$\overline{aws}$ 

開発者ガイド

# Amazon Braket

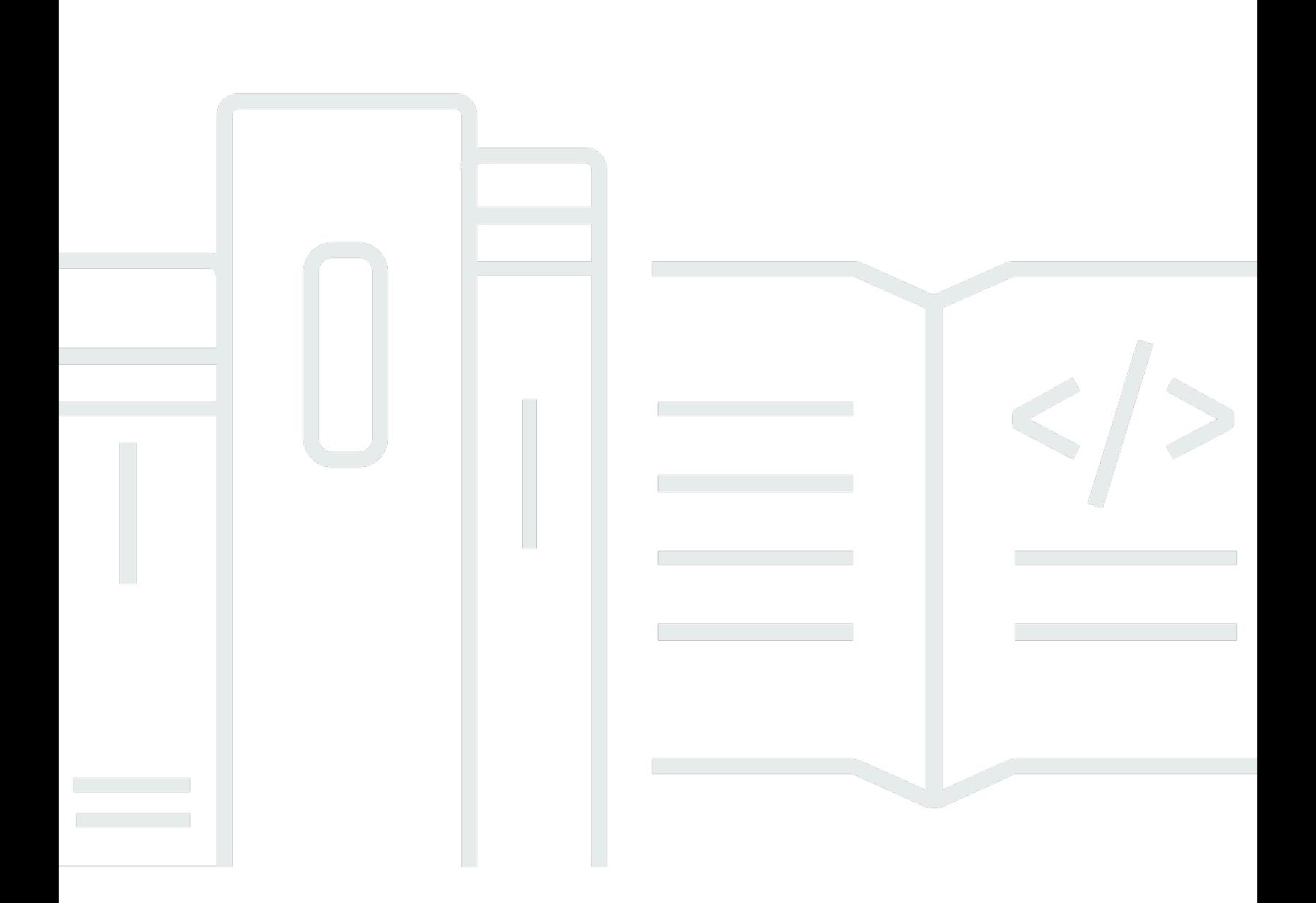

Copyright © 2024 Amazon Web Services, Inc. and/or its affiliates. All rights reserved.

# Amazon Braket: 開発者ガイド

Copyright © 2024 Amazon Web Services, Inc. and/or its affiliates. All rights reserved.

Amazon の商標とトレードドレスは、Amazon 以外の製品またはサービスとの関連において、顧客 に混乱を招いたり、Amazon の名誉または信用を毀損するような方法で使用することはできませ ん。Amazon が所有しない他の商標はすべてそれぞれの所有者に帰属します。所有者は必ずしも Amazon との提携や関連があるわけではありません。また、Amazon の支援を受けているとはかぎり ません。

Amazon の商標とトレードドレスは、Amazon 以外の製品またはサービスとの関連において、顧客 に混乱を招いたり、Amazon の名誉または信用を毀損するような方法で使用することはできませ ん。Amazon が所有しない他の商標はすべてそれぞれの所有者に帰属します。所有者は必ずしも Amazon との提携や関連があるわけではありません。また、Amazon の支援を受けているとはかぎり ません。

# **Table of Contents**

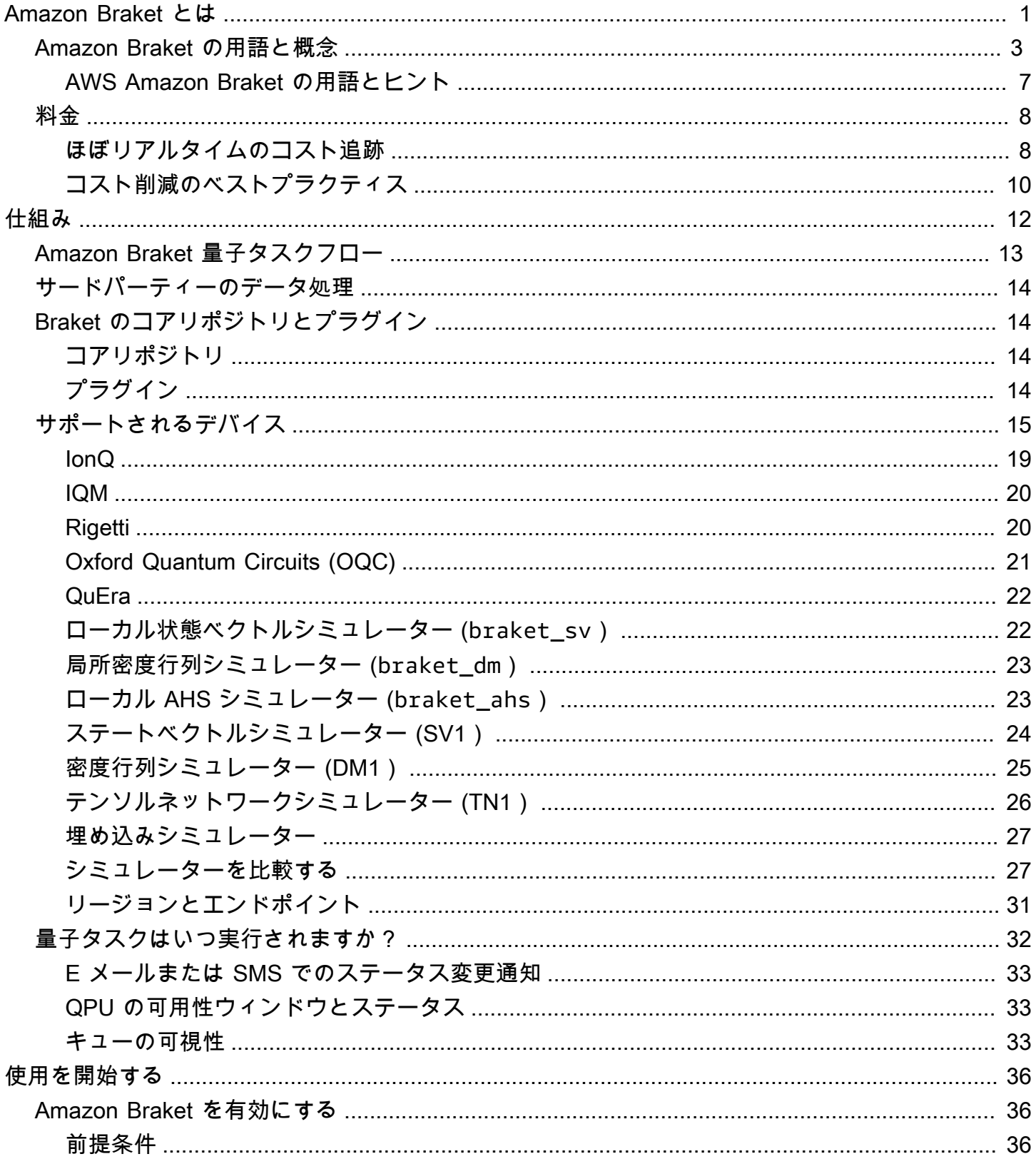

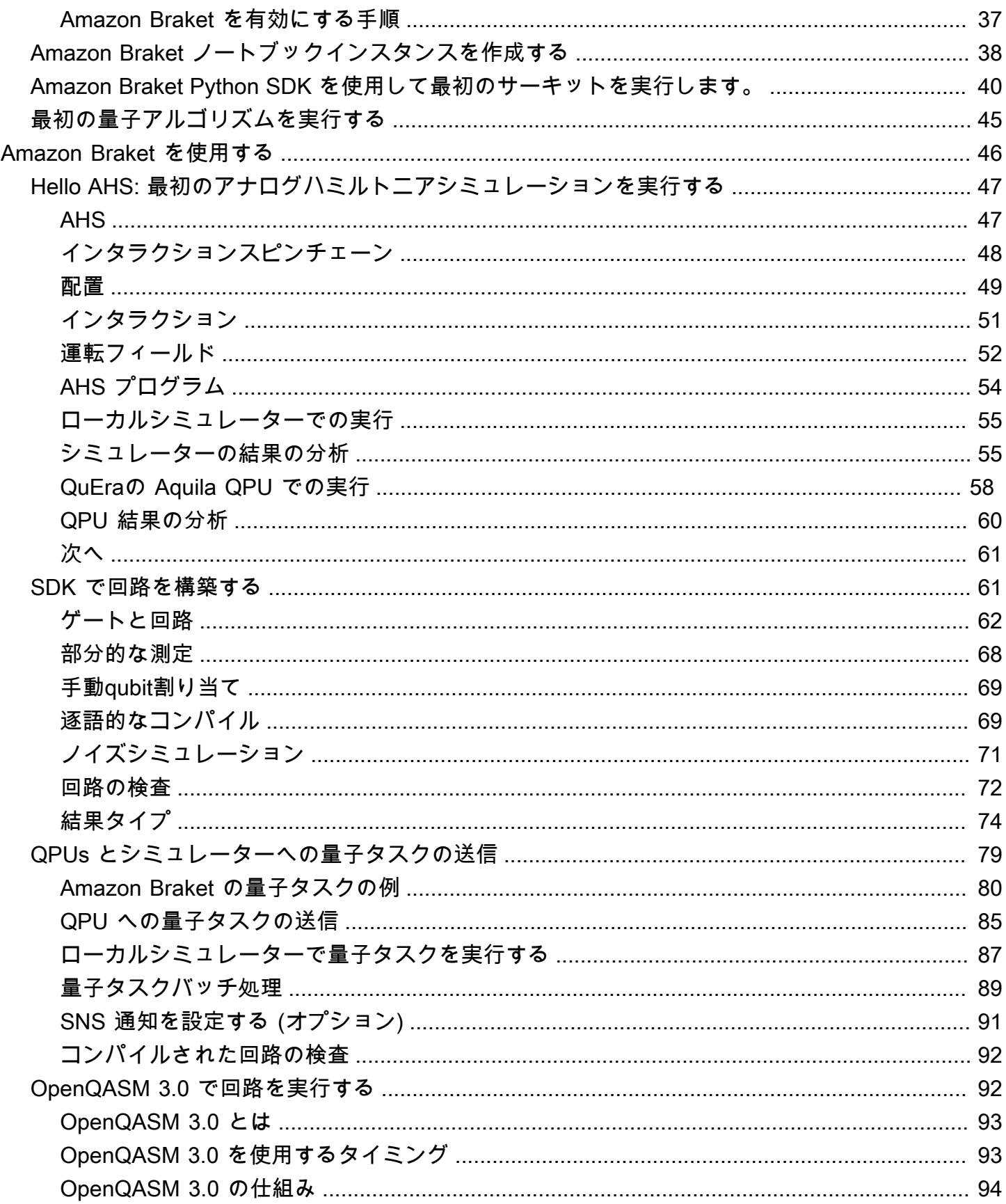

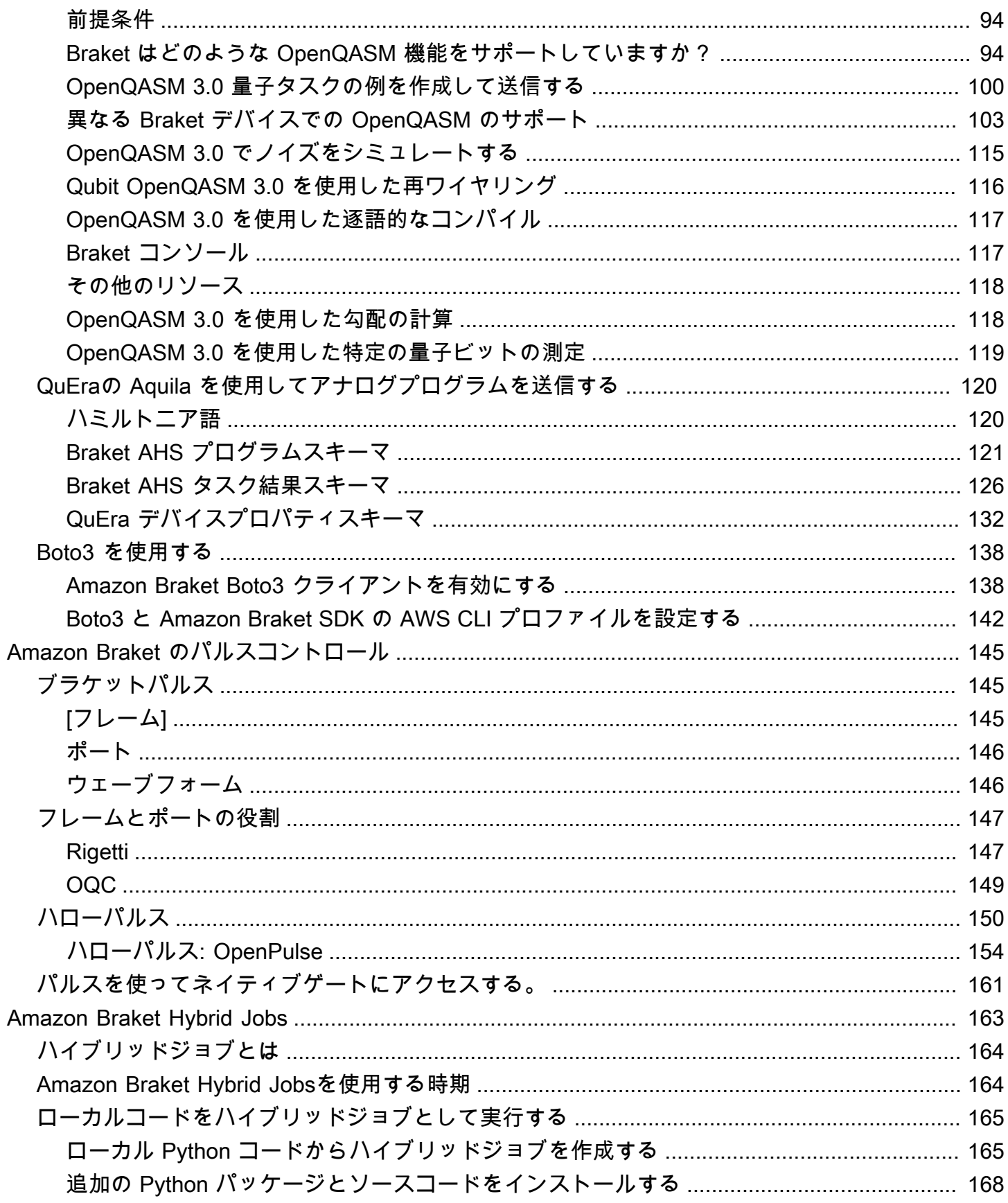

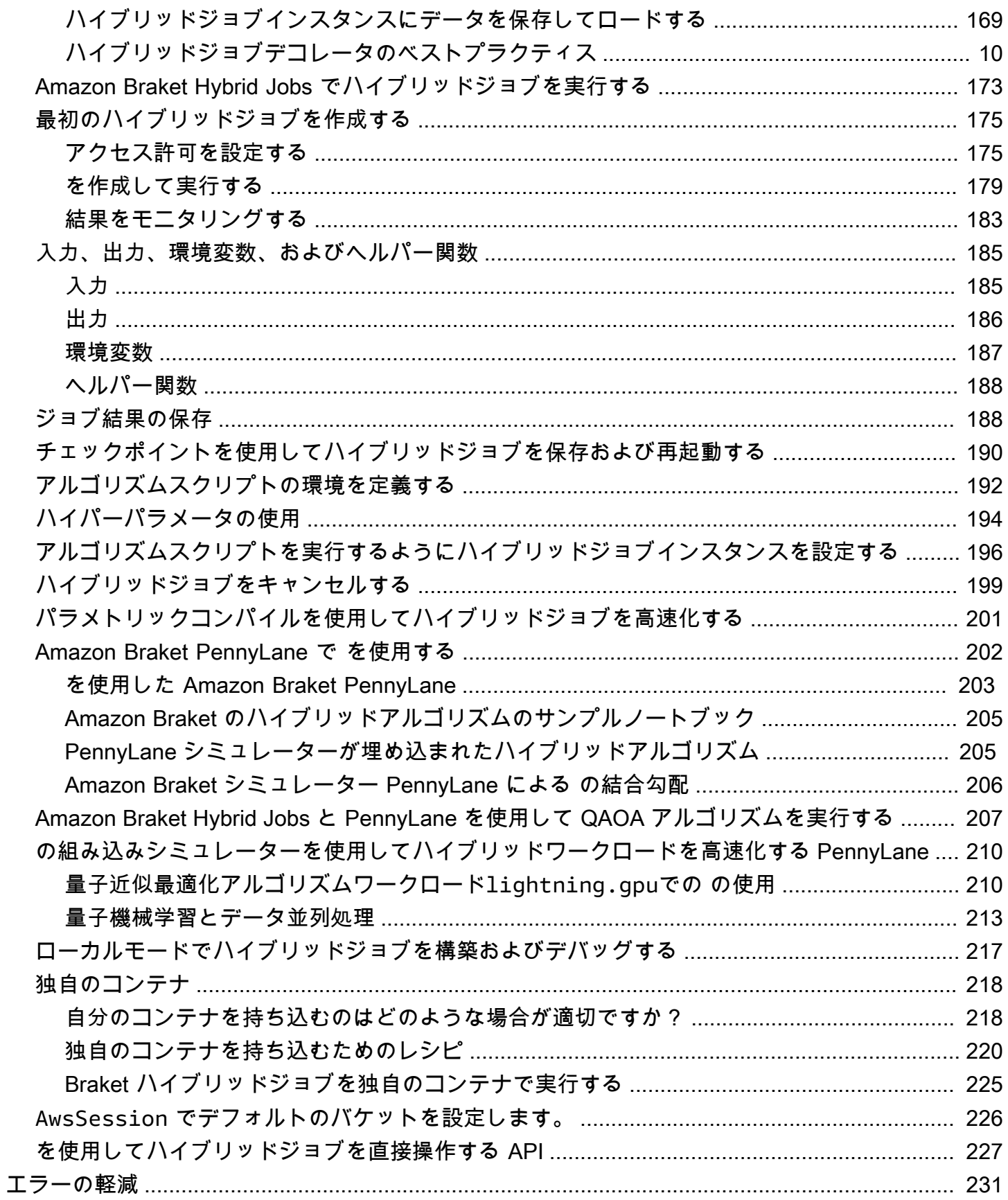

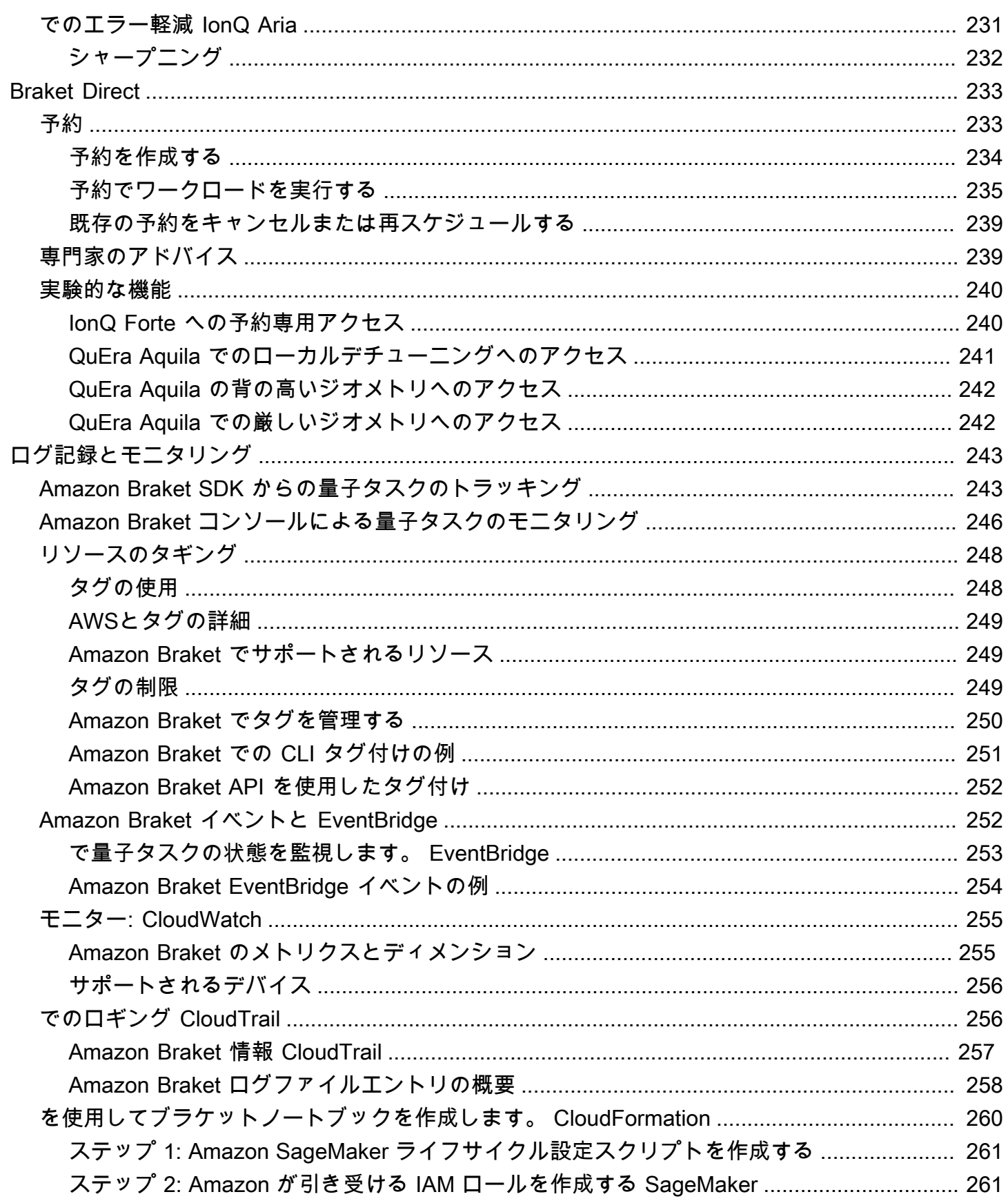

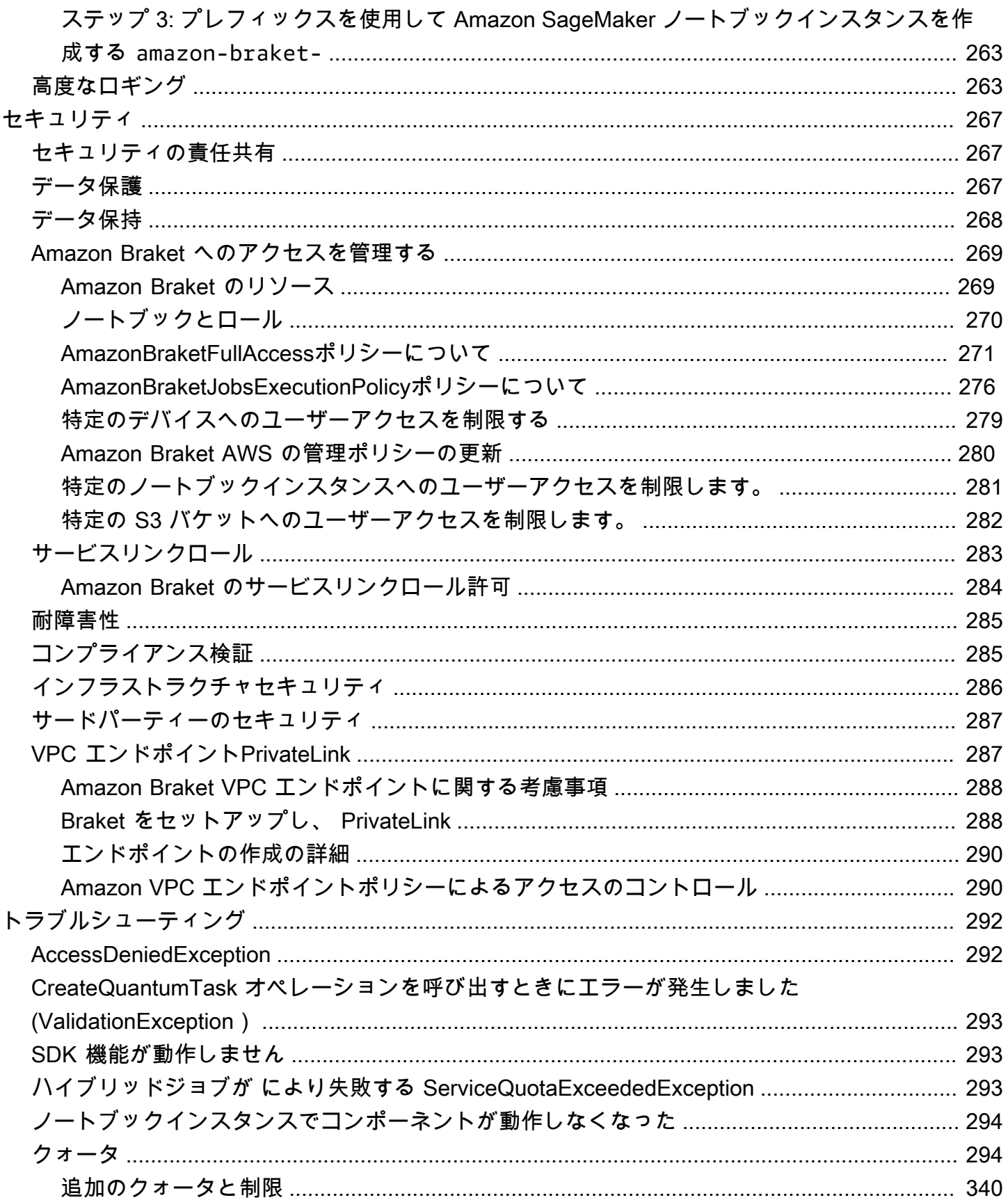

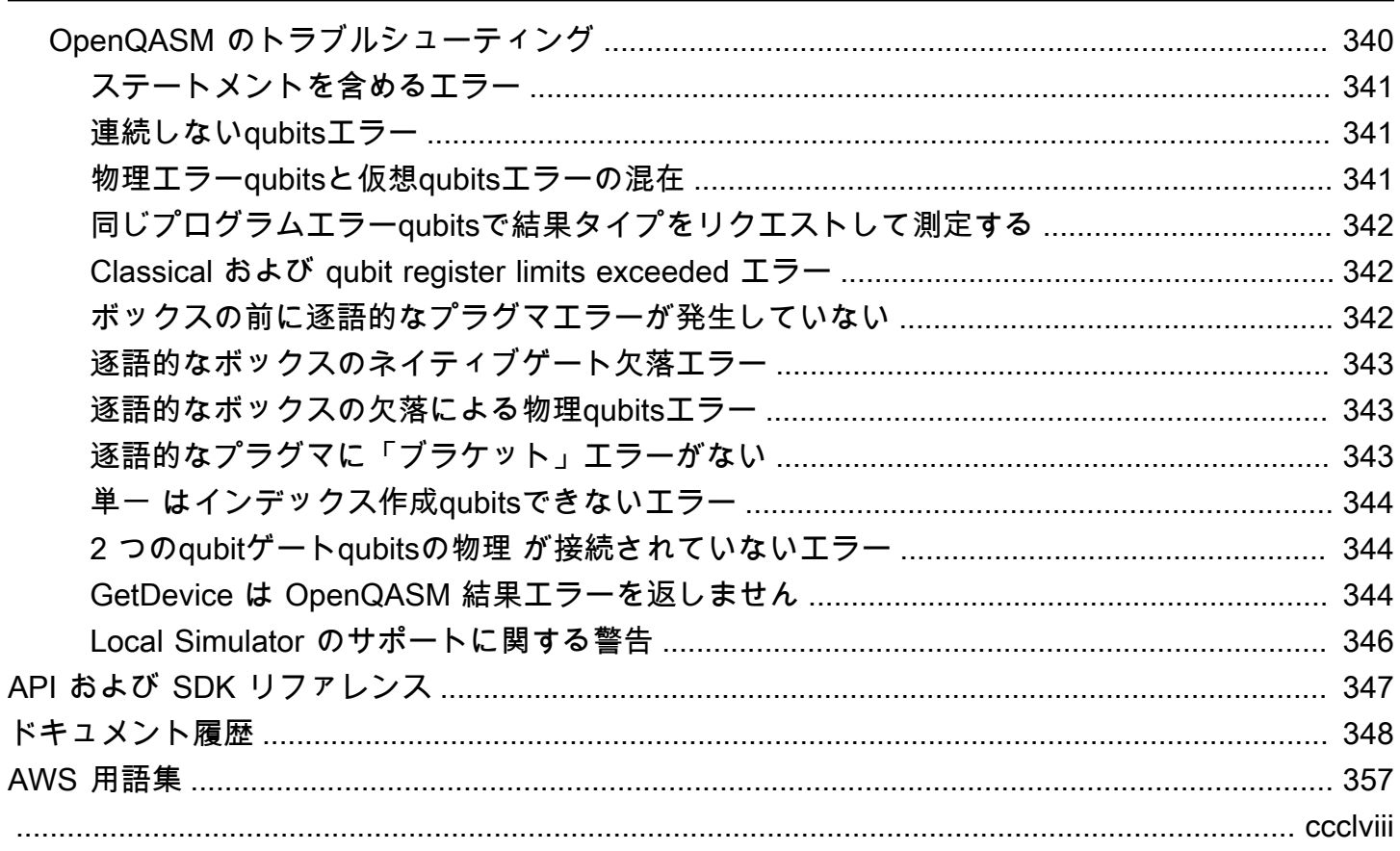

# <span id="page-9-0"></span>Amazon Braket とは

#### **G** Tip

による量子コンピューティングの基礎について説明します AWS。[Amazon Braket Digital](https://explore.skillbuilder.aws/learn/public/learning_plan/view/1986/amazon-braket-badge-knowledge-badge-readiness-path) [Learning Plan](https://explore.skillbuilder.aws/learn/public/learning_plan/view/1986/amazon-braket-badge-knowledge-badge-readiness-path) に登録し、一連の学習コースとデジタル評価を完了したら、独自のデジタル バッジを獲得します。

Amazon Braket は、研究者、サイエンティスト、デベロッパー AWS のサービス が量子コンピュー ティングを始めるのに役立つフルマネージド型です。量子コンピューティングは、量子力学の法則を 利用して新しい方法で情報を処理するため、古典的なコンピュータの手の届かない計算問題を解決で きる可能性があります。

量子コンピューティングハードウェアへのアクセスを得ることは、費用がかかり不便になる場合が あります。アクセスが制限されているため、アルゴリズムの実行、設計の最適化、テクノロジーの 現在の状態の評価、リソースをいつ投資すれば最大のメリットが得られるかの計画が困難になりま す。Braket は、これらの課題を克服するのに役立ちます。

Braket は、さまざまな量子コンピューティングテクノロジーへの単一のアクセスポイントを提供し ます。Braket を使用すると、次のことができます。

- 量子アルゴリズムとハイブリッドアルゴリズムを調べて設計します。
- さまざまな量子回路シミュレーターでアルゴリズムをテストします。
- さまざまなタイプの量子コンピュータでアルゴリズムを実行します。
- 概念実証アプリケーションを作成します。

量子問題を定義し、それを解決するための量子コンピュータのプログラミングには、新しいスキルの セットが必要です。これらのスキルを習得するために、Braket は量子アルゴリズムをシミュレート して実行するためのさまざまな環境を提供しています。要件に最適なアプローチを見つけて、ノート ブック と呼ばれる一連のサンプル環境をすばやく使い始めることができます。

Braket 開発には、構築、テスト、実行の 3 つの段階があります。

構築 - Braket は、フルマネージド型の Jupyter Notebook 環境を提供し、簡単に開始できるようにし ます。Braket ノートブックには、Braket Amazon SDK などのサンプルアルゴリズム、リソース、開 発者ツールがプリインストールされています。Amazon Braket SDK を使用すると、1 行のコードを

変更することで、量子アルゴリズムを構築し、さまざまな量子コンピュータやシミュレーターでテス トして実行できます。

テスト - Braket は、フルマネージド型の高性能量子回路シミュレーターへのアクセスを提供しま す。回路をテストして検証できます。Braket は、基盤となるすべてのソフトウェアコンポーネント と Amazon Elastic Compute Cloud (Amazon EC2) クラスターを処理し、従来のハイパフォーマンス コンピューティング (HPC) インフラストラクチャで量子回路をシミュレートする負担を取り除きま す。

Run - Braket は、さまざまなタイプの量子コンピュータへの安全なオンデマンドアクセスを提供しま す。IonQ、、OQCおよび からゲートベースの量子コンピュータにアクセスできRigetti、また からア ナログハミルトニアンシミュレーターにアクセスできます QuEra。また、事前のコミットメントも ないため、個々のプロバイダーを通じてアクセスを調達する必要はありません。

量子コンピューティングと Braket について

量子コンピューティングは開発の初期段階にあります。現在、普遍的でフォールトトレラントな量子 コンピュータは存在しないことを理解することが重要です。したがって、特定のタイプの量子ハード ウェアは各ユースケースに適しているため、さまざまなコンピューティングハードウェアにアクセス できることが重要です。Braket は、サードパーティープロバイダーを通じてさまざまなハードウェ アを提供しています。

既存の量子ハードウェアはノイズによって制限され、エラーが生じます。業界はノイズの多い中間 規模量子 (NISQ) の時代です。NISQ 時代には、量子コンピューティングデバイスがノイズが多すぎ てショアのアルゴリズムやグローバーのアルゴリズムなどの純粋な量子アルゴリズムを維持できませ ん。より良い量子誤差補正が利用可能になるまで、最も実用的な量子コンピューティングでは、ハイ ブリッドアルゴリズムを作成するために、従来の (従来の) コンピューティングリソースと量子コン ピュータを組み合わせる必要があります。Braket は、ハイブリッド量子アルゴリズムの操作に役立 ちます。

ハイブリッド量子アルゴリズムでは、量子処理装置 (QPU) が CPU のコプロセッサとして使用され るため、古典的なアルゴリズムにおける特定の計算が高速化されます。これらのアルゴリズムは、計 算が古典コンピュータと量子コンピュータ間で移動する反復処理を利用します。例えば、化学、最適 化、機械学習における量子コンピューティングの現在の応用は、ハイブリッド量子アルゴリズムの一 種である変分量子アルゴリズムに基づいています。バリエーション量子アルゴリズムでは、古典最適 化ルーチンは、機械学習トレーニングセットのエラーに基づいてニューラルネットワークの重みが繰 り返し調整されるのとほぼ同じ方法で、パラメータ化された量子回路のパラメータを繰り返し調整し ます。Braket は、 PennyLane オープンソースソフトウェアライブラリへのアクセスを提供し、さま ざまな量子アルゴリズムを支援します。

量子コンピューティングは、次の 4 つの主要な領域での計算で牽引しています。

- 数値理論 因数計算や暗号を含む (例えば、ショアのアルゴリズムは数値理論計算の主要な量子 メソッドである)
- 最適化 制約の満足度、線形システムの解決、機械学習など
- 眼コンピューティング 検索、非表示のサブグループ、順序検出結果を含む (例えば、Grover の アルゴリズムは眼コンピューティングの主要な量子メソッドです)
- シミュレーション 直接シミュレーション、ノット不変、量子近似最適化アルゴリズム (QAOA) アプリケーションを含む

これらの計算カテゴリの用途は、金融サービス、バイオテクノロジー、製造、医薬品などが挙げられ ます。Braket は、特定の実用的な問題に加えて、多くの概念実証問題にすでに適用できる機能とサ ンプルノートブックを提供します。

# <span id="page-11-0"></span>Amazon Braket の用語と概念

**G** Tip

による量子コンピューティングの基礎について説明します AWS。[Amazon Braket Digital](https://explore.skillbuilder.aws/learn/public/learning_plan/view/1986/amazon-braket-badge-knowledge-badge-readiness-path) [Learning Plan](https://explore.skillbuilder.aws/learn/public/learning_plan/view/1986/amazon-braket-badge-knowledge-badge-readiness-path) に登録し、一連の学習コースとデジタル評価を完了したら、独自のデジタル バッジを獲得します。

Braket では、次の用語と概念が使用されます。

アナログハミルトニアシミュレーション

アナログハミルトンシミュレーション (AHS) は、多体システムの時間依存量子力学を直接シミュ レーションするための明確な量子コンピューティングパラダイムです。AHS では、ユーザーは時 間依存のハミルトニアンを直接指定し、量子コンピュータは、このハミルトニアンの下での継続 的な時間進化を直接エミュレートするように調整されます。AHS デバイスは、通常、専用デバイ スであり、ゲートベースのデバイスのような汎用量子コンピュータではありません。これらは、 シミュレートできるハミルトニアンのクラスに限定されます。ただし、これらのハミルトニアン はデバイスに自然に実装されるため、AHS はアルゴリズムを回路として策定し、ゲート操作を実 装するために必要なオーバーヘッドに悩まされません。

Braket

Braket サービスは、量子力学の標準[表記である bra-ket](https://en.wikipedia.org/wiki/Bra%E2%80%93ket_notation) 表記にちなんで命名されました。量子系 の状態を記述するために 1939 年に Paul Dirac によって導入され、ディラック記法とも呼ばれま す。

Braket ハイブリッドジョブ

Amazon Braket には、ハイブリッドアルゴリズムのフルマネージド実行を提供する Amazon Braket Hybrid Jobs と呼ばれる機能があります。Braket ハイブリッドジョブは、次の 3 つのコン ポーネントで構成されます。

- 1. アルゴリズムの定義。スクリプト、Python モジュール、または Docker コンテナとして提供で きます。
- 2. アルゴリズムを実行する Amazon EC2 に基づくハイブリッドジョブインスタンス 。デフォル トは ml.m5.xlarge インスタンスです。
- 3. アルゴリズムの一部である量子タスクを実行する量子デバイス。 1 つのハイブリッドジョブに は通常、多数の量子タスクのコレクションが含まれます。

デバイス

Amazon Braket では、デバイスは量子タスク を実行できるバックエンドです。デバイスは QPU または量子回路シミュレーターである可能性があります。詳細については、[Amazon Braket がサ](#page-23-0) [ポートするデバイス](#page-23-0)」を参照してください。

ゲートベースの量子コンピューティング

ゲートベースの量子コンピューティング (QC) では、回路ベースのQC とも呼ばれ、計算は基本オ ペレーション (ゲート) に分割されます。特定のゲートセットはユニバーサルです。つまり、すべ ての計算をそれらのゲートの有限シーケンスとして表現できます。ゲートは量子回路の構成要素 であり、古典的なデジタル回路の論理ゲートに似ています。

ハミルトニア語

物理システムの量子力学は、システムの構成要素と外因性駆動力の影響の間の相互作用に関する すべての情報をエンコードするハミルトニアンによって決定されます。N 量子ビットシステムの ハミルトニアンは、通常、古典的なマシン上の複雑な数値の 2<sup>N</sup> x 2<sup>N</sup> 行列として表されます。量 子デバイスでアナログハミルトンシミュレーションを実行することで、このような指数関数的な リソース要件を回避できます。

Pulse

脈は、量子ビットに送信される一時的な物理信号です。これは、キャリア信号のサポートとして 機能し、ハードウェアチャネルまたはポートにバインドされるフレームで再生される波形によっ

て記述されます。顧客は、高周波の直交キャリア信号を調整するアナログエンベロープを提供 することで、独自の脈を設計できます。フレームは、周波数と、量子ビットの |0# と |1# のエネ ルギーレベル間のエネルギー分離で、しばしば勾配上に選択されるフェーズによって一意に記 述されます。したがって、ゲートは、あらかじめ設定された形状と、その振幅、頻度、期間など のキャリブレーションされたパラメータを持つ脈動として設定されます。テンプレート波形でカ バーされないユースケースは、カスタム波形を介して有効になります。カスタム波形は、固定さ れた物理サイクル時間で区切られた値のリストを提供することで、単一のサンプル解決で指定さ れます。

量子回路

量子回路は、ゲートベースの量子コンピュータ上の計算を定義する命令セットです。量子回路 は、一連の量子ゲートであり、測定命令とともに、qubitレジスタ上で可逆的変換です。

量子回路シミュレーター

量子回路シミュレーターは、古典的なコンピュータ上で動作し、量子サーキットの測定結果を計 算するコンピュータプログラムです。一般的な回路では、量子シミュレーションのリソース要 件は、シミュレートqubitsする の数とともに指数関数的に増加します。Braket は、マネージド (Braket を介してアクセスAPI) 量子回路シミュレーターとローカル (AmazonBraket SDK の一部) 量子回路シミュレーターの両方へのアクセスを提供します。

量子コンピュータ

量子コンピュータは、重ね合わせやもつれなどの量子力学現象を使用して計算を実行する物理デ バイスです。量子コンピューティング (QC) には、ゲートベースのQC など、さまざまなパラダイ ムがあります。

量子処理ユニット (QPU)

QPU は、量子タスクで実行できる物理量子コンピューティングデバイスです。QPUsは、 ゲートベースのQC など、さまざまなQC パラダイムに基づくことができます。詳細について は、[Amazon Braket でサポートされているデバイス](#page-23-0)」を参照してください。

QPU ネイティブゲート

QPU ネイティブゲートは、QPU 管理システムによってコントロールの脈動に直接マッピング できます。ネイティブゲートは、さらにコンパイルしなくても QPU デバイス上で実行できま す。QPU がサポートするゲートのサブセット。デバイスのネイティブゲートは、Braket コン ソールのデバイスページと Amazon Braket SDK から確認できます。

#### QPU がサポートするゲート

QPU がサポートするゲートは、QPU デバイスで受け入れられるゲートです。これらのゲートは QPU で直接実行できない場合があります。つまり、ネイティブゲートに分解する必要がある可能 性があります。デバイスのサポートされているゲートは、Braket コンソールのデバイスページと Amazon Braket SDK Amazon から確認できます。

#### 量子タスク

Braket では、量子タスクはデバイス へのアトミックリクエストです。ゲートベースのQCデバイ スの場合、これには量子回路 (測定手順と の数を含むshots) やその他のリクエストメタデータが 含まれます。Amazon Braket SDK または CreateQuantumTaskAPIオペレーションを直接使用し て量子タスクを作成できます。量子タスクを作成すると、リクエストされたデバイスが使用可能 になるまでキューに入れられます。量子タスクは、AmazonBraket コンソールの「量子タスク」 ページ、または GetQuantumTask または SearchQuantumTasksAPIオペレーションを使用して表 示できます。

**Qubit** 

量子コンピュータの基本的な情報単位は、古典コンピューティングのビットと同様に qubit (量子 ビット) と呼ばれます。qubit は、超伝導回路や個々のイオンや原子など、さまざまな物理実装に よって実現できる 2 レベルの量子システムです。他のqubitタイプは、光子、電子スピン、スピ ン、またはより緻密な量子システムに基づいています。

Queue depth

Queue depth は、特定のデバイスに対してキューに入れられた量子タスクとハイブリッドジョブ の数を指します。デバイスの量子タスクとハイブリッドジョブキューの数は、 Braket Software Development Kit (SDK)または からアクセスできますAmazon Braket Management Console。

- 1. タスクキューの深さとは、現在通常の優先度で実行を待っている量子タスクの合計数を指しま す。
- 2. 優先度タスクキューの深さとは、 を通じて実行を待機している送信された量子タスクの合計数 を指しますAmazon Braket Hybrid Jobs。これらのタスクは、ハイブリッドジョブが開始され ると、スタンドアロンタスクよりも優先されます。
- 3. ハイブリッドジョブキューの深さとは、デバイスで現在キューに入っているハイブリッドジョ ブの総数を指します。ハイブリッドジョブの一部としてQuantum tasks送信された は優先さ れ、 に集約されますPriority Task Queue。

#### Queue position

Queue position は、それぞれのデバイスキュー内の量子タスクまたはハイブリッドジョブの 現在の位置を指します。量子タスクまたはハイブリッドジョブの場合は、 Braket Software Development Kit (SDK)または を使用して取得できますAmazon Braket Management Console。

**Shots** 

量子コンピューティングは本質的に確率的であるため、正確な結果を得るには、回路を複数回評 価する必要があります。単一の回路の実行と測定は、ショットと呼ばれます。回路のショット数 (繰り返し実行) は、結果の望ましい精度に基づいて選択されます。

### <span id="page-15-0"></span>AWS Amazon Braket の用語とヒント

IAM ポリシー

IAM ポリシーは、 AWS のサービス および リソースへのアクセス許可を許可または拒否するド キュメントです。IAM ポリシーを使用すると、 リソースへのユーザーのアクセスレベルをカスタ マイズできます。例えば、 内のすべての Amazon S3 バケットへのアクセスをユーザーに許可し たり AWS アカウント、特定のバケットのみにアクセスを許可したりできます。

• ベストプラクティス:セキュリティ原則に従う最小特権アクセス許可を付与する場合。この原則 に従うことで、ユーザーまたはロールが量子タスクの実行に必要な数を超えるアクセス許可を 持つことを防ぐことができます。例えば、従業員が特定のバケットのみにアクセスする必要が ある場合は、 内のすべてのバケットへのアクセスを従業員に許可するのではなく、IAM ポリ シーでバケットを指定します AWS アカウント。

IAM ロール

IAM ロールは、アクセス許可に一時的にアクセスするために引き受けることができるアイデン ティティです。ユーザー、アプリケーション、またはサービスが IAM ロールを引き受ける前に、 ロールに切り替えるためのアクセス許可を付与する必要があります。IAM ロールを引き受ける と、以前のロールで持っていた以前のすべてのアクセス許可を放棄し、新しいロールのアクセス 許可を引き受けます。

• ベストプラクティス:IAM ロールは、長期的にではなく、サービスまたはリソースへのアクセス を一時的に付与する必要がある状況に最適です。

Amazon S3 バケット

Amazon Simple Storage Service (Amazon S3) は、データをオブジェクトとしてバケット に保存 AWS のサービス できる です。 Amazon S3 バケットは、無制限のストレージスペースを提供し

ます。Amazon S3 バケット内のオブジェクトの最大サイズは 5 TB です。イメージ、動画、テキ ストファイル、バックアップファイル、ウェブサイトのメディアファイル、アーカイブされたド キュメント、Braket 量子タスク結果など、任意のタイプのファイルデータを Amazon S3 バケッ トにアップロードできます。

• ベストプラクティス:S3 バケットへのアクセスを制御するためのアクセス許可を設定で きます。詳細については、「[バケットポリシーとユーザーポリシー](https://docs.aws.amazon.com/AmazonS3/latest/userguide/using-iam-policies.html)」を参照してくださ い。Amazon S3 ドキュメントのを参照してください。

### <span id="page-16-0"></span>Amazon Braket の料金

**a** Tip

で量子コンピューティングの基礎を学びます AWS。[Amazon Braket Digital Learning Plan](https://explore.skillbuilder.aws/learn/public/learning_plan/view/1986/amazon-braket-badge-knowledge-badge-readiness-path) に 登録し、一連の学習コースとデジタル評価を完了したら、独自のデジタルバッジを獲得しま す。

Amazon Braket を使用すると、事前のコミットメントなしに、オンデマンドで量子コンピューティ ングリソースにアクセスできます。お支払いいただくのは、使用分の料金だけです。料金の詳細につ いては、[料金ページ](https://aws.amazon.com/braket/pricing/)をご覧ください。。

### <span id="page-16-1"></span>ほぼリアルタイムのコスト追跡

Braket SDK には、量子ワークロードにほぼリアルタイムのコスト追跡を追加するオプションがあ ります。各サンプルノートブックには、Braket の量子処理ユニット (QPUs) とオンデマンドシミュ レーターの最大コスト見積もりを提供するコスト追跡コードが含まれています。最大コスト見積もり は USD で表示され、クレジットや割引は含まれません。

**a** Note

表示される料金は、Amazon Braket シミュレーターと量子処理ユニット (QPU) タスクの使 用状況に基づく見積もりです。表示される推定料金は、実際の料金とは異なる場合がありま す。推定料金は割引やクレジットを一切考慮せず、Amazon Elastic Compute Cloud (Amazon EC2) などの他の のサービスの使用に基づいて追加料金が発生する場合があります。

SV1 のコスト追跡

コスト追跡機能の使用方法を示すために、ベルステート回路を構築し、SV1 シミュレーターで 実行します。まず、Braket SDK モジュールをインポートし、ベルステートを定義して、回路に Tracker()関数を追加します。

#import any required modules from braket.aws import AwsDevice from braket.circuits import Circuit from braket.tracking import Tracker

#create our bell circuit circ =  $Circuit(), h(0).cont(0,1)$ device = AwsDevice("arn:aws:braket:::device/quantum-simulator/amazon/sv1") with Tracker() as tracker: task = device.run(circ, shots=1000).result()

#Your results print(task.measurement\_counts)

ノートブックを実行すると、ベルステートシミュレーションに対して次の出力が期待できます。ト ラッカー関数には、送信されたショット数、完了した量子タスク、実行期間、請求された実行期間、 最大コストが USD で表示されます。実行時間はシミュレーションごとに異なる場合があります。

```
tracker.quantum_tasks_statistics()
{'arn:aws:braket:::device/quantum-simulator/amazon/sv1': 
  {'shots': 1000, 
   'tasks': {'COMPLETED': 1}, 
   'execution_duration': datetime.timedelta(microseconds=4000), 
   'billed_execution_duration': datetime.timedelta(seconds=3)}} 
tracker.simulator_tasks_cost()
$0.00375
```
コストトラッカーを使用して最大コストを設定する

コストトラッカーを使用して、プログラムの最大コストを設定できます。特定のプログラムに費やす 金額には、最大しきい値がある場合があります。このようにして、コストトラッカーを使用して、実 行コードにコスト制御ロジックを構築できます。次の例では、RigettiQPU で同じ回路を使用し、コ ストを 1 USD に制限しています。コード内の回路の反復を 1 回実行するコストは 0.37 USD です。 合計コストが 1 USD を超えるまで反復を繰り返すようにロジックを設定しました。したがって、 コードスニペットは次の反復が 1 USD を超えるまで 3 回実行されます。通常、プログラムは希望す る最大コストに達するまで反復し続けます。この場合、3 回の反復です。

```
device = AwsDevice("arn:aws:braket:us-west-1::device/qpu/rigetti/Aspen-M-3")
with Tracker() as tracker: 
    while tracker.qpu tasks cost() < 1:
         result = device.run(circ, shots=200).result()
print(tracker.quantum_tasks_statistics())
print(tracker.qpu_tasks_cost(), "USD")
```
{'arn:aws:braket:us-west-1::device/qpu/rigetti/Aspen-M-3': {'shots': 600, 'tasks': {'COMPLETED': 3}}} 1.11 USD

#### **a** Note

コストトラッカーは、失敗したTN1量子タスクの継続時間を追跡しません。TN1 シミュレー ション中にリハーサルが完了し、収縮ステップが失敗した場合、リハーサル料金はコストト ラッカーに表示されません。

### <span id="page-18-0"></span>コスト削減のベストプラクティス

Amazon Braket を使用する際に次のベストプラクティスを考慮してください。時間を節約し、コス トを最小限に抑え、一般的なエラーを回避します。

シミュレーターで検証する

- QPU で実行する前に、シミュレーターを使用して回路を検証します。これにより、QPU の使用料 金が発生することなく回路を微調整できます。
- シミュレーターで回路を実行した結果は、QPU で回路を実行した結果と同じではない可能性があ りますが、シミュレーターを使用してコーディングエラーや構成の問題を特定できます。

特定のデバイスへのユーザーアクセスを制限する

- 権限のないユーザーが特定のデバイスで量子タスクを送信できないように制限を設定できます。ア クセスを制限するには、 AWS IAM を使用することをお勧めします。これを行う方法についての詳 細は、[アクセスの制限](https://docs.aws.amazon.com/braket/latest/developerguide/braket-manage-access.html#restrict-access)を参照してください。
- Amazon Braket デバイスへのユーザーアクセスを許可または制限する方法として、管理者アカウ ントを使用しないことをお勧めします。

請求アラームの設定

• 請求アラームを設定して、請求が事前設定された限度に達したときに通知を受けることもできま す。アラームを設定する推奨方法は、 を通じてです AWS Budgets。カスタム予算を設定し、コス トまたは使用量が予算額を超える可能性がある場合にアラートを受け取ることができます。情報は で入手できます[AWS Budgets。](https://aws.amazon.com/aws-cost-management/aws-budgets)

ショット数が少ないTN1量子タスクをテストする

• シミュレーターのコストは QHPsよりも低くなりますが、量子タスクをショット数の多い状態で実 行すると、特定のシミュレーターのコストが高くなる可能性があります。shot タスクを少数TN1 でテストすることをお勧めします。 Shot カウントは、 SV1およびローカルシミュレータータスク のコストには影響しません。

すべてのリージョンで量子タスクを確認する

- コンソールには、現在の の量子タスクのみが表示されます AWS リージョン。送信された請求可 能な量子タスクを検索する場合は、必ずすべてのリージョンを確認してください。
- [サポートされるデバイス](#page-23-0)ドキュメントページで、デバイスおよび関連するリージョンの一覧を表示 できます。

# <span id="page-20-0"></span>Amazon Braket の仕組み

#### **G** Tip

による量子コンピューティングの基礎について説明します AWS。[Amazon Braket Digital](https://explore.skillbuilder.aws/learn/public/learning_plan/view/1986/amazon-braket-badge-knowledge-badge-readiness-path) [Learning Plan](https://explore.skillbuilder.aws/learn/public/learning_plan/view/1986/amazon-braket-badge-knowledge-badge-readiness-path) に登録し、一連の学習コースとデジタル評価を完了したら、独自のデジタル バッジを獲得します。

Amazon Braket は、オンデマンド回路シミュレーターやさまざまなタイプの QPUs など、量子コン ピューティングデバイスへのオンデマンドアクセスを提供します。Amazon Braket では、デバイス へのアトミックリクエストは量子タスクです。ゲートベースのQCデバイスの場合、このリクエスト には量子回路 (測定手順とショット数を含む) およびその他のリクエストメタデータが含まれます。 アナログハミルトニアンシミュレーターの場合、量子タスクには量子レジスタの物理レイアウトと、 操作フィールドの時間およびスペース依存が含まれます。

このセクションでは、AmazonBraket で量子タスクを実行する高レベルのフローについて学習しま す。

# <span id="page-21-0"></span>Amazon Braket 量子タスクフロー

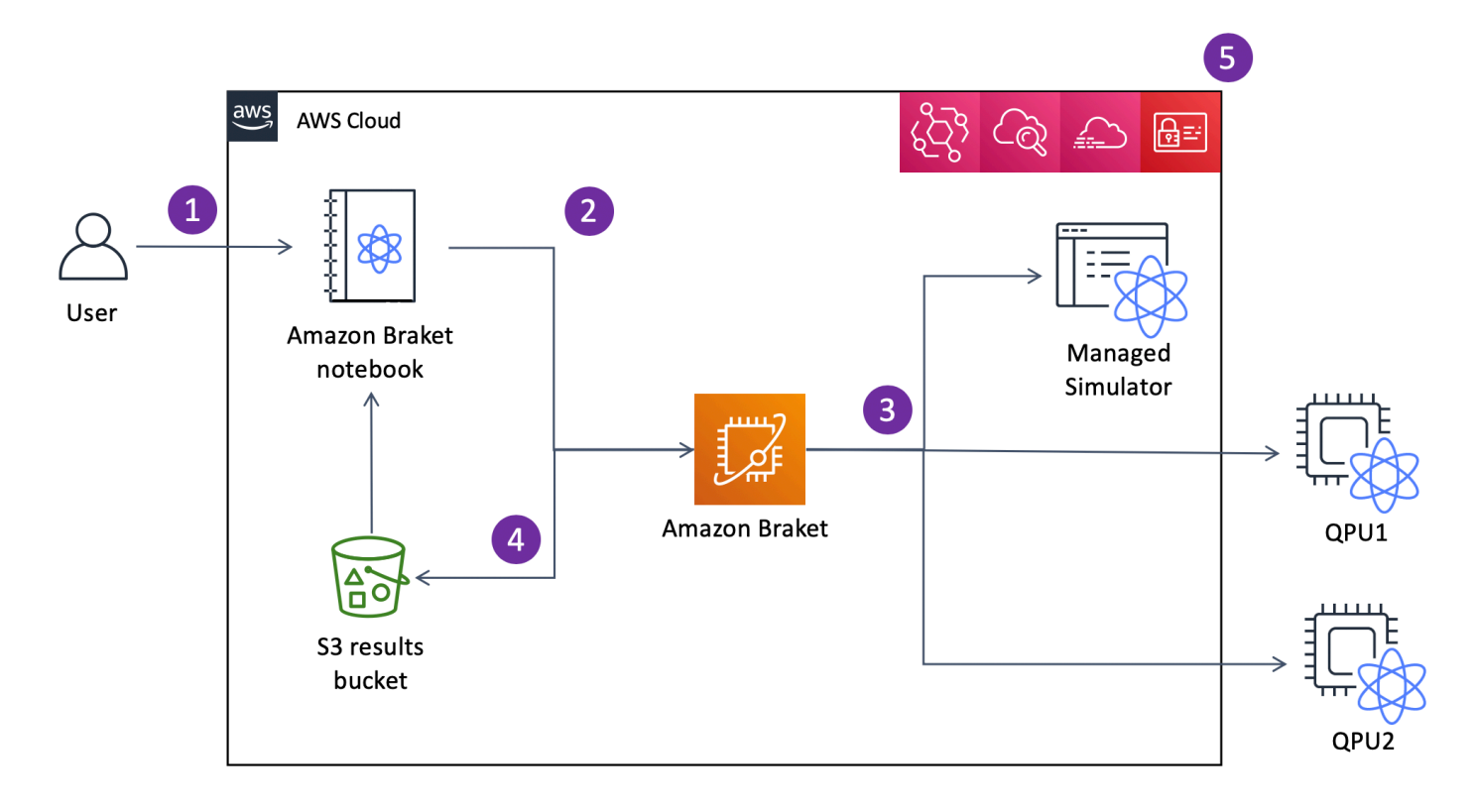

Jupyter ノートブックを使用すると、[Amazon Braket コンソールま](https://us-west-1.console.aws.amazon.com/console/home?region=us-west-1#)たは Amazon [Amazon Braket](https://github.com/aws/amazon-braket-sdk-python)  [SDK](https://github.com/aws/amazon-braket-sdk-python) を使用して、量子タスクを簡単に定義、送信、モニタリングできます。量子回路は SDK で 直接構築できます。ただし、アナログハミルトニアンシミュレーターでは、登録レイアウトと制 御フィールドを定義します。量子タスクが定義されたら、実行するデバイスを選択して Amazon Braket API (2) に送信できます。選択したデバイスに応じて、デバイスが使用可能になり、実装のた めにタスクが QPU またはシミュレーター (3) に送信されるまで、量子タスクがキューに入れられま す。Amazon Braket では、さまざまなタイプの QPUs (IonQ、QuEra、、Rigetti)Oxford Quantum Circuits (OQC)、3 つのオンデマンドシミュレーター (SV1、、TN1)DM1、2 つのローカルシミュ レーター、1 つの埋め込みシミュレーターにアクセスできます。詳細については、「[Amazon Braket](#page-23-0)  [がサポートされるデバイス](#page-23-0)」を参照してください。

量子タスクを処理すると、AmazonBraket は結果を Amazon S3 バケットに返し、そこでデータは AWS アカウント (4) に保存されます。同時に、SDK はバックグラウンドで結果をポーリングし、量 子タスクの完了時に Jupyter Notebook にロードします。Braket コンソールの量子タスクページで、 または Amazon AmazonBraket の GetQuantumTaskオペレーションを使用して、量子タスクを表示 および管理することもできますAPI。

Amazon Braket は、 EventBridge ユーザーアクセス管理 CloudWatch、モニタリング、ログ記 録、 AWS CloudTrail イベントベースの処理 AWS Identity and Access Management (5) のために、 (IAM)、Amazon および Amazon と統合されています。

# <span id="page-22-0"></span>サードパーティーのデータ処理

QPU デバイスに送信される量子タスクは、サードパーティープロバイダーが運営する施設にある量 子コンピュータで処理されます。Amazon Braket のセキュリティとサードパーティー処理の詳細に ついては、[Amazon Braket ハードウェアプロバイダーのセキュリティ](#page-295-0)」を参照してください。

# <span id="page-22-1"></span>Braket のコアリポジトリとプラグイン

#### **G** Tip

による量子コンピューティングの基礎について説明します AWS。[Amazon Braket Digital](https://explore.skillbuilder.aws/learn/public/learning_plan/view/1986/amazon-braket-badge-knowledge-badge-readiness-path) [Learning Plan](https://explore.skillbuilder.aws/learn/public/learning_plan/view/1986/amazon-braket-badge-knowledge-badge-readiness-path) に登録し、一連の学習コースとデジタル評価を完了したら、独自のデジタル バッジを獲得します。

### <span id="page-22-2"></span>コアリポジトリ

以下に、Braket に使用されるキーパッケージを含むコアリポジトリのリストを示します。

- [Braket Python SDK](https://github.com/aws/amazon-braket-sdk-python) Braket Python SDK を使用して、Python プログラミング言語でJupyterノー トブックにコードを設定します。Jupyter ノートブックをセットアップしたら、Braket デバイスと シミュレーターでコードを実行できます。
- [Braket スキーマ](https://github.com/aws/amazon-braket-schemas-python)  Braket SDK と Braket サービスの間の契約。
- [Braket デフォルトシミュレーター](https://github.com/aws/amazon-braket-default-simulator-python)  Braket 用のすべてのローカル量子シミュレーター (ステートベ クトルと密度行列)。

# <span id="page-22-3"></span>プラグイン

次に、さまざまなデバイスやプログラミングツールとともに使用されるさまざまなプラグインがあ ります。これには、Braket がサポートするプラグインと、以下に示すようにサードパーティーがサ ポートするプラグインが含まれます。

Amazon Braket でサポートされる :

- [Amazon Braket アルゴリズムライブラリ](https://github.com/aws-samples/amazon-braket-algorithm-library) Python で記述された構築済みの量子アルゴリズムのカ タログ。それらをそのまま実行するか、開始点として使用してより複雑なアルゴリズムを構築しま す。
- [Braket-PennyLane plugin](https://github.com/aws/amazon-braket-pennylane-plugin-python)  Braket の QML フレームワークPennyLaneとして使用します。

サードパーティー (Braket チームによるモニタリングと寄稿):

- [Qiskit-Braket プロバイダー](https://github.com/qiskit-community/qiskit-braket-provider)  Qiskit SDK を使用して Braket リソースにアクセスします。
- [Braket-Julia SDK](https://github.com/awslabs/Braket.jl) (実験的) Braket SDK の Julia ネイティブバージョン

# <span id="page-23-0"></span>Amazon Braket がサポートされるデバイス

**G** Tip

による量子コンピューティングの基礎について説明します AWS。[Amazon Braket Digital](https://explore.skillbuilder.aws/learn/public/learning_plan/view/1986/amazon-braket-badge-knowledge-badge-readiness-path) [Learning Plan](https://explore.skillbuilder.aws/learn/public/learning_plan/view/1986/amazon-braket-badge-knowledge-badge-readiness-path) に登録し、一連の学習コースとデジタル評価を完了したら、独自のデジタル バッジを獲得します。

Amazon Braket では、デバイスは量子タスクを実行するために呼び出すことができる QPU または シミュレーターを表します。Amazon Braket は、IonQ、、IQM、、QuEraおよび から QPU デバイ スへのアクセスRigetti、3 Oxford Quantum Circuitsつのオンデマンドシミュレーター、3 つのローカ ルシミュレーター、および 1 つの埋め込みシミュレーターを提供します。すべてのデバイスについ て、デバイストポロジ、キャリブレーションデータ、ネイティブゲートセットなどのデバイスプロ パティは、Amazon Braket コンソールのデバイスタブまたは GetDevice API を使用して確認できま す。シミュレーターを使用して回路を構築する場合、Amazon Braket では現在、連続した量子ビッ トまたはインデックスを使用する必要があります。Amazon Braket SDK を使用している場合は、次 のコード例に示すように、デバイスプロパティにアクセスできます。

```
from braket.aws import AwsDevice
from braket.devices import LocalSimulator
device = AwsDevice('arn:aws:braket:::device/quantum-simulator/amazon/sv1') 
 #SV1
# device = LocalSimulator() 
  #Local State Vector Simulator
```

```
# device = LocalSimulator("default") 
  #Local State Vector Simulator
# device = LocalSimulator(backend="default") 
  #Local State Vector Simulator
# device = LocalSimulator(backend="braket_sv") 
  #Local State Vector Simulator
# device = LocalSimulator(backend="braket_dm") 
  #Local Density Matrix Simulator
# device = LocalSimulator(backend="braket_ahs") 
 #Local Analog Hamiltonian Simulation
# device = AwsDevice('arn:aws:braket:::device/quantum-simulator/amazon/tn1') 
  #TN1
# device = AwsDevice('arn:aws:braket:::device/quantum-simulator/amazon/dm1') 
  #DM1
# device = AwsDevice('arn:aws:braket:us-east-1::device/qpu/ionq/Harmony') 
  #IonQ
# device = AwsDevice('arn:aws:braket:us-east-1::device/qpu/ionq/Aria-1') 
  #IonQ
# device = AwsDevice('arn:aws:braket:us-east-1::device/qpu/ionq/Aria-2') 
  #IonQ
# device = AwsDevice('arn:aws:braket:us-east-1::device/qpu/ionq/Forte-1') 
 #IonQ
# device = AwsDevice('arn:aws:braket:eu-north-1::device/qpu/iqm/Garnet') 
 #IQM Garnet
# device = AwsDevice('arn:aws:braket:eu-west-2::device/qpu/oqc/Lucy') 
 #OQC Lucy
# device = AwsDevice('arn:aws:braket:us-east-1::device/qpu/quera/Aquila') 
  #QuEra Aquila
# device = AwsDevice('arn:aws:braket:us-west-1::device/qpu/rigetti/Aspen-M-3') 
 #Rigetti Aspen-M-3
# get device properties
device.properties
```
サポートされている量子ハードウェアプロバイダー

- [IonQ](#page-27-0)
- [IQM](#page-28-0)
- [Oxford Quantum Circuits \(OQC\)](#page-29-0)
- [QuEra Computing](#page-30-0)
- [Rigetti](#page-28-1)

サポートされているシミュレーター

- [ローカル状態ベクトルシミュレーター \(braket\\_sv\) \('Default Simulator'\)](#page-30-1)
- [局所密度行列シミュレーター \(](#page-31-0)braket\_dm)
- [ローカル AHS シミュレーター](#page-31-1)
- [ステートベクトルシミュレーター \(SV1\)](#page-32-0)
- [密度行列シミュレーター \(DM1\)](#page-33-0)
- [テンソルネットワークシミュレーター \(TN1\)](#page-34-0)
- [PennyLaneの Lightning Simulators](#page-35-2)

#### 量子タスクに最適なシミュレーターを選択する

• [シミュレーターを比較する](#page-35-1)

**a** Note

AWS リージョン 各デバイスで使用可能な を表示するには、次の表を右にスクロールしま す。

#### Amazon Braket デバイス

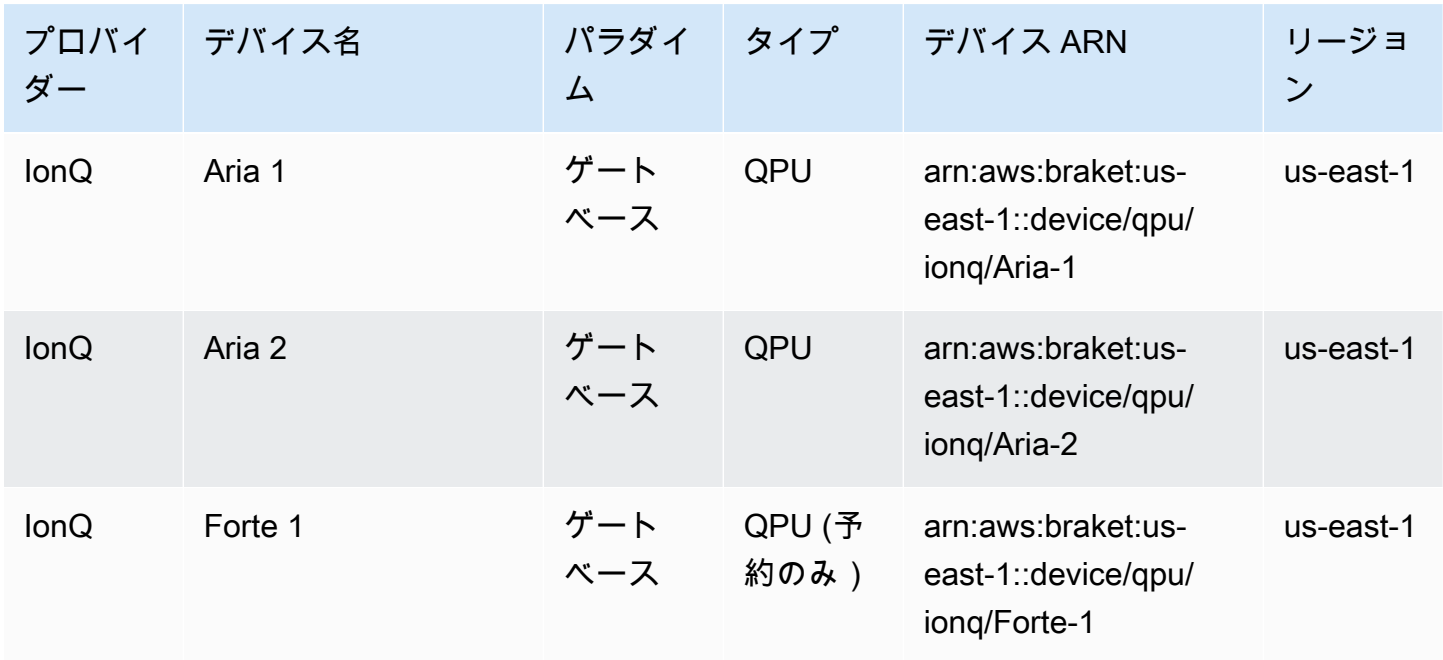

Amazon Braket 開発者ガイド

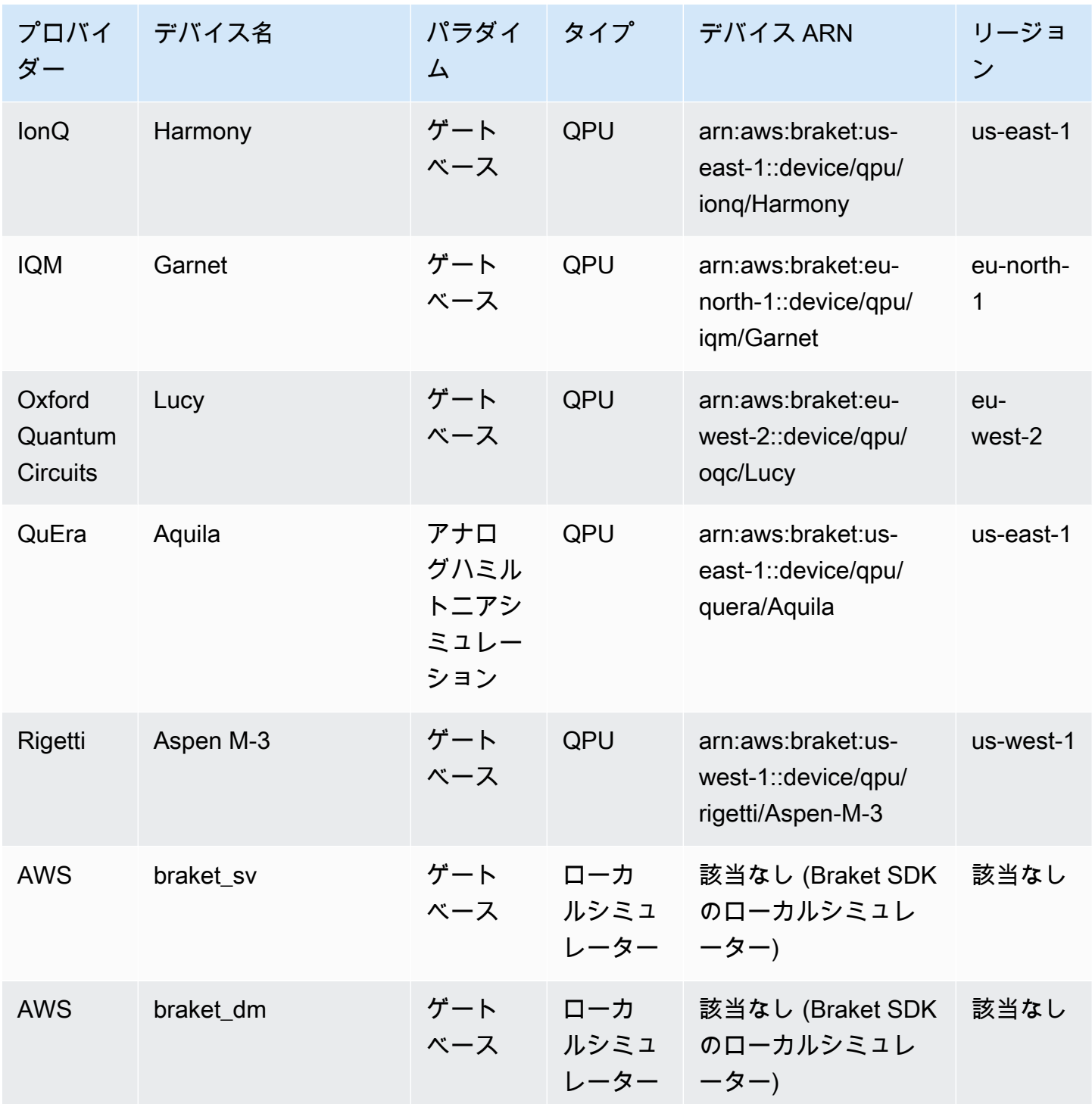

Amazon Braket 開発者ガイド

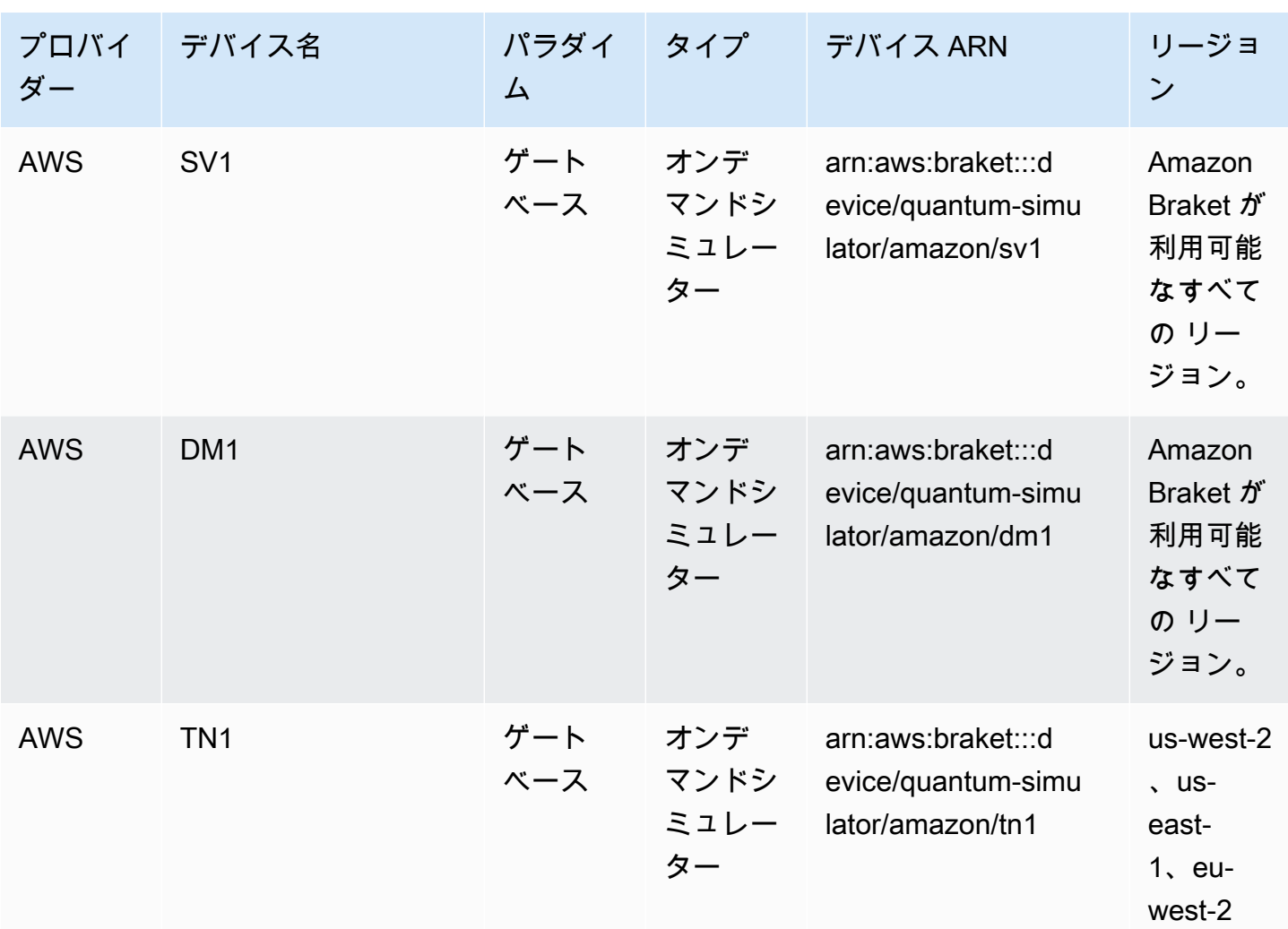

**a** Note

特定の QPU[s「予約](https://docs.aws.amazon.com/braket/latest/developerguide/braket-reservations.html)」を参照してください。

Amazon Braket で使用できる QPUs[Amazon Braket ハードウェアプロバイダー」](https://aws.amazon.com/braket/hardware-providers/)を参照してくださ い。

<span id="page-27-0"></span>IonQ

IonQ は、イオントラップテクノロジーに基づくゲートベースの QPUs を提供します。 IonQ's ト ラップされた ion QPUs は、バキュームチェンバー内のマイクロファブリック表面表面表面表面表面 表面表面トラップによって空間的に閉じ込められた 171Yb + イオンのチェーン上に構築されていま す。

IonQ デバイスは、次の量子ゲートをサポートします。

'x', 'y', 'z', 'rx', 'ry', 'rz', 'h', 'cnot', 's', 'si', 't', 'ti', 'v', 'vi', 'xx', 'yy', 'zz', 'swap'

逐語的なコンパイルでは、IonQQPUsは次のネイティブゲートをサポートします。

'gpi', 'gpi2', 'ms'

ネイティブ MS ゲートを使用するときに 2 つのフェーズパラメータのみを指定すると、完全エンタ ングル MS ゲートが実行されます。完全エンタングル MS ゲートは常に π/2 ローテーションを実行 します。別の角度を指定し、部分的にエンタングルする MS ゲートを実行するには、3 番目のパラ メータを追加して目的の角度を指定します。詳細については、 [braket.circuits.gate モジュール を](https://amazon-braket-sdk-python.readthedocs.io/en/latest/_apidoc/braket.circuits.gate.html)参 照してください。

これらのネイティブゲートは逐語的なコンパイルでのみ使用できます。逐語的なコンパイルの詳細に ついては、[「逐語的なコンパイル](https://docs.aws.amazon.com/braket/latest/developerguide/braket-constructing-circuit.html?tag=local002-20#verbatim-compilation)」を参照してください。

<span id="page-28-0"></span>IQM

IQM 量子プロセッサは、超伝導トランスモン量子ビットに基づくユニバーサルおよびゲートモデル デバイスです。IQM Garnet デバイスは、正方形の格子トポロジを備えた 20 量子ビットデバイスで す。

IQM デバイスは、次の量子ゲートをサポートします。

"ccnot", "cnot", "cphaseshift", "cphaseshift00", "cphaseshift01", "cphaseshift10", "cswap", "swap", "iswap", "pswap", "ecr", "cy", "cz", "xy", "xx", "yy", "zz", "h", "i", "phaseshift", "rx", "ry", "rz", "s", "si", "t", "ti", "v", "vi", "x", "y", "z"

逐語的なコンパイルでは、IQMデバイスは次のネイティブゲートをサポートします。

'cz', 'prx'

### <span id="page-28-1"></span>**Rigetti**

Rigetti 量子プロセッサは、オールチューニング可能なスーパーコンダクティング に基づくユニバー サルゲートモデルマシンですqubits。79 量子ビットAspen-M-3デバイスは、独自のマルチチップテク ノロジーを活用し、2 つの 40 量子ビットプロセッサから組み立てられます。

Rigetti デバイスは、次の量子ゲートをサポートします。

'cz', 'xy', 'ccnot', 'cnot', 'cphaseshift', 'cphaseshift00', 'cphaseshift01', 'cphaseshift10', 'cswap', 'h', 'i', 'iswap', 'phaseshift', 'pswap', 'rx', 'ry', 'rz', 's', 'si', 'swap', 't', 'ti', 'x', 'y', 'z'

逐語的なコンパイルでは、Rigetti デバイスは次のネイティブゲートをサポートします。

'rx', 'rz', 'cz', 'cphaseshift', 'xy'

Rigetti 超伝導量子プロセッサは、「rx」ゲートを「π/2」または「π」の角度のみで実行できます。

Pulse レベルの制御は、以下のタイプの事前定義されたフレームのセットをサポートするRigettiデバ イスで使用できます。

'rf', 'rf\_f12', 'ro\_rx', 'ro\_rx', 'cz', 'cphase', 'xy'

これらのフレームの詳細については、[「フレームとポートのロール](#page-155-0)」を参照してください。

<span id="page-29-0"></span>Oxford Quantum Circuits (OQC)

OQC 量子プロセッサは、スケーラブルな Coaxmon テクノロジーを使用して構築されたユニバーサ ルゲートモデルマシンです。OQC Lucy システムは、リングのトポロジーを持つ8-qubitデバイスであ り、各リングqubitは最も近い 2 つのネイバーに接続されています。

Lucy デバイスは、次の量子ゲートをサポートします。

'ccnot', 'cnot', 'cphaseshift', 'cswap', 'cy', 'cz', 'h', 'i', 'phaseshift', 'rx', 'ry', 'rz', 's', 'si', 'swap', 't', 'ti', 'v', 'vi', 'x', 'y', 'z', 'ecr'

逐語的なコンパイルでは、OQC デバイスは次のネイティブゲートをサポートします。

'i', 'rz', 'v', 'x', 'ecr'

Pulse レベルの制御はOQCデバイスで使用できます。OQC デバイスは、以下のタイプの事前定義さ れたフレームのセットをサポートします。

```
'drive', 'second_state', 'measure', 'acquire', 'cross_resonance', 
 'cross_resonance_cancellation'
```
OQC デバイスは、有効なポート識別子を指定した場合、フレームの動的宣言をサポートします。こ れらのフレームとポートの詳細については、[「フレームとポートのロール](#page-155-0)」を参照してください。

#### **a** Note

で脈動制御を使用する場合OQC、プログラムの長さは最大 90 マイクロ秒を超えることはで きません。最大継続時間は、単一量子ビットゲートの場合は約 50 ナノ秒、2 量子ビットゲー トの場合は 1 マイクロ秒です。これらの数値は、使用する量子ビット、デバイスの現在の キャリブレーション、回路コンパイルによって異なります。

### <span id="page-30-0"></span>**QuEra**

QuEra は、Achemal Hamiltonian Simulation (AHS) 量子タスクを実行できる中性原子ベースのデバイ スを提供します。これらの特殊用途のデバイスは、同時に相互作用する数百の量子ビットの時間依存 量子力学を忠実に再現します。

量子ビットレジスタのレイアウトと、操作フィールドの時間的および空間的依存性を再現するこ とで、これらのデバイスをアナログハミルトンシミュレーションのパラダイムにプログラムできま す。Amazon Braket は、Python SDK、 の AHS モジュールを介してそのようなプログラムを構築す るためのユーティリティを提供しますbraket.ahs。

詳細については、[「Analog Hamiltonian Simulation example notebooks」](https://github.com/aws/amazon-braket-examples/tree/main/examples/analog_hamiltonian_simulation)または[「Submit an analog](#page-128-0) [program using QuEra's Aquila」](#page-128-0)ページを参照してください。

### <span id="page-30-1"></span>ローカル状態ベクトルシミュレーター (**braket\_sv**)

ローカル状態ベクトルシミュレーター (braket\_sv) は、環境内でローカルで実行される Amazon Braket SDK の一部です。Braket ノートブックインスタンスまたはローカル環境のハードウェア仕様 に応じて、小さな回路 (最大 25 qubits) でのラピッドプロトタイピングに適しています。

ローカルシミュレーターは Amazon Braket SDK のすべてのゲートをサポートしますが、QPU デバ イスはより小さなサブセットをサポートします。デバイスのサポートされているゲートは、デバイス のプロパティで確認できます。

**a** Note

ローカルシミュレーターは、QPU デバイスやその他のシミュレーターではサポートされてい ない可能性がある高度な OpenQASM 機能をサポートしています。サポートされている機能

の詳細については、[OpenQASM Local Simulator Notebook](https://github.com/aws/amazon-braket-examples/blob/main/examples/braket_features/Simulating_Advanced_OpenQASM_Programs_with_the_Local_Simulator.ipynb) に記載されている例を参照してく ださい。

シミュレーターを使用する方法については、「[Amazon Braket の例](https://github.com/aws/amazon-braket-examples/blob/main/examples/getting_started/1_Running_quantum_circuits_on_simulators/1_Running_quantum_circuits_on_simulators.ipynb)」を参照してください。

<span id="page-31-0"></span>局所密度行列シミュレーター (**braket\_dm**)

ローカル密度行列シミュレーター (braket\_dm) は、お客様の環境でローカルで実行される Amazon Braket SDK の一部です。Braket ノートブックインスタンスまたはローカル環境のハードウェア仕 様に応じて、ノイズのある小さな回路 (最大 12 qubits) でのラピッドプロトタイピングに適していま す。

ビットフリップや脱分極誤差などのゲートノイズ演算を使用して、一般的なノイズの多い回路をゼロ から構築できます。また、ノイズの有無にかかわらず、既存の回路の特定の qubitsおよびゲートにノ イズオペレーションを適用することもできます。

braket\_dm ローカルシミュレーターは、指定された数の がある場合、次の結果を提供できます shots。

• 低密度行列: Shots = 0

**a** Note

ローカルシミュレーターは高度な OpenQASM 機能をサポートしていますが、QPU デバイス やその他のシミュレーターではサポートされていない場合があります。サポートされている 機能の詳細については、[OpenQASM Local Simulator Notebook](https://github.com/aws/amazon-braket-examples/blob/main/examples/braket_features/Simulating_Advanced_OpenQASM_Programs_with_the_Local_Simulator.ipynb) に記載されている例を参照し てください。

局所密度行列シミュレーターの詳細については、「[Braket 入門ノイズシミュレーターの例」](https://github.com/aws/amazon-braket-examples/blob/main/examples/braket_features/Simulating_Noise_On_Amazon_Braket.ipynb)を参照 してください。

### <span id="page-31-1"></span>ローカル AHS シミュレーター (**braket\_ahs**)

ローカル AHS (Analog Hamiltonian Simulation) シミュレーター (braket\_ahs) は、お客様の環境で ローカルで実行される Amazon Braket SDK の一部です。AHS プログラムの結果をシミュレートす るために使用できます。Braket ノートブックインスタンスまたはローカル環境のハードウェア仕様 に応じて、スモールレジスタ (最大 10~12 原子) でのプロトタイプ作成に適しています。

ローカルシミュレーターは、1 つのユニフォーム駆動フィールド、1 つの (非ユニフォーム) シフト フィールド、および任意の原子配置を持つ AHS プログラムをサポートしています。詳細について は、Braket [AHS クラスと](https://github.com/aws/amazon-braket-sdk-python/blob/main/src/braket/ahs/analog_hamiltonian_simulation.py#L29) Braket [AHS プログラムスキーマを参照してください](https://github.com/aws/amazon-braket-schemas-python/blob/main/src/braket/ir/ahs/program_v1.py)。

ローカル AHS シミュレーターの詳細については[、「Hello AHS: Run your first analog Hamiltonian](#page-55-0)  [Simulation」](#page-55-0)ページと[「Analog Hamiltonian Simulation example notebooks」](https://github.com/aws/amazon-braket-examples/tree/main/examples/analog_hamiltonian_simulation)を参照してください。

## <span id="page-32-0"></span>ステートベクトルシミュレーター (SV1)

SV1 は、オンデマンドで高性能なユニバーサルステートベクトルシミュレーターです。最大 34 の回 路をシミュレートできますqubits。34-qubit、高密度、および正方形の回路 (回路深度 = 34) は、使用 するゲートのタイプやその他の要因に応じて、完了までに約 1~2 時間かかることが予想されます。 all-to-all ゲート付きの回路は、 に適していますSV1。完全な状態ベクトルや振幅の配列などの形式で 結果を返します。

SV1 の最大ランタイムは 6 時間です。デフォルトは 35 個の同時量子タスクで、最大 100 (us-west-1 および eu-west-2 では 50) 個の同時量子タスクがあります。

SV1 結果

SV1 は、指定された数の がある場合、次の結果を提供できますshots。

- サンプル: Shots > 0
- 期待値: Shots >= 0
- 分散: Shots >= 0
- 確率: Shots  $> 0$
- 出力: Shots = 0
- 結合グラデーション: Shots = 0

結果の詳細については、「[結果タイプ](https://docs.aws.amazon.com/braket/latest/developerguide/braket-result-types.html)」を参照してください。

SV1 は常に利用可能で、オンデマンドで回路を実行し、複数の回路を並行して実行できます。ラン タイムは、オペレーションの数に応じて線形にスケールされ、 の数に応じて指数関数的にスケー ルされますqubits。の数shotsはランタイムにわずかな影響を与えます。詳細については、「[シミュ](https://docs.aws.amazon.com/braket/latest/developerguide/braket-devices.html#choose-a-simulator) [レーターを比較する](https://docs.aws.amazon.com/braket/latest/developerguide/braket-devices.html#choose-a-simulator)」を参照してください。

シミュレーターは Braket SDK のすべてのゲートをサポートしますが、QPU デバイスは小さなサブ セットをサポートします。デバイスのサポートされているゲートは、デバイスのプロパティで確認で きます。

## <span id="page-33-0"></span>密度行列シミュレーター (DM1)

DM1 は、オンデマンドで高性能な密度行列シミュレーターです。最大 17 の回路をシミュレートで きますqubits。

DM1 の最大ランタイムは 6 時間、デフォルトは 35 個の同時量子タスク、最大 50 個の同時量子タス クです。

DM1 結果

DM1 は、指定された数の がある場合、次の結果を提供できますshots。

- サンプル: Shots > 0
- 期待値: Shots >= 0
- 分散: Shots >= 0
- 確率: Shots  $> 0$
- 低密度行列: Shots = 0、最大 8 qubits

結果の詳細については、[「結果タイプ](https://docs.aws.amazon.com/braket/latest/developerguide/braket-result-types.html)」を参照してください。

DM1 は常に利用可能で、オンデマンドで回路を実行し、複数の回路を並行して実行できます。ラ ンタイムは、オペレーションの数に応じて線形にスケールされ、 の数に応じて指数関数的にスケー ルされますqubits。の数shotsはランタイムにわずかな影響を与えます。詳細については、[「シミュ](https://docs.aws.amazon.com/braket/latest/developerguide/braket-devices.html#choose-a-simulator) [レーターの比較](https://docs.aws.amazon.com/braket/latest/developerguide/braket-devices.html#choose-a-simulator)」を参照してください。

ノイズゲートと制限

```
AmplitudeDamping 
    Probability has to be within [0,1]
BitFlip 
    Probability has to be within [0,0.5]
Depolarizing 
    Probability has to be within [0,0.75]
GeneralizedAmplitudeDamping 
    Probability has to be within [0,1]
PauliChannel 
     The sum of the probabilities has to be within [0,1]
Kraus 
     At most 2 qubits 
     At most 4 (16) Kraus matrices for 1 (2) qubit
```
PhaseDamping Probability has to be within [0,1] PhaseFlip Probability has to be within [0,0.5] TwoQubitDephasing Probability has to be within  $[0, 0.75]$ TwoQubitDepolarizing Probability has to be within [0,0.9375]

# <span id="page-34-0"></span>テンソルネットワークシミュレーター (TN1)

TN1 は、オンデマンド、高性能、テンソルネットワークシミュレーターです。 は、最大 50 個、qubits回路深度が 1,000 個以下の特定の回路タイプをシミュレートTN1できます。 TN1は、ス パース回路、ローカルゲートを持つ回路、および量子フーリエ変換 (QFT) 回路などの特殊な構造を 持つ他の回路に特に強力です。 は 2 つのフェーズでTN1動作します。まず、リハーサルフェーズは 回路の効率的な計算パスを識別しようとします。そのため、 は収縮フェーズ と呼ばれる次のステー ジのランタイムを推定TN1できます。推定収縮時間がTN1シミュレーションランタイム制限を超える と、 TN1は収縮を試みません。

TN1 のランタイム制限は 6 時間です。最大 10 (eu-west-2 では 5) 個の同時量子タスクに制限されて います。

TN1 結果

収縮段階は、一連の行列乗算で構成されます。一連の乗算は、結果に達するか、結果に到達できない と判断されるまで継続されます。

注: は > 0 Shotsである必要があります。

結果タイプは次のとおりです。

- サンプル
- 期待
- 分散

結果の詳細については、「[結果タイプ](https://docs.aws.amazon.com/braket/latest/developerguide/braket-result-types.html)」を参照してください。

TN1 は常に利用可能で、オンデマンドで回路を実行し、複数の回路を並行して実行できます。詳細 については、[「シミュレーターの比較](https://docs.aws.amazon.com/braket/latest/developerguide/braket-devices.html#choose-a-simulator)」を参照してください。

シミュレーターは Braket SDK のすべてのゲートをサポートしますが、QPU デバイスは小さなサブ セットをサポートします。デバイスのサポートされているゲートは、デバイスのプロパティで確認で きます。

の使用を開始するには、[TN1 サンプルノートブックの](https://github.com/aws/amazon-braket-examples/blob/main/examples/braket_features/Using_the_tensor_network_simulator_TN1.ipynb) Amazon Braket GitHub リポジトリにアクセス してくださいTN1。

の使用に関するベストプラクティス TN1

- all-to-all 回路は避けてください。
- 少数の で新しい回路または回路クラスをテストしてshots、 の回路の「剛性」を学習しますTN1。
- 大規模なshotシミュレーションを複数の量子タスクに分割します。

### <span id="page-35-0"></span>埋め込みシミュレーター

埋め込みシミュレーターは、シミュレーションを同じコンテナ内のアルゴリズムコードに埋め込み、 ハイブリッドジョブインスタンスでシミュレーションを直接実行することで機能します。これは、シ ミュレーションがリモートデバイスと通信することに関連するボトルネックを取り除くのに役立ち ます。これにより、メモリ使用量が大幅に減少し、必要な結果を得るために回路実行の数が減り、 パフォーマンスが 10 倍以上向上する可能性があります。埋め込みシミュレーターの詳細について は、[Amazon Braket Hybrid Jobs でハイブリッドジョブを実行する」](https://docs.aws.amazon.com/braket/latest/developerguide/braket-jobs-works.html)ページを参照してください。

#### <span id="page-35-2"></span>PennyLaneの稲妻シミュレーター

PennyLaneの稲妻シミュレーターを Braket の埋め込みシミュレーターとして使用できます。 PennyLaneの稲妻シミュレーターを使用すると、[結合区別](https://pennylane.readthedocs.io/en/stable/introduction/interfaces.html#simulation-based-differentiation) などの高度な勾配計算方法を活用して、 勾配をより速く評価できます。[Lightning.qubit シミュレータ](https://docs.pennylane.ai/projects/lightning/en/stable/lightning_qubit/device.html)ーは Braket NBIs経由でデバイスとし て、また埋め込みシミュレーターとして使用できますが、Lightning.gpu シミュレーターは GPU イン スタンスを備えた埋め込みシミュレーターとして実行する必要があります。Lightning.gpu の使用例 については、[Braket Hybrid Jobs ノートブックの「埋め込みシミュレーター](https://github.com/amazon-braket/amazon-braket-examples/blob/main/examples/hybrid_jobs/4_Embedded_simulators_in_Braket_Hybrid_Jobs/Embedded_simulators_in_Braket_Hybrid_Jobs.ipynb)」を参照してください。

### <span id="page-35-1"></span>シミュレーターを比較する

このセクションでは、いくつかの概念、制限、ユースケースを説明することで、量子タスクに最適な Amazon Braket シミュレーターを選択するのに役立ちます。

ローカルシミュレーターとオンデマンドシミュレーターの選択 (SV1、TN1、DM1)
ローカルシミュレーターのパフォーマンスは、シミュレーターの実行に使用される Braket ノート ブックインスタンスなど、ローカル環境をホストするハードウェアによって異なります。オンデマ ンドシミュレーターは AWS クラウドで実行され、一般的なローカル環境を超えてスケールするよう に設計されています。オンデマンドシミュレーターは、より大きな回路用に最適化されていますが、 量子タスクまたは量子タスクのバッチごとにレイテンシーオーバーヘッドを追加します。これは、 多くの量子タスクが関与する場合、トレードオフを意味する可能性があります。これらの一般的なパ フォーマンス特性を考慮すると、以下のガイダンスは、ノイズのあるシミュレーションを含むシミュ レーションの実行方法を選択するのに役立ちます。

シミュレーションの場合:

- 18 未満の を使用する場合はqubits、ローカルシミュレーターを使用します。
- 18~24 個の を使用する場合はqubits、ワークロードに基づいてシミュレーターを選択します。
- 24 個を超える を使用する場合はqubits、オンデマンドシミュレーターを使用します。

ノイズシミュレーションの場合:

- 9 未満の を使用する場合はqubits、ローカルシミュレーターを使用します。
- 9~12 個の を使用する場合はqubits、ワークロードに基づいてシミュレーターを選択します。
- 12 個を超える を使用する場合はqubits、 を使用しますDM1。

状態ベクトルシミュレーターとは何ですか?

SV1 はユニバーサルステートベクトルシミュレーターです。量子状態の全波動関数を格納し、ゲー ト演算を状態に順次適用します。それは、非常にありそうもないものであっても、すべての可能性を 格納します。量子タスクのSV1シミュレーターの実行時間は、回路内のゲートの数に応じて直線的に 増加します。

密度行列シミュレーターとは何ですか?

DM1 はノイズのある量子回路をシミュレートします。システムの全密度行列を保存し、回路のゲー トとノイズ操作を順次適用します。最終密度行列には、回路実行後の量子状態に関する完全な情報が 含まれています。ランタイムは、通常、オペレーションの数に応じて直線的にスケールされ、 の数 に応じて指数関数的にスケールされますqubits。

テンソルネットワークシミュレーターとは何ですか?

TN1 は、量子回路を構造化グラフにエンコードします。

- グラフのノードは量子ゲート、または で構成されますqubits。
- グラフのエッジは、ゲート間の接続を表します。

この構造の結果として、 TN1は比較的大規模で複雑な量子回路のシミュレートされたソリューショ ンを見つけることができます。

TN1 には 2 つのフェーズが必要です

通常、 は量子計算をシミュレートするための 2 段階のアプローチでTN1動作します。

- リハーサルフェーズ: このフェーズでは、グラフを効率的にトラバースする方法TN1を考え出しま す。これには、必要な測定を取得できるようにすべてのノードを訪問することが含まれます。は 両方のフェーズを一緒にTN1実行するため、顧客にはこのフェーズは表示されません。第 1 フェー ズを完了し、実用的な制約に基づいて第 2 フェーズを単独で実行するかどうかを決定します。シ ミュレーションの開始後、その決定への入力はありません。
- 収縮フェーズ:このフェーズは、古典的なコンピュータにおける計算の実行フェーズに似ていま す。フェーズは、一連の行列乗算で構成されます。これらの乗算の順序は、計算の難しさに大きな 影響を与えます。したがって、グラフ全体で最も効果的な計算パスを見つけるために、リハーサル フェーズが最初に行われます。リハーサルフェーズ中に収縮パスが見つかったら、 は回路のゲー トをTN1まとめてシミュレーションの結果を生成します。

TN1 グラフはマップに似ています

比喩的に、基礎となるTN1グラフを都市の道路と比較できます。計画されたグリッドがある都市で は、地図を使用して目的地までのルートを簡単に見つけることができます。計画外の道路や道路名が 重複している都市では、地図を見て目的地までのルートを見つけるのが難しい場合があります。

TN1 がリハーサルフェーズを実行しなかった場合は、最初に地図を見るのではなく、都市の通りを 散歩して目的地を見つけるようなものです。地図を見るのにより多くの時間を費やすことは、歩く時 間という点で本当に報われるでしょう。同様に、リハーサルフェーズは貴重な情報を提供します。

TN1 は、トラバースする基盤となる回路の構造に特定の「認識」があると言うかもしれません。こ の意識はリハーサルフェーズ中に高まります。

これらのタイプのシミュレーターに最も適した問題の種類

SV1 は、主に特定の数の qubitsとゲートを持つことに依存する問題のクラスに適しています。一般 的に、必要な時間はゲートの数に応じて直線的に増加しますが、 の数には依存しませんshots。 SV1 は一般的に 28 未満の回路TN1の場合よりも高速ですqubits。

SV1 は、非常に可能性が低い可能性であっても、実際にはすべての可能性をシミュレートするた め、qubit数値が高いほど遅くなる可能性があります。どの結果が出そうなのかを判断する方法はあ りません。したがって、30-qubit評価では、 は 2^30 設定を計算するSV1必要があります。Amazon Braket SV1シミュレータqubitsーの 34 の制限は、メモリとストレージの制限による実用的な制約で す。次のように考えることができます。 qubitを に追加するたびにSV1、問題は 2 倍難しくなりま す。

多くのクラスの問題では、 はグラフの構造TN1を利用するSV1ため、 よりもはるかに大きな回路を 現実的な時間で評価TN1できます。基本的に、最初からソリューションの進化を追跡し、効率的なト ラバーサルに寄与する設定のみを保持します。別の言い方をすると、行列乗算の順序を作成する設定 が保存され、評価プロセスがよりシンプルになります。

の場合TN1、 qubitsおよび ゲートの数は重要ですが、グラフの構造はさらに重要です。例えば、 TN1は、ゲートが短い (つまり、それぞれqubitがゲートによって最も近い隣接する にのみ接続されて いる) 回路 (グラフqubits) と、接続 (またはゲート) が同様の範囲を持つ回路 (グラフ) を評価するのに 非常に優れています。の一般的な範囲TN1は、それぞれが 5 qubits離れた他の とのみqubit通信qubits することです。構造の大部分を、より単純な関係に分解できる場合、例えば、より小さい、またはよ り均一な行列で表すことができる場合、 は評価を簡単にTN1実行します。

の制限事項 TN1

TN1 グラフの構造的複雑さSV1によっては、 よりも遅くなる場合があります。特定のグラフで は、 はリハーサルステージの後にシミュレーションTN1を終了し、次の 2 つの理由のいずれかで FAILEDのステータスを表示します。

- パスが見つかりません グラフが複雑すぎると、正常なトラバーサルパスを見つけるのが難しす ぎ、シミュレーターが計算をあきらめます。 は収縮を実行TN1できません。以下のようなエラー メッセージが表示されることがあります。 No viable contraction path found.
- 収縮段階が難しすぎる 一部のグラフでは、 はトラバーサルパスを見つけるTN1ことができます が、評価に非常に長く、非常に時間がかかります。この場合、収縮は非常に高価であるため、コ ストは禁止され、代わりにリハーサルフェーズの後にTN1終了します。以下のようなエラーメッ セージが表示されることがあります。 Predicted runtime based on best contraction path found exceeds TN1 limit.

**a** Note

収縮が実行されず、 FAILEDステータスが表示されるTN1場合でも、 のリハーサルステージ に対して課金されます。

予測ランタイムはshotカウントにも依存します。最悪のシナリオでは、TN1収縮時間はshotカウント に直線的に依存します。回路は、より少ない で収縮できる場合がありますshots。例えば、100 個の で量子タスクを送信しshots、 は契約不可TN1と判断しますが、10 個のみで再送信すると、収縮が続 行されます。このような状況では、100 個のサンプルを得るために、同じ回路shotsに対して 10 個の 量子タスクを 10 個送信し、結果を最後に組み合わせることができます。

ベストプラクティスとして、 の数を増やす前に、回路または回路クラスを数個 shots (10 など) でテ ストしてTN1、回路が に対してどの程度ハードかを調べることをお勧めしますshots。

**G** Note

収縮フェーズを形成する一連の乗算は、小さな NxN 行列から始まります。例えば、2-qubit ゲートには 4x4 行列が必要です。難しすぎると判断される収縮中に必要な中間行列は巨大で す。このような計算には、完了までに数日かかるでしょう。そのため、AmazonBraket は極 めて複雑な収縮を試みません。

同時実行

すべての Braket シミュレーターを使用すると、複数の回路を同時に実行できます。同時実行数 の制限は、シミュレーターとリージョンによって異なります。同時実行数の制限の詳細について は、[「クォータ](https://docs.aws.amazon.com/braket/latest/developerguide/braket-quotas.html)」ページを参照してください。

## Amazon Braket のリージョンとエンドポイント

Amazon Braket は、次の で使用できます AWS リージョン。

Amazon Braket のリージョンの可用性

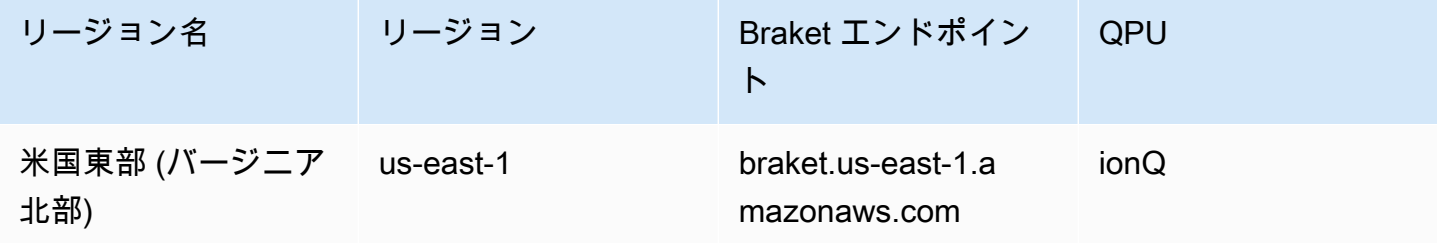

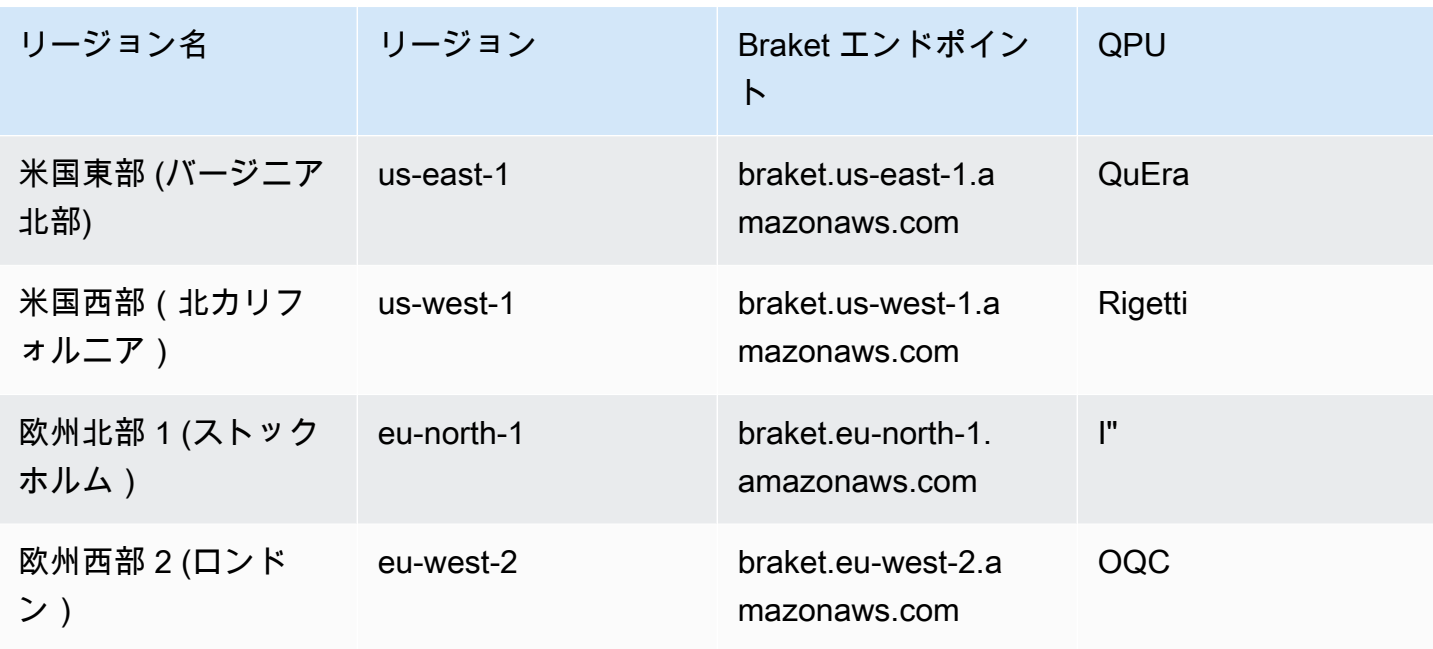

Amazon Braket は利用可能なリージョンから実行できますが、各 QPU は単一のリージョンでのみ 使用できます。QPU デバイスで実行される量子タスクは、そのデバイスの リージョンの Amazon Braket コンソールで表示できます。Amazon Braket SDK を使用している場合は、作業しているリー ジョンに関係なく、量子タスクを任意の QPU デバイスに送信できます。SDK は、指定された QPU のリージョンへのセッションを自動的に作成します。

が リージョンとエンドポイントと AWS 連携する方法の一般的な情報については、AWS 「 全般のリ ファレンス」の「 [AWS のサービス エンドポイント](https://docs.aws.amazon.com/general/latest/gr/rande.html)」を参照してください。

# 量子タスクはいつ実行されますか?

**G** Tip

による量子コンピューティングの基礎について説明します AWS。[Amazon Braket Digital](https://explore.skillbuilder.aws/learn/public/learning_plan/view/1986/amazon-braket-badge-knowledge-badge-readiness-path) [Learning Plan](https://explore.skillbuilder.aws/learn/public/learning_plan/view/1986/amazon-braket-badge-knowledge-badge-readiness-path) に登録し、一連の学習コースとデジタル評価を完了したら、独自のデジタル バッジを獲得します。

回路を送信すると、Amazon Braket は指定したデバイスに送信します。量子処理ユニット (QPU) と オンデマンドシミュレーターの量子タスクは、キューに入れられ、受信した順序で処理されます。量 子タスクを送信した後の処理に必要な時間は、他の Amazon Braket のお客様が送信したタスクの数 と複雑さ、および選択した QPU の可用性によって異なります。

# E メールまたは SMS でのステータス変更通知

Amazon Braket は、QPU の可用性が変化し EventBridge たとき、または量子タスクの状態が変化し たときに、Amazon にイベントを送信します。デバイスおよび量子タスクのステータス変更通知を E メールまたは SMS メッセージで受信するには、次の手順に従います。

- 1. Amazon SNS トピックとサブスクリプションを E メールまたは SMS に作成します。メールまた は SMS の可用性は、リージョンによって異なります。詳細については[、Amazon SNSの開始方](https://docs.aws.amazon.com/sns/latest/dg/sns-getting-started.html) [法](https://docs.aws.amazon.com/sns/latest/dg/sns-getting-started.html)」およ[び「SMS メッセージの送信」](https://docs.aws.amazon.com/sns/latest/dg/sns-mobile-phone-number-as-subscriber.html)を参照してください。
- 2. SNS トピックへの通知をトリガー EventBridge するルールを に作成します。詳細について は[、「Amazon による Amazon Braket のモニタリング EventBridge](#page-260-0)」を参照してください。

## 量子タスク完了アラート

Amazon Simple Notification Service (SNS) を介して通知を設定して、Amazon Braket 量子タスクが 完了したときにアラートを受け取ることができます。アクティブな通知は、大きなタスクを送信する 場合や、デバイスの可用性ウィンドウ外でタスクを送信する場合など、長い待機時間が予想される場 合に便利です。タスクが完了するのを待ちたくない場合は、SNS 通知を設定してください。

Amazon Braket ノートブックでは、セットアップ手順を順を追って説明します。詳細については、 「通知を設定するための [Amazon Braket のサンプルノートブック」](https://github.com/aws/amazon-braket-examples/blob/main/examples/braket_features/Getting_notifications_when_a_quantum_task_completes/Getting_notifications_when_a_quantum_task_completes.ipynb)を参照してください。

## QPU の可用性ウィンドウとステータス

QPU の可用性はデバイスによって異なります。

Amazon Braket コンソールのデバイスページで、現在および今後の可用性ウィンドウとデバイスの ステータスを確認できます。さらに、各デバイスページには、量子タスクとハイブリッドジョブの 個々のキューの深さが表示されます。

可用性ウィンドウに関係なく、お客様が利用できない場合、デバイスはオフラインと見なされます。 例えば、スケジュールされたメンテナンス、アップグレード、または運用上の問題により、オフライ ンになる可能性があります。

## キューの可視性

量子タスクまたはハイブリッドジョブを送信する前に、デバイスキューの深さを確認することで、目 の前の量子タスクまたはハイブリッドジョブの数を確認できます。

キューの深さ

Queue depth は、特定のデバイスに対してキューに入れられた量子タスクとハイブリッドジョブ の数を指します。デバイスの量子タスクとハイブリッドジョブキューの数は、 Braket Software Development Kit (SDK)または からアクセスできますAmazon Braket Management Console。

- 1. タスクキューの深さとは、現在通常の優先度で実行を待っている量子タスクの合計数を指しま す。
- 2. 優先度タスクキューの深さとは、 を通じて実行を待機している送信された量子タスクの合計数を 指しますAmazon Braket Hybrid Jobs。これらのタスクは、スタンドアロンタスクの前に実行され ます。
- 3. ハイブリッドジョブキューの深さとは、デバイスで現在キューに入っているハイブリッドジョブ の総数を指します。ハイブリッドジョブの一部としてQuantum tasks送信された には優先順位が あり、 に集約されますPriority Task Queue。

を介してキューの深さを表示したいお客様は、次のコードスニペットを変更して、量子タスクまたは ハイブリッドジョブのキュー位置を取得Braket SDKできます。

device = AwsDevice("arn:aws:braket:us-east-1::device/qpu/ionq/Harmony")

# returns the number of quantum tasks queued on the device print(device.queue\_depth().quantum\_tasks) {<QueueType.NORMAL: 'Normal'>: '0', <QueueType.PRIORITY: 'Priority'>: '0'}

# returns the number of hybrid jobs queued on the device print(device.queue\_depth().jobs) '3'

量子タスクまたはハイブリッドジョブを QPU に送信すると、ワークロードが QUEUED状態になる可 能性があります。Amazon Braket は、量子タスクとハイブリッドジョブキューの位置を可視化しま す。

キューの位置

Queue position は、それぞれのデバイスキュー内の量子タスクまたはハイブリッドジョブの現在の 位置を指します。量子タスクまたはハイブリッドジョブの場合は、 Braket Software Development Kit (SDK)または を使用して取得できますAmazon Braket Management Console。

を介してキューの位置を表示したいお客様は、次のコードスニペットを変更して、量子タスクまたは ハイブリッドジョブのキューの位置を取得Braket SDKできます。

```
# choose the device to run your circuit 
device = AwsDevice("arn:aws:braket:us-east-1::device/qpu/ionq/Harmony") 
#execute the circuit 
task = device.run(bell, s3_folder, shots=100)
# retrieve the queue position information
print(task.queue_position().queue_position) 
# Returns the number of Quantum Tasks queued ahead of you
'2' 
from braket.aws import AwsQuantumJob
job = AwsQuantumJob.create( 
     "arn:aws:braket:us-east-1::device/qpu/ionq/Harmony", 
     source_module="algorithm_script.py", 
     entry_point="algorithm_script:start_here", 
     wait_until_complete=False
)
# retrieve the queue position information
print(job.queue_position().queue_position)
'3' # returns the number of hybrid jobs queued ahead of you
```
# Amazon Braket の使用を開始する

## **G** Tip

による量子コンピューティングの基礎について説明します AWS。[Amazon Braket Digital](https://explore.skillbuilder.aws/learn/public/learning_plan/view/1986/amazon-braket-badge-knowledge-badge-readiness-path) [Learning Plan](https://explore.skillbuilder.aws/learn/public/learning_plan/view/1986/amazon-braket-badge-knowledge-badge-readiness-path) に登録し、一連の学習コースとデジタル評価を完了したら、独自のデジタル バッジを獲得します。

[Amazon Braket を有効にする」の指示に従ったら](#page-44-0)、AmazonBraket の使用を開始できます。

開始する手順は次のとおりです。

- [Amazon Braket を有効にする](#page-44-0)
- [Amazon Braket ノートブックインスタンスを作成する](#page-46-0)
- [Amazon Braket Python SDK を使用して最初のサーキットを実行します。](#page-48-0)
- [最初の量子アルゴリズムを実行する](#page-53-0)

# <span id="page-44-0"></span>Amazon Braket を有効にする

G Tip

による量子コンピューティングの基礎について説明します AWS。[Amazon Braket Digital](https://explore.skillbuilder.aws/learn/public/learning_plan/view/1986/amazon-braket-badge-knowledge-badge-readiness-path) [Learning Plan](https://explore.skillbuilder.aws/learn/public/learning_plan/view/1986/amazon-braket-badge-knowledge-badge-readiness-path) に登録し、一連の学習コースとデジタル評価を完了したら、独自のデジタル バッジを獲得します。

アカウントで Amazon Braket を有効にするには、[AWS コンソール を](https://console.aws.amazon.com/)使用します。

## 前提条件

Amazon Braket を有効にして実行するには、Amazon Braket アクションを開始する権限 を持つユーザーまたはロールが必要です。 Amazon Braket これらのアクセス許可は IAM AmazonBraketFullAccess ポリシー (arn:aws:iam::aws:policy/AmazonBraketFullAccess) に含まれて います。

### **G** Note

管理者の場合:

他のユーザーに Amazon Braket へのアクセスを許可するには、AmazonBraketFullAccessポ リシーをアタッチするか、作成したカスタムポリシーをアタッチして、ユーザーに許可を 付与します。Amazon Braket の使用に必要なアクセス許可の詳細については、[「Amazon](#page-277-0) [Braket へのアクセスを管理する」](#page-277-0)を参照してください。

## Amazon Braket を有効にする手順

- 1. を使用して [Amazon Braket コンソール](https://console.aws.amazon.com/braket/)にサインインします AWS アカウント。
- 2. Amazon Braket コンソールを開きます。
- 3. Braket ランディングページから、開始方法をクリックしてサービスダッシュボードページに移動 します。サービスダッシュボードの上部にあるアラートは、次の 3 つのステップを順を追って説 明します。
	- a. [サービスにリンクされたロール \(SLR\) の](#page-291-0)作成
	- b. サードパーティーの量子コンピュータへのアクセスの有効化
	- c. 新しい Jupyter Notebook インスタンスの作成

サードパーティーの量子デバイスを使用するには、自分自身 AWSとそれらのデバイス間のデータ転 送に関する特定の条件に同意する必要があります。本ライセンス条項の条項は、Amazon Braket コ ンソールの「アクセス許可と設定」ページの「一般」タブに記載されています。

**a** Note

Braket ローカルシミュレーターやオンデマンドシミュレーターなど、サードパーティーが関 係しない量子デバイスは、サードパーティーデバイスの有効化契約に同意せずに使用できま す。

サードパーティーのハードウェアにアクセスする場合は、これらの条件に同意してサード パーティーのデバイスを使用できるようにするだけで、アカウントごとに 1 回実行できま す。

# <span id="page-46-0"></span>Amazon Braket ノートブックインスタンスを作成する

**G** Tip

による量子コンピューティングの基礎について説明します AWS。[Amazon Braket Digital](https://explore.skillbuilder.aws/learn/public/learning_plan/view/1986/amazon-braket-badge-knowledge-badge-readiness-path) [Learning Plan](https://explore.skillbuilder.aws/learn/public/learning_plan/view/1986/amazon-braket-badge-knowledge-badge-readiness-path) に登録し、一連の学習コースとデジタル評価を完了したら、独自のデジタル バッジを獲得します。

Amazon Braket は、フルマネージドの Jupyter ノートブックを提供し、作業を始めることができま す。Amazon Braket ノートブックインスタンスは[、Amazon SageMaker ノートブックインスタンス](https://docs.aws.amazon.com/sagemaker/latest/dg/nbi.html) に基づいています。次の手順では、新規および既存のお客様向けに新しいノートブックインスタンス を作成するために必要な手順の概要を説明します。

#### Amazon Braket の新規顧客

- 1. [Amazon Braket コンソールを](https://console.aws.amazon.com/braket/home)開き、左側のペインのダッシュボードページに移動します。
- 2. ダッシュボードページの中央にある「Amazon Braket へようこそ」モーダルで「開始方法」をク リックして、ノートブック名を指定します。 Amazon Braket これにより、デフォルトの Jupyter Notebook が作成されます。
- 3. ノートブックの作成には数分かかる場合があります。ノートブックはノートブックページに一覧 表示され、ステータスは保留中です。ノートブックインスタンスを使用する準備ができると、ス テータスは に変わりますInService。ノートブックの更新ステータスを表示するには、ページを更 新する必要がある場合があります。

既存の Amazon Braket のお客様

- 1. Amazon Braket コンソールを開き、左側のペインでノートブックを選択し、ノートブックインス タンスの作成を選択します。ノートブックがゼロの場合は、標準セットアップを選択してデフォ ルトの Jupyter Notebook を作成し、英数字とハイフンのみを使用してノートブックインスタンス 名を入力し、任意のビジュアルモードを選択します。次に、ノートブックの非アクティブマネー ジャーを有効または無効にします。
	- a. 有効にした場合、ノートブックがリセットされるまでに必要なアイドル時間を選択します。 ノートブックをリセットすると、コンピューティング料金は発生しなくなりますが、ストレー ジ料金は続行されます。
	- b. ノートブックインスタンスの残りのアイドル時間を表示するには、コマンドバーに移動 し、Braket タブを選択し、次に Inactivity Manager タブを選択します。

**a** Note

作業が失われないようにするには[、 SageMaker ノートブックインスタンスを git リポジ](https://docs.aws.amazon.com/sagemaker/latest/dg/nbi-git-repo.html) [トリ と統合することを検討してください。](https://docs.aws.amazon.com/sagemaker/latest/dg/nbi-git-repo.html)別の方法として、作業を フォルダと /Braket Examplesフォルダの外に移動する/Braket Algorithmsと、ノートブックインスタン スの再起動によってファイルが上書きされなくなります。

- 2. (オプション) 詳細設定では、アクセス許可、追加設定、ネットワークアクセス設定を含むノート ブックを作成できます。
	- a. ノートブック設定で、インスタンスタイプを選択します。デフォルトでは、標準で費用対効果 の高いインスタンスタイプ ml.t3.medium が選択されています。インスタンスの料金の詳細につ いては、[「Amazon SageMaker の料金」](https://aws.amazon.com/sagemaker/pricing/)を参照してください。パブリック Github リポジトリ をノートブックインスタンスに関連付ける場合は、Git リポジトリドロップダウンをクリック し、リポジトリドロップダウンメニューから URL からパブリック git リポジトリのクローンを 選択します。 Git リポジトリ URL テキストバーにリポジトリの URL を入力します。
	- b. アクセス許可 で、オプションの IAM ロール、ルートアクセス、および暗号化キーを設定しま す。
	- c. ネットワーク で、Jupyter Notebookインスタンスのカスタムネットワークとアクセス設定を設 定します。
- 3. 設定を確認し、タグを設定してノートブックインスタンスを識別し、 の起動 をクリックします。

**a** Note

Amazon Braket ノートブックインスタンスは、Amazon Braket および Amazon Braket SageMaker コンソールで表示および管理できます。Amazon Braket ノートブックの追加設定 は、[SageMaker コンソール か](https://console.aws.amazon.com/sagemaker/)ら利用できます。

Amazon Braket SDK 内の AWS Amazon Braket コンソールで作業している場合、プラグインは作成 したノートブックにプリロードされます。独自のマシンで を実行する場合は、 コマンドを実行する とき、pip install amazon-braket-sdkまたはプラグインpip install amazon-braketpennylane-pluginで使用するコマンドを実行するときに SDK と PennyLane プラグインをインス トールできます。

# <span id="page-48-0"></span>Amazon Braket Python SDK を使用して最初のサーキットを実行し ます。

**G** Tip

による量子コンピューティングの基礎について説明します AWS。[Amazon Braket Digital](https://explore.skillbuilder.aws/learn/public/learning_plan/view/1986/amazon-braket-badge-knowledge-badge-readiness-path) [Learning Plan](https://explore.skillbuilder.aws/learn/public/learning_plan/view/1986/amazon-braket-badge-knowledge-badge-readiness-path) に登録し、一連の学習コースとデジタル評価を完了したら、独自のデジタル バッジを獲得します。

ノートブックインスタンスが起動したら、作成したノートブックを選択して、標準の Jupyter イン ターフェイスでインスタンスを開きます。

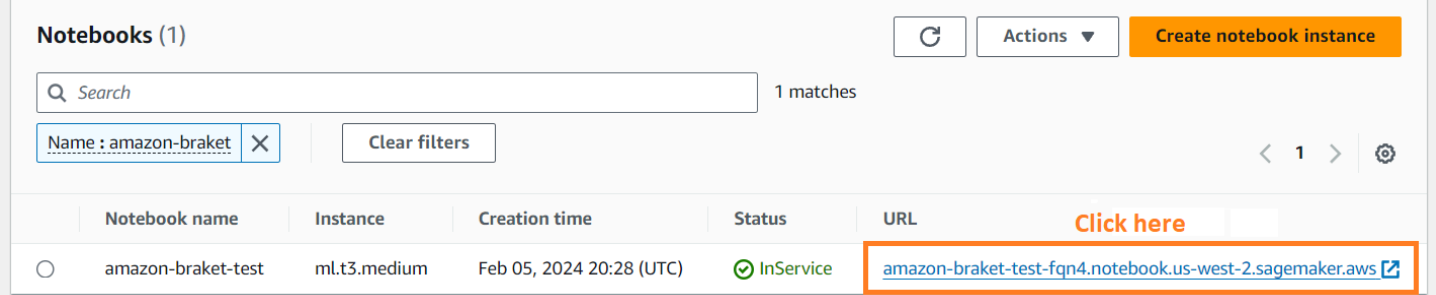

Amazon Braket ノートブックインスタンスには、Braket SDK Amazon とそのすべての依存関係がプ リインストールされています。conda\_braket カーネルを使用して新しいノートブックを作成する ことから始めます。

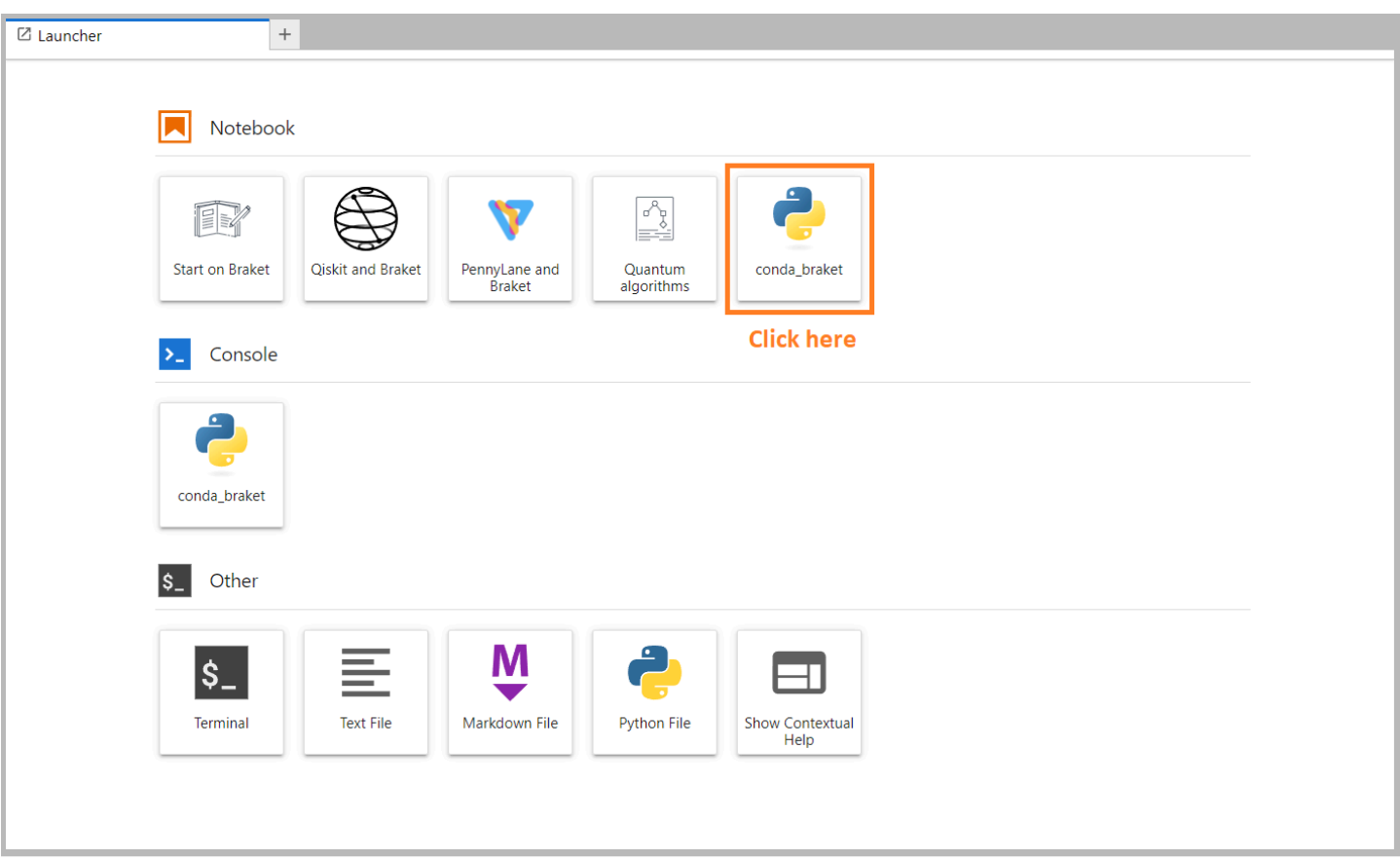

シンプルな「こんにちは、世界!」という 例から始めることができます。まず、ベル状態を準備す る回路を構築し、その回路を異なるデバイスで実行して結果を取得します。

まず、AmazonBraket SDK モジュールをインポートし、単純なベルステート回路を定義します。

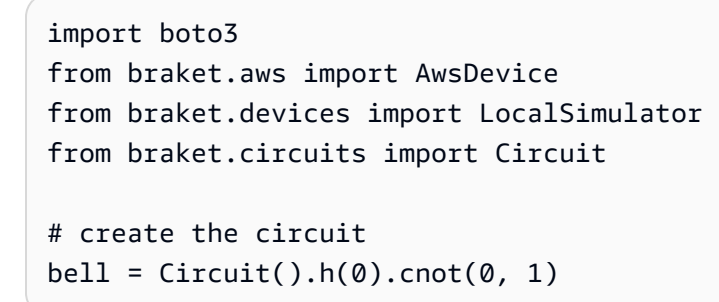

次のコマンドで回路を視覚化できます。

print(bell)

[Run your circuit on the local simulator] (ローカルシミュレーターで回路を実行する)

次に、回路を実行する量子デバイスを選択します。Amazon Braket SDK には、ラピッドプロトタイ ピングとテスト用のローカルシミュレーターが付属しています。小規模な回路にはローカルシミュ レーターを使用することをお勧めします。これは最大 25 です qubits (ローカルハードウェアによっ て異なります)。

ローカルシミュレーターをインスタンス化する方法は次のとおりです。

```
# instantiate the local simulator
local_sim = LocalSimulator()
```
そして、回路を実行します。

```
# run the circuit
result = local_sim.run(bell, shots=1000).result()
counts = result.measurement_counts
print(counts)
```
## 次のような結果が表示されます。

Counter({'11': 503, '00': 497})

準備した特定のベル状態は、 |00> と |11> の等号重ね合わせであり、予想どおり、測定結果として 00 と 11 のほぼ等しい (shotノイズまで) 分布がわかります。

オンデマンドシミュレーターで回路を実行する

Amazon Braket は、より大きな回路を実行するためのオンデマンドの高性能シミュレーターである へのアクセスも提供します。 SV1はSV1、最大 34 個の量子回路のシミュレーションを可能にする オンデマンドのステートベクトルシミュレーターですqubits。詳細については、SV1[「サポートされ](#page-23-0) [ているデバイス](#page-23-0)」セクションと AWS コンソールを参照してください。量子タスクを SV1 (および TN1任意の QPU で) 実行すると、量子タスクの結果はアカウントの S3 バケットに保存されます。 バケットを指定しない場合、Braket SDK によってデフォルトのバケットが作成されますamazonbraket-{region}-{accountID}。詳細については、[「Amazon Braket へのアクセスの管理」](#page-277-0)を 参照してください。

**a** Note

実際の既存のバケット名を入力します。次の例では、バケット名として example-bucket が表示されます。Amazon Braket のバケット名は、常に で始まり、その後に追加した他の

識別文字がamazon-braket-続きます。S3 バケットの設定方法に関する情報が必要な場合 は、[Amazon S3 の開始方法](https://docs.aws.amazon.com/AmazonS3/latest/userguide/GetStartedWithS3.html)」を参照してください。

```
# get the account ID
aws_account_id = boto3.client("sts").get_caller_identity()["Account"]
# the name of the bucket
my_bucket = "example-bucket"
# the name of the folder in the bucket
my_prefix = "simulation-output"
s3_folder = (my_bucket, my_prefix)
```
で回路を実行するにはSV1、.run()コールで位置引数として以前に選択した S3 バケットの場所を 指定する必要があります。

```
# choose the cloud-based on-demand simulator to run your circuit
device = AwsDevice("arn:aws:braket:::device/quantum-simulator/amazon/sv1")
```

```
# run the circuit
task = device.run(bell, s3_folder, shots=100)
# display the results
print(task.result().measurement_counts)
```
Amazon Braket コンソールには、量子タスクに関する詳細情報が表示されます。コンソールの量子 タスクタブに移動すると、量子タスクがリストの上部にあるはずです。または、一意の量子タスク ID またはその他の基準を使用して量子タスクを検索することもできます。

**a** Note

90 日後、AmazonBraket は量子タスクに関連するすべての量子タスク IDs とその他のメタ データを自動的に削除します。詳細については、[データ保持期間](https://docs.aws.amazon.com/braket/latest/developerguide/security.html#braket-data-retention)を参照してください。

QPU で実行する

Amazon Braket では、1 行のコードを変更するだけで、物理量子コンピュータで前の量子回路の例 を実行できます。Amazon Braket は、IonQ、、Oxford Quantum Circuits、QuEraおよび からQPU デバイスへのアクセスを提供しますRigetti。さまざまなデバイスと可用性ウィンドウに関する情報 は、[サポートされているデバイス](#page-23-0)セクションと、 AWS コンソールのデバイスタブにあります。次の 例は、Rigettiデバイスをインスタンス化する方法を示しています。

# choose the Rigetti hardware to run your circuit device = AwsDevice("arn:aws:braket:us-west-1::device/qpu/rigetti/Aspen-M-3")

このコードのIonQデバイスを選択します。

# choose the Ionq device to run your circuit device = AwsDevice("arn:aws:braket:us-east-1::device/qpu/ionq/Harmony")

デバイスを選択し、ワークロードを実行する前に、次のコードを使用してデバイスキューの深さをク エリして、量子タスクまたはハイブリッドジョブの数を判断できます。さらに、お客様は のデバイ スページでデバイス固有のキューの深さを表示できますAmazon Braket Management Console。

# Print your queue depth print(device.queue\_depth().quantum\_tasks) # returns the number of quantum tasks queued on the device {<QueueType.NORMAL: 'Normal'>: '0', <QueueType.PRIORITY: 'Priority'>: '0'}

print(device.queue\_depth().jobs) '2' # returns the number of hybrid jobs queued on the device

タスクを実行すると、Amazon Braket SDK は結果をポーリングします (デフォルトのタイムアウト は 5 日)。次の例に示すように、 .run() コマンドで poll\_timeout\_secondsパラメータを変更 することで、このデフォルトを変更できます。ポーリングタイムアウトが短すぎると、QPU が使用 できず、ローカルタイムアウトエラーが返されるなど、ポーリング時間内に結果が返されない可能 性があることに注意してください。task.result() 関数を呼び出して、ポーリングを再開できま す。

# define quantum task with 1 day polling timeout task = device.run(bell, s3 folder, poll timeout seconds=24\*60\*60) print(task.result().measurement\_counts)

さらに、量子タスクまたはハイブリッドジョブを送信した後、 queue\_position()関数を呼び出し てキューの位置を確認できます。

print(task.queue\_position().queue\_position) # Return the number of quantum tasks queued ahead of you '2'

# <span id="page-53-0"></span>最初の量子アルゴリズムを実行する

#### **G** Tip

による量子コンピューティングの基礎について説明します AWS。[Amazon Braket Digital](https://explore.skillbuilder.aws/learn/public/learning_plan/view/1986/amazon-braket-badge-knowledge-badge-readiness-path) [Learning Plan](https://explore.skillbuilder.aws/learn/public/learning_plan/view/1986/amazon-braket-badge-knowledge-badge-readiness-path) に登録し、一連の学習コースとデジタル評価を完了したら、独自のデジタル バッジを獲得します。

Amazon Braket アルゴリズムライブラリは、Python で記述された事前構築済みの量子アルゴリズム のカタログです。これらのアルゴリズムをそのまま実行することも、開始点として使用してより複 雑なアルゴリズムを構築することもできます。Braket コンソールからアルゴリズムライブラリにア クセスできます。Github の Braket アルゴリズムライブラリにアクセスすることもできます: [https://](https://github.com/aws-samples/amazon-braket-algorithm-library)  [github.com/aws-samples/amazon-braket-algorithm-library](https://github.com/aws-samples/amazon-braket-algorithm-library)。

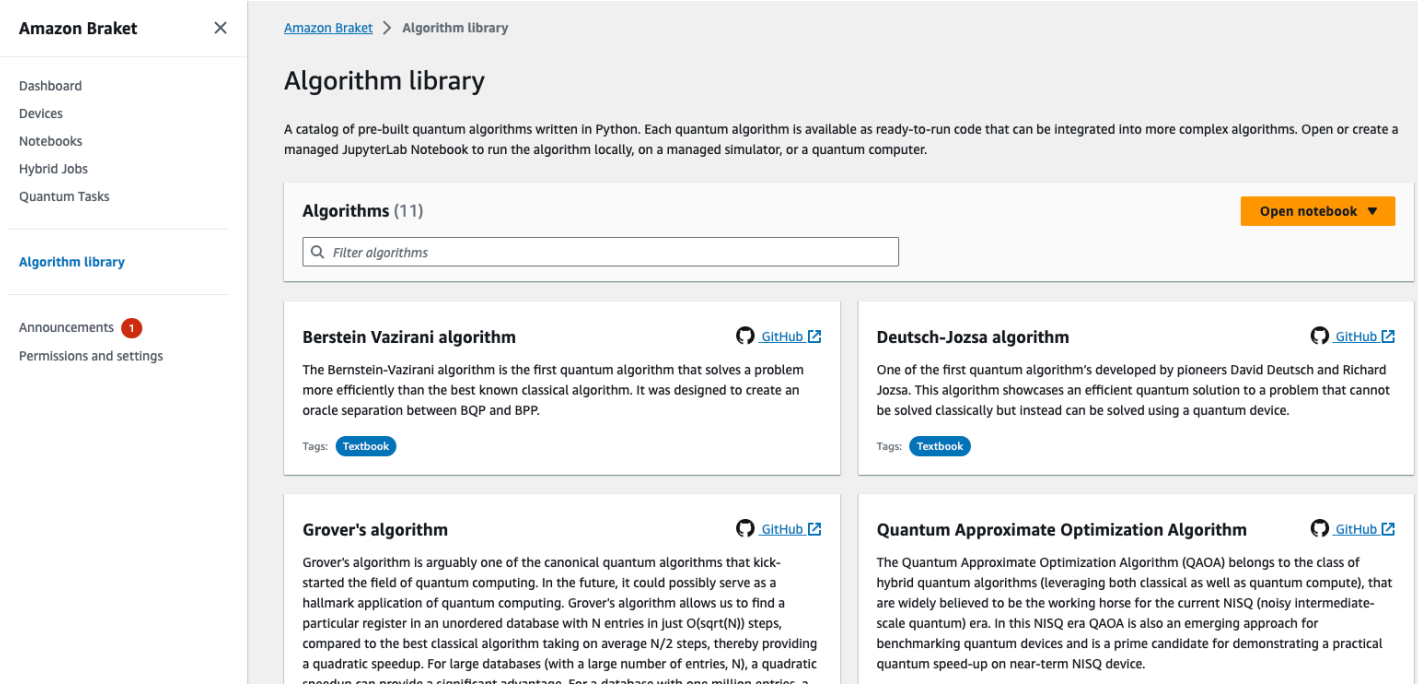

Braket コンソールには、アルゴリズムライブラリで使用可能な各アルゴリズムの説明が表示されま す。 GitHub リンクを選択して各アルゴリズムの詳細を表示するか、ノートブックを開くを選択し て、使用可能なすべてのアルゴリズムを含むノートブックを開くか作成します。ノートブックオプ ションを選択すると、ノートブックのルートフォルダに Braket アルゴリズムライブラリが表示され ます。

# Amazon Braket を使用する

このセクションでは、量子回路を設計し、これらの問題を量子タスクとしてデバイスに送信 し、Amazon Braket SDK で量子タスクをモニタリングする方法について説明します。

Amazon Braket のリソースを操作する主な方法は、次のとおりです。

- [Amazon Braket コンソール](https://console.aws.amazon.com/braket/home)には、リソースと量子タスクの作成、管理、モニタリングに役立つデ バイス情報とステータスが用意されています。
- [Amazon Braket Python SDK および](https://github.com/aws/amazon-braket-sdk-python) コンソールから量子タスクを送信して実行します。SDK に は、事前設定された Amazon Braket ノートブックからアクセスできます。
- [Amazon Braket API](https://docs.aws.amazon.com/braket/latest/APIReference/Welcome.html) は、AmazonBraket Python SDK およびノートブックからアクセスできます。 量子コンピューティングをプログラムで操作するアプリケーションを構築するAPI場合は、 に直接 呼び出しを行うことができます。

このセクションの例では、AmazonBraket Python SDK と Amazon [AWS Python SDK for Braket](https://boto3.amazonaws.com/v1/documentation/api/latest/reference/services/braket.html) [\(Boto3\)](https://boto3.amazonaws.com/v1/documentation/api/latest/reference/services/braket.html) APIを直接使用する方法を示します。

Amazon Braket Python SDK の詳細

Amazon Braket Python SDK を使用するには、まず AWS Python SDK for Braket (Boto3) をインス トールして、 と通信できるようにします AWS API。Amazon Braket Python SDK は、量子カスタ マーにとって Boto3 の便利なラッパーと考えることができます。

- Boto3 には、 を利用するために必要なインターフェイスが含まれています AWS API。(Boto3 は、 と通信する大規模な Python SDK であることに注意してください AWS API。 ほとんどの は Boto3 インターフェイス AWS のサービス をサポートしています)。
- Amazon Braket Python SDK には、回路、ゲート、デバイス、結果タイプ、および量子タスクのそ の他の部分用のソフトウェアモジュールが含まれています。プログラムを作成するたびに、その量 子タスクに必要なモジュールをインポートします。
- Amazon Braket Python SDK はノートブックからアクセスできます。ノートブックには、量子タス クの実行に必要なすべてのモジュールと依存関係がプリロードされています。
- ノートブックを操作したくない場合は、AmazonBraket Python SDK から任意の Python スクリプ トにモジュールをインポートできます。

[Boto3 をインストールすると](https://boto3.amazonaws.com/v1/documentation/api/latest/guide/quickstart.html)、AmazonBraket Python SDK を使用して量子タスクを作成する手順の 概要は次のようになります。

- 1. (オプション) ノートブックを開きます。
- 2. 回路に必要な SDK モジュールをインポートします。
- 3. QPU またはシミュレーターを指定します。
- 4. 回路をインスタンス化します。
- 5. 回路を実行します。
- 6. 結果を収集します。

このセクションの例では、各ステップについて詳しく説明します。

その他の例については、「」の[Amazon Braket Examples」](https://github.com/aws/amazon-braket-examples)リポジトリを参照してください GitHub。

このセクションの内容:

- [Hello AHS: 最初のアナログハミルトニアシミュレーションを実行する](#page-55-0)
- [SDK で回路を構築する](#page-69-0)
- [QPUs とシミュレーターへの量子タスクの送信](#page-87-0)
- [OpenQASM 3.0 で回路を実行する](#page-100-0)
- [QuEraの Aquila を使用してアナログプログラムを送信する](#page-128-0)
- [Boto3 を使用する](#page-146-0)

# <span id="page-55-0"></span>Hello AHS: 最初のアナログハミルトニアシミュレーションを実行 する

AHS

[アナログハミルトンシミュレーション](https://en.wikipedia.org/wiki/Hamiltonian_simulation) (AHS) は、量子回路とは異なる量子コンピューティングのパ ラダイムです。各ゲートは一度に数量子ビットにのみ作用する一連のゲートではなく、AHS プログ ラムは問題のハミルトンの時間依存パラメータと空間依存パラメータによって定義されます。[シス](https://en.wikipedia.org/wiki/Hamiltonian_(quantum_mechanics)) [テムのハミルトニアンは、](https://en.wikipedia.org/wiki/Hamiltonian_(quantum_mechanics))そのエネルギーレベルと外部力の影響をエンコードし、それらが組み合わ さってその状態の時間の進化を管理します。N 量子ビットシステムの場合、ハミルトニアンは複雑な 数値の 2<sup>N</sup> X2<sup>N</sup> 二乗行列で表すことができます。

AHS を実行できる量子デバイスは、パラメータ (例えば、コヒーレント駆動場の振幅やデチューニン グ) を調整して、カスタムハミルトニアンにおける量子システムの時間進化に近似します。AHS パラ ダイムは、多くの相互作用するパーティクルの量子系の静的および動的特性をシミュレートするのに 適しています。の [Aquila デバイスな](https://aws.amazon.com/braket/quantum-computers/quera/)ど、専用の QPUs QuEraを使用すると、従来のハードウェアで は不可能なサイズを持つシステムの時間進化をシミュレートできます。

# インタラクションスピンチェーン

多くの相互作用するパーティクルのシステムの正規例については、8 つのスピンのリングを考えてみ ましょう (それぞれが「アップ」∣↑# および「ダウン」∣↓# 状態になる可能性があります)。小規模 ではありますが、このモデルシステムはすでに自然に発生する磁気マテリアルのいくつかの興味深い 現象を示しています。この例では、連続するスピンが反対方向に向く、いわゆる強直性防止順序を準 備する方法を示します。

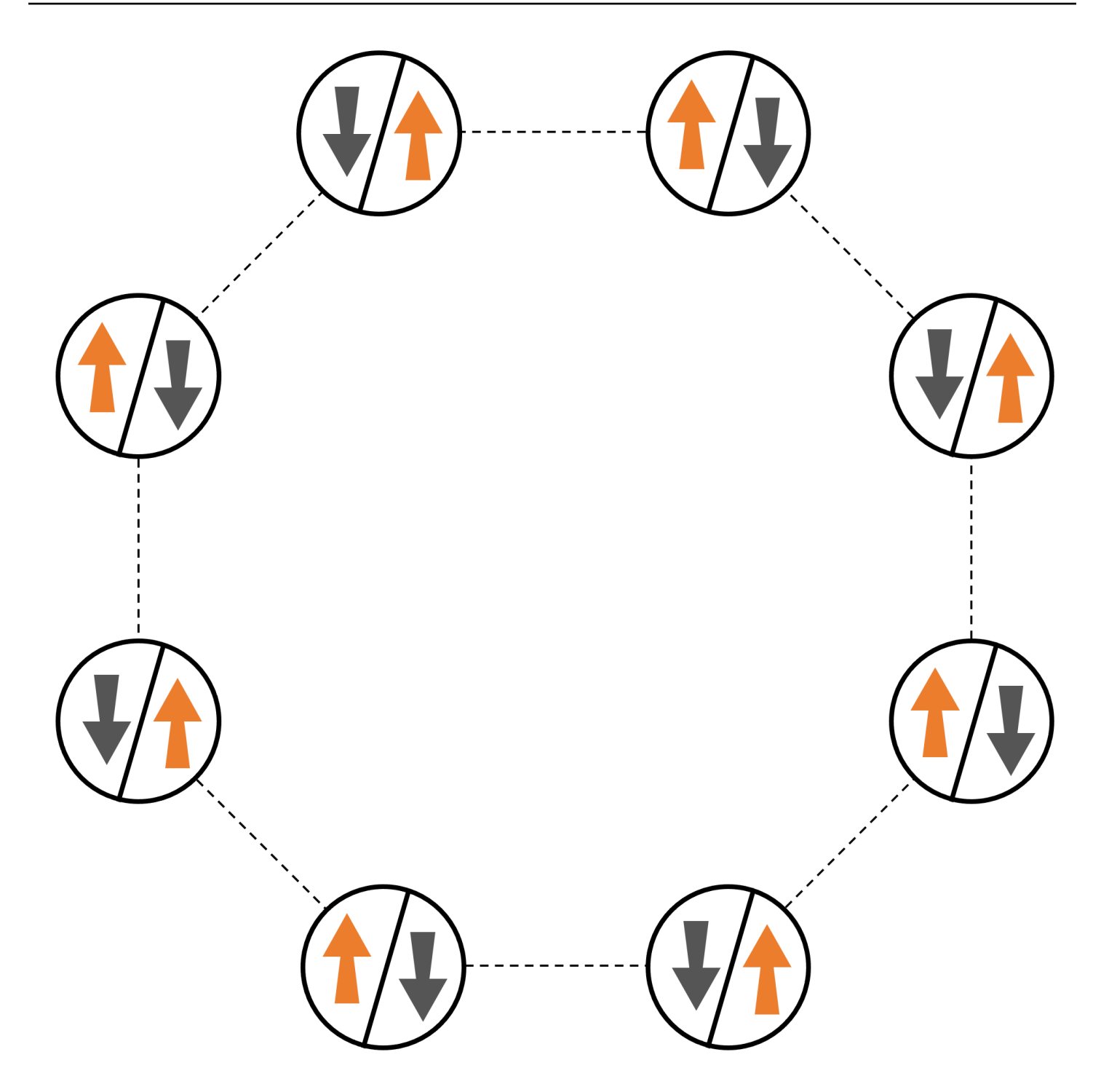

配置

スピンごとに 1 つの中立アトムを使用し、「上」スピン状態と「下」スピン状態は、それぞれアト ムの勾配 Rydberg 状態とグラウンド状態にエンコードされます。まず、2 D 配置を作成します。上 記のスピンリングは、次のコードでプログラムできます。

前提条件: [Braket SDK](https://github.com/aws/amazon-braket-sdk-python#installing-the-amazon-braket-python-sdk) をインストールする必要があります。(Braket でホストされたノートブッ クインスタンスを使用している場合、この SDK にはノートブックがプリインストールされていま す)。プロットを再現するには、シェルコマンド を使用して matplotlib を個別にインストールする 必要もありますpip install matplotlib。

```
import numpy as np
import matplotlib.pyplot as plt # required for plotting
from braket.ahs.atom_arrangement import AtomArrangement
a = 5.7e-6 # nearest-neighbor separation (in meters)
register = AtomArrangement()
register.add(np.array([0.5, 0.5 + 1/np.sqrt(2)]) * a)
register.add(np.array([0.5 + 1/np.sqrt(2), 0.5]) * a)
register.add(np.array([0.5 + 1/np.sqrt(2), - 0.5]) * a)
register.add(np.array([0.5, -0.5 - 1/np.sqrt(2)]) * a)
register.add(np.array([-0.5, -0.5 - 1/np.sqrt(2)]) * a)
register.add(np.array([-0.5 - 1/np.sqrt(2), - 0.5]) * a)
register.add(np.array([-0.5 - 1/np.sqrt(2), 0.5]) * a)
register.add(np.array([-0.5, 0.5 + 1/np.sqrt(2)]) * a)
```
## また、 を使用してプロットすることもできます。

```
fig, ax = plt.subplots(1, 1, figsize=(7,7))xs, ys = [register.coordinate_list(dim) for dim in (0, 1)]
ax.plot(xs, ys, 'r.', ms=15)
for idx, (x, y) in enumerate(zip(xs, ys)):
    ax.text(x, y, f'' [idx], fontsize=12)
plt.show() # this will show the plot below in an ipython or jupyter session
```
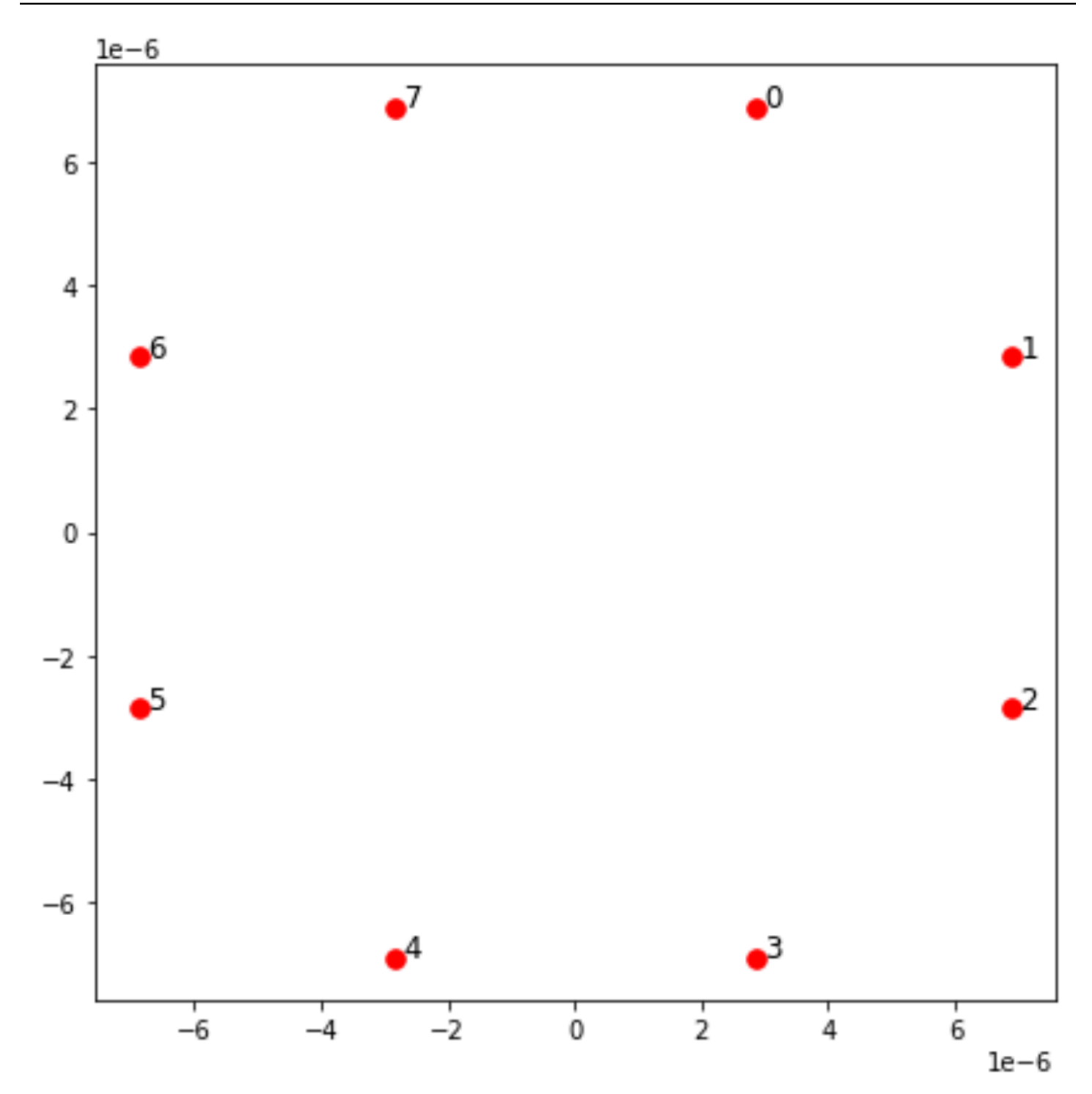

インタラクション

強固化防止フェーズを準備するには、隣接するスピン間の相互作用を誘発する必要があります。こ のために [van der Waals インタラクション](https://en.wikipedia.org/wiki/Van_der_Waals_force)を使用します。これは、中立な原子デバイス ( のAquilaデ バイスなど) によってネイティブに実装されますQuEra。スピン表現を使用すると、このインタラク ションのハミルトニアン用語を、すべてのスピンペア (j,k) の合計として表現できます。

$$
H_{\text{interaction}} = \sum_{j=1}^{N-1} \sum_{k=j+1}^{N} V_{j,k} n_j n_k
$$

ここで、nj =<sub>jj</sub>|↑##↑| はスピン j が <sup>⊥</sup> up」状態にある場合にのみ 1 の値を受け取り、それ以外の場合 は 0 の値を取る演算子です。強度は V <sub>j,k</sub>=C <sub>6</sub>/(d <sub>j,k</sub> ) <sup>6</sup> で、C <sub>6</sub>は固定係数、d <sub>j,k</sub>はスピン j と k の間 のユークリッド距離です。このインタラクション期間の即時効果は、スピン j とスピン k の両方が 「アップ」している状態が (V の量だけ) エネルギーを上昇させることです<sub>i.k</sub>。AHS プログラムの残 りの部分を慎重に設計することで、この相互作用により、隣接するスピンが両方とも「アップ」状態 になるのを防ぐことができます。これは、一般的に「Rydberg ブロック」と呼ばれる効果です。

## 運転フィールド

AHS プログラムの開始時、すべてのスピン (デフォルトでは) は「ダウン」状態で始まり、いわゆる 強分解フェーズにあります。強固化防止フェーズを準備するという目標に留意して、スピンをこの状 態から「アップ」状態が優先される多体状態にスムーズに移行する時間依存コヒーレント駆動フィー ルドを指定します。対応するハミルトニアンは次のように記述できます。

$$
H_{\text{drive}}(t) = \sum_{k=1}^{N} \frac{1}{2} \Omega(t) \left[ e^{i\phi(t)} S_{-,k} + e^{-i\phi(t)} S_{+,k} \right] - \sum_{k=1}^{N} \Delta(t) n_k
$$

ここで、「(t)」、「(t)」、「」、「(t)」は、すべてのスピンに均一に影響する駆動フィールドの時間 依存、グローバル振幅 (<u>Rabi 周波数</u> )、フェーズ、およびデチューニングです。ここで、S <sub>−,k</sub>=<sub>kk</sub>|↓# #↑| と S <sub>+,k</sub>=(S <sub>−,k</sub> ) <sup>†</sup>=<sub>kk</sub>|↑##↓| はスピン k の降格演算子と降格演算子であり、n <sub>k</sub>=<sub>kk</sub>|↑##↑| は以前と 同じ演算子です。走行フィールドの 部分は、すべてのスピンの「ダウン」状態と「アップ」状態を 同時に一貫して結合し、一方、「アップ」状態のエネルギー報酬を制御します。

強熱フェーズから強熱フェーズへのスムーズな移行をプログラムするには、次のコードで駆動フィー ルドを指定します。

from braket.timings.time\_series import TimeSeries from braket.ahs.driving\_field import DrivingField

```
# smooth transition from "down" to "up" state
time_max = 4e-6 # seconds
time_ramp = 1e-7 # seconds
omega_max = 6300000.0 # rad / sec
```

```
delta_start = -5 * omega_max
delta_end = 5 * omega_max
omega = TimeSeries()
omega.put(0.0, 0.0)
omega.put(time_ramp, omega_max)
omega.put(time_max - time_ramp, omega_max)
omega.put(time_max, 0.0)
delta = TimeSeries()
delta.put(0.0, delta_start)
delta.put(time_ramp, delta_start)
delta.put(time_max - time_ramp, delta_end)
delta.put(time_max, delta_end)
phi = TimeSeries().put(0.0, 0.0).put(time_max, 0.0)
drive = DrivingField( 
     amplitude=omega, 
     phase=phi, 
     detuning=delta
)
```
次のスクリプトを使用して、運転フィールドの時系列を視覚化できます。

```
fig, axes = plt.subplots(3, 1, figsize=(12, 7), sharex=True)
ax = axes[0]time_series = drive.amplitude.time_series
ax.plot(time_series.times(), time_series.values(), '.-');
ax.grid()
ax.set_ylabel('Omega [rad/s]')
ax = axes[1]time_series = drive.detuning.time_series
ax.plot(time_series.times(), time_series.values(), '.-');
ax.grid()
ax.set_ylabel('Delta [rad/s]')
ax = axes[2]time_series = drive.phase.time_series
# Note: time series of phase is understood as a piecewise constant function
ax.step(time_series.times(), time_series.values(), '.-', where='post');
```

```
ax.set_ylabel('phi [rad]')
ax.grid()
ax.set_xlabel('time [s]')
```
plt.show() # this will show the plot below in an ipython or jupyter session

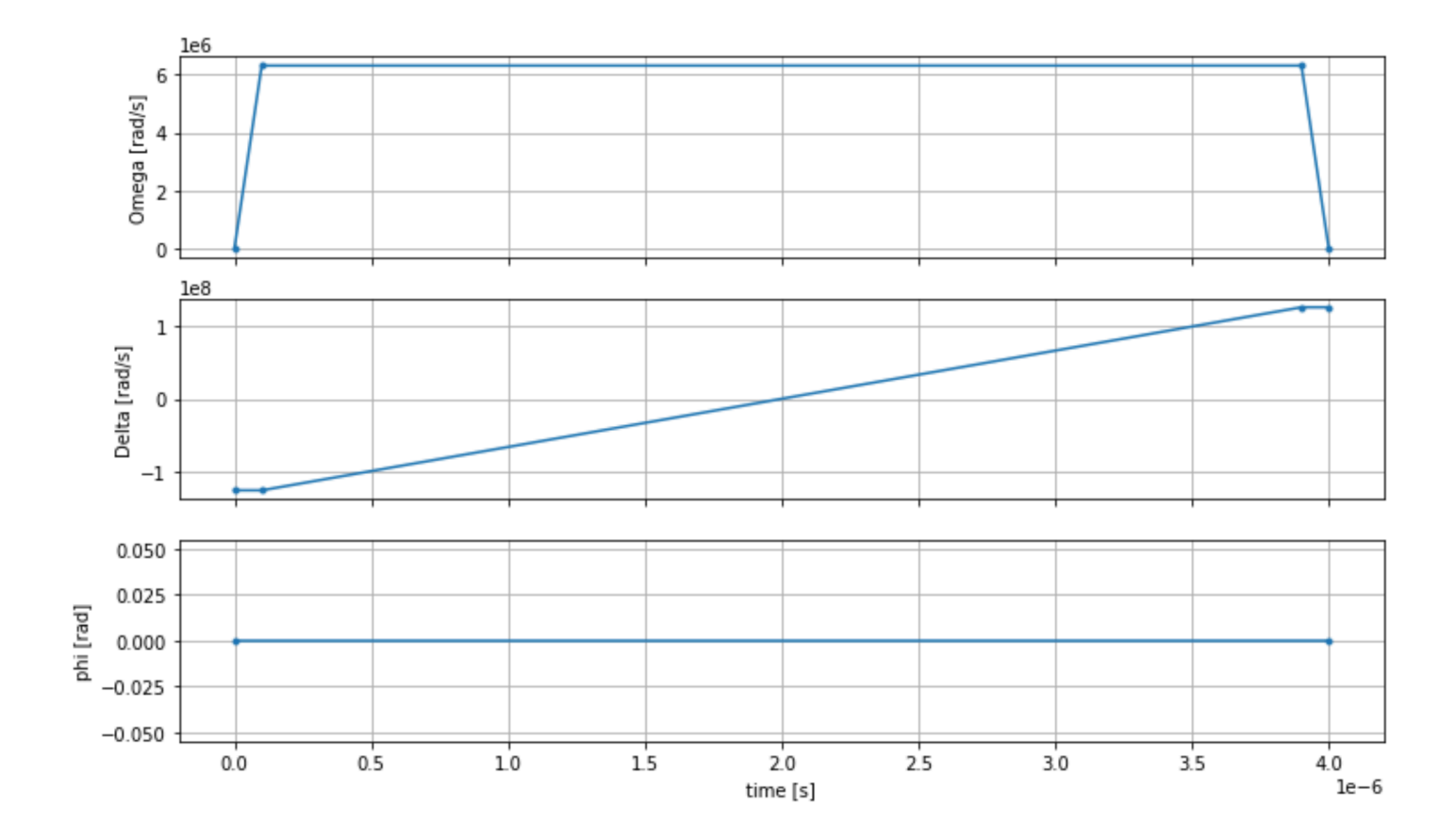

AHS プログラム

登録、運転フィールド、 (および暗黙的な van der Waals インタラクション) は、Analog Hamiltonian Simulation プログラム を構成しますahs\_program。

```
from braket.ahs.analog_hamiltonian_simulation import AnalogHamiltonianSimulation
ahs_program = AnalogHamiltonianSimulation( 
     register=register, 
     hamiltonian=drive
)
```
# ローカルシミュレーターでの実行

この例は小さい (スピンが 15 回未満) ため、AHS 互換 QPU で実行する前に、Braket SDK に付属す るローカル AHS シミュレーターで実行できます。ローカルシミュレーターは Braket SDK で無料で 利用できるため、コードが正しく実行されるようにするのがベストプラクティスです。

ここでは、ショット数を高い値 (つまり、100 万) に設定することができます。ローカルシミュレー ターは量子状態の時間進化を追跡し、最終状態からサンプルを抽出するため、ショット数を増やしな がら、合計ランタイムをわずかにだけ増やすためです。

```
from braket.devices import LocalSimulator
device = LocalSimulator("braket_ahs")
result_simulator = device.run( 
     ahs_program, 
     shots=1_000_000
).result() # takes about 5 seconds
```
# シミュレーターの結果の分析

各スピンの状態 (「ダウン」の場合は「d」、「アップ」の場合は「u」、または空のサイトの場合は 「e」) を推測する次の関数を使用してショット結果を集計し、各設定がショット全体で発生した回 数をカウントできます。

```
from collections import Counter
def get_counts(result): 
     """Aggregate state counts from AHS shot results 
     A count of strings (of length = # of spins) are returned, where 
     each character denotes the state of a spin (site): 
        e: empty site 
        u: up state spin 
        d: down state spin 
     Args: 
        result 
  (braket.tasks.analog_hamiltonian_simulation_quantum_task_result.AnalogHamiltonianSimulationQuantumTaskResult) 
     Returns
```
dict: number of times each state configuration is measured

```
"" "
    state counts = Counter()states = ['e', 'u', 'd'] for shot in result.measurements: 
         pre = shot.pre_sequence 
         post = shot.post_sequence 
        state_idx = np.array(pre) * (1 + np.array(post)) state = "".join(map(lambda s_idx: states[s_idx], state_idx)) 
         state_counts.update((state,)) 
     return dict(state_counts)
counts_simulator = get_counts(result_simulator) # takes about 5 seconds
print(counts_simulator)
```
{'udududud': 330944, 'dudududu': 329576, 'dududdud': 38033, ...}

以下はcounts、ショット全体で各状態設定が観測された回数をカウントするディクショナリです。 また、次のコードで視覚化することもできます。

```
from collections import Counter
def has_neighboring_up_states(state): 
     if 'uu' in state: 
         return True 
    if state[0] == 'u' and state[-1] == 'u':
         return True 
     return False
def number_of_up_states(state): 
     return Counter(state)['u']
def plot_counts(counts): 
     non_blockaded = [] 
     blockaded = [] 
    for state, count in counts.items():
         if not has_neighboring_up_states(state): 
             collection = non_blockaded 
         else: 
              collection = blockaded 
         collection.append((state, count, number_of_up_states(state))) 
     blockaded.sort(key=lambda _: _[1], reverse=True)
```

```
 non_blockaded.sort(key=lambda _: _[1], reverse=True) 
 for configurations, name in zip((non_blockaded, 
                                   blockaded), 
                                   ('no neighboring "up" states', 
                                   'some neighboring "up" states')): 
     plt.figure(figsize=(14, 3)) 
     plt.bar(range(len(configurations)), [item[1] for item in configurations]) 
     plt.xticks(range(len(configurations))) 
     plt.gca().set_xticklabels([item[0] for item in configurations], rotation=90) 
     plt.ylabel('shots') 
     plt.grid(axis='y') 
     plt.title(f'{name} configurations') 
     plt.show()
```

```
plot_counts(counts_simulator)
```
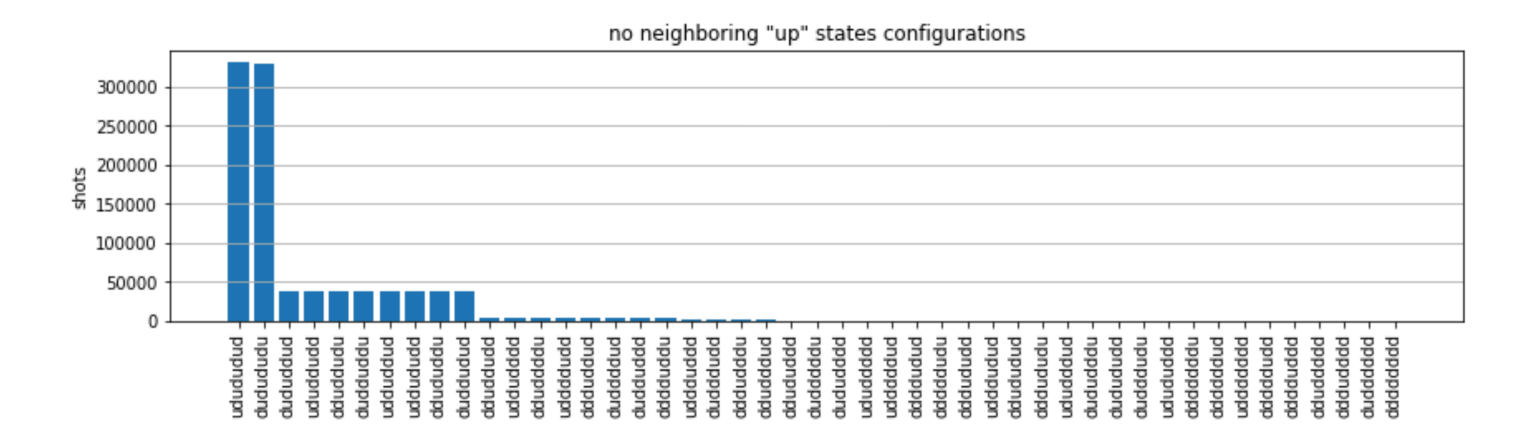

#### some neighboring "up" states configurations 35 30 25 shots 20 15 10 5 0 uduududd dduududd ududuuud uduuudud ddduduud dudddduu mududdu dduduudu uudududd dudduduu pubbuduu duduuddu ududdudu udduduud uddududu ududduud uduuddud dduududu pududuud duduudud ududuudd pubbbuu udduudud udududdu pubudud ddududuu mondan duuddudu dududduu duuududu ddduudud udududuu uuududud udduuddd uuddddud ndududu

プロットから、次の観測値を読んで、強分解防止フェーズを正常に準備したことを確認できます。

- 1. 一般に、ブロックされていない状態 (隣接する 2 つのスピンが「アップ」状態ではない状態) は、 隣接するスピンの少なくとも 1 つのペアが両方とも「アップ」状態である状態よりも一般的で す。
- 2. 一般的に、設定がブロックされていない限り、「アップ」の興奮が多い状態が優先されます。
- 3. 最も一般的な状態は、実際には完全な強磁気状態 "dudududu"および です"udududud"。
- 4. 2 番目に一般的な状態は、連続する分離が 1、2、2 の「アップ」の興奮が 3 つしかない状態で す。これは、van der Waals のインタラクションが、最も近い近傍にも影響する (ただし、はるか に小さい) ことを示しています。

## QuEraの Aquila QPU での実行

前提条件 : Braket [SDK](https://github.com/aws/amazon-braket-sdk-python#installing-the-amazon-braket-python-sdk) をインストールする pip とは別に、Amazon Braket を初めて使用する場合 は、必要な[「使用開始」ステップ](https://docs.aws.amazon.com/braket/latest/developerguide/braket-get-started.html)を完了していることを確認してください。

**a** Note

Braket がホストするノートブックインスタンスを使用している場合、Braket SDK にはイン スタンスがプリインストールされています。

### すべての依存関係をインストールすると、AquilaQPU に接続できます。

from braket.aws import AwsDevice

aquila\_qpu = AwsDevice("arn:aws:braket:us-east-1::device/qpu/quera/Aquila")

AHS プログラムをQuEraマシンに適したものにするには、AquilaQPU で許容される精度 レベルに準拠するようにすべての値を四捨五入する必要があります。(これらの要件は、 名前に「Resolution」が付いたデバイスパラメータによって管理されます。 ノートブッ クaquila\_qpu.properties.dict()で を実行することで確認できます。 Aquila の機能と要 件の詳細については、「[Aquila の概要ノートブック」](https://github.com/aws/amazon-braket-examples/blob/main/examples/analog_hamiltonian_simulation/01_Introduction_to_Aquila.ipynb)を参照してください。) これを行うには、 discretizeメソッドを呼び出します。

discretized\_ahs\_program = ahs\_program.discretize(aquila\_qpu)

これで、プログラム (現在 100 ショットのみを実行) を Aquila QPU で実行できるようになりまし た。

#### **a** Note

このプログラムをAquilaプロセッサで実行すると、コストが発生します。Amazon Braket SDK には、お客様がコスト制限を設定し、コストをほぼリアルタイムで追跡できる [Cost](https://aws.amazon.com/blogs/quantum-computing/managing-the-cost-of-your-experiments-in-amazon-braket/)  [Tracker](https://aws.amazon.com/blogs/quantum-computing/managing-the-cost-of-your-experiments-in-amazon-braket/) が含まれています。

```
task = aquila_qpu.run(discretized_ahs_program, shots=100)
```

```
metadata = task.metadata()
task_arn = metadata['quantumTaskArn']
task_status = metadata['status']
```

```
print(f"ARN: {task_arn}")
print(f"status: {task_status}")
```

```
task ARN: arn:aws:braket:us-east-1:123456789012:quantum-task/12345678-90ab-
cdef-1234-567890abcdef
task status: CREATED
```
量子タスクの実行にかかる時間のばらつきが大きいため (可用性ウィンドウと QPU 使用率によって 異なります)、量子タスク ARN を書き留めておくことをお勧めします。したがって、後で次のコー ドスニペットでそのステータスを確認できます。

```
# Optionally, in a new python session
from braket.aws import AwsQuantumTask
SAVED_TASK_ARN = "arn:aws:braket:us-east-1:123456789012:quantum-task/12345678-90ab-
cdef-1234-567890abcdef"
task = AwsQuantumTask(arn=SAVED_TASK_ARN)
metadata = task.metadata()
task_arn = metadata['quantumTaskArn']
task_status = metadata['status']
print(f"ARN: {task_arn}")
print(f"status: {task_status}")
```
#### \*[Output]\*

```
task ARN: arn:aws:braket:us-east-1:123456789012:quantum-task/12345678-90ab-
cdef-1234-567890abcdef
task status: COMPLETED
```
ステータスが完了した後 (Amazon Braket [コンソール の量子タスクページからも確認できます\)](https://us-east-1.console.aws.amazon.com/braket/home?region=us-east-1#/tasks)、次 の方法で結果をクエリできます。

```
result_aquila = task.result()
```
QPU 結果の分析

以前と同じget\_counts関数を使用すると、カウントを計算できます。

```
counts_aquila = get_counts(result_aquila)
print(counts_aquila)
```
\*[Output]\* {'udududud': 24, 'dudududu': 17, 'dududdud': 3, ...}

## と でプロットしますplot\_counts。

plot\_counts(counts\_aquila)

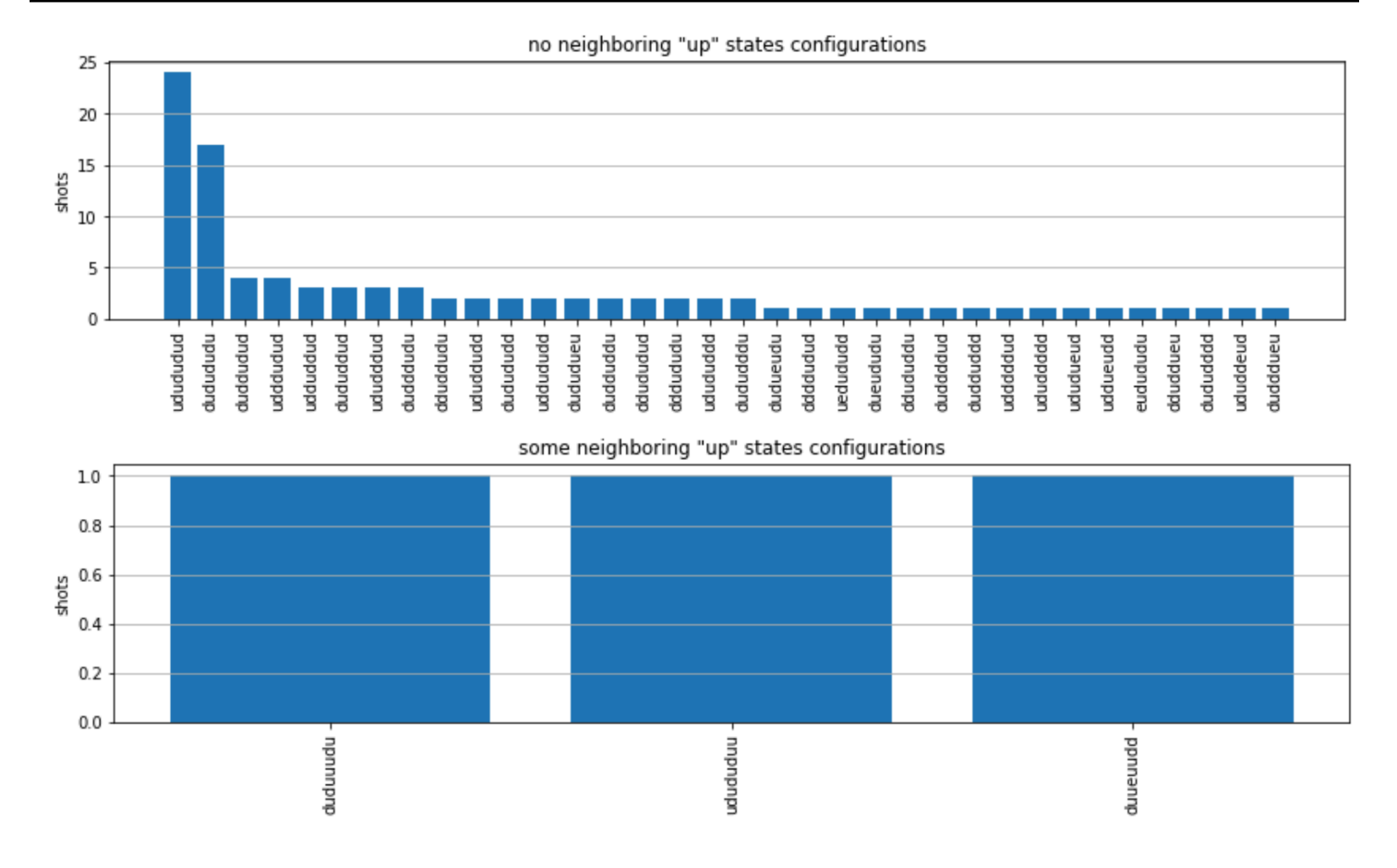

ごく一部のショットに空のサイト (「e」でマーク) があることに注意してください。これ は、AquilaQPU の原子ごとの準備の不完全性が 1~2% であることが原因です。これとは別に、 ショット数が少ないため、結果は予想される統計的変動の範囲内でシミュレーションと一致します。

次へ

これで、ローカル AHS シミュレーターと Aquila QPU を使用して Amazon Braket で最初の AHS ワークロードを実行できました。

Rydberg 物理学、アナログハミルトニアンシミュレーション、Aquilaデバイスの詳細については[、サ](https://github.com/aws/amazon-braket-examples/tree/main/examples/analog_hamiltonian_simulation) [ンプルノートブック](https://github.com/aws/amazon-braket-examples/tree/main/examples/analog_hamiltonian_simulation) を参照してください。

# <span id="page-69-0"></span>SDK で回路を構築する

このセクションでは、回路の定義、使用可能なゲートの表示、回路の拡張、および各デバイスがサ ポートするゲートの表示の例を示します。また、手動で を割り当てqubits、定義されたとおりに回路 を実行するようにコンパイラに指示し、ノイズシミュレーターを使用してノイズの多い回路を構築す る方法についても説明します。

また、特定の QPUs。詳細については[、Amazon Braket での Pulse Control」](#page-153-0)を参照してください。

このセクションの内容:

- [ゲートと回路](#page-70-0)
- [部分的な測定](#page-76-0)
- [手動qubit割り当て](#page-77-0)
- [逐語的なコンパイル](#page-77-1)
- [ノイズシミュレーション](#page-79-0)
- [回路の検査](#page-80-0)
- [結果タイプ](#page-82-0)

## <span id="page-70-0"></span>ゲートと回路

量子ゲートと回路は Braket Amazon Python SDK の [braket.circuits](https://github.com/aws/amazon-braket-sdk-python/blob/main/src/braket/circuits/circuit.py) クラスで定義されま す。SDK から、Circuit() を呼び出して、新しい回路オブジェクトをインスタンス化できます。

例: 回路を定義する

この例では、標準単一量子ビットのハダマードゲートq0q1q2と 2 量子ビットの CNOT ゲートで構 成される 4 つの qubits (ラベル付きq3) サンプル回路を定義します。次の例に示すように、 print関 数を呼び出すことで、この回路を視覚化できます。

```
# import the circuit module
from braket.circuits import Circuit
# define circuit with 4 qubits
my_circuit = Circuit().h(range(4)).cnot(control=0, target=2).cnot(control=1, target=3)
print(my_circuit)
```

```
T : |0| 1 |
q0 : -H-C--- 
 |
q1 : -H-|-C- 
       | |
q2 : -H-X-|- 
 |
q3 : -H---X-
```
T : |0| 1 |

例: パラメータ化された回路を定義する

この例では、空きパラメータに依存するゲートを持つ回路を定義します。これらのパラメータの値を 指定して新しい回路を作成するか、回路を送信するときに特定のデバイスで量子タスクとして実行で きます。

```
from braket.circuits import Circuit, FreeParameter
#define a FreeParameter to represent the angle of a gate
alpha = FreeParameter("alpha")
#define a circuit with three qubits
my_circuit = Circuit().h(range(3)).cnot(control=0, target=2).rx(0, alpha).rx(1, alpha)
print(my_circuit)
```
パラメータ化された回路からパラメータ化されていない回路を新しく作成するには、次のように単一 の float (すべての空きパラメータが取る値) または各パラメータの値を指定するキーワード引数の いずれかを回路に指定します。

```
my_fixed_circuit = my_circuit(1.2)my_fixed_circuit = my_circuit(alpha=1.2)
```
my\_circuit は変更されていないため、これを使用して固定パラメータ値で多くの新しい回路をイ ンスタンス化できます。

例: 回路のゲートを変更する

次の例では、制御修飾子と電力修飾子を使用するゲートを持つ回路を定義します。これらの変更を使 用して、制御されたゲートなどの新しいRyゲートを作成できます。

```
from braket.circuits import Circuit
# Create a bell circuit with a controlled x gate
my_circuit = Circuit().h(0).x(control=0, target=1) 
# Add a multi-controlled Ry gate of angle .13
my_circuit.ry(angle=.13, target=2, control=(0, 1)) 
# Add a 1/5 root of X gate
my_circuit.x(0, power=1/5)
```
print(my\_circuit)

ゲート修飾子はローカルシミュレーターでのみサポートされています。

例: 使用可能なすべてのゲートを見る

次の例は、AmazonBraket で使用可能なすべてのゲートを確認する方法を示しています。

from braket.circuits import Gate # print all available gates in Amazon Braket gate set = [attr for attr in dir(Gate) if attr[0].isupper()] print(gate\_set)

このコードからの出力には、すべてのゲートが一覧表示されます。

['CCNot', 'CNot', 'CPhaseShift', 'CPhaseShift00', 'CPhaseShift01', 'CPhaseShift10', 'CSwap', 'CV', 'CY', 'CZ', 'ECR', 'GPi', 'GPi2', 'H', 'I', 'ISwap', 'MS', 'PSwap', 'PhaseShift', 'PulseGate', 'Rx', 'Ry', 'Rz', 'S', 'Si', 'Swap', 'T', 'Ti', 'Unitary', 'V', 'Vi', 'X', 'XX', 'XY', 'Y', 'YY', 'Z', 'ZZ']

これらのゲートは、そのタイプの回路のメソッドを呼び出して、回路に追加できます。例えば、 を 呼び出してcirc.h(0)、最初の にハダマードゲートを追加しますqubit。

**G** Note

ゲートが所定の位置に追加され、以下の例では、前の例に挙げたすべてのゲートを同じ回路 に追加しています。

```
circ = Circuit()
# toffoli gate with q0, q1 the control qubits and q2 the target.
circ.ccnot(0, 1, 2)# cnot gate
circ.cnot(0, 1)
# controlled-phase gate that phases the |11> state, cphaseshift(phi) = 
  diag((1,1,1,exp(1j*phi))), where phi=0.15 in the examples below
circ.cphaseshift(0, 1, 0.15)
# controlled-phase gate that phases the |00> state, cphaseshift00(phi) =
  diag([exp(1j*phi),1,1,1])
circ.cphaseshift00(0, 1, 0.15)
```

```
# controlled-phase gate that phases the |01> state, cphaseshift01(phi) =
 diag([1,exp(1j*phi),1,1])
circ.cphaseshift01(0, 1, 0.15)
# controlled-phase gate that phases the |10> state, cphaseshift10(phi) =
 diag([1,1,exp(1j*phi),1])
circ.cphaseshift10(0, 1, 0.15)
# controlled swap gate
circ.cswap(0, 1, 2)
# swap gate
circ.swap(0,1)# phaseshift(phi)= diag([1,exp(1j*phi)])
circ.phaseshift(0,0.15)
# controlled Y gate
circ.cy(0, 1)# controlled phase gate
circ.cz(0, 1)# Echoed cross-resonance gate applied to q0, q1
circ = Circuit().ecr(0,1)# X rotation with angle 0.15
circ.rx(0, 0.15)
# Y rotation with angle 0.15
circ.ry(0, 0.15)
# Z rotation with angle 0.15
circ.rz(0, 0.15)
# Hadamard gates applied to q0, q1, q2
circ.h(range(3))
# identity gates applied to q0, q1, q2
circ.i([0, 1, 2])
# iswap gate, iswap = [[1,0,0,0],[0,0,1],0], [0,1],0,0], [0,0,0,1]]
circ.iswap(0, 1)
# pswap gate, PSWAP(phi) = [[1,0,0,0],[0,0,exp(1j*phi),0],[0,exp(1j*phi),0,0],
[0,0,0,1]]
circ.pswap(0, 1, 0.15)
# X gate applied to q1, q2
circ.x([1, 2])
# Y gate applied to q1, q2
circ.y([1, 2])# Z gate applied to q1, q2
circ.z([1, 2])
# S gate applied to q0, q1, q2
circ.s([0, 1, 2])
# conjugate transpose of S gate applied to q0, q1
circ.si([0, 1])
# T gate applied to q0, q1
```
circ.t([0, 1]) # conjugate transpose of T gate applied to q0, q1 circ.ti([0, 1]) # square root of not gate applied to q0, q1, q2 circ.v([0, 1, 2]) # conjugate transpose of square root of not gate applied to q0, q1, q2 circ.vi([0, 1, 2]) # exp(-iXX theta/2) circ.xx(0, 1, 0.15) # exp(i(XX+YY) theta/4), where theta=0.15 in the examples below circ.xy(0, 1, 0.15) # exp(-iYY theta/2) circ.yy(0, 1, 0.15) # exp(-iZZ theta/2) circ.zz(0, 1, 0.15) # IonQ native gate GPi with angle 0.15 applied to q0 circ.gpi(0, 0.15) # IonQ native gate GPi2 with angle 0.15 applied to q0 circ.gpi2(0, 0.15) # IonQ native gate MS with angles 0.15, 0.15, 0.15 applied to q0, q1 circ.ms(0, 1, 0.15, 0.15, 0.15)

定義済みのゲートセットとは別に、自己定義のユニタリゲートを回路に適用することもできます。こ れらは、単一量子ビットゲート (次のソースコードを参照) でも、 targetsパラメータでqubits定義 された に適用されるマルチ量子ビットゲートでもかまいません。

```
import numpy as np
# apply a general unitary
my\_unitary = np.array([[0, 1], [1, 0]])circ.unitary(matrix=my_unitary, targets=[0])
```
例: 既存の回路を拡張する

命令を追加することで、既存の回路を拡張できます。Instruction は、量子デバイスで実行する 量子タスクを記述する量子ディレクティブです。 Instruction演算子には、 タイプのオブジェク トGateのみが含まれます。

```
# import the Gate and Instruction modules
from braket.circuits import Gate, Instruction
# add instructions directly.
circ = Circuit([Instruction(Gate.H(), 4), Instruction(Gate.CNot(), [4, 5])])
```

```
# or with add_instruction/add functions
instr = Instruction(Gate.CNot(), [0, 1])
circ.add_instruction(instr)
circ.add(instr)
# specify where the circuit is appended
circ.add_instruction(instr, target=[3, 4])
circ.add_instruction(instr, target_mapping={0: 3, 1: 4})
# print the instructions
print(circ.instructions)
# if there are multiple instructions, you can print them in a for loop
for instr in circ.instructions: 
      print(instr)
# instructions can be copied
new_instr = instr.copy()# appoint the instruction to target
new_instr = instr.copy(target=[5])new_instr = instr.copy(target_mapping={0: 5})
```
例: 各デバイスがサポートするゲートの表示

シミュレーターは Braket SDK のすべてのゲートをサポートしますが、QPU デバイスは小さなサブ セットをサポートします。デバイスのサポートされているゲートは、デバイスのプロパティで確認で きます。IonQ デバイスの例を次に示します。

```
# import the device module
from braket.aws import AwsDevice
device = AwsDevice("arn:aws:braket:us-east-1::device/qpu/ionq/Harmony")
# get device name
device_name = device.name
# show supportedQuantumOperations (supported gates for a device)
device_operations = device.properties.dict()['action']['braket.ir.openqasm.program']
['supportedOperations']
print('Quantum Gates supported by \{\}:\n\ {}'.format(device_name, device_operations))
```
Quantum Gates supported by the Harmony device:

 ['x', 'y', 'z', 'rx', 'ry', 'rz', 'h', 'cnot', 's', 'si', 't', 'ti', 'v', 'vi', 'xx', 'yy', 'zz', 'swap', 'i']

サポートされているゲートは、量子ハードウェアで実行する前に、ネイティブゲートにコンパイルす る必要があります。回路を送信すると、AmazonBraket はこのコンパイルを自動的に実行します。

例: デバイスでサポートされているネイティブゲートの忠実度をプログラムで取得する

Braket コンソールのデバイスページで忠実度情報を表示できます。プログラムで同じ情報にアクセ スすると役立つ場合があります。次のコードは、QPU の 2 つのqubitゲート間で 2 つのゲート忠実度 を抽出する方法を示しています。

```
# import the device module
from braket.aws import AwsDevice
device = AwsDevice("arn:aws:braket:us-west-1::device/qpu/rigetti/Aspen-M-3")
#specify the qubits
a=10
b=113
print(f"Fidelity of the XY gate between qubits {a} and {b}: ", 
  device.properties.provider.specs["2Q"][f"{a}-{b}"]["fXY"])
```
### 部分的な測定

前の例に従って、量子回路内のすべての量子ビットを測定しました。ただし、個々の量子ビットまた は量子ビットのサブセットを測定することは可能です。

例: 量子ビットのサブセットを測定する

この例では、回路の末尾にターゲット量子ビットを持つmeasure命令を追加して、部分的な測定を 示します。

```
# Use the local state vector simulator
device = LocalSimulator()
# Define an example bell circuit and measure qubit 0
circuit = Circuit().h(0).cont(0, 1).measure(0)# Run the circuit
task = device.run(circuit, shots=10)
```

```
# Get the results
result = task.result()
# Print the circuit and measured qubits
print(circuit)
print()
print("Measured qubits: ", result.measured_qubits)
```
## 手動qubit割り当て

から量子コンピュータで量子回路を実行する場合Rigetti、オプションで手動qubit割り当てを使用 して、アルゴリズムに使用される qubitsを制御できます[。Amazon Braket コンソールと](https://console.aws.amazon.com/braket/home) [Amazon](https://github.com/aws/amazon-braket-sdk-python)  [Braket SDK](https://github.com/aws/amazon-braket-sdk-python) は、選択した量子処理ユニット (QPU) デバイスの最新のキャリブレーションデータを検 査するのに役立つため、実験qubitsに最適なものを選択できます。

手動qubit割り当てにより、回路をより正確に実行し、個々のqubitプロパティを調査できます。研究 者や上級ユーザーは、最新のデバイスキャリブレーションデータに基づいて回路設計を最適化し、よ り正確な結果を得ることができます。

次の例は、qubits明示的に を割り当てる方法を示しています。

circ = Circuit().h(0).cnot(0, 7) # Indices of actual qubits in the QPU my\_task = device.run(circ, s3\_location, shots=100, disable\_qubit\_rewiring=True)

詳細については、[「」の Amazon Braket の例 GitHub](https://github.com/aws/amazon-braket-examples)、またはより具体的には、このノートブック: [QPU デバイスでの Qubit の割り当て」](https://github.com/aws/amazon-braket-examples/blob/main/examples/braket_features/Allocating_Qubits_on_QPU_Devices.ipynb)を参照してください。

**a** Note

OQC コンパイラは の設定をサポートしていませんdisable\_qubit\_rewiring=True。 このフラグを に設定すると、 というエラーTrueが発生しますAn error occurred (ValidationException) when calling the CreateQuantumTask operation: Device arn:aws:braket:eu-west-2::device/qpu/oqc/Lucy does not support disabled qubit rewiring。

## 逐語的なコンパイル

Rigetti、、または Oxford Quantum Circuits (OQC) から量子コンピュータで量子回路を実行すると IonQ、コンパイラに回路を変更せずに定義されたとおりに実行するように指示できます。逐語的な コンパイルを使用して、回路全体を指定されたとおりに正確に保持するか (Rigetti、、および でサ ポートOQC)IonQ、その特定の部分のみを保持するか ( Rigettiでのみサポート) を指定できます。 ハードウェアベンチマークまたはエラー軽減プロトコルのアルゴリズムを開発する場合、ハードウェ アで実行しているゲートと回路レイアウトを正確に指定するオプションが必要です。逐語的なコンパ イルでは、特定の最適化ステップをオフにすることでコンパイルプロセスを直接制御できるため、回 路が設計どおりに動作します。

現在、逐語的なコンパイルは、Rigetti、、および Oxford Quantum Circuits (OQC) デバイスでサポー トされておりIonQ、ネイティブゲートを使用する必要があります。逐語的なコンパイルを使用する 場合は、デバイスのトポロジをチェックして、ゲートが接続時に呼び出されqubits、回路がハード ウェアでサポートされているネイティブゲートを使用することを確認することをお勧めします。次の 例は、デバイスでサポートされているネイティブゲートのリストにプログラムでアクセスする方法を 示しています。

device.properties.paradigm.nativeGateSet

の場合Rigetti、逐語的なコンパイルで使用するdisableQubitRewiring=Trueには、 を設定して qubit再ワイヤリングをオフにする必要があります。コンパイルで逐語的なボックスを使用するとき に disableQubitRewiring=Falseが設定されている場合、量子回路は検証に失敗し、実行されま せん。

回路に対して逐語的なコンパイルが有効で、それをサポートしていない QPU で実行すると、サポー トされていないオペレーションによってタスクが失敗したことを示すエラーが生成されます。コンパ イラー関数をネイティブにサポートする量子ハードウェアが増えるにつれて、この機能は拡張され、 これらのデバイスを含めるようになります。逐語的なコンパイルをサポートするデバイスは、次の コードで照会されたときに、サポートされているオペレーションとしてそれを含めます。

from braket.aws import AwsDevice from braket.device\_schema.device\_action\_properties import DeviceActionType device = AwsDevice("arn:aws:braket:us-west-1::device/qpu/rigetti/Aspen-M-3") device.properties.action[DeviceActionType.OPENQASM].supportedPragmas

逐語的なコンパイルを使用しても追加コストは発生しません。Braket QPU デバイス、ノートブック インスタンス、およびオンデマンドシミュレーターで実行された量子タスクについては、[Amazon](https://aws.amazon.com/braket/pricing/) [Braket の料金ペ](https://aws.amazon.com/braket/pricing/)ージで指定されている現在の料金に基づいて、引き続き課金されます。詳細につい ては、[逐語的なコンパイル](https://github.com/aws/amazon-braket-examples/blob/main/examples/braket_features/Verbatim_Compilation.ipynb)サンプルノートブックを参照してください。

**a** Note

OpenQASM を使用して OQCおよび IonQデバイスの回路を書き込み、回 路を物理量子ビットに直接マッピングする場合は、 #pragma braket verbatimdisableQubitRewiringフラグが OpenQASM によって完全に無視されるた め、 を使用する必要があります。

# ノイズシミュレーション

ローカルノイズシミュレーターをインスタンス化するには、次のようにバックエンドを変更できま す。

device = LocalSimulator(backend="braket\_dm")

ノイズの多い回路は、次の 2 つの方法で構築できます。

1. ノイズの多い回路を下部から構築します。

2. 既存のノイズのない回路を使用し、全体にノイズを挿入します。

次の例は、脱分極ノイズとカスタム Kraus チャンネルを持つ単純な回路を使用するアプローチを示 しています。

```
# Bottom up approach
# apply depolarizing noise to qubit 0 with probability of 0.1
circ = Circuit((x(0),x(1),depolarizing(0, probability=0.1)
# create an arbitrary 2-qubit Kraus channel
E0 = \text{scipy.stats.unitary\_group.rvs(4)} * np.sqrt(0.8)E1 = scipy.stats.unitary_group.rvs(4) * np.sqrt(0.2)K = [E0, E1]# apply a two-qubit Kraus channel to qubits 0 and 2
circ = circ.kraus([0,2], K)
```
# Inject noise approach # define phase damping noise noise = Noise.PhaseDamping(gamma=0.1) # the noise channel is applied to all the X gates in the circuit

```
circ = Circuit(), x(0), y(1).cont(0, 2).x(1).z(2)circ_noise = circ.copy()
circ noise.apply gate noise(noise, target gates = Gate.X)
```
回路の実行は、次の 2 つの例に示すように、以前と同じユーザーエクスペリエンスです。

例 1

task = device.run(circ, s3\_location)

または

例 2

task = device.run(circ\_noise, s3\_location)

その他の例については、「[Braket 入門ノイズシミュレーターの例」](https://github.com/aws/amazon-braket-examples/blob/main/examples/braket_features/Simulating_Noise_On_Amazon_Braket.ipynb)を参照してください。

## 回路の検査

Amazon Braket の量子回路には、 という擬似時間の概念がありますMoments。各 は、 ごとに 1 つ のゲートを経験qubitできますMoment。の目的は、回路とそのゲートに対処しやすくし、時間構造を 提供することMomentsです。

**a** Note

モーメントは通常、QPU でゲートが実行されるリアルタイムに対応していません。

回路の深さは、その回路内のモーメントの総数によって与えられます。次の例circuit.depthに示 すように、 メソッドを呼び出す回路深度を表示できます。

```
# define a circuit with parametrized gates
circ = Circuit().rx(0, 0.15).ry(1, 0.2).cnot(0,2).zz(1, 3, 0.15).x(0)
print(circ)
print('Total circuit depth:', circ.depth)
```
T : | 0 | 1 |2|

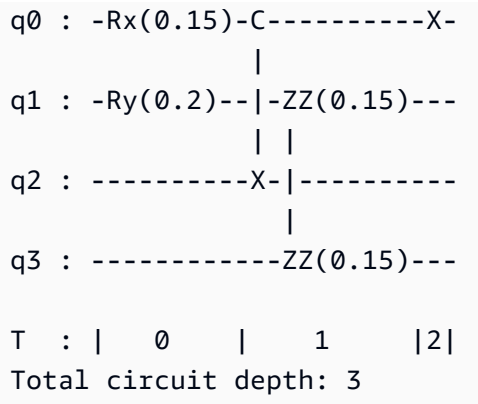

上記の回路の合計回路深度は 3 です (モーメント 0、1、および で表されます2)。各モーメントの ゲート動作を確認することができます。

Moments は、キーと値のペアのディクショナリとして機能します。

- キーは でMomentsKey()、擬似時間とqubit情報が含まれています。
- この値は、Instructions() のタイプで割り当てられます。

```
moments = circ.moments
for key, value in moments.items(): 
     print(key) 
     print(value, "\n")
```

```
MomentsKey(time=0, qubits=QubitSet([Qubit(0)]))
Instruction('operator': Rx('angle': 0.15, 'qubit_count': 1), 'target': 
 QubitSet([Qubit(0)]))
MomentsKey(time=0, qubits=QubitSet([Qubit(1)]))
Instruction('operator': Ry('angle': 0.2, 'qubit_count': 1), 'target': 
 QubitSet([Qubit(1)]))
MomentsKey(time=1, qubits=QubitSet([Qubit(0), Qubit(2)]))
Instruction('operator': CNot('qubit_count': 2), 'target': QubitSet([Qubit(0), 
Qubit(2)])
MomentsKey(time=1, qubits=QubitSet([Qubit(1), Qubit(3)]))
Instruction('operator': ZZ('angle': 0.15, 'qubit_count': 2), 'target': 
 QubitSet([Qubit(1), Qubit(3)]))
```
MomentsKey(time=2, qubits=QubitSet([Qubit(0)]))

```
Instruction('operator': X('qubit_count': 1), 'target': QubitSet([Qubit(0)]))
```
また、Moments を介して回路にゲートを追加することもできます。

```
new_circ = Circuit()
instructions = [Instruction(Gate.S(), 0), 
                 Instruction(Gate.CZ(), [1,0]), 
                 Instruction(Gate.H(), 1)
]
new_circ.moments.add(instructions)
print(new_circ)
```
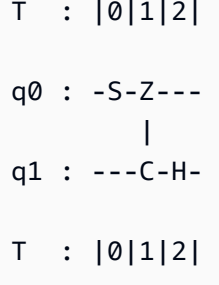

結果タイプ

Amazon Braket は、 を使用して回路を測定すると、さまざまなタイプの結果を返すことができま すResultType。回路は次のタイプの結果を返すことができます。

- AdjointGradient は、指定されたオブザーバブルの期待値の勾配 (ベクトル派生) を返します。 このオブザーバビリティは、結合区別方法を使用して、指定されたパラメータに関して指定された ターゲットで動作します。このメソッドは、shots=0 の場合にのみ使用できます。
- Amplitude は、出力ウェーブ関数で指定された量子状態の振幅を返します。これは、 SV1および ローカルシミュレーターでのみ使用できます。
- Expectation は、特定のオブザーバビリティの期待値を返します。この値は、この章で後ほど紹 介した Observable クラスで指定できます。オブザーバブルの測定qubitsに使用されるターゲッ トを指定する必要があります。また、指定されたターゲットの数は、オブザーバブルが動作する の数qubitsと等しくなければなりません。ターゲットを指定しない場合、オブザーバブルは 1 での み動作qubitし、すべてqubitsに並行して適用されます。
- Probability は、計算基準の状態を測定する確率を返します。ターゲットが指定されていない場 合、Probability はすべての基底状態を測定する確率を返します。ターゲットが指定されている 場合、指定されたベースベクトルのわずかな確率のみqubitsが返されます。
- Reduced density matrix は、指定されたターゲットのサブシステムの密度行列を のqubitsシ ステムから返しますqubits。この結果タイプのサイズを制限するため、Braket はターゲットの数 qubitsを最大 8 に制限します。
- StateVector はフルステートベクトルを返します。ローカルシミュレーターで利用できます。
- Sample は、指定されたターゲットqubitセットとオブザーバブルの測定数を返します。ターゲッ トを指定しない場合、オブザーバブルは 1 でのみ動作qubitし、すべてqubitsに並行して適用されま す。ターゲットを指定する場合、指定されたターゲットの数は、オブザーバブルが動作する の数 qubitsと等しくなければなりません。
- Variance は、指定されたターゲットqubitセットの分散 (mean( [x-mean(x)]<sup>2</sup>)) を返し、リク エストされた結果タイプとして観測できます。ターゲットを指定しない場合、オブザーバブルは 1 でのみ動作qubitし、すべてqubitsに並行して適用されます。それ以外の場合、指定するターゲット の数は、オブザーバブルを適用できる の数qubitsと等しくなければなりません。

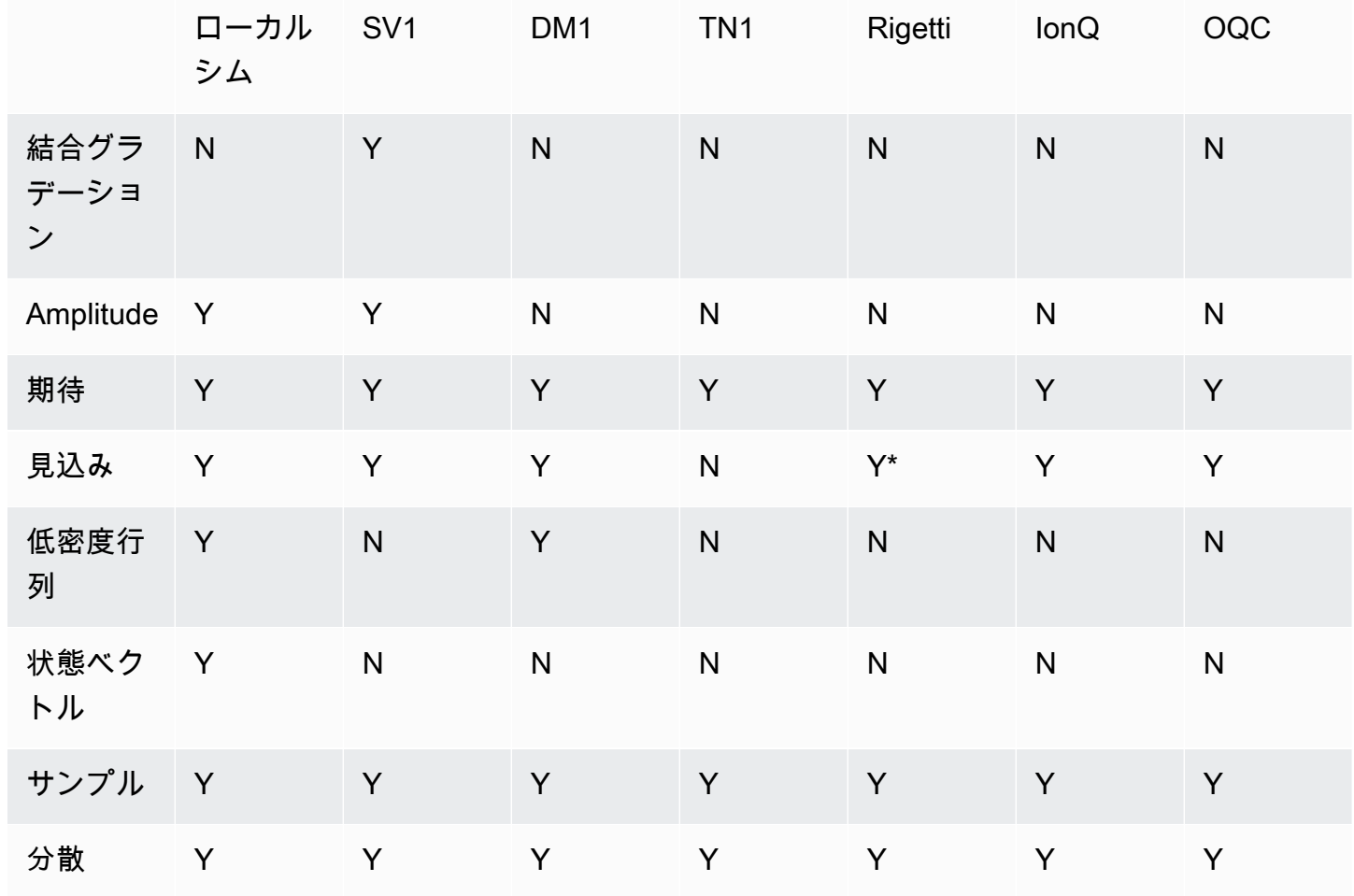

さまざまなデバイスでサポートされる結果タイプ:

#### **a** Note

\* は、最大 40 の確率結果タイプRigettiのみをサポートしますqubits。

次の例に示すように、サポートされている結果タイプを確認するには、デバイスのプロパティを調べ ます。

device = AwsDevice("arn:aws:braket:us-west-1::device/qpu/rigetti/Aspen-M-3") # print the result types supported by this device for iter in device.properties.action['braket.ir.jaqcd.program'].supportedResultTypes: print(iter)

name='Sample' observables=['x', 'y', 'z', 'h', 'i'] minShots=10 maxShots=100000 name='Expectation' observables=['x', 'y', 'z', 'h', 'i'] minShots=10 maxShots=100000 name='Variance' observables=['x', 'y', 'z', 'h', 'i'] minShots=10 maxShots=100000 name='Probability' observables=None minShots=10 maxShots=100000

を呼び出すにはResultType、次の例に示すように、回路に追加します。

```
from braket.circuits import Observable
circ = Circuit().h(0).cnot(0, 1).amplitude(state=["01", "10"])
circ.probability(target=[0, 1])
circ.probability(target=0)
circ.expectation(observable=Observable.Z(), target=0)
circ.sample(observable=Observable.X(), target=0)
circ.state_vector()
circ.variance(observable=Observable.Z(), target=0)
```
# print one of the result types assigned to the circuit print(circ.result\_types[0])

**a** Note

デバイスによっては、結果として測定値 ( などRigetti) を提供し、結果として確率 ( IonQ や など) を提供するデバイスもありますOQC。SDK は結果に測定プロパティを提供しま すが、確率を返すデバイスについては、計算後に行われます。したがって、 IonQや に よって提供されるようなデバイスはOQC、ショットごとの測定値が返されないため、確

率によって決定された測定値を持ちます。この[ファイル](https://github.com/aws/amazon-braket-sdk-python/blob/ca5b08dada4839ca31c012ff50aa20b656fd1879/src/braket/tasks/gate_model_quantum_task_result.py#L70-L72) に示すように、結果オブジェク トmeasurements\_copied\_from\_deviceで を表示することで、結果がポストコンピュー ティングされているかどうかを確認できます。

オブザーバブル

Amazon Braket には Observable クラスが含まれており、これを使用して測定するオブザーバブル を指定できます。

各 には、最大 1 つの一意の非 ID オブザーバブルを適用できますqubit。同じ に 2 つ以上の異なる非 ID オブザーバビリティを指定するとqubit、エラーが表示されます。この目的のために、テンソル製 品の各要素は個々のオブザーバビリティとしてカウントされるため、同じ で動作する複数のテンソ ル製品でもかまいません。ただしqubit、その で動作する要素が同じであれば同様qubitです。

オブザーバブルをスケーリングし、オブザーバブル (スケーリングの有無にかかわらず) を追加する こともできます。これにより、AdjointGradient結果タイプSumで使用できる が作成されます。

Observable クラスには、次のオブザーバブルが含まれます。

```
Observable.I()
Observable.H()
Observable.X()
Observable.Y()
Observable.Z()
# get the eigenvalues of the observable
print("Eigenvalue:", Observable.H().eigenvalues)
# or whether to rotate the basis to be computational basis
print("Basis rotation gates:",Observable.H().basis_rotation_gates)
# get the tensor product of observable for the multi-qubit case
tensor_product = Observable.Y() @ Observable.Z()
# view the matrix form of an observable by using
print("The matrix form of the observable:\n",Observable.Z().to_matrix())
print("The matrix form of the tensor product:\n",tensor_product.to_matrix())
# also factorize an observable in the tensor form
print("Factorize an observable:",tensor_product.factors)
# self-define observables given it is a Hermitian
```

```
print("Self-defined Hermitian:",Observable.Hermitian(matrix=np.array([[0, 1],[1, 0]])))
print("Sum of other (scaled) observables:", 2.0 * Observable.X() @ Observable.X() + 4.0
  * Observable.Z() @ Observable.Z())
Eigenvalue: [ 1 -1]
Basis rotation gates: (Ry('angle': -0.7853981633974483, 'qubit_count': 1),)
The matrix form of the observable: 
 [L 1.+0.j 0.+0.j][0. +0. j -1. +0. j]The matrix form of the tensor product: 
 [[[ 0.+0.j 0.+0.j 0.-1.j 0.-0.j]
 [0. +0. j -0. +0. j 0. -0. j 0. +1. j][0.11. j 0.00. j 0.00. j 0.00. j][0. +0. j -0. -1. j 0. +0. j -0. +0. j]Factorize an observable: (Y('qubit_count': 1), Z('qubit_count': 1))
Self-defined Hermitian: Hermitian('qubit_count': 1, 'matrix': [[0.+0.j 1.+0.j], [1.+0.j 
  0.+0.j]])
```
Sum of other (scaled) observables: Sum(TensorProduct(X('qubit\_count': 1),

```
 X('qubit_count': 1)), TensorProduct(Z('qubit_count': 1), Z('qubit_count': 1)))
```
パラメータ

回路には、「一度構築 - 複数回実行」方式で使用したり、勾配を計算するために使用できる空きパラ メータが含まれている場合があります。フリーパラメータには文字列エンコードされた名前があり、 値を指定したり、値に関して区別するかどうかを決定したりできます。

```
from braket.circuits import Circuit, FreeParameter, Observable
theta = FreeParameter("theta")
phi = FreeParameter("phi")
circ = Circuit().h(0).rx(0, phi).ry(0, phi).cnot(0, 1).xx(0, 1, theta)
circ.adjoint_gradient(observable=Observable.Z() @ Observable.Z(), target=[0, 1], 
  parameters = ["phi", theta]
```
区別するパラメータには、名前 (文字列) または直接参照を使用して指定しま す。AdjointGradient 結果タイプを使用した勾配の計算は、観測可能な の期待値に関して行われ ることに注意してください。

注: パラメータ化された回路に引数として渡して空きパラメータの値を修正した場合、結果タイ プAdjointGradientとして とパラメータを指定して回路を実行するとエラーが発生します。これ は、 との区別に使用しているパラメータが存在しないためです。次の例を参照してください。

device.run(circ(0.2), shots=0) # will error, as no free parameters will be present device.run(circ, shots=0, inputs={'phi'=0.2, 'theta'=0.2) # will succeed

# QPUs とシミュレーターへの量子タスクの送信

Amazon Braket は、量子タスクを実行できる複数のデバイスへのアクセスを提供します。量子タス クは個別に送信することも、量子タスクのバッチ処理を設定することもできます。

QPU

量子タスクはいつでも QPUs に送信できますが、タスクは Amazon Braket コンソールのデバイ スページに表示される特定の可用性ウィンドウ内で実行されます。量子タスクの結果は、次のセク ションで紹介する量子タスク ID を使用して取得できます。

- IonQ Aria 1 : arn:aws:braket:us-east-1::device/qpu/ionq/Aria-1
- IonQ Aria 2 : arn:aws:braket:us-east-1::device/qpu/ionq/Aria-2
- IonQ Forte 1 (予約のみ) : arn:aws:braket:us-east-1::device/qpu/ionq/Forte-1
- IonQ Harmony : arn:aws:braket:us-east-1::device/qpu/ionq/Harmony
- IQM Garnet : arn:aws:braket:eu-north-1::device/qpu/iqm/Garnet
- OQC Lucy : arn:aws:braket:eu-west-2::device/qpu/oqc/Lucy
- QuEra Aquila : arn:aws:braket:us-east-1::device/qpu/quera/Aquila
- Rigetti Aspen-M-3 : arn:aws:braket:us-west-1::device/qpu/rigetti/Aspen-M-3

シミュレーター

- 密度行列シミュレーター、DM1: arn:aws:braket:::device/quantum-simulator/ amazon/dm1
- ステートベクトルシミュレーター、SV1: arn:aws:braket:::device/quantum-simulator/ amazon/sv1
- テンソルネットワークシミュレーター、TN1: arn:aws:braket:::device/quantumsimulator/amazon/tn1
- ローカルシミュレーター : LocalSimulator()

a Note

QPUsおよびオンデマンドシミュレーターの CREATED状態の量子タスクをキャンセルできま す。オンデマンドシミュレーターと QPUs では、ベストエフォートベースで QUEUED状態の 量子タスクをキャンセルできます。QPU 量子タスクは、QPU QUEUED の可用性ウィンドウ 中に正常にキャンセルされる可能性は低いことに注意してください。

このセクションの内容:

- [Amazon Braket の量子タスクの例](#page-88-0)
- [QPU への量子タスクの送信](#page-93-0)
- [ローカルシミュレーターで量子タスクを実行する](#page-95-0)
- [量子タスクバッチ処理](#page-97-0)
- [SNS 通知を設定する \(オプション\)](#page-99-0)
- [コンパイルされた回路の検査](#page-100-0)

## <span id="page-88-0"></span>Amazon Braket の量子タスクの例

このセクションでは、デバイスの選択から結果の表示まで、量子タスクの例を実行する段階について 説明します。Amazon Braket のベストプラクティスとして、まず などのシミュレーターで回路を実 行することをお勧めしますSV1。

このセクションの内容:

- [デバイスを指定する](#page-88-1)
- [量子タスクの例を送信する](#page-89-0)
- [パラメータ化されたタスクを送信する](#page-90-0)
- [shots を指定する](#page-91-0)
- [結果のポーリング](#page-91-1)
- [サンプル結果の表示](#page-92-0)

<span id="page-88-1"></span>デバイスを指定する

まず、量子タスクのデバイスを選択して指定します。この例では、シミュレーター を選択する方法 を示しますSV1。

```
# choose the on-demand simulator to run the circuit
from braket.aws import AwsDevice
device = AwsDevice("arn:aws:braket:::device/quantum-simulator/amazon/sv1")
```
このデバイスのプロパティの一部は、次のように表示できます。

print (device.name) for iter in device.properties.action['braket.ir.jaqcd.program']: print(iter)

#### SV1

```
('version', ['1.0', '1.1'])
('actionType', <DeviceActionType.JAQCD: 'braket.ir.jaqcd.program'>)
('supportedOperations', ['ccnot', 'cnot', 'cphaseshift', 'cphaseshift00', 
  'cphaseshift01', 'cphaseshift10', 'cswap', 'cy', 'cz', 'h', 'i', 'iswap', 'pswap', 
  'phaseshift', 'rx', 'ry', 'rz', 's', 'si', 'swap', 't', 'ti', 'unitary', 'v', 'vi', 
  'x', 'xx', 'xy', 'y', 'yy', 'z', 'zz'])
('supportedResultTypes', [ResultType(name='Sample', observables=['x', 'y', 'z', 'h', 
  'i', 'hermitian'], minShots=1, maxShots=100000), ResultType(name='Expectation', 
 observables=['x', 'y', 'z', 'h', 'i', 'hermitian'], minShots=0, maxShots=100000), 
 ResultType(name='Variance', observables=['x', 'y', 'z', 'h', 'i', 'hermitian'], 
 minShots=0, maxShots=100000), ResultType(name='Probability', observables=None, 
 minShots=1, maxShots=100000), ResultType(name='Amplitude', observables=None, 
 minShots=0, maxShots=0)])
```
## <span id="page-89-0"></span>量子タスクの例を送信する

オンデマンドシミュレーターで実行する量子タスクの例を送信します。

```
# create a circuit with a result type
circ = Circuit().rx(0, 1).ry(1, 0.2).cnot(0,2).variance(observable=Observable.Z(), 
 target=0)
# add another result type
circ.probability(target=[0, 2])
# set up S3 bucket (where results are stored)
my_bucket = "amazon-braket-your-s3-bucket-name" # the name of the bucket
my_prefix = "your-folder-name" # the name of the folder in the bucket
s3_location = (my_bucket, my_prefix)
# submit the quantum task to run
```

```
my_task = device.run(circ, s3_location, shots=1000, poll_timeout_seconds = 100, 
  poll_interval_seconds = 10)
# the positional argument for the S3 bucket is optional if you want to specify a bucket 
  other than the default
# get results of the quantum task
result = my_task.result()
```
device.run() コマンドは、 CreateQuantumTask [API](https://docs.aws.amazon.com/braket) を使用して量子タスクを作成します。初 期化時間が短いと、量子タスクは、デバイス上で量子タスクを実行する容量が存在するまでキューに 入れられます。この場合、デバイスは ですSV1。デバイスが計算を完了すると、AmazonBraket は呼 び出しで指定された Amazon S3 の場所に結果を書き込みます。位置引数 s3\_location はローカル シミュレーターを除くすべてのデバイスで必要です。

**a** Note

Braket 量子タスクアクションのサイズは 3MB に制限されています。

### <span id="page-90-0"></span>パラメータ化されたタスクを送信する

Amazon Braket オンデマンドおよびローカルシミュレーターと QPUsは、タスク送信時の空きパラ メータの値の指定もサポートしています。これを行うには、次の例に示すようにdevice.run()、 の inputs引数を使用します。は文字列と浮動小数点のペアのディクショナリinputsである必要が あります。ここで、キーはパラメータ名です。

パラメトリックコンパイルは、特定の QPUs。サポートされている QPU に量子タスクとしてパラメ トリック回路を送信すると、Braket は回路を 1 回コンパイルし、結果をキャッシュします。同じ回 路への後続のパラメータ更新の再コンパイルは行われないため、同じ回路を使用するタスクの実行時 間が短縮されます。Braket は、回路をコンパイルするときに、ハードウェアプロバイダーから更新 されたキャリブレーションデータを自動的に使用して、最高品質の結果を実現します。

**a** Note

パラメトリックコンパイルは、 Rigetti Computingおよび からのすべての超電導ゲート ベースの QPUs でサポートされています。ただし、 の脈動レベルプログラムを除きOxford Quantum Circuitsます。

```
from braket.circuits import Circuit, FreeParameter, Observable
# create the free parameters
alpha = FreeParameter('alpha')
beta = FreeParameter('beta')
# create a circuit with a result type
circ = Circuit().rx(\emptyset, alpha).ry(1, alpha).cnot(\emptyset,2).xx(\emptyset, 2, beta)
circ.variance(observable=Observable.Z(), target=0)
# add another result type
circ.probability(target=[0, 2])
# submit the quantum task to run
my_task = device.run(circ, inputs={'alpha': 0.1, 'beta':0.2})
```
### <span id="page-91-0"></span>shots を指定する

shots 引数は、必要な測定 の数を参照しますshots。などのシミュレーターは、2 つのシミュレー ションモードSV1をサポートします。

- shots = 0 の場合、シミュレーターは正確なシミュレーションを実行し、すべての結果タイプの true 値を返します。( では使用できません)TN1。
- のゼロ以外の値の場合shots、シミュレーターは出力ディストリビューションからサンプリングし て、実際の QPU のshotノイズをエミュレートします。 QPUs QPU デバイスは shots > 0 のみを許 可します。

<span id="page-91-1"></span>量子タスクあたりの最大ショット数については、[「Braket Quotas」](#page-302-0)を参照してください。

結果のポーリング

を実行するとmy\_task.result()、SDK は量子タスクの作成時に定義したパラメータを使用して結 果のポーリングを開始します。

- poll\_timeout\_seconds は、オンデマンドシミュレーターや QPU デバイスで量子タスクを実行 するときにタイムアウトする前に量子タスクをポーリングする秒数です。デフォルト値は 432,000 秒 (5 日) です。
- 注: Rigettiや などの QPU デバイスの場合はIonQ、数日かかることをお勧めします。ポーリ ングタイムアウトが短すぎると、ポーリング時間内に結果が返されないことがあります。例え ば、QPU が利用できない場合、ローカルタイムアウトエラーが返されます。

• poll\_interval\_seconds は、量子タスクがポーリングされる頻度です。オンデマンドシミュ レーターと QPU デバイスで量子タスクが実行されたときAPIに、Braket を呼び出してステータス を取得する頻度を指定します。デフォルト値は 1 秒です。

この非同期実行により、常に使用できるとは限らない QPU デバイスの操作が容易になります。例え ば、通常のメンテナンス期間中はデバイスを使用できない場合があります。

返される結果には、量子タスクに関連付けられたメタデータの範囲が含まれます。測定結果は、次の コマンドで確認できます。

```
print('Measurement results:\n',result.measurements)
print('Counts for collapsed states:\n',result.measurement_counts)
print('Probabilities for collapsed states:\n',result.measurement_probabilities)
```

```
Measurement results: 
  [[1 0 1] 
  [0 0 0] 
  [1 0 1] 
  ... 
  [0 0 0] 
  [0 0 0] 
  [0 0 0]]
Counts for collapsed states: 
 Counter({'000': 761, '101': 226, '010': 10, '111': 3})
Probabilities for collapsed states: 
  {'101': 0.226, '000': 0.761, '111': 0.003, '010': 0.01}
```
### <span id="page-92-0"></span>サンプル結果の表示

ResultType も指定したので、返される結果を表示できます。結果タイプは、回路に追加された順 に表示されます。

```
print('Result types include:\n', result.result_types)
print('Variance=',result.values[0])
print('Probability=',result.values[1])
# you can plot the result and do some analysis
import matplotlib.pyplot as plt
plt.bar(result.measurement_counts.keys(), result.measurement_counts.values());
plt.xlabel('bitstrings');
```

```
plt.ylabel('counts');
```

```
Result types include: 
 [ResultTypeValue(type={'observable': ['z'], 'targets': [0], 'type': 'variance'}, 
 value=0.7062359999999999), ResultTypeValue(type={'targets': [0, 2], 'type': 
 'probability'}, value=array([0.771, 0., 0., 0.229]))]
Variance= 0.7062359999999999
Probability= [0.771 0. 0. 0.229]
```
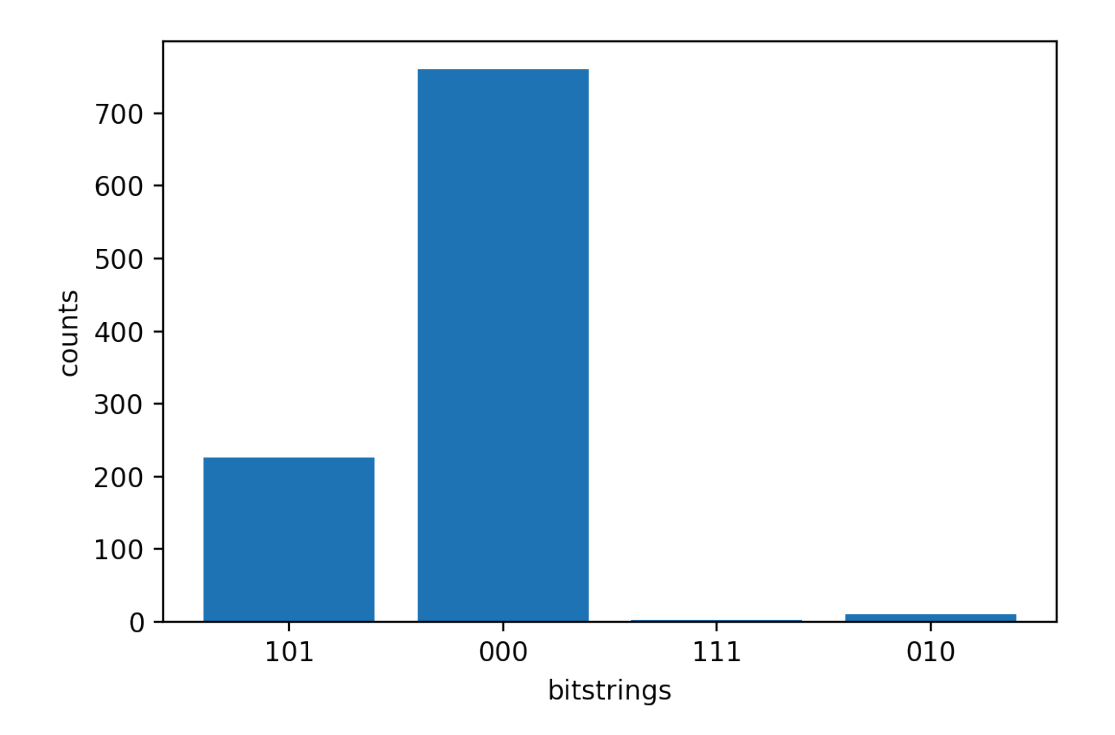

## <span id="page-93-0"></span>QPU への量子タスクの送信

Amazon Braket を使用すると、QPU デバイスで量子回路を実行できます。次の例は、量子タスクを Rigettiまたは IonQ デバイスに送信する方法を示しています。

Rigetti Aspen-M-3 デバイスを選択し、関連する接続グラフを確認します。

```
# import the QPU module
from braket.aws import AwsDevice
# choose the Rigetti device
device = AwsDevice("arn:aws:braket:us-west-1::device/qpu/rigetti/Aspen-M-3")
# take a look at the device connectivity graph
```

```
device.properties.dict()['paradigm']['connectivity']
```

```
{'fullyConnected': False, 
  'connectivityGraph': {'0': ['1', '7'], 
   '1': ['0', '16'], 
   '2': ['3', '15'], 
   '3': ['2', '4'], 
   '4': ['3', '5'], 
   '5': ['4', '6'], 
   '6': ['5', '7'], 
   '7': ['0', '6'], 
   '11': ['12', '26'], 
   '12': ['13', '11'], 
   '13': ['12', '14'], 
   '14': ['13', '15'], 
   '15': ['2', '14', '16'], 
   '16': ['1', '15', '17'], 
   '17': ['16'], 
   '20': ['21', '27'], 
   '21': ['20', '36'], 
   '22': ['23', '35'], 
   '23': ['22', '24'], 
   '24': ['23', '25'], 
   '25': ['24', '26'], 
   '26': ['11', '25', '27'], 
   '27': ['20', '26'], 
   '30': ['31', '37'], 
   '31': ['30', '32'], 
   '32': ['31', '33'], 
   '33': ['32', '34'], 
   '34': ['33', '35'], 
   '35': ['22', '34', '36'], 
   '36': ['21', '35', '37'], 
   '37': ['30', '36']}}
```
前述のディクショナリには、現在のRigettiデバイスの接続に関する情報connectivityGraphが含 まれています。

IonQ Harmony デバイスを選択する

IonQ Harmony デバイスの場合、次の例に示すように、デバイスはall-to-all接続を提供するため、 は 空connectivityGraphです。したがって、詳しい connectivityGraph は必要ありません。

```
# or choose the IonQ Harmony device
device = AwsDevice("arn:aws:braket:us-east-1::device/qpu/ionq/Harmony")
```

```
# take a look at the device connectivity graph
device.properties.dict()['paradigm']['connectivity']
```
{'fullyConnected': True, 'connectivityGraph': {}}

次の例に示すように、デフォルトバケット以外の場所を指定した場合、結果を保存する S3 バケット shotsの場所 poll\_interval\_seconds ()、 poll\_timeout\_seconds (デフォルト = 432000 = 5 日)、 (デフォルト = 1s3\_location) を調整するオプションがあります。

my\_task = device.run(circ, s3\_location = 'amazon-braket-my-folder', shots=100, poll\_timeout\_seconds = 100, poll\_interval\_seconds = 10)

IonQ および Rigettiデバイスは、提供された回路をそれぞれのネイティブゲートセットに自動的にコ ンパイルし、抽象qubitインデックスをそれぞれの QPU qubits 上の物理にマッピングします。

**a** Note

QPU デバイスの容量は限られています。容量に達すると、待機時間が長くなることが予想さ れます。

Amazon Braket は特定の可用性ウィンドウ内で QPU 量子タスクを実行できますが、対応するすべて のデータとメタデータが適切な S3 バケットに確実に保存されるため、いつでも量子タスクを送信で きます (24/7)。次のセクションに示すように、 AwsQuantumTaskと一意の量子タスク ID を使用し て量子タスクを復元できます。

## <span id="page-95-0"></span>ローカルシミュレーターで量子タスクを実行する

量子タスクをローカルシミュレーターに直接送信して、ラピッドプロトタイピングとテストを行うこ とができます。このシミュレーターはローカル環境で実行されるため、Amazon S3 の場所を指定す る必要はありません。結果はセッションで直接計算されます。ローカルシミュレーターで量子タスク を実行するには、 shotsパラメータのみを指定する必要があります。

**a** Note

ローカルシミュレータqubitsーが処理できる実行速度と最大数は、AmazonBraket ノートブッ クインスタンスタイプ、またはローカルハードウェア仕様によって異なります。

次のコマンドはすべて同一で、ステートベクトル (ノイズフリー) ローカルシミュレーターをインス タンス化します。

```
# import the LocalSimulator module
from braket.devices import LocalSimulator
# the following are identical commands
device = LocalSimulator()
device = LocalSimulator("default")
device = LocalSimulator(backend="default")
device = LocalSimulator(backend="braket_sv")
```
次に、以下を使用して量子タスクを実行します。

my\_task = device.run(circ, shots=1000)

ローカル密度行列 (ノイズ) シミュレーターをインスタンス化するために、お客様はバックエンドを 次のように変更します。

# import the LocalSimulator module from braket.devices import LocalSimulator device = LocalSimulator(backend="braket\_dm")

ローカルシミュレーターでの特定の量子ビットの測定

ローカルステートベクトルシミュレーターとローカル密度行列シミュレーターは、回路の量子ビット のサブセットを測定できる回路の実行をサポートします。これは、部分測定 と呼ばれることがよく あります。

例えば、次のコードでは、2 量子ビット回路を作成し、ターゲット量子ビットを持つmeasure命令 を回路の末尾に追加することによってのみ、最初の量子ビットを測定できます。

# Import the LocalSimulator module from braket.devices import LocalSimulator

```
# Use the local simulator device
device = LocalSimulator()
# Define a bell circuit and only measure 
circuit = Circuit().h(0).cont(0, 1).measure(0)# Run the circuit
task = device.run(circuit, shots=10)
# Get the results
result = task.result()
# Print the measurement counts for qubit 0
print(result.measurement_counts)
```
### <span id="page-97-0"></span>量子タスクバッチ処理

量子タスクバッチ処理は、ローカルシミュレーターを除くすべての Amazon Braket デバイスで使用 できます。バッチ処理は、複数の量子タスクを並行して処理できるため、オンデマンドシミュレー ター (TN1 または SV1) で実行する量子タスクに特に役立ちます。さまざまな量子タスクのセット アップに役立つように、Amazon Braket [はサンプルノートブック を](https://github.com/aws/amazon-braket-examples)提供しています。

バッチ処理を使用すると、量子タスクを並行して起動できます。例えば、10 個の量子タスクを必要 とする計算を行い、それらの量子タスクの回路が互いに独立している場合は、バッチ処理を使用する ことをお勧めします。そうすれば、ある量子タスクが完了するのを待ってから別のタスクが開始され る必要はありません。

次の例は、量子タスクのバッチを実行する方法を示しています。

```
circuits = [bell for _ in range(5)]batch = device.run_batch(circuits, s3_folder, shots=100)
print(batch.results()[0].measurement_counts) # The result of the first quantum task in 
  the batch
```
詳細については、[「」の Amazon Braket の例 GitHub](https://github.com/aws/amazon-braket-examples)またはバッチ処理に関するより具体的な情報 を含む量子タスクバッチ処理」を参照してください。 [https://github.com/aws/amazon-braket-sdk](https://github.com/aws/amazon-braket-sdk-python/blob/main/src/braket/aws/aws_quantum_task_batch.py)[python/blob/main/src/braket/aws/aws\\_quantum\\_task\\_batch.py](https://github.com/aws/amazon-braket-sdk-python/blob/main/src/braket/aws/aws_quantum_task_batch.py)

#### 量子タスクのバッチ処理とコストについて

量子タスクのバッチ処理と請求コストについて、いくつかの注意点があります。

- デフォルトでは、量子タスクバッチ処理はすべてのタイムアウトを再試行するか、量子タスクを 3 回失敗させます。
- qubits の 34 など、長時間実行される量子タスクのバッチはSV1、大きなコストが発生する可能性 があります。量子タスクのバッチを開始する前に、run\_batch割り当て値を慎重に再確認してく ださい。TN1 で を使用することはお勧めしませんrun\_batch。
- TN1 では、失敗したリハーサルフェーズタスクのコストが発生する可能性があります (詳細につ いては[、TN1 の説明を](https://docs.aws.amazon.com/braket/latest/developerguide/braket-devices.html#braket-simulator-tn1)参照してください)。自動再試行によりコストが増加する可能性があるた め、を使用する場合は、バッチ処理の「max\_retries」の数を 0 に設定することをお勧めします TN1 ([「量子タスクバッチ処理」、186 行](https://github.com/aws/amazon-braket-sdk-python/blob/4c7c3b28e5a17b8f0cddf94377b7734fcbe2ebfc/src/braket/aws/aws_quantum_task_batch.py#L186)目を参照)。

### 量子タスクのバッチ処理と PennyLane

次の例に示すように、AmazonBraket PennyLane で を使用している場合は、Braket デバイスをイン スタンス化parallel = Trueするときに Amazon を設定してバッチ処理を活用します。

device = qml.device("braket.aws.qubit",device\_arn="arn:aws:braket:::device/quantumsimulator/amazon/sv1",wires=wires,s3\_destination\_folder=s3\_folder,parallel=True,)

を使用したバッチ処理の詳細については PennyLane[、「量子回路の並列最適化](https://github.com/aws/amazon-braket-examples/blob/main/examples/pennylane/1_Parallelized_optimization_of_quantum_circuits/1_Parallelized_optimization_of_quantum_circuits.ipynb)」を参照してくださ い。

タスクバッチ処理とパラメータ化された回路

パラメータ化された回路を含む量子タスクバッチを送信するときは、バッチ内のすべての量子タスク に使用されるinputsディクショナリ、または入力ディクショナリlistの を提供することができま す。この場合、次の例に示すように、i-th ディクショナリは i-th タスクとペアになります。

```
from braket.circuits import Circuit, FreeParameter, Observable
from braket.aws import AwsQuantumTaskBatch
# create the free parameters
alpha = FreeParameter('alpha')
beta = FreeParameter('beta')
# create two circuits
circ_a = Circuit().rx(0, alpha).ry(1, alpha).cond(0, 2).xx(0, 2, beta)circ_a.variance(observable=Observable.Z(), target=0)
circ_b = Circuit().rx(0, alpha).rz(1, alpha).cond(0, 2).zz(0, 2, beta)
```

```
circ_b.expectation(observable=Observable.Z(), target=2)
# use the same inputs for both circuits in one batch
tasks = device.run_batch([circ_a, circ_b], inputs={'alpha': 0.1, 'beta':0.2})# or provide each task its own set of inputs
inputs_list = [{'ab} = [0.3, 'beta': 0.1], {'ab} {0.1, 'beta': 0.4}]tasks = device.run_batch([circ_a, circ_b], inputs=inputs_list)
```
また、単一のパラメトリック回路の入力ディクショナリのリストを準備し、量子タスクバッチとし て送信することもできます。リストに N 個の入力ディクショナリがある場合、バッチには N 個の量 子タスクが含まれます。i-th 量子タスクは、i-th 入力ディクショナリで実行される回路に対応しま す。

from braket.circuits import Circuit, FreeParameter # create a parametric circuit circ = Circuit().rx(0, FreeParameter('alpha')) # provide a list of inputs to execute with the circuit inputs\_list = [{'alpha': 0.1}, {'alpha': 0.2}, {'alpha': 0.3}] tasks = device.run\_batch(circ, inputs=inputs\_list)

# <span id="page-99-0"></span>SNS 通知を設定する (オプション)

Amazon Braket 量子タスクが完了するとアラートを受け取るように、Amazon Simple Notification Service (SNS) を通じて通知を設定できます。アクティブな通知は、大きな量子タスクを送信する場 合や、デバイスの可用性ウィンドウ外で量子タスクを送信する場合など、長い待機時間が予想される 場合に便利です。量子タスクが完了するまで待機しない場合は、SNS 通知を設定できます。

Amazon Braket ノートブックでは、セットアップ手順について説明します。詳細については[、「」](https://github.com/aws/amazon-braket-examples) [の Amazon Braket の例 GitHub](https://github.com/aws/amazon-braket-examples)、特[に通知を設定するためのサンプルノートブック](https://github.com/aws/amazon-braket-examples/tree/main/examples/braket_features)を参照してくださ い。

## <span id="page-100-0"></span>コンパイルされた回路の検査

回路がハードウェアデバイスで実行されるときは、QPU でサポートされているネイティブゲートに 回路を変換するなど、許容可能な形式でコンパイルする必要があります。実際のコンパイル済み出力 を検査することは、デバッグの目的で非常に役立ちます。以下のコードを使用して、 Rigettiと OQC デバイスの両方でこの回路を表示できます。

```
task = AwsQuantumTask(arn=task_id, aws_session=session)
# after task finished
task_result = task.result()
compiled_circuit = task_result.get_compiled_circuit()
```
**a** Note

現在、IonQデバイスのコンパイル済み回路を表示することはできません。

## OpenQASM 3.0 で回路を実行する

Amazon Braket は、ゲートベースの量子デバイスとシミュレーターに対して [OpenQASM 3.0](https://openqasm.com/) をサ ポートするようになりました。このユーザーガイドでは、Braket でサポートされている OpenQASM 3.0 のサブセットについて説明します。Braket のお客様は、 [SDK](#page-69-0) を使用して Braket 回路を送信する か、[Amazon Braket API と Amazon Braket](https://docs.aws.amazon.com/braket/latest/APIReference/Welcome.html) Python SDK を使用してすべてのゲートベースのデバイ スに直接 OpenQASM 3.0 文字列を提供するかを選択できるようになりました。 [Amazon Braket](https://github.com/aws/amazon-braket-sdk-python)

このガイドのトピックでは、以下の量子タスクを完了する方法のさまざまな例について説明します。

- [異なる Braket デバイスで OpenQASM 量子タスクを作成して送信する](#page-108-0)
- [サポートされているオペレーションと結果タイプにアクセスする](#page-120-0)
- [OpenQASM でノイズをシミュレートする](#page-123-0)
- [OpenQASM で逐語的なコンパイルを使用する](#page-125-0)
- [OpenQASM の問題のトラブルシューティング](https://docs.aws.amazon.com/braket/latest/developerguide/braket-troubleshooting-openqasm.html)

このガイドでは、Braket の OpenQASM 3.0 で実装できる特定のハードウェア固有の機能の概要と、 その他のリソースへのリンクも提供します。

このセクションの内容:

- [OpenQASM 3.0 とは](#page-101-0)
- [OpenQASM 3.0 を使用するタイミング](#page-101-1)
- [OpenQASM 3.0 の仕組み](#page-102-0)
- [前提条件](#page-102-1)
- [Braket はどのような OpenQASM 機能をサポートしていますか?](#page-102-2)
- [OpenQASM 3.0 量子タスクの例を作成して送信する](#page-108-0)
- [異なる Braket デバイスでの OpenQASM のサポート](#page-111-0)
- [OpenQASM 3.0 でノイズをシミュレートする](#page-123-0)
- [Qubit OpenQASM 3.0 を使用した再ワイヤリング](#page-124-0)
- [OpenQASM 3.0 を使用した逐語的なコンパイル](#page-125-0)
- [Braket コンソール](#page-125-1)
- [その他のリソース](#page-126-0)
- [OpenQASM 3.0 を使用した勾配の計算](#page-126-1)
- [OpenQASM 3.0 を使用した特定の量子ビットの測定](#page-127-0)

## <span id="page-101-0"></span>OpenQASM 3.0 とは

Open Quantum Assembly Language (OpenQASM) は、量子命令[の中間表現](https://en.wikipedia.org/wiki/Intermediate_representation)です。OpenQASM は オープンソースフレームワークであり、ゲートベースのデバイス用の量子プログラムの仕様に広く使 用されています。OpenQASM を使用すると、ユーザーは量子計算の構成要素を形成する量子ゲート と測定操作をプログラムできます。以前のバージョンの OpenQASM (2.0) は、シンプルなプログラ ムを記述するために、多数の量子プログラミングライブラリで使用されました。

OpenQASM の新しいバージョン (3.0) では、以前のバージョンを拡張して、エンドユーザーイン ターフェイスとハードウェア記述言語間のギャップを埋めるために、パルスレベルの制御、ゲー トタイミング、クラシック制御フローなどの機能を追加しました。現在のバージョン 3.0 の詳細と 仕様は、 GitHub [OpenQASM 3.x Live Specification で](https://github.com/openqasm/openqasm)入手できます。OpenQASM の将来の開発は OpenQASM 3.0 [技術諜報委員会](https://aws.amazon.com/blogs/quantum-computing/aws-joins-the-openqasm-3-0-technical-steering-committee/) によって管理されます。この委員会 AWS は、IBM、Microsoft、お よび諜報大学のメンバーです。

## <span id="page-101-1"></span>OpenQASM 3.0 を使用するタイミング

OpenQASM は、アーキテクチャ固有ではない低レベルの制御を通じて量子プログラムを指定する 表現的フレームワークを提供するため、複数のゲートベースのデバイスにわたる表現として最適で す。Braket による OpenQASM のサポートにより、ゲートベースの量子アルゴリズムの開発に対す る一貫したアプローチとしての導入が促進され、ユーザーが複数のフレームワークでライブラリを学 習および維持する必要性が軽減されます。

OpenQASM 3.0 に既存のプログラムのライブラリがある場合は、これらの回路を完全に書き換える のではなく、Braket での使用に適応させることができます。研究者やデベロッパーは、OpenQASM でのアルゴリズム開発をサポートしている利用可能なサードパーティーライブラリの数が増えている ことからもメリットを得られます。

### <span id="page-102-0"></span>OpenQASM 3.0 の仕組み

Braket の OpenQASM 3.0 のサポートにより、現在の中間表現と同等の機能が提供されます。つ まり、Braket を使用してハードウェアデバイスやオンデマンドシミュレーターで現在できること はすべて、Braket を使用して OpenQASM で実行できるということですAPI。OpenQASM 3.0 プ ログラムを実行するには、すべてのゲートベースのデバイスに OpenQASM 文字列を、Braket 上 のデバイスに回路が現在供給されている方法と同様の方法で直接提供します。Braket ユーザー は、OpenQASM 3.0 をサポートするサードパーティーライブラリを統合することもできます。こ のガイドの残りの部分では、Braket で使用する OpenQASM 表現を開発する方法について説明しま す。

### <span id="page-102-1"></span>前提条件

Amazon Braket で OpenQASM 3.0 を使用するには、[Amazon Braket Python スキーマのバージョン](https://github.com/aws/amazon-braket-schemas-python)  [v1.8.0 と](https://github.com/aws/amazon-braket-schemas-python) [Amazon Braket Python SDK](https://github.com/aws/amazon-braket-sdk-python) のバージョン v1.17.0 以降が必要です。

Amazon Braket を初めて使用する場合は、Braket Amazon を有効にする必要があります。手順につ いては、[Amazon Braket を有効にする](https://docs.aws.amazon.com/braket/latest/developerguide/braket-enable-overview.html)」を参照してください。

## <span id="page-102-2"></span>Braket はどのような OpenQASM 機能をサポートしていますか?

次のセクションでは、Braket でサポートされている OpenQASM 3.0 データ型、ステートメント、お よびプラグマ命令を一覧表示します。

#### このセクションの内容:

- [サポートされている OpenQASM データ型](#page-103-0)
- [サポートされている OpenQASM ステートメント](#page-103-1)
- [Braket OpenQASM プラグマ](#page-105-0)
- [Local Simulator での OpenQASM の高度な機能のサポート](#page-106-0)

• [でサポートされているオペレーションと文法 OpenPulse](#page-106-1)

<span id="page-103-0"></span>サポートされている OpenQASM データ型

Amazon Braket では、次の OpenQASM データ型がサポートされています。

- 負以外の整数は、 (仮想および物理) 量子ビットインデックスに使用されます。
	- cnot  $q[0]$ ,  $q[1]$ ;
	- $\cdot$  h \$0;
- 浮動小数点数または定数は、ゲートローテーション角度に使用できます。
	- $\cdot$  rx(-0.314) \$0;
	- $rx(pi/4)$  \$0;

**a** Note

pi は OpenQASM に組み込まれた定数であり、パラメータ名として使用することはできませ ん。

- 複雑な数値の配列 (架空の部分については OpenQASM im表記) は、一般的なヘルミット観測物を 定義するための結果型プラグマと単一プラグマで許可されます。
	- #pragma braket unitary [[0, -1im], [1im, 0]] q[0]
	- #pragma braket result expectation hermitian([[0, -1im], [1im, 0]]) q[0]

<span id="page-103-1"></span>サポートされている OpenQASM ステートメント

Braket では、次の OpenQASM Amazon ステートメントがサポートされています。

- Header: OPENQASM 3;
- クラシックビット宣言:
	- bit b1; (同等、creg b1;)
	- bit[10] b2; (同等、creg b2[10];)
- 量子ビット宣言:
	- qubit b1; (同等、qreg b1;)
- qubit[10] b2; (同等、qreg b2[10];)
- 配列内のインデックス作成: q[0]
- 入力: input float alpha;
- 物理 の仕様qubits: \$0
- デバイスでサポートされているゲートとオペレーション:
	- $\cdot$  h \$0;
	- iswap  $q[0]$ ,  $q[1]$ ;

a Note

デバイスのサポートされているゲートは、OpenQASM アクションのデバイスプロパティに あります。これらのゲートを使用するにはゲート定義は必要ありません。

• 逐語的なボックスステートメント。現在、ボックス期間表記はサポートされていません。逐語的な ボックスqubitsにはネイティブゲートと物理ゲートが必要です。

```
#pragma braket verbatim
box{ 
     rx(0.314) $0;
}
```
- qubits またはqubitレジスタ全体に対する測定と測定の割り当て。
	- measure \$0;
	- measure q;
	- measure q[0];
	- b = measure q;
	- measure q # b;

```
a Note
```
pi は OpenQASM に組み込まれた定数であり、パラメータ名として使用することはできませ ん。

### <span id="page-105-0"></span>Braket OpenQASM プラグマ

以下の OpenQASM プラグマ手順は Braket Amazon でサポートされています。

- ノイズプラグマ
	- #pragma braket noise bit\_flip(0.2) q[0]
	- #pragma braket noise phase\_flip(0.1) q[0]
	- #pragma braket noise pauli\_channel
- 逐語的なプラグマ
	- #pragma braket verbatim
- 結果タイプのプラグマ
	- 基本不変の結果タイプ:
		- ステートベクトル: #pragma braket result state\_vector
		- 密度行列: #pragma braket result density\_matrix
	- グラデーション計算プラグマ:
		- 結合勾配: #pragma braket result adjoint gradient expectation(2.2 \* x[0] @ x[1]) all
	- Z ベースの結果タイプ:
		- 出力: #pragma braket result amplitude "01"
		- 確率: #pragma braket result probability q[0], q[1]
	- ローテーションされた基本結果タイプ
		- 期待値: #pragma braket result expectation x(q[0]) @ y([q1])
		- 分散: #pragma braket result variance hermitian([[0, -1im], [1im, 0]]) \$0
		- サンプル: #pragma braket result sample h(\$1)

**a** Note

OpenQASM 3.0 は OpenQASM 2.0 と下位互換性があるため、2.0 を使用して記述されたプ ログラムは Braket で実行できます。ただし、Braket がサポートする OpenQASM 3.0 の機能 には、 qreg と creg、 など、構文のわずかな違いqubitがありますbit。測定構文にも違 いがあり、これらは正しい構文でサポートされる必要があります。

Braket はどのような OpenQASM 機能をサポートしていますか? 97

<span id="page-106-0"></span>Local Simulator での OpenQASM の高度な機能のサポート

は、Braket の QPU またはオンデマンドシミュレーターの一部として提供されていない高度な OpenQASM 機能LocalSimulatorをサポートしています。以下の機能のリストは、 でのみサポー トされていますLocalSimulator。

- ゲート修飾子
- OpenQASM 組み込みゲート
- クラシック変数
- クラシックオペレーション
- カスタムゲート
- クラシックコントロール
- QASM ファイル
- サブルーチン

各高度な機能の例については、この[サンプルノートブック](https://github.com/aws/amazon-braket-examples/blob/main/examples/braket_features/Simulating_Advanced_OpenQASM_Programs_with_the_Local_Simulator.ipynb) を参照してください。OpenQASM の完全 な仕様については、[OpenQASM ウェブサイト](https://openqasm.com/language/index.html) を参照してください。

<span id="page-106-1"></span>でサポートされているオペレーションと文法 OpenPulse

サポートされている OpenPulse データ型

Cal ブロック:

```
cal { 
       ...
}
```
デフォルトブロック:

```
// 1 qubitdefcal x $0 {
...
}
// 1 qubit w. input parameters as constants
defcal my_rx(pi) $0 {
...
```
}

```
// 1 qubit w. input parameters as free parameters
defcal my_rz(angle theta) $0 {
...
}
// 2 qubit (above gate args are also valid)
defcal cz $1, $0 {
...
}
```
### フレーム:

frame my\_frame =  $newframe(port_0, 4.5e9, 0.0);$ 

### ウェーブフォーム:

```
// prebuilt
waveform my_waveform_1 = constant(1e-6, 1.0);
```
//arbitrary waveform my\_waveform\_2 =  $\{0.1 + 0.1$ im, 0.1 + 0.1im, 0.1, 0.1};

カスタムゲートキャリブレーションの例:

```
cal { 
    waveform wf1 = constant(1e-6, 0.25);
}
defcal my_x $0 { 
    play(wf1, q0_rf_frame);
}
defcal my_cz $1, $0 { 
     barrier q0_q1_cz_frame, q0_rf_frame; 
     play(q0_q1_cz_frame, wf1); 
     delay[300ns] q0_rf_frame 
     shift_phase(q0_rf_frame, 4.366186381749424); 
     delay[300ns] q0_rf_frame; 
     shift_phase(q0_rf_frame.phase, 5.916747563126659); 
     barrier q0_q1_cz_frame, q0_rf_frame;
```
```
 shift_phase(q0_q1_cz_frame, 2.183093190874712);
}
bit[2] ro;
my_x $0;
my_cz $1,$0;
c[0] = measure $0;
```
任意的脈の例:

```
bit[2] ro;
cal { 
    waveform wf1 = {0.1 + 0.1}im, 0.1 + 0.1im, 0.1, 0.1};
     barrier q0_drive, q0_q1_cross_resonance; 
     play(q0_q1_cross_resonance, wf1); 
     delay[300ns] q0_drive; 
     shift_phase(q0_drive, 4.366186381749424); 
     delay[300dt] q0_drive; 
    barrier q0_drive, q0_q1_cross_resonance; 
    play(q0_q1_cross_resonance, wf1); 
    ro[0] = capture_v0(ro\_measure);ro[1] = capture_v@(r1_measure);}
```
# OpenQASM 3.0 量子タスクの例を作成して送信する

Amazon Braket Python SDK、Boto3、または を使用して、OpenQASM 3.0 量子タスクを Amazon Braket デバイス AWS CLI に送信できます。

このセクションの内容:

- [OpenQASM 3.0 プログラムの例](#page-108-0)
- [Python SDK を使用して OpenQASM 3.0 量子タスクを作成する](#page-109-0)
- [Boto3 を使用して OpenQASM 3.0 量子タスクを作成する](#page-110-0)
- [AWS CLI を使用して OpenQASM 3.0 タスクを作成する](#page-111-0)

<span id="page-108-0"></span>OpenQASM 3.0 プログラムの例

OpenQASM 3.0 タスクを作成するには、次の例に示すように、[GHZ 状態を](https://en.wikipedia.org/wiki/Greenberger%E2%80%93Horne%E2%80%93Zeilinger_state)準備するシンプルな OpenQASM 3.0 プログラム (ghz.qasm) から開始できます。

```
// ghz.qasm
// Prepare a GHZ state
OPENQASM 3;
qubit[3] q;
bit[3] c;
h q[0];
cnot q[0], q[1];
cnot q[1], q[2];
c = measure q;
```
### <span id="page-109-0"></span>Python SDK を使用して OpenQASM 3.0 量子タスクを作成する

[Amazon Braket Python SDK を](https://github.com/aws/amazon-braket-sdk-python)使用して、次のコードでこのプログラムを Amazon Braket デバイス に送信できます。

```
with open("ghz.qasm", "r") as ghz: 
     ghz_qasm_string = ghz.read()
# import the device module
from braket.aws import AwsDevice
# choose the Rigetti device
device = AwsDevice("arn:aws:braket:us-west-1::device/qpu/rigetti/Aspen-M-3")
from braket.ir.openqasm import Program
program = Program(source=ghz_qasm_string)
my_task = device.run(program)
# You can also specify an optional s3 bucket location and number of shots, 
  # if you so choose, when running the program
s3_location = ("amazon-braket-my-bucket", "openqasm-tasks")
my_task = device.run( 
     program, 
     s3_location, 
     shots=100,
)
```
## <span id="page-110-0"></span>Boto3 を使用して OpenQASM 3.0 量子タスクを作成する

次の例に示すように、[AWS Python SDK for Braket \(Boto3\)](https://boto3.amazonaws.com/v1/documentation/api/latest/reference/services/braket.html) を使用して OpenQASM 3.0 文字列を使 用して量子タスクを作成することもできます。次のコードスニペットは、上記のように [GHZ 状態を](https://en.wikipedia.org/wiki/Greenberger%E2%80%93Horne%E2%80%93Zeilinger_state) 準備する ghz.qasm を参照しています。

```
import boto3
import json
my_bucket = "amazon-braket-my-bucket"
s3_prefix = "openqasm-tasks"
with open("ghz.qasm") as f: 
    source = f.read()action = { "braketSchemaHeader": { 
         "name": "braket.ir.openqasm.program", 
         "version": "1" 
     }, 
     "source": source
}
device_parameters = {}
device_arn = "arn:aws:braket:us-west-1::device/qpu/rigetti/Aspen-M-3"
shots = 100braket_client = boto3.client('braket', region_name='us-west-1')
rsp = braket_client.create_quantum_task( 
     action=json.dumps( 
         action 
     ), 
     deviceParameters=json.dumps( 
         device_parameters 
     ), 
     deviceArn=device_arn, 
     shots=shots, 
     outputS3Bucket=my_bucket, 
     outputS3KeyPrefix=s3_prefix,
)
```
## <span id="page-111-0"></span>AWS CLI を使用して OpenQASM 3.0 タスクを作成する

次の例に示すように、 [AWS Command Line Interface \(CLI\)](https://aws.amazon.com/cli/) を使用して OpenQASM 3.0 プログラム を送信することもできます。

```
aws braket create-quantum-task \ 
     --region "us-west-1" \ 
     --device-arn "arn:aws:braket:us-west-1::device/qpu/rigetti/Aspen-M-3" \ 
    --shots 100 \
     --output-s3-bucket "amazon-braket-my-bucket" \ 
     --output-s3-key-prefix "openqasm-tasks" \ 
     --action '{ 
         "braketSchemaHeader": { 
              "name": "braket.ir.openqasm.program", 
              "version": "1" 
         }, 
         "source": $(cat ghz.qasm) 
     }'
```
# 異なる Braket デバイスでの OpenQASM のサポート

OpenQASM 3.0 をサポートしているデバイスの場合、 actionフィールドは、 Rigettiおよび IonQ デバイスの次の例に示すように、 GetDeviceレスポンスによる新しいアクションをサポートしま す。

```
//OpenQASM as available with the Rigetti device capabilities
{ 
     "braketSchemaHeader": { 
        "name": "braket.device_schema.rigetti.rigetti_device_capabilities",
         "version": "1" 
     }, 
     "service": {...}, 
     "action": { 
         "braket.ir.jaqcd.program": {...}, 
         "braket.ir.openqasm.program": {
              "actionType": "braket.ir.openqasm.program",
              "version": [ 
                  "1" 
             ], 
 …. 
         } 
     }
```
}

```
//OpenQASM as available with the IonQ device capabilities
{ 
     "braketSchemaHeader": { 
         "name": "braket.device schema.iong.iong device capabilities",
          "version": "1" 
     }, 
    "service": \{ \ldots \},
     "action": { 
          "braket.ir.jaqcd.program": {...}, 
          "braket.ir.openqasm.program": { 
              "actionType": "braket.ir.openqasm.program",
              "version": [ 
                  "1"
              ], 
              …. 
          } 
     }
}
```
脈動制御をサポートするデバイスの場合、 pulseフィールドがGetDeviceレスポンスに表示されま す。次の例は、 Rigettiおよび OQC デバイスのpulseこのフィールドを示しています。

```
// Rigetti
{ 
   "pulse": { 
     "braketSchemaHeader": { 
        "name": "braket.device_schema.pulse.pulse_device_action_properties", 
        "version": "1" 
     }, 
     "supportedQhpTemplateWaveforms": { 
        "constant": { 
          "functionName": "constant", 
          "arguments": [ 
            { 
               "name": "length", 
               "type": "float", 
              "optional": false 
            }, 
\overline{\mathcal{L}} "name": "iq", 
               "type": "complex",
```

```
 "optional": false 
        } 
     ] 
   }, 
   ... 
 }, 
 "ports": { 
   "q0_ff": { 
     "portId": "q0_ff", 
     "direction": "tx", 
      "portType": "ff", 
     "dt": 1e-9, 
     "centerFrequencies": [ 
        375000000 
     ] 
   }, 
   ... 
 }, 
 "supportedFunctions": { 
   "shift_phase": { 
      "functionName": "shift_phase", 
      "arguments": [ 
        { 
          "name": "frame", 
          "type": "frame", 
          "optional": false 
        }, 
        { 
          "name": "phase", 
          "type": "float", 
          "optional": false 
        } 
     \mathbf{I} }, 
  ... 
 }, 
 "frames": { 
   "q0_q1_cphase_frame": { 
      "frameId": "q0_q1_cphase_frame", 
      "portId": "q0_ff", 
      "frequency": 462475694.24460185, 
      "centerFrequency": 375000000, 
    "phase": 0,
      "associatedGate": "cphase",
```

```
 "qubitMappings": [ 
            0, 
            1 
          ] 
        }, 
        ... 
     }, 
     "supportsLocalPulseElements": false, 
     "supportsDynamicFrames": false, 
     "supportsNonNativeGatesWithPulses": false, 
     "validationParameters": { 
        "MAX_SCALE": 4, 
        "MAX_AMPLITUDE": 1, 
        "PERMITTED_FREQUENCY_DIFFERENCE": 400000000 
     } 
   }
}
// OQC
{ 
   "pulse": { 
     "braketSchemaHeader": { 
        "name": "braket.device_schema.pulse.pulse_device_action_properties", 
        "version": "1" 
     }, 
     "supportedQhpTemplateWaveforms": { 
        "gaussian": { 
          "functionName": "gaussian", 
          "arguments": [ 
            { 
               "name": "length", 
               "type": "float", 
               "optional": false 
            }, 
            { 
               "name": "sigma", 
               "type": "float", 
               "optional": false 
            }, 
\overline{a} "name": "amplitude", 
               "type": "float", 
               "optional": true
```

```
 }, 
        { 
           "name": "zero_at_edges", 
           "type": "bool", 
           "optional": true 
        } 
      ] 
   }, 
   ... 
 }, 
 "ports": { 
   "channel_1": { 
      "portId": "channel_1", 
      "direction": "tx", 
      "portType": "port_type_1", 
      "dt": 5e-10, 
      "qubitMappings": [ 
        0 
     ] 
   }, 
   ... 
 }, 
 "supportedFunctions": { 
   "new_frame": { 
      "functionName": "new_frame", 
      "arguments": [ 
        { 
           "name": "port", 
           "type": "port", 
           "optional": false 
        }, 
        { 
           "name": "frequency", 
           "type": "float", 
           "optional": false 
        }, 
        { 
           "name": "phase", 
           "type": "float", 
           "optional": true 
        } 
      ] 
   }, 
   ...
```

```
 }, 
     "frames": { 
        "q0_drive": { 
          "frameId": "q0_drive", 
          "portId": "channel_1", 
          "frequency": 5500000000, 
          "centerFrequency": 5500000000, 
         "phase": 0,
          "qubitMappings": [ 
\overline{0} ] 
       }, 
      ... 
     }, 
     "supportsLocalPulseElements": false, 
     "supportsDynamicFrames": true, 
     "supportsNonNativeGatesWithPulses": true, 
     "validationParameters": { 
        "MAX_SCALE": 1, 
       "MAX AMPLITUDE": 1,
        "PERMITTED_FREQUENCY_DIFFERENCE": 1, 
        "MIN_PULSE_LENGTH": 8e-9, 
        "MAX_PULSE_LENGTH": 0.00012 
     } 
   }
}
```
前述のフィールドでは、以下について詳しく説明しています。

ポート:

特定のポートの関連プロパティに加えて、QPU で宣言された事前に作成された外部 (extern) デバ イスポートについて説明します。この構造にリストされているすべてのポートは、ユーザーが送信し たOpenQASM 3.0プログラム内で有効な識別子として事前に宣言されています。ポートの追加プロ パティは次のとおりです。

- ポート ID (portId)
	- OpenQASM 3.0 で識別子として宣言されたポート名。
- 方向 (方向)
	- ポートの方向。ドライブポートは、 の脈 (方向「tx」) を送信し、測定ポートは の脈 (方向 「rx」) を受信します。
- ポートタイプ (portType )
	- このポートが担当するアクションのタイプ (ドライブ、キャプチャ、ff fast-flux など)。
- $\bullet$  dt (dt)
	- 指定されたポートの 1 つのサンプル時間ステップを表す秒単位の時間。
- 量子ビットマッピング (qubitMappings)
	- 指定されたポートに関連付けられた量子ビット。
- センター周波数 (centerFrequencies )
	- ポート上のすべての事前宣言済みフレームまたはユーザー定義フレームに関連する中心周波数の リスト。詳細については、「フレーム」を参照してください。
- QHP 固有のプロパティ (qhpSpecificProperties)
	- QHP に固有のポートに関する既存のプロパティの詳細を示すオプションのマップ。

フレーム:

QPU で宣言された事前に作成された外部フレームと、そのフレームに関連するプロパティについ て説明します。この構造にリストされているすべてのフレームは、ユーザーが送信したOpenQASM 3.0プログラム内で有効な識別子として事前に宣言されています。フレームの追加プロパティは次の とおりです。

- フレーム ID (frameId)
	- OpenQASM 3.0 で識別子として宣言されたフレーム名。
- ポート ID (portId)
	- フレームに関連付けられたハードウェアポート。
- 頻度 (頻度)
	- フレームのデフォルトの初期頻度。
- センター頻度 (centerFrequency )
	- フレームの周波数帯域幅の中心。通常、フレームは中心周波数の周りの特定の帯域幅にのみ調整 できます。その結果、頻度調整は中心周波数の所定の差分内にとどまる必要があります。帯域幅 の値は、検証パラメータで確認できます。
- フェーズ (フェーズ)
	- フレームのデフォルトの初期フェーズ。
- 関連ゲート (associatedGate)
	- 指定されたフレームに関連付けられたゲート。
- 量子ビットマッピング (qubitMappings)
	- 指定されたフレームに関連付けられた量子ビット。
- QHP 固有のプロパティ (qhpSpecificProperties)
	- QHP に固有のフレームに関する既存のプロパティを詳述するオプションのマップ。

SupportsDynamicFrames:

OpenPulse newframe 関数を通じてフレームを calまたは defcalブロックで宣言できるかどうか を記述します。これが false の場合、フレーム構造にリストされているフレームのみをプログラム内 で使用できます。

SupportedFunctions:

特定のOpenPulse関数に関連する引数、引数タイプ、および戻り値タイプに加えて、デバイスでサ ポートされている関数について説明します。OpenPulse 関数の使用例については、仕様 [OpenPulse](https://openqasm.com/language/openpulse.html) を参照してください。現時点では、Braket は以下をサポートしています。

- shift phase
	- フレームのフェーズを指定された値でシフトします。
- set phase
	- フレームのフェーズを指定された値に設定します。
- shift frequency
	- フレームの頻度を指定された値でシフトします。
- set\_frequency
	- フレームの頻度を指定された値に設定します。
- play
	- 波形をスケジュールする
- capture v0
	- キャプチャフレームの値をビットレジスタに返す

SupportedQhpTemplateWaveforms:

デバイスで使用できる構築済みの波形関数、および関連する引数とタイプについて説明します。デ フォルトでは、Braket Pulse はすべてのデバイスで事前構築済みの波形ルーチンを提供します。

定数

$$
Constant(t, \tau, iq) = iq
$$

#### τ は波形の長さで、 iqは複雑な数値です。

def constant(length, iq)

ガウス語

$$
Gaussian(t, \tau, \sigma, A = 1, ZaE = 0) =
$$

$$
\frac{A}{1 - ZaE * \exp\left(-\frac{1}{2}\left(\frac{\tau}{2\sigma}\right)^2\right)} \left[\exp\left(-\frac{1}{2}\left(\frac{t - \frac{\tau}{2}}{\sigma}\right)^2\right) - ZaE * \exp\left(-\frac{1}{2}\left(\frac{\tau}{2\sigma}\right)^2\right)\right]
$$

τ は波形の長さ、 σはガウス語の幅、 Aは振幅です。ZaE を に設定するとTrue、ガウシアンはオフ セットされ、波形の開始時と終了時にゼロに等しくなり、A最大に達するように再スケーリングされ ます。

def gaussian(length, sigma, amplitude=1, zero\_at\_edges=False)

ガウシアン語をドラッグ

$$
DRAG\_Gaussian(t, \tau, \sigma, \beta, A = 1, ZaE = 0) =
$$

$$
\frac{A}{1 - ZaE*\exp\left(-\frac{1}{2}\left(\frac{\tau}{2\sigma}\right)^2\right)} \left(1 - i\beta \frac{t - \frac{\tau}{2}}{\sigma^2}\right) \left[\exp\left(-\frac{1}{2}\left(\frac{t - \frac{\tau}{2}}{\sigma}\right)^2\right) - ZaE*\exp\left(-\frac{1}{2}\left(\frac{\tau}{2\sigma}\right)^2\right)\right]
$$

τ は波形の長さ、 σはガウシアンの幅、 βは自由パラメータ、 Aは振幅です。ZaE を に設定する とTrue、Adiabatic Gate (DRAG) Gaussian による微分除去がオフセットされ、波形の開始と終了時 にゼロに等しくなり、実際の部分がA最大に達するように再スケーリングされます。DRAG 波形の詳 細については、ホワイトペーパー[「Unakly Nonlinear Qubits」の「Simple Pulses for Elimination of出](https://doi.org/10.1103/PhysRevLett.103.110501) [典](https://doi.org/10.1103/PhysRevLett.103.110501)」を参照してください。

def drag\_gaussian(length, sigma, beta, amplitude=1, zero\_at\_edges=False)

SupportsLocalPulseElements:

ポート、フレーム、波形など、脈動要素をdefcalブロックでローカルに定義できるかどうかを記述 します。値が の場合false、要素は calブロックで定義する必要があります。

SupportsNonNativeGatesWithPulses:

非ネイティブゲートを脈動プログラムと組み合わせて使用できるかどうかについて説明します。例え ば、最初に使用済み量子ビットdefcalのゲートスルーを定義しないと、プログラム内のHゲートの ような非ネイティブゲートを使用することはできません。ネイティブゲートnativeGateSetキーの リストは、デバイスの機能にあります。

ValidationParameters:

以下を含む、脈要素の検証境界について説明します。

- 波形の最大スケール/最大振幅値 (任意および構築済み)
- 指定された中心周波数からの最大周波数帯域幅を Hz 単位で表示
- 秒単位の最小脈長/持続時間
- 秒単位の最大脈長/時間

OpenQASM でサポートされているオペレーション、結果、結果タイプ

各デバイスがサポートする OpenQASM 3.0 の機能を確認するには、デバイス機能出力の actionフィールドの braket.ir.openqasm.program キーを参照してください。例えば、Braket State Vector Simulator でサポートされているオペレーションと結果タイプを次に示しますSV1。

```
... 
   "action": { 
     "braket.ir.jaqcd.program": { 
        ... 
     },
 "braket.ir.openqasm.program": {
        "version": [ 
          "1.0" 
       ], 
        "actionType": "braket.ir.openqasm.program", 
        "supportedOperations": [ 
          "ccnot", 
          "cnot", 
          "cphaseshift", 
          "cphaseshift00", 
          "cphaseshift01", 
          "cphaseshift10", 
          "cswap", 
         "cy",
          "cz", 
          "h",
```

```
 "i", 
   "iswap", 
   "pswap", 
   "phaseshift", 
   "rx", 
   "ry", 
   "rz", 
   "s", 
   "si", 
   "swap", 
   "t", 
   "ti", 
   "v", 
   "vi", 
   "x", 
   "xx", 
  "xy",
   "y", 
   "yy", 
  "z",
   "zz" 
 ], 
 "supportedPragmas": [ 
   "braket_unitary_matrix" 
 ], 
 "forbiddenPragmas": [], 
 "maximumQubitArrays": 1, 
 "maximumClassicalArrays": 1, 
 "forbiddenArrayOperations": [ 
   "concatenation", 
   "negativeIndex", 
   "range", 
   "rangeWithStep", 
   "slicing", 
   "selection" 
 ], 
 "requiresAllQubitsMeasurement": true, 
 "supportsPhysicalQubits": false, 
 "requiresContiguousQubitIndices": true, 
 "disabledQubitRewiringSupported": false, 
 "supportedResultTypes": [ 
   { 
     "name": "Sample", 
     "observables": [
```

```
 "x", 
      "y", 
      "z", 
      "h", 
      "i", 
      "hermitian" 
   ], 
   "minShots": 1, 
   "maxShots": 100000 
 }, 
 { 
   "name": "Expectation", 
   "observables": [ 
      "x", 
      "y", 
      "z", 
      "h", 
      "i", 
      "hermitian" 
   ], 
   "minShots": 0, 
   "maxShots": 100000 
 }, 
 { 
   "name": "Variance", 
   "observables": [ 
      "x", 
      "y", 
      "z", 
      "h", 
      "i", 
      "hermitian" 
   ], 
   "minShots": 0, 
   "maxShots": 100000 
 }, 
 { 
   "name": "Probability", 
   "minShots": 1, 
   "maxShots": 100000 
 }, 
 { 
   "name": "Amplitude", 
   "minShots": 0,
```

```
 "maxShots": 0 
           } 
           { 
              "name": "AdjointGradient", 
              "minShots": 0, 
              "maxShots": 0 
           } 
        ] 
      } 
   },
...
```
# OpenQASM 3.0 でノイズをシミュレートする

OpenQASM3 でノイズをシミュレートするには、プラグマ命令を使用してノイズ演算子を追加し ます。例えば、前述の [GHZ プログラムのノ](#page-108-0)イズの多いバージョンをシミュレートするには、次の OpenQASM プログラムを送信できます。

```
// ghz.qasm
// Prepare a GHZ state
OPENQASM 3;
qubit[3] q;
bit[3] c;
h q[0];
#pragma braket noise depolarizing(0.75) q[0] cnot q[0], q[1];
#pragma braket noise depolarizing(0.75) q[0]
#pragma braket noise depolarizing(0.75) q[1] cnot q[1], q[2];
#pragma braket noise depolarizing(0.75) q[0]
#pragma braket noise depolarizing(0.75) q[1]
```
サポートされているすべてのプラグマノイズ演算子の仕様を次のリストに示します。

```
#pragma braket noise bit_flip(<float in [0,1/2]>) <qubit>
#pragma braket noise phase_flip(<float in [0,1/2]>) <qubit>
#pragma braket noise pauli_channel(<float>, <float>, <float>) <qubit>
#pragma braket noise depolarizing(<float in [0,3/4]>) <qubit>
#pragma braket noise two_qubit_depolarizing(<float in [0,15/16]>) <qubit>, <qubit>
#pragma braket noise two_qubit_dephasing(<float in [0,3/4]>) <qubit>, <qubit>
```
 $c$  = measure q;

```
#pragma braket noise amplitude_damping(<float in [0,1]>) <qubit>
#pragma braket noise generalized_amplitude_damping(<float in [0,1]> <float in [0,1]>) 
  <qubit>
#pragma braket noise phase_damping(<float in [0,1]>) <qubit>
#pragma braket noise kraus([[<complex m0_00>, ], ...], [[<complex m1_00>, ], ...], ...) 
  <qubit>[, <qubit>] // maximum of 2 qubits and maximum of 4 matrices for 1 qubit, 
  16 for 2
```
### クラウス演算子

Kraus 演算子を生成するには、行列のリストを繰り返し処理し、行列の各要素を複雑な式として出力 します。

Kraus 演算子を使用する場合は、次の点に注意してください。

- の数qubitsは 2 を超えることはできません[。スキーマの現在の定義](https://github.com/aws/amazon-braket-sdk-python/blob/0d28a8fa89263daf5d88bc706e79200d8dc091a8/src/braket/circuits/noises.py#L811-L814))によって、この制限が設定され ます。
- 引数リストの長さは 8 の倍数である必要があります。つまり、2x2 行列のみで構成される必要があ ります。
- 合計長は 22\*num\_qubits 行列を超えない。つまり、1 には 4 つの行列qubit、2 には 16 の行列です qubits。
- 指定されたすべてのマトリックスは、[完全陽性トレース保存 \(CPTP\) です。](https://github.com/aws/amazon-braket-sdk-python/blob/0d28a8fa89263daf5d88bc706e79200d8dc091a8/src/braket/circuits/quantum_operator_helpers.py#L94-L108)
- 変換結合を持つ Kraus 演算子の積は、アイデンティティマトリックスに合計する必要がありま す。

### Qubit OpenQASM 3.0 を使用した再ワイヤリング

Amazon Braket は、Rigettiデバイスの OpenQASM 内の物理qubit表記をサポートしています (詳細に ついては、[このページ](https://github.com/openqasm/openqasm/blob/main/source/language/types.rst)を参照してください)。[ナイーブ再ワイヤリング戦略](https://pyquil-docs.rigetti.com/en/v2.28.1/compiler.html#naive) qubitsで物理 を使用す る場合は、 qubitsが選択したデバイスに接続されていることを確認します。または、代わりにqubit レジスタを使用する場合、PARTIAL 再ワイヤリング戦略はRigettiデバイスでデフォルトで有効にな ります。

```
// ghz.qasm
// Prepare a GHZ state
OPENQASM 3;
h $0;
cnot $0, $1;
```
cnot \$1, \$2; measure \$0;

measure \$1; measure \$2;

# OpenQASM 3.0 を使用した逐語的なコンパイル

Rigetti、、OQCおよび から量子コンピュータで量子回路を実行する場合IonQ、コンパイラは回路を 定義されたとおりに、変更を加えることなく実行するように指示できます。この機能は逐語的なコン パイル と呼ばれます。Rigetti デバイスを使用すると、回路全体または特定の部分のみなど、保持さ れるものを正確に指定できます。回路の特定の部分のみを保持するには、保持されたリージョン内で ネイティブゲートを使用する必要があります。現在、 IonQと は回路全体の逐語的なコンパイルOQC のみをサポートしているため、回路内のすべての命令を逐語的なボックスで囲む必要があります。

OpenQASM を使用すると、ハードウェアの低レベルコンパイルルーチンによって変更されず、最適 化されていないコードボックスの周りに逐語的なプラグマを指定できます。次のコード例は、 の使 用方法を示しています#pragma braket verbatim。

```
OPENQASM 3;
bit[2] c;#pragma braket verbatim
box{ 
     rx(0.314159) $0; 
     rz(0.628318) $0, $1; 
     cz $0, $1;
}
c[0] = measure $0;
c[1] = measure $1;
```
逐語的なコンパイルの詳細については、[逐語的なコンパイル](https://github.com/aws/amazon-braket-examples/blob/main/examples/braket_features/Verbatim_Compilation.ipynb)のサンプルノートブックを参照してくだ さい。

Braket コンソール

OpenQASM 3.0 タスクは使用でき、AmazonBraket コンソール内で管理できます。コンソールで は、OpenQASM 3.0 で量子タスクを送信した経験は、既存の量子タスクを送信した経験と同じで す。

# その他のリソース

OpenQASM は、すべての Amazon Braket リージョンで使用できます。

Braket での OpenQASM の使用を開始するためのノートブックの例については、Amazon[「Braket](https://github.com/aws/amazon-braket-examples/blob/main/examples/braket_features/Getting_Started_with_OpenQASM_on_Braket.ipynb)  [チュートリアル GitHub」](https://github.com/aws/amazon-braket-examples/blob/main/examples/braket_features/Getting_Started_with_OpenQASM_on_Braket.ipynb)を参照してください。

### OpenQASM 3.0 を使用した勾配の計算

Amazon Braket は、結合差別化方法を使用して、オンデマンドシミュレーターとローカルシミュ レーターの両方で shots=0 (完全) モードで勾配の計算をサポートします。次の例に示すように、適 切なプラグマを指定して、計算する勾配を指定できます。

```
OPENQASM 3.0;
input float alpha;
bit[2] b;qubit[2] q;
h q[0];
h q[1];
rx(alpha) q[0];
rx(alpha) q[1];
b[0] = measure q[0];
b[1] = measure q[1];
```
#pragma braket result adjoint\_gradient h(q[0]) @ i(q[1]) alpha

すべてのパラメータを個別に一覧表示する代わりに、 プラグマallで を指定することもできます。 これにより、リストされているすべてのinputパラメータに関する勾配が計算されます。これは、パ ラメータの数が非常に多い場合に便利です。この場合、プラグマは次の例のようになります。

#pragma braket result adjoint\_gradient h(q[0]) @ i(q[1]) all

個々の演算子、テンソル製品、ヘルミット観測物、 など、すべての観測可能なタイプがサポートさ れていますSum。勾配の計算に使用する演算子はexpectation()、カプセル化器でラップし、各用 語が作用する量子ビットを指定する必要があります。

## OpenQASM 3.0 を使用した特定の量子ビットの測定

ローカルステートベクトルシミュレーターとローカル密度行列シミュレーターは、回路の量子ビット のサブセットを測定できるOpenQASMプログラムの送信をサポートします。これは多くの場合、部 分測定と呼ばれます。例えば、次のコードでは、2 量子ビット回路を作成し、最初の量子ビットのみ を測定できます。

```
partial_measure_qasm = """
OPENQASM 3.0;
bit[1] b;
qubit[2] q;
h q[0];
cnot q[0], q[1];
b[0] = measure q[0];
"" "
```
量子ビットは 2 つq[0]ありますq[1]が、ここで測定するのは量子ビット 0 のみですb[0] = measure q[0]。次に、ローカル状態ベクトルシミュレーターで以下を実行します。

```
from braket.devices import LocalSimulator
local_sim = LocalSimulator()
partial_measure_local_sim_task = 
 local_sim.run(OpenQASMProgram(source=partial_measure_qasm), shots = 10)
partial_measure_local_sim_result = partial_measure_local_sim_task.result()
print(partial_measure_local_sim_result.measurement_counts)
print("Measured qubits: ", partial_measure_local_sim_result.measured_qubits)
```
デバイスが部分測定をサポートしているかどうかは、アクションプロパティの requiresAllQubitsMeasurementフィールドを調べることで確認できます。 の場合False、部 分測定がサポートされます。

AwsDevice(Devices.Rigetti.AspenM3).properties.action['braket.ir.openqasm.program'].requiresAll(

ここで、 requiresAllQubitsMeasurementは です。これはFalse、すべての量子ビットを測定 する必要がないことを示します。

# QuEraの Aquila を使用してアナログプログラムを送信する

このページでは、 のAquilaマシンの機能に関する包括的なドキュメントを提供しますQuEra。ここで 説明する詳細は次のとおりです。1) によってシミュレートされたパラメータ化されたハミルトニア ンAquila、2) AHS プログラムパラメータ、3) AHS 結果コンテンツ、4) Aquila機能パラメータ。Ctrl +F テキスト検索を使用して、質問に関連するパラメータを検索することをお勧めします。

# ハミルトニア語

のAquilaマシンは、次の (時間依存) ハミルトニアンをネイティブにQuEraシミュレートします。

$$
H(t) = \textstyle\sum_{k=1}^{N} H_{\textrm{drive},k}(t) + \textstyle\sum_{k=1}^{N} H_{\textrm{local detuning},k}(t) + \textstyle\sum_{k=1}^{N-1} \textstyle\sum_{l=k+1}^{N} V_{\textrm{vdw},k,l}
$$

#### **a** Note

ローカルチューニングへのアクセスは[実験的な機能](https://docs.aws.amazon.com/braket/latest/developerguide/braket-experimental-capabilities.html)であり、[Braket Direct を](https://docs.aws.amazon.com/braket/latest/developerguide/braket-direct.html)通じてリクエス トによって利用できます。

この場合、次のようになります。

- H <sub>drive,k</sub>(t)=( <sup>1</sup>/<sub>2</sub> ""(t)<sup>ei"(t)</sup>S <sub>−,k</sub>+ <sup>1</sup>/<sub>2</sub> "(t)e<sup>-i"(t)</sup> S <sub>+,k</sub>) + (−<sub>global</sub>Δ(t)n <sub>k</sub>)、
	- 「(t)」は、時間依存的でグローバルな運転振幅 (Rabi 周波数) を (rad / s) 単位で表したもので す。
	- 「(t)」は時間依存のグローバルフェーズで、ラジアンで測定されます。
	- S<sub>−\_k</sub> と S <sub>+\_k</sub>は、原子 k のスピン下降および上昇演算子です (ベース =|↓#|g#, |↑#=|r#, S <sub>−</sub>=|g##r|, S <sub>+</sub>=(S <sub>−</sub> ) <sup>†</sup>=|r##g|)。
	- globalΔ(t) は時間依存的でグローバルな調整です
	- ・ n<sub>k</sub> は、原子 k の Rydberg 状態の射影演算子です (つまり、n=|r##r|)。
- H local detuning,  $k(t) = -\frac{1}{\log d} \Delta(t) h_{k} h_{k}$ 
	- localΔ(t) は、ローカル周波数シフトの時間依存係数で、 (rad / s) の単位です。
	- h<sub>k</sub> はサイト依存係数で、ディメンションレスの数値は 0.0~1.0 です。
- V  $_{\mathsf{vdw},\mathsf{k},\mathsf{l}}$ =C  $_{6}$ / (d  $_{\mathsf{k},\mathsf{l}}$  )  $^{6}$ n  $_{\mathsf{k}}$ n  $_{\mathsf{l}}$ 
	- C <sub>6</sub>は、(rad / s) \* (m)^6 の単位の van der Waals 係数です。
	- d<sub>k.l</sub> は、原子 k と l の間のユークリッド距離で、メートル単位で測定されます。

ユーザーは、Braket AHS プログラムスキーマを介して以下のパラメータを制御できます。

- 2-d 原子配置 (各原子 k の x 座標<sub>k</sub>と y <sub>k</sub>座標、um 単位)。これは、k、l=1、2、...N で原子距離 d<sub>k l</sub> のペアを制御します。
- 「(t)」、時間依存、グローバル Rabi 頻度、 (rad / s) 単位
- 「(t)」、時間依存のグローバルフェーズ、 (rad) 単位
- global「」(t)、時間依存、グローバル調整、 (rad / s) 単位
- local「」(t)、ローカルチューニングの大きさの時間依存 (グローバル) 係数、(rad / s) の単位
- h<sub>k</sub>: ローカル調整の大きさの (静的) サイト依存係数、ディメンションレス数値 0.0~1.0

#### **a** Note

ユーザーは、関係するレベル (S、S \_、n 演算子が固定されている) <sub>+</sub>や Rydberg-Rydberg 相 互作用係数の強度 (C) を制御することはできません6。

# <span id="page-129-0"></span>Braket AHS プログラムスキーマ

braket.ir.ahs.program\_v1.Program オブジェクト (例)

```
Program( 
     braketSchemaHeader=BraketSchemaHeader( 
          name='braket.ir.ahs.program', 
          version='1' 
     ), 
     setup=Setup( 
          ahs_register=AtomArrangement( 
               sites=[ 
                   [Decimal('0'), Decimal('0')], 
                   [Decimal('0'), Decimal('4e-6')], 
                   [Decimal('4e-6'), Decimal('0')], 
              ], 
              filling=[1, 1, 1] 
          ) 
     ), 
     hamiltonian=Hamiltonian( 
          drivingFields=[ 
              DrivingField( 
                   amplitude=PhysicalField(
```

```
 time_series=TimeSeries( 
                       values=[Decimal('0'), Decimal('15700000.0'), 
 Decimal('15700000.0'), Decimal('0')], 
                       times=[Decimal('0'), Decimal('0.000001'), Decimal('0.000002'), 
 Decimal('0.000003')] 
\, ), \, pattern='uniform' 
                ), 
                phase=PhysicalField( 
                    time_series=TimeSeries( 
                       values=[Decimal('0'), Decimal('0')], 
                       times=[Decimal('0'), Decimal('0.000001')] 
\, ), \, pattern='uniform' 
                ), 
                detuning=PhysicalField( 
                    time_series=TimeSeries( 
                       values=[Decimal('-54000000.0'), Decimal('54000000.0')], 
                       times=[Decimal('0'), Decimal('0.000001')] 
\, ), \, pattern='uniform' 
)) ], 
        localDetuning=[ 
            LocalDetuning( 
                magnitude=PhysicalField( 
                    times_series=TimeSeries( 
                       values=[Decimal('0'), Decimal('25000000.0'), 
 Decimal('25000000.0'), Decimal('0')], 
                       times=[Decimal('0'), Decimal('0.000001'), Decimal('0.000002'), 
 Decimal('0.000003')] 
\, ), \, pattern=Pattern([Decimal('0.8'), Decimal('1.0'), Decimal('0.9')]) 
)) ] 
    )
)
```
JSON (例)

### {

```
 "braketSchemaHeader": { 
         "name": "braket.ir.ahs.program", 
         "version": "1" 
    }, 
     "setup": { 
         "ahs_register": { 
             "sites": [ 
                 [0E-7, 0E-7], 
                 [0E-7, 4E-6], 
                 [4E-6, 0E-7], 
             ], 
             "filling": [1, 1, 1] 
         } 
    }, 
     "hamiltonian": { 
         "drivingFields": [ 
\{\hspace{.1cm} \} "amplitude": { 
                     "time_series": { 
                          "values": [0.0, 15700000.0, 15700000.0, 0.0], 
                          "times": [0E-9, 0.000001000, 0.000002000, 0.000003000] 
\}, \{ "pattern": "uniform" 
                 }, 
                 "phase": { 
                     "time_series": { 
                          "values": [0E-7, 0E-7], 
                          "times": [0E-9, 0.000001000] 
\}, \{ "pattern": "uniform" 
                 }, 
                 "detuning": { 
                      "time_series": { 
                          "values": [-54000000.0, 54000000.0], 
                          "times": [0E-9, 0.000001000] 
\}, \{ "pattern": "uniform" 
 } 
             } 
         ], 
         "localDetuning": [ 
\{\hspace{.1cm} \} "magnitude": { 
                      "time_series": {
```

```
 "values": [0.0, 25000000.0, 25000000.0, 0.0], 
                         "times": [0E-9, 0.000001000, 0.000002000, 0.000003000] 
\}, \{ "pattern": [0.8, 1.0, 0.9] 
                } 
            } 
        ] 
     }
}
```

```
メインフィールド
```
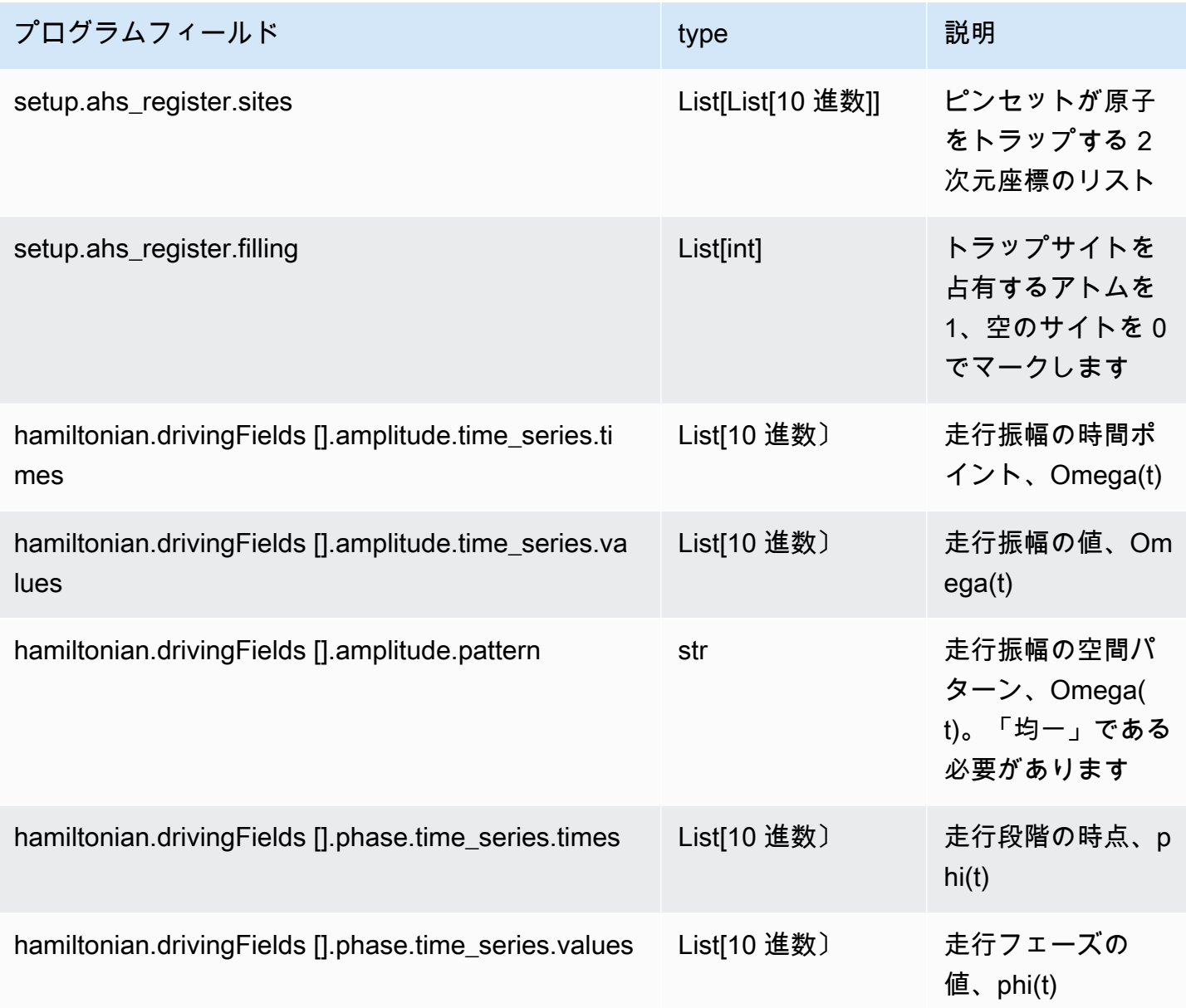

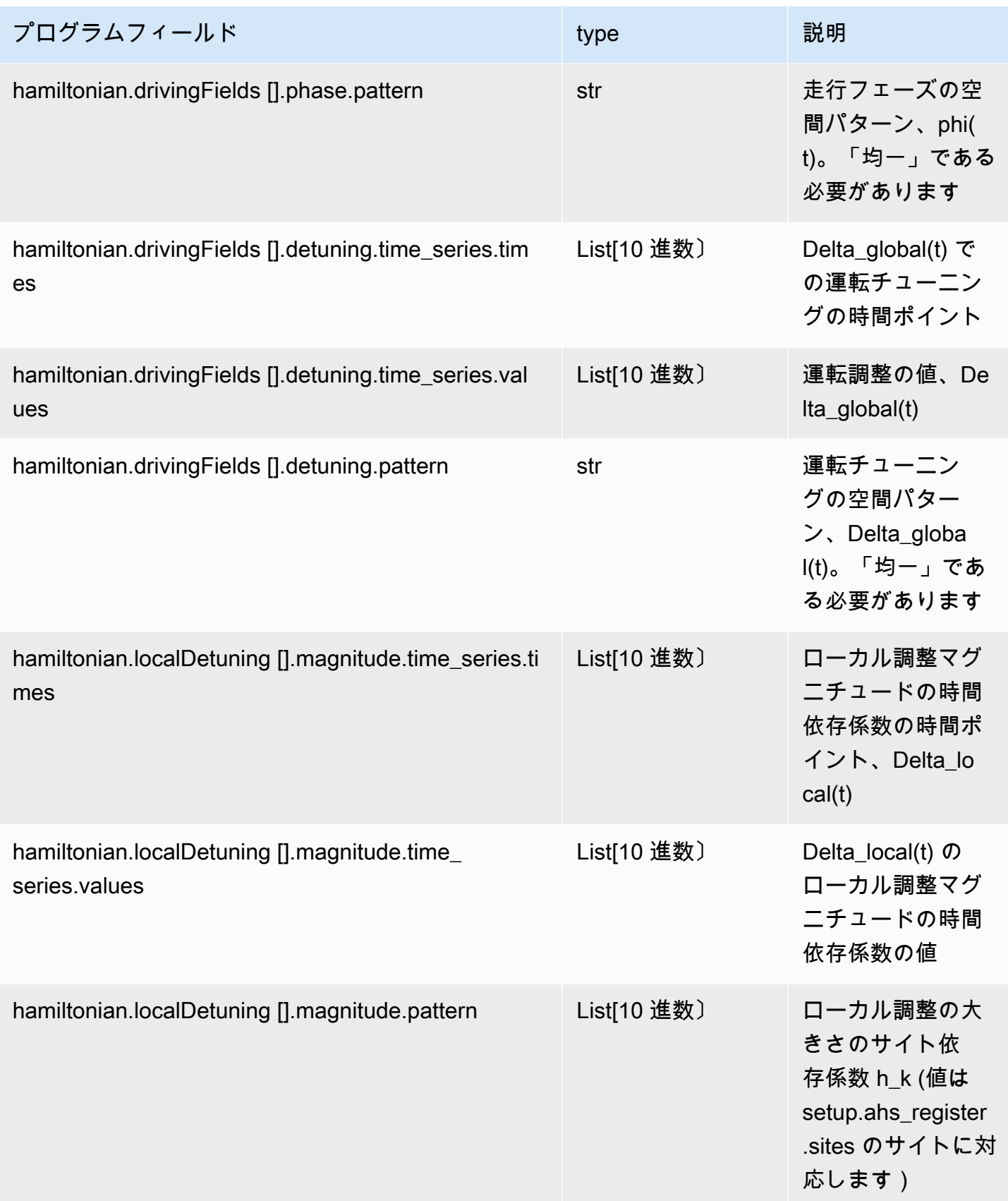

#### メタデータフィールド

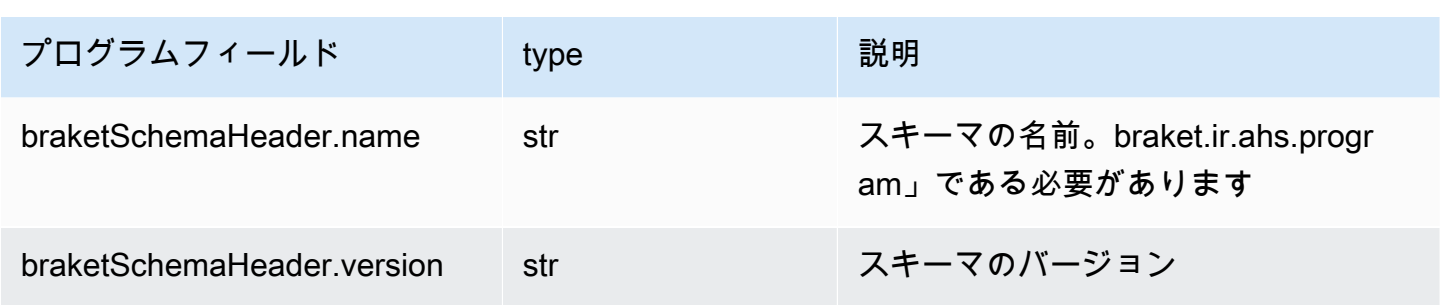

# Braket AHS タスク結果スキーマ

braket.tasks.analog\_hamiltonian\_simulation\_quantum\_task\_result .AnalogHamiltonianSimulationQuantumTa (例)

```
AnalogHamiltonianSimulationQuantumTaskResult( 
     task_metadata=TaskMetadata( 
         braketSchemaHeader=BraketSchemaHeader( 
              name='braket.task_result.task_metadata', 
              version='1' 
         ), 
         id='arn:aws:braket:us-east-1:123456789012:quantum-task/12345678-90ab-
cdef-1234-567890abcdef', 
         shots=2, 
         deviceId='arn:aws:braket:us-east-1::device/qpu/quera/Aquila', 
         deviceParameters=None, 
         createdAt='2022-10-25T20:59:10.788Z', 
         endedAt='2022-10-25T21:00:58.218Z', 
         status='COMPLETED', 
         failureReason=None 
     ), 
     measurements=[ 
         ShotResult( 
              status=<AnalogHamiltonianSimulationShotStatus.SUCCESS: 'Success'>, 
             pre_sequence=array([1, 1, 1, 1]), 
              post_sequence=array([0, 1, 1, 1]) 
         ), 
         ShotResult( 
              status=<AnalogHamiltonianSimulationShotStatus.SUCCESS: 'Success'>, 
              pre_sequence=array([1, 1, 0, 1]),
```

```
 post_sequence=array([1, 0, 0, 0]) 
 )
```
### JSON (例)

)

]

```
{ 
     "braketSchemaHeader": { 
          "name": "braket.task_result.analog_hamiltonian_simulation_task_result", 
          "version": "1" 
     }, 
     "taskMetadata": { 
          "braketSchemaHeader": { 
              "name": "braket.task_result.task_metadata", 
              "version": "1" 
         }, 
          "id": "arn:aws:braket:us-east-1:123456789012:quantum-task/12345678-90ab-
cdef-1234-567890abcdef", 
          "shots": 2, 
          "deviceId": "arn:aws:braket:us-east-1::device/qpu/quera/Aquila", 
          "createdAt": "2022-10-25T20:59:10.788Z", 
          "endedAt": "2022-10-25T21:00:58.218Z", 
          "status": "COMPLETED" 
     }, 
     "measurements": [ 
          { 
              "shotMetadata": {"shotStatus": "Success"}, 
              "shotResult": { 
                  "preSequence": [1, 1, 1, 1], 
                  "postSequence": [0, 1, 1, 1] 
              } 
         }, 
          { 
              "shotMetadata": {"shotStatus": "Success"}, 
              "shotResult": { 
                  "preSequence": [1, 1, 0, 1], 
                  "postSequence": [1, 0, 0, 0] 
              } 
         } 
     ],
```

```
 "additionalMetadata": { 
         "action": \{ \ldots \} "queraMetadata": { 
               "braketSchemaHeader": { 
                   "name": "braket.task_result.quera_metadata", 
                   "version": "1" 
              }, 
               "numSuccessfulShots": 100 
          } 
     }
}
```
## メインフィールド

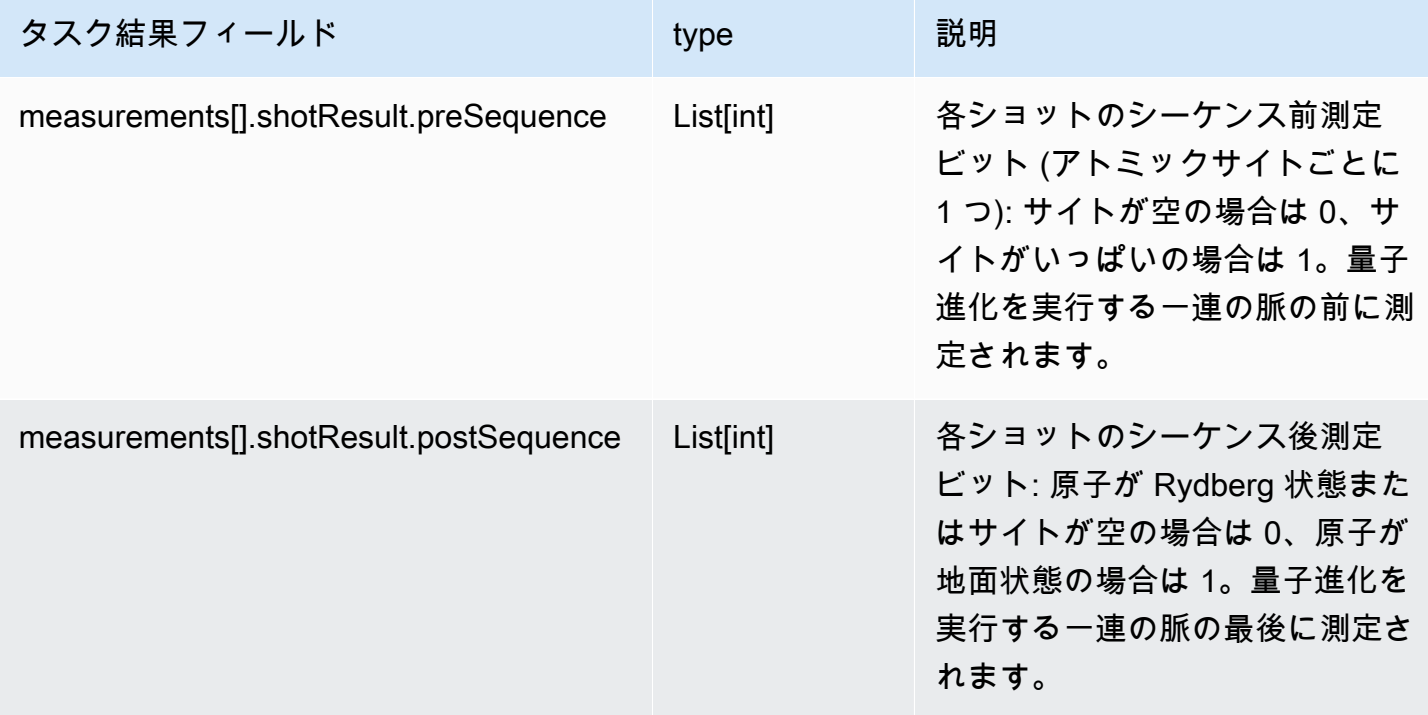

### メタデータフィールド

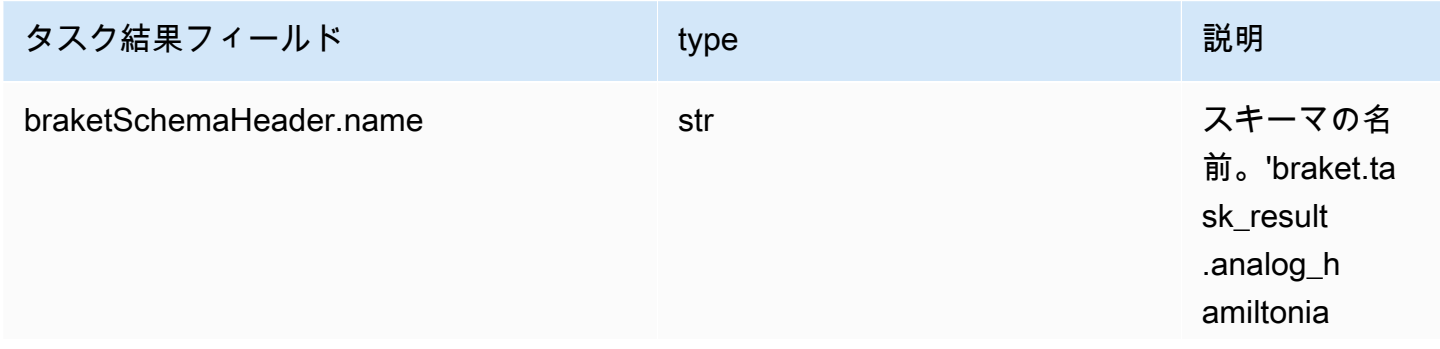

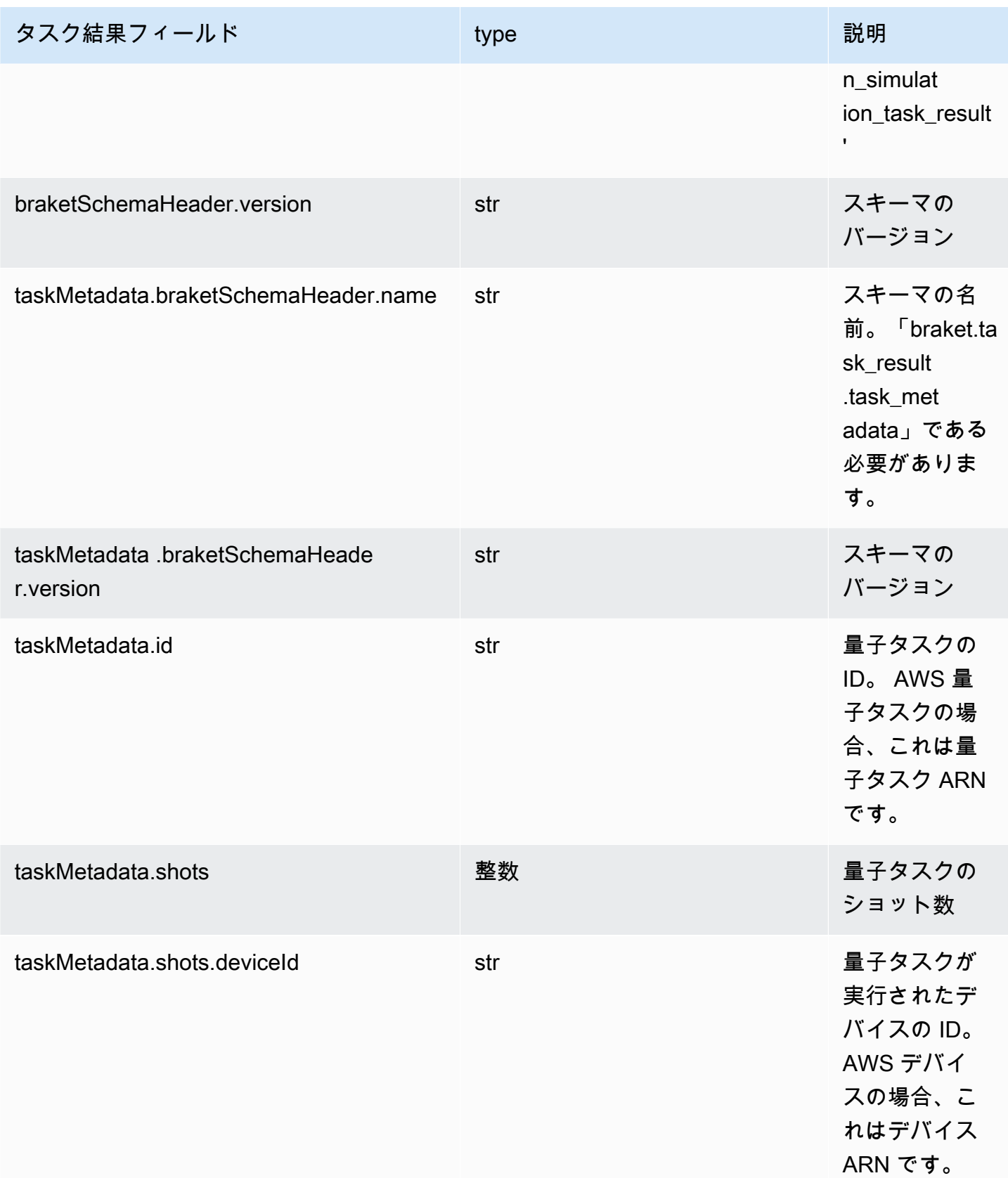

Amazon Braket 開発者ガイド

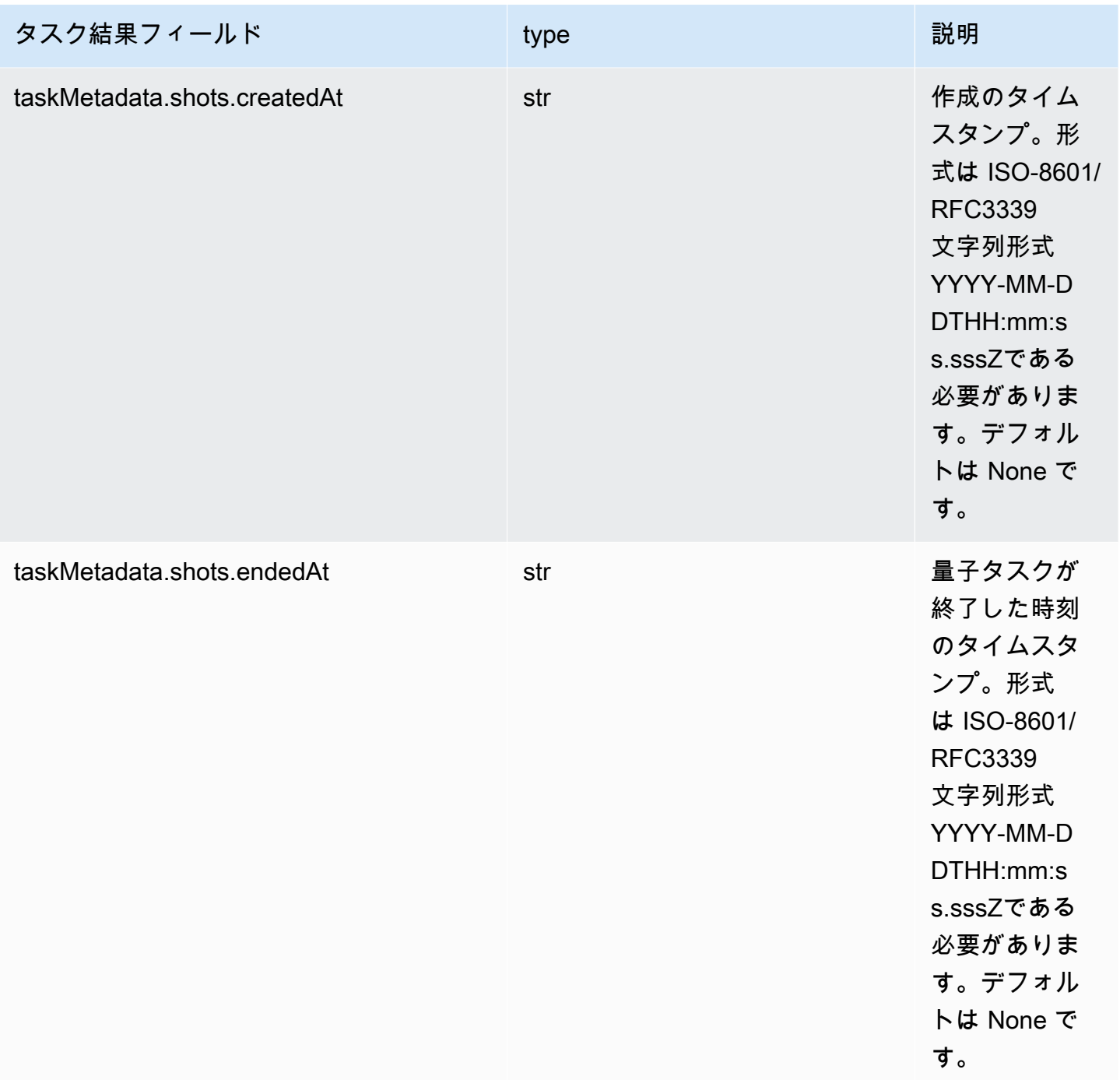

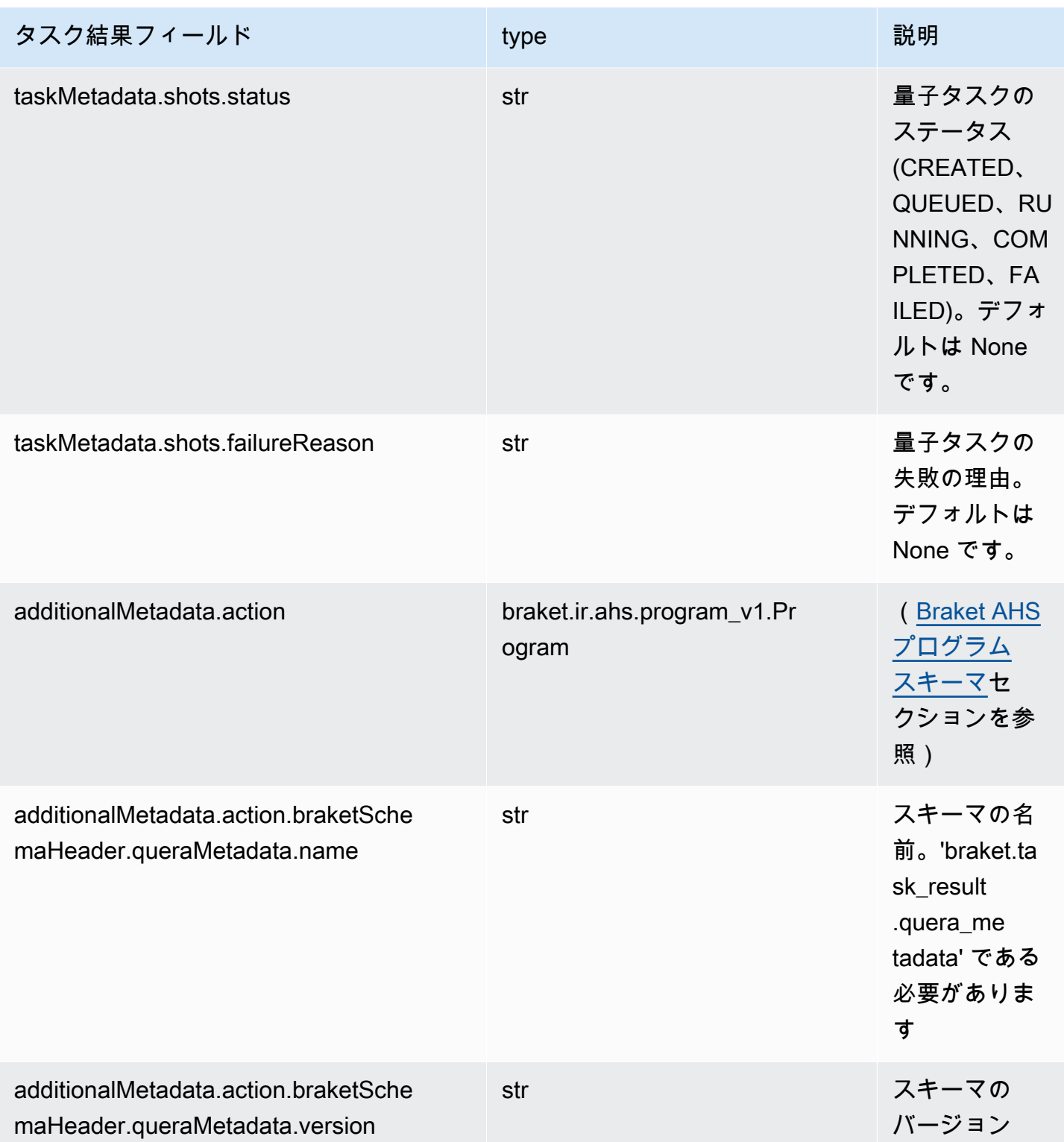

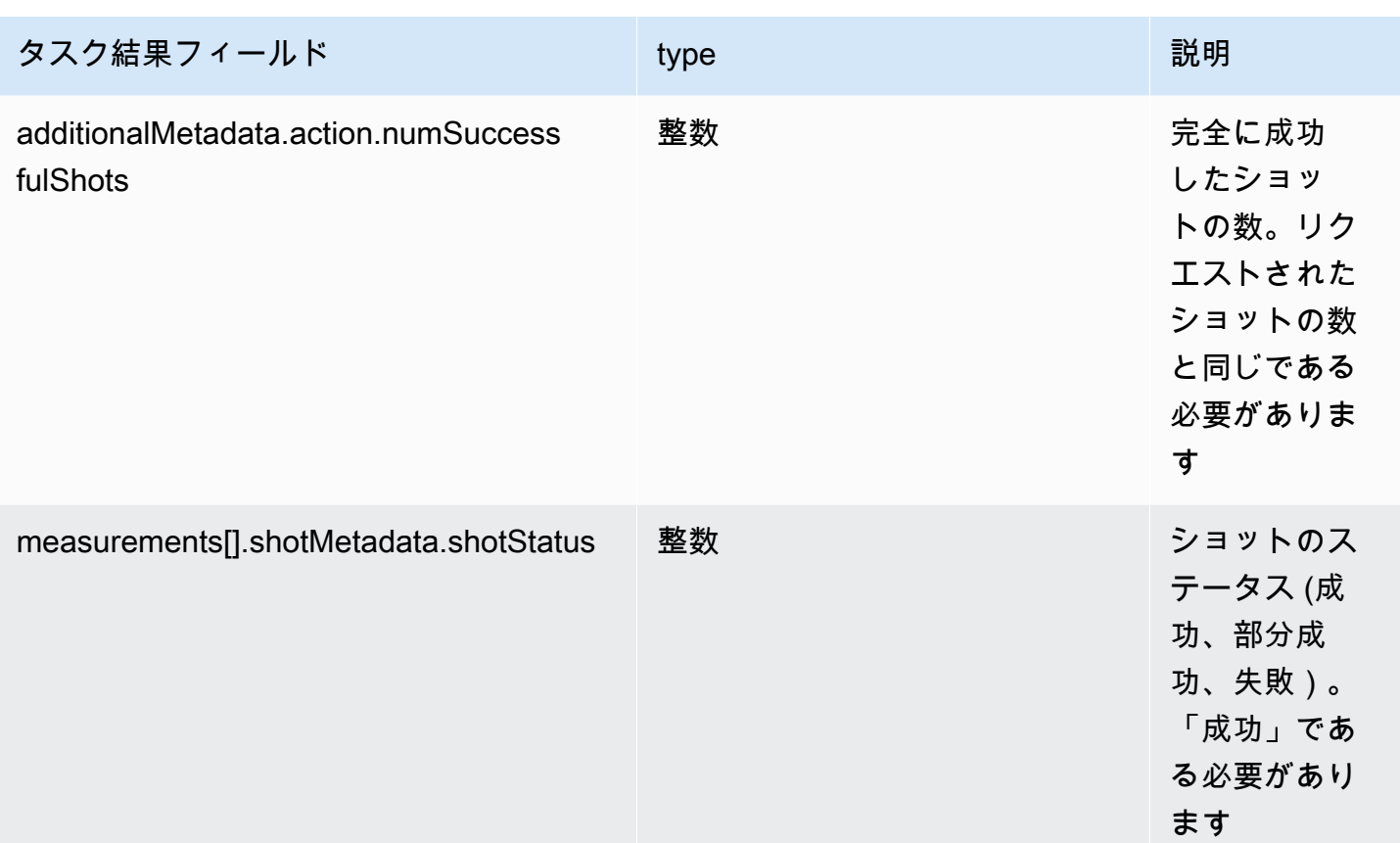

# QuEra デバイスプロパティスキーマ

braket.device\_schema.quera.quera\_device\_capabilities\_v1 (QueraDeviceCapabilities例)

```
QueraDeviceCapabilities( 
     service=DeviceServiceProperties( 
         braketSchemaHeader=BraketSchemaHeader( 
             name='braket.device_schema.device_service_properties', 
             version='1' 
              ), 
              executionWindows=[ 
                  DeviceExecutionWindow( 
                      executionDay=<ExecutionDay.MONDAY: 'Monday'>, 
                     windowStartHour=datetime.time(1, 0),
                      windowEndHour=datetime.time(23, 59, 59) 
                  ), 
                  DeviceExecutionWindow( 
                      executionDay=<ExecutionDay.TUESDAY: 'Tuesday'>, 
                     windowStartHour=datetime.time(0, 0),
                     windowEndHour=datetime.time(12, 0)
```

```
 ), 
                  DeviceExecutionWindow( 
                      executionDay=<ExecutionDay.WEDNESDAY: 'Wednesday'>, 
                     windowStartHour=datetime.time(0, 0),
                     windowEndHour=datetime.time(12, 0)
                  ), 
                  DeviceExecutionWindow( 
                      executionDay=<ExecutionDay.FRIDAY: 'Friday'>, 
                     windowStartHour=datetime.time(0, 0),
                      windowEndHour=datetime.time(23, 59, 59) 
                  ), 
                  DeviceExecutionWindow( 
                      executionDay=<ExecutionDay.SATURDAY: 'Saturday'>, 
                     windowStartHour=datetime.time(0, 0),
                      windowEndHour=datetime.time(23, 59, 59) 
                  ), 
                  DeviceExecutionWindow( 
                      executionDay=<ExecutionDay.SUNDAY: 'Sunday'>, 
                     windowStartHour=datetime.time(0, 0),
                     windowEndHour=datetime.time(12, 0)
) ], 
             shotsRange=(1, 1000), 
             deviceCost=DeviceCost( 
                  price=0.01, 
                  unit='shot' 
             ), 
             deviceDocumentation= 
                  DeviceDocumentation( 
                      imageUrl='https://
a.b.cdn.console.awsstatic.com/59534b58c709fc239521ef866db9ea3f1aba73ad3ebcf60c23914ad8c5c5c878/
a6cfc6fca26cf1c2e1c6.png', 
                      summary='Analog quantum processor based on neutral atom arrays', 
                      externalDocumentationUrl='https://www.quera.com/aquila' 
                  ), 
                  deviceLocation='Boston, USA', 
                  updatedAt=datetime.datetime(2024, 1, 22, 12, 0, 
  tzinfo=datetime.timezone.utc), 
                  getTaskPollIntervalMillis=None 
     ), 
     action={ 
         <DeviceActionType.AHS: 'braket.ir.ahs.program'>: DeviceActionProperties( 
                  version=['1'], 
                  actionType=<DeviceActionType.AHS: 'braket.ir.ahs.program'>
```
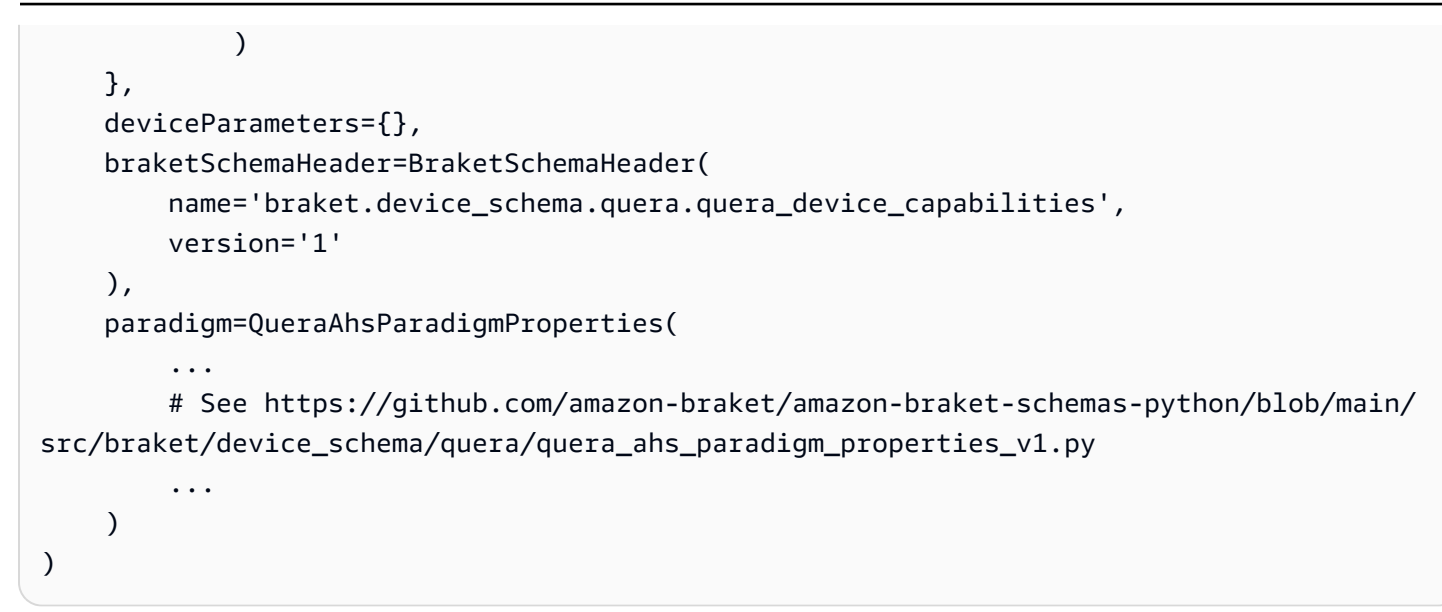

JSON (例)

```
{ 
     "service": { 
          "braketSchemaHeader": { 
              "name": "braket.device_schema.device_service_properties", 
              "version": "1" 
          }, 
          "executionWindows": [ 
              { 
                   "executionDay": "Monday", 
                   "windowStartHour": "01:00:00", 
                   "windowEndHour": "23:59:59" 
              }, 
              { 
                   "executionDay": "Tuesday", 
                   "windowStartHour": "00:00:00", 
                   "windowEndHour": "12:00:00" 
              }, 
\{\hspace{.1cm} \} "executionDay": "Wednesday", 
                   "windowStartHour": "00:00:00", 
                   "windowEndHour": "12:00:00" 
              }, 
\{\hspace{.1cm} \} "executionDay": "Friday", 
                   "windowStartHour": "00:00:00", 
                   "windowEndHour": "23:59:59"
```

```
 }, 
\{\hspace{.1cm} \} "executionDay": "Saturday", 
                  "windowStartHour": "00:00:00", 
                  "windowEndHour": "23:59:59" 
              }, 
              { 
                  "executionDay": "Sunday", 
                  "windowStartHour": "00:00:00", 
                  "windowEndHour": "12:00:00" 
 } 
         ], 
          "shotsRange": [ 
              1, 
              1000 
          ], 
          "deviceCost": { 
              "price": 0.01, 
              "unit": "shot" 
         }, 
          "deviceDocumentation": { 
              "imageUrl": "https://
a.b.cdn.console.awsstatic.com/59534b58c709fc239521ef866db9ea3f1aba73ad3ebcf60c23914ad8c5c5c878/
a6cfc6fca26cf1c2e1c6.png", 
              "summary": "Analog quantum processor based on neutral atom arrays", 
              "externalDocumentationUrl": "https://www.quera.com/aquila" 
         }, 
          "deviceLocation": "Boston, USA", 
          "updatedAt": "2024-01-22T12:00:00+00:00" 
     }, 
     "action": { 
          "braket.ir.ahs.program": { 
              "version": [ 
                 "1"
              ], 
              "actionType": "braket.ir.ahs.program" 
         } 
     }, 
     "deviceParameters": {}, 
     "braketSchemaHeader": { 
          "name": "braket.device_schema.quera.quera_device_capabilities", 
          "version": "1" 
     }, 
     "paradigm": {
```
```
 ... 
         # See Aquila device page > "Calibration" tab > "JSON" page 
          ... 
     }
}
```
サービスプロパティフィールド

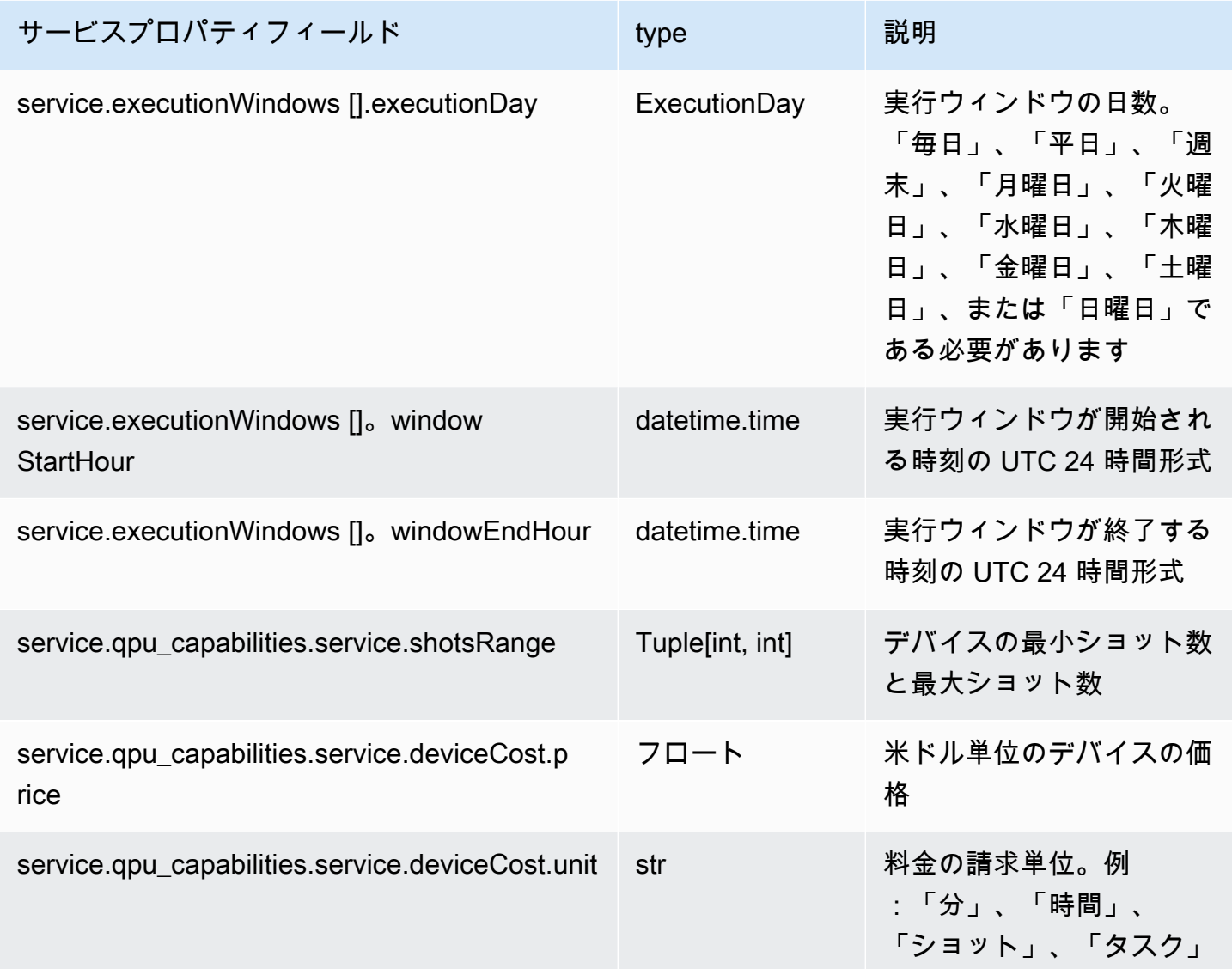

メタデータフィールド

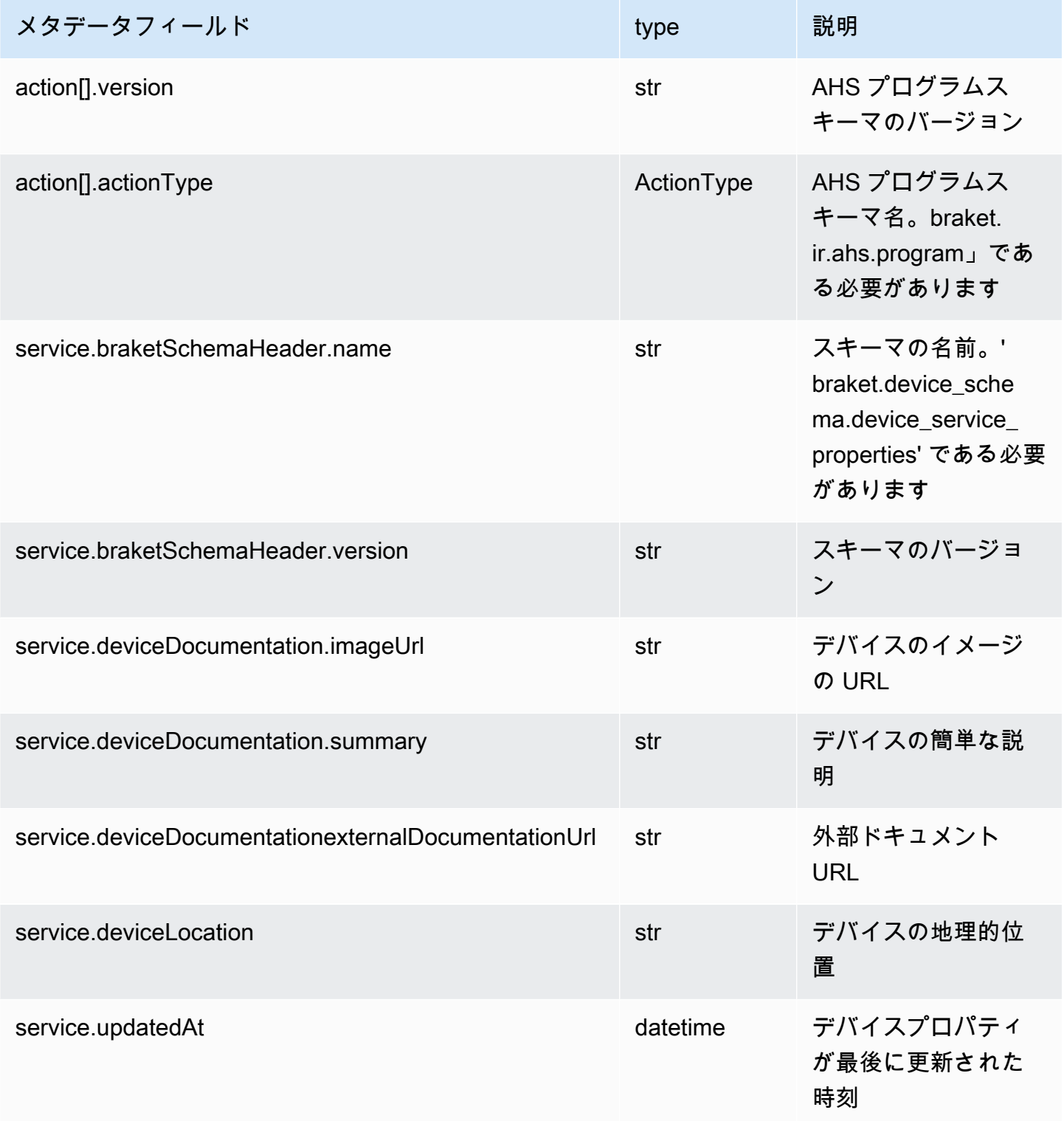

## Boto3 を使用する

Boto3 は AWS SDK for Python です。Boto3 を使用すると、Python デベロッパーは Amazon Braket などの を作成、設定 AWS のサービス、管理できます。Boto3 は、オブジェクト指向の と APIAmazonBraket への低レベルアクセスを提供します。

「[Boto3 クイックスタートガイド」](https://boto3.amazonaws.com/v1/documentation/api/latest/guide/quickstart.html)の指示に従って、Boto3 をインストールして設定する方法を確認 してください。

Boto3 は、AmazonBraket Python SDK と連携するコア機能を提供し、量子タスクの設定と実行を支 援します。Python のお客様は常に Boto3 をインストールする必要があります。これがコア実装だか らです。追加のヘルパーメソッドを使用する場合は、Braket SDK Amazon もインストールする必要 があります。

例えば、 を呼び出すとCreateQuantumTask、AmazonBraket SDK は Boto3 にリクエストを送信 し、Braket SDK は を呼び出します AWS API。

このセクションの内容:

- [Amazon Braket Boto3 クライアントを有効にする](#page-146-0)
- [Boto3 と Amazon Braket SDK の AWS CLI プロファイルを設定する](#page-150-0)

### <span id="page-146-0"></span>Amazon Braket Boto3 クライアントを有効にする

Amazon Braket で Boto3 を使用するには、Boto3 をインポートし、Braket Amazon への接続に使 用するクライアントを定義する必要がありますAPI。次の例では、Boto3 クライアントの名前は で すbraket。

**a** Note

の古いバージョンとの下位互換性のために BraketSchemas、OpenQASM 情報 はGetDeviceAPI呼び出しから省略されます。この情報を取得するには、ユーザーエー ジェントは最新バージョンの BraketSchemas (1.8.0 以降) を提示する必要がありま す。Braket SDK はこれを自動的に報告します。Braket SDK の使用時に OpenQASM の結 果がGetDeviceレスポンスに表示されない場合は、AWS\_EXECUTION\_ENV環境変数を設 定してユーザーエージェントを設定する必要がある場合があります。、Boto3、Go、Java AWS CLI、 JavaScript/SDK に対してこれを行う方法については、[GetDevice 「 が](#page-352-0) 

[OpenQASM の結果エラーを返さない」](#page-352-0)トピックに記載されているコード例を参照してくだ さい。TypeScript SDKs

```
import boto3
import botocore
braket = boto3.client("braket", 
  config=botocore.client.Config(user_agent_extra="BraketSchemas/1.8.0"))
```
braket クライアントが確立されたら、AmazonBraket サービスからリクエストを行い、レスポンス を処理できます。リクエストとレスポンスのデータの詳細については、[API リファレンスを](https://boto3.amazonaws.com/v1/documentation/api/latest/reference/services/braket.html)ご覧くだ さい。

次の例は、デバイスと量子タスクの操作方法を示しています。

- [デバイスを検索します。](#page-147-0)
- [デバイスを取得する](#page-148-0)
- [量子タスクを作成する](#page-148-1)
- [量子タスクを取得する](#page-149-0)
- [量子タスクの検索](#page-149-1)
- [量子タスクのキャンセル](#page-150-1)

<span id="page-147-0"></span>デバイスを検索します。

• search\_devices(\*\*kwargs)

指定されたフィルターを使用してデバイスを検索します。

```
# Pass search filters and optional parameters when sending the
# request and capture the response
response = braket.search_devices(filters=[{ 
     'name': 'deviceArn', 
     'values': ['arn:aws:braket:::device/quantum-simulator/amazon/sv1']
}], maxResults=10)
```

```
print(f"Found {len(response['devices'])} devices")
```

```
for i in range(len(response['devices'])): 
     device = response['devices'][i] 
     print(device['deviceArn'])
```
### <span id="page-148-0"></span>デバイスを取得する

• get device(deviceArn)

Amazon Braket で使用可能なデバイスを取得します。

```
# Pass the device ARN when sending the request and capture the repsonse
response = braket.get_device(deviceArn='arn:aws:braket:::device/quantum-simulator/
amazon/sv1')
```
print(f"Device {response['deviceName']} is {response['deviceStatus']}")

### <span id="page-148-1"></span>量子タスクを作成する

• create\_quantum\_task(\*\*kwargs)

#### 量子タスクを作成します。

```
# Create parameters to pass into create_quantum_task()
kwargs = { 
     # Create a Bell pair 
     'action': '{"braketSchemaHeader": {"name": "braket.ir.jaqcd.program", "version": 
  "1"}, "results": [], "basis_rotation_instructions": [], "instructions": [{"type": "h", 
  "target": 0}, {"type": "cnot", "control": 0, "target": 1}]}', 
     # Specify the SV1 Device ARN 
     'deviceArn': 'arn:aws:braket:::device/quantum-simulator/amazon/sv1', 
     # Specify 2 qubits for the Bell pair 
     'deviceParameters': '{"braketSchemaHeader": {"name": 
  "braket.device_schema.simulators.gate_model_simulator_device_parameters", 
  "version": "1"}, "paradigmParameters": {"braketSchemaHeader": {"name": 
  "braket.device_schema.gate_model_parameters", "version": "1"}, "qubitCount": 2}}', 
     # Specify where results should be placed when the quantum task completes. 
     # You must ensure the S3 Bucket exists before calling create_quantum_task() 
     'outputS3Bucket': 'amazon-braket-examples', 
     'outputS3KeyPrefix': 'boto-examples', 
     # Specify number of shots for the quantum task
```

```
 'shots': 100
}
# Send the request and capture the response
response = braket.create_quantum_task(**kwargs)
```
print(f"Quantum task {response['quantumTaskArn']} created")

#### <span id="page-149-0"></span>量子タスクを取得する

• get\_quantum\_task(quantumTaskArn)

#### 指定された量子タスクを取得します。

```
# Pass the quantum task ARN when sending the request and capture the response
response = braket.get_quantum_task(quantumTaskArn='arn:aws:braket:us-
west-1:123456789012:quantum-task/ce78c429-cef5-45f2-88da-123456789012')
```

```
print(response['status'])
```
#### <span id="page-149-1"></span>量子タスクの検索

• search\_quantum\_tasks(\*\*kwargs)

指定されたフィルター値に一致する量子タスクを検索します。

```
# Pass search filters and optional parameters when sending the
# request and capture the response
response = braket.search_quantum_tasks(filters=[{ 
     'name': 'deviceArn', 
     'operator': 'EQUAL', 
     'values': ['arn:aws:braket:::device/quantum-simulator/amazon/sv1']
}], maxResults=25)
print(f"Found {len(response['quantumTasks'])} quantum tasks")
for n in range(len(response['quantumTasks'])): 
     task = response['quantumTasks'][n] 
     print(f"Quantum task {task['quantumTaskArn']} for {task['deviceArn']} is 
  {task['status']}")
```
#### <span id="page-150-1"></span>量子タスクのキャンセル

• cancel quantum task(quantumTaskArn)

#### 指定された量子タスクをキャンセルします。

# Pass the quantum task ARN when sending the request and capture the response response = braket.cancel\_quantum\_task(quantumTaskArn='arn:aws:braket:uswest-1:123456789012:quantum-task/ce78c429-cef5-45f2-88da-123456789012')

print(f"Quantum task {response['quantumTaskArn']} is {response['cancellationStatus']}")

#### <span id="page-150-0"></span>Boto3 と Amazon Braket SDK の AWS CLI プロファイルを設定する

Amazon Braket SDK は、明示的に指定しない限り、デフォルトの AWS CLI 認証情報に依存しま す。マネージド Amazon Braket ノートブックで を実行するときは、デフォルトのままにすることを お勧めします。ノートブックインスタンスを起動する権限を持つ IAM ロールを指定する必要がある ためです。

オプションで、コードをローカル (Amazon EC2 インスタンスなど) で実行する場合、名前付き AWS CLI プロファイルを確立できます。デフォルトのプロファイルを定期的に上書きするのではなく、各 プロファイルに異なる権限セットを与えることができます。

このセクションでは、このような CLI を設定する方法profileと、そのプロファイルを Amazon Braket に組み込む方法を簡単に説明し、そのプロファイルからのアクセス許可でAPI呼び出しを行い ます。

このセクションの内容:

- [ステップ 1: ローカル を設定する AWS CLIprofile](#page-150-2)
- [ステップ 2: Boto3 セッションオブジェクトを確立する](#page-151-0)
- [ステップ 3: Boto3 セッションを Braket に組み込む AwsSession](#page-151-1)

#### <span id="page-150-2"></span>ステップ 1: ローカル を設定する AWS CLI**profile**

ユーザーの作成方法とデフォルト以外のプロファイルの設定方法については、このドキュメントの範 囲外です。これらのトピックの詳細については、以下を参照してください。

• [IAM の使用開始](https://docs.aws.amazon.com/singlesignon/latest/userguide/getting-started.html)

• [を使用する AWS CLI ための の設定 AWS IAM Identity Center](https://docs.aws.amazon.com/cli/latest/userguide/cli-configure-sso.html)

Amazon Braket を使用するには、このユーザー、および関連する CLI profileに必要な Braket アク セス許可を付与する必要があります。例えば、AmazonBraketFullAccessポリシーをアタッチできま す。

<span id="page-151-0"></span>ステップ 2: Boto3 セッションオブジェクトを確立する

Boto3 セッションオブジェクトを確立するには、次のコード例を使用します。

# Insert CLI profile name here boto\_sess = Session(profile\_name=`profile`)

from boto3 import Session

**a** Note

予想されるAPI呼び出しにprofileデフォルトのリージョンと一致しないリージョンベース の制限がある場合は、次の例に示すように Boto3 セッションのリージョンを指定できます。

# Insert CLI profile name \_and\_ region boto\_sess = Session(profile\_name=`profile`, region\_name=`region`)

として指定された引数でregion、、 などus-east-1、AmazonBraket AWS リージョン が利用可能 な のいずれかに対応する値に置き換えus-west-1ます。

<span id="page-151-1"></span>ステップ 3: Boto3 セッションを Braket に組み込む AwsSession

次の例は、Boto3 Braket セッションを初期化し、そのセッションでデバイスをインスタンス化する 方法を示しています。

from braket.aws import AwsSession, AwsDevice

# Initialize Braket session with Boto3 Session credentials aws\_session = AwsSession(boto\_session=boto\_sess)

# Instantiate any Braket QPU device with the previously initiated AwsSession sim\_arn = 'arn:aws:braket:::device/quantum-simulator/amazon/sv1'

device = AwsDevice(sim\_arn, aws\_session=aws\_session)

この設定が完了したら、インスタンス化されたAwsDeviceオブジェクトに量子タスクを送信できま す (例えば、 device.run(…) コマンドを呼び出す)。そのデバイスによって行われたすべての API呼び出しは、以前に として指定した CLI プロファイルに関連付けられた IAM 認証情報を活用で きますprofile。

# Amazon Braket のパルスコントロール

このセクションでは、Amazon Braket のさまざまな QPU でパルスコントロールを使用する方法につ いて説明します。

このセクションの内容:

- [ブラケットパルス](#page-153-0)
- [フレームとポートの役割](#page-155-0)
- [ハローパルス](#page-158-0)
- [パルスを使ってネイティブゲートにアクセスする。](#page-169-0)

# <span id="page-153-0"></span>ブラケットパルス

パルスは、量子コンピューターの量子ビットを制御するアナログ信号です。Amazon Braket の特定 のデバイスでは、パルス制御機能にアクセスして、パルスを使用して回路を送信できます。パルスコ ントロールには、Braket SDK、OpenQASM 3.0 を使用するか、Braket API から直接アクセスできま す。まず、Braket のパルス制御の主要な概念をいくつか紹介しましょう。

[フレーム]

フレームは、量子プログラム内のクロックとフェーズの両方の役割を果たすソフトウェア抽象化で す。クロックタイムは使用するたびにインクリメントされ、周波数によって定義されるステートフ ルなキャリア信号になります。量子ビットに信号を送信する際、フレームによって量子ビットの搬送 周波数、位相オフセット、波形エンベロープが放射される時間が決まります。Braket Pulseでは、フ レームの構成はデバイス、周波数、位相によって異なります。デバイスによっては、あらかじめ定義 されたフレームを選択することも、ポートを提供して新しいフレームをインスタンス化することもで きます。

```
from braket.pulse import Frame
device = AwsDevice("arn:aws:braket:us-west-1::device/qpu/rigetti/Aspen-M-3")
drive_frame = device.frames["q0_rf_frame"]
device = AwsDevice("arn:aws:braket:eu-west-2::device/qpu/oqc/Lucy")
```
### ポート

ポートは、量子ビットを制御するあらゆる入出力ハードウェアコンポーネントを表すソフトウェア 抽象概念です。ハードウェアベンダーが、ユーザーが対話して量子ビットを操作したり観察したりで きるインターフェースを提供するのに役立ちます。ポートは、コネクタの名前を表す単一の文字列に よって特徴付けられます。この文字列には、波形をどれだけ細かく定義できるかを指定する最小時間 増分も示されています。

from braket.pulse import Port Port0 = Port("channel\_0", dt=1e-9)

ウェーブフォーム

波形は時間依存のエンベロープで、出力ポートで信号を出力したり、入力ポートから信号を取り込ん だりできます。波形は、複素数のリストを使用して直接指定することも、波形テンプレートを使用し てハードウェアプロバイダーからリストを生成して指定することもできます。

```
from braket.pulse import ArbitraryWaveform, ConstantWaveform
cst_wfm = ConstantWaveform(length=1e-7, iq=0.1)
arb_wf = ArbitraryWaveform(amplitudes=np.linspace(0, 100))
```
Braket Pulseには、定数波形、ガウス波形、断熱ゲートによる微分除去 (DRAG) 波形などの標準波形 ライブラリが用意されています。次の例に示すように、sampleこの関数を使用して波形データを取 得し、波形の形状を描画できます。

gaussian\_waveform = GaussianWaveform(1e-7, 25e-9, 0.1)  $x = np.arange(0, gaussian waveform.length, drive frame.port.dt)$ plt.plot(x, gaussian\_waveform.sample(drive\_frame.port.dt))

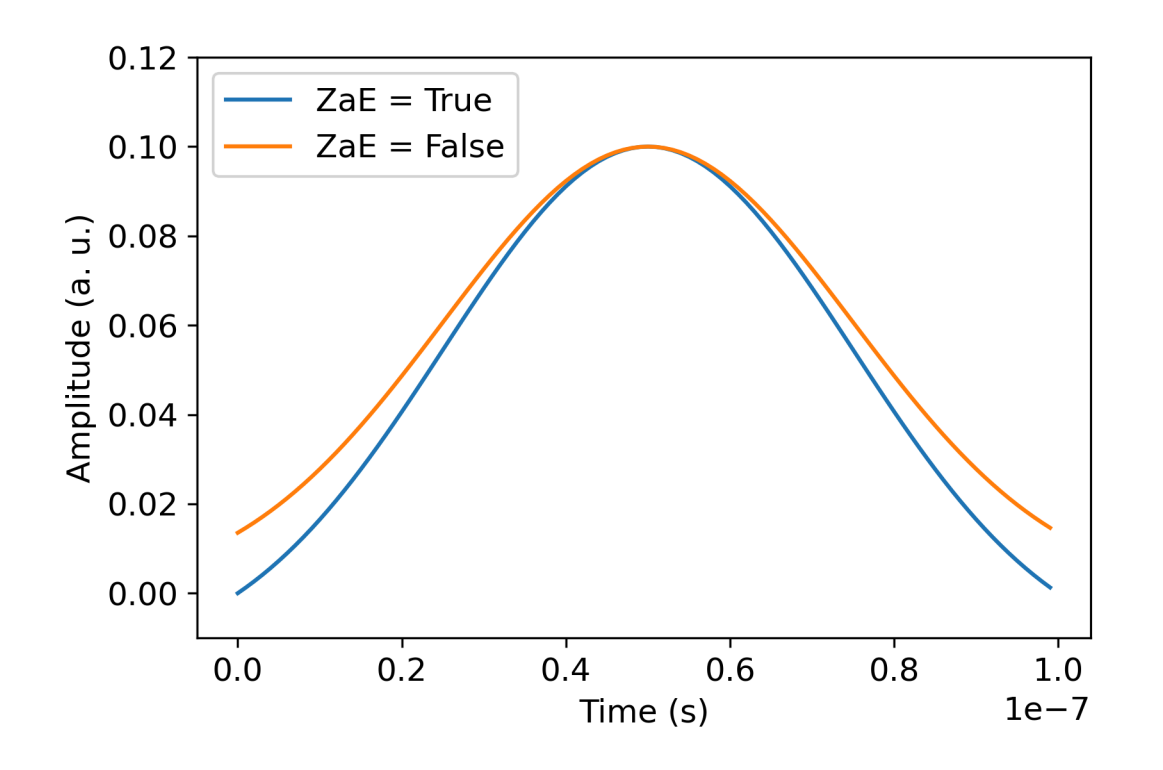

上の画像は、から作成されたガウス波形を示しています。GaussianWaveformパルス長は 100 ns、 幅は 25 ns、振幅は 0.1 (任意の単位) を選択しました。波形はパルスウィンドウの中央に表示されま す。 GaussianWaveformブーリアン引数 zero\_at\_edges (凡例の ZaE) を受け入れます。に設定 するとTrue、この引数は t=0 と t= の点がゼロになるようにガウス波形をオフセットし、length最 大値が引数に対応するように振幅を再スケーリングします。amplitude

ここまでパルスレベルのアクセスの基本概念を説明したので、次はゲートとパルスを使って回路を構 築する方法を見ていきます。

## <span id="page-155-0"></span>フレームとポートの役割

このセクションでは、各デバイスで使用できる定義済みのフレームとポートについて説明します。ま た、特定のフレームでパルスが再生されるときのメカニズムについても簡単に説明します。

#### **Rigetti**

[Frames] (フレーム)

Rigettiデバイスはあらかじめ定義されたフレームをサポートしており、関連する量子ビットと共振す るように周波数と位相がキャリブレーションされています。命名規則では、{i}最初の量子ビット番 号を指し、q{i}「\_q{i}]{role}frame{j}フレームが2量子ビットの相互作用を活性化する場合 は2番目の量子ビット番号を指し、フレームの役割を指します。{role}役割は以下の通りです。

- rf量子ビットの0-1遷移を駆動するフレームです。パルスは、および関数によってあらかじめ提供 されていた周波数と位相のマイクロ波過渡信号として送信されます。set shift信号の時間依存 振幅は、フレーム上で再生される波形によって決まります。このフレームは、1量子ビットの非対 角インタラクションをつなぎます。[詳細については、Krantzらを参照してください。](https://doi.org/10.1063/1.5089550) [とラハミム](http://dx.doi.org/10.1063/1.4984299)  $5.6$
- rf\_f12rfはに似ており、そのパラメータは 1-2 トランジションを対象としています。
- ro\_rx結合されたコプレーナ導波管を通して量子ビットを分散的に読み出すために使用されます。 読み出し波形の周波数、位相、およびパラメータ一式は事前にキャリブレーションされています。 現在はを介して使用されておりcapture\_v0、フレーム識別子以外の引数は必要ありません。
- ro\_txレゾネーターからの信号を送信するためのものです。現在は使用されていません。
- cz2量子ビットゲートを有効にするようにキャリブレーションされたフレームです。czポートに関 連するすべてのフレームと同様に、ffペアのチューニング可能な量子ビットを隣のポートとの共 振で変調することで、磁束線を介した絡み合いの相互作用を活性化します。[エンタングルメカニズ](https://doi.org/10.1126/sciadv.aao3603) [ムの詳細については、Reagor らを参照してください。](https://doi.org/10.1126/sciadv.aao3603) [、コールドウェルら](https://doi.org/10.1103/PhysRevApplied.10.034050) [、そしてディディエ](https://doi.org/10.1103/PhysRevA.97.022330)  $5.6$
- cphasecphaseshift2量子ビットゲートを有効にするようにキャリブレーションされたフレーム で、ポートにリンクされています。ffエンタングルメカニズムの詳細については、フレームの説 明を参照してください。cz
- xyは、2量子ビットのXY (△) ゲートを有効にするようにキャリブレーションされたフレームで、 ポートにリンクされています。ff[エンタングルメカニズムと XY ゲートの実現方法の詳細につい](https://doi.org/10.1038/s41928-020-00498-1) [ては、フレームの説明と Abrams らを参照してください。](https://doi.org/10.1038/s41928-020-00498-1)cz 。

ffポートに基づくフレームによって調整可能な量子ビットの周波数がシフトすると、その量子ビッ トに関連する他のすべての駆動フレームは、振幅と周波数シフトの持続時間に応じた量だけ位相が落 ちます。そのため、隣接する量子ビットのフレームに対応する位相シフトを加えて、この影響を補わ なければなりません。

ポート

Rigettiデバイスにはポートのリストが用意されており、デバイスの機能を使って調べることができま す。ポート名は、q{i}\_{type}{i}量子ビット番号を指し、{type}ポートのタイプを指すという規 則に従っています。すべての量子ビットにポートがすべて備わっているわけではないことに注意して ください。ポートの種類は以下の通りです。

- rf単一量子ビット遷移を駆動するメインインターフェースを表します。rfrf\_f12およびフレーム に関連付けられています。量子ビットに容量結合されているので、ギガヘルツ帯でのマイクロ波駆 動が可能です。
- ro\_tx量子ビットに容量結合された読み出し共振器に信号を送信する役割を果たします。読み出し 信号は八角形で 8 倍に多重化されます。
- ro\_rx量子ビットに結合された読み出し共振器から信号を受信する役割を果たします。
- ff量子ビットに誘導結合された高速磁束線を表します。これを使ってトランスモンの周波数を 調整できます。高度にチューニングできるように設計された量子ビットにだけポートがありま す。ffこのポートは、隣接するトランスモンの各ペア間には静的な容量結合があるため、量子 ビットと量子ビットの相互作用を活性化する役割を果たします。

[このアーキテクチャの詳細については、Valery らを参照してください。](https://doi.org/10.1103/PRXQuantum.3.020337) 。

OQC

[Frames] (フレーム)

OQCデバイスは、関連する量子ビットと共振するように周波数と位相がキャリブレーションされた 定義済みのフレームをサポートします。これらのフレームの命名規則は以下のとおりです。

- 駆動フレーム:q{i}[\_q{j}]\_{role}{i}{j}whereは最初の量子ビット番号を指し、{role}フ レームが2量子ビットの相互作用を活性化する場合は2番目の量子ビット番号を指し、次に説明す るフレームの役割を指します。
- 量子ビット読み出しフレーム:r{i}\_{role}{i}{role}whereは量子ビット番号を指し、以下に説 明するフレームの役割を指します。

それぞれのフレームは、それぞれの役割に合わせて以下のように使うことをおすすめします。

- drive量子ビットの0-1遷移を駆動するメインフレームとして使用されます。パルスは、および 機能によってあらかじめ提供されていた周波数と位相のマイクロ波過渡信号として送信されま す。set shift信号の時間依存振幅は、フレーム上で再生される波形によって決まります。この フレームは、1量子ビットの非対角インタラクションをつなぎます。[詳細については、Krantzらを](https://doi.org/10.1063/1.5089550) [参照してください。](https://doi.org/10.1063/1.5089550) [とラハミムら](http://dx.doi.org/10.1063/1.4984299)。 。
- second\_statedriveフレームと同等ですが、その周波数は1-2トランジションとの共振に合わせ て調整されます。
- measureは読み出し用です。読み出し波形の周波数、位相、およびパラメータ一式は事前にキャ リブレーションされています。現在はを使用しておりcapture\_v0、フレーム ID 以外の引数は不 要です。
- acquireレゾネーターからの信号を取り込むためのものです。現在は使用されていません。
- cross\_resonancejiターゲット量子ビットの遷移周波数で制御量子ビットを駆動すること でi[、量子ビット間の相互共鳴相互作用を活性化させます](https://doi.org/10.1103/PhysRevB.81.134507)。jしたがって、フレーム周波数はター ゲット量子ビットの周波数を使用して設定されます。相互作用は、この交差共振ドライブの振幅 に比例した速度で発生します。クロストークの種類が異なると、望ましくない影響が生じるため、 修正が必要になります。[パターソンらを参照してください。](https://doi.org/10.1103/PhysRevApplied.12.064013) 同軸形状のトランスモン量子ビット (「コアクモン」) との交差共鳴相互作用の詳細については、こちらをご覧ください。
- cross\_resonance\_cancellation相互共鳴相互作用が活性化されたときに、クロストークに よって誘発される有害な影響を抑制するための補正を加えるのに役立ちます。初期フレーム周波数 は、制御量子ビットの遷移周波数に設定されます。iキャンセル方法の詳細については[、Patterson](https://doi.org/10.1103/PhysRevApplied.12.064013)  [らを参照してください](https://doi.org/10.1103/PhysRevApplied.12.064013)。 。

ポート

OQCデバイスにはポートのリストが用意されており、デバイスの機能を使用して検査できます。前 述のフレームは、ID channe $1\,$  {N} (は整数) で識別されるポートに関連付けられています。{N}ポー トは、コアックスモンに接続された制御線 (方向tx) と読み出し共振器 (方向rx) へのインターフェー スです。各量子ビットは1つの制御線と1つの読み出し共振器に接続されています。送信ポートは、1 量子ビットと2量子ビットの操作を行うためのインターフェースです。受信ポートは量子ビットの読 み出しに使用されます。

### <span id="page-158-0"></span>ハローパルス

ここでは、パルスを使って単純なベルペアを直接作成し、Rigettiこのパルスプログラムをデバイス上 で実行する方法を学習します。ベルペアは、最初の量子ビットのアダマールゲートと、cnot 1番目 と2番目の量子ビットの間にゲートが続く2量子ビットの回路です。パルスを使ってエンタングル状 態を作り出すには、ハードウェアの種類とデバイスアーキテクチャに応じた特定のメカニズムが必要 です。ゲートの作成にはネイティブのメカニズムは使用しません。cnot代わりに、czゲートをネイ ティブに有効にする特定の波形とフレームを使用します。この例では、単一量子ビットのネイティブ ゲートを使用してアダマールゲートを作成し、rxrzそのゲートをパルスを使って表現します。cz

まず、必要なライブラリをインポートしましょう。Circuitクラスに加えて、クラスもインポート する必要があります。PulseSequence

from braket.aws import AwsDevice from braket.pulse import PulseSequence, ArbitraryWaveform, GaussianWaveform

from braket.circuits import Circuit import braket.circuits.circuit as circuit

次に、デバイスの Amazon リソースネーム (ARN) を使用して新しい Braket デバイスをインスタ ンス化します。Rigetti Aspen-M-3Amazon Braket コンソールのデバイスページを参照して、Rigetti Aspen-M-3デバイスのレイアウトを確認してください。

a=10 #specifies the control qubit b=113 #specifies the target qubit device = AwsDevice("arn:aws:braket:us-west-1::device/qpu/rigetti/Aspen-M-3")

Rigettiアダマールゲートはデバイスのネイティブゲートではないため、パルスと組み合わせて使用す ることはできません。そのため、とネイティブゲートのシーケンスに分解する必要があります。rx rz

```
import numpy as np
import matplotlib.pyplot as plt
@circuit.subroutine(register=True)
def rigetti_native_h(q0): 
     return ( 
         Circuit() 
          .rz(q0, np.pi) 
         rx(q0, np.pi/2)\cdotrz(q0, np.pi/2)
         rx(q0, -np.pi/2)\mathcal{L}
```
czゲートには、ハードウェアプロバイダーがキャリブレーション段階で事前に決定したパラメー ター (振幅、立ち上がり/立下り時間、持続時間) を含む任意の波形を使用します。この波形はに 適用されます。q10\_q113\_cz\_frameここで使用されている任意波形の最新バージョンについて は、[ウェブサイトの QCS](https://docs.rigetti.com/qcs/guides/quil#calibrations) を参照してください。RigettiQCS アカウントの作成が必要な場合がありま す。

a\_b\_cz\_wfm = ArbitraryWaveform([0.0, 0.0, 0.0, 0.0, 0.0, 0.0, 0.0, 0.0, 0.00017888439538396808, 0.00046751103636033026, 0.0011372942989106456, 0.002577059611929697, 0.005443941944632366, 0.010731922770068104, 0.01976701723583167, 0.03406712171899736, 0.05503285980691202, 0.08350670755829034, 0.11932853352131022,

```
 0.16107456696238298, 0.20614055551722368, 0.2512065440720643, 0.292952577513137, 
  0.328774403476157, 0.3572482512275353, 0.3782139893154499, 0.3925140937986156, 
  0.40154918826437913, 0.4068371690898149, 0.4097040514225177, 0.41114381673553674, 
  0.411813599998087, 0.4121022266390633, 0.4122174383870584, 0.41226003881132406, 
  0.4122746298554775, 0.4122792591252675, 0.4122806196003006, 0.41228098995582513, 
  0.41228108334474756, 0.4122811051578895, 0.4122811098772742, 0.4122811108230642, 
  0.4122811109986316, 0.41228111102881937, 0.41228111103362725, 0.4122811110343365, 
  0.41228111103443343, 0.4122811110344457, 0.4122811110344471, 0.41228111103444737, 
  0.41228111103444737, 0.41228111103444737, 0.41228111103444737, 0.41228111103444737, 
  0.41228111103444737, 0.41228111103444737, 0.41228111103444737, 0.41228111103444737, 
  0.41228111103444737, 0.41228111103444737, 0.41228111103444737, 0.41228111103444737, 
  0.41228111103444737, 0.41228111103444737, 0.41228111103444737, 0.41228111103444737, 
  0.41228111103444737, 0.41228111103444737, 0.41228111103444737, 0.41228111103444737, 
  0.41228111103444737, 0.41228111103444737, 0.41228111103444737, 0.41228111103444737, 
  0.4122811110344471, 0.4122811110344457, 0.41228111103443343, 0.4122811110343365, 
  0.41228111103362725, 0.41228111102881937, 0.4122811109986316, 0.4122811108230642, 
  0.4122811098772742, 0.4122811051578895, 0.41228108334474756, 0.41228098995582513, 
  0.4122806196003006, 0.4122792591252675, 0.4122746298554775, 0.41226003881132406, 
  0.4122174383870584, 0.4121022266390633, 0.411813599998087, 0.41114381673553674, 
  0.4097040514225176, 0.4068371690898149, 0.40154918826437913, 0.3925140937986155, 
  0.37821398931544986, 0.3572482512275351, 0.32877440347615655, 0.2929525775131368, 
  0.2512065440720641, 0.20614055551722307, 0.16107456696238268, 0.11932853352131002, 
  0.08350670755829034, 0.05503285980691184, 0.03406712171899729, 0.01976701723583167, 
  0.010731922770068058, 0.005443941944632366, 0.002577059611929697, 
  0.0011372942989106229, 0.00046751103636033026, 0.0, 0.0, 0.0, 0.0, 0.0, 0.0, 0.0, 
 0.0])
a_b_cz_frame = device.frames[f'q{a}_q{b}_cz_frame']
dt = a_b_cz_frame.port.dt
a_b_cz_wfm_duration = len(a_b_cz_wfm.amplitudes)*dt
print('CZ pulse duration:', a_b_cz_wfm_duration*1e9, 'ns')
```
これにより以下が返されるはずです。

CZ pulse duration: 124 ns

これで、cz先ほど定義した波形を使用してゲートを構築できます。制御量子ビットがその状態の場 合、czゲートはターゲット量子ビットの位相反転で構成されていることを思い出してください。|1>

```
phase_shift_a=1.1733407221086924
phase_shift_b=6.269846678712192
```
a\_rf\_frame = device.frames[f'q{a}\_rf\_frame']

```
b_rf_frame = device.frames[f'q{b}_rf_frame']
frames = [a_rf_frame, b_rf_frame, a_b_cz_frame]
cz_pulse_sequence = ( 
     PulseSequence() 
     .barrier(frames) 
     .play(a_b_cz_frame, a_b_cz_wfm) 
    .delay(a_rf_frame, a_b_cz_wfm_duration)
    .shift phase(a rf frame, phase shift a)
     .delay(b_rf_frame, a_b_cz_wfm_duration) 
    .shift phase(b rf frame, phase shift b)
     .barrier(frames)
\lambda
```
a b cz wfm波形はファストフラックスポートに接続されたフレームで再生されます。その役割は、 量子ビットの周波数をシフトさせて量子ビットと量子ビットの相互作用を活性化させることです。詳 細については、「[フレームとポートの役割](#page-155-0)」を参照してください。周波数が変化すると、量子ビット フレームは、そのままの単一量子ビットフレームとは異なる速度で回転します。rf後者の量子ビッ トフレームは位相が下がります。Ramseyこれらの位相シフトはシーケンスによって事前にキャリブ レーションされており、ここではと (全周期) を介してハードコードされた情報として提供されてい ます。phase shift a phase shift bこの位相低下は、フレーム上の指示に従って修正していま す。shift\_phase rfなお、このシーケンスは、XYa量子ビットに関連するフレームがないプログ ラムでのみ機能しb、これらのフレームで発生する位相シフトを補正しないため、使用されることに 注意してください。これは、rfczとフレームのみを使用するこのシングルベルペアプログラムの場 合です。詳細については、[Caldwell らを参照してください。](https://arxiv.org/abs/1706.06562) 。

これで、パルスを使ったベルペアを作る準備ができました。

```
bell_circuit_pulse = ( 
     Circuit() 
     .rigetti_native_h(a) 
     .rigetti_native_h(b) 
     .pulse_gate([a, b], cz_pulse_sequence) 
     .rigetti_native_h(b)
)
print(bell_circuit_pulse)
```
T : | 0 | 1 | 2 | 3 |4 | 5 | 6 | 7 | 8 | q5 :  $-Rz(3.14)-Rx(1.57)-Rz(1.57)-Rx(-1.57)-PG------$ 

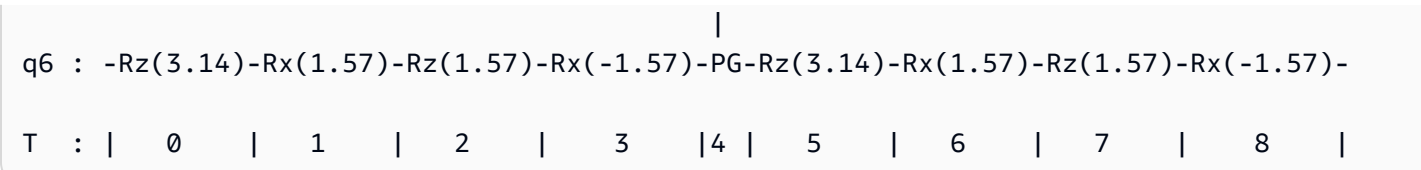

この Bell Rigetti ペアをデバイス上で実行してみましょう。このコードブロックを実行すると料金が 発生するので注意してください。これらの費用の詳細については、Amazon Braket [料金表ページを](https://aws.amazon.com/braket/pricing/) [参照してください](https://aws.amazon.com/braket/pricing/)。ショット数を増やす前に、回路を少量のショットでテストして、デバイス上で動 作することを確認することをお勧めします。

```
task = device.run(bell_pair_pulses, shots=100)
counts = task.result().measurement_counts
plt.bar(sorted(counts), [counts[k] for k in sorted(counts)])
```
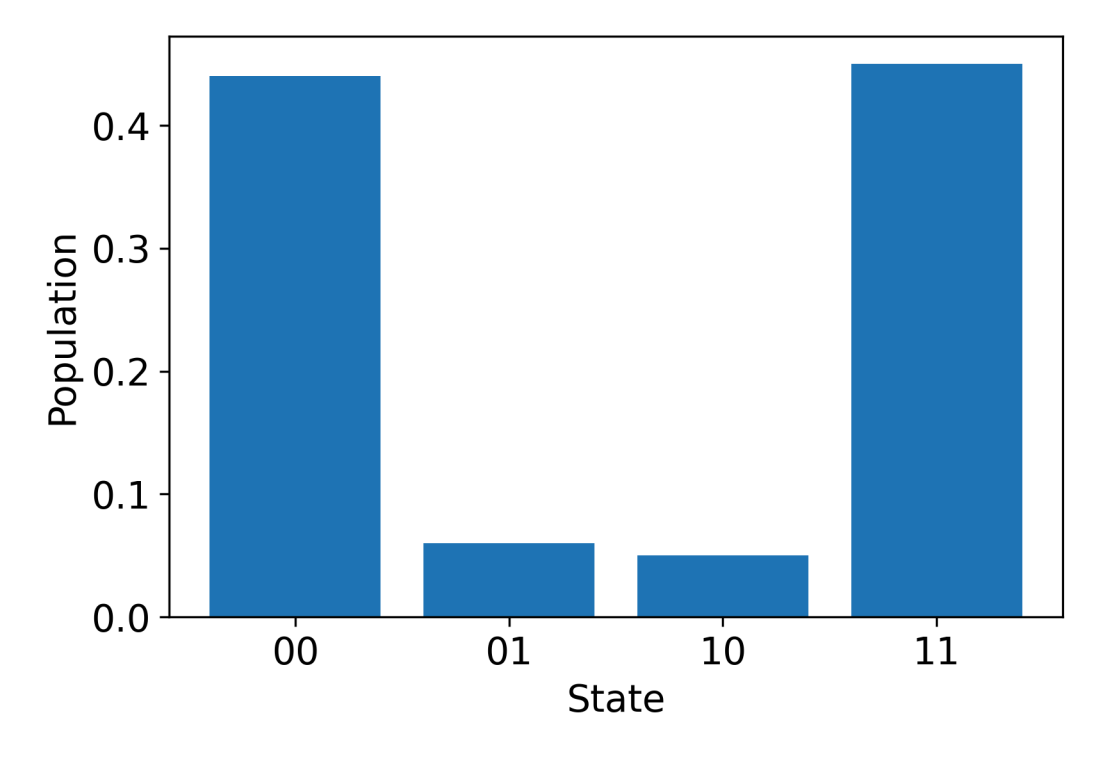

## ハローパルス: OpenPulse

[OpenPulse](https://openqasm.com/language/openpulse.html)一般的な量子デバイスのパルスレベル制御を規定するための言語で、OpenQASM 3.0 仕 様の一部です。Amazon Braket は OpenPulse OpenQASM 3.0 表現を使用してパルスを直接プログラ ミングすることをサポートしています。

Braket は、OpenPulseネイティブ命令でパルスを表現するための基礎となる中間表現として使用し ます。 OpenPulsedefcal(「キャリブレーションの定義」の略) 宣言の形式での命令キャリブレー ションの追加をサポートします。これらの宣言により、下位レベルの制御文法におけるゲート命令の 実装を指定できます。

この例では、OpenQASM 3.0 を使用してベル回路を構築し、OpenPulse周波数調整可能なトランス モンを使用してデバイス上でベル回路を構築します。ベル回路は、最初の量子ビットのアダマール ゲートの後に2つの量子ビットの間にゲートが続く2量子ビットの回路であることを思い出してくだ さい。cnotcnotczゲートとゲートとの違いは基底変換だけなので、czここでは代わりにアダマー ルとゲートを使ってベルペアを定義します。このデモンストレーションでは、このデバイスの方が ゲートをより簡単に作成できるからです。cz

まず、デバイスのネイティブゲートを使用してアダマールゲートを定義することから始めましょう。

```
client = boto3.client('braket', region_name='us-west-1')
defcal h $10 { 
     rz(pi) $10; 
     rx(pi/2) $10; 
     rz(pi/2) $10; 
     rx(-pi/2) $10;
}
defcal h $113 { 
     rz(pi) $113; 
     rx(pi/2) $113; 
     rz(pi/2) $113; 
     rx(-pi/2) $113;
}
```
CZ ゲートには、あらかじめ決められたパラメーター (振幅、立ち上がり/立下り時間、持続時間) を 含む任意の波形を使用します。この波形はに適用されます。q10\_q113\_cz\_frame

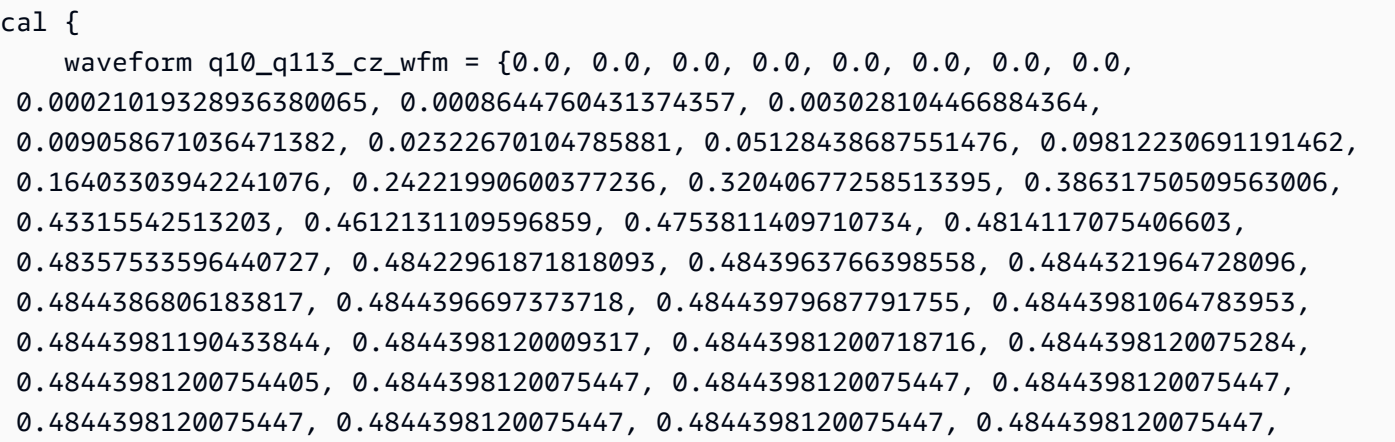

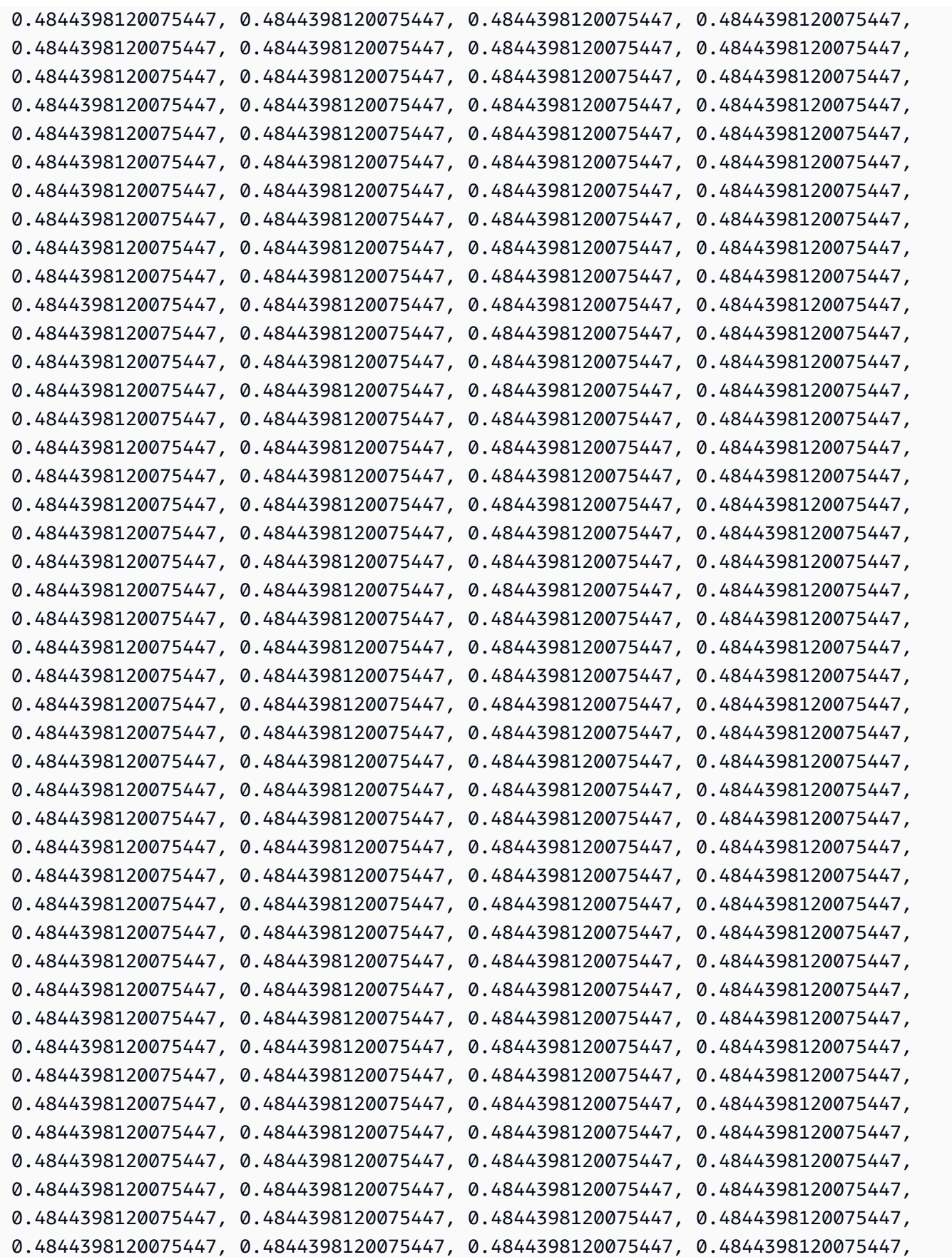

```
 0.4844398120075447, 0.4844398120075447, 0.4844398120075447, 0.4844398120075447, 
  0.4844398120075447, 0.4844398120075447, 0.4844398120075447, 0.4844398120075447, 
  0.4844398120075447, 0.4844398120075447, 0.4844398120075447, 0.4844398120075447, 
  0.4844398120075447, 0.4844398120075447, 0.4844398120075447, 0.4844398120075447, 
  0.4844398120075447, 0.4844398120075447, 0.4844398120075447, 0.4844398120075447, 
  0.4844398120075447, 0.4844398120075447, 0.4844398120075447, 0.4844398120075447, 
  0.4844398120075447, 0.4844398120075447, 0.4844398120075447, 0.4844398120075447, 
  0.4844398120075447, 0.4844398120075447, 0.4844398120075447, 0.4844398120075447, 
  0.4844398120075447, 0.4844398120075447, 0.4844398120075447, 0.4844398120075447, 
  0.4844398120075447, 0.4844398120075447, 0.4844398120075447, 0.4844398120075447, 
  0.4844398120075447, 0.4844398120075447, 0.48443981200754405, 0.4844398120075284, 
  0.48443981200718716, 0.4844398120009317, 0.48443981190433844, 0.48443981064783953, 
  0.48443979687791755, 0.4844396697373718, 0.4844386806183817, 0.4844321964728096, 
  0.4843963766398558, 0.48422961871818093, 0.48357533596440727, 0.4814117075406603, 
  0.4753811409710734, 0.46121311095968553, 0.4331554251320285, 0.38631750509562957, 
  0.32040677258513167, 0.24221990600377236, 0.16403303942240913, 0.0981223069119151, 
  0.0512843868755143, 0.023226701047858084, 0.009058671036471328, 0.0030281044668842563, 
  0.0008644760431374626, 0.0, 0.0, 0.0, 0.0, 0.0, 0.0, 0.0, 0.0};
}
defcal cz $10, $113 { 
     barrier q10_rf_frame, q113_rf_frame, q10_q113_cz_frame; 
     play(q10_q113_cz_frame, q10_q113_cz_wfm); 
     delay[124ns] q10_rf_frame; 
    shift phase(q10 rf frame, 1.1733407221086924);
    delay[124ns] q113 rf frame;
     shift_phase(q113_rf_frame, 6.269846678712192); 
     barrier q10_rf_frame, q113_rf_frame, q10_q113_cz_frame;
}
```
q10\_q113\_cz\_wfm波形の長さは 124 サンプルで、最小時間増分が 1 ns dt なので 124 ns に相当し ます。

q10\_q113\_cz\_wfm波形はファーストフラックスポートに接続されたフレームで再生されます。その 役割は、量子ビットの周波数をシフトさせて量子ビットと量子ビットの相互作用を活性化させること です。詳細については、「[フレームとポートの役割](#page-155-0)」を参照してください。周波数が変化すると、 変更されていない単一量子ビットのフレームとは異なる速度で回転します。rf後者の量子ビットフ レームは位相が下がります。この位相変化は、Ramseyキャリブレーション段階のシーケンスで測定 し、とフレームの指示で補正できます。shift\_phase rf xy[詳細については、Caldwell らを参照し](https://arxiv.org/abs/1706.06562) [てください。](https://arxiv.org/abs/1706.06562) 。

これで、cnotアダマールとゲートをいくつか使ってゲートを分解したベルペア回路を実行できるよ うになりました。cz

```
bit[2] c;h $10;
h $113;
cz $10, $113;
h $113;
c[0] = measure $10;
c[1] = measure $113;
```
ネイティブゲートとパルスを組み合わせて構築した Bell 回路の OpenQASM 3.0 の完全な表現は以下 のようになります。

```
// bell_pair_with_pulse.qasm
OPENQASM 3.0;
cal { 
     waveform q10_q113_cz_wfm = {0.0, 0.0, 0.0, 0.0, 0.0, 0.0, 0.0, 0.0, 
  0.00021019328936380065, 0.0008644760431374357, 0.003028104466884364, 
  0.009058671036471382, 0.02322670104785881, 0.05128438687551476, 0.09812230691191462, 
  0.16403303942241076, 0.24221990600377236, 0.32040677258513395, 0.38631750509563006, 
  0.43315542513203, 0.4612131109596859, 0.4753811409710734, 0.4814117075406603, 
  0.48357533596440727, 0.48422961871818093, 0.4843963766398558, 0.4844321964728096, 
  0.4844386806183817, 0.4844396697373718, 0.48443979687791755, 0.48443981064783953, 
  0.48443981190433844, 0.4844398120009317, 0.48443981200718716, 0.4844398120075284, 
  0.48443981200754405, 0.4844398120075447, 0.4844398120075447, 0.4844398120075447, 
  0.4844398120075447, 0.4844398120075447, 0.4844398120075447, 0.4844398120075447, 
  0.4844398120075447, 0.4844398120075447, 0.4844398120075447, 0.4844398120075447, 
  0.4844398120075447, 0.4844398120075447, 0.4844398120075447, 0.4844398120075447, 
  0.4844398120075447, 0.4844398120075447, 0.4844398120075447, 0.4844398120075447, 
  0.4844398120075447, 0.4844398120075447, 0.4844398120075447, 0.4844398120075447, 
  0.4844398120075447, 0.4844398120075447, 0.4844398120075447, 0.4844398120075447, 
  0.4844398120075447, 0.4844398120075447, 0.4844398120075447, 0.4844398120075447, 
  0.4844398120075447, 0.4844398120075447, 0.4844398120075447, 0.4844398120075447, 
  0.4844398120075447, 0.4844398120075447, 0.4844398120075447, 0.4844398120075447, 
  0.4844398120075447, 0.4844398120075447, 0.4844398120075447, 0.4844398120075447, 
  0.4844398120075447, 0.4844398120075447, 0.4844398120075447, 0.4844398120075447, 
  0.4844398120075447, 0.4844398120075447, 0.4844398120075447, 0.4844398120075447, 
  0.4844398120075447, 0.4844398120075447, 0.4844398120075447, 0.4844398120075447, 
  0.4844398120075447, 0.4844398120075447, 0.4844398120075447, 0.4844398120075447, 
  0.4844398120075447, 0.4844398120075447, 0.4844398120075447, 0.4844398120075447, 
  0.4844398120075447, 0.4844398120075447, 0.4844398120075447, 0.4844398120075447, 
  0.4844398120075447, 0.4844398120075447, 0.4844398120075447, 0.4844398120075447, 
  0.4844398120075447, 0.4844398120075447, 0.4844398120075447, 0.4844398120075447, 
  0.4844398120075447, 0.4844398120075447, 0.4844398120075447, 0.4844398120075447, 
  0.4844398120075447, 0.4844398120075447, 0.4844398120075447, 0.4844398120075447,
```
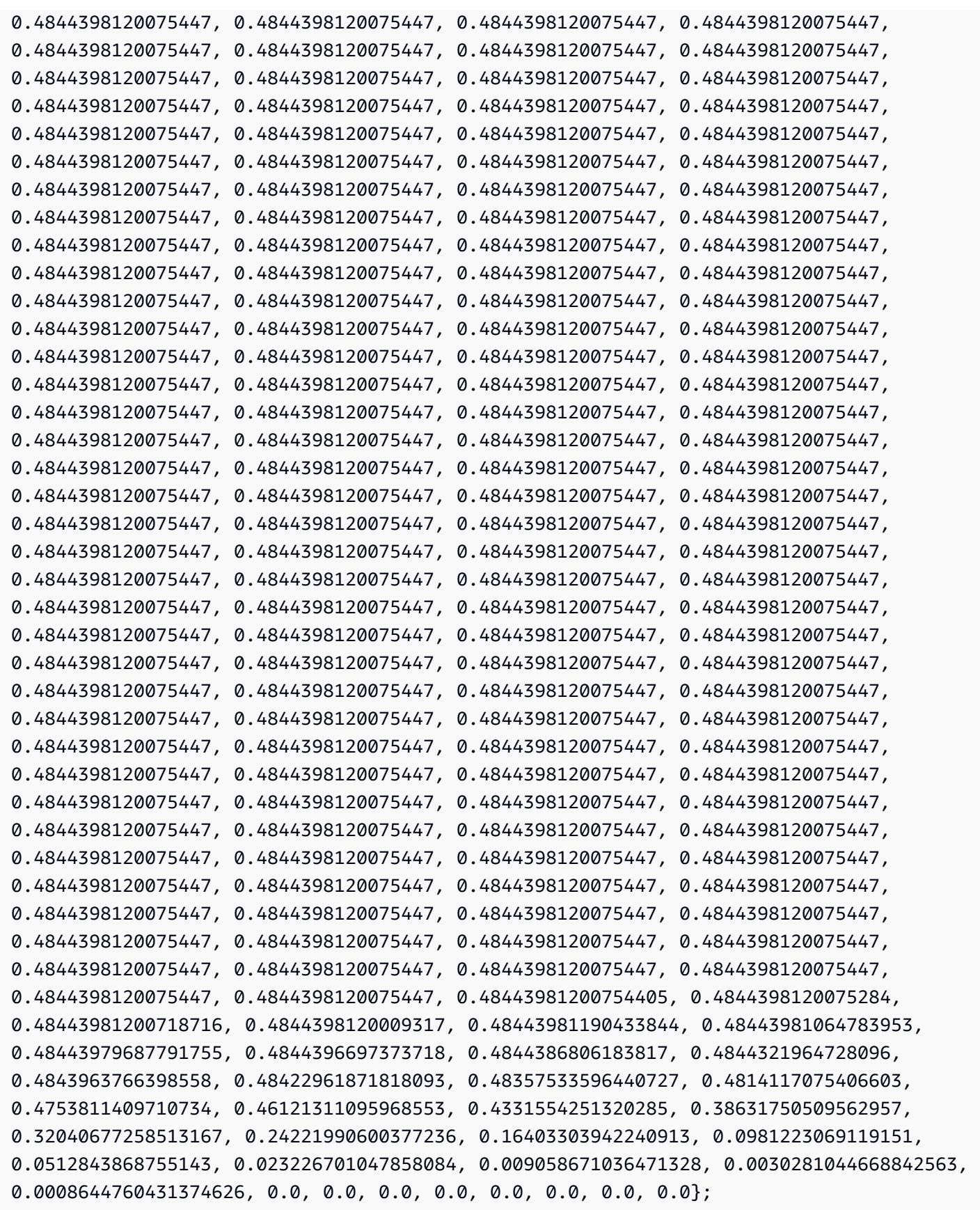

}

```
defcal h $10 { 
     rz(pi) $10; 
     rx(pi/2) $10; 
     rz(pi/2) $10; 
     rx(-pi/2) $10;
}
defcal h $113 { 
     rz(pi) $113; 
     rx(pi/2) $113; 
     rz(pi/2) $113; 
     rx(-pi/2) $113;
}
defcal cz $10, $113 { 
     barrier q10_rf_frame, q113_rf_frame, q10_q113_cz_frame; 
     play(q10_q113_cz_frame, q10_q113_cz_wfm); 
     delay[124ns] q10_rf_frame; 
     shift_phase(q10_rf_frame, 1.1733407221086924); 
     delay[124ns] q113_rf_frame; 
     shift_phase(q113_rf_frame, 6.269846678712192); 
     barrier q10_rf_frame, q113_rf_frame, q10_q113_cz_frame;
}
bit[2] c;
h $10;
h $113;
cz $10, $113;
h $113;
c[0] = measure $10;
c[1] = measure $113;
```
これで Braket SDK を使用して、以下のコードを使用してこの OpenQASM 3.0 プログラムをデバイ ス上で実行できるようになりました。Rigetti

```
# import the device module
from braket.aws import AwsDevice
from braket.ir.openqasm import Program
client = boto3.client('braket', region_name='us-west-1')
with open("pulse.qasm", "r") as pulse: 
     pulse_qasm_string = pulse.read()
# choose the Rigetti device
device = AwsDevice("arn:aws:braket:us-west-1::device/qpu/rigetti/Aspen-M-3")
```

```
program = Program(source=pulse_qasm_string)
my task = device.run(program)
# You can also specify an optional s3 bucket location and number of shots, 
 # if you so choose, when running the program
s3_location = ("amazon-braket-my-bucket", "openqasm-tasks")
my task = device.run(
     program, 
     s3_location, 
     shots=100,
)
```
# <span id="page-169-0"></span>パルスを使ってネイティブゲートにアクセスする。

研究者は、特定のQPUがサポートするネイティブゲートがパルスとしてどのように実装されている かを正確に知る必要があることがよくあります。パルスシーケンスはハードウェアプロバイダーに よって慎重に調整されますが、それらにアクセスすることで、研究者はより優れたゲートを設計した り、特定のゲートのパルスを引き伸ばすことによるゼロノイズ外挿などのエラー軽減のためのプロト コルを検討したりする機会が得られます。

Amazon Braket は、Rigetti からのネイティブゲートへのプログラムによるアクセスをサポートして います。

import math from braket.aws import AwsDevice from braket.circuits import Circuit, GateCalibrations, QubitSet from braket.circuits.gates import Rx device = AwsDevice("arn:aws:braket:us-west-1::device/qpu/rigetti/Aspen-M-3") calibrations = device.gate\_calibrations print(f"Downloaded {len(calibrations)} calibrations.")

**a** Note

ハードウェアプロバイダーは QPU を定期的に (多くの場合 1 日に 1 回以上) 調整しま す。Braket SDK を使うと、最新のゲートキャリブレーションを入手できます。

```
device.refresh qate calibrations()
```
RX や XY ゲートなどのネイティブゲートを取得するには、Gate対象のオブジェクトと量子ビット を渡す必要があります。たとえば、0 に適用された RX (π/2) のパルス実装を調べることができま す。qubit

 $rx\_pi_2_q0 = (Rx(math.pi/2), QubitSet(0))$ 

pulse\_sequence\_rx\_pi\_2\_q0 = calibrations.pulse\_sequences[rx\_pi\_2\_q0]

関数を使用して、フィルター処理された一連のキャリブレーションを作成できます。filterゲー トのリストまたはリストを渡します。QubitSet次のコードは、RX (π/2) と 0 のすべてのキャリブ レーションを含む 2 つのセットを作成します。qubit

```
rx_calibrations = calibrations.filter(gates=[Rx(math.pi/2)])
q0_calibrations = calibrations.filter(qubits=QubitSet([0])
```
これで、カスタムキャリブレーションセットをアタッチすることで、ネイティブゲートの動作を提供 または変更できます。例えば、以下の回路を考えてみてください。

```
bell_circuit = (
Circuit()
rx(0, \text{math.pi}/2).rx(1,math.pi/2)
\cdotcz(0,1)rx(1, -math, pi/2))
```
qubit 0PulseSequencegate\_definitionsオブジェクトのディクショナリをキーワード引 数に渡すことで、rxゲートオンのカスタムゲートキャリブレーションを実行することができま す。pulse sequencesGateCalibrationsオブジェクトの属性からディクショナリを作成できま す。指定されていないゲートはすべて、量子ハードウェアプロバイダーのパルス・キャリブレーショ ンに置き換えられます。

```
nb_{\text{shots}} = 50custom_calibration = GateCalibrations({rx_pi_2_q0: pulse_sequence_rx_pi_2_q0})
task=device.run(bell_circuit, gate_definitions=custom_calibration.pulse_sequences, 
  shots=nb_shots)
```
# Amazon Braket Hybrid Jobs ユーザーガイド

このセクションでは、AmazonBraket でハイブリッドジョブをセットアップして管理する方法につい て説明します。

Braket のハイブリッドジョブには、以下を使用してアクセスできます。

- [Amazon Braket Python SDK。](https://github.com/aws/amazon-braket-sdk-python)
- [Amazon Braket コンソール 。](https://console.aws.amazon.com/braket/home)
- Amazon Braket API。

このセクションの内容:

- [ハイブリッドジョブとは](#page-172-0)
- [Amazon Braket Hybrid Jobsを使用する時期](#page-172-1)
- [ローカルコードをハイブリッドジョブとして実行する](#page-173-0)
- [Amazon Braket Hybrid Jobs でハイブリッドジョブを実行する](#page-181-0)
- [最初のハイブリッドジョブを作成する](#page-183-0)
- [入力、出力、環境変数、およびヘルパー関数](#page-193-0)
- [ジョブ結果の保存](#page-196-0)
- [チェックポイントを使用してハイブリッドジョブを保存および再起動する](#page-198-0)
- [アルゴリズムスクリプトの環境を定義する](#page-200-0)
- [ハイパーパラメータの使用](#page-202-0)
- [アルゴリズムスクリプトを実行するようにハイブリッドジョブインスタンスを設定する](#page-204-0)
- [ハイブリッドジョブをキャンセルする](#page-207-0)
- [パラメトリックコンパイルを使用してハイブリッドジョブを高速化する](#page-209-0)
- [Amazon Braket PennyLane で を使用する](#page-210-0)
- [Amazon Braket Hybrid Jobs と PennyLane を使用して QAOA アルゴリズムを実行する](#page-215-0)
- [の組み込みシミュレーターを使用してハイブリッドワークロードを高速化する PennyLane](#page-218-0)
- [ローカルモードでハイブリッドジョブを構築およびデバッグする](#page-225-0)
- [独自のコンテナ](#page-226-0)
- [AwsSession でデフォルトのバケットを設定します。](#page-234-0)

#### • [を使用してハイブリッドジョブを直接操作する API](#page-235-0)

## <span id="page-172-0"></span>ハイブリッドジョブとは

Amazon Braket Hybrid Jobs は、古典的な AWS リソースと量子処理ユニット (QPUs) の両方を必要 とするハイブリッド量子古典アルゴリズムを実行する方法を提供します。Hybrid Jobs は、リクエス トされたクラシックリソースをスピンアップし、アルゴリズムを実行し、完了後にインスタンスを解 放するように設計されているため、 の使用分に対してのみ料金が発生します。

Hybrid Jobs は、古典リソースと量子リソースの両方を含む長時間実行される反復アルゴリズムに最 適です。アルゴリズムを送信して実行すると、Braket はスケーラブルなコンテナ化された環境で実 行し、アルゴリズムが完了すると結果を取得します。

さらに、ハイブリッドジョブから作成された量子タスクは、ターゲット QPU へのキューイングの優 先度が高いという利点があります。これにより、量子タスクがキュー内の他のタスクよりも先に処理 および実行されます。これは、後続のタスクが以前の量子タスクの結果に依存する反復ハイブリッド アルゴリズムに特に有益です。このようなアルゴリズムの例としては、[量子近似最適化アルゴリズム](https://github.com/amazon-braket/amazon-braket-examples/blob/main/examples/hybrid_quantum_algorithms/QAOA/QAOA_braket.ipynb) [\(QAOA\)、](https://github.com/amazon-braket/amazon-braket-examples/blob/main/examples/hybrid_quantum_algorithms/QAOA/QAOA_braket.ipynb)[バリエーション量子固有ソルバー、](https://github.com/amazon-braket/amazon-braket-examples/blob/main/examples/hybrid_quantum_algorithms/VQE_Chemistry/VQE_chemistry_braket.ipynb)[量子機械学習 な](https://github.com/amazon-braket/amazon-braket-examples/blob/main/examples/hybrid_jobs/1_Quantum_machine_learning_in_Amazon_Braket_Hybrid_Jobs/Quantum_machine_learning_in_Amazon_Braket_Hybrid_Jobs.ipynb)どがあります。また、アルゴリズムの 進行状況をほぼリアルタイムでモニタリングできるため、コスト、予算、トレーニング損失や期待値 などのカスタムメトリクスを追跡できます。

### <span id="page-172-1"></span>Amazon Braket Hybrid Jobsを使用する時期

Amazon Braket Hybrid Jobs を使用すると、従来のコンピューティングリソースと量子コンピュー ティングデバイスを組み合わせて今日の量子システムのパフォーマンスを最適化する、Variational Quantum Eigensolver (VQE) や Quantum Approximate Optimization Algorithm (QAOA) などのハイブ リッド量子古典アルゴリズムを実行できます。Amazon Braket Hybrid Jobs には、主に次の 3 つの利 点があります。

1. パフォーマンス: Amazon Braket Hybrid Jobs は、お客様の環境からハイブリッドアルゴリズム を実行するよりも優れたパフォーマンスを提供します。ジョブの実行中に、選択したターゲット QPU に優先的にアクセスできます。ジョブのタスクは、デバイスでキューに入れられた他のタス クよりも先に実行されます。これにより、ハイブリッドアルゴリズムのランタイムが短くなり、 予測しやすくなります。Amazon Braket Hybrid Jobs は、パラメトリックコンパイルもサポート しています。フリーパラメータを使用して回路を送信でき、Braket は回路を 1 回コンパイルしま す。同じ回路にパラメータを後で更新するために再コンパイルする必要がないため、ランタイム がさらに短縮されます。

- 2. 利便性: Amazon Braket Hybrid Jobs は、コンピューティング環境のセットアップと管理を簡素化 し、ハイブリッドアルゴリズムの実行中も実行し続けることができます。アルゴリズムスクリプ トを指定し、実行する量子デバイス (量子処理ユニットまたはシミュレーター) を選択するだけで す。Amazon Braket は、ターゲットデバイスが使用可能になるまで待機し、クラシックリソース をスピンアップし、構築済みのコンテナ環境でワークロードを実行し、結果を Amazon Simple Storage Service (Amazon S3) に返し、コンピューティングリソースを解放します。
- 3. メトリクス: Amazon Braket Hybrid Jobs は、実行中のアルゴリズムに関する on-the-fly インサ イトを提供し、カスタマイズ可能なアルゴリズムメトリクスをほぼリアルタイムで Amazon CloudWatch および Amazon Braket コンソールに配信して、アルゴリズムの進行状況を追跡でき るようにします。

# <span id="page-173-0"></span>ローカルコードをハイブリッドジョブとして実行する

Amazon Braket Hybrid Jobs は、Amazon EC2 コンピューティングリソースと Amazon Braket Quantum Processing Unit (QPU) アクセスを組み合わせた、ハイブリッド量子古典アルゴリズムのフ ルマネージドオーケストレーションを提供します。ハイブリッドジョブで作成された量子タスクは、 個々の量子タスクよりも優先キューイングされるため、量子タスクキューの変動によってアルゴリズ ムが中断されることはありません。各 QPU は個別のハイブリッドジョブキューを維持し、一度に実 行できるハイブリッドジョブは 1 つだけです。

このセクションの内容:

- [ローカル Python コードからハイブリッドジョブを作成する](#page-173-1)
- [追加の Python パッケージとソースコードをインストールする](#page-176-0)
- [ハイブリッドジョブインスタンスにデータを保存してロードする](#page-177-0)
- [ハイブリッドジョブデコレータのベストプラクティス](#page-18-0)

### <span id="page-173-1"></span>ローカル Python コードからハイブリッドジョブを作成する

ローカル Python コードを Amazon Braket Hybrid Job として実行できます。これを行うには、次 のコード例に示すように、コードにデ@hybrid\_jobコレータで注釈を付けます。カスタム環境で は、Amazon Elastic Container Registry (ECR) [のカスタムコンテナを使用すること](#page-226-0)を選択できます。

**a** Note

デフォルトでは、Python 3.10 のみがサポートされています。

デ@hybrid\_jobコレータを使用して関数に注釈を付けることができます。Braket は、デコレータ内 のコードを Braket ハイブリッドジョ[ブアルゴリズムスクリプト に](#page-183-0)変換します。次に、ハイブリッド ジョブは Amazon EC2 インスタンスのデコレータ内で 関数を呼び出します。ジョブの進行状況は、 job.state()または Braket コンソールでモニタリングできます。次のコード例は、 で 5 つの状態 のシーケンスを実行する方法を示していますState Vector Simulator (SV1) device。

```
from braket.aws import AwsDevice
from braket.circuits import Circuit, FreeParameter, Observable
from braket.devices import Devices
from braket.jobs.hybrid_job import hybrid_job
from braket.jobs.metrics import log_metric
device_arn = Devices.Amazon.SV1
@hybrid_job(device=device_arn) # choose priority device
def run_hybrid_job(num_tasks=1): 
     device = AwsDevice(device_arn) # declare AwsDevice within the hybrid job 
     # create a parametric circuit 
     circ = Circuit() 
     circ.rx(0, FreeParameter("theta")) 
     circ.cnot(0, 1) 
     circ.expectation(observable=Observable.X(), target=0) 
    theta = 0.0 # initial parameter
     for i in range(num_tasks): 
         task = device.run(circ, shots=100, inputs={"theta": theta}) # input parameters 
         exp_val = task.result().values[0] 
         theta += exp_val # modify the parameter (possibly gradient descent) 
         log_metric(metric_name="exp_val", value=exp_val, iteration_number=i) 
     return {"final_theta": theta, "final_exp_val": exp_val}
```
ハイブリッドジョブを作成するには、通常の Python 関数と同じように 関数を呼び出します。ただ し、デコレータ関数は、関数の結果ではなくハイブリッドジョブハンドルを返します。完了後に結果 を取得するには、 を使用しますjob.result()。

```
job = run_hybrid_job(num_tasks=1)
```
 $result = job.read(t()$ 

デ@hybrid\_jobコレータのデバイス引数は、ハイブリッドジョブが優先的にアクセスできるデバイ スを指定します。この場合はシミュレータSV1ーです。QPU の優先度を取得するには、関数内で使 用されるデバイス ARN がデコレータで指定されたものと一致することを確認する必要があります。 便宜上、ヘルパー関数を使用してget\_job\_device\_arn()、 で宣言されたデバイス ARN をキャプ チャできます@hybrid\_job。

**a** Note

各ハイブリッドジョブは、Amazon EC2 でコンテナ化された環境を作成しているため、少な くとも 1 分間の起動時間があります。したがって、1 つの回路や回路のバッチなど、非常に 短いワークロードでは、量子タスクを使用するだけで十分です。

ハイパーパラメータ

run\_hybrid\_job() 関数は 引数num\_tasksを使用して、作成された量子タスクの数を制御しま す。ハイブリッドジョブは、これを[ハイパーパラメータ](#page-202-0) として自動的にキャプチャします。

**a** Note

ハイパーパラメータは、2500 文字に制限された文字列として Braket コンソールに表示され ます。

メトリクスとログ記録

run\_hybrid\_job() 関数内では、反復アルゴリズムからのメトリクスは で記録されま すlog\_metrics。メトリクスは、ハイブリッドジョブタブの Braket コンソールページに自動的に プロットされます。[Braket コストトラッカー](#page-16-0) を使用して、ハイブリッドジョブ実行中の量子タスク コストをほぼリアルタイムで追跡できます。上記の例では、[結果タイプ](#page-82-0) の最初の確率を記録するメ トリクス名「確率」を使用しています。

結果の取得

ハイブリッドジョブが完了したら、 job.result()を使用してハイブリッドジョブの結果を取得し ます。return ステートメント内のすべてのオブジェクトは Braket によって自動的にキャプチャされ ます。関数によって返されるオブジェクトは、各要素がシリアル化可能なタプルである必要があるこ とに注意してください。例えば、次のコードは、動作中の と失敗の例を示しています。

```
@hybrid_job(device=Devices.Amazon.SV1)
def passing(): 
    np_array = np.random.randn(5) return np_array # serializable 
@hybrid_job(device=Devices.Amazon.SV1)
def failing(): 
     return MyObject() # not serializable
```
#### ジョブ名

デフォルトでは、このハイブリッドジョブの名前は関数名から推測されます。最大 50 文字のカスタ ム名を指定することもできます。例えば、次のコードでは、ジョブ名はmy-job-name「」です。

```
@hybrid_job(device=Devices.Amazon.SV1, job_name="my-job-name")
def function(): 
     pass
```
ローカルモード

[ローカルジョブ](#page-225-0)は、 引数をデlocal=Trueコレータに追加することによって作成されます。これに より、ラップトップなどのローカルコンピューティング環境のコンテナ化された環境でハイブリッド ジョブが実行されます。ローカルジョブには、量子タスクの優先キューイングはありません。マルチ ノードや MPI などの高度なケースでは、ローカルジョブが必要な Braket 環境変数にアクセスできる 場合があります。次のコードは、デバイスを SV1 シミュレーターとしてローカルハイブリッドジョ ブを作成します。

```
@hybrid_job(device=Devices.Amazon.SV1, local=True)
def run_hybrid_job(num_tasks = 1): 
     return ...
```
その他のハイブリッドジョブオプションはすべてサポートされています。オプションのリストについ ては、[braket.jobs.quantum\\_job\\_creation module](https://amazon-braket-sdk-python.readthedocs.io/en/stable/_apidoc/braket.jobs.quantum_job_creation.html) を参照してください。

## <span id="page-176-0"></span>追加の Python パッケージとソースコードをインストールする

任意の Python パッケージを使用するようにランタイム環境をカスタマイズできま す。requirements.txt ファイル、パッケージ名のリスト、または[独自のコンテナの持ち込み](#page-226-0)  [\(BYOC\)](#page-226-0) のいずれかを使用できます。requirements.txt ファイルを使用してランタイム環境をカ スタマイズするには、次のコード例を参照してください。

```
@hybrid_job(device=Devices.Amazon.SV1, dependencies="requirements.txt")
def run_hybrid_job(num_tasks = 1): 
     return ...
```
例えば、 requirements.txt ファイルにはインストールする他のパッケージが含まれている場合 があります。

```
qiskit 
pennylane >= 0.31
mitiq == 0.29
```
または、次のようにパッケージ名を Python リストとして指定することもできます。

```
@hybrid_job(device=Devices.Amazon.SV1, dependencies=["qiskit", "pennylane>=0.31", 
  "mitiq==0.29"])
def run_hybrid_job(num_tasks = 1): 
     return ...
```
追加のソースコードは、モジュールのリストとして指定することも、次のコード例のように単一のモ ジュールとして指定することもできます。

@hybrid\_job(device=Devices.Amazon.SV1, include\_modules=["my\_module1", "my\_module2"]) def run\_hybrid\_job(num\_tasks = 1): return ...

### <span id="page-177-0"></span>ハイブリッドジョブインスタンスにデータを保存してロードする

入力トレーニングデータの指定

ハイブリッドジョブを作成するときは、Amazon Simple Storage Service (Amazon S3) バケットを 指定して、入力トレーニングデータセットを指定できます。ローカルパスを指定して、Braket が s3://<default\_bucket\_name>/jobs/<job\_name>/<timestamp>/data/<channel\_name> で Amazon S3 にデータを自動的にアップロードすることもできます。ローカルパスを指定すると、 チャンネル名はデフォルトで「入力」になります。次のコードは、ローカルパス からの numpy ファ イルを示していますdata/file.npy。

```
@hybrid_job(device=Devices.Amazon.SV1, input_data="data/file.npy")
def run_hybrid_job(num_tasks = 1): 
     data = np.load("data/file.npy")
```

```
 return ...
```
S3 の場合は、get\_input\_data\_dir()ヘルパー関数を使用する必要があります。

```
s3_path = "s3://amazon-braket-us-west-1-961591465522/job-data/file.npy"
@hybrid_job(device=None, input_data=s3_path)
def job_s3_input(): 
     np.load(get_input_data_dir() + "/file.npy") 
@hybrid_job(device=None, input_data={"channel": s3_path})
def job_s3_input_channel(): 
     np.load(get_input_data_dir("channel") + "/file.npy")
```
チャンネル値と S3 URIs またはローカルパスのディクショナリを提供することで、複数の入力デー タソースを指定できます。

```
input_data = { "input": "data/file.npy", 
     "input_2": "s3://my-bucket/data.json"
} 
@hybrid_job(device=None, input_data=input_data)
def multiple_input_job(): 
     np.load(get_input_data_dir("input") + "/file.npy") 
     np.load(get_input_data_dir("input_2") + "/data.json")
```
**a** Note

入力データが大きい場合 (>1GB)、ジョブが作成されるまでの待機時間が長くなります。こ れは、ローカル入力データが最初に S3 バケットにアップロードされたときに、S3 パスが ジョブリクエストに追加されるためです。最後に、ジョブリクエストは Braket サービスに送 信されます。

S3 への結果の保存

修飾された関数の return ステートメントに含まれていない結果を保存するには、すべてのファイル 書き込みオペレーションに正しいディレクトリを追加する必要があります。次の例は、numpy 配列 と matplotlib 図の保存を示しています。

```
@hybrid_job(device=Devices.Amazon.SV1)
def run_hybrid_job(num_tasks = 1): 
    result = np.random.random(5) # save a numpy array 
     np.save("result.npy", result) 
     # save a matplotlib figure 
     plt.plot(result) 
     plt.savefig("fig.png") 
     return ...
```
すべての結果は、 という名前のファイルに圧縮されますmodel.tar.gz。結果は、Python 関数 を 使用して、または Braket job.result() マネジメントコンソールのハイブリッドジョブページから 結果フォルダに移動してダウンロードできます。

チェックポイントの保存と再開

長時間実行されるハイブリッドジョブの場合、アルゴリズムの中間状態を定期的に保存 することをお勧めします。組み込みsave\_job\_checkpoint()ヘルパー関数を使用する か、AMZN\_BRAKET\_JOB\_RESULTS\_DIRパスにファイルを保存できます。ヘルパー関数 では、後述 の を使用できますget\_job\_results\_dir()。

以下は、ハイブリッドジョブデコレータを使用してチェックポイントを保存およびロードするための 最小限の作業例です。

```
from braket.jobs import save_job_checkpoint, load_job_checkpoint, hybrid_job
@hybrid_job(device=None, wait_until_complete=True)
def function(): 
     save_job_checkpoint({"a": 1})
job = function()
job_name = job.name
job_arn = job.arn
@hybrid_job(device=None, wait_until_complete=True, copy_checkpoints_from_job=job_arn)
def continued_function(): 
     load_job_checkpoint(job_name)
continued_job = continued_function()
```
最初のハイブリッドジョブでは、 save\_job\_checkpoint()は、保存するデータを含むディク ショナリで呼び出されます。デフォルトでは、すべての値をテキストとしてシリアル化する必要 があります。numpy 配列など、より複雑な Python オブジェクトをチェックポイントするには、 を設定できますdata\_format = PersistedJobDataFormat.PICKLED\_V4。このコードは、 「checkpoints」というサブフォルダのハイブリッドジョブアーティファクト<jobname>.jsonにデ フォルト名を持つチェックポイントファイルを作成して上書きします。

チェックポイントから続行する新しいハイブリッドジョブを作成するには、 が前のジョブのハイブ リッドジョブ ARN copy\_checkpoints\_from\_job=job\_arnjob\_arnである を渡す必要がありま す。次にload\_job\_checkpoint(job\_name)、 を使用してチェックポイントからロードします。

### ハイブリッドジョブデコレータのベストプラクティス

非同期性を採用する

デコレータアノテーションで作成されたハイブリッドジョブは非同期で、古典リソースと量子リソー スが利用可能になると実行されます。アルゴリズムの進行状況をモニタリングするには、 Braket Management Consoleまたは Amazon を使用します CloudWatch。アルゴリズムを実行して送信する と、Braket はスケーラブルなコンテナ化された環境でアルゴリズムを実行し、アルゴリズムが完了 すると結果を取得します。

反復的なバリエーションアルゴリズムを実行する

ハイブリッドジョブは、反復量子古典アルゴリズムを実行するためのツールを提供します。純粋な 量子問題の場合は、[量子タスク](#page-87-0) また[は量子タスク のバッチを](#page-97-0)使用します。特定の QPUs への優先ア クセスは、QPU への反復呼び出しを複数回必要とする実行時間の長いバリエーションアルゴリズム QPUs に最も有益です。

ローカルモードを使用したデバッグ

QPU でハイブリッドジョブを実行する前に、まずシミュレーター SV1 で を実行して、期待どおり に実行されていることを確認することをお勧めします。小規模なテストでは、ローカルモードで を 実行して、迅速な反復とデバッグを行うことができます。

Bring [your own container \(BYOC\)](#page-226-0) による再現性の向上

コンテナ化された環境内でソフトウェアとその依存関係をカプセル化して、再現可能な実験を作成し ます。すべてのコード、依存関係、および設定をコンテナにパッケージ化することで、潜在的な競合 やバージョニングの問題を防ぐことができます。

マルチインスタンス分散シミュレーター

多数の回路を実行するには、組み込みの MPI サポートを使用して、単一のハイブリッドジョブ内の 複数のインスタンスでローカルシミュレーターを実行することを検討してください。詳細について は、[「埋め込みシミュレーター](#page-218-0)」を参照してください。

パラメトリック回路を使用する

ハイブリッドジョブから送信するパラメトリック回路は、パラメトリックコンパイルを使用して特定 の QPUs で自動的にコンパイルされ、アルゴリズムのランタイムが向上します。 [???](#page-209-0)

定期的にチェックポイントする

長時間実行されるハイブリッドジョブの場合、アルゴリズムの中間状態を定期的に保存することをお 勧めします。

その他の例、ユースケース、ベストプラクティスについては、[Amazon Braket の例 GitHub」](https://github.com/amazon-braket/amazon-braket-examples)を参照 してください。

# Amazon Braket Hybrid Jobs でハイブリッドジョブを実行する

Amazon Braket Hybrid Jobs でハイブリッドジョブを実行するには、まずアルゴリズムを定義する必 要があります。[Amazon Braket Python SDK](https://github.com/aws/amazon-braket-sdk-python) または を使用して、アルゴリズムスクリプトと、オプ ションで他の依存関係ファイルを記述することで定義できます[PennyLane。](https://pennylane.ai)他の (オープンソースま たは独自の) ライブラリを使用する場合は、これらのライブラリを含む Docker を使用して独自のカ スタムコンテナイメージを定義できます。詳細については、「[自分のコンテナを持参 \(BYOC\)](#page-226-0)」を参 照してください。

いずれの場合も、次に Amazon Braket を使用してハイブリッドジョブを作成します。ここでAPIは、 アルゴリズムスクリプトまたはコンテナを指定し、ハイブリッドジョブが使用するターゲット量子デ バイスを選択し、さまざまなオプション設定から選択します。これらのオプション設定で提供される デフォルト値は、ほとんどのユースケースで機能します。ターゲットデバイスがハイブリッドジョブ を実行するには、QPU、オンデマンドシミュレーター (、DM1、 などTN1)SV1、または従来のハイ ブリッドジョブインスタンス自体のいずれかを選択できます。オンデマンドシミュレーターまたは QPU を使用すると、ハイブリッドジョブコンテナはリモートデバイスに API コールを行います。組 み込みシミュレーターを使用すると、シミュレーターはアルゴリズムスクリプトと同じコンテナに埋 め込まれます。の[稲妻シミュレーター](https://github.com/PennyLaneAI/pennylane-lightning) PennyLane には、デフォルトの構築済みハイブリッドジョブ コンテナが埋め込まれているため、使用できます。埋め込み PennyLane シミュレーターまたはカス タムシミュレーターを使用してコードを実行する場合は、インスタンスタイプと使用するインスタン

スの数を指定できます。各選択肢に関連するコストについては、[Amazon Braket の料金ページ](https://aws.amazon.com/braket/pricing/)を参 照してください。

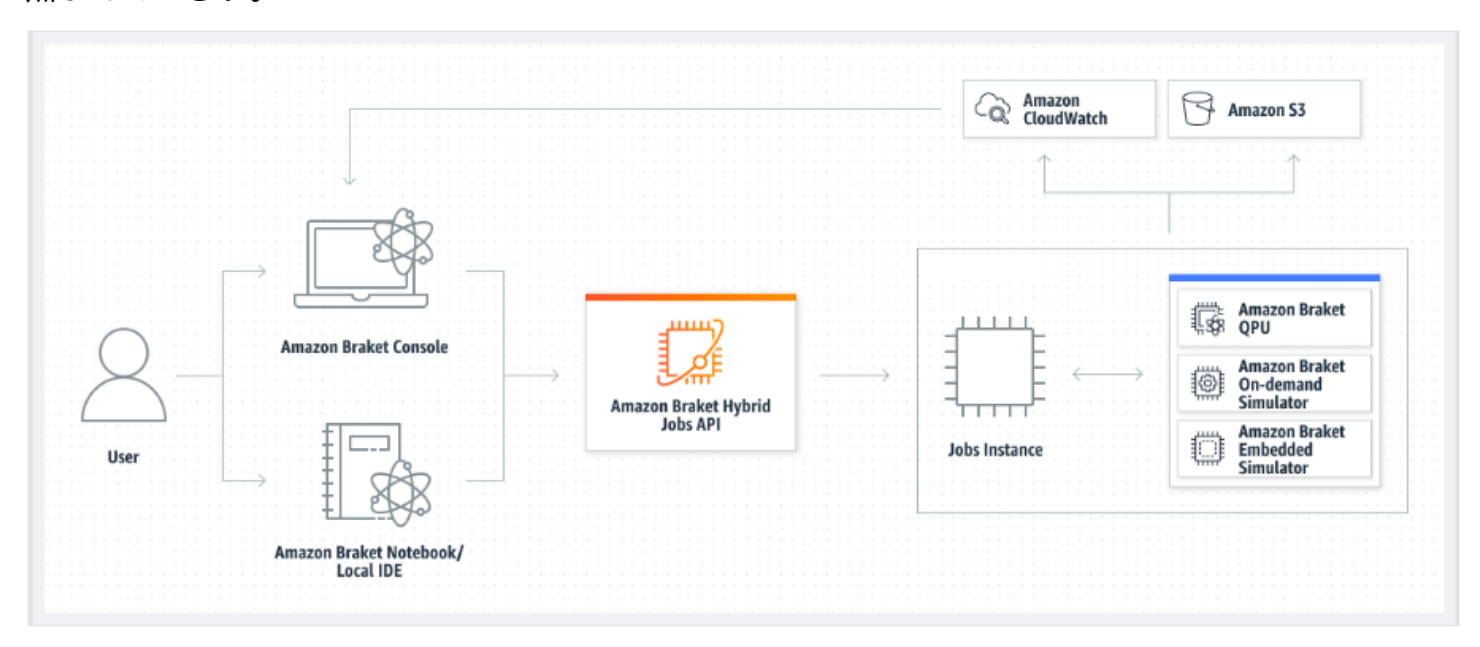

ターゲットデバイスがオンデマンドシミュレーターまたは埋め込みシミュレーターの場合、Amazon Braket はハイブリッドジョブの実行をすぐに開始します。ハイブリッドジョブインスタンスを起動 し ( API呼び出しでインスタンスタイプをカスタマイズできます)、アルゴリズムを実行し、結果を Amazon S3 に書き込み、リソースを解放します。このリリースのリソースを使用すると、使用した 分に対してのみお支払いいただくことができます。

量子処理ユニット (QPU) あたりの同時ハイブリッドジョブの合計数は制限されています。現在、1 つの QPU で実行できるハイブリッドジョブは 1 回に 1 つだけです。キューは、許可される制限を 超えないように、実行できるハイブリッドジョブの数を制御するために使用されます。ターゲッ トデバイスが QPU の場合、ハイブリッドジョブは最初に選択した QPU のジョブキューに入りま す。Amazon Braket は、必要なハイブリッドジョブインスタンスを起動し、デバイスでハイブリッ ドジョブを実行します。アルゴリズムの期間中、ハイブリッドジョブには優先アクセスがあります。 つまり、ジョブ量子タスクが数分に 1 回 QPU に送信されていれば、ハイブリッドジョブの量子タス クはデバイスでキューに入れられた他の Braket 量子タスクよりも先に実行されます。ハイブリッド ジョブが完了すると、リソースが解放されます。つまり、使用した分に対してのみ料金が発生しま す。

**a** Note

デバイスはリージョナルであり、ハイブリッドジョブはプライマリデバイス AWS リージョ ン と同じ で実行されます。

シミュレーターと QPU ターゲットシナリオの両方で、アルゴリズムの一部としてハミルトニアンの エネルギーなどのカスタムアルゴリズムメトリクスを定義するオプションがあります。これらのメト リクスは Amazon に自動的に報告 CloudWatch され、そこから Amazon Braket コンソールにほぼリ アルタイムで表示されます。

#### **a** Note

GPU ベースのインスタンスを使用する場合は、Braket の埋め込みシミュレーター で使用可能な GPU ベースのシミュレーターのいずれかを使用してください (例: lightning.gpu)。CPU ベースの埋め込みシミュレーター (、、 などbraket:defaultsimulator) のいずれかを選択した場合lightning.qubit、GPU は使用されず、不要なコ ストが発生する可能性があります。

## 最初のハイブリッドジョブを作成する

このセクションでは、Python スクリプトを使用してハイブリッドジョブを作成する方法について説 明します。または、希望する統合開発環境 (IDE) や Braket ノートブックなどのローカル Python コー ドからハイブリッドジョブを作成するには、「」を参照してください[ローカルコードをハイブリッド](#page-173-0) [ジョブとして実行する](#page-173-0)。

このセクションの内容:

- [アクセス許可を設定する](#page-183-0)
- [を作成して実行する](#page-187-0)
- [結果をモニタリングする](#page-191-0)

### <span id="page-183-0"></span>アクセス許可を設定する

最初のハイブリッドジョブを実行する前に、このタスクを続行するのに十分なアクセス許可があるこ とを確認する必要があります。適切なアクセス許可があることを確認するには、Braket コンソール の左側にあるメニューから[Permissions] (アクセス許可) を選択します。Amazon Braket のアクセス 許可管理ページでは、既存のロールの 1 つにハイブリッドジョブを実行するのに十分なアクセス許 可があるかどうかを確認するのに便利です。また、そのようなロールをまだ持っていない場合は、ハ イブリッドジョブの実行に使用できるデフォルトロールの作成をガイドします。

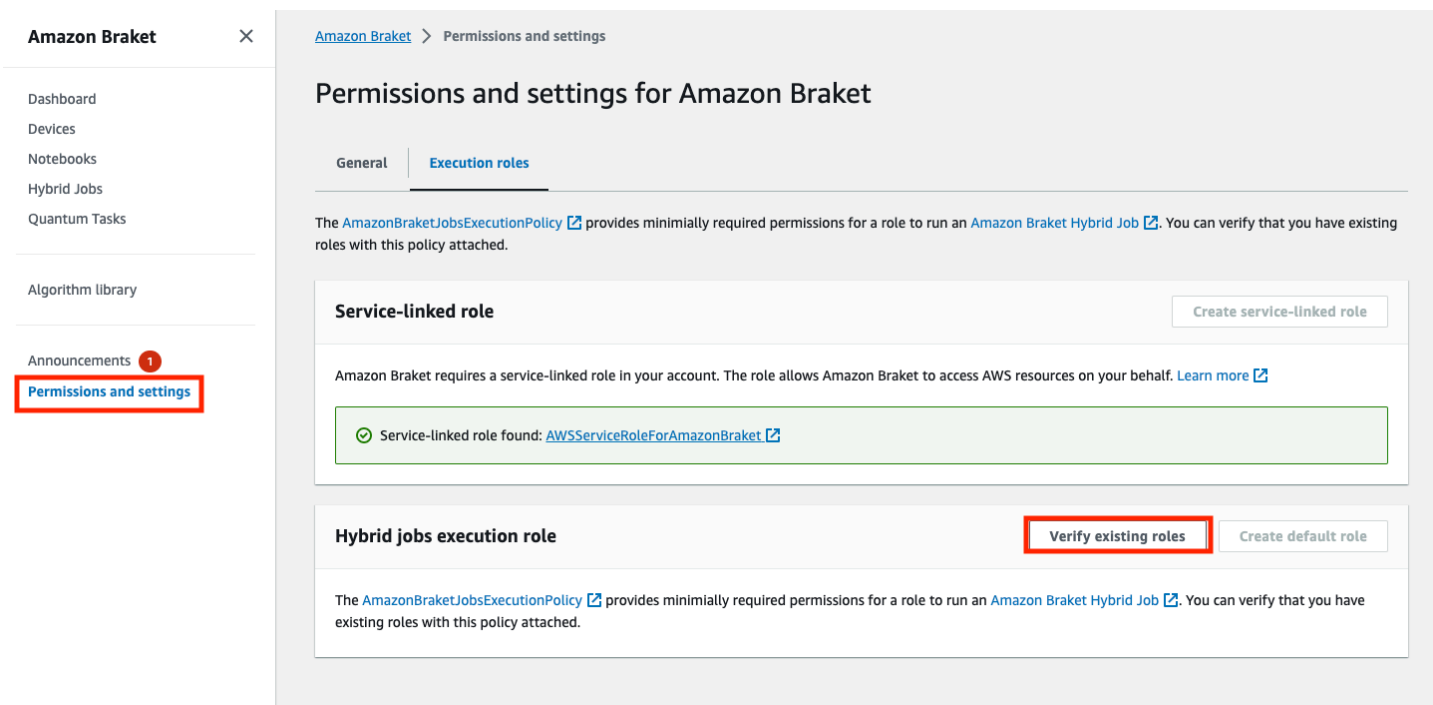

ハイブリッドジョブを実行するのに十分なアクセス許可を持つロールがあることを確認するには、既 存のロールの検証ボタンを選択します。使用すると、ロールが見つかったというメッセージが表示さ れます。ロールの名前とそのロール ARN を表示するには、[Show roles] (ロールを表示する) ボタン を選択します。

Amazon Braket 開発者ガイド

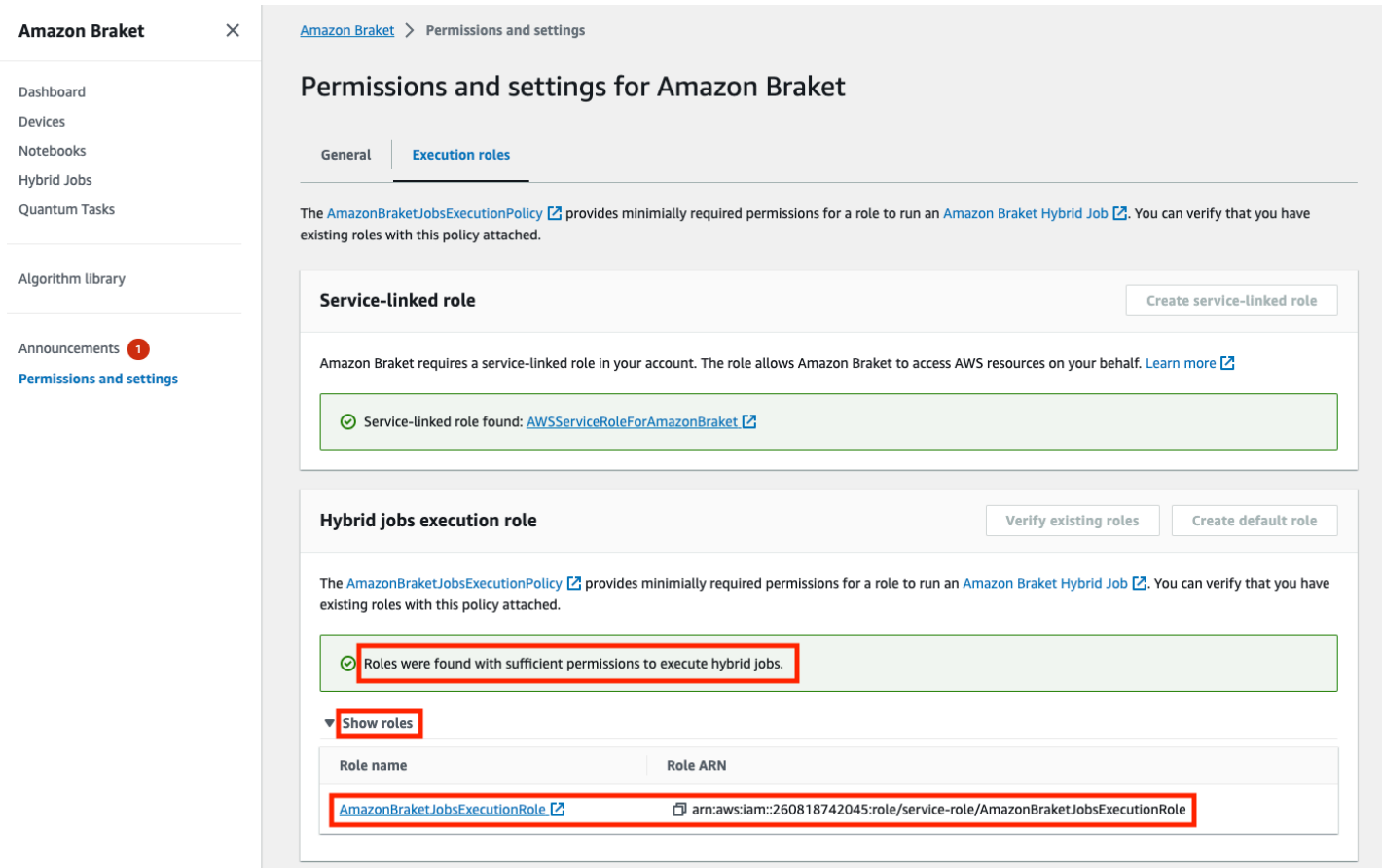

ハイブリッドジョブを実行するのに十分なアクセス許可を持つロールがない場合は、そのようなロー ルが見つからなかったというメッセージが表示されます。[Create default role] (デフォルトのロール の作成) ボタンを選択して、十分な権限を持つロールを取得します。

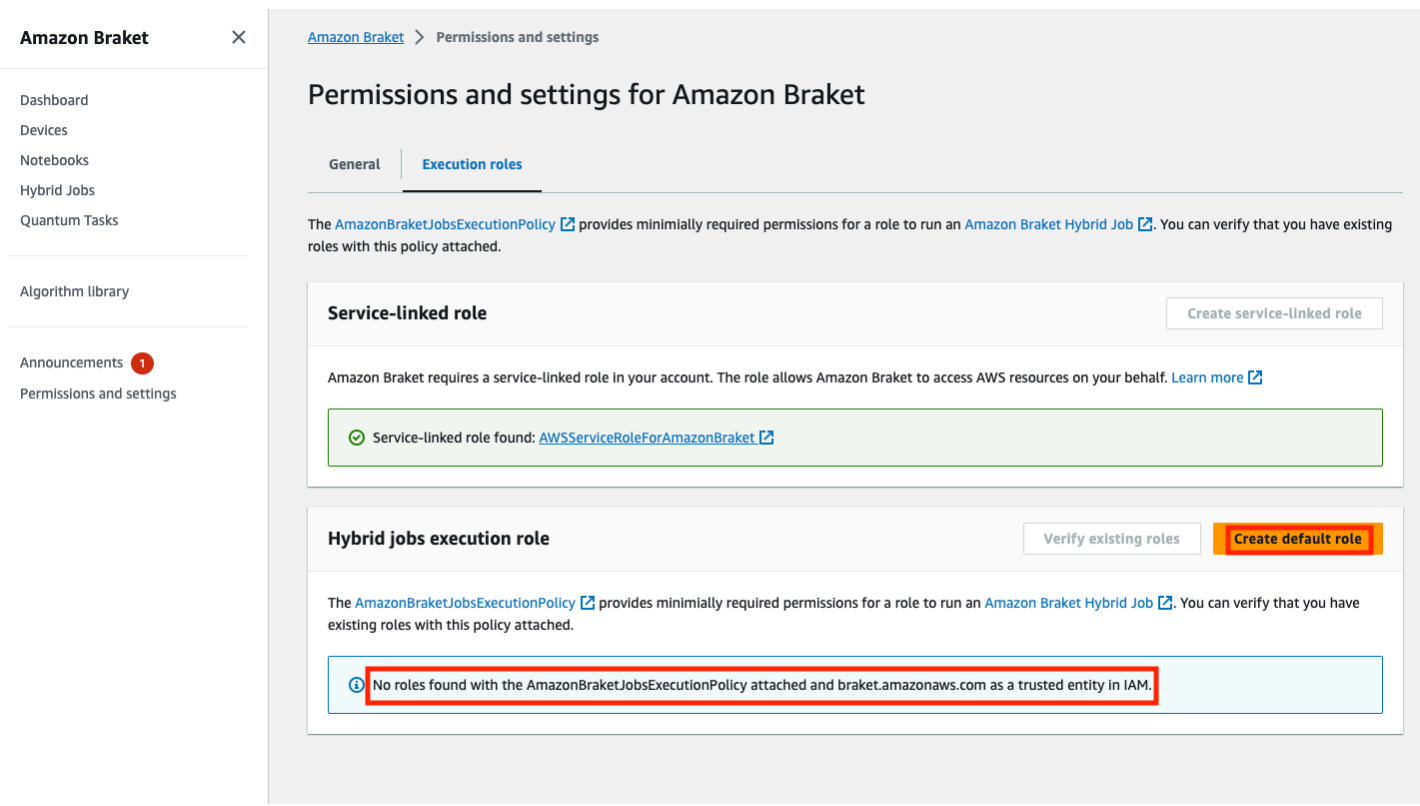

### ロールが正常に作成された場合は、これを確認するメッセージが表示されます。

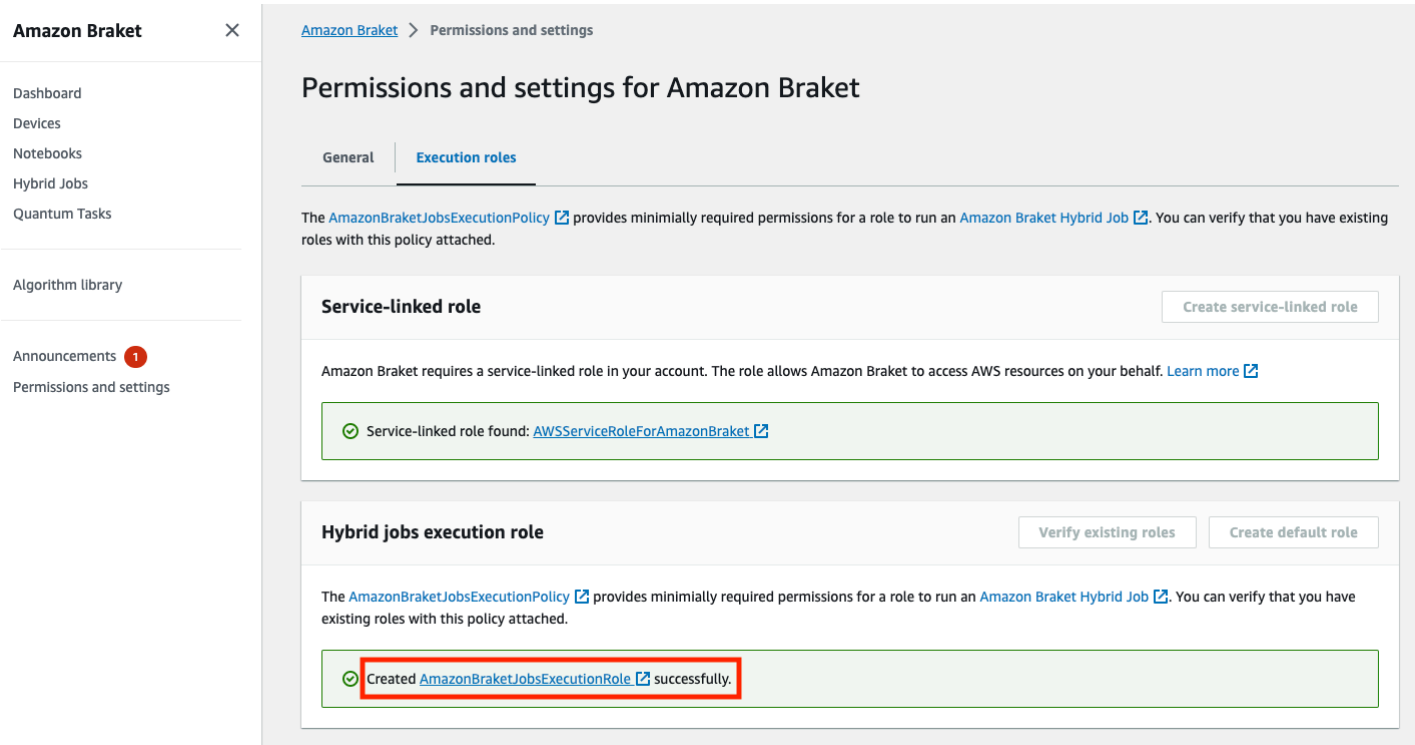

#### この問い合わせを行う権限がない場合、アクセスは拒否されます。この場合、内部 AWS 管理者に連 絡してください。

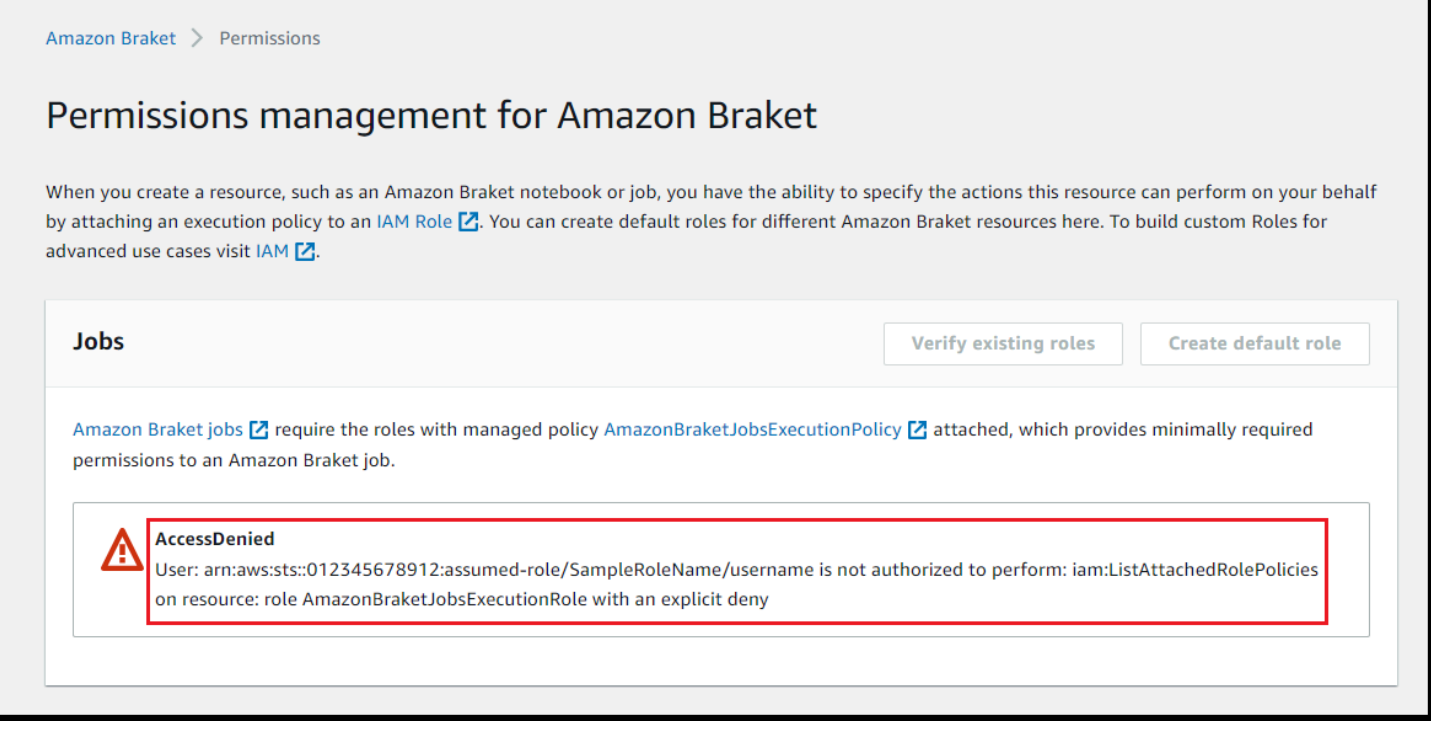

# <span id="page-187-0"></span>を作成して実行する

ハイブリッドジョブを実行するアクセス許可を持つロールを取得したら、続行する準備が整います。 最初の Braket ハイブリッドジョブのキー部分は、アルゴリズムスクリプト です。実行するアルゴリ ズムを定義し、アルゴリズムの一部である古典的な論理と量子タスクが含まれています。アルゴリズ ムスクリプトに加えて、他の依存関係ファイルを指定することもできます。アルゴリズムスクリプト とその依存関係は、ソースモジュールと呼ばれます。エントリポイントは、ハイブリッドジョブの開 始時にソースモジュールで実行する最初のファイルまたは関数を定義します。

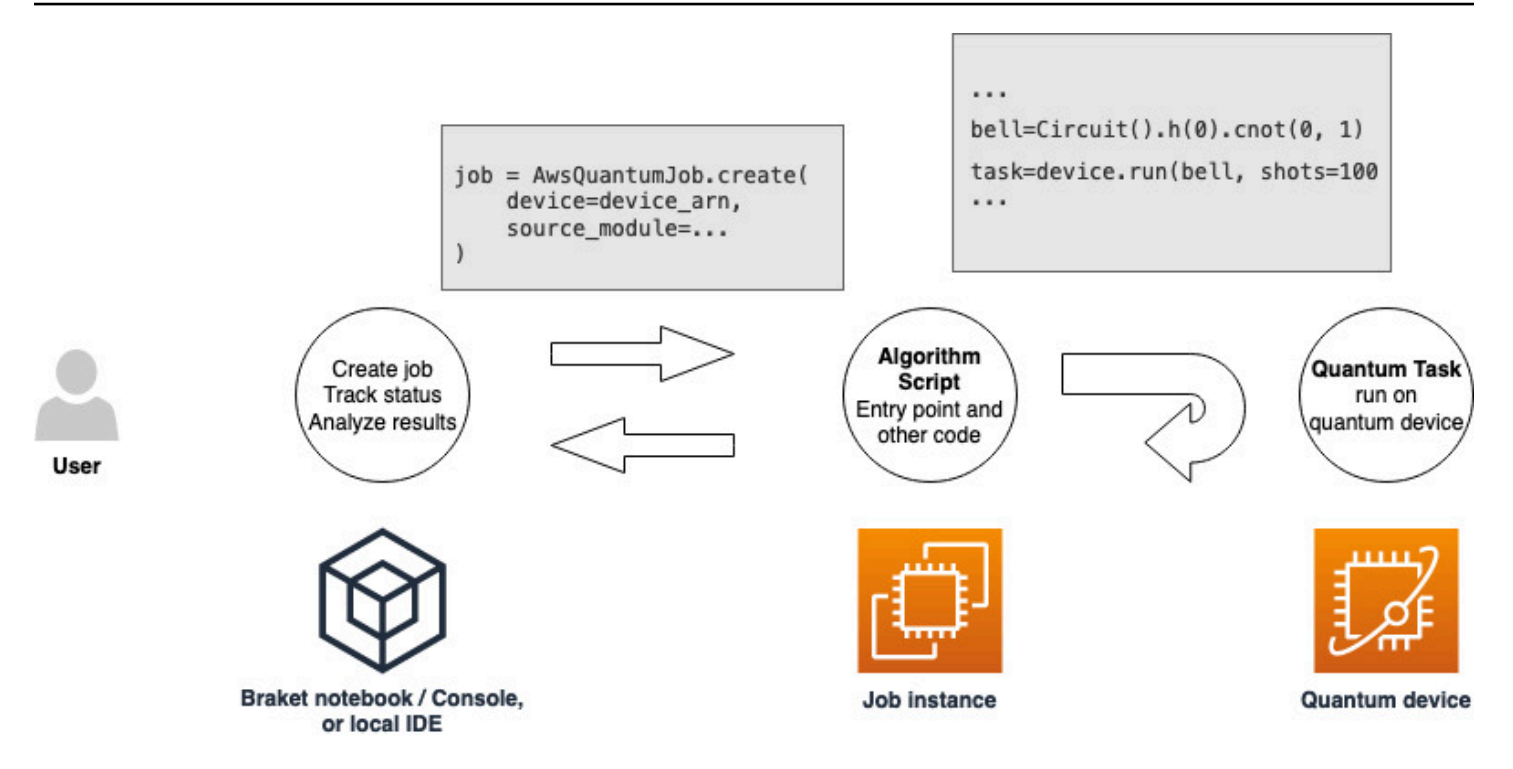

まず、5 つのベル状態を作成し、対応する測定結果を出力するアルゴリズムスクリプトの基本的な例 を考えてみましょう。

```
import os
from braket.aws import AwsDevice
from braket.circuits import Circuit
def start_here(): 
     print("Test job started!") 
     # Use the device declared in the job script 
     device = AwsDevice(os.environ["AMZN_BRAKET_DEVICE_ARN"]) 
    bell = Circuit().h(0).cont(0, 1) for count in range(5): 
         task = device.run(bell, shots=100) 
         print(task.result().measurement_counts) 
     print("Test job completed!")
```
このファイルをalgorithm\_script.py という名前で、Braket ノートブックまたはローカル環境の現在の 作業ディレクトリに保存します。algorithm\_script.py ファイルには計画されたエントリーポイントと して start\_here() が含まれます。

次に、algorithm\_script.py ファイルと同じディレクトリに Python ファイルまたは Python ノートブッ クを作成します。このスクリプトはハイブリッドジョブを開始し、関心のあるステータスや主要な結 果の印刷などの非同期処理を処理します。少なくとも、このスクリプトはハイブリッドジョブスクリ プトとプライマリデバイスを指定する必要があります。

**a** Note

Braket ノートブックを作成する方法、または algorithm\_script.py ファイルなどのファイル をノートブックと同じディレクトリにアップロードする方法の詳細については、[Amazon](#page-48-0) [Braket Python SDK を使用して最初の回路を実行する」](#page-48-0)を参照してください。

この基本的な最初のケースでは、シミュレーターをターゲットにします。ターゲットとする量子デバ イス、シミュレーター、または実際の量子処理ユニット (QPU) のタイプにかかわらず、次のスクリ プトdeviceで で指定したデバイスがハイブリッドジョブのスケジュールに使用され、アルゴリズム スクリプトが環境変数 として使用できますAMZN\_BRAKET\_DEVICE\_ARN。

**a** Note

ハイブリッドジョブ AWS リージョン の で使用できるデバイスのみを使用できま す。Amazon Braket SDK はこの を自動選択します AWS リージョン。例えば、us-east-1 のハイブリッドジョブではIonQ、、SV1、DM1、および TN1 デバイスを使用できます が、Rigettiデバイスは使用できません。

シミュレーターの代わりに量子コンピュータを選択した場合、Braket はハイブリッドジョブがすべ ての量子タスクを優先アクセスで実行するようにスケジュールします。

```
from braket.aws import AwsQuantumJob
from braket.devices import Devices
job = AwsQuantumJob.create( 
     Devices.Amazon.SV1, 
     source_module="algorithm_script.py", 
     entry_point="algorithm_script:start_here",
```
#### wait\_until\_complete=True

)

パラメータ wait\_until\_complete=True は、冗長モードを設定して、ジョブが実行中に実際の ジョブからの出力を出力するようにします。次の例のような出力が表示されます。

```
job = AwsQuantumJob.create( 
    Devices.Amazon.SV1, 
     source_module="algorithm_script.py", 
     entry_point="algorithm_script:start_here", 
     wait_until_complete=True,
)
Initializing Braket Job: arn:aws:braket:us-west-2:<accountid>:job/<UUID>
  .........................................
.
.
.
Completed 36.1 KiB/36.1 KiB (692.1 KiB/s) with 1 file(s) remaining#015download:
  s3://braket-external-assets-preview-us-west-2/HybridJobsAccess/models/
braket-2019-09-01.normal.json to ../../braket/additional_lib/original/
braket-2019-09-01.normal.json
Running Code As Process
Test job started!!!!!
Counter({'00': 55, '11': 45})
Counter({'11': 59, '00': 41})
Counter({'00': 55, '11': 45})
Counter({'00': 58, '11': 42})
Counter({'00': 55, '11': 45})
Test job completed!!!!!
Code Run Finished
2021-09-17 21:48:05,544 sagemaker-training-toolkit INFO Reporting training SUCCESS
```
**a** Note

[.AwsQuantumJobcreate](https://amazon-braket-sdk-python.readthedocs.io/en/latest/_apidoc/braket.aws.aws_quantum_job.html#braket.aws.aws_quantum_job.AwsQuantumJob.create) メソッドでカスタムメイドのモジュールを使用して、その場所 (ローカルディレクトリまたはファイルへのパス、または tar.gz ファイルの S3 URI) を渡す こともできます。実際の例については、[「Amazon Braket サンプル Github リポジトリ」](https://github.com/amazon-braket/amazon-braket-examples/blob/main/examples/hybrid_jobs/5_Parallelize_training_for_QML/Parallelize_training_for_QML.ipynb) [の「ハイブリッドジョブフォルダ」の「Parallelize\\_training\\_for\\_"L.ipynb](https://github.com/amazon-braket/amazon-braket-examples/blob/main/examples/hybrid_jobs/5_Parallelize_training_for_QML/Parallelize_training_for_QML.ipynb) [ファイル Amazon](https://github.com/amazon-braket/amazon-braket-examples/tree/main) [Braket」](https://github.com/amazon-braket/amazon-braket-examples/tree/main)を参照してください。

# <span id="page-191-0"></span>結果をモニタリングする

または、Amazon からのログ出力にアクセスすることもできます CloudWatch。これを行うに は、ジョブの詳細ページの左側のメニューにあるロググループタブに移動し、ロググループ を 選択しaws/braket/jobs、ジョブ名を含むログストリームを選択します。上記の例で、これは braket-job-default-1631915042705/algo-1-1631915190 です。

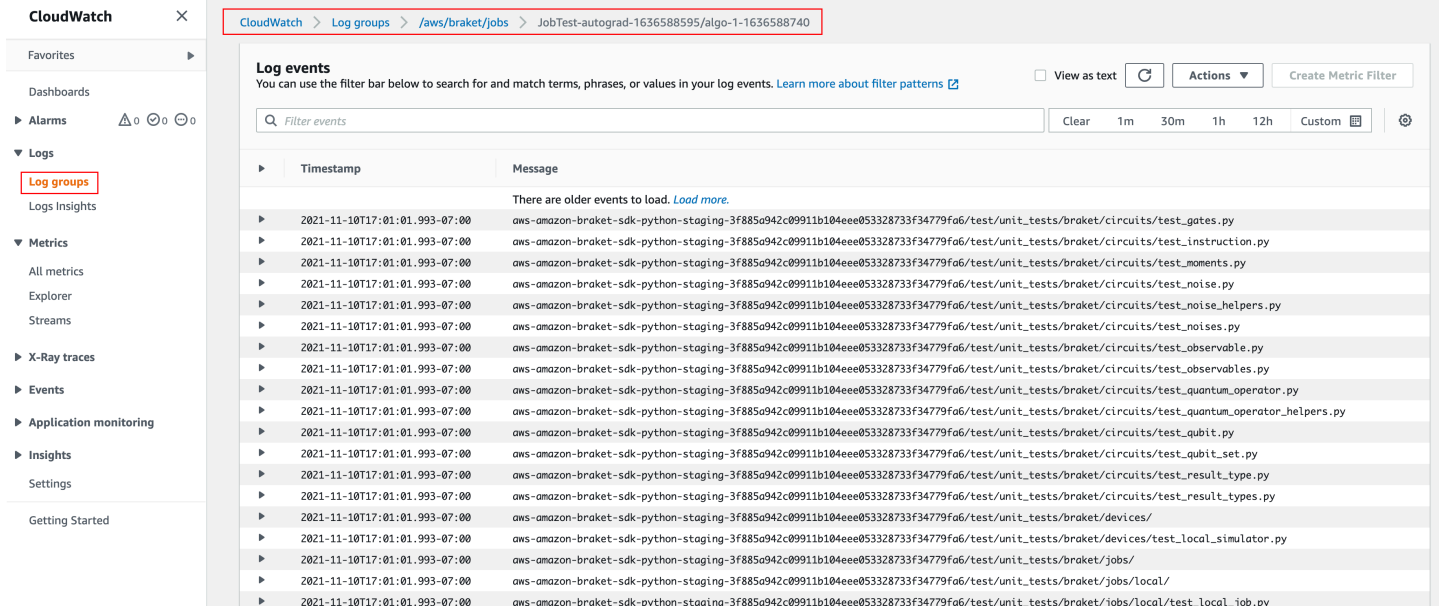

ハイブリッドジョブページを選択し、設定 を選択して、コンソールでハイブリッドジョブのステー タスを表示することもできます。

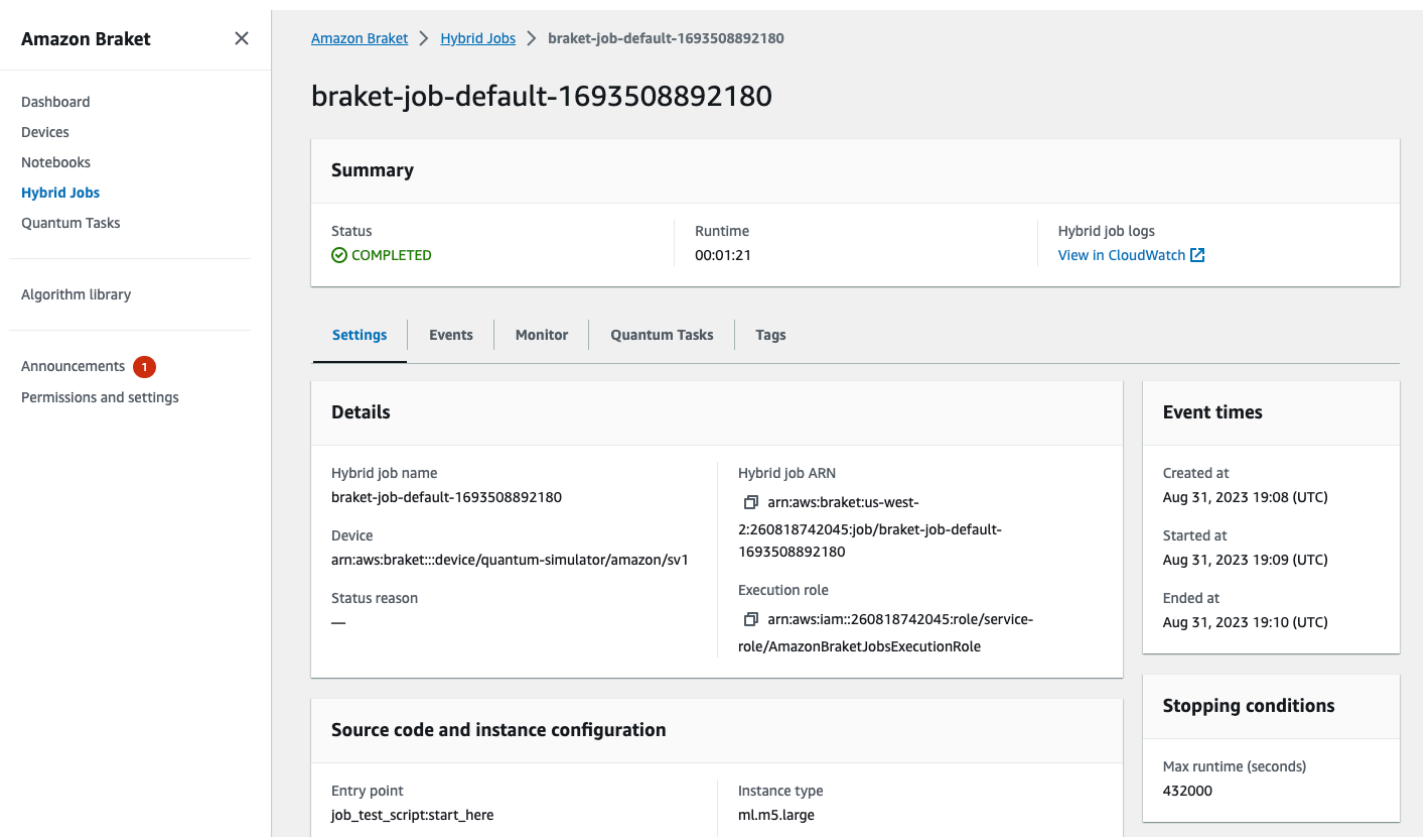

ハイブリッドジョブは、実行中に Amazon S3 にアーティファクトを生成します。デフォルトの S3 バケット名は amazon-braket-<region>-<accountid> で、コンテンツはjobs/<jobname>/ <timestamp> ディレクトリにあります。Braket Python SDK でハイブリッドジョブを作成す るcode\_locationときに別の を指定することで、これらのアーティファクトが保存される S3 の場 所を設定できます。

```
a Note
  この S3 バケットは、ジョブスクリプト AWS リージョン と同じ に配置する必要がありま
 す。
```
jobs/<jobname>/<timestamp> ディレクトリには、model.tar.gzファイル内のエントリポイ ントスクリプトからの出力を含むサブフォルダが含まれています。また、 という名前のディレクト リscriptには、 source.tar.gz ファイルにアルゴリズムスクリプトアーティファクトが含まれて います。実際の量子タスクの結果は、jobs/<jobname>/tasks という名前のディレクトリにあり ます。

# 入力、出力、環境変数、およびヘルパー関数

完全なアルゴリズムスクリプトを構成する ファイルに加えて、ハイブリッドジョブには追加の入力 と出力を含めることができます。ハイブリッドジョブが開始されると、AmazonBraket はハイブリッ ドジョブの作成の一部として提供された入力を、アルゴリズムスクリプトを実行するコンテナにコ ピーします。ハイブリッドジョブが完了すると、アルゴリズム中に定義されたすべての出力が、指定 された Amazon S3 の場所にコピーされます。

**a** Note

アルゴリズムメトリクスはリアルタイムで報告されますので、この出力手順に従わないでく ださい。

Amazon Braket には、コンテナの入出力とのやり取りを簡素化するための環境変数とヘルパー関数 もいくつか用意されています。

このセクションでは、AmazonBraket Python SDK によって提供される AwsQuantumJob.create関 数の主要な概念と、コンテナファイル構造へのマッピングについて説明します。

このセクションの内容:

- [入力](#page-193-0)
- [出力](#page-194-0)
- [環境変数](#page-195-0)
- [ヘルパー関数](#page-196-0)

## <span id="page-193-0"></span>入力

入力データ : 入力データは、 input\_data引数でディクショナリとして設定された入力デー タファイルを指定することで、ハイブリッドアルゴリズムに提供できます。ユーザーは SDK の AwsQuantumJob.create関数内で引input\_data数を定義します。これにより、環境 変数 によって指定された場所にあるコンテナファイルシステムに入力データがコピーされま す"AMZN\_BRAKET\_INPUT\_DIR"。ハイブリッドアルゴリズムでの入力データの使用方法のいくつ かの例については、[Amazon Braket Hybrid Jobs を使用した QAOA」と PennyLane](https://github.com/amazon-braket/amazon-braket-examples/blob/main/examples/hybrid_jobs/2_Using_PennyLane_with_Braket_Hybrid_Jobs/Using_PennyLane_with_Braket_Hybrid_Jobs.ipynb)[Amazon Braket](https://github.com/amazon-braket/amazon-braket-examples/blob/main/examples/hybrid_jobs/1_Quantum_machine_learning_in_Amazon_Braket_Hybrid_Jobs/Quantum_machine_learning_in_Amazon_Braket_Hybrid_Jobs.ipynb)  [Hybrid Jobs Jupyter Notebooks での量子機械学習」](https://github.com/amazon-braket/amazon-braket-examples/blob/main/examples/hybrid_jobs/1_Quantum_machine_learning_in_Amazon_Braket_Hybrid_Jobs/Quantum_machine_learning_in_Amazon_Braket_Hybrid_Jobs.ipynb)を参照してください。

**a** Note

入力データが大きい (>1GB) 場合、ハイブリッドジョブが送信されるまでの待機時間が長く なります。これは、ローカル入力データが最初に S3 バケットにアップロードされ、次に S3 パスがハイブリッドジョブリクエストに追加され、最後にハイブリッドジョブリクエストが Braket サービスに送信されます。

ハイパーパラメータ: 通り過ぎたらhyperparametersの場合、環境変数で使用できま す。"AMZN\_BRAKET\_HP\_FILE"。

#### **a** Note

ハイパーパラメータと入力データを作成し、この情報をハイブリッドジョブスクリプトに渡 す方法の詳細については、[「ハイパーパラメータを使用する](#page-202-0)」セクションとこの github [ペー](https://github.com/amazon-braket/amazon-braket-examples/blob/main/examples/hybrid_jobs/1_Quantum_machine_learning_in_Amazon_Braket_Hybrid_Jobs/qcbm/qcbm.py) [ジ](https://github.com/amazon-braket/amazon-braket-examples/blob/main/examples/hybrid_jobs/1_Quantum_machine_learning_in_Amazon_Braket_Hybrid_Jobs/qcbm/qcbm.py)を参照してください。

チェックポイント : 新しいハイブリッドジョブで使用するjob-arnチェックポイントの を指定する には、 copy\_checkpoints\_from\_job コマンドを使用します。このコマンドは、チェックポイ ントデータを新しいハイブリッドジョブcheckpoint\_configs3Uriの にコピーし、ジョブの実 行AMZN\_BRAKET\_CHECKPOINT\_DIR中に環境変数によって指定されたパスで使用できるようにしま す。デフォルトは です。つまりNone、別のハイブリッドジョブのチェックポイントデータは新しい ハイブリッドジョブでは使用されません。

#### <span id="page-194-0"></span>出力

量子タスク : 量子タスクの結果は S3 の場所 に保存されますs3://amazon-braket-<region>- <accountID>/jobs/<job-name>/tasks。

ジョブの結果: アルゴリズムスクリプトが環境変数 "AMZN\_BRAKET\_JOB\_RESULTS\_DIR" で指 定されたディレクトリに保存するものはすべて、output data config で指定された S3 の場 所にコピーされます。この値を指定していない場合は、デフォルトで s3://amazon-braket- <region>-<accountID>/jobs/<job-name>/<timestamp>/data になります。SDK ヘルパー 関数 **save\_job\_result** を提供しています。これを使用すると、アルゴリズムスクリプトから呼び 出されたときに、結果をディクショナリの形式で簡単に保存できます。

チェックポイント: チェックポイントを使用する場合は、環境変数 "AMZN BRAKET CHECKPOINT DIR" で指定されたディレクトリに保存できます。代わりに、SDK ヘルパー関数 save\_job\_checkpoint を使用することもできます。

アルゴリズムメトリクス : ハイブリッドジョブの実行中に Amazon に出力 CloudWatch さ れ、AmazonBraket コンソールにリアルタイムで表示されるアルゴリズムスクリプトの一部とし てアルゴリズムメトリクスを定義できます。アルゴリズムメトリクスの使用方法の例について は、[Amazon Braket Hybrid Jobs を使用して QAOA アルゴリズムを実行する](#page-215-0)」を参照してくださ い。

### <span id="page-195-0"></span>環境変数

Amazon Braket には、コンテナの入出力とのやり取りを簡素化するための環境変数がいくつか用意 されています。次のコードは、Braket が使用する環境変数を一覧表示します。

```
# the input data directory opt/braket/input/data
os.environ["AMZN_BRAKET_INPUT_DIR"]
# the output directory opt/braket/model to write job results to
os.environ["AMZN_BRAKET_JOB_RESULTS_DIR"]
# the name of the job
os.environ["AMZN_BRAKET_JOB_NAME"]
# the checkpoint directory
os.environ["AMZN_BRAKET_CHECKPOINT_DIR"]
# the file containing the hyperparameters
os.environ["AMZN_BRAKET_HP_FILE"]
# the device ARN (AWS Resource Name)
os.environ["AMZN_BRAKET_DEVICE_ARN"]
# the output S3 bucket, as specified in the CreateJob request's OutputDataConfig
os.environ["AMZN_BRAKET_OUT_S3_BUCKET"]
# the entry point as specified in the CreateJob request's ScriptModeConfig
os.environ["AMZN_BRAKET_SCRIPT_ENTRY_POINT"]
# the compression type as specified in the CreateJob request's ScriptModeConfig
os.environ["AMZN_BRAKET_SCRIPT_COMPRESSION_TYPE"]
# the S3 location of the user's script as specified in the CreateJob request's 
 ScriptModeConfig
os.environ["AMZN_BRAKET_SCRIPT_S3_URI"]
# the S3 location where the SDK would store the quantum task results by default for the 
 job
os.environ["AMZN_BRAKET_TASK_RESULTS_S3_URI"]
# the S3 location where the job results would be stored, as specified in CreateJob 
  request's OutputDataConfig
os.environ["AMZN_BRAKET_JOB_RESULTS_S3_PATH"]
```
# the string that should be passed to CreateQuantumTask's jobToken parameter for quantum tasks created in the job container os.environ["AMZN\_BRAKET\_JOB\_TOKEN"]

## <span id="page-196-0"></span>ヘルパー関数

Amazon Braket には、コンテナの入力と出力とのやり取りを簡素化するためのヘルパー関数がいく つか用意されています。これらのヘルパー関数は、ハイブリッドジョブの実行に使用されるアルゴリ ズムスクリプト内から呼び出されます。次の例は、その使用方法を示しています。

get\_checkpoint\_dir() # get the checkpoint directory get\_hyperparameters() # get the hyperparameters as strings get\_input\_data\_dir() # get the input data directory get\_job\_device\_arn() # get the device specified by the hybrid job get\_job\_name() # get the name of the hybrid job. get\_results\_dir() # get the path to a results directory save\_job\_result() # save hybrid job results save\_job\_checkpoint() # save a checkpoint load\_job\_checkpoint() # load a previously saved checkpoint

# ジョブ結果の保存

アルゴリズムスクリプトによって生成された結果を保存して、ハイブリッドジョブスクリプトのハイ ブリッドジョブオブジェクトと Amazon S3 の出力フォルダ (model.tar.gz という名前の tar 圧縮ファ イル) から結果を使用できるようにすることができます。

出力は Object Notation (JSON) JavaScript 形式を使用してファイルに保存する必要がありま す。numpy 配列の場合のように、データをテキストに簡単にシリアル化できない場合は、ピ クルドデータ形式を使用してシリアル化するオプションを渡すことができます。詳細について は、[braket.jobs.data\\_persistence モジュール](https://amazon-braket-sdk-python.readthedocs.io/en/latest/_apidoc/braket.jobs.data_persistence.html#braket.jobs.data_persistence.save_job_result)を参照してください。

ハイブリッドジョブの結果を保存するには、#ADD でコメントされた次の行をアルゴリズムスクリプ トに追加します。

```
from braket.aws import AwsDevice
from braket.circuits import Circuit
from braket.jobs import save_job_result #ADD
```
def start\_here():

```
 print("Test job started!!!!!") 
 device = AwsDevice(os.environ['AMZN_BRAKET_DEVICE_ARN']) 
 results = [] #ADD 
bell = Circuit(), h(0).cont(0, 1) for count in range(5): 
     task = device.run(bell, shots=100) 
     print(task.result().measurement_counts) 
     results.append(task.result().measurement_counts) #ADD 
     save_job_result({ "measurement_counts": results }) #ADD 
 print("Test job completed!!!!!")
```
次に、#ADD でコメントされた行 **print(job.result())** を追加することで、ジョブスクリプト のジョブの結果を表示できます。

```
import time
from braket.aws import AwsQuantumJob
job = AwsQuantumJob.create( 
     source_module="algorithm_script.py", 
     entry_point="algorithm_script:start_here", 
     device_arn="arn:aws:braket:::device/quantum-simulator/amazon/sv1",
)
print(job.arn)
while job.state() not in AwsQuantumJob.TERMINAL_STATES: 
     print(job.state()) 
     time.sleep(10)
print(job.state())
print(job.result()) #ADD
```
この例では、wait\_until\_complete=True を削除して冗長出力を抑制します。デバッグ用に再 度追加できます。このハイブリッドジョブを実行すると、識別子 と が出力されjob-arn、その後 にハイブリッドジョブの状態が 10 秒ごとに出力されます。その後、ハイブリッドジョブは にな りCOMPLETED、ベル回路の結果が表示されます。次の例を参照してください。

arn:aws:braket:us-west-2:111122223333:job/braket-job-default-1234567890123

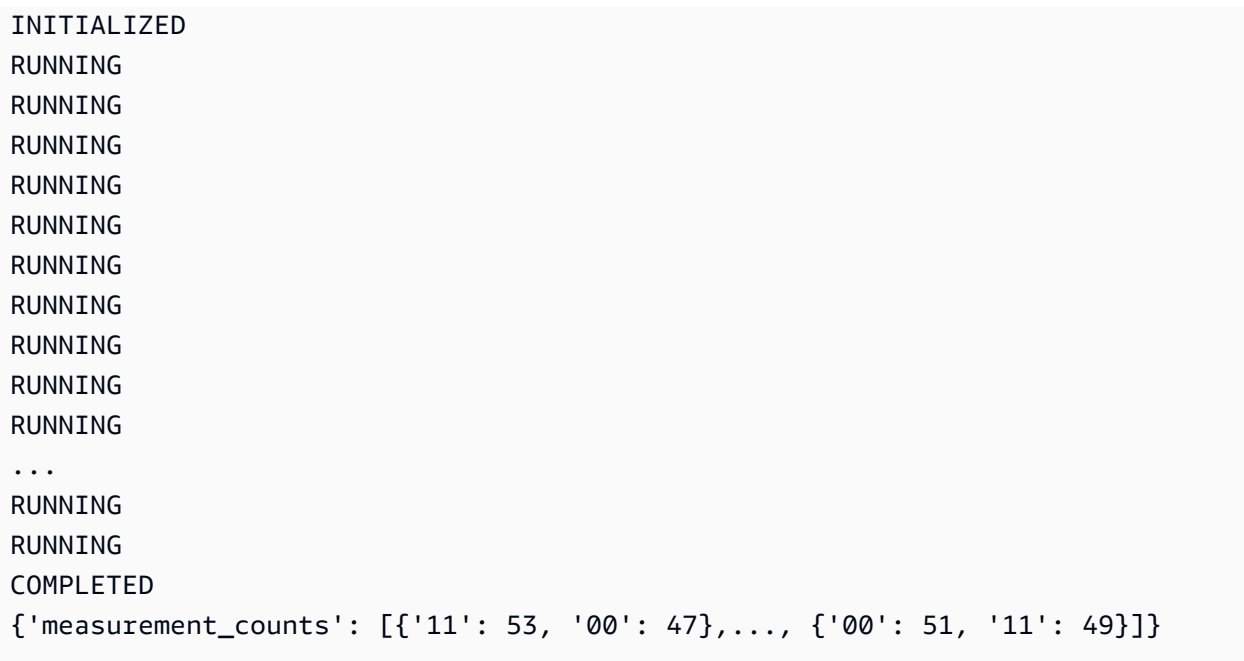

# チェックポイントを使用してハイブリッドジョブを保存および再起 動する

チェックポイントを使用して、ハイブリッドジョブの中間反復を保存できます。前のセクションのア ルゴリズムスクリプトの例では、#ADD でコメントされた次の行を追加して、チェックポイントファ イルを作成します。

```
from braket.aws import AwsDevice
from braket.circuits import Circuit
from braket.jobs import save_job_checkpoint #ADD
import os
def start_here(): 
     print("Test job starts!!!!!") 
     device = AwsDevice(os.environ["AMZN_BRAKET_DEVICE_ARN"]) 
     #ADD the following code 
     job_name = os.environ["AMZN_BRAKET_JOB_NAME"] 
      save_job_checkpoint( 
      checkpoint_data={"data": f"data for checkpoint from {job_name}"}, 
      checkpoint_file_suffix="checkpoint-1", 
      ) #End of ADD
```

```
bell = Circuit().h(0).cont(0, 1) for count in range(5): 
     task = device.run(bell, shots=100) 
     print(task.result().measurement_counts)
```

```
 print("Test hybrid job completed!!!!!")
```
ハイブリッドジョブを実行すると、デフォルト/opt/jobs/checkpointsパスを持つチェックポイ ントディレクトリのハイブリッドジョブアーティファクトにファイル <jobname>-checkpoint-1.json が作成されます。このデフォルトパスを変更しない限り、ハイブリッドジョブスクリプトは変更され ません。

前のハイブリッドジョブによって生成されたチェックポイントからハイブリッドジョブを ロードする場合、アルゴリズムスクリプトは を使用しますfrom braket.jobs import load\_job\_checkpoint。アルゴリズムスクリプトにロードするロジックは次のとおりです。

```
checkpoint_1 = load_job_checkpoint( 
     "previous_job_name", 
     checkpoint_file_suffix="checkpoint-1",
)
```
このチェックポイントをロードした後、checkpoint-1 にロードされたコンテンツに基づいてロ ジックを続行できます。

**a** Note

checkpoint file\_suffix は、チェックポイントの作成時に以前に指定した接尾辞と一致する必 要があります。

オーケストレーションスクリプトでは、前のハイブリッドジョブjob-arnの を指定し、#ADD でコ メントされた行を指定する必要があります。

```
job = AwsQuantumJob.create( 
     source_module="source_dir", 
     entry_point="source_dir.algorithm_script:start_here", 
     device_arn="arn:aws:braket:::device/quantum-simulator/amazon/sv1", 
     copy_checkpoints_from_job="<previous-job-ARN>", #ADD 
     )
```
# アルゴリズムスクリプトの環境を定義する

Amazon Braket は、アルゴリズムスクリプトのコンテナによって定義された 3 つの環境をサポート しています。

- ベースコンテナ (指定されていない場合image\_uriはデフォルト)
- Tensorflow と を含むコンテナ PennyLane
- PyTorch および を含むコンテナ PennyLane

次の表に、コンテナとそれらに含まれるライブラリの詳細を示します。

Amazon Braket コンテナ

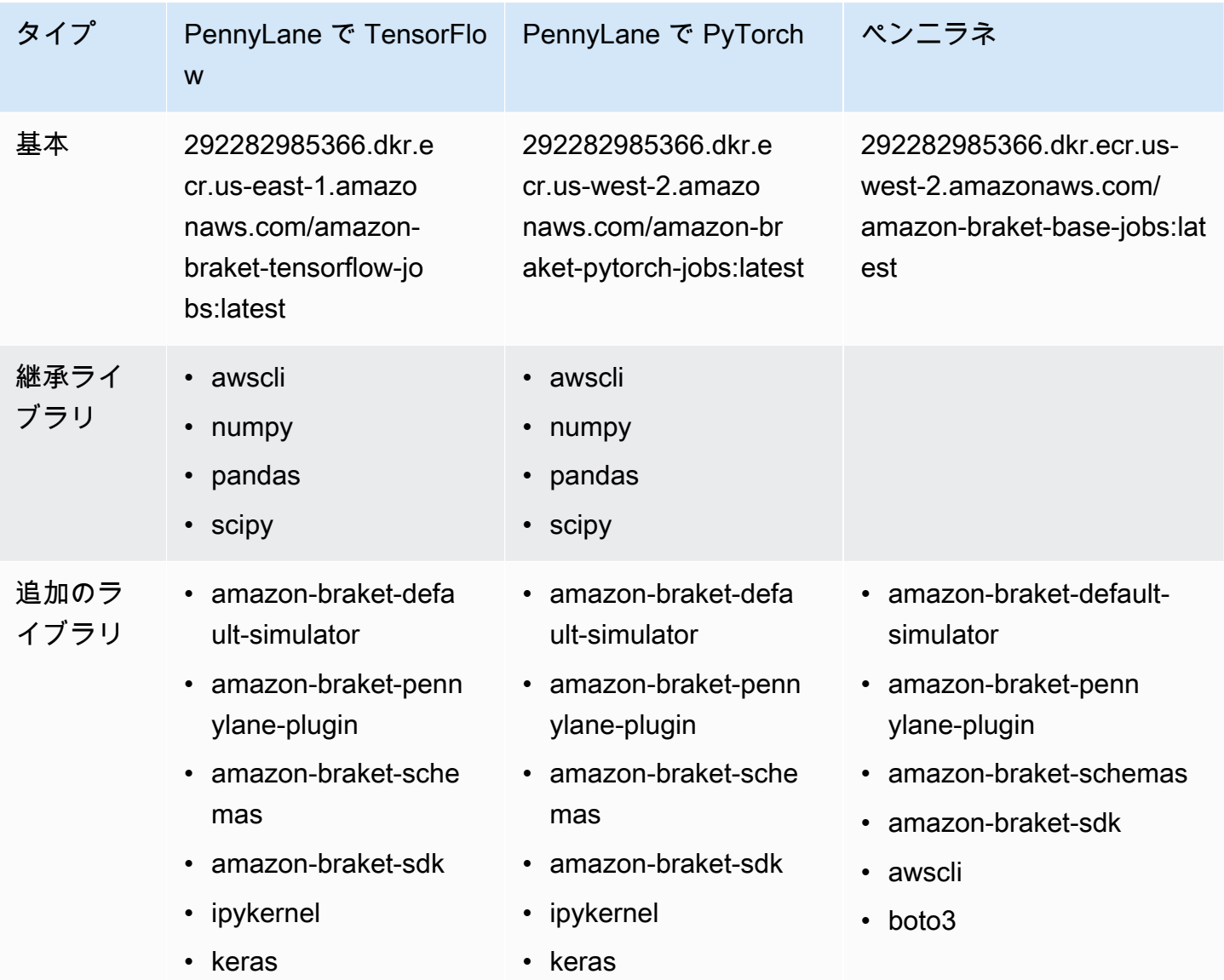

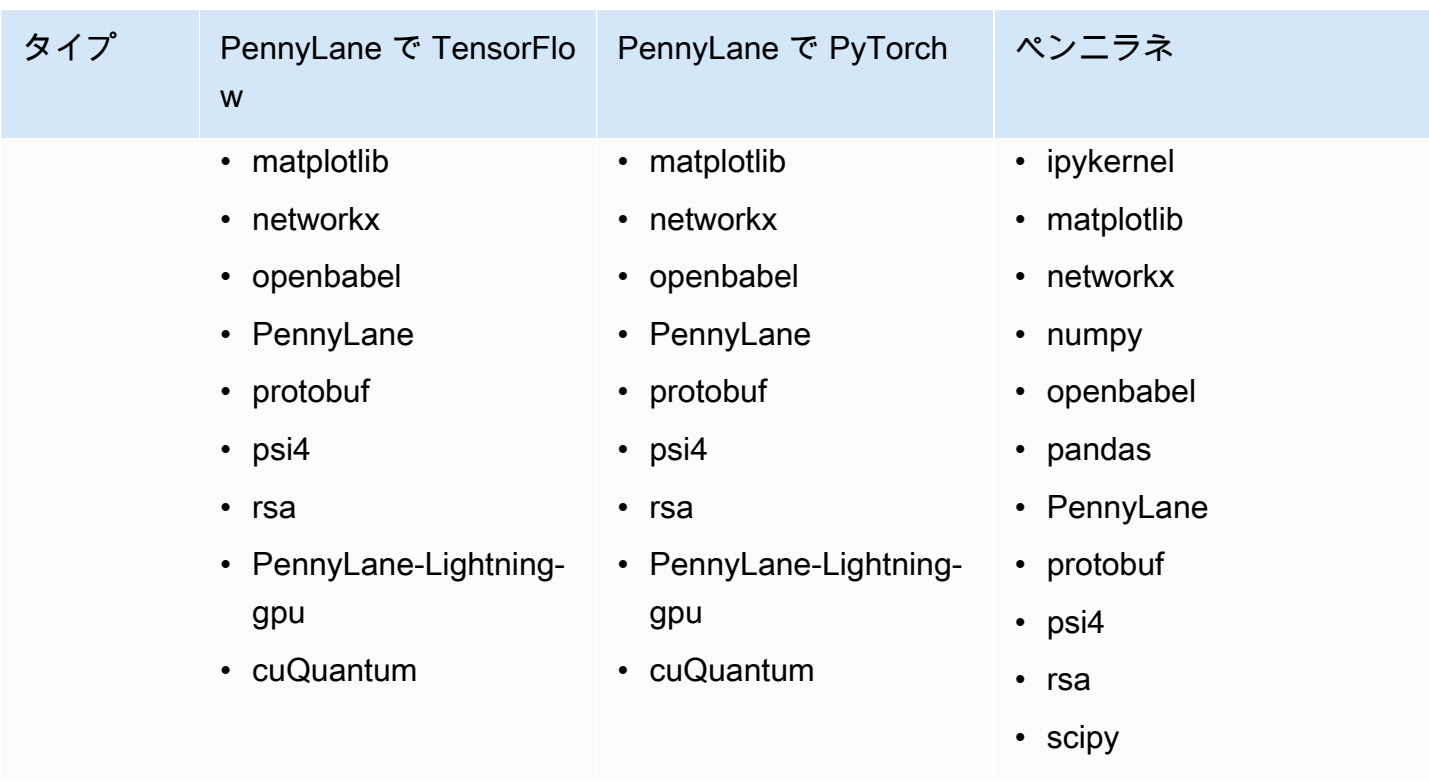

オープンソースのコンテナ定義は、[aws/amazon-braket-containers](https://github.com/aws/amazon-braket-containers) で表示およびアクセスできます。 ユースケースに一致するコンテナを選択します。コンテナは、ハイブリッドジョブを呼び出す AWS リージョン 元の にある必要があります。ハイブリッドジョブの作成時にコンテナイメージを指定す るには、次の 3 つの引数のいずれかをハイブリッドジョブスクリプトのcreate(…) 呼び出しに追 加します。Amazon Braket コンテナにはインターネット接続があるため、ランタイム時に選択した コンテナに追加の依存関係をインストールできます (起動時またはランタイムのコストがかかりま す)。次の例は、us-west-2 リージョン用です。

- ベースイメージ image\_uri292282985366.dkr.ecr.us-west-2.amazonaws.com/amazon-braket-basejobs:1.0-cpu-py39-ubuntu22.04"
- Tensorflow image\_uri=292282985366.dkr.ecr.us-east-1.amazonaws.com/amazon-brakettensorflow-jobs:2.11.0-gpu-py39-cu112-ubuntu20.04"
- PyTorch image\_uri=292282985366.dkr.ecr.us-west-2.amazonaws.com/amazon-braket-pytorchjobs:1.13.1-gpu-py39-cu117-ubuntu20.04"

は、Braket SDK の Amazon retrieve\_image()関数を使用して取得image-urisすることもでき ます。次の例は、us-west-2 からそれらを取得する方法を示しています AWS リージョン。

from braket.jobs.image\_uris import retrieve\_image, Framework

```
image_uri_base = retrieve_image(Framework.BASE, "us-west-2")
image uri tf = retrieve image(Framework.PL TENSORFLOW, "us-west-2")
image_uri_pytorch = retrieve_image(Framework.PL_PYTORCH, "us-west-2")
```
# <span id="page-202-0"></span>ハイパーパラメータの使用

ハイブリッドジョブを作成するときに、学習速度やステップサイズなど、アルゴリズムに必要なハイ パーパラメータを定義できます。ハイパーパラメータ値は通常、アルゴリズムのさまざまな側面を制 御するために使用され、多くの場合、アルゴリズムのパフォーマンスを最適化するために調整でき ます。Braket ハイブリッドジョブでハイパーパラメータを使用するには、それらの名前と値をディ クショナリとして明示的に指定する必要があります。値は文字列データ型である必要があることに注 意してください。最適な値のセットを検索するときにテストするハイパーパラメーター値を指定しま す。ハイパーパラメータを使用する最初のステップは、ハイパーパラメータをディクショナリとして 設定して定義することです。これは、次のコードで確認できます。

```
#defining the number of qubits used
n_qubits = 8
#defining the number of layers used
n_layers = 10
#defining the number of iterations used for your optimization algorithm
n_iterations = 10
hyperparams = \{ "n_qubits": n_qubits, 
     "n_layers": n_layers, 
     "n_iterations": n_iterations
}
```
次に、上記のコードスニペットで定義されたハイパーパラメータを渡して、選択したアルゴリズムで 次のようになります。

import time from braket.aws import AwsQuantumJob #Name your job so that it can be later identified job\_name = f"qcbm-gaussian-training-{n\_qubits}-{n\_layers}-" + str(int(time.time())) job = AwsQuantumJob.create( #Run this hybrid job on the SV1 simulator

 device="arn:aws:braket:::device/quantum-simulator/amazon/sv1", #The directory or single file containing the code to run. source\_module="qcbm", #The main script or function the job will run. entry\_point="qcbm.qcbm\_job:main", #Set the job name job\_name=job\_name, #Set the hyperparameters hyperparameters=hyperparams, #Define the file that contains the input data input\_data="data.npy", # or input\_data=s3\_path # wait\_until\_complete=False,

**a** Note

)

入力データの詳細については、[「入力](#page-193-0)」セクションを参照してください。

ハイパーパラメータは、次のコードを使用してハイブリッドジョブスクリプトにロードされます。

```
import json
import os
#Load the Hybrid Job hyperparameters
hp_file = os.environ["AMZN_BRAKET_HP_FILE"]
with open(hp_file, "r") as f: 
    hyperparams = json.load(f)
```
**G** Note

入力データやデバイス ARN などの情報をハイブリッドジョブスクリプトに渡す方法の詳細 については、この github [ページ を](https://github.com/amazon-braket/amazon-braket-examples/blob/main/examples/hybrid_jobs/1_Quantum_machine_learning_in_Amazon_Braket_Hybrid_Jobs/qcbm/qcbm.py)参照してください。

ハイパーパラメータの使用方法を学ぶために非常に役立つガイドは、[Amazon Braket Hybrid Jobs を](https://github.com/amazon-braket/amazon-braket-examples/blob/main/examples/hybrid_jobs/2_Using_PennyLane_with_Braket_Hybrid_Jobs/Using_PennyLane_with_Braket_Hybrid_Jobs.ipynb) [使用した QAOA と PennyLane](https://github.com/amazon-braket/amazon-braket-examples/blob/main/examples/hybrid_jobs/2_Using_PennyLane_with_Braket_Hybrid_Jobs/Using_PennyLane_with_Braket_Hybrid_Jobs.ipynb)[Amazon Braket Hybrid Jobs チュートリアルの 量子機械学習に](https://github.com/amazon-braket/amazon-braket-examples/blob/main/examples/hybrid_jobs/1_Quantum_machine_learning_in_Amazon_Braket_Hybrid_Jobs/Quantum_machine_learning_in_Amazon_Braket_Hybrid_Jobs.ipynb)よって 提供されています。

# アルゴリズムスクリプトを実行するようにハイブリッドジョブイン スタンスを設定する

アルゴリズムによっては、要件が異なる場合があります。デフォルトでは、AmazonBraket はアルゴ リズムスクリプトをml.m5.largeインスタンスで実行します。ただし、次のインポート引数と設定 引数を使用してハイブリッドジョブを作成するときに、このインスタンスタイプをカスタマイズでき ます。

```
from braket.jobs.config import InstanceConfig
job = AwsQuantumJob.create( 
 ... 
     instance_config=InstanceConfig(instanceType="ml.p3.8xlarge"), # Use NVIDIA Tesla 
  V100 instance with 4 GPUs. 
     ... 
     ),
```
埋め込みシミュレーションを実行していて、デバイス設定でローカルデバイスを指定している場 合、instanceCount を指定し、それを 1 つ以上に設定 InstanceConfig することで、 で複数のインス タンスを追加でリクエストできます。上限は 5 です。例えば、次のように 3 つのインスタンスを選 択できます。

```
from braket.jobs.config import InstanceConfig
job = AwsQuantumJob.create( 
 ... 
     instance_config=InstanceConfig(instanceType="ml.p3.8xlarge", instanceCount=3), # 
  Use 3 NVIDIA Tesla V100 
     ... 
     ),
```
複数のインスタンスを使用する場合は、データ並列機能を使用してハイブリッドジョブを分散するこ とを検討してください。[この Braket](https://github.com/amazon-braket/amazon-braket-examples/blob/main/examples/hybrid_jobs/5_Parallelize_training_for_QML/Parallelize_training_for_QML.ipynb) サンプル を表示する方法の詳細については、次のサンプルノー トブックを参照してください。

次の 3 つの表は、標準、コンピューティング最適化、高速コンピューティングインスタンスで使用 可能なインスタンスタイプと仕様の一覧です。

### **a** Note

Hybrid Jobs のデフォルトのクラシックコンピューティングインスタンスクォータを表示す るには、[このページ](#page-302-0)を参照してください。

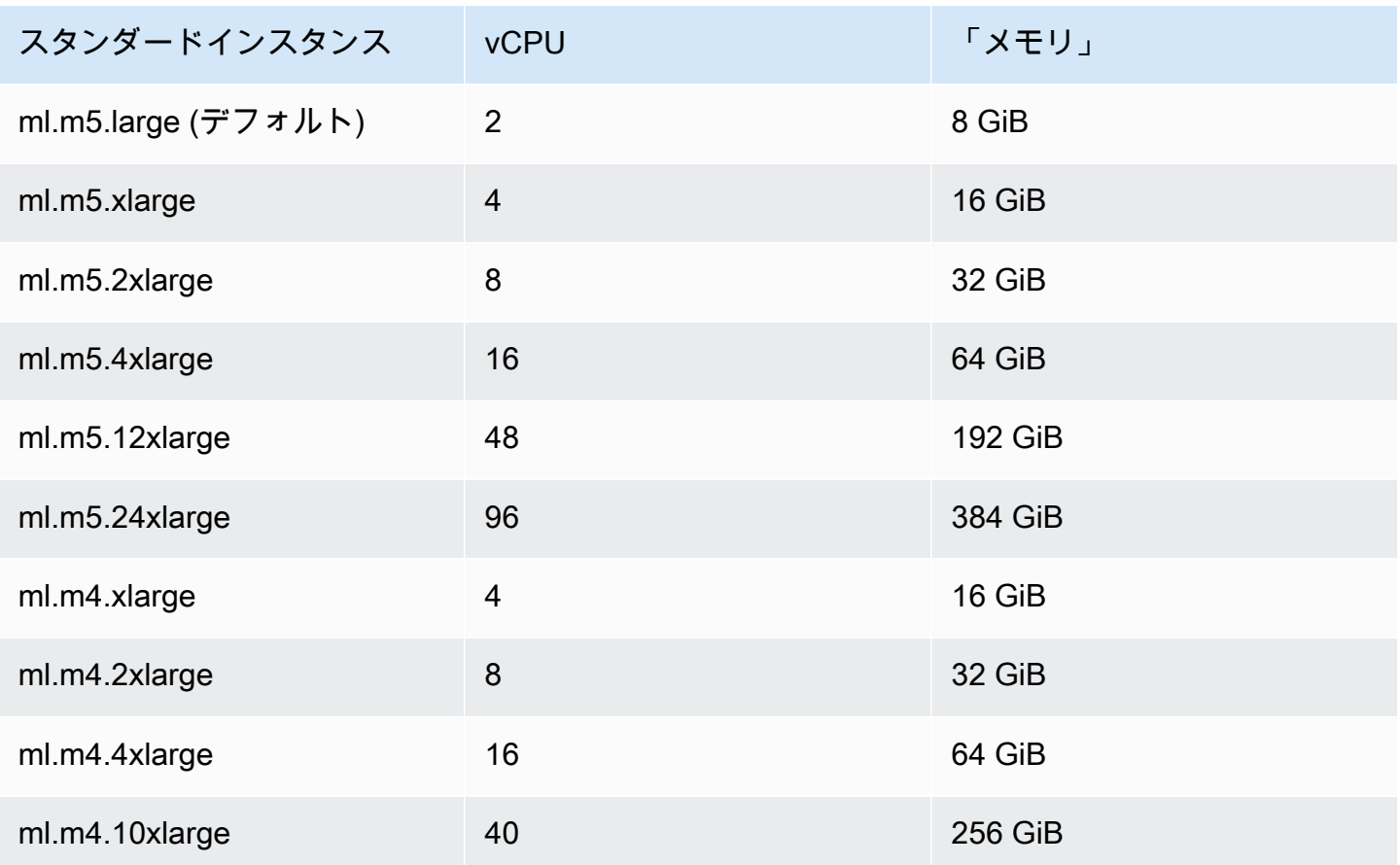

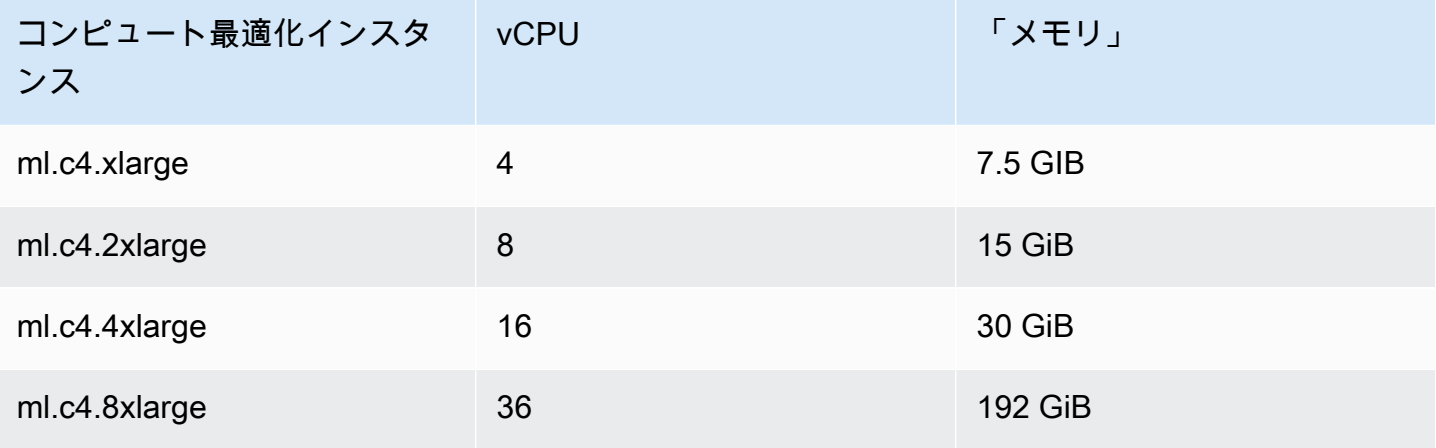

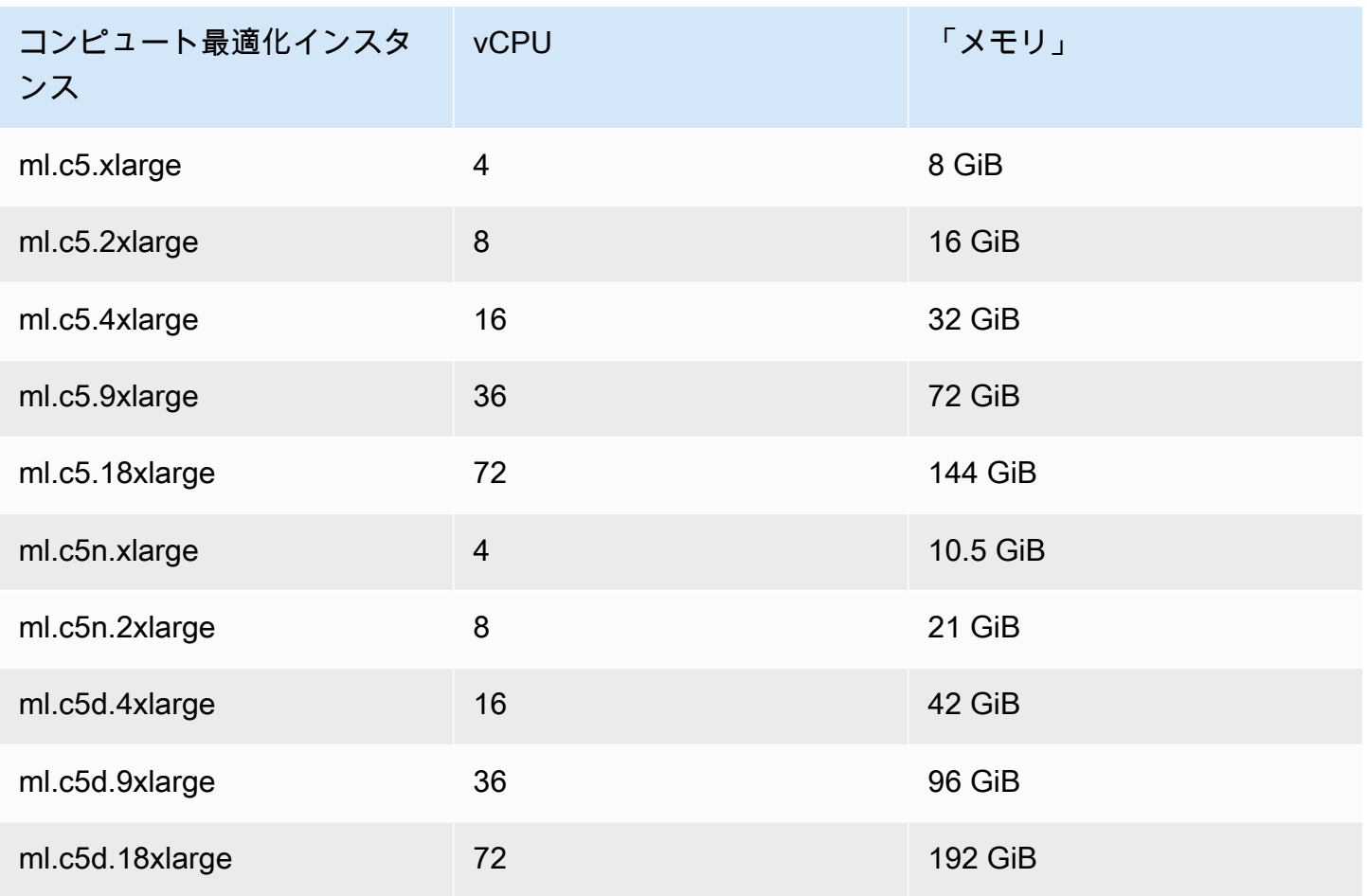

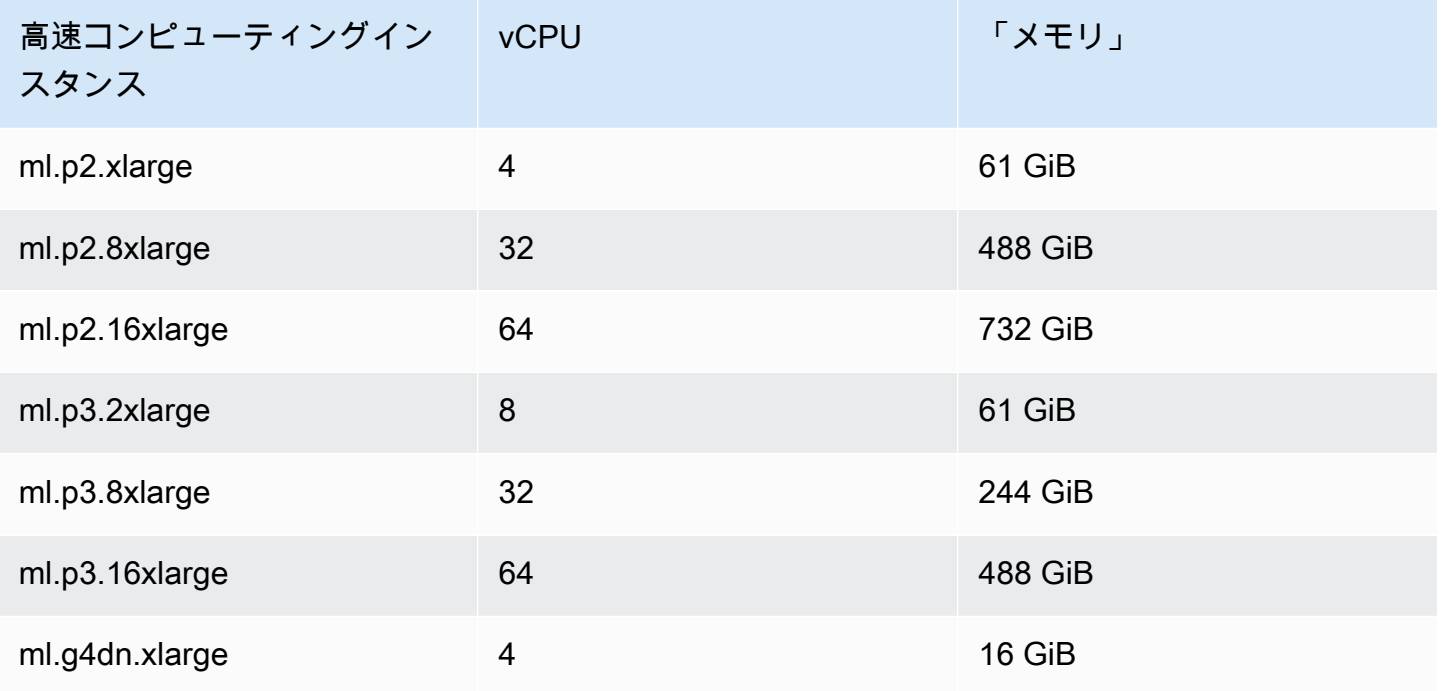

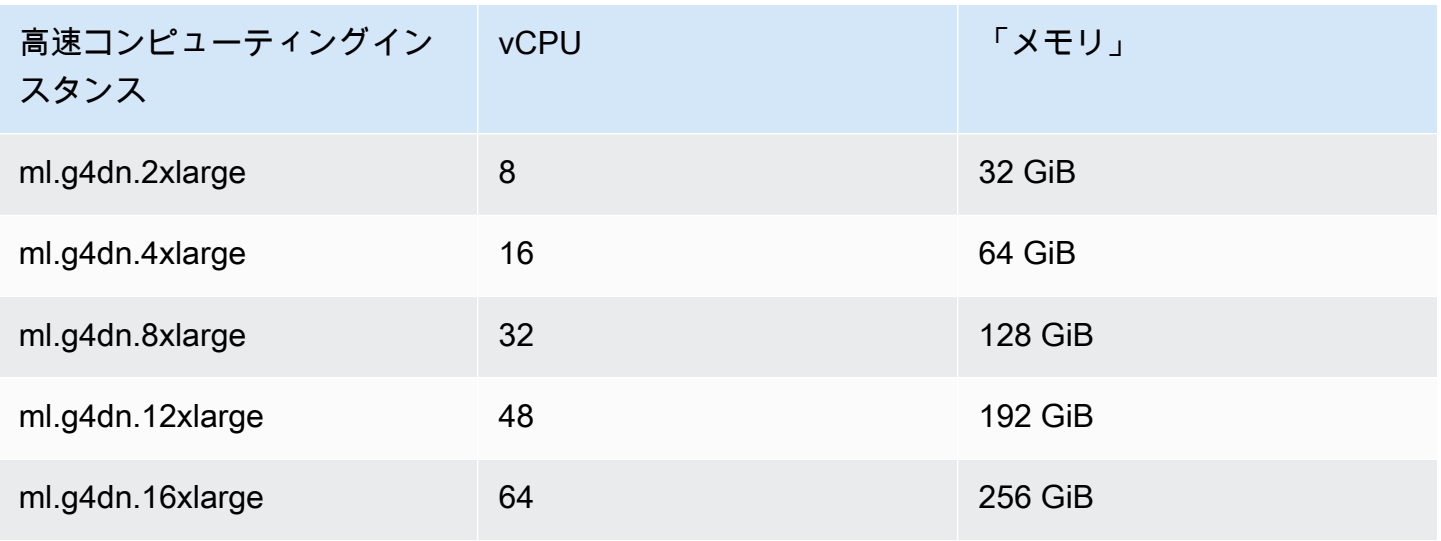

#### **a** Note

p3 インスタンスは us-west-1 では使用できません。ハイブリッドジョブがリクエストされた ML コンピューティング容量をプロビジョニングできない場合は、別のリージョンを使用し ます。

各インスタンスは、30 GB のデータストレージ (SSD) のデフォルト設定を使用します。ただし、ス トレージは、instanceType を設定するのと同じ方法で調整できます。。次の例では、ストレージ の合計を 50 GB に増やす方法を示します。

```
from braket.jobs.config import InstanceConfig
job = AwsQuantumJob.create( 
     ... 
     instance_config=InstanceConfig( 
         instanceType="ml.p3.8xlarge", 
         volumeSizeInGb=50, 
     ), 
     ... 
     ),
```
# ハイブリッドジョブをキャンセルする

非ターミナル状態のハイブリッドジョブをキャンセルする必要がある場合があります。これは、コン ソールまたはコードで行うことができます。

### コンソールでハイブリッドジョブをキャンセルするには、ハイブリッドジョブ ページからキャンセ ルするハイブリッドジョブを選択し、アクション ドロップダウンメニューからハイブリッドジョブ をキャンセル を選択します。

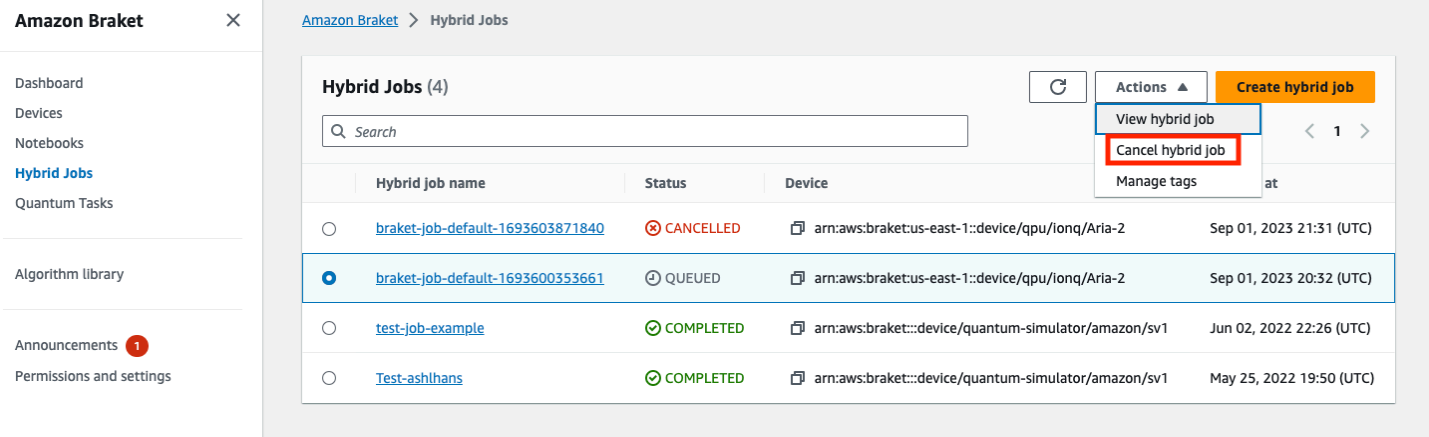

キャンセルを確認するには、プロンプトが表示されたら、と入力フィールドにキャンセルと入力 し、OK を選択します。

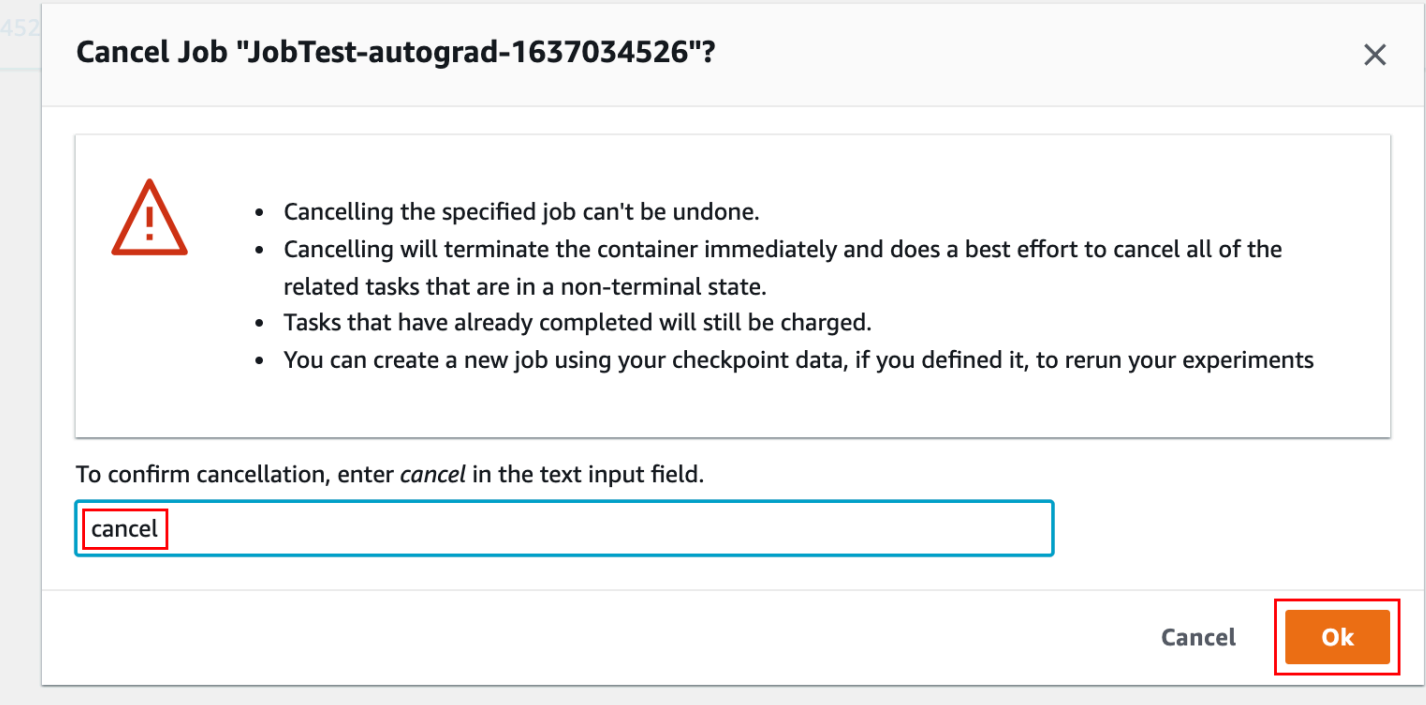

Braket Python SDK のコードを使用してハイブリッドジョブをキャンセルするには、 を使用してハ イブリッドジョブjob\_arnを識別し、次のコードに示すようにそのジョブで cancel コマンドを呼 び出します。

```
job = AwsQuantumJob(arn=job_arn)
job.cancel()
```
cancel このコマンドは、クラシックハイブリッドジョブコンテナを直ちに終了し、非終了状態のま まの関連する量子タスクをすべてキャンセルするよう最善を尽くします。

# <span id="page-209-0"></span>パラメトリックコンパイルを使用してハイブリッドジョブを高速化 する

Amazon Braket は、特定の QPUs でのパラメトリックコンパイルをサポートしています。これによ り、ハイブリッドアルゴリズムのイテレーションごとにではなく、回路を 1 回だけコンパイルする ことで、計算コストの高いコンパイルステップに関連するオーバーヘッドを削減できます。これによ り、各ステップで回路を再コンパイルする必要がなくなるため、Hybrid Jobs のランタイムが大幅に 向上します。Braket Hybrid Job として、サポートされている QPUs の 1 つにパラメータ化された回 路を送信するだけです。長時間実行されるハイブリッドジョブの場合、Braket は回路をコンパイル するときにハードウェアプロバイダーから更新されたキャリブレーションデータを自動的に使用し て、最高品質の結果を実現します。

パラメトリック回路を作成するには、まずアルゴリズムスクリプトの入力としてパラメータを指定す る必要があります。この例では、小さなパラメトリック回路を使用し、各反復間の従来の処理を無視 します。一般的なワークロードでは、多数の回路をバッチで送信し、各反復のパラメータの更新など の従来の処理を実行します。

```
import os
from braket.aws import AwsDevice
from braket.circuits import Circuit, FreeParameter
def start_here(): 
     print("Test job started.") 
     # Use the device declared in the job script 
     device = AwsDevice(os.environ["AMZN_BRAKET_DEVICE_ARN"]) 
     circuit = Circuit().rx(0, FreeParameter("theta")) 
     parameter_list = [0.1, 0.2, 0.3] 
     for parameter in parameter_list:
```

```
 result = device.run(circuit, shots=1000, inputs={"theta": parameter})
```

```
 print("Test job completed.")
```
次のジョブスクリプトを使用して、ハイブリッドジョブとして実行するアルゴリズムスクリプトを 送信できます。パラメトリックコンパイルをサポートする QPU で Hybrid Job を実行する場合、回 路は最初の実行時にのみコンパイルされます。次の実行では、コンパイルされた回路が再利用され、 コード行を追加することなく Hybrid Job のランタイムパフォーマンスが向上します。

```
from braket.aws import AwsQuantumJob
job = AwsQuantumJob.create( 
     device=device_arn, 
     source_module="algorithm_script.py",
\mathcal{L}
```
**a** Note

パラメトリックコンパイルは、 Rigetti Computingおよび からのすべての超電導ゲート ベースの QPUs でサポートされています。ただし、 の脈動レベルプログラムを除きOxford Quantum Circuitsます。

# Amazon Braket PennyLane で を使用する

ハイブリッドアルゴリズムは、古典命令と量子命令の両方を含むアルゴリズムです。クラシック命令 はクラシックハードウェア (EC2 インスタンスまたはラップトップ) で実行され、量子命令はシミュ レーターまたは量子コンピュータで実行されます。Hybrid Jobs 機能を使用してハイブリッドアルゴ リズムを実行することをお勧めします。詳細については、[Amazon Braket Jobs を使用するタイミン](#page-172-0) [グ](#page-172-0)」を参照してください。

Amazon Braket を使用すると、Braket PennyLane プラグイン 、または Amazon Braket Python SDK Amazon とサンプルノートブックリポジトリを使用して、ハイブリッド量子アルゴリズムを セットアップして実行できます。 AmazonBraket サンプルノートブックは SDK に基づいており、 PennyLane プラグインなしで特定のハイブリッドアルゴリズムをセットアップして実行できます。 ただし、よりリッチなエクスペリエンス PennyLane を提供するため、 をお勧めします。

ハイブリッド量子アルゴリズムについて

ハイブリッド量子アルゴリズムは、今日の業界にとって重要です。なぜなら、量子コンピューティン グデバイスは一般的にノイズを生成し、したがってエラーが発生するからです。計算に追加される量 子ゲートごとにノイズが増える可能性が高くなるため、長時間実行されるアルゴリズムはノイズに圧 倒され、計算が失敗する可能性があります。

Shor の [\(量子フェーズ推定の例\)](https://github.com/amazon-braket/amazon-braket-examples/tree/main/examples/advanced_circuits_algorithms/Quantum_Phase_Estimation) や Grover の [\(Grover の例\)](https://github.com/aws/amazon-braket-examples/tree/main/examples/advanced_circuits_algorithms/Grover) などの純粋な量子アルゴリズムに は、数千または数百万のオペレーションが必要です。このため、これらは既存の量子デバイスで は実行できない可能性があります。これらの量子デバイスは、一般にノイズの多い中間スケール量 子(NISQ) デバイスと呼ばれます。

ハイブリッド量子アルゴリズムでは、特に古典的なアルゴリズムにおける特定の計算を高速化するた めに、量子処理装置 (QPU) は古典的 CPU のコプロセッサとして機能します。今日のデバイスの機 能の手の届く範囲内で、回路の実行がはるかに短くなります。

### を使用した Amazon Braket PennyLane

Amazon Braket [はPennyLane](https://pennylane.ai)、量子識別可能なプログラミングの概念に基づいて構築されたオープ ンソースのソフトウェアフレームワークである をサポートしています。このフレームワークを使 用して、量子分子、量子機械学習、最適化における計算上の問題に対する解決策を見つけるために ニューラルネットワークをトレーニングするのと同じ方法で量子回路をトレーニングできます。

この PennyLane ライブラリは、 PyTorch や などの使い慣れた機械学習ツールへのインターフェイ スを提供し TensorFlow、量子回路のトレーニングを迅速かつ直感的に行います。

• PennyLane ライブラリ -- PennyLane は Amazon Braket ノートブックにプリインストールされて います。から Amazon Braket デバイスにアクセスするには PennyLane、ノートブックを開き、次 のコマンドを使用して PennyLane ライブラリをインポートします。

import pennylane as qml

チュートリアルノートブックで、すぐに開始できます。または、選択した IDE から PennyLane Amazon Braket で を使用することもできます。

• Amazon Braket PennyLane プラグイン — 独自の IDE を使用するには、AmazonBraket PennyLane プラグインを手動でインストールできます。プラグインは [Amazon Braket Python](https://github.com/aws/amazon-braket-sdk-python)  [SDK](https://github.com/aws/amazon-braket-sdk-python) PennyLane に接続するため、AmazonBraket デバイスで PennyLane で回路を実行できま す。 PennyLane プラグインをインストールするには、次のコマンドを使用します。

pip install amazon-braket-pennylane-plugin

次の例は、 で Amazon Braket デバイスへのアクセスを設定する方法を示しています PennyLane。

```
# to use SV1
import pennylane as qml
sv1 = qml.device("braket.aws.qubit", device_arn="arn:aws:braket:::device/quantum-
simulator/amazon/sv1", wires=2)
# to run a circuit:
@qml.qnode(sv1)
def circuit(x): 
     qml.RZ(x, wires=0) 
     qml.CNOT(wires=[0,1]) 
     qml.RY(x, wires=1) 
     return qml.expval(qml.PauliZ(1))
result = circuit(0.543)#To use the local sim:
local = qml.device("braket.local.qubit", wires=2)
```
チュートリアルの例と の詳細については PennyLane[、Amazon Braket サンプルリポジトリ」](https://github.com/aws/amazon-braket-examples/tree/main/examples/pennylane)を参照 してください。

Amazon Braket PennyLane プラグインを使用すると、AmazonBraket QPU と埋め込みシミュレー ターデバイスを 1 行のコード PennyLane で切り替えることができます。2 つの Amazon Braket 量子 デバイスが と連携します PennyLane。

- braket.aws.qubit QPUs やシミュレーターなど、AmazonBraket サービスの量子デバイスで実 行するための
- braket.local.qubit Amazon Braket SDK のローカルシミュレーターで実行するための

Amazon Braket PennyLane プラグインはオープンソースです[。PennyLane プラグイン GitHub リポ](https://github.com/aws/amazon-braket-pennylane-plugin-python) [ジトリ](https://github.com/aws/amazon-braket-pennylane-plugin-python) からインストールできます。

の詳細については PennyLane、 [PennyLane ウェブサイト](https://pennylane.ai)のドキュメントを参照してください。

## Amazon Braket のハイブリッドアルゴリズムのサンプルノートブック

Amazon Braket には、ハイブリッドアルゴリズムの実行に PennyLane プラグインに依存しないさま ざまなサンプルノートブックが用意されています。量子近似最適化アルゴリズム (QAOA) や変分量 子固有値ソルバー (VQE) などの[変分法を](https://github.com/aws/amazon-braket-examples/tree/main/examples/hybrid_quantum_algorithms)説明する Amazon Braket ハイブリッドサンプルノートブッ クのいずれからでも開始できます。

Amazon Braket サンプルノートブックは [Amazon Braket Python SDK に](https://github.com/aws/amazon-braket-sdk-python)依存しています。SDK は、AmazonBraket を介して量子コンピューティングハードウェアデバイスとやり取りするためのフ レームワークを提供します。これは、ハイブリッドワークフローの量子部分を支援するように設計さ れたオープンソースライブラリです。

Amazon Braket [は、サンプルノートブック でさらに詳しく調べることができます。](https://github.com/aws/amazon-braket-examples)

### PennyLane シミュレーターが埋め込まれたハイブリッドアルゴリズム

Amazon Braket Hybrid Jobs には、 の高性能 CPU および GPU ベースの組み込みシミュレーター が付属するようになりました[PennyLane。](https://github.com/PennyLaneAI/pennylane-lightning)この組み込みシミュレーターファミリーはハイブリッド ジョブコンテナに直接埋め込むことができ、高速ステートベクトルlightning.qubitシミュレー ター、NVIDIA の [cuQuantum ライブラリ](https://developer.nvidia.com/cuquantum-sdk) を使用して高速化されたlightning.gpuシミュレーター などが含まれます。これらの組み込みシミュレーターは、[結合分化](https://pennylane.readthedocs.io/en/stable/introduction/interfaces.html#simulation-based-differentiation)方法 などの高度な方法からメ リットを得ることができる量子機械学習などのバリエーションアルゴリズムに最適です。これらの埋 め込みシミュレーターは、1 つ以上の CPU または GPU インスタンスで実行できます。

Hybrid Jobs では、従来のコプロセッサと QPU、 などの Amazon Braket オンデマンドシミュレー ター、または の埋め込みシミュレーターを直接使用してSV1、バリエーションアルゴリズムコード を実行できるようになりました PennyLane。

埋め込みシミュレーターは Hybrid Jobs コンテナで既に利用可能です。メインの Python 関数を デコ レータで@hybrid\_jobデコレートするだけで済みます。シミュレーターを使用するには PennyLane lightning.gpu、次のコードスニペットInstanceConfigに示すように、 で GPU インスタンス も指定する必要があります。

import pennylane as qml from braket.jobs import hybird\_job from braket.jobs.config import InstanceConfig

```
@hybrid_job(device="local:pennylane/lightning.gpu", 
  instance_config=InstanceConfig(instanceType="ml.p3.8xlarge"))
```

```
def function(wires): 
     dev = qml.device("lightning.gpu", wires=wires) 
     ...
```
Hybrid Jobs で PennyLane 埋め込みシミュレーターの使用を開始するには[、サンプルノートブッ](https://github.com/aws/amazon-braket-examples/blob/main/examples/hybrid_jobs/4_Embedded_simulators_in_Braket_Hybrid_Jobs/Embedded_simulators_in_Braket_Hybrid_Jobs.ipynb) [ク](https://github.com/aws/amazon-braket-examples/blob/main/examples/hybrid_jobs/4_Embedded_simulators_in_Braket_Hybrid_Jobs/Embedded_simulators_in_Braket_Hybrid_Jobs.ipynb)を参照してください。

### Amazon Braket シミュレーター PennyLane による の結合勾配

Amazon Braket の PennyLane プラグインを使用すると、ローカルステートベクトルシミュレーター または SV1 で を実行するときに、結合区別方法を使用して勾配を計算できます。 Amazon Braket

注: 結合の区別方法を使用するには、 ではなくqnode、 diff\_method='device'で を指定する 必要がありますdiff\_method='adjoint'。次の例を参照してください。

```
device_arn = "arn:aws:braket:::device/quantum-simulator/amazon/sv1"
dev = qml.device("braket.aws.qubit", wires=wires, shots=0, device_arn=device_arn) 
@qml.qnode(dev, diff_method="device")
def cost_function(params): 
     circuit(params) 
     return qml.expval(cost_h)
gradient = qml.grad(circuit)
initial_gradient = gradient(params0)
```

```
a Note
```
現在、 PennyLaneは QAOA ハミルトニアンのグループ化インデックスを計算し、 それらを使用してハミルトニアンを複数の期待値に分割します。から QAOA を実行 するときに SV1 の結合差別化機能を使用する場合はPennyLane、次のようにグルー プ化インデックスを削除してコストハミルトニアンを再構築する必要があります。  $cost_h$ , mixer\_h = qml.qaoa.max\_clique(g, constrained=False) cost\_h = qml.Hamiltonian(cost\_h.coeffs, cost\_h.ops)

# <span id="page-215-0"></span>Amazon Braket Hybrid Jobs と PennyLane を使用して QAOA アル ゴリズムを実行する

このセクションでは、学習した内容を使用して、パラメトリックコンパイル PennyLane で を使用し て実際のハイブリッドプログラムを記述します。アルゴリズムスクリプトを使用して、量子近似最適 化アルゴリズム (QAOA) 問題に対処します。プログラムは、従来の Max Cut 最適化問題に対応する コスト関数を作成し、パラメータ化された量子回路を指定し、単純な勾配降下法を使用してパラメー タを最適化して、コスト関数を最小限に抑えるようにします。この例では、わかりやすくするために アルゴリズムスクリプトで問題グラフを生成しますが、より一般的なユースケースでは、ベストプ ラクティスとして、入力データ設定の専用チャネルを介して問題仕様を提供することです。フラグ のparametrize\_differentiableデフォルトは Trueであるため、サポートされている QPUs で のパラメトリックコンパイルにより、ランタイムパフォーマンスが自動的に向上するメリットが得ら れます。

```
import os
import json
import time
from braket.jobs import save_job_result
from braket.jobs.metrics import log_metric
import networkx as nx
import pennylane as qml
from pennylane import numpy as np
from matplotlib import pyplot as plt
def init_pl_device(device_arn, num_nodes, shots, max_parallel): 
     return qml.device( 
         "braket.aws.qubit", 
         device_arn=device_arn, 
         wires=num_nodes, 
         shots=shots, 
         # Set s3_destination_folder=None to output task results to a default folder 
         s3_destination_folder=None, 
         parallel=True, 
         max_parallel=max_parallel, 
         parametrize_differentiable=True, # This flag is True by default. 
     )
def start_here(): 
     input_dir = os.environ["AMZN_BRAKET_INPUT_DIR"]
```
```
 output_dir = os.environ["AMZN_BRAKET_JOB_RESULTS_DIR"] 
 job_name = os.environ["AMZN_BRAKET_JOB_NAME"] 
checkpoint dir = os.environ["AMZN BRAKET CHECKPOINT DIR"]
 hp_file = os.environ["AMZN_BRAKET_HP_FILE"] 
 device_arn = os.environ["AMZN_BRAKET_DEVICE_ARN"] 
 # Read the hyperparameters 
 with open(hp_file, "r") as f: 
    hyperparams = json.load(f) p = int(hyperparams["p"]) 
 seed = int(hyperparams["seed"]) 
 max_parallel = int(hyperparams["max_parallel"]) 
num iterations = int(hyperparams["num iterations"])
 stepsize = float(hyperparams["stepsize"]) 
 shots = int(hyperparams["shots"]) 
 # Generate random graph 
num nodes = 6
 num_edges = 8 
graph seed = 1967 g = nx.gnm_random_graph(num_nodes, num_edges, seed=graph_seed) 
 # Output figure to file 
 positions = nx.spring_layout(g, seed=seed) 
 nx.draw(g, with_labels=True, pos=positions, node_size=600) 
 plt.savefig(f"{output_dir}/graph.png") 
 # Set up the QAOA problem 
cost_h, mixer_h = qml.qaoa.maxcut(q)
 def qaoa_layer(gamma, alpha): 
     qml.qaoa.cost_layer(gamma, cost_h) 
     qml.qaoa.mixer_layer(alpha, mixer_h) 
 def circuit(params, **kwargs): 
     for i in range(num_nodes): 
         qml.Hadamard(wires=i) 
     qml.layer(qaoa_layer, p, params[0], params[1]) 
 dev = init_pl_device(device_arn, num_nodes, shots, max_parallel) 
 np.random.seed(seed) 
 cost_function = qml.ExpvalCost(circuit, cost_h, dev, optimize=True)
```

```
 params = 0.01 * np.random.uniform(size=[2, p]) 
 optimizer = qml.GradientDescentOptimizer(stepsize=stepsize) 
 print("Optimization start") 
 for iteration in range(num_iterations): 
    t0 = time.time() # Evaluates the cost, then does a gradient step to new params 
     params, cost_before = optimizer.step_and_cost(cost_function, params) 
     # Convert cost_before to a float so it's easier to handle 
    cost<sub>before</sub> = float(cost<sub>before</sub>)t1 = time.time() if iteration == 0: 
         print("Initial cost:", cost_before) 
     else: 
         print(f"Cost at step {iteration}:", cost_before) 
     # Log the current loss as a metric 
     log_metric( 
         metric_name="Cost", 
         value=cost_before, 
        iteration number=iteration,
     ) 
     print(f"Completed iteration {iteration + 1}") 
     print(f"Time to complete iteration: {t1 - t0} seconds") 
 final_cost = float(cost_function(params)) 
 log_metric( 
     metric_name="Cost", 
     value=final_cost, 
     iteration_number=num_iterations, 
 ) 
 # We're done with the hybrid job, so save the result. 
 # This will be returned in job.result() 
 save_job_result({"params": params.numpy().tolist(), "cost": final_cost})
```
**a** Note

パラメトリックコンパイルは、 Rigetti Computingおよび からのすべての超電導ゲート ベースの QPUs でサポートされています。ただし、 の脈動レベルプログラムを除きOxford Quantum Circuitsます。

# の組み込みシミュレーターを使用してハイブリッドワークロードを 高速化する PennyLane

Amazon Braket Hybrid Jobs PennyLane で の埋め込みシミュレーターを使用してハイブリッド ワークロードを実行する方法を見てみましょう。Pennylane の GPU ベースの埋め込みシミュレー ター はlightning.gpu、[Nvidia cuQuantum ライブラリを](https://developer.nvidia.com/cuquantum-sdk)使用して回路シミュレーションを高 速化します。組み込み GPU シミュレーターは、ユーザーがすぐに使用できるすべての Braket [ジョブコンテナ](https://docs.aws.amazon.com/braket/latest/developerguide/braket-jobs-script-environment.html?tag=local002-20)に事前設定されています。このページでは、 を使用してハイブリッドワークロー ドlightning.gpuを高速化する方法を示します。

### 量子近似最適化アルゴリズムワークロード**lightning.gpu**での の使用

この[ノートブックの量子近似最適化アルゴリズム \(QAOA\)](https://github.com/amazon-braket/amazon-braket-examples/tree/main/examples/hybrid_jobs/2_Using_PennyLane_with_Braket_Hybrid_Jobs) の例を考えてみましょう。 埋め込みシミュレーターを選択するには、 引device数を 形式の文字列として指定し ます"local:<provider>/<simulator\_name>"。例えば、 "local:pennylane/ lightning.gpu"に を設定しますlightning.gpu。起動時にハイブリッドジョブに渡すデバイス 文字列は、環境変数 としてジョブに渡されます"AMZN\_BRAKET\_DEVICE\_ARN"。

device\_string = os.environ["AMZN\_BRAKET\_DEVICE\_ARN"] prefix, device\_name = device\_string.split("/") device = qml.device(simulator\_name, wires=n\_wires)

このページでは、2 つの埋め込み PennyLane 状態ベクトルシミュレーター lightning.qubit (CPU ベース) と lightning.gpu (GPU ベース) を比較します。さまざまな勾配を計算するには、 シミュレーターにいくつかのカスタムゲート分解を提供する必要があります。

これで、ハイブリッドジョブ起動スクリプトを準備する準備が整いました。QAOA ア ルゴリズムは、 m5.2xlargeと の 2 つのインスタンスタイプを使用して実行しま すp3.2xlarge。m5.2xlarge インスタンスタイプは、標準のデベロッパーラップトップと同等で す。p3.2xlarge は、16GB のメモリを備えた単一の NVIDIA Volta GPU を備えた高速コンピュー ティングインスタンスです。

すべてのハイブリッドジョブhyperparametersの は同じになります。さまざまなインスタンスと シミュレーターを試すために必要なのは、次のように 2 行を変更することだけです。

# Specify device that the hybrid job will primarily be targeting device = "local:pennylane/lightning.qubit" # Run on a CPU based instance with about as much power as a laptop instance\_config = InstanceConfig(instanceType='ml.m5.2xlarge')

#### または

# Specify device that the hybrid job will primarily be targeting device = "local:pennylane/lightning.gpu" # Run on an inexpensive GPU based instance instance\_config = InstanceConfig(instanceType='ml.p3.2xlarge')

#### **a** Note

GPU ベースのインスタンスを使用して instance\_configとして指定し、埋め込み CPU ベースのシミュレーター (lightning.qubit) deviceとして を選択した場合、GPU は使 用されません。GPU をターゲットにする場合は、必ず組み込み GPU ベースのシミュレー ターを使用してください。

まず、2 つのハイブリッドジョブを作成し、18 個の頂点を持つグラフで QAOA を使用して Max-Cut を解決できます。これは 18 量子ビット回路に変換されます。比較的小さく、ラップトップ やm5.2xlargeインスタンスですばやく実行できます。

```
num_nodes = 18
num_edges = 24
seed = 1967
graph = nx.gnm_random_graph(num_nodes, num_edges, seed=seed)
# And similarly for the p3 job
m5_job = AwsQuantumJob.create( 
     device=device, 
     source_module="qaoa_source", 
     job_name="qaoa-m5-" + str(int(time.time())), 
     image_uri=image_uri, 
     # Relative to the source_module
```
 $\mathcal{L}$ 

```
 entry_point="qaoa_source.qaoa_algorithm_script", 
copy checkpoints from job=None,
instance config=instance config,
 # general parameters 
 hyperparameters=hyperparameters, 
input data={"input-graph": input file path},
 wait_until_complete=True,
```
m5.2xlarge インスタンスの平均反復時間は約 25 秒で、p3.2xlargeインスタンスの平均反復時間 は約 12 秒です。この 18 量子ビットのワークフローでは、GPU インスタンスによって 2 倍の高速化 が得られます。Amazon Braket Hybrid Jobs の[料金ページを見ると、インスタンスの 1](https://aws.amazon.com/braket/pricing/?tag=local002-20) 分あたりのコ ストは 0.00768 USD で、p3.2xlargeインスタンスのコストは 0.06375 USD であることがわかり ます。 m5.2xlargeここで行ったように、合計 5 回のイテレーションを実行するには、CPU インス タンスを使用して 0.016 USD、または GPU インスタンスを使用して 0.06375 USD の費用がかかり ます。どちらもかなり安価です。

次に、問題をより難しくし、24 量子ビットに変換される 24 頂点グラフで Max-Cut の問題を解決 してみましょう。同じ 2 つのインスタンスでハイブリッドジョブを再度実行し、コストを比較しま す。

**a** Note

CPU インスタンスでこのハイブリッドジョブを実行する時間は、約 5 時間になる場合があり ます。

```
num_nodes = 24
num_edges = 36
seed = 1967
graph = nx.gnm_random_graph(num_nodes, num_edges, seed=seed)
# And similarly for the p3 job
m5_big_job = AwsQuantumJob.create( 
     device=device, 
     source_module="qaoa_source", 
     job_name="qaoa-m5-big-" + str(int(time.time())), 
     image_uri=image_uri, 
     # Relative to the source_module 
     entry_point="qaoa_source.qaoa_algorithm_script",
```
)

```
 copy_checkpoints_from_job=None, 
 instance_config=instance_config, 
 # general parameters 
 hyperparameters=hyperparameters, 
 input_data={"input-graph": input_file_path}, 
wait until complete=True,
```
m5.2xlarge インスタンスの平均反復時間は約 1 時間で、p3.2xlargeインスタンスの平均反復時 間は約 2 分です。この大きな問題では、GPU インスタンスは桁違いの速さです。この高速化の恩恵 を受けるために必要なのは、2 行のコードを変更して、インスタンスタイプとローカルシミュレー ターをスワップすることだけです。ここで行ったように、合計 5 回の反復を実行するには、CPU イ ンスタンスを使用して約 2.27,072 USD、または GPU インスタンスを使用して約 0.77,5625 USD のコストがかかります。CPU 使用率はより高価であるだけでなく、実行にさらに時間がかかりま す。NVIDIA がサポートする PennyLaneの埋め込みシミュレーターを使用して AWS、 で利用可能な GPU インスタンスでこのワークフローを加速することで CuQuantum、中間量子ビット数 (20 から 30 の間) のワークフローを、総コストを削減し、より短時間で実行できます。つまり、ラップトップ や同様のサイズのインスタンスですぐに実行できない大きな問題でも、量子コンピューティングを試 すことができます。

### 量子機械学習とデータ並列処理

ワークロードタイプがデータセットでトレーニングする量子機械学習 ("L) である場合は、データ並 列処理を使用してワークロードをさらに高速化できます。QML では、モデルには 1 つ以上の量子回 路が含まれています。モデルには古典ニューラルネットが含まれる場合と含まれない場合もありま す。データセットを使用してモデルをトレーニングすると、モデルのパラメータが更新され、損失関 数が最小限に抑えられます。損失関数は通常、単一のデータポイントに対して定義され、データセッ ト全体の平均損失の合計が定義されます。QML では、勾配計算の合計損失を平均化する前に、損失 は通常連続して計算されます。特に数百のデータポイントがある場合、この手順には時間がかかりま す。

あるデータポイントからの損失は他のデータポイントに依存しないため、損失は並行して評価でき ます。異なるデータポイントに関連する損失と勾配を同時に評価できます。これはデータ並列処理 と呼ばれます。 SageMakerの分散データ並列ライブラリを使用すると、Amazon Braket Hybrid Jobs は、データ並列処理を活用してトレーニングを高速化することを容易にします。

二項分類の例として、よく知られている UCI [リポジトリの Sonar データセットデ](https://archive.ics.uci.edu/ml/datasets/Connectionist+Bench+%28Sonar%2C+Mines+vs.+Rocks%29)ータセットを使用 するデータ並列処理には、次の QML ワークロードを検討してください。Sonar データセットには 208 個のデータポイントがあり、それぞれに 60 個の特徴があり、ソナーシグナルから収集され、マ テリアルが跳ね返ります。各データポイントは、地雷の場合は「M」、石の場合は「R」のラベルが 付けられます。当社の QML モデルは、入力レイヤー、隠しレイヤーとしての量子回路、および出力 レイヤーで構成されています。入力レイヤーと出力レイヤーは、 に実装されている古典ニューラル ネットです PyTorch。量子回路は、 の qml.qnn モジュールを使用して PyTorch ニューラルネットと 統合 PennyLaneされます。ワークロードの詳細について[は、サンプルノートブック](https://github.com/aws/amazon-braket-examples)を参照してくだ さい。上記の QAOA の例と同様に、 などの組み込み GPU ベースのシミュレーターを使用して GPU の能力を活用して PennyLanelightning.gpu、組み込み CPU ベースのシミュレーターよりもパ フォーマンスを向上させることができます。

ハイブリッドジョブを作成するには、 を呼び出しAwsQuantumJob.create、キーワード引数を使 用してアルゴリズムスクリプト、デバイス、およびその他の設定を指定できます。

```
instance_config = InstanceConfig(instanceType='ml.p3.2xlarge')
hyperparameters={"nwires": "10", 
                  "ndata": "32", 
 ...
}
job = AwsQuantumJob.create( 
     device="local:pennylane/lightning.gpu", 
     source_module="qml_source", 
     entry_point="qml_source.train_single", 
     hyperparameters=hyperparameters, 
     instance_config=instance_config, 
     ...
)
```
データ並列処理を使用するには、 SageMaker 分散ライブラリのアルゴリズムスクリプト 内の数行のコードを変更して、トレーニングを正しく並列化する必要があります。まず、 smdistributedパッケージをインポートします。パッケージは、ワークロードを複数の GPUsと 複数のインスタンスに分散するために、ほとんどの負荷の高いリフトを実行します。このパッケー ジは Braket PyTorch および TensorFlow コンテナで事前設定されています。dist モジュールは、 トレーニング (world\_size) の GPUs の合計数と GPU コアlocal\_rankの rankおよび をアルゴ リズムスクリプトに指示します。 rank はすべてのインスタンスにおける GPU の絶対インデック スであり、 local\_rank はインスタンス内の GPU のインデックスです。例えば、トレーニングに それぞれ 8 つの GPUs が割り当てられた 4 つのインスタンスがある場合、 rankの範囲は 0~31、 local\_rankの範囲は 0~7 です。

import smdistributed.dataparallel.torch.distributed as dist

```
dp_info = {"world size": dist.get world size(),
     "rank": dist.get_rank(), 
     "local_rank": dist.get_local_rank(),
}
batch_size //= dp_info["world_size"] // 8
batch_size = max(batch_size, 1)
```
次に、 world sizeと DistributedSamplerに従って を定義rankし、それをデータローダーに 渡します。このサンプラーは、GPUsがデータセットの同じスライスにアクセスするのを回避しま す。

```
train_sampler = torch.utils.data.distributed.DistributedSampler( 
     train_dataset, 
     num_replicas=dp_info["world_size"], 
     rank=dp_info["rank"]
)
train_loader = torch.utils.data.DataLoader( 
     train_dataset, 
     batch_size=batch_size, 
     shuffle=False, 
     num_workers=0, 
     pin_memory=True, 
     sampler=train_sampler,
\mathcal{L}
```
次に、 DistributedDataParallel クラスを使用してデータ並列処理を有効にします。

```
from smdistributed.dataparallel.torch.parallel.distributed import 
  DistributedDataParallel as DDP
model = DressedQNN(qc_dev).to(device)
model = DDP(model)torch.cuda.set device(dp_info["local_rank"])
model.cuda(dp_info["local_rank"])
```
上記は、データ並列処理を使用するために必要な変更です。QML では、多くの場合、結果を保存し てトレーニングの進行状況を出力します。各 GPU が 保存コマンドと印刷コマンドを実行すると、 ログは繰り返される情報でフラッディングされ、結果は互いに上書きされます。これを回避するに は、0 の GPU rank からのみ保存および印刷できます。

```
if dp info["rank"]==0:
     print('elapsed time: ', elapsed) 
     torch.save(model.state_dict(), f"{output_dir}/test_local.pt") 
     save_job_result({"last loss": loss_before})
```
Amazon Braket Hybrid Jobs は、 SageMaker 分散データ並列ライブラリのml.p3.16xlargeイ ンスタンスタイプをサポートしています。Hybrid Jobs の InstanceConfig引数 を使用してインスタンスタイプを設定します。 SageMaker 分散データ並列ライブ ラリがデータ並列処理が有効になっていることを知るには、 を に設定"true"し、 "sagemaker\_distributed\_dataparallel\_enabled"を使用中のインスタンスタイ プ"sagemaker\_instance\_type"に設定する 2 つのハイパーパラメータを追加する必要 があります。これら 2 つのハイパーパラメータは smdistributedパッケージで使用さ れます。アルゴリズムスクリプトは明示的に使用する必要はありません。Amazon Braket SDK では、便利なキーワード引数 を提供しますdistribution。ハイブリッドジョブの作 成distribution="data\_parallel"では、Amazon Braket SDK は 2 つのハイパーパラメータを 自動的に挿入します。Amazon Braket API を使用する場合は、これら 2 つのハイパーパラメータを 含める必要があります。

インスタンスとデータ並列処理を設定して、ハイブリッドジョブを送信できるようになりまし た。ml.p3.16xlarge インスタンスには 8 GPUs があります。を設定するとinstanceCount=1、 ワークロードはインスタンス内の 8 GPUs に分散されます。instanceCount 複数の を設定する と、ワークロードはすべてのインスタンスで使用できる GPUsに分散されます。複数のインスタンス を使用する場合、各インスタンスの使用時間に基づいて料金が発生します。例えば、4 つのインスタ ンスを使用する場合、ワークロードを同時に実行しているインスタンスが 4 つあるため、請求対象 時間はインスタンスあたりの実行時間の 4 倍になります。

```
instance_config = InstanceConfig(instanceType='ml.p3.16xlarge', 
                                    instanceCount=1,
)
hyperparameters={"nwires": "10", 
                   "ndata": "32", 
                   ...,
}
job = AwsQuantumJob.create( 
     device="local:pennylane/lightning.gpu", 
     source_module="qml_source", 
     entry_point="qml_source.train_dp", 
     hyperparameters=hyperparameters,
```

```
 instance_config=instance_config, 
distribution="data_parallel",
 ...
```
)

**a** Note

上記のハイブリッドジョブの作成では、 train\_dp.pyはデータ並列処理を使用するための 変更されたアルゴリズムスクリプトです。データ並列処理は、上記のセクションに従ってア ルゴリズムスクリプトを変更する場合にのみ正しく機能することに注意してください。デー タ並列処理オプションが正しく変更されたアルゴリズムスクリプトなしで有効になっている 場合、ハイブリッドジョブがエラーをスローしたり、各 GPU が同じデータスライスを繰り 返し処理したりすることがありますが、これは非効率です。

上記の二項分類問題に対して 26 量子ビットの量子回路でモデルをトレーニングする場合の例で、実 行時間とコストを比較してみましょう。この例で使用されているml.p3.16xlargeインスタンスの 料金は 1 分あたり 0.4692 USD です。データ並列処理を行わない場合、シミュレーターがモデルを 1 エポック (つまり、208 データポイント以上) でトレーニングするのに約 45 分かかり、約 20 USD か かります。1 つのインスタンスと 4 つのインスタンスのデータ並列処理では、それぞれ 6 分と 1.5 分 しかかからず、どちらも約 2.8 USD になります。4 つのインスタンスでデータ並列処理を使用する ことで、実行時間を 30 倍向上させるだけでなく、コストを 1 桁削減できます。

# ローカルモードでハイブリッドジョブを構築およびデバッグする

新しいハイブリッドアルゴリズムを構築する場合、ローカルモードはアルゴリズムスクリプトのデ バッグとテストに役立ちます。ローカルモードは、AmazonBraket Hybrid Jobs で使用する予定の コードを実行できますが、Braket がハイブリッドジョブを実行するインフラストラクチャを管理す る必要はありません。代わりに、Braket Notebook インスタンスまたはラップトップやデスクトップ コンピュータなどの優先クライアントでハイブリッドジョブをローカルで実行します。ローカルモー ドでは、量子タスクを実際のデバイスに送信することはできますが、ローカルモードで実際の QPU に対して実行すると、パフォーマンス上の利点は得られません。

ローカルモードを使用するには、発生する場所で AwsQuantumJob を LocalQuantumJob に変更し ます。例えば、[最初のハイブリッドジョブ を作成する の](#page-183-0)例を実行するには、次のようにハイブリッ ドジョブスクリプトを編集します。

from braket.jobs.local import LocalQuantumJob

```
job = LocalQuantumJob.create( 
     device="arn:aws:braket:::device/quantum-simulator/amazon/sv1", 
     source_module="algorithm_script.py", 
     entry_point="algorithm_script:start_here",
)
```
**a** Note

この機能を使用するには、Amazon Braket ノートブックに既にプリインストールされている Docker をローカル環境にインストールする必要があります。Docker のインストール手順に ついては、[https://docs.docker.com/get-docker/「](https://docs.docker.com/get-docker/)」を参照してください。さらに、すべての パラメータがローカルモードでサポートされているわけではありません。

# 独自のコンテナ

Amazon Braket Hybrid Jobs には、さまざまな環境でコードを実行するための 3 つの構築済みコンテ ナが用意されています。これらのコンテナのいずれかがユースケースをサポートしている場合は、ハ イブリッドジョブを作成するときにのみアルゴリズムスクリプトを提供する必要があります。欠落し ている軽微な依存関係は、アルゴリズムスクリプトまたは を使用するrequirements.txtファイル から追加できますpip。

これらのコンテナのいずれもユースケースをサポートしていない場合、またはそれらを拡張する場 合、Braket Hybrid Jobs は独自のカスタムDockerコンテナイメージを使用したハイブリッドジョブの 実行、または独自のコンテナの持ち込み (BYOC) をサポートします。ただし、詳しく知る前に、そ れが実際にユースケースに適した機能であることを確認してください。

### 自分のコンテナを持ち込むのはどのような場合が適切ですか?

独自のコンテナ (BYOC) を Braket Hybrid Jobs に持ち込むと、パッケージ化された環境にインス トールすることで、独自のソフトウェアを柔軟に使用できます。特定のニーズに応じて、完全な BYOC Dockerビルド - Amazon ECR アップロード - カスタムイメージ URI サイクルを経ることな く、同じ柔軟性を実現する方法がある場合があります。

**a** Note

公開されている少数の Python パッケージ (通常は 10 個未満) を追加する場合は、BYOC が 適していない可能性があります。例えば、 を使用している場合です PyPi。

この場合、構築済みの Braket イメージのいずれかを使用して、ジョブの送信時にソースディレクト リにrequirements.txtファイルを含めることができます。ファイルは自動的に読み取られ、通常 どおり指定されたバージョンでパッケージがインストールされpipます。多数のパッケージをインス トールする場合、ジョブのランタイムが大幅に増加する可能性があります。Python を確認し、該当 する場合は、ソフトウェアが動作するかどうかのテストに使用する構築済みコンテナの CUDA バー ジョンを確認します。

BYOC は、ジョブスクリプトに Python 以外の言語 (C++ や Rust など) を使用する場合や、Braket 構 築済みコンテナでは利用できない Python バージョンを使用する場合に必要です。また、次の場合に も適しています。

- ライセンスキーを持つソフトウェアを使用しているため、ソフトウェアを実行するにはライセンス サーバーに対してそのキーを認証する必要があります。BYOC を使用すると、ライセンスキーを Dockerイメージに埋め込み、認証コードを含めることができます。
- 公開されていないソフトウェアを使用している。例えば、ソフトウェアは、アクセスに特定の SSH キーを必要とするプライベート GitLab または GitHub リポジトリでホストされます。
- Braket が提供するコンテナにパッケージ化されていない大規模なソフトウェアスイートをイン ストールする必要があります。BYOC を使用すると、ソフトウェアのインストールによるハイブ リッドジョブコンテナの長い起動時間を排除できます。

また、BYOC では、ソフトウェアでDockerコンテナを構築し、ユーザーが利用できるようにす ることで、カスタム SDK またはアルゴリズムを顧客に提供することもできます。これを行うに は、Amazon ECR で適切なアクセス許可を設定します。

**a** Note

該当するすべてのソフトウェアライセンスを遵守する必要があります。

### 独自のコンテナを持ち込むためのレシピ

このセクションでは、ハイブリッドジョブを Braket bring your own container (BYOC)するために必 要なもの、つまりカスタムDockerイメージを起動して実行するためにそれらを組み合わせるスクリ プト、ファイル、ステップの step-by-step ガイドを提供します。2 つの一般的なケースのレシピを提 供しています。

- 1. Docker イメージに追加のソフトウェアをインストールし、ジョブで Python アルゴリズムスクリ プトのみを使用します。
- 2. Hybrid Jobs で Python 以外の言語で記述されたアルゴリズムスクリプト、または x86 以外の CPU アーキテクチャを使用します。

コンテナエントリスクリプトの定義は、ケース 2 ではより複雑です。

Braket がハイブリッドジョブを実行すると、リクエストされた数とタイプの Amazon EC2 イン スタンスを起動し、Dockerイメージ URI 入力で指定されたイメージを実行してジョブを作成しま す。BYOC 機能を使用する場合は、読み取りアクセス権があ[るプライベート Amazon ECR リポジト](https://docs.aws.amazon.com/AmazonECR/latest/userguide/Repositories.html) [リ](https://docs.aws.amazon.com/AmazonECR/latest/userguide/Repositories.html)でホストされているイメージ URI を指定します。Braket Hybrid Jobs は、そのカスタムイメージを 使用してジョブを実行します。

Hybrid Jobs で使用できるDockerイメージを構築するために必要な特定のコンポーネント。の記述と 構築に慣れていない場合はDockerfiles、これらの手順を読みながら、必要に応じて [Dockerfile ド](https://docs.docker.com/engine/reference/builder/) [キュメント](https://docs.docker.com/engine/reference/builder/)と [Amazon ECR CLIドキュメントを](https://docs.aws.amazon.com/AmazonECR/latest/userguide/getting-started-cli.html)参照することをお勧めします。

必要なものの概要は次のとおりです。

- [Dockerfile のベースイメージ](#page-228-0)
- [\(オプション\) 変更されたコンテナエントリポイントスクリプト](#page-229-0)
- [必要なソフトウェアDockerfileをインストールし、コンテナスクリプトを含む 。](#page-230-0)

<span id="page-228-0"></span>Dockerfile のベースイメージ

Python を使用していて、Braket が提供するコンテナで提供されているものの上にソフトウェアを インストールする場合、ベースイメージのオプションは、[GitHub リポジトリと](https://github.com/amazon-braket/amazon-braket-containers) Amazon ECR で ホストされている Braket コンテナイメージの 1 つです。イメージをプルしてその上に構築するに は[、Amazon ECR に対して認証す](https://docs.aws.amazon.com/AmazonECR/latest/userguide/getting-started-cli.html#cli-authenticate-registry)る必要があります。例えば、BYOC Docker ファイルの最初の行は 次のようになります。 FROM [IMAGE\_URI\_HERE]

次に、 の残りの部分に記入Dockerfileして、コンテナに追加するソフトウェアをインストールして セットアップします。構築済みの Braket イメージには既に適切なコンテナエントリポイントスクリ プトが含まれているため、これを含めることを心配する必要はありません。

C++、Rust、Julia などの Python 以外の言語を使用する場合、または ARM などの x86 以外の CPU アーキテクチャ用のイメージを構築する場合は、ベアボーンパブリックイメージの上に構築する必 要がある場合があります。このようなイメージの多くは、[Amazon Elastic Container Registry Public](https://gallery.ecr.aws/) [Gallery](https://gallery.ecr.aws/) にあります。CPU アーキテクチャに適したものを選択し、必要に応じて使用する GPU を選 択してください。

<span id="page-229-0"></span>(オプション) 変更されたコンテナエントリポイントスクリプト

**a** Note

構築済みの Braket イメージにのみソフトウェアを追加する場合は、このセクションをスキッ プできます。

ハイブリッドジョブの一部として Python 以外のコードを実行するには、コンテナ エントリポイントを定義する Python スクリプトを変更する必要があります。例え

ば、braket\_container.py[Amazon Braket Github の Python スクリプトです。](https://github.com/amazon-braket/amazon-braket-containers/blob/main/src/braket_container.py)これは、Braket に よって事前に構築されたイメージがアルゴリズムスクリプトを起動し、適切な環境変数を設定するた めに使用するスクリプトです。コンテナエントリポイントスクリプト自体は Python にある必要があ りますが、Python 以外のスクリプトを起動できます。構築済みの例では、Python アルゴリズムスク リプトが [Python サブプロセス](https://github.com/amazon-braket/amazon-braket-containers/blob/main/src/braket_container.py#L274) また[はまったく新しいプロセス](https://github.com/amazon-braket/amazon-braket-containers/blob/main/src/braket_container.py#L257) として起動されていることがわかり ます。このロジックを変更することで、エントリポイントスクリプトを有効にして Python 以外のア ルゴリズムスクリプトを起動できます。例えば、ファイル拡張子の終了に応じて Rust プロセスを起 動するように thekick off customer script()関数を変更できます。

まったく新しい を記述することもできますbraket\_container.py。入力データ、ソースアーカイ ブ、およびその他の必要なファイルを Amazon S3 からコンテナにコピーし、適切な環境変数を定義 する必要があります。

### <span id="page-230-0"></span>必要なソフトウェア**Dockerfile**をインストールし、コンテナスクリプトを含む 。

**a** Note

構築済みの Braket イメージをDockerベースイメージとして使用している場合、コンテナス クリプトは既に存在します。

前のステップで変更されたコンテナスクリプトを作成した場合は、コンテナにコピーし、環境変数を SAGEMAKER\_PROGRAM に定義するかbraket\_container.py、新しいコンテナエントリポイントス クリプトに名前を付けたものを定義する必要があります。

以下は、GPU アクセラレーションDockerfileされた Jobs インスタンスで Julia を使用できるよう にする の例です。

```
FROM nvidia/cuda:12.2.0-devel-ubuntu22.04 
  ARG DEBIAN_FRONTEND=noninteractive 
  ARG JULIA_RELEASE=1.8 
  ARG JULIA_VERSION=1.8.3 
  ARG PYTHON=python3.11 
  ARG PYTHON_PIP=python3-pip 
  ARG PIP=pip 
  ARG JULIA_URL = https://julialang-s3.julialang.org/bin/linux/x64/${JULIA_RELEASE}/ 
  ARG TAR_NAME = julia-${JULIA_VERSION}-linux-x86_64.tar.gz 
  ARG PYTHON_PKGS = # list your Python packages and versions here 
  RUN curl -s -L ${JULIA_URL}/${TAR_NAME} | tar -C /usr/local -x -z --strip-components=1 
 -f - RUN apt-get update \ 
     && apt-get install -y --no-install-recommends \
```

```
 build-essential \ 
     tzdata \ 
     openssh-client \ 
     openssh-server \ 
     ca-certificates \ 
    curl \setminusqit \setminus libtemplate-perl \ 
    libssl1.1 \setminus openssl \ 
    unzip \setminus wget \ 
     zlib1g-dev \ 
     ${PYTHON_PIP} \ 
     ${PYTHON}-dev \ 
 RUN ${PIP} install --no-cache --upgrade ${PYTHON_PKGS} 
  RUN ${PIP} install --no-cache --upgrade sagemaker-training==4.1.3 
 # Add EFA and SMDDP to LD library path 
 ENV LD_LIBRARY_PATH="/opt/conda/lib/python${PYTHON_SHORT_VERSION}/site-packages/
smdistributed/dataparallel/lib:$LD_LIBRARY_PATH" 
  ENV LD_LIBRARY_PATH=/opt/amazon/efa/lib/:$LD_LIBRARY_PATH
```

```
 # Julia specific installation instructions 
  COPY Project.toml /usr/local/share/julia/environments/v${JULIA_RELEASE}/ 
 RUN JULIA DEPOT PATH=/usr/local/share/julia \
     julia -e 'using Pkg; Pkg.instantiate(); Pkg.API.precompile()' 
  # generate the device runtime library for all known and supported devices 
 RUN JULIA DEPOT PATH=/usr/local/share/julia \
     julia -e 'using CUDA; CUDA.precompile_runtime()' 
  # Open source compliance scripts 
  RUN HOME_DIR=/root \ 
  && curl -o ${HOME_DIR}/oss_compliance.zip https://aws-dlinfra-
utilities.s3.amazonaws.com/oss_compliance.zip \ 
 && unzip ${HOME_DIR}/oss_compliance.zip -d ${HOME_DIR}/ \ 
  && cp ${HOME_DIR}/oss_compliance/test/testOSSCompliance /usr/local/bin/
testOSSCompliance \ 
  && chmod +x /usr/local/bin/testOSSCompliance \ 
  && chmod +x ${HOME_DIR}/oss_compliance/generate_oss_compliance.sh \ 
  && ${HOME_DIR}/oss_compliance/generate_oss_compliance.sh ${HOME_DIR} ${PYTHON} \ 
  && rm -rf ${HOME_DIR}/oss_compliance* 
  # Copying the container entry point script 
  COPY braket_container.py /opt/ml/code/braket_container.py 
  ENV SAGEMAKER_PROGRAM braket_container.py
```
この例では、 は が提供するスクリプトをダウンロードして実行 AWS し、関連するすべてのオープ ンソースライセンスへの準拠を確認します。例えば、 によって管理されるインストール済みコード に適切に帰属させますMIT license。

プライベート GitHub または GitLab リポジトリでホストされているインスタンスコードなど、非パ ブリックコードを含める必要がある場合は、Dockerイメージに SSH キーを埋め込んでアクセスしな いでください。代わりに、ビルドDocker Compose時に を使用して、ビルドされているホストマシン 上の SSH Dockerへのアクセスを に許可します。詳細については、[「Docker で SSH キーを安全に](https://www.fastruby.io/blog/docker/docker-ssh-keys.html) [使用してプライベート Github リポジトリにアクセスする」](https://www.fastruby.io/blog/docker/docker-ssh-keys.html)ガイドを参照してください。

Dockerイメージの構築とアップロード

適切に定義された ではDockerfile[、プライベート Amazon ECR リポジトリ がまだ存在しない場](https://docs.aws.amazon.com/AmazonECR/latest/userguide/repository-create.html) [合は](https://docs.aws.amazon.com/AmazonECR/latest/userguide/repository-create.html)、そのリポジトリを作成するステップに従う準備が整いました。コンテナイメージをビルド、タ グ付け、リポジトリにアップロードすることもできます。

イメージを構築、タグ付け、プッシュする準備が整いました。のオプションの完全な説明docker buildといくつかの例については、[Docker ビルドドキュメントを参照してください](https://docs.docker.com/engine/reference/commandline/build/)。

上記のサンプルファイルでは、以下を実行できます。

```
aws ecr get-login-password --region ${your_region} | docker login --username AWS --
password-stdin ${aws_account_id}.dkr.ecr.${your_region}.amazonaws.com 
 docker build -t braket-julia . 
 docker tag braket-julia:latest ${aws_account_id}.dkr.ecr.${your_region}.amazonaws.com/
braket-julia:latest 
 docker push ${aws_account_id}.dkr.ecr.${your_region}.amazonaws.com/braket-julia:latest
```
適切な Amazon ECR アクセス許可の割り当て

Braket Hybrid Jobs Docker イメージはプライベート Amazon ECR リポジトリでホストする必要があ ります。デフォルトでは、プライベート Amazon ECR リポジトリは、 への読み取りアクセスや、共 同作業者Braket Hybrid Jobs IAM roleや学生など、イメージの使用を希望する他のユーザーへの読み 取りアクセスを提供しません。適切なアクセス許可を付与するには、[リポジトリポリシーを設定](https://docs.aws.amazon.com/AmazonECR/latest/userguide/set-repository-policy.html)する 必要があります。一般に、イメージにアクセスする特定のユーザーとIAMロールにのみアクセス許可 を付与し、 を持つすべてのユーザーにイメージimage URIのプルを許可しないでください。

# Braket ハイブリッドジョブを独自のコンテナで実行する

独自のコンテナでハイブリッドジョブを作成するには、 image\_uri を指定された 引AwsQuantumJob.create()数で呼び出します。QPU、オンデマンドシミュレーターを使用する か、Braket Hybrid Jobs で利用可能なクラシックプロセッサでコードをローカルで実行できます。実 際の QPU で実行する前に、SV1, DM1、TN1 などのシミュレーターでコードをテストすることをお 勧めします。

クラシックプロセッサでコードを実行するには、 を更新して、instanceCount使用する instanceTypeと を指定しますInstanceConfig。instance\_count > 1 を指定する場合は、 コードが複数のホストで実行できることを確認する必要があります。選択できるインスタンス数の上 限は 5 です。例:

```
job = AwsQuantumJob.create( 
     source_module="source_dir", 
     entry_point="source_dir.algorithm_script:start_here", 
     image_uri="111122223333.dkr.ecr.us-west-2.amazonaws.com/my-byoc-container:latest", 
    instance config=InstanceConfig(instanceType="ml.p3.8xlarge", instanceCount=3),
     device="local:braket/braket.local.qubit", 
    # \ldots)
```

```
a Note
```
デバイス ARN を使用して、ハイブリッドジョブメタデータとして使用したシミュレーター を追跡します。許容値は の形式に従う必要がありますdevice = "local:<provider>/ <simulator\_name>"。<provider> および は、文字、数字、、\_、-.および のみで構成 される<simulator\_name>必要があることに注意してください。文字列は 256 文字に制限 されています。 BYOC を使用する予定で、Braket SDK を使用して量子タスクを作成していない 場合は、環境変数の値をCreateQuantumTaskリクエストの jobTokenパラメー タAMZN\_BRAKET\_JOB\_TOKENに渡す必要があります。そうしないと、量子タスクは優先順

位を付けず、通常のスタンドアロン量子タスクとして請求されます。

# **AwsSession** でデフォルトのバケットを設定します。

独自のAwsSessionを提供すると、デフォルトバケットの場所など、柔軟性が向上します。デ フォルトでは、AwsSession のデフォルトのバケットの場所は f"amazon-braket-{id}- {region}" です。ただし、AwsSession を作成するときにこのデフォルトをオーバーライ ドできます。次のコード例aws sessionに示すように、ユーザーはオプションでパラメータ 名AwsQuantumJob.createで AwsSession オブジェクトを に渡すことができます。

```
aws_session = AwsSession(default_bucket="other-default-bucket")
# then you can use that AwsSession when creating a hybrid job
job = AwsQuantumJob.create( 
     ... 
     aws_session=aws_session
)
```
# を使用してハイブリッドジョブを直接操作する API

を使用して Amazon Braket Hybrid Jobs に直接アクセスして操作できますAPI。ただし、 APIを直接 使用する場合、デフォルトと便利なメソッドは使用できません。

**a** Note

Amazon Braket [Python SDK を使用して Amazon Braket Hybrid Jobs](https://github.com/aws/amazon-braket-sdk-python) を操作することを強く お勧めします。ハイブリッドジョブを正常に実行するのに役立つ便利なデフォルトと保護を 提供します。

このトピックでは、 の使用の基本について説明しますAPI。API を使用する場合は、このアプローチ がより複雑になり、ハイブリッドジョブを実行するための反復処理が複数回行われる可能性があるこ とに注意してください。

API を使用するには、アカウントに AmazonBraketFullAccess管理ポリシーを持つロールが必要 です。

**a** Note

AmazonBraketFullAccess マネージドポリシーでロールを取得する方法の詳細について は、[Amazon Braket を有効にする](#page-44-0)」ページを参照してください。

さらに、実行ロール が必要です。このロールはサービスに渡されます。 Amazon Braket コンソール を使用してロールを作成できます。アクセス許可と設定ページの「実行ロール」タブを使用して、ハ イブリッドジョブのデフォルトロールを作成します。

CreateJob API では、ハイブリッドジョブに必要なすべてのパラメータを指定する必要がありま す。Python を使用するには、アルゴリズムスクリプトファイルを input.tar.gz ファイルなどの tar バ ンドルに圧縮し、次のスクリプトを実行します。コードの部分を角括弧 (<>) で更新して、ハイブ リッドジョブが開始されるパス、ファイル、メソッドを指定するアカウント情報とエントリポイント と一致させます。

from braket.aws import AwsDevice, AwsSession import boto3 from datetime import datetime

```
s3_client = boto3.client("s3")
client = boto3.client("braket")
project_name = "job-test"
job_name = project_name + "-" + datetime.strftime(datetime.now(), "%Y%m%d%H%M%S")
bucket = "amazon-braket-<your_bucket>"
s3_prefix = job_name
job_script = "input.tar.gz"
job object = f"{s3 prefix}/script/{job script}"
s3_client.upload_file(job_script, bucket, job_object)
input_data = "inputdata.csv"
input object = f"{s3 prefix}/input/{input data}"
s3_client.upload_file(input_data, bucket, input_object)
job = client.create_job( 
     jobName=job_name, 
     roleArn="arn:aws:iam::<your_account>:role/service-role/
AmazonBraketJobsExecutionRole", # https://docs.aws.amazon.com/braket/latest/
developerguide/braket-manage-access.html#about-amazonbraketjobsexecution 
     algorithmSpecification={ 
         "scriptModeConfig": { 
             "entryPoint": "<your_execution_module>:<your_execution_method>", 
             "containerImage": {"uri": "292282985366.dkr.ecr.us-west-1.amazonaws.com/
amazon-braket-base-jobs:1.0-cpu-py37-ubuntu18.04"} # Change to the specific region 
  you are using 
             "s3Uri": f"s3://{bucket}/{job_object}", 
             "compressionType": "GZIP" 
         } 
     }, 
     inputDataConfig=[ 
         { 
             "channelName": "hellothere", 
             "compressionType": "NONE", 
             "dataSource": { 
                 "s3DataSource": { 
                     "s3Uri": f"s3://{bucket}/{s3_prefix}/input", 
                     "s3DataType": "S3_PREFIX" 
 } 
 } 
 } 
     ], 
     outputDataConfig={
```

```
 "s3Path": f"s3://{bucket}/{s3_prefix}/output" 
     }, 
     instanceConfig={ 
         "instanceType": "ml.m5.large", 
         "instanceCount": 1, 
         "volumeSizeInGb": 1 
     }, 
     checkpointConfig={ 
         "s3Uri": f"s3://{bucket}/{s3_prefix}/checkpoints", 
         "localPath": "/opt/omega/checkpoints" 
     }, 
     deviceConfig={ 
         "priorityAccess": { 
              "devices": [ 
                  "arn:aws:braket:us-west-1::device/qpu/rigetti/Aspen-M-3" 
 ] 
         } 
     }, 
     hyperParameters={ 
         "hyperparameter key you wish to pass": "<hyperparameter value you wish to 
 pass>", 
     }, 
     stoppingCondition={ 
         "maxRuntimeInSeconds": 1200, 
         "maximumTaskLimit": 10 
     },
)
```
ハイブリッドジョブを作成したら、 GetJobAPIまたはコンソールからハイブリッドジョブの詳細 にアクセスできます。前の例のようにcreateJobコードを実行した Python セッションからハイブ リッドジョブの詳細を取得するには、次の Python コマンドを使用します。

```
getJob = client.get_job(jobArn=job["jobArn"])
```
ハイブリッドジョブをキャンセルするには、ジョブ () Amazon Resource Name の CancelJobAPIを 使用して を呼び出します'JobArn'。

```
cancelJob = client.cancel_job(jobArn=job["jobArn"])
```
checkpointConfig パラメータcreateJobAPIを使用して、チェックポイントを の一部として指 定できます。

```
 checkpointConfig = { 
     "localPath" : "/opt/omega/checkpoints", 
     "s3Uri": f"s3://{bucket}/{s3_prefix}/checkpoints" 
 },
```
### **a** Note

のローカルパス checkpointConfig は、予約済みパスの /opt/ml、/opt/braket、/ tmp、または /usr/local/nvidia のいずれかで開始することはできません。

# エラーの軽減

量子エラー軽減は、量子コンピュータのエラーの影響を減らすことを目的とした一連の手法です。

量子デバイスは、実行される計算の品質を低下させる環境ノイズの影響を受けます。耐障害性量子コ ンピューティングはこの問題への解決策を保証しますが、現在の量子デバイスは量子ビット数と比較 的高いエラー率によって制限されます。短期的にこれに対処するため、研究者はノイズの多い量子計 算の精度を向上させる方法を調査しています。このアプローチは量子エラー軽減 と呼ばれ、さまざ まな手法を使用してノイズの多い測定データから最適なシグナルを抽出します。

# でのエラー軽減 IonQ Aria

エラーの軽減には、複数の物理回路を実行し、その測定値を組み合わせて結果を改善することが含ま れます。IonQ Aria デバイスには、 の偏見というエラー軽減方法があります。

バイアス解除は、回路を、異なる量子ビット順列または異なるゲート分解で動作する複数のバリアン トにマッピングします。これにより、測定結果をバイアスする可能性のある回路のさまざまな実装を 使用することで、ゲートのオーバーローテーションや単一の障害のある量子ビットなどの体系的なエ ラーの影響が軽減されます。これは、複数の量子ビットとゲートをキャリブレーションするための余 分なオーバーヘッドの犠牲になります。

バイアス解除の詳細については、[「対称化による量子コンピュータのパフォーマンスの向上](https://arxiv.org/abs/2301.07233)」を参照 してください。

**a** Note

デバイアスを使用するには、最低 2500 ショットが必要です。

次のコードを使用して、 IoQ Ariaデバイスでデバイアスを伴う量子タスクを実行できます。

from braket.aws import AwsDevice from braket.circuits import Circuit from braket.error\_mitigation import Debias device = AwsDevice("arn:aws:braket:us-east-1::device/qpu/ionq/Aria-1") circuit =  $Circuit().h(0).cont(0, 1)$ 

```
task = device.run(circuit, shots=2500, device_parameters={"errorMitigation": Debias()})
result = task.result()
print(result.measurement_counts)
>>> {"00": 1245, "01": 5, "10": 10 "11": 1240} # result from debiasing
```
量子タスクが完了すると、量子タスクから測定確率と結果タイプを確認できます。すべてのバリアン トの測定確率とカウントは、1 つの分布に集約されます。期待値など、回路で指定された結果タイプ は、集計測定カウントを使用して計算されます。

# シャープニング

また、シャープニングと呼ばれる別の後処理戦略で計算された測定確率にアクセスすることもできま す。シャープニングは、各バリアントの結果を比較し、一貫性のないショットを破棄し、バリアント 間で最も可能性の高い測定結果を優先します。詳細については、[「対称化による量子コンピュータの](https://arxiv.org/abs/2301.07233) [パフォーマンスの向上](https://arxiv.org/abs/2301.07233)」を参照してください。

重要なのは、シャープニングは、出力分布の形式が、確率の高い状態が少なく、確率のない状態が多 いことを前提としています。この仮定が有効でない場合、確率分布が歪む可能性があります。

GateModelTaskResult Braket Python SDK の の additional metadataフィールドのシャープ なディストリビューションから確率にアクセスできます。シャープニングは測定数を返さず、代わり に再正規化された確率分布を返すことに注意してください。次のコードスニペットは、シャープニン グ後にディストリビューションにアクセスする方法を示しています。

print(result.additional\_metadata.ionqMetadata.sharpenedProbabilities) >>> {"00": 0.51, "11": 0.549} # sharpened probabilities

# Braket Direct

Braket Direct を使用すると、選択したさまざまな量子デバイスへの専用アクセスを予約し、量子コ ンピューティングスペシャリストに接続してワークロードのガイダンスを受け取り、可用性が制限さ れた新しい量子デバイスなどの次世代機能に早期にアクセスできます。

このセクションの内容:

- [予約](#page-241-0)
- [専門家のアドバイス](#page-247-0)
- [実験的な機能](#page-248-0)

# <span id="page-241-0"></span>予約

予約すると、選択した量子デバイスへの排他的なアクセスが可能になります。予約は都合の良いタイ ミングでスケジュールできるため、ワークロードの実行の開始と終了を正確に把握できます。予約は 1 時間単位で可能で、48 時間前までキャンセルできます。追加料金はかかりません。今後の予約の ために量子タスクとハイブリッドジョブを事前にキューに入れるか、予約中にワークロードを送信す るかを選択できます。

専用デバイスアクセスのコストは、量子処理ユニット (QPU) で実行する量子タスクとハイブリッド ジョブの数に関係なく、予約の期間に基づきます。

予約には、次の量子コンピュータを使用できます。

- IonQ の Aria
- I"" のガーネット
- QuEraの Aquila
- リゲッティの Aspen-M-3

予約を使用するタイミング

予約で専用デバイスアクセスを利用すると、量子ワークロードの実行の開始と終了を正確に把握する 利便性と予測可能性が得られます。タスクやハイブリッドジョブをオンデマンドで送信する場合と比 較して、他のカスタマータスクでキューに待機することはありません。予約中にデバイスへの排他的 なアクセス権があるため、予約中はワークロードのみがデバイス上で実行されます。

オンデマンドアクセスは、研究の設計とプロトタイプ作成の段階で使用し、アルゴリズムを迅速かつ コスト効率の高い方法で反復できるようにすることをお勧めします。最終的な実験結果を作成する準 備ができたら、プロジェクトまたは公開の期限を確実に守られるように、都合の良いときにデバイス 予約をスケジュールすることを検討してください。また、ライブデモや量子コンピュータでのワーク ショップなど、特定の時間帯にタスクを実行する場合は、予約を使用することをお勧めします。

このセクションの内容:

- [予約を作成する](#page-242-0)
- [予約でワークロードを実行する](#page-243-0)
- [既存の予約をキャンセルまたは再スケジュールする](#page-247-1)

### <span id="page-242-0"></span>予約を作成する

予約を作成するには、以下の手順に従って Braket チームにお問い合わせください。

- 1. Amazon Braket コンソールを開きます。
- 2. 左のペインで Braket Direct を選択し、予約セクションでデバイスの予約 を選択します。
- 3. 予約するデバイスを選択します。
- 4. 名前 や E メール などの連絡先情報を入力します。定期的にチェックする有効な E メールアドレ スを必ず指定してください。
- 5. 「ワークロードについて教えてください」で、予約を使用して実行するワークロードに関する詳 細を入力します。例えば、希望する予約期間、関連する制約、または希望するスケジュールなど です。
- 6. 予約の確認後に予約準備セッションのために Braket の専門家と接続することに関心がある場合 は、オプションで準備セッション に関心がある を選択します。

以下の手順に従って、予約を作成するためにお問い合わせいただくこともできます。

- 1. Amazon Braket コンソールを開きます。
- 2. 左側のペインでデバイスを選択し、予約するデバイスを選択します。
- 3. 概要 セクションで、デバイス を予約 を選択します。
- 4. 前の手順のステップ 4~6 に従います。

フォームを送信すると、Braket チームから、予約を作成するための次のステップが記載された E メールが届きます。予約が確認されると、予約 ARN が E メールで届きます。

**a** Note

予約は、予約 ARN を受け取った後にのみ確認されます。

予約は最低 1 時間単位で利用可能で、特定のデバイスには追加の予約時間制限 (最小予約期間と最大 予約期間を含む) がある場合があります。Braket チームは、予約を確認する前に、関連情報をすべて 共有します。

予約準備セッションに関心を示した場合、Braket チームは E メールで連絡し、Braket の専門家との 30 分間のセッションを手配します。

### <span id="page-243-0"></span>予約でワークロードを実行する

予約中は、ワークロードのみがデバイスで実行されます。デバイス予約中に実行する量子タスクとハ イブリッドジョブを指定するには、有効な予約 ARN を使用する必要があります。

**a** Note

予約は AWS アカウントとデバイスによって異なります。予約を作成した AWS アカウント のみが予約 ARN を使用できます。さらに、予約 ARN は、選択した開始時刻と終了時刻の予 約済みデバイスでのみ有効です。

予約時間を最大限に活用するには、予約前にタスクとジョブをキューに入れることを選択できます。 これらのワークロードは、予約が開始されるまで QUEUEDステータスのままになります。予約が開始 されると、キューに入れられたワークロードは送信された順序で実行されます。ジョブタスクは、ス タンドアロン量子タスクよりも優先されます。

**a** Note

予約中に実行されるのはワークロードのみであるため、予約 ARN で送信されたタスクや ジョブのキューの可視性はありません。

予約の量子タスクを作成するためのコード例:

#### 1. OpenQASM fomat で GHZ 状態を準備する回路を定義します。

```
// ghz.qasm
// Prepare a GHZ state
OPENQASM 3;
qubit[3] q;
bit[3] c;h q[0];
cnot q[0], q[1];
cnot q[1], q[2];
c = measure q;
```
2. 回路と予約 ARN を使用して量子タスクを作成します。

```
with open("ghz.qasm", "r") as ghz: 
     ghz_qasm_string = ghz.read() 
# import the device module
from braket.aws import AwsDevice
from braket.ir.openqasm import Program 
# choose the IonQ Aria 1 device 
device = AwsDevice("arn:aws:braket:us-east-1::device/qpu/ionq/Aria-1")
program = Program(source=ghz_qasm_string) 
# Reservation ARN will be of the form arn:aws:braket:us-
east-1:<AccountId>:reservation/<ReservationId>
# Example: arn:aws:braket:us-east-1:123456789012:reservation/f17cc20b-1ba4-461f-8854-
de4bb2aa64c1
##############################################################################
# IMPORTANT: If the reservation ARN is not specified, the created task 
# queues and runs outside of the reservation.
# (The only exception is when the task is created by the script of a hybrid 
# job that had the reservation ARN passed at the time of its creation.
# See "Code example for creating a hybrid job for a Braket Direct reservation:"
# in the following section.)
#############################################################################
mv task = device.run(
     program,
```

```
 reservation_arn="arn:aws:braket:us-east-1:<AccountId>:reservation/
<ReservationId>"
) 
# You can also specify a particular Amazon S3 bucket location 
# and the desired number of shots, when running the program.
# If no S3 location is specified, a default Amazon S3 bucket is chosen at amazon-
braket-{region}-{account_id}
# If no shot count is specified, 1000 shots are applied by default.
s3_location = ("amazon-braket-my-bucket", "openqasm-tasks") 
my_task = device.run( 
     program, 
     s3_location, 
     shots=100, 
     reservation_arn="arn:aws:braket:us-east-1:<AccountId>:reservation/
<ReservationId>"
)
```
Braket Direct 予約のハイブリッドジョブを作成するためのコード例:

1. アルゴリズムスクリプトを定義します。

```
//algorithm_script.py
from braket.aws import AwsDevice
from braket.circuits import Circuit
def start_here(): 
     print("Test job started!!!!!") 
     # Use the device declared in the job script 
     device = AwsDevice(os.environ["AMZN_BRAKET_DEVICE_ARN"]) 
    bell = Circuit().h(0).cont(0, 1) for count in range(5): 
         task = device.run(bell, shots=100) 
         print(task.result().measurement_counts) 
     print("Test job completed!!!!!")
```
2. アルゴリズムスクリプトと予約 ARN を使用してハイブリッドジョブを作成します。

```
from braket.aws import AwsQuantumJob 
job = AwsQuantumJob.create( 
     "arn:aws:braket:us-east-1::device/qpu/ionq/Aria-1", 
    source module="algorithm script.py",
     entry_point="algorithm_script:start_here", 
     reservation_arn="arn:aws:braket:us-east-1:<AccountId>:reservation/
<ReservationId>"
)
```
3. リモートデコレータを使用してハイブリッドジョブを作成します。

```
from braket.aws import AwsDevice
from braket.circuits import Circuit
from braket.devices import Devices
from braket.jobs import hybrid_job, get_job_device_arn
@hybrid_job(device=Devices.IonQ.Aria1, reservation_arn="arn:aws:braket:us-
east-1:<AccountId>:reservation/<ReservationId>")
def sample_job(): 
    device = AwsDevice(qet job device)bell = Circuit().h(0).cont(0, 1) task = device.run(bell, shots=10) 
    measurements = task.result().measurements 
     return measurements
```
予約の最後に何が起こるか

予約が終了すると、デバイスへの専用アクセスはできなくなります。この予約でキューに入っている 残りのワークロードは自動的にキャンセルされます。

**a** Note

予約が終了した時点でRUNNINGステータスだったジョブはすべてキャンセルされま す。[チェックポイントを使用して、都合の良いときにジョブを保存および再起動](https://docs.aws.amazon.com/braket/latest/developerguide/braket-jobs-checkpoints.html)することを お勧めします。

予約開始後や予約終了前などの継続的な予約は、各予約がスタンドアロンの専用デバイスアクセスを 表すため、延長できません。例えば、2 つの back-to-back 予約は別々のものと見なされ、最初の予 約から保留中のタスクは自動的にキャンセルされます。2 番目の予約では再開されません。

#### **a** Note

予約は AWS 、アカウント専用のデバイスアクセスを表します。デバイスがアイドル状態で あっても、他のお客様はデバイスを使用できません。したがって、使用時間に関係なく、予 約時間の長さに対して課金されます。

### <span id="page-247-1"></span>既存の予約をキャンセルまたは再スケジュールする

予約は、スケジュールされた予約開始時刻の 48 時間以上前にキャンセルできます。キャンセルする には、キャンセルリクエストで受け取った予約確認 E メールに応答します。

スケジュールを変更するには、既存の予約をキャンセルしてから、新しい予約を作成する必要があり ます。

## <span id="page-247-0"></span>専門家のアドバイス

Braket マネジメントコンソールで量子コンピューティングの専門家に直接接続して、ワークロード に関する追加のガイダンスを取得します。

Braket Direct を介してエキスパートアドバイスオプションを調べるには、Braket コンソールを開 き、左側のペインで Braket Direct を選択し、エキスパートアドバイスセクションに移動します。以 下のエキスパートアドバイスオプションを利用できます。

- Braket の営業時間: Braket の営業時間は 1 対 1 のセッションで、先着順で毎月行われます。オ フィス時間スロットは 30 分ごとに無料です。Braket の専門家に相談すると、 use-case-to-device 適合を探索し、アルゴリズムに Braket を最適に活用するためのオプションを特定し、Amazon Braket Hybrid Jobs、Braket Pulse、アナログハミルトニアシミュレーションなどの特定の Braket 機能の使用方法に関するレコメンデーションを取得することで、アイデアから実行までの時間を短 縮できます。
	- Braket の営業時間にサインアップするには、サインアップを選択し、連絡先情報、ワークロー ドの詳細、および希望するディスカッショントピックを入力します。
	- 利用可能な次のスロットへのカレンダーの招待がメールで届きます。

**a** Note

緊急の問題やトラブルシューティングに関する簡単な質問については、 [AWS サポート](https://console.aws.amazon.com/support/home#/case/create?issueType=technical) に 問い合わせることをお勧めします。緊急でない質問については、 [AWS re:Post フォーラ](https://repost.aws/tags/questions/TAhMWeHkpfSMSCxIFNqcqYog?view=all) [ム](https://repost.aws/tags/questions/TAhMWeHkpfSMSCxIFNqcqYog?view=all)または [Quantum Computing Stack Exchange](https://quantumcomputing.stackexchange.com/questions/ask) を使用することもできます。ここでは、以 前に回答された質問を参照し、新しい質問をすることができます。

- 量子ハードウェアプロバイダーサービス: IonQ 、Oxford Quantum Circuits QuEra、および Rigetti は、それぞれ 経由でプロフェッショナルサービスを提供します AWS Marketplace。
	- サービスを調べるには、接続を選択してリストを参照します。
	- のプロフェッショナルサービスの詳細については AWS Marketplace[、「 プロフェッショナル](https://docs.aws.amazon.com/marketplace/latest/buyerguide/buyer-proserv-products.html) [サービス製品](https://docs.aws.amazon.com/marketplace/latest/buyerguide/buyer-proserv-products.html)」を参照してください。
- Amazon 量子ソリューションラボ (QSL): QSL は、量子コンピューティングのエキスパートが所属 する共同研究およびプロフェッショナルサービスチームであり、量子コンピューティングを効果的 に探索し、このテクノロジーの現在のパフォーマンスを評価するのに役立ちます。
	- QSL に連絡するには、接続 を選択し、連絡先情報とユースケースの詳細を入力します。
	- QSL チームは、次のステップを記載した E メールで連絡します。

### <span id="page-248-0"></span>実験的な機能

研究ワークロードを進化させるには、新しい革新的な機能にすばやくアクセスすることが重要で す。Braket Direct を使用すると、可用性が制限された新しい量子デバイスなど、利用可能な実験的 な機能へのアクセスを Braket コンソールで直接リクエストできます。

一部の実験的な機能は、標準のデバイス仕様外で動作し、ユースケースに合わせた実践的なガイダン スが必要です。ワークロードが成功するように設定するために、Braket Direct を通じてリクエスト によりアクセスが可能です。

### IonQ Forte への予約専用アクセス

Braket Direct を使用すると、IonQ Forte QPU への予約専用アクセスが可能になります。可用性が限 られているため、このデバイスは Braket Direct でのみ使用できます。

詳細を確認し、IonQ Forte へのアクセスをリクエストするには、次の手順に従います。

1. Amazon Braket コンソールを開きます。

- 2. 左のメニューで Braket Direct を選択し、実験機能で IonQ Forte に移動します。デバイスの表示 を選択します。
- 3. Forte デバイスの詳細ページで、概要 でデバイスを予約 を選択します。
- 4. 名前 や E メール などの連絡先情報を入力します。定期的にチェックする有効な E メールアドレ スを入力します。
- 5. 「ワークロードについて教えてください」で、予約を使用して実行するワークロードの詳細を、 希望する予約期間、関連する制約、または希望するスケジュールなどで指定します。
- 6. (オプション) 予約の確認後に予約準備セッションのために Braket の専門家と接続することに関 心がある場合は、準備セッション に関心がある を選択します。

フォームが送信されると、Braket チームが次のステップについて連絡します。

**a** Note

デバイスの可用性が制限されているため、Forte へのアクセスは制限されています。詳細に ついては、お問い合わせください。

# QuEra Aquila でのローカルデチューニングへのアクセス

Braket Direct を使用すると、QuEra AquilaQPU でのプログラミング時にローカルチューニングを制 御するアクセスをリクエストできます。この機能を使用すると、運転フィールドが各特定の量子ビッ トにどの程度影響するかを調整できます。

詳細を確認し、この機能へのアクセスをリクエストするには、次の手順に従います。

- 1. Amazon Braket コンソールを開きます。
- 2. 左のメニューで Braket Direct を選択し、実験機能で QuEra Aquila local detuning に移動しま す。「アクセスの取得」を選択します。
- 3. 名前 や E メール などの連絡先情報を入力します。定期的にチェックする有効な E メールアドレ スを入力します。
- 4. 「ワークロードについて教えてください」で、ワークロードの詳細と、この機能を使用する予定 の場所を指定します。

### QuEra Aquila の背の高いジオメトリへのアクセス

Braket Direct を使用すると、QuEra AquilaQPU でプログラミングするときに、拡張されたジオメト リへのアクセスをリクエストできます。この機能を使用すると、標準のデバイス機能を超えて実験 し、格子の高さを増やしてジオメトリを指定できます。

詳細を確認し、この機能へのアクセスをリクエストするには、次の手順に従います。

- 1. Amazon Braket コンソールを開きます。
- 2. 左のメニューで Braket Direct を選択し、実験機能で QuEra Aquila 高さジオメトリ に移動しま す。「アクセスの取得」を選択します。
- 3. 名前 や E メール などの連絡先情報を入力します。定期的にチェックする有効な E メールアドレ スを入力します。
- 4. 「ワークロードについて教えてください」で、ワークロードの詳細と、この機能を使用する予定 の場所を指定します。

### QuEra Aquila での厳しいジオメトリへのアクセス

Braket Direct を使用すると、QuEra AquilaQPU でプログラミングするときに、拡張されたジオメト リへのアクセスをリクエストできます。この機能を使用すると、標準のデバイス機能を超えて実験 し、垂直方向の間隔を狭めながら格子行を配置できます。

詳細を確認し、この機能へのアクセスをリクエストするには、次の手順に従います。

- 1. Amazon Braket コンソールを開きます。
- 2. 左のメニューで Braket Direct を選択し、実験機能で QuEra Aquila 高さジオメトリ に移動しま す。「アクセスの取得」を選択します。
- 3. 名前 や E メール などの連絡先情報を入力します。定期的にチェックする有効な E メールアドレ スを入力します。
- 4. 「ワークロードについて教えてください」で、ワークロードの詳細と、この機能を使用する予定 の場所を指定します。

# ログ記録とモニタリング

量子タスクを送信した後は、Amazon Braket SDK とコンソールを通じてステータスを追跡できま す。量子タスクが完了すると、Braket は指定したAmazon S3 場所に結果を保存します。キューの長 さによっては、特に QPU デバイスでは、完了に時間がかかる場合があります。ステータスタイプは 次のとおりです。

- CREATED— Amazon Braket がお客様の量子タスクを受け取りました。
- QUEUED— Amazon Braket が量子タスクを処理し、現在デバイスでの実行を待っています。
- RUNNING— 量子タスクが QPU またはオンデマンドシミュレーターで実行されている。
- COMPLETED— QPU またはオンデマンドシミュレーターでの量子タスクの実行が終了しました。
- FAILED— 量子タスクを実行しようとして失敗しました。量子タスクが失敗した理由に応じて、量 子タスクをもう一度送信してみてください。
- CANCELLED— クォンタムタスクをキャンセルした。量子タスクは実行されませんでした。

このセクションの内容:

- [Amazon Braket SDK からの量子タスクのトラッキング](#page-251-0)
- [Amazon Braket コンソールによる量子タスクのモニタリング](#page-254-0)
- [Amazon Braket リソースのタグ付け](#page-256-0)
- [Amazon Braket と Amazon のイベントと自動アクション EventBridge](#page-260-0)
- [アマゾンでのAmazon Braket のモニタリング CloudWatch](#page-263-0)
- [Amazon Braket API によるロギング CloudTrail](#page-264-0)
- [を使用して Amazon Braket ノートブックインスタンスを作成します。AWS CloudFormation](#page-268-0)
- [高度なロギング](#page-271-0)

# <span id="page-251-0"></span>Amazon Braket SDK からの量子タスクのトラッキング

このコマンドは、固有の量子タスク ID device.run(…) を使用して量子タスクを定義します。次 の例に示すように、task.state() を使用してステータスを照会および追跡できます。

注:task = device.run()は非同期操作です。つまり、システムがバックグラウンドで量子タスク を処理している間も作業を続けることができます。
#### 結果を取得する

呼び出すとtask.result()、SDK は Amazon Braket のポーリングを開始して、量子タスクが 完了したかどうかを確認します。SDK は、.run() で定義したポーリングパラメータを使用しま す。量子タスクが完了すると、SDK は S3 バケットから結果を取得し、オブジェクトとして返しま す。QuantumTaskResult

```
# create a circuit, specify the device and run the circuit
circ = Circuit().rx(0, 0.15).ry(1, 0.2).cnot(0,2)
device = AwsDevice("arn:aws:braket:::device/quantum-simulator/amazon/sv1")
task = device.run(circ, s3_location, shots=1000)
# get ID and status of submitted task
task_id = task.idstatus = task.state()
print('ID of task:', task_id)
print('Status of task:', status)
# wait for job to complete
while status != 'COMPLETED': 
     status = task.state() 
     print('Status:', status)
```

```
ID of task:
arn:aws:braket:us-west-2:123412341234:quantum-task/b68ae94b-1547-4d1d-aa92-1500b82c300d
Status of task: QUEUED
Status: QUEUED
Status: QUEUED
Status: QUEUED
Status: QUEUED
Status: QUEUED
Status: QUEUED
Status: QUEUED
Status: RUNNING
Status: RUNNING
Status: COMPLETED
```
クォンタムタスクをキャンセルします。

量子タスクをキャンセルするには、cancel()次の例のようにメソッドを呼び出します。

```
# cancel quantum task
task.cancel()
```

```
status = task.state()
print('Status of task:', status)
```
Status of task: CANCELLING

メタデータの確認

次の例のように、終了した量子タスクのメタデータを確認できます。

```
# get the metadata of the quantum task
metadata = task.metadata()
# example of metadata
shots = metadata['shots']
date = metadata['ResponseMetadata']['HTTPHeaders']['date']
# print example metadata
print("{} shots taken on {}.".format(shots, date))
# print name of the s3 bucket where the result is saved
results_bucket = metadata['outputS3Bucket']
print('Bucket where results are stored:', results_bucket)
# print the s3 object key (folder name)
results_object_key = metadata['outputS3Directory']
```
print('S3 object key:', results\_object\_key)

```
# the entire look-up string of the saved result data
look_up = 's3://'+results_bucket+'/'+results_object_key
print('S3 URI:', look_up)
```

```
1000 shots taken on Wed, 05 Aug 2020 14:44:22 GMT.
Bucket where results are stored: amazon-braket-123412341234
S3 object key: simulation-output/b68ae94b-1547-4d1d-aa92-1500b82c300d
S3 URI: s3://amazon-braket-123412341234/simulation-output/b68ae94b-1547-4d1d-
aa92-1500b82c300d
```
#### 量子タスクまたは結果を取得します。

量子タスクを送信した後にカーネルが停止した場合、またはノートブックまたはコンピューターを 閉じた場合は、固有の ARN (量子タスク ID) task を使用してオブジェクトを再構築できます。次に task.result() を呼び出して、保存されている S3 バケットから結果を取得します。

from braket.aws import AwsSession, AwsQuantumTask

# restore task with unique arn task\_load = AwsQuantumTask(arn=task\_id) # retrieve the result of the task result = task\_load.result()

# Amazon Braket コンソールによる量子タスクのモニタリング

AmazonBraket を使用すると、[Amazon Braket](https://console.aws.amazon.com/braket/home) コンソールから量子タスクをモニタリングする便利 な方法が提供されています。送信されたすべての量子タスクは、次の図のようにQuantum Tasks フィールドに一覧表示されます。このサービスは地域固有です。つまり、特定の地域で作成された量 子タスクのみを表示できます。AWS リージョン

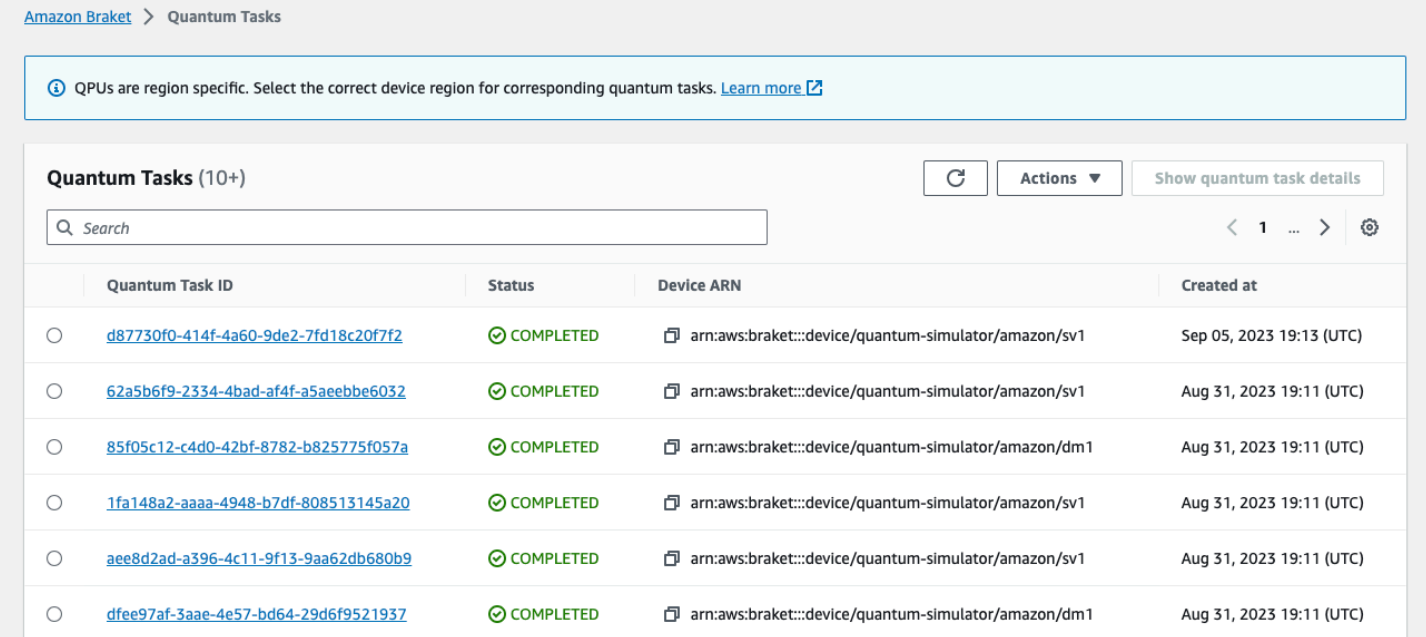

ナビゲーションバーから特定の量子タスクを検索できます。検索は、Quantum Task ARN (ID)、ス テータス、デバイス、および作成時間に基づいて行うことができます。次の例のように、オプション はナビゲーションバーを選択すると自動的に表示されます。

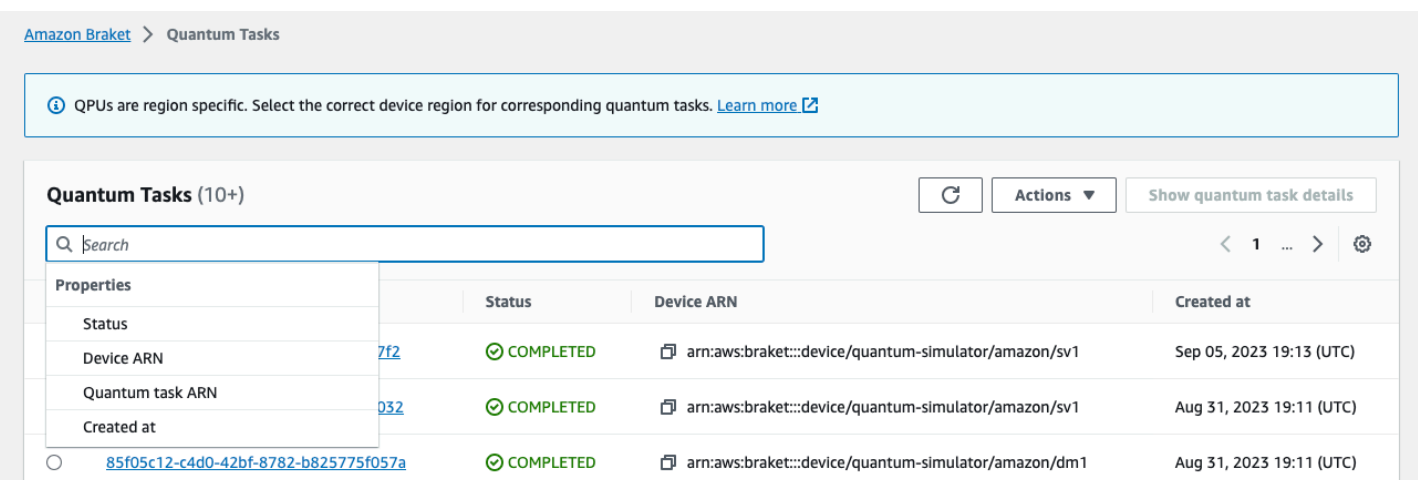

## 以下の画像は、呼び出しによって取得できる固有の量子タスク ID に基づいて量子タスクを検索する 例を示していますtask.id。

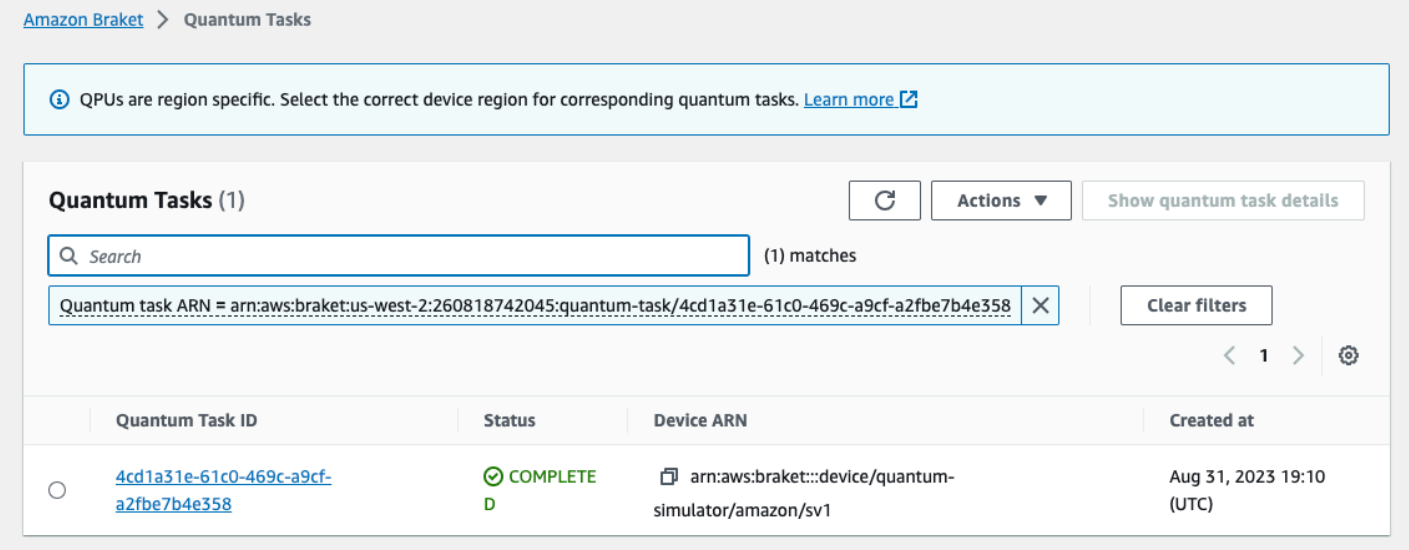

また、下の図のように、量子タスクの状態は、QUEUEDある状態にある間も監視できます。量子タス ク ID をクリックすると、詳細ページが表示されます。このページには、処理対象となるデバイスを 基準とした量子タスクの動的キュー位置が表示されます。

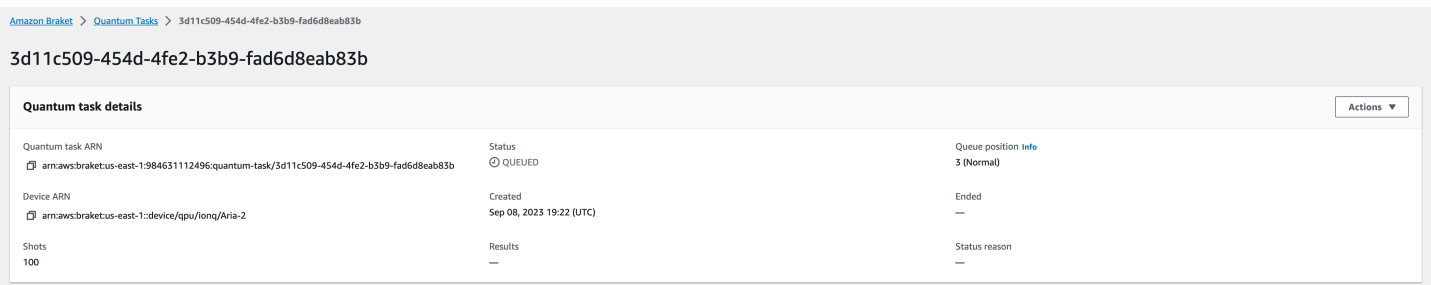

ハイブリッドジョブの一部として送信された Quantum タスクはキューに入っているときに優先され ます。ハイブリッドジョブの外部に送信されたクォンタムタスクは通常のキューイング優先度になり ます。

Braket SDK へのクエリを希望するお客様は、量子タスクとハイブリッドジョブのキュー位置をプロ グラムで取得できます。詳細については、「[タスクはいつ実行されるか](#page-40-0)」ページを参照してくださ い。

### Amazon Braket リソースのタグ付け

タグとは、お客様または AWS が AWS リソースに割り当てるカスタム属性ラベルです。タグはリ ソースについて詳しく説明するメタデータです。各タグは、キーと値から構成されます。これらは 共にキーと値のペアと呼ばれます。ユーザーが割り当てるタグでは、ユーザーがキーと値を定義しま す。

AmazonBraket コンソールでは、Quantum タスクまたはノートブックに移動して、関連するタ グのリストを表示できます。タグの追加、タグの削除、またはタグの修正を行うことができま す。Quantum タスクまたはノートブックを作成時にタグ付けし、コンソールのAWS CLI、APIまた はを使用して関連するタグを管理できます。

#### タグの使用

タグを使用すると、リソースを自分に役立つカテゴリに整理できます。例えば、「部門」タグを割り 当てて、このリソースを所有する部門を指定できます。

各 タグは 2 つの部分で構成されます:

- タグキー (環境CostCenter、プロジェクトなど)。タグキーでは、大文字と小文字が区別されます。
- タグ値と呼ばれるオプションフィールド (111122223333 や Production など)。タグ値を省略する と、空の文字列を使用した場合と同じになります。タグキーと同様に、タグ値では大文字と小文字 が区別されます。

タグは、以下のことに役立ちます。

- リソースを特定して整理します。AWS多くの AWS のサービス ではタグ付けがサポートされてい るため、各種のサービスからリソースに同じタグを割り当てて、リソースの関連を示すことができ ます。
- AWSコストを追跡できます。これらのタグは、AWS Billing and Cost Management ダッシュボー ドで有効にします。AWS では、タグを使用してコストを分類し、毎月のコスト配分レポートを提

供します。詳細については、[AWS Billing and Cost Management ユーザーガイドの](https://docs.aws.amazon.com/awsaccountbilling/latest/aboutv2/billing-what-is.html)「[コスト配分タ](https://docs.aws.amazon.com/awsaccountbilling/latest/aboutv2/cost-alloc-tags.html) [グを使用する](https://docs.aws.amazon.com/awsaccountbilling/latest/aboutv2/cost-alloc-tags.html)」を参照してください。

• AWSリソースへのアクセスを制御できます。詳細については、[「タグによるアクセス制御](https://docs.aws.amazon.com/IAM/latest/UserGuide/access_tags.html)」を参 照してください。

#### AWSとタグの詳細

- 命名規則や使用規則など、タグ付けに関する一般的な情報については、『General Reference』の 「[AWSリソースのタグ付け](https://docs.aws.amazon.com/general/latest/gr/aws_tagging.html)」を参照してください。AWS
- タグ付けの制限については、『General Reference』の[「タグ名の制限と要件](https://docs.aws.amazon.com/general/latest/gr/aws_tagging.html#tag-conventions)」を参照してくださ い。AWS
- [ベストプラクティスとタグ付け方法については、「](https://d1.awsstatic.com/whitepapers/aws-tagging-best-practices.pdf)[タグ付けのベストプラクティス」と「タグ付け](https://docs.aws.amazon.com/general/latest/gr/aws_tagging.html#tag-best-practices) [戦略](https://docs.aws.amazon.com/general/latest/gr/aws_tagging.html#tag-best-practices)[」を参照してください。AWS](https://d1.awsstatic.com/whitepapers/aws-tagging-best-practices.pdf)
- タグの使用をサポートするサービスのリストについては、「[リResource Groups のタグ付け API](https://docs.aws.amazon.com/resourcegroupstagging/latest/APIReference/Welcome.html)  [リファレンス](https://docs.aws.amazon.com/resourcegroupstagging/latest/APIReference/Welcome.html)」を参照してください。

以下のセクションでは、Braket のタグに関するより具体的な情報を提供します。Amazon

#### Amazon Braket でサポートされるリソース

AmazonBraket の以下のリソースタイプはタグ付けをサポートしています。

- [quantum-task](https://docs.aws.amazon.com/braket/latest/developerguide/braket-manage-access.html#resources) リソース:
- リソース名:AWS::Service::Braket
- ARN 正規表現:arn:\${Partition}:braket:\${Region}:\${Account}:quantum-task/ \${RandomId}

注:コンソールを使用してノートブックリソースに移動することで、Amazon Braket コンソールで Amazon Braket ノートブックのタグを適用および管理できます。ただし、ノートブックは実際には Amazon リソースです。 SageMaker 詳細については、ドキュメントの[「ノートブックインスタンス](https://docs.aws.amazon.com/sagemaker/latest/dg/nbi-metadata.html) [メタデータ](https://docs.aws.amazon.com/sagemaker/latest/dg/nbi-metadata.html)」を参照してください。 SageMaker

### タグの制限

AmazonBraket リソースのタグには、以下の基本的な制限が適用されます。

- リソースに割り当てることができるタグの最大数 :50
- キーの最大長: 128 文字 (ユニコード)
- 値の最大長: 256 文字 (ユニコード)
- キーと値の有効な文字:a-z, A-Z, 0-9, spaceと、次の文字。\_ . : / = + と @
- キーと値は大文字と小文字が区別されます。
- awsキーのプレフィックスとしては使用しないでください。AWS使用専用です。

#### Amazon Braket でタグを管理する

リソースのプロパティとしてタグを設定します。AmazonBraket コンソール、Braket、またはを使用 して、タグを表示、追加、変更、一覧表示API、削除できます。Amazon AWS CLI詳細については、 「[Amazon Braket API リファレンス」](https://docs.aws.amazon.com/braket/latest/APIReference/Welcome.html)を参照してください。

#### タグを追加する

タグ付きリソースには、次の場合にタグを追加できます。

- リソースを作成する場合:[コンソールを使用するか、API](https://docs.aws.amazon.com/braket/latest/APIReference/API_Operations.html) TagsCreate のオペレーションにパラ [メータを含めます。AWS](https://docs.aws.amazon.com/braket/latest/APIReference/API_Operations.html)
- リソースを作成したら、コンソールを使用して量子タスクまたはノートブックリソースに移動する か、AWSAPI [TagResource](https://docs.aws.amazon.com/braket/latest/APIReference/API_Operations.html) 内の操作を呼び出します。

リソースの作成時にタグを追加するには、指定したタイプのリソースを作成する権限も必要です。

#### タグの表示

コンソールを使用してタスクまたはノートブックリソースに移動するか、オペレーションを 呼び出すことで、Amazon Braket 内のタグ付け可能なリソースのタグを表示できます。AWS ListTagsForResource API

AWSAPI以下のコマンドを使用してリソースのタグを表示できます。

• AWS API: ListTagsForResource

#### タグの編集

コンソールを使用してクアンタムタスクまたはノートブックリソースに移動することでタグを編集で きます。また、次のコマンドを使用してタグ付け可能なリソースにアタッチされたタグの値を変更す ることもできます。すでに存在するタグキーを指定すると、そのキーの値が上書きされます。

• AWS API: TagResource

タグを削除する

削除するキーを指定したり、コンソールを使用して Quantum タスクまたはノートブックリソースに 移動したり、操作を呼び出したりすることで、リソースからタグを削除できます。UntagResource

• AWS API: UntagResource

#### Amazon Braket での CLI タグ付けの例

AWSCLI を使用している場合は、Rigetti QPUのパラメーター設定を使用して作成した量子タスクに 適用されるタグを作成する方法を示すコマンドの例を次に示します。SV1タグは、例のコマンドの最 後に指定されていることに注目してください。この場合は、キーには state の値が与えられ、値に は Washington の値が与えられます。

```
aws braket create-quantum-task --action /
"{\"braketSchemaHeader\": {\"name\": \"braket.ir.jaqcd.program\", / 
     \"version\": \"1\"}, / 
    \"instructions\": [{\"angle\": 0.15, \"target\": 0, \"type\": \"rz\"}], / 
    \"results\": null, / 
    \"basis_rotation_instructions\": null}" / 
  --device-arn "arn:aws:braket:::device/quantum-simulator/amazon/sv1" / 
  --output-s3-bucket "my-example-braket-bucket-name" / 
   --output-s3-key-prefix "my-example-username" / 
   --shots 100 / 
   --device-parameters / 
   "{\"braketSchemaHeader\": / 
      {\"name\": \"braket.device_schema.rigetti.rigetti_device_parameters\", / 
       \"version\": \"1\"}, \"paradigmParameters\": / 
        {\"braketSchemaHeader\": / 
          {\"name\": \"braket.device_schema.gate_model_parameters\", / 
           \"version\": \"1\"}, / 
           \"qubitCount\": 2}}" /
```
--tags {\"state\":\"Washington\"}

### Amazon Braket API を使用したタグ付け

• Amazon Braket API を使用してリソースにタグを設定する場合は、を呼び出しま す[TagResource](https://docs.aws.amazon.com/braket/latest/APIReference/API_Operations.html)API。

aws braket tag-resource --resource-arn \$YOUR\_TASK\_ARN --tags {\"city\": \"Seattle\"}

• リソースからタグを削除するには、を呼び出します。[UntagResource](https://docs.aws.amazon.com/braket/latest/APIReference/API_Operations.html)API

aws braket list-tags-for-resource --resource-arn \$YOUR\_TASK\_ARN

• 特定のリソースにアタッチされているすべてのタグを一覧表示するには、を呼び出しま す[ListTagsForResource](https://docs.aws.amazon.com/braket/latest/APIReference/API_Operations.html)API。

aws braket tag-resource --resource-arn \$YOUR\_TASK\_ARN --tag-keys "[\"city \",\"state\"]"

# Amazon Braket と Amazon のイベントと自動アクション **EventBridge**

Amazon EventBridge は Amazon Braket 量子タスクのステータス変更イベントを監視しま す。AmazonBraket からのイベントは EventBridge、ほぼリアルタイムでに配信されます。簡単な ルールを記述して、注目するイベント (イベントがルールに一致した場合に自動的に実行するアク ションを含む) を指定できます。トリガーできる自動アクションには、次が含まれます。

- AWS Lambda 関数の呼び出し
- AWS Step Functions ステートマシンのアクティブ化
- Amazon SNS トピックへの通知

EventBridge 以下の Amazon Braket ステータス変更イベントを監視します。

• クォンタムタスクの状態が変化します。

AmazonBraket は量子タスクの状態変更イベントの配信を保証します。これらのイベントは少なくと も 1 回配信されますが、順序が乱れている可能性があります。

詳細については、の「イベント」[と「イベントパターン」を参照してください。 EventBridge](https://docs.aws.amazon.com/eventbridge/latest/userguide/eventbridge-and-event-patterns.html)

このセクションの内容:

- [で量子タスクの状態を監視します。 EventBridge](#page-261-0)
- [Amazon Braket EventBridge イベントの例](#page-262-0)

## <span id="page-261-0"></span>で量子タスクの状態を監視します。 EventBridge

を使用すると EventBridge、Braket が Amazon Braket 量子タスクに関するステータス変更の通知を 送信したときに実行するアクションを定義するルールを作成できます。例えば、Quantum Task のス テータスが変わるたびにメールメッセージを送信するルールを作成できます。

- 1. AmazonBraket AWS EventBridge の使用権限を持つアカウントを使用してログインします。
- 2. <https://console.aws.amazon.com/events/> で Amazon EventBridge コンソールを開きます。
- 3. EventBridge 以下の値を使用してルールを作成します。
	- ルールタイプ では、イベントパターンを持つルール を選択します。
	- Event source] (イベントソース) では、Other] (その他) を選択します。
	- [Event pattern] (イベントパターン) セクションで [Custom patterns (JSON editor)] (カスタムパ ターン (JSONエディター)) を選択し、次のイベントパターンをテキストエリアに貼付けます。

```
{ 
   "source": [ 
      "aws.braket" 
  \perp,
   "detail-type": [ 
      "Braket Task State Change" 
   ]
}
```
AmazonBraket からすべてのイベントをキャプチャするには、detail-type以下のコードのよ うにセクションを除外します。

```
{ 
   "source": [ 
      "aws.braket"
```
}

]

• [ターゲットタイプ] ではを選択しAWS のサービス、[ターゲットの選択] では Amazon SNS AWS Lambda トピックや関数などのターゲットを選択します。ターゲットは、Amazon Braket から量子タスクの状態変更イベントを受信するとトリガーされます。

例えば、Amazon Simple Notification Service (SNS) トピックを使用して、イベントが発生した ときに E メールまたはテキストメッセージを送信できます。これを行うには、Amazon SNS コンソールを使用して Amazon SNS トピックを作成する必要があります。詳細については、 [「ユーザー通知に Amazon SNS を使用する](https://docs.aws.amazon.com/sns/latest/dg/sns-user-notifications.html)」を参照してください。

ルール作成の詳細については、「[イベントに対応する Amazon EventBridge ルールの作成](https://docs.aws.amazon.com/eventbridge/latest/userguide/eb-create-rule.html)」を参照し てください。

<span id="page-262-0"></span>Amazon Braket EventBridge イベントの例

AmazonBraket Quantum タスクステータス変更イベントのフィールドについては、の「[イベントと](https://docs.aws.amazon.com/eventbridge/latest/userguide/eventbridge-and-event-patterns.html) [イベントパターン](https://docs.aws.amazon.com/eventbridge/latest/userguide/eventbridge-and-event-patterns.html)」を参照してください。 EventBridge

JSON の「詳細」フィールドには、次の属性が表示されます。

- **quantumTaskArn**(str): このイベントが生成された量子タスク。
- **status**(オプション [str]): 量子タスクが遷移したステータス。
- **deviceArn**(str): このクォンタムタスクの作成対象としてユーザーが指定したデバイス。
- shots(int): shots ユーザーがリクエストした数。
- **outputS3Bucket** (str): ユーザーによって指定された出力バケット。
- **outputS3Directory** (str): ユーザーが指定した出力キープレフィックス。
- **createdAt**(str): ISO-8601 文字列で表した量子タスクの作成時間。
- **endedAt**(オプション [str]): 量子タスクが終了状態になった時刻。このフィールドは、量子タスク が終了状態に移行した場合にのみ表示されます。

次の JSON コードは、Amazon Braket Quantum タスクステータス変更イベントの例を示していま す。

"version":"0",

{

```
 "id":"6101452d-8caf-062b-6dbc-ceb5421334c5", 
     "detail-type":"Braket Task State Change", 
     "source":"aws.braket", 
     "account":"012345678901", 
     "time":"2021-10-28T01:17:45Z", 
     "region":"us-east-1", 
     "resources":[ 
         "arn:aws:braket:us-east-1:012345678901:quantum-task/834b21ed-77a7-4b36-a90c-
c776afc9a71e" 
     ], 
     "detail":{ 
         "quantumTaskArn":"arn:aws:braket:us-east-1:012345678901:quantum-
task/834b21ed-77a7-4b36-a90c-c776afc9a71e", 
         "status":"COMPLETED", 
         "deviceArn":"arn:aws:braket:::device/quantum-simulator/amazon/sv1", 
         "shots":"100", 
         "outputS3Bucket":"amazon-braket-0260a8bc871e", 
         "outputS3Directory":"sns-testing/834b21ed-77a7-4b36-a90c-c776afc9a71e", 
         "createdAt":"2021-10-28T01:17:42.898Z", 
         "eventName":"MODIFY", 
         "endedAt":"2021-10-28T01:17:44.735Z" 
       }
}
```
# アマゾンでのAmazon Braket のモニタリング CloudWatch

Amazon を使用して Amazon Braket をモニタリングできます。Amazon は未加工データを収集 し CloudWatch、それを読み取り可能でほぼリアルタイムのメトリクスに処理します。Amazon CloudWatch コンソールでは、15 か月前までに生成された履歴情報を表示したり、過去 2 週間に更 新されたメトリクスを検索したりして、Amazon Braket のパフォーマンスをより正確に把握できま す。詳細については、「 [CloudWatch メトリクスの使用」](https://docs.aws.amazon.com/AmazonCloudWatch/latest/monitoring/working_with_metrics.html)を参照してください。

### Amazon Braket のメトリクスとディメンション

CloudWatchメトリクスはの基本的な概念です。メトリクスは、公開先のデータポイントを時系列で 並べたものです。 CloudWatchすべてのメトリクスは、一連のディメンションによって特徴付けられ ます。の指標ディメンションについて詳しくは CloudWatch、「[CloudWatch ディメンション](https://docs.aws.amazon.com/AmazonCloudWatch/latest/monitoring/cloudwatch_concepts.html#Dimension)」を参 照してください。

Amazon Braket は、Amazon Braket 固有の以下のメトリクスデータをアマゾンメトリックスに送信 します。 CloudWatch

#### 量子タスクメトリクス

量子タスクが存在する場合はメトリクスが利用可能です。これらはコンソールの AWS/Braket/By Device の下に表示されます。 CloudWatch

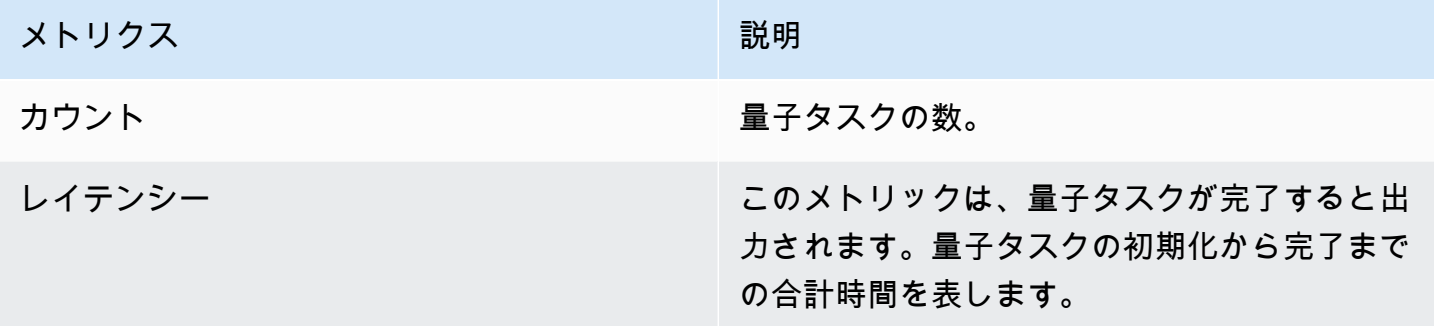

量子タスクメトリクスのディメンション

量子タスクメトリクスは、arn: aws: braket:: **deviceArn** device/xxx という形式のパラメーターに基 づくディメンションで公開されます。

サポートされるデバイス

サポートされるデバイスおよびデバイス ARN のリストについては、「[Braket デバイス」](https://docs.aws.amazon.com/braket/latest/developerguide/braket-devices.html)を参照して ください。。

**G** Note

Amazon Braket CloudWatch ノートブックのログストリームを表示するには、Amazon コン ソールのノートブック詳細ページに移動します。 SageMaker Amazon Braket ノートブック のその他の設定は、[SageMaker コンソールから行えます。](https://console.aws.amazon.com/sagemaker/)

## Amazon Braket API によるロギング CloudTrail

AmazonBraket はAWS CloudTrail、ユーザー、ロール、または Amazon Braket AWS のサービス 内 で実行されたアクションの記録を提供するサービスと統合されています。 CloudTrail AmazonBraket API へのすべての呼び出しをイベントとしてキャプチャします。キャプチャされた呼び出しに は、Amazon Braket コンソールからの呼び出しと Braket Braket 操作へのコード呼び出しが含まれ ます。Amazonトレイルを作成すると、Amazon Braket CloudTrail のイベントを含め、Amazon S3

バケットへのイベントの継続的な配信を有効にできます。証跡を設定しなくても、 CloudTrail コ ンソールのイベント履歴で最新のイベントを確認できます。によって収集された情報を使用して CloudTrail、Amazon Braket に対して行われた要求、要求が行われた IP アドレス、要求の実行者、 実行日時、その他の詳細情報を確認できます。

詳細については CloudTrail、[AWS CloudTrailユーザーガイドを参照してください](https://docs.aws.amazon.com/awscloudtrail/latest/userguide/)。

### Amazon Braket 情報 CloudTrail

CloudTrail AWS アカウントアカウントを作成すると、で有効になります。AmazonBraket でアク ティビティが発生すると、 CloudTrail AWS のサービスそのアクティビティはイベント履歴の他のイ ベントと共にイベントに記録されます。最近のイベントは、AWS アカウント で表示、検索、ダウン ロードできます。詳細については、「 [CloudTrail イベント履歴によるイベントの表示](https://docs.aws.amazon.com/awscloudtrail/latest/userguide/view-cloudtrail-events.html)」を参照して ください。

AmazonBraket のイベントを含めAWS アカウント、イベント中のイベントを継続的に記録するに は、トレイルを作成してください。トレイルを使用すると CloudTrail 、Amazon S3 バケットにログ ファイルを配信できます。デフォルトでは、コンソールで証跡を作成するときに、証跡がすべての AWS リージョン に適用されます。証跡は、AWS パーティションのすべてのリージョンからのイベ ントをログに記録し、指定した Amazon S3 バケットにログファイルを配信します。さらに、AWS のサービス CloudTrail ログに収集されたイベントデータをさらに分析して処理するように other を設 定できます。詳細については、次を参照してください:

- [証跡を作成するための概要](https://docs.aws.amazon.com/awscloudtrail/latest/userguide/cloudtrail-create-and-update-a-trail.html)
- [CloudTrail サポート対象のサービスとインテグレーション](https://docs.aws.amazon.com/awscloudtrail/latest/userguide/cloudtrail-aws-service-specific-topics.html#cloudtrail-aws-service-specific-topics-integrations)
- [の Amazon SNS 通知の設定 CloudTrail](https://docs.aws.amazon.com/awscloudtrail/latest/userguide/getting_notifications_top_level.html)
- [CloudTrail 複](https://docs.aws.amazon.com/awscloudtrail/latest/userguide/receive-cloudtrail-log-files-from-multiple-regions.html)[数のリージョンからのログファイルの受信、 CloudTrail 複数のアカウントからのログ](https://docs.aws.amazon.com/awscloudtrail/latest/userguide/cloudtrail-receive-logs-from-multiple-accounts.html) [ファイルの受信](https://docs.aws.amazon.com/awscloudtrail/latest/userguide/cloudtrail-receive-logs-from-multiple-accounts.html)

AmazonBraket CloudTrail のすべてのアクションはによって記録されます。たとえ

ば、GetQuantumTaskGetDeviceまたはアクションを呼び出すと、 CloudTrail ログファイルにエン トリが生成されます。

各イベントまたはログエントリには、リクエストの生成者に関する情報が含まれます。アイデンティ ティ情報は、以下を判別するために役立ちます。

• リクエストが、ロールとフェデレーションユーザーのどちらの一時的なセキュリティ認証情報を使 用して送信されたか。

• リクエストが、別の AWS のサービス によって送信されたかどうか。

詳細については、「[CloudTrail userIdentity 要素](https://docs.aws.amazon.com/awscloudtrail/latest/userguide/cloudtrail-event-reference-user-identity.html)」を参照してください。

#### Amazon Braket ログファイルエントリの概要

トレイルは、指定した Amazon S3 バケットにイベントをログファイルとして配信できるようにする 設定です。 CloudTrail ログファイルには 1 つ以上のログエントリが含まれます。イベントはあらゆ るソースからの単一のリクエストを表し、リクエストされたアクションに関する情報、アクションの 日時、リクエストパラメータなどが含まれます。 CloudTrail APIログファイルはパブリックコールの 順序付けられたスタックトレースではないため、特定の順序で表示されることはありません。

次の例では、量子タスクの詳細を取得する GetQuantumTask アクションのログエントリを示しま す。

```
{ 
   "eventVersion": "1.05", 
   "userIdentity": { 
     "type": "AssumedRole", 
     "principalId": "foobar", 
     "arn": "foobar", 
     "accountId": "foobar", 
     "accessKeyId": "foobar", 
     "sessionContext": { 
       "sessionIssuer": { 
          "type": "Role", 
          "principalId": "foobar", 
         "arn": "foobar", 
          "accountId": "foobar", 
          "userName": "foobar" 
       }, 
       "webIdFederationData": {}, 
       "attributes": { 
          "mfaAuthenticated": "false", 
         "creationDate": "2020-08-07T00:56:57Z" 
       } 
     } 
   }, 
   "eventTime": "2020-08-07T01:00:08Z", 
   "eventSource": "braket.amazonaws.com", 
   "eventName": "GetQuantumTask", 
   "awsRegion": "us-east-1",
```

```
 "sourceIPAddress": "foobar", 
   "userAgent": "aws-cli/1.18.110 Python/3.6.10 
  Linux/4.9.184-0.1.ac.235.83.329.metal1.x86_64 botocore/1.17.33", 
   "requestParameters": { 
     "quantumTaskArn": "foobar" 
   }, 
   "responseElements": null, 
   "requestID": "20e8000c-29b8-4137-9cbc-af77d1dd12f7", 
   "eventID": "4a2fdb22-a73d-414a-b30f-c0797c088f7c", 
   "readOnly": true, 
   "eventType": "AwsApiCall", 
   "recipientAccountId": "foobar"
}
```
以下に、デバイスイベントの詳細を返す GetDevice アクションのログエントリを示します。

```
{ 
   "eventVersion": "1.05", 
   "userIdentity": { 
     "type": "AssumedRole", 
     "principalId": "foobar", 
     "arn": "foobar", 
     "accountId": "foobar", 
     "accessKeyId": "foobar", 
     "sessionContext": { 
       "sessionIssuer": { 
          "type": "Role", 
         "principalId": "foobar", 
          "arn": "foobar", 
          "accountId": "foobar", 
          "userName": "foobar" 
       }, 
       "webIdFederationData": {}, 
       "attributes": { 
          "mfaAuthenticated": "false", 
          "creationDate": "2020-08-07T00:46:29Z" 
       } 
     } 
   }, 
   "eventTime": "2020-08-07T00:46:32Z", 
   "eventSource": "braket.amazonaws.com", 
   "eventName": "GetDevice", 
   "awsRegion": "us-east-1",
```

```
 "sourceIPAddress": "foobar", 
   "userAgent": "Boto3/1.14.33 Python/3.7.6 Linux/4.14.158-129.185.amzn2.x86_64 exec-
env/AWS_ECS_FARGATE Botocore/1.17.33", 
   "errorCode": "404", 
   "requestParameters": { 
     "deviceArn": "foobar" 
   }, 
   "responseElements": null, 
   "requestID": "c614858b-4dcf-43bd-83c9-bcf9f17f522e", 
   "eventID": "9642512a-478b-4e7b-9f34-75ba5a3408eb", 
   "readOnly": true, 
   "eventType": "AwsApiCall", 
   "recipientAccountId": "foobar"
}
```
# を使用して Amazon Braket ノートブックインスタンスを作成しま す。AWS CloudFormation

AWS CloudFormationを使用して Amazon Braket ノートブックインスタンスを管理できま す。Braket ノートブックインスタンスは Amazon SageMaker で構築されています。を使用すると CloudFormation、目的の構成を記述したテンプレートファイルをノートブックインスタンスにプロ ビジョニングできます。テンプレートファイルは JSON または YAML 形式で記述されます。インス タンスを規則正しく繰り返し可能な方法で作成、更新、削除できます。この機能は、複数の Braket ノートブックインスタンスを管理する場合に便利です。AWS アカウント

Braket CloudFormation ノートブック用のテンプレートを作成したら、AWS CloudFormationを使用 してリソースをデプロイします。詳細については、[AWS CloudFormationユーザーガイドの「AWS](https://docs.aws.amazon.com/AWSCloudFormation/latest/UserGuide/cfn-console-create-stack.html) [CloudFormationコンソールでのスタックの作成](https://docs.aws.amazon.com/AWSCloudFormation/latest/UserGuide/cfn-console-create-stack.html)」を参照してください。

を使用して Braket ノートブックインスタンスを作成するには CloudFormation、次の 3 つのステップ を実行します。

- 1. Amazon SageMaker ライフサイクル設定スクリプトを作成します。
- 2. SageMaker引き受ける AWS Identity and Access Management (IAM) ロールを作成します。
- 3. SageMaker というプレフィックスを付けたノートブックインスタンスを作成します。**amazonbraket-**

作成したすべての Braket ノートブックのライフサイクル設定を再利用できます。同じ実行権限を割 り当てた Braket ノートブックの IAM ロールを再利用することもできます。

# ステップ 1: Amazon SageMaker ライフサイクル設定スクリプトを作成する

[SageMaker 次のテンプレートを使用してライフサイクル設定スクリプトを作成しま](https://docs.aws.amazon.com/sagemaker/latest/dg/notebook-lifecycle-config.html) [す](https://docs.aws.amazon.com/sagemaker/latest/dg/notebook-lifecycle-config.html)。このスクリプトは Braket SageMaker のノートブックインスタンスをカスタマ イズします。 CloudFormation ライフサイクルリソースの設定オプションについて は、[AWS::SageMaker::NotebookInstanceLifecycleConfigAWS CloudFormationユ](https://docs.aws.amazon.com/AWSCloudFormation/latest/UserGuide/aws-resource-sagemaker-notebookinstancelifecycleconfig.html)ーザーガイドのを参 照してください。

```
BraketNotebookInstanceLifecycleConfig: 
     Type: "AWS::SageMaker::NotebookInstanceLifecycleConfig" 
     Properties: 
       NotebookInstanceLifecycleConfigName: BraketLifecycleConfig-${AWS::StackName} 
       OnStart: 
       - Content: 
           Fn::Base64: | 
              #!/usr/bin/env bash 
              sudo -u ec2-user -i #EOS 
              aws s3 cp s3://braketnotebookcdk-prod-i-
notebooklccs3bucketb3089-1cysh30vzj2ju/notebook/braket-notebook-lcc.zip braket-
notebook-lcc.zip 
              unzip braket-notebook-lcc.zip 
              ./install.sh 
              EOS 
              exit 0
```
### ステップ 2: Amazon が引き受ける IAM ロールを作成する SageMaker

Braket ノートブックインスタンスを使用すると、 SageMaker ユーザーに代わって操作を実行しま す。たとえば、サポートされているデバイス上の回路を使用して Braket ノートブックを実行すると します。ノートブックインスタンス内で、Braket SageMaker の操作を自動的に実行します。ノート ブック実行ロールは、 SageMaker ユーザーに代わって実行できる操作を正確に定義します。詳細に ついては、Amazon SageMaker 開発者ガイドの「[SageMaker ロール」](https://docs.aws.amazon.com/sagemaker/latest/dg/sagemaker-roles.html)を参照してください。

次の例を使用して、必要な権限を持つ Braket ノートブック実行ロールを作成します。ポリシーは、 必要に応じて変更できます。

# **a** Note ロールに、プレフィックスが付いた Amazon S3 s3:ListBucket s3:GetObject バケットでのおよびオペレーションの権限があることを確認してくださ い。braketnotebookcdk-"Braket ノートブックのインストールスクリプトをコピーする には、ライフサイクル設定スクリプトにこれらの権限が必要です。

```
ExecutionRole: 
     Type: "AWS::IAM::Role" 
     Properties: 
       RoleName: !Sub AmazonBraketNotebookRole-${AWS::StackName} 
       AssumeRolePolicyDocument: 
         Version: "2012-10-17" 
         Statement: 
- 1990 - Paul
            Effect: "Allow" 
            Principal: 
              Service: 
                 - "sagemaker.amazonaws.com" 
            Action: 
            - "sts:AssumeRole" 
       Path: "/service-role/" 
       ManagedPolicyArns: 
          - arn:aws:iam::aws:policy/AmazonBraketFullAccess 
       Policies: 
- 1990 - Paul
            PolicyName: "AmazonBraketNotebookPolicy" 
            PolicyDocument: 
              Version: "2012-10-17" 
              Statement: 
                 - Effect: Allow 
                   Action: 
                     - s3:GetObject 
                     - s3:PutObject 
                     - s3:ListBucket 
                   Resource: 
                     - arn:aws:s3:::amazon-braket-* 
                     - arn:aws:s3:::braketnotebookcdk-* 
                - Effect: "Allow" 
                   Action: 
                     - "logs:CreateLogStream"
```
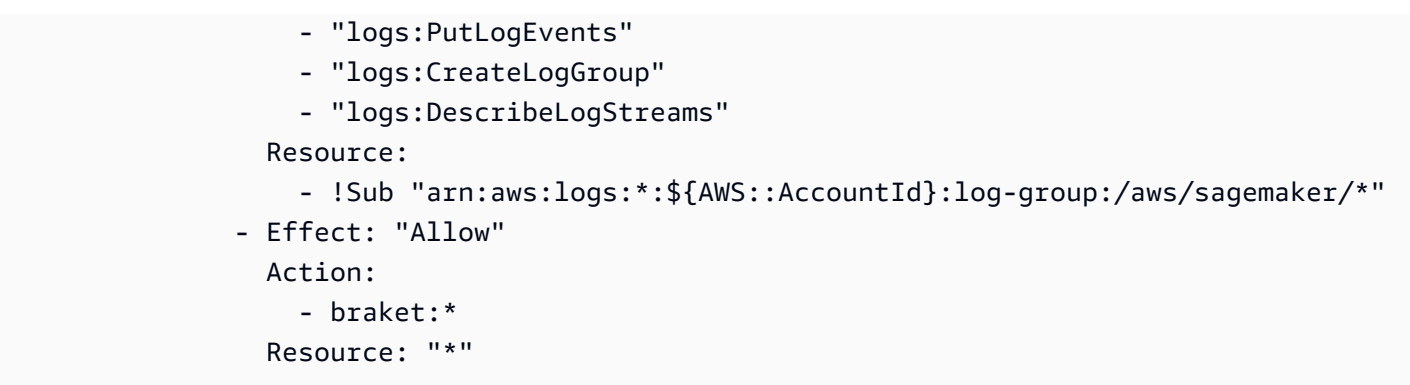

# ステップ 3: プレフィックスを使用して Amazon SageMaker ノートブック インスタンスを作成する **amazon-braket-**

ステップ 1 とステップ 2 SageMaker で作成したライフサイクルスクリプトと IAM ロールを使用し て、 SageMaker ノートブックインスタンスを作成します。ノートブックインスタンスは Braket 用 にカスタマイズされており、Amazon Braket コンソールからアクセスできます。 CloudFormation このリソースの設定オプションの詳細については、[AWS::SageMaker::NotebookInstanceAWS](https://docs.aws.amazon.com/AWSCloudFormation/latest/UserGuide/aws-resource-sagemaker-notebookinstance.html)  [CloudFormation](https://docs.aws.amazon.com/AWSCloudFormation/latest/UserGuide/aws-resource-sagemaker-notebookinstance.html)ユーザーガイドのを参照してください。

BraketNotebook: Type: AWS::SageMaker::NotebookInstance Properties: InstanceType: ml.t3.medium NotebookInstanceName: !Sub amazon-braket-notebook-\${AWS::StackName} RoleArn: !GetAtt ExecutionRole.Arn VolumeSizeInGB: 30 LifecycleConfigName: !GetAtt BraketNotebookInstanceLifecycleConfig.NotebookInstanceLifecycleConfigName

# 高度なロギング

ロガーを使用して、タスク処理プロセス全体を記録できます。これらの高度なロギング技術により、 バックグラウンドポーリングを確認し、後でデバッグするためのレコードを作成できます。

ロガーを使用するには、poll timeout secondspoll interval secondsおよびパラメータ を変更することをお勧めします。そうすれば、量子タスクは長時間実行でき、量子タスクの状態は 継続的に記録され、結果はファイルに保存されます。このコードを Jupyter ノートブックではなく Python スクリプトに転送して、スクリプトをバックグラウンドでプロセスとして実行できるように します。

#### ロガーを設定する

まず、次の例の行に示すように、すべてのログがテキストファイルに自動的に書き込まれるように、 ロガーを設定します。

# import the module import logging from datetime import datetime

# set filename for logs log\_file = 'device\_logs-'+datetime.strftime(datetime.now(), '%Y%m%d%H%M%S')+'.txt' print('Task info will be logged in:', log\_file)

# create new logger object logger = logging.getLogger("newLogger")

# configure to log to file device\_logs.txt in the appending mode logger.addHandler(logging.FileHandler(filename=log\_file, mode='a'))

# add to file all log messages with level DEBUG or above logger.setLevel(logging.DEBUG)

Task info will be logged in: device\_logs-20200803203309.txt

#### 回路を作成して実行する

これで、回路を作成し、それをデバイスに送信して実行し、この例のように何が起こるかを確認でき るようになりました。

```
# define circuit
circ\_log = Circuit().rx(0, 0.15).ry(1, 0.2).rz(2, 0.25).h(3).cont(control=0, target=2).zz(1, 3, 0.15).x(4)
print(circ_log)
# define backend
device = AwsDevice("arn:aws:braket:::device/quantum-simulator/amazon/sv1")
# define what info to log
logger.info( 
     device.run(circ_log, s3_location, 
                poll_timeout_seconds=1200, poll_interval_seconds=0.25, logger=logger, 
  shots=1000) 
     .result().measurement_counts
)
```
ログファイルを確認してください。

以下のコマンドを入力すると、ファイルに何が書き込まれているかを確認できます。

# print logs

! cat {log\_file}

```
Task arn:aws:braket:us-west-2:123412341234:quantum-
task/5088ec6c-89cf-4338-9750-9f5bb12a0dc4: start polling for completion
Task arn:aws:braket:us-west-2:123412341234:quantum-
task/5088ec6c-89cf-4338-9750-9f5bb12a0dc4: task status CREATED
Task arn:aws:braket:us-west-2:123412341234:quantum-
task/5088ec6c-89cf-4338-9750-9f5bb12a0dc4: task status CREATED
Task arn:aws:braket:us-west-2:123412341234:quantum-
task/5088ec6c-89cf-4338-9750-9f5bb12a0dc4: task status QUEUED
Task arn:aws:braket:us-west-2:123412341234:quantum-
task/5088ec6c-89cf-4338-9750-9f5bb12a0dc4: task status RUNNING
Task arn:aws:braket:us-west-2:123412341234:quantum-
task/5088ec6c-89cf-4338-9750-9f5bb12a0dc4: task status RUNNING
Task arn:aws:braket:us-west-2:123412341234:quantum-
task/5088ec6c-89cf-4338-9750-9f5bb12a0dc4: task status COMPLETED
Counter({'00001': 493, '00011': 493, '01001': 5, '10111': 4, '01011': 3, '10101': 2})
```
ログファイルから ARN を取得する

前の例に示すように、返されるログファイルの出力から、ARN 情報を取得できます。ARN ID を使 用すると、完了した量子タスクの結果を取得できます。

```
# parse log file for arn
with open(log_file) as openfile: 
     for line in openfile: 
         for part in line.split(): 
             if "arn:" in part: 
                 arn = part 
                 break
# remove final semicolon in logs
arn = arr[:-1]# with this arn you can restore again task from unique arn
task_load = AwsQuantumTask(arn=arn, aws_session=AwsSession())
# get results of task
```
## Amazon Braket のセキュリティ

この章は、Amazon Braket の使用時に責任共有モデルがどのように適用されるかを理解するために 役立ちます。ここでは、セキュリティやコンプライアンスに関する目標を達成できるようにAmazon Braket を設定する方法について説明します。また、Amazon Braket AWS のサービス リソースの監 視と保護に役立つその他の使い方についても学びます。

AWS ではクラウドセキュリティが最優先事項です。セキュリティを最も重視する組織の要件を満た すために構築された AWS のデータセンターとネットワークアーキテクチャは、お客様に大きく貢献 します。お客様は、お客様のデータの機密性、企業の要件、および適用可能な法律および規制などの 他の要因についても責任を担います。

## セキュリティの責任共有

セキュリティは、AWS とお客様の間の共有責任です。[責任共有モデルで](https://aws.amazon.com/compliance/shared-responsibility-model/)は、この責任がクラウドの セキュリティおよびクラウド内のセキュリティとして説明されています。

- クラウドのセキュリティ AWS は、AWS クラウド で AWS のサービス を実行するインフラス トラクチャを保護する責任を負います。また AWS は、お客様が使用するサービスを安全に提供し ます。サードパーティーの監査人は、[AWS コンプライアンスプログラム](https://aws.amazon.com/compliance/programs/) の一環として、セキュリ ティの有効性を定期的にテストおよび検証します。Amazon Braket に適用されるコンプライアン スプログラムについては、「[AWSコンプライアンスプログラム別の対象サービス](https://aws.amazon.com/compliance/services-in-scope/)」を参照してく ださい。
- クラウドのセキュリティ AWS このインフラストラクチャでホストされているコンテンツを管 理する責任はお客様にあります。このコンテンツには、使用される AWS のサービスのセキュリ ティ構成と管理タスクが含まれます。

## データ保護

AW[Shttps://aws.amazon.com/compliance/shared-responsibility-model/](https://aws.amazon.com/compliance/shared-responsibility-model/) Amazon Braket のデータ保護 に適用されます。このモデルで説明されているように、AWS は、AWS クラウド のすべてを実行す るグローバルインフラストラクチャを保護するがあります。お客様は、このインフラストラクチャで ホストされているコンテンツに対する管理を維持する責任があります。また、使用する AWS のサー ビスのセキュリティ設定と管理タスクもユーザーの責任となります。データプライバシーの詳細につ いては、「[データプライバシーのよくある質問](https://aws.amazon.com/compliance/data-privacy-faq)」を参照してください。欧州でのデータ保護の詳細に

ついては、「AWS セキュリティブログ」に投稿された「[AWS 責任共有モデルおよび GDPR](https://aws.amazon.com/blogs/security/the-aws-shared-responsibility-model-and-gdpr/)」のブ ログ記事を参照してください。

データを保護するため、AWS アカウント の認証情報を保護し、AWS IAM Identity Center または AWS Identity and Access Management (IAM) を使用して個々のユーザーをセットアップすることを お勧めします。この方法により、それぞれのジョブを遂行するために必要な権限のみを各ユーザーに 付与できます。また、次の方法でデータを保護することをおすすめします。

- 各アカウントで多要素認証 (MFA) を使用します。
- SSL/TLS を使用して AWS リソースと通信します。TLS 1.2 が必須です。TLS 1.3 が推奨されま す。
- AWS CloudTrail で API とユーザーアクティビティロギングをセットアップします。
- AWS のサービス内でデフォルトである、すべてのセキュリティ管理に加え、AWS の暗号化ソ リューションを使用します。
- Amazon Macie などの高度なマネージドセキュリティサービスを使用します。これらは、Amazon S3 に保存されている機密データの検出と保護を支援します。
- コマンドラインインターフェイスまたは API により AWS にアクセスするときに FIPS 140−2 検証 済み暗号化モジュールが必要な場合は、FIPS エンドポイントを使用します。利用可能な FIPS エ ンドポイントの詳細については、「[連邦情報処理規格 \(FIPS\) 140-2」](https://aws.amazon.com/compliance/fips/)を参照してください。

顧客の E メールアドレスなどの機密情報や重要情報は、タグや Name フィールドなどの自由形式の フィールドに入力しないことを強くお勧めします。これには、コンソール、API AWS CLI、または AWS SDK AWS のサービス を使用して Amazon Braket やその他のツールを操作する場合も含まれ ます。名前に使用する自由記述のテキストフィールドやタグに入力したデータは、課金や診断ログに 使用される場合があります。外部サーバーへの URL を提供する場合は、そのサーバーへのリクエス トを検証するための認証情報を URL に含めないように強くお勧めします。

### データ保持

90 日後、Amazon Braket はすべての量子タスク ID と量子タスクに関連するその他のメタデータを 自動的に削除します。このデータ保持ポリシーの結果として、これらのタスクと結果は S3 バケット に保存されたままですが、Amazon Braket コンソールからの検索では取得できなくなります。

S3 バケットに 90 日以上保存されている過去の量子タスクや結果にアクセスする必要がある場合 は、タスク ID とそのデータに関連するその他のメタデータを別途記録しておく必要があります。必 ず 90 日前までに情報を保存してください。その保存された情報を使用して、履歴データを取得でき ます。

## Amazon Braket へのアクセスを管理する

この章では、Amazon Braket を実行したり、特定のユーザーやロールのアクセスを制限したりする ために必要な権限について説明します。必要な権限は、アカウント内のどのユーザーまたはロールに も付与 (または拒否) できます。そのためには、以下のセクションで説明するように、アカウントの そのユーザーまたはロールに適切な Amazon Braket ポリシーをアタッチします。

前提条件として、[Amazon Braket を有効にします](https://docs.aws.amazon.com/braket/latest/developerguide/braket-enable-overview.html)。Braket を有効にするには、必ず (1) 管理者権限 を持つユーザーまたはロールとしてサインインするか、(2) AmazonBraketFullAccessポリシーが割り 当てられていて Amazon Simple Storage Service (Amazon S3) バケットを作成する権限を持つユー ザーまたはロールとしてサインインしてください。

このセクションの内容:

- [Amazon Braket のリソース](#page-277-0)
- [ノートブックとロール](#page-278-0)
- [AmazonBraketFullAccessポリシーについて](#page-279-0)
- [AmazonBraketJobsExecutionPolicyポリシーについて](#page-284-0)
- [特定のデバイスへのユーザーアクセスを制限する](#page-287-0)
- [Amazon Braket AWS の管理ポリシーの更新](#page-288-0)
- [特定のノートブックインスタンスへのユーザーアクセスを制限します。](#page-289-0)
- [特定の S3 バケットへのユーザーアクセスを制限します。](#page-290-0)

### <span id="page-277-0"></span>Amazon Braket のリソース

Braket は、クォンタムタスクリソースという 1 つのタイプのリソースを作成します。このリソース タイプの Amazon リソースネーム (ARN) は次のとおりです。

- リソース名:: サービスAWS:: ブラケット
- ARN 正規表現:arn: \$ {パーティション}: ブラケット:\$ {地域}: \$ {アカウント}: quantum-task/\$ {} RandomId

# <span id="page-278-0"></span>ノートブックとロール

Braket ではノートブックリソースタイプを使用できます。ノートブックは Braket が共有できる Amazon SageMaker リソースです。Braket でノートブックを使用するには、で始まる名前の IAM ロールを指定する必要があります。AmazonBraketServiceSageMakerNotebook

ノートブックを作成するには、管理者権限を持つロール、または以下のインラインポリシーがアタッ チされたロールを使用する必要があります。

```
{ 
    "Version": "2012-10-17", 
    "Statement": [ 
        { 
             "Effect": "Allow", 
             "Action": "iam:CreateRole", 
             "Resource": "arn:aws:iam::*:role/service-role/
AmazonBraketServiceSageMakerNotebookRole*" 
        }, 
        { 
             "Effect": "Allow", 
             "Action": "iam:CreatePolicy", 
             "Resource": [ 
                 "arn:aws:iam::*:policy/service-role/
AmazonBraketServiceSageMakerNotebookAccess*", 
                 "arn:aws:iam::*:policy/service-role/
AmazonBraketServiceSageMakerNotebookRole*" 
 ] 
        }, 
        { 
             "Effect": "Allow", 
             "Action": "iam:AttachRolePolicy", 
             "Resource": "arn:aws:iam::*:role/service-role/
AmazonBraketServiceSageMakerNotebookRole*", 
             "Condition": { 
                 "StringLike": { 
                      "iam:PolicyARN": [ 
                          "arn:aws:iam::aws:policy/AmazonBraketFullAccess", 
                          "arn:aws:iam::*:policy/service-role/
AmazonBraketServiceSageMakerNotebookAccess*", 
                          "arn:aws:iam::*:policy/service-role/
AmazonBraketServiceSageMakerNotebookRole*" 
\sim 100 \sim 100 \sim 100 \sim 100 \sim 100 \sim 100 \sim }
```

$$
\begin{smallmatrix}&&&3\\&&3\\&&3\\1&&&&\end{smallmatrix}
$$

ロールを作成するには、「[ノートブックの作成](https://docs.aws.amazon.com/braket/latest/developerguide/braket-get-started-create-notebook.html)」ページの手順に従うか、管理者に作成を依頼してく ださい。AmazonBraketFullAccessポリシーが添付されていることを確認します。

ロールを作成したら、今後起動するすべてのノートブックでそのロールを再利用できます。

### <span id="page-279-0"></span>AmazonBraketFullAccessポリシーについて

AmazonBraketFullAccessこのポリシーは、以下のタスクに対するアクセス権限を含む Amazon Braket オペレーションのアクセス権限を付与します。

- Amazon Elastic Container レジストリからコンテナをダウンロードする Amazon Braket ハイブ リッドジョブ機能に使用されるコンテナイメージを読み込んでダウンロードします。コンテナは 「arn: aws: ecr:: repository/amazon-braket」の形式に準拠している必要があります。
- AWS CloudTrail ログを保存 クエリの開始と停止、メトリクスフィルタのテスト、ログイベント のフィルタリングに加えて、説明、取得、一覧表示のすべてのアクションに適用されます。 AWS CloudTrail ログファイルには、アカウントで発生したすべての Amazon Braket API アクティビ ティの記録が含まれます。
- ロールを利用してリソースを管理 アカウントにサービスにリンクされたロールを作成し ます。サービスにリンクされたロールは、 AWS ユーザーに代わってリソースにアクセスで きます。Amazon Braket サービスでのみ使用できます。また、IAM ロールを Amazon Braket CreateJob API に渡し、ロールを作成して、 AmazonBraketFullAccess そのロールにスコープが 設定されたポリシーをアタッチすることもできます。
- アカウントの使用状況ログファイルを管理するために、ロググループ、ログイベント、クエリログ グループを作成する — アカウント内の Amazon Braket の使用状況に関するロギング情報を作成、 保存、表示する。ハイブリッドジョブのロググループのクエリメトリクス。適切な Braket パスを 含め、ログデータを入力できるようにする。メトリックデータを入力してください。 CloudWatch
- Amazon S3 バケットにデータを作成して保存し、すべてのバケットを一覧表示する S3 バケッ トを作成するには、アカウント内の S3 バケットを一覧表示し、名前が amazon-braket-で始まる アカウントのバケットにオブジェクトを入れたり取得したりします。Braket が処理済みの量子タ スクの結果を含むファイルをバケットに入れたり、バケットから取得したりするには、これらの権 限が必要です。
- IAM ロールを渡す IAM ロールをに渡します。CreateJob API
- Amazon SageMaker ノートブック —「arn: aws: sagemaker:: notebook-instance/amazonbraket-」SageMaker のリソースを対象とするノートブックインスタンスを作成および管理しま す。
- サービスクォータの検証 SageMaker ノートブックと Amazon Braket Hybrid ジョブを作成する には、[リソース数がアカウントのクォータを超えることはできません](#page-302-0)。

ポリシーの内容

```
{ 
     "Version": "2012-10-17", 
     "Statement": [ 
          { 
               "Effect": "Allow", 
               "Action": [ 
                   "s3:GetObject", 
                   "s3:PutObject", 
                   "s3:ListBucket", 
                   "s3:CreateBucket", 
                   "s3:PutBucketPublicAccessBlock", 
                   "s3:PutBucketPolicy" 
              ], 
               "Resource": "arn:aws:s3:::amazon-braket-*" 
          }, 
          { 
               "Effect": "Allow", 
               "Action": [ 
                   "s3:ListAllMyBuckets", 
                   "servicequotas:GetServiceQuota", 
                   "cloudwatch:GetMetricData" 
               ], 
               "Resource": "*" 
          }, 
          { 
               "Effect": "Allow", 
               "Action": [ 
                   "ecr:GetDownloadUrlForLayer", 
                   "ecr:BatchGetImage", 
                   "ecr:BatchCheckLayerAvailability" 
               ], 
               "Resource": "arn:aws:ecr:*:*:repository/amazon-braket*" 
          }, 
          {
```

```
 "Effect": "Allow", 
     "Action": [ 
          "ecr:GetAuthorizationToken" 
     ], 
     "Resource": "*" 
 }, 
 { 
     "Effect": "Allow", 
     "Action": [ 
          "logs:Describe*", 
          "logs:Get*", 
          "logs:List*", 
          "logs:StartQuery", 
          "logs:StopQuery", 
          "logs:TestMetricFilter", 
          "logs:FilterLogEvents" 
     ], 
     "Resource": "arn:aws:logs:*:*:log-group:/aws/braket*" 
 }, 
 { 
     "Effect": "Allow", 
     "Action": [ 
          "iam:ListRoles", 
          "iam:ListRolePolicies", 
          "iam:GetRole", 
          "iam:GetRolePolicy", 
          "iam:ListAttachedRolePolicies" 
     ], 
     "Resource": "*" 
 }, 
 { 
     "Effect": "Allow", 
     "Action": [ 
          "sagemaker:ListNotebookInstances" 
     ], 
     "Resource": "*" 
 }, 
 { 
     "Effect": "Allow", 
     "Action": [ 
          "sagemaker:CreatePresignedNotebookInstanceUrl", 
          "sagemaker:CreateNotebookInstance", 
          "sagemaker:DeleteNotebookInstance", 
          "sagemaker:DescribeNotebookInstance",
```

```
 "sagemaker:StartNotebookInstance", 
                  "sagemaker:StopNotebookInstance", 
                  "sagemaker:UpdateNotebookInstance", 
                  "sagemaker:ListTags", 
                  "sagemaker:AddTags", 
                  "sagemaker:DeleteTags" 
             ], 
              "Resource": "arn:aws:sagemaker:*:*:notebook-instance/amazon-braket-*" 
         }, 
         { 
              "Effect": "Allow", 
              "Action": [ 
                  "sagemaker:DescribeNotebookInstanceLifecycleConfig", 
                  "sagemaker:CreateNotebookInstanceLifecycleConfig", 
                  "sagemaker:DeleteNotebookInstanceLifecycleConfig", 
                  "sagemaker:ListNotebookInstanceLifecycleConfigs", 
                  "sagemaker:UpdateNotebookInstanceLifecycleConfig" 
             ], 
              "Resource": "arn:aws:sagemaker:*:*:notebook-instance-lifecycle-config/
amazon-braket-*" 
         }, 
         { 
              "Effect": "Allow", 
              "Action": "braket:*", 
              "Resource": "*" 
         }, 
         { 
              "Effect": "Allow", 
              "Action": "iam:CreateServiceLinkedRole", 
              "Resource": "arn:aws:iam::*:role/aws-service-role/braket.amazonaws.com/
AWSServiceRoleForAmazonBraket*", 
              "Condition": { 
                  "StringEquals": { 
                      "iam:AWSServiceName": "braket.amazonaws.com" 
 } 
 } 
         }, 
         { 
              "Effect": "Allow", 
              "Action": [ 
                  "iam:PassRole" 
             ], 
              "Resource": "arn:aws:iam::*:role/service-role/
AmazonBraketServiceSageMakerNotebookRole*",
```

```
 "Condition": { 
                            "StringLike": { 
                                  "iam:PassedToService": [ 
                                         "sagemaker.amazonaws.com" 
\sim 100 \sim 100 \sim 100 \sim 100 \sim 100 \sim 100 \sim 100 \sim 100 \sim 100 \sim 100 \sim 100 \sim 100 \sim 100 \sim 100 \sim 100 \sim 100 \sim 100 \sim 100 \sim 100 \sim 100 \sim 100 \sim 100 \sim 100 \sim 100 \sim 
 } 
                     } 
              }, 
              { 
                     "Effect": "Allow", 
                     "Action": [ 
                           "iam:PassRole" 
                     ], 
                     "Resource": "arn:aws:iam::*:role/service-role/
AmazonBraketJobsExecutionRole*", 
                     "Condition": { 
                           "StringLike": { 
                                  "iam:PassedToService": [ 
                                         "braket.amazonaws.com" 
\sim 100 \sim 100 \sim 100 \sim 100 \sim 100 \sim 100 \sim 100 \sim 100 \sim 100 \sim 100 \sim 100 \sim 100 \sim 100 \sim 100 \sim 100 \sim 100 \sim 100 \sim 100 \sim 100 \sim 100 \sim 100 \sim 100 \sim 100 \sim 100 \sim 
 } 
                     } 
              }, 
              { 
                     "Effect": "Allow", 
                     "Action": [ 
                           "logs:GetQueryResults" 
                     ], 
                     "Resource": [ 
                           "arn:aws:logs:*:*:log-group:*" 
                     ] 
              }, 
              { 
                     "Effect": "Allow", 
                     "Action": [ 
                           "logs:PutLogEvents", 
                           "logs:CreateLogStream", 
                           "logs:CreateLogGroup" 
                     ], 
                     "Resource": "arn:aws:logs:*:*:log-group:/aws/braket*" 
              }, 
              { 
                     "Effect": "Allow", 
                     "Action": "cloudwatch:PutMetricData",
```

```
 "Resource": "*", 
            "Condition": { 
               "StringEquals": { 
                   "cloudwatch:namespace": "/aws/braket" 
 } 
 } 
        } 
    ]
}
```
### <span id="page-284-0"></span>AmazonBraketJobsExecutionPolicyポリシーについて

AmazonBraketJobsExecutionPolicyこのポリシーは、Amazon Braket ハイブリッドジョブで使用され る実行ロールに次のようにアクセス権限を付与します。

- Amazon Elastic コンテナレジストリからのコンテナのダウンロード-Amazon Braket ハイブリッド ジョブ機能に使用されるコンテナイメージを読み取り、ダウンロードする権限。コンテナは「arn: aws: ecr: \*: repository/amazon-braket\*」の形式に準拠している必要があります。
- アカウントの使用状況ログファイルを管理するために、ロググループを作成し、イベントを記録 し、ロググループをクエリします。アカウントの Amazon Braket の使用状況に関するログ情報 を作成、保存、表示します。ハイブリッドジョブのロググループのクエリメトリクス。適切な Braket パスを含め、ログデータを入力できるようにする。メトリックデータを入力してくださ い。 CloudWatch
- Amazon S3 バケットにデータを保存 アカウント内の S3 バケットを一覧表示し、名前に amazon-braket-で始まるアカウント内の任意のバケットにオブジェクトを入力、取得します。こ れらの権限は、処理された量子タスクの結果を含むファイルをBraketがバケットに入れたり、バ ケットから取得したりするために必要です。
- IAM ロールを渡す IAM ロールをに渡します。 CreateJob APIロールは arn: aws: iam:: \* \* の形式 に従う必要があります。:role/service-role/AmazonBraketJobsExecutionRole

```
 "Version": "2012-10-17", 
 "Statement": [ 
 \{ "Effect": "Allow", 
   "Action": [ 
    "s3:GetObject", 
    "s3:PutObject", 
    "s3:ListBucket", 
    "s3:CreateBucket",
```

```
 "s3:PutBucketPublicAccessBlock", 
   "s3:PutBucketPolicy" 
  ], 
  "Resource": "arn:aws:s3:::amazon-braket-*" 
 }, 
 { 
  "Effect": "Allow", 
  "Action": [ 
   "ecr:GetDownloadUrlForLayer", 
   "ecr:BatchGetImage", 
   "ecr:BatchCheckLayerAvailability" 
  ], 
 "Resource": "arn:aws:ecr:*:*:repository/amazon-braket*"
 }, 
 { 
  "Effect": "Allow", 
  "Action": [ 
  "ecr:GetAuthorizationToken" 
  ], 
  "Resource": "*" 
 }, 
 { 
  "Effect": "Allow", 
  "Action": [ 
   "braket:CancelJob", 
   "braket:CancelQuantumTask", 
   "braket:CreateJob", 
   "braket:CreateQuantumTask", 
   "braket:GetDevice", 
   "braket:GetJob", 
   "braket:GetQuantumTask", 
   "braket:SearchDevices", 
   "braket:SearchJobs", 
   "braket:SearchQuantumTasks", 
   "braket:ListTagsForResource", 
   "braket:TagResource", 
   "braket:UntagResource" 
  ], 
  "Resource": "*" 
 }, 
 { 
  "Effect": "Allow", 
  "Action": [ 
   "iam:PassRole"
```

```
 ], 
  "Resource": "arn:aws:iam::*:role/service-role/AmazonBraketJobsExecutionRole*", 
  "Condition": { 
   "StringLike": { 
    "iam:PassedToService": [ 
     "braket.amazonaws.com" 
    ] 
   } 
  } 
 }, 
 { 
  "Effect": "Allow", 
  "Action": [ 
   "iam:ListRoles" 
  ], 
  "Resource": "arn:aws:iam::*:role/*" 
 }, 
 { 
  "Effect": "Allow", 
  "Action": [ 
   "logs:GetQueryResults" 
  ], 
  "Resource": [ 
   "arn:aws:logs:*:*:log-group:*" 
  ] 
 }, 
 { 
  "Effect": "Allow", 
  "Action": [ 
   "logs:PutLogEvents", 
   "logs:CreateLogStream", 
   "logs:CreateLogGroup", 
   "logs:GetLogEvents", 
   "logs:DescribeLogStreams", 
   "logs:StartQuery", 
   "logs:StopQuery" 
  ], 
  "Resource": "arn:aws:logs:*:*:log-group:/aws/braket*" 
 }, 
 { 
  "Effect": "Allow", 
  "Action": "cloudwatch:PutMetricData", 
  "Resource": "*", 
  "Condition": {
```

```
 "StringEquals": { 
       "cloudwatch:namespace": "/aws/braket" 
     } 
    } 
   } 
  ]
}
```
<span id="page-287-0"></span>特定のデバイスへのユーザーアクセスを制限する

特定のユーザーによる特定の Braket デバイスへのアクセスを制限するには、特定のロールにアクセ ス権限拒否ポリシーを追加できます。 IAM

このような権限では以下のアクションを制限できます。

- CreateQuantumTask-指定したデバイスでの量子タスク作成を拒否する。
- CreateJob-指定したデバイスでのハイブリッドジョブの作成を拒否します。
- GetDevice-指定したデバイスの詳細情報の取得を拒否する。

次の例では、のすべての QPU へのアクセスを制限しています。 AWS アカウント 123456789012

```
\{ "Version": "2012-10-17", 
   "Statement": [ 
      { 
      "Effect": "Deny", 
     "Action": [ 
        "braket:CreateQuantumTask", 
        "braket:CreateJob", 
        "braket:GetDevice" 
     ], 
     "Resource": [ 
     "arn:aws:braket:*:*:device/qpu/*" 
     ] 
    } 
   ]
}
```
このコードを適用するには、Amazon前の例で示した文字列を制限対象デバイスのリソース番号 (ARN) に置き換えます。この文字列は、リソース値を指定します。Braket では、デバイスとは、量
子タスクを実行するために呼び出すことができる QPU またはシミュレーターを表します。使用可能 なデバイスは、[デバイスページ](https://docs.aws.amazon.com/braket/latest/developerguide/braket-devices.html)に一覧表示されます。これらのデバイスへのアクセスを指定するため に使用するスキーマは 2 つあります。

- arn:aws:braket:<region>:<account id>:device/qpu/<provider>/<device\_id>
- arn:aws:braket:<region>:<account id>:device/quantum-simulator/<provider>/ <device\_id>

さまざまなタイプのデバイスアクセスの例を次に示します。

- すべてのリージョンですべての QPU を選択するには次の手順を実行します。 arn:aws:braket:\*:\*:device/qpu/\*
- us-west-2 リージョンのすべての QPU のみを選択するには次の手順を実行します。 arn:aws:braket:us-west-2:123456789012:device/qpu/\*
- 同様に、us-west-2 リージョンのすべての QPU のみを選択する場合 (デバイスはサービスリソース であり、顧客リソースではないため): arn:aws:braket:us-west-2:\* :device/qpu/\*
- すべてのオンデマンドシミュレータデバイスへのアクセスを制限するに は:arn:aws:braket:\* :123456789012:device/quantum-simulator/\*
- us-east-1 IonQ Harmony リージョンのデバイスへのアクセスを制限するに は:arn:aws:braket:us-east-1:123456789012:device/ionq/Harmony
- 特定のプロバイダーのデバイス (デバイスなど) へのアクセスを制限するには RigettiQPU:arn:aws:braket:\* :123456789012:device/qpu/rigetti/\*
- TN1デバイスへのアクセスを制限するには:arn:aws:braket:\* :123456789012:device/ quantum-simulator/amazon/tn1

## Amazon Braket AWS の管理ポリシーの更新

次の表は、このサービスが変更の追跡を開始してからの Braket AWS の管理ポリシーの更新に関する 詳細を示しています。

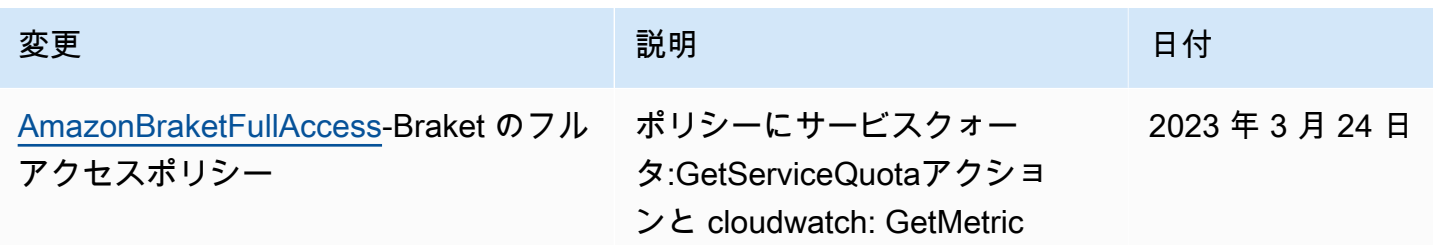

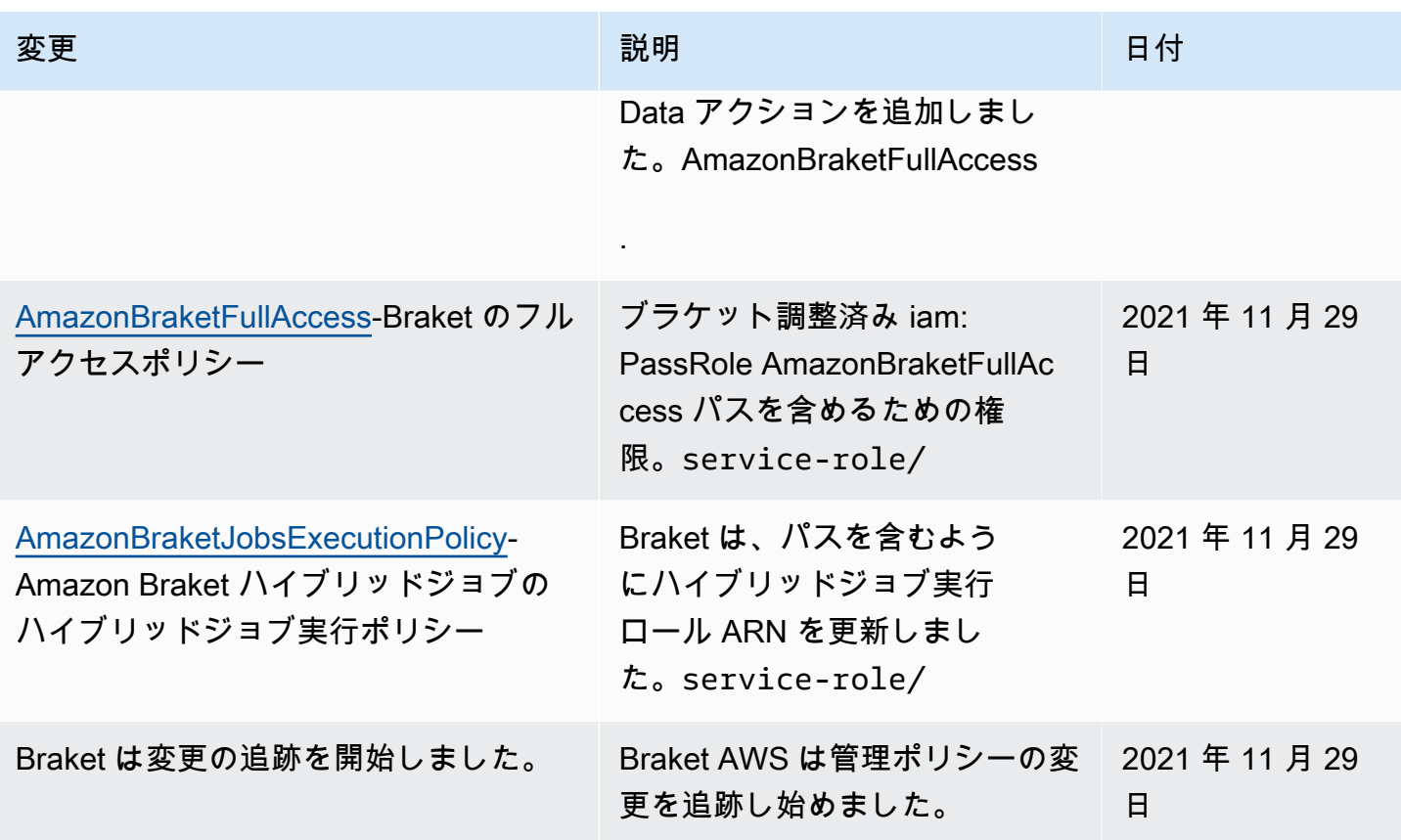

特定のノートブックインスタンスへのユーザーアクセスを制限します。

特定のユーザーによる特定の Braket ノートブックインスタンスへのアクセスを制限するには、特定 のロール、ユーザー、またはグループにアクセス許可拒否ポリシーを追加できます。

以下の例では、[ポリシー変数を使用して](https://docs.aws.amazon.com/IAM/latest/UserGuide/reference_policies_variables.html)、内の特定のノートブックインスタンスを起動、停止、 およびアクセスするための権限を効率的に制限しています。このインスタンスには AWS アカウン ト 123456789012、アクセス権が必要なユーザー (たとえば、という名前のノートブックインスタ ンスへのアクセス権が付与されます) amazon-braket-Alice に基づいて名前が付けられていま す。Alice

```
{ 
   "Version": "2012-10-17", 
   "Statement": [ 
     { 
        "Effect": "Deny", 
       "Action": [ 
          "sagemaker:CreateNotebookInstance", 
          "sagemaker:DeleteNotebookInstance",
```

```
 "sagemaker:UpdateNotebookInstance", 
          "sagemaker:CreateNotebookInstanceLifecycleConfig", 
          "sagemaker:DeleteNotebookInstanceLifecycleConfig", 
          "sagemaker:UpdateNotebookInstanceLifecycleConfig" 
       ], 
       "Resource": "*" 
     }, 
     { 
       "Effect": "Deny", 
       "Action": [ 
          "sagemaker:DescribeNotebookInstance", 
          "sagemaker:StartNotebookInstance", 
          "sagemaker:StopNotebookInstance", 
       ], 
       "NotResource": [ 
          "arn:aws:sagemaker:*:123456789012:notebook-instance/amazon-braket-
${aws:username}" 
       ] 
     }, 
     { 
       "Effect": "Deny", 
       "Action": [ 
          "sagemaker:CreatePresignedNotebookInstanceUrl" 
       ], 
       "NotResource": [ 
          "arn:aws:sagemaker:*:123456789012:notebook-instance/amazon-braket-
${aws:username}*" 
       ] 
     } 
   ]
}
```
#### 特定の S3 バケットへのユーザーアクセスを制限します。

特定のユーザーのアクセスを特定の Amazon S3 バケットに制限するには、特定のロール、ユー ザー、またはグループに拒否ポリシーを追加できます。

次の例では、S3特定のバケット (arn:aws:s3:::amazon-braket-us-east-1-123456789012- Alice) にオブジェクトを取得して配置する権限を制限し、それらのオブジェクトのリストも制限し ています。

```
 "Version": "2012-10-17",
```
{

```
 "Statement": [ 
     \left\{ \right. "Effect": "Deny", 
        "Action": [ 
           "s3:ListBucket" 
        ], 
        "NotResource": [ 
           "arn:aws:s3:::amazon-braket-us-east-1-123456789012-Alice" 
        ] 
      }, 
      { 
        "Effect": "Deny", 
        "Action": [ 
           "s3:GetObject" 
        ], 
        "NotResource": [ 
           "arn:aws:s3:::amazon-braket-us-east-1-123456789012-Alice/*" 
        ] 
      } 
  \mathbf{I}}
```
特定のノートブックインスタンスのバケットへのアクセスを制限するには、前述のポリシーをノート ブック実行ロールに追加します。

## Amazon Braket のサービスリンクロール

Amazon Braket を有効にすると、サービスリンクロールがアカウント内に作成されます。

サービスリンクロールは、この場合、Amazon Braket に直接リンクされた特殊なタイプの IAM ロー ルです。Amazon Braketのサービスにリンクされたロールは、ユーザーに代わって他のユーザーに電 話をかけるときにBraketが必要とするすべての権限を含むように事前に定義されています。AWS の サービス

必要な許可を手動で追加する必要がないため、サービスリンクロールは Amazon Braket のセット アップを容易にします。Amazon Braket は、サービスリンクロールのアクセス許可を定義します。 これらの定義を変更しない限り Amazon Braketのみがロールを引き受けることができます。定義さ れたアクセス許可には、信頼ポリシーとアクセス許可ポリシーが含まれます。アクセス許可ポリシー を他の IAM エンティティにアタッチすることはできません。

[Amazon Braket が設定するサービスにリンクされたロールは、AWS Identity and Access](https://docs.aws.amazon.com/IAM/latest/UserGuide/id_roles_terms-and-concepts.html#iam-term-service-linked-role)  [Management \(IAM\) サービスにリンクされたロール機能の一部です。A](https://docs.aws.amazon.com/IAM/latest/UserGuide/id_roles_terms-and-concepts.html#iam-term-service-linked-role)WS のサービスサービスにリ

ンクされたロールをサポートする他のサービスについては、「[IAM AWS と連携するサービス」を参](https://docs.aws.amazon.com/IAM/latest/UserGuide/reference_aws-services-that-work-with-iam.html) [照し、「サービスにリンクされたロール](https://docs.aws.amazon.com/IAM/latest/UserGuide/reference_aws-services-that-work-with-iam.html)」列で「はい」 と表示されているサービスを探してくださ い。サービスリンクロールに関するドキュメントをサービスで表示するには、 [Yes] (はい) リンクを 選択します。

## Amazon Braket のサービスリンクロール許可

Amazon Braket では、braket.amazonaws.com AWSServiceRoleForAmazonBraket エンティティ を信頼するサービスにリンクされたロールを使用してロールを引き受けます。

IAM エンティティ (グループやロールなど) がサービスにリンクされたロールを作成、編集、削除で きるようにアクセス権限を設定する必要があります。詳細については、「[サービスにリンクされた](https://docs.aws.amazon.com/IAM/latest/UserGuide/using-service-linked-roles.html#service-linked-role-permissions) [ロールの権限](https://docs.aws.amazon.com/IAM/latest/UserGuide/using-service-linked-roles.html#service-linked-role-permissions)」を参照してください。

Amazon Braket のサービスリンクロールには、デフォルトで次のアクセス許可が付与されます。

- Amazon S3 アカウント内のバケットを一覧表示する権限。また、名前が amazon-braket-で始ま るアカウント内の任意のバケットにオブジェクトを格納したり、そのバケットからオブジェクトを 取得したりする権限。
- Amazon CloudWatch Logs ロググループの一覧表示と作成、関連するログストリームの作 成、Amazon Braket 用に作成されたロググループへのイベントの入力を行う権限。

**AWSServiceRoleForAmazonBraket**サービスにリンクされたロールには次のポリシーが添付され ています。

```
{"Version": "2012-10-17", 
     "Statement": [ 
          {"Effect": "Allow", 
               "Action": [ 
                   "s3:GetObject", 
                   "s3:PutObject", 
                   "s3:ListBucket" 
              ], 
               "Resource": "arn:aws:s3:::amazon-braket*" 
          }, 
          {"Effect": "Allow", 
               "Action": [ 
                   "logs:Describe*", 
                   "logs:Get*", 
                   "logs:List*", 
                   "logs:StartQuery",
```

```
 "logs:StopQuery", 
                 "logs:TestMetricFilter", 
                 "logs:FilterLogEvents" 
             ], 
             "Resource": "arn:aws:logs:*:*:log-group:/aws/braket/*" 
         }, 
         {"Effect": "Allow", 
             "Action": "braket:*", 
             "Resource": "*" 
         }, 
         {"Effect": "Allow", 
             "Action": "iam:CreateServiceLinkedRole", 
             "Resource": "arn:aws:iam::*:role/aws-service-role/braket.amazonaws.com/
AWSServiceRoleForAmazonBraket*", 
             "Condition": {"StringEquals": {"iam:AWSServiceName": "braket.amazonaws.com" 
 } 
 } 
         } 
     ]
}
```
## Amazon Braket の耐障害性

AWS のグローバルインフラストラクチャは AWS リージョン とアベイラビリティーゾーンを中心と して構築されます。

各リージョンには物理的に独立して、隔離されている複数のアベイラビリティーゾーンが用意されて います。アベイラビリティーゾーン (AZ) は、低レイテンシー、高スループット、そして高度の冗長 ネットワークで接続されています。その結果、アベイラビリティーゾーンは、従来の単一または複数 のデータセンターインフラストラクチャよりも可用性、耐障害性、および拡張性が優れています。

AZ 間で中断することなく自動的にフェイルオーバーするアプリケーションとデータベースを設計お よび運用することができます。

アベイラビリティーゾーンの詳細については、「[AWSグローバルインフラストラクチャ](https://aws.amazon.com/about-aws/global-infrastructure/)」を参照し てください。AWS リージョン

# Amazon Braket のコンプライアンス検証

第三者監査人は、Amazon Braket のセキュリティとコンプライアンス、およびサードパーティの ハードウェアプロバイダーとの統合を定期的に評価しています。up-to-dateBraketのコンプライア

ンス情報のリストについては、「[コンプライアンスプログラム別の対象範囲](https://aws.amazon.com/compliance/services-in-scope/)」を参照してください AWS のサービス。一般的な情報については、「[AWSコンプライアンス」](https://aws.amazon.com/compliance/)を参照してください。

AWS Artifact を使用して、サードパーティーの監査レポートをダウンロードできます。詳細について は、[の「レポートのダウンロード](https://docs.aws.amazon.com/artifact/latest/ug/downloading-documents.html)」を参照してくださいAWS Artifact。

**a** Note

AWSコンプライアンスレポートには、独立した監査を受けることを選択できるサードパー ティのハードウェアプロバイダーの QPU は対象外です。

Amazon Braket を使用する際のお客様のコンプライアンス責任は、データの機密性、会社のコンプ ライアンス目標、および適用される法律や規制によって決まります。 AWSコンプライアンスに役立 つ以下のリソースを提供します。

- [セキュリティとコンプライアンスのクイックスタートガイド](https://aws.amazon.com/quickstart/?awsf.quickstart-homepage-filter=categories%23security-identity-compliance) これらのデプロイガイドでは、アー キテクチャ上の考慮事項について説明し、機密性とコンプライアンスに焦点を当てたベースライン 環境を AWS にデプロイするためのステップが示されています。
- [AWS コンプライアンスのリソース](https://aws.amazon.com/compliance/resources/)  ワークブックとお客様の業界や所在地に適用される場合があ るガイドのコレクション。

## Amazon Braket でのインフラストラクチャセキュリティ

マネージドサービスである Amazon Braket は、「[セキュリティプロセスの概要」AWS ホワイトペー](https://d0.awsstatic.com/whitepapers/Security/AWS_Security_Whitepaper.pdf) [パーに記載されているグローバルネットワークセキュリティ手順によって保護されていますAWS。](https://d0.awsstatic.com/whitepapers/Security/AWS_Security_Whitepaper.pdf)

ネットワーク経由で Amazon Braket にアクセスするには、公開されている AWS API を呼び出しま す。クライアントで Transport Layer Security (TLS) 1.2 以降がサポートされている必要があります。 また、Ephemeral Diffie-Hellman (DHE) や Elliptic Curve Ephemeral Diffie-Hellman (ECDHE) などの Perfect Forward Secrecy (PFS) を使用した暗号スイートもクライアントでサポートされている必要 があります。これらのモードは、Java 7 以降など、最近のほとんどのシステムでサポートされてい ます。

また、リクエストは、アクセスキー ID と、IAM プリンシパルに関連付けられているシークレットア クセスキーを使用して署名する必要があります。または、[AWS Security Token Service](https://docs.aws.amazon.com/STS/latest/APIReference/Welcome.html) (AWS STS) を使用して、一時的なセキュリティ認証情報を生成し、リクエストに署名することもできます。

# Amazon Braket ハードウェアプロバイダーのセキュリティ

Amazon Braket の QPU は、サードパーティーのハードウェアプロバイダーによってホストされてい ます。量子タスクを QPU 上で実行する場合、Amazon Braket は回路を指定された QPU に送信して 処理されます。

サードパーティーハードウェアプロバイダーの 1 つが運営する量子コンピューティングハードウェ アへのアクセスに Amazon Braket を使用する場合、お客様の回路とその関連データは、サードパー ティーハードウェアプロバイダーによって運営する施設外のハードウェアプロバイダーによって処理 されます。AWS。物理的な場所に関する情報とAWS各 QPU が利用できる地域は、以下のとおりで す。デバイス詳細Amazon Braket コンソールのセクション。

コンテンツは匿名化されています。回路の処理に必要なコンテンツのみがサードパーティーに送信さ れます。AWS アカウント情報は第三者に送信されません。

すべてのデータは、保管時と転送時のいずれも暗号化されます。データは処理のためだけに復号さ れます。Amazon Braket サードパーティープロバイダーは、お客様の回路の処理以外の目的でお客 様のコンテンツを保存または使用することは許可されていません。回路の完了後、結果は Amazon Braket に返され、S3 バケットに保存されます。

Amazon Braket サードパーティーの量子ハードウェアプロバイダーのセキュリティは、ネットワー クセキュリティ、アクセスコントロール、データ保護、および物理的セキュリティの基準が満たされ ていることを確認するために、定期的に監査されます。

## Amazon Braket 用の VPC エンドポイント

インターフェイス VPC エンドポイントを作成することで、VPC と Amazon Braket の間にプラ イベート接続を確立できます。インターフェースエンドポイントは、インターネットゲートウェ イ[AWS PrivateLink、](https://aws.amazon.com/privatelink)NAT デバイス、VPN 接続、または接続なしで Braket API にアクセスできるテ クノロジーを利用しています。AWS Direct ConnectVPC のインスタンスは、パブリック IP アドレス がなくても Braket API と通信できます。

各インターフェースエンドポイントは、サブネット内の 1 つ以上の [Elastic Network Interface](https://docs.aws.amazon.com/AWSEC2/latest/UserGuide/using-eni.html) によっ て表されます。

これにより PrivateLink、VPC と Braket Amazon 間のトラフィックがネットワーク外に出ることはな く、データがパブリックインターネットにさらされる機会が減るため、クラウドベースのアプリケー ションと共有するデータのセキュリティが向上します。詳細については、Amazon VPC ユーザーガ イドの「[インターフェイス VPC エンドポイント \(AWS PrivateLink\)」](https://docs.aws.amazon.com/vpc/latest/userguide/vpce-interface.html)を参照してください。

#### Amazon Braket VPC エンドポイントに関する考慮事項

Braket 用の VPC エンドポイントを設定する前に、Amazon VPC ユーザーガイドの「[インターフェ](https://docs.aws.amazon.com/vpc/latest/userguide/vpce-interface.html#vpce-interface-limitations) [イスエンドポイントのプロパティと制限](https://docs.aws.amazon.com/vpc/latest/userguide/vpce-interface.html#vpce-interface-limitations)」を確認してください。

Braket は、VPC からのすべての [API アクションの](https://docs.aws.amazon.com/braket/latest/APIReference/API_Operations.html)呼び出しをサポートしています。

デフォルトでは、VPC エンドポイントを通じた Braket へのフルアクセスが許可されています。VPC エンドポイントポリシーを指定すれば、アクセスをコントロールできます。詳細については、 「Amazon VPC ユーザーガイド」の[「VPC エンドポイントでサービスへのアクセスを制御する](https://docs.aws.amazon.com/vpc/latest/userguide/vpc-endpoints-access.html)」を 参照してください。

Braket をセットアップし、 PrivateLink

AmazonBraket AWS PrivateLink で使用するには、Amazon Virtual Private Cloud (Amazon VPC) エン ドポイントをインターフェースとして作成し、Amazon API Braket サービスを通じてエンドポイント に接続する必要があります。

ここでは、このプロセスの一般的なステップを示します。これについては、後のセクションで詳しく 説明します。

- Amazon VPC を設定して起動し、AWSリソースをホストします。VPC が既にある場合、このス テップは省略できます。
- Braket 用の Amazon VPC エンドポイントを作成します
- Braket の量子タスクをエンドポイントConnect して実行する

ステップ 1: 必要に応じて Amazon VPC を起動する

アカウントに既に VPC が運用されている場合は、このステップを省略できることにご注意くださ い。

VPC は、IP アドレス範囲、サブネット、ルートテーブル、ネットワークゲートウェイなどのネット ワーク設定をコントロールできます。基本的に、AWSカスタム仮想ネットワークでリソースを起動 します。VPC の詳細については、「[Amazon VPC ユーザーガイド](https://docs.aws.amazon.com/vpc/latest/userguide)」を参照してください。

[Amazon VPC コンソール](https://aws.amazon.com/vpc/)を開いて、サブネット、セキュリティグループ、ネットワークゲートウェ イを含む新しい VPC を作成します。

Amazon Braket VPC エンドポイントに関する考慮事項 288

#### ステップ 2: Braket のインターフェイス VPC エンドポイントの作成

Braket サービス用の VPC エンドポイントは、Amazon VPC コンソールまたは () のいずれかを使用 して作成できます。AWS Command Line Interface AWS CLI詳細については、「Amazon VPC ユー ザーガイド」の[インターフェースエンドポイントの作成](https://docs.aws.amazon.com/vpc/latest/userguide/vpce-interface.html#create-interface-endpoint)を参照してください。

コンソールで VPC エンドポイントを作成するには[、Amazon VPC コンソールを](https://aws.amazon.com/vpc/)開き、エンドポイン トページを開いて、新しいエンドポイントの作成に進みます。後で参照できるように、エンドポイン ト ID を書きとめます。Braket への特定の呼び出しを行う際には、—endpoint-urlフラグの一部と して必要です。API

Braket 用の VPC エンドポイントを作成するには、次のサービス名を使用します。

• com.amazonaws.substitute\_your\_region.braket

注:エンドポイントのプライベート DNS を有効にすると、リージョンのデフォルト DNS 名 (例:) を 使用して Braket API にリクエストを行うことができます。braket.us-east-1.amazonaws.com

詳細については、「Amazon VPC ユーザーガイド」の[「インターフェイスエンドポイントを介した](https://docs.aws.amazon.com/vpc/latest/userguide/vpce-interface.html#access-service-though-endpoint) [サービスへのアクセス](https://docs.aws.amazon.com/vpc/latest/userguide/vpce-interface.html#access-service-though-endpoint)」を参照してください。

ステップ 3: Braket 量子タスクをエンドポイントConnect して実行する

VPC エンドポイントを作成したら、次の例のように、endpoint-urlAPIまたはランタイムへのイ ンターフェイスエンドポイントを指定するパラメータを含む CLI コマンドを実行できます。

aws braket search-quantum-tasks --endpoint-url VPC\_Endpoint\_ID.braket.substituteYourRegionHere.vpce.amazonaws.com

VPC エンドポイントのプライベート DNS ホスト名を有効にした場合は、CLI コマンドで URL をエ ンドポイントとして指定する必要はありません。代わりに、CLI と Amazon Braket SDK がデフォル トで使用する Braket API DNS ホスト名が VPC エンドポイントに解決されます。その形式は、次の 例のようにします。

https://braket.substituteYourRegionHere.amazonaws.com

「[AWS PrivateLinkエンドポイントを使用して Amazon VPC から Amazon SageMaker ノートブック](https://aws.amazon.com/blogs/machine-learning/securing-all-amazon-sagemaker-api-calls-with-aws-privatelink/) [に直接アクセスする](https://aws.amazon.com/blogs/machine-learning/securing-all-amazon-sagemaker-api-calls-with-aws-privatelink/)」というブログ記事では、Braket ノートブックと同様に、 SageMaker ノート ブックに安全に接続するためのエンドポイントの設定方法の例を紹介しています。Amazon

ブログ投稿の手順に従っている場合は、AmazonAmazonの代わりにBraketという名前を使用す ることを忘れないでください。 SageMaker[サービス名] に、リージョンが us-east-1 でない場合 は、*com.amazonaws.us-east-1.braket*AWS リージョンその文字列に正しい名前を入力する か、正しい名前に置き換えてください。

## エンドポイントの作成の詳細

- VPC をプライベートサブネットで作成する方法については、「[プライベートサブネットを持つ](https://docs.aws.amazon.com/batch/latest/userguide/create-public-private-vpc.html)  [VPC を作成する」](https://docs.aws.amazon.com/batch/latest/userguide/create-public-private-vpc.html)を参照してください。
- Amazon VPC コンソールまたは AWS CLI を使用して、エンドポイントを作成および設定する方法 については、「Amazon VPC ユーザーガイド」の[「インターフェイスエンドポイントの作成](https://docs.aws.amazon.com/vpc/latest/userguide/vpce-interface.html#create-interface-endpoint)」を 参照してください。
- を使用してエンドポイントを作成および設定する方法についてはAWS CloudFormation、ユーザー ガイドの[:: EC2:AWS: VpcEndpoint](https://docs.aws.amazon.com/AWSCloudFormation/latest/UserGuide/aws-resource-ec2-vpcendpoint.html) リソースを参照してください。AWS CloudFormation

#### Amazon VPC エンドポイントポリシーによるアクセスのコントロール

AmazonBraket への接続アクセスを制御するには、AWS Identity and Access Management (IAM) エ ンドポイントポリシーを Amazon VPC エンドポイントにアタッチできます。このポリシーでは、以 下の情報を指定します。

- アクションを実行できるプリンシパル (ユーザーまたはロール)
- 実行可能なアクション。
- このアクションを実行できるリソース。

詳細については、「Amazon VPC ユーザーガイド」の[「VPC エンドポイントでサービスへのアクセ](https://docs.aws.amazon.com/vpc/latest/userguide/vpc-endpoints-access.html) [スを制御する](https://docs.aws.amazon.com/vpc/latest/userguide/vpc-endpoints-access.html)」を参照してください。

例: Braket アクションの VPC エンドポイントポリシー

Braket の VPC エンドポイントポリシーの例を以下に示します。このポリシーは、エンドポイント に添付されると、すべてのリソースのすべてのプリンシパルに対して、登録されている Braket アク ションへのアクセスを許可します。

```
{ 
  "Statement":[ 
  {
```

```
 "Principal":"*", 
    "Effect":"Allow", 
    "Action":[ 
       "braket:action-1", 
       "braket:action-2", 
      "braket:action-3" 
      ], 
    "Resource":"*" 
    } 
   ]
}
```
複数のエンドポイントポリシーを添付することで、複雑な IAM ルールを作成できます。詳細な説明 と例については、以下を参照してください。

- [Step Functions の Amazon Virtual Private Cloud エンドポイントポリシー](https://docs.aws.amazon.com/step-functions/latest/dg/vpc-iam.html)
- [管理者以外のユーザー用の詳細な IAM アクセス許可の作成](https://docs.aws.amazon.com/step-functions/latest/dg/concept-create-iam-advanced.html)
- [VPC エンドポイントによるサービスのアクセス制御](https://docs.aws.amazon.com/vpc/latest/userguide/vpc-endpoints-access.html)

# Amazon Braket のトラブルシューティング

このセクションのトラブルシューティング情報と解決策を使用して、Amazon Braket の問題を解決 します。

このセクションの内容:

- [AccessDeniedException](#page-300-0)
- [CreateQuantumTask オペレーションを呼び出すときにエラーが発生しました](#page-301-0)  [\(ValidationException\)](#page-301-0)
- [SDK 機能が動作しません](#page-301-1)
- [ハイブリッドジョブが により失敗する ServiceQuotaExceededException](#page-301-2)
- [ノートブックインスタンスでコンポーネントが動作しなくなった](#page-302-0)
- [Amazon Braket のクォータ](#page-302-1)
- [OpenQASM のトラブルシューティング](#page-348-0)

## <span id="page-300-0"></span>AccessDeniedException

Braket を有効化または使用AccessDeniedExceptionするときに を受け取った場合、制限されたロー ルにアクセスできないリージョンで Braket を有効化または使用しようとしている可能性がありま す。

このような場合は、内部 AWS 管理者に連絡して、次の条件のうちどれに該当するかを理解する必要 があります。

- リージョンへのアクセスを妨げるロール制限がある場合。
- 使用しようとしているロールに Braket の使用が許可されている場合。

Braket の使用時にロールが特定のリージョンにアクセスできない場合、その特定のリージョンでデ バイスを使用することはできません。

# <span id="page-301-0"></span>CreateQuantumTask オペレーションを呼び出すときにエラーが発 生しました (ValidationException)

次のようなエラーが表示された場合は、既存の An error occurred (ValidationException) when calling the CreateQuantumTask operation: Caller doesn't have access to amazon-braket-… s3\_folder を参照していることを確認します。Braket は、新しい Amazon S3 バケットとプレフィックスを自動的に作成しません。

API に直接アクセスしていて、次のようなエラーが表示されている場合は、Amazon Failed to create quantum task: Caller doesn't have access to s3://MY\_BUCKET S3 バケット パスs3://に を含めていないことを確認します。 Amazon S3

### <span id="page-301-1"></span>SDK 機能が動作しません

Python バージョンは 3.9 以降である必要があります。Amazon Braket Hybrid Jobs の場合 は、Python 3.10 をお勧めします。

SDK とスキーマが であることを確認します up-to-date。ノートブックまたは Python エディタから SDK を更新するには、次のコマンドを実行します。

pip install amazon-braket-sdk --upgrade --upgrade-strategy eager

スキーマを更新するには、次のコマンドを実行します。

pip install amazon-braket-schemas --upgrade

独自のクライアントから Amazon Braket にアクセスする場合は、[AWS リージョン](https://docs.aws.amazon.com/braket/latest/developerguide/braket-regions.html)が Amazon Braket でサポートされているリージョンに設定されていることを確認します。

# <span id="page-301-2"></span>ハイブリッドジョブが により失敗する

### ServiceQuotaExceededException

ターゲットとするシミュレーターデバイスの同時量子タスク制限を超えると、Amazon Braket シ ミュレーターに対して量子タスクを実行するハイブリッドジョブが作成されない可能性があります。 サービスの制限の詳細については、[「クォータ](#page-302-1)」トピックを参照してください。

アカウントから複数のハイブリッドジョブでシミュレーターデバイスに対して同時タスクを実行して いる場合、このエラーが発生する可能性があります。

特定のシミュレーターデバイスに対する同時量子タスクの数を確認するには、次のコード例に示すよ うにsearch-quantum-tasksAPI、 を使用します。

```
DEVICE_ARN=arn:aws:braket:::device/quantum-simulator/amazon/sv1
task_list=""
for status_value in "CREATED" "QUEUED" "RUNNING" "CANCELLING"; do 
     tasks=$(aws braket search-quantum-tasks --filters 
  name=status,operator=EQUAL,values=${status_value} 
  name=deviceArn,operator=EQUAL,values=$DEVICE_ARN --max-results 100 --query 
  'quantumTasks[*].quantumTaskArn' --output text) 
     task_list="$task_list $tasks"
done;
echo "$task_list" | tr -s ' \t' '[\n*]' | sort | uniq
```
Amazon CloudWatch メトリクスを使用して、デバイスに対して作成された量子タスクを表示するこ ともできます: Braket > Device 別。

これらのエラーが発生しないようにするには:

- 1. シミュレーターデバイスの同時量子タスクの数に対するサービスクォータの引き上げをリクエス トします。これはSV1デバイスにのみ適用されます。
- 2. コード内の ServiceQuotaExceeded の例外を処理し、再試行してください。

## <span id="page-302-0"></span>ノートブックインスタンスでコンポーネントが動作しなくなった

ノートブックの一部のコンポーネントが機能しない場合は、以下を試してください。

- 1. 作成または変更したノートブックをローカルドライブにダウンロードします。
- 2. ノートブックインスタンスを停止します。
- 3. ノートブックインスタンスを削除します。
- 4. 別の名前で新しいノートブックインスタンスを作成します。
- 5. ノートブックを新しいインスタンスにアップロードします。

## <span id="page-302-1"></span>Amazon Braket のクォータ

次のテーブルに Amazon Braket のサービスクォータの一覧を示します。サービスクォータ (制限とも 呼ばれます) は、 AWS アカウントのサービスリソースまたはオペレーションの最大数です。

一部のクォータは増やすことができます。詳細については、[AWS のサービス クォータを](https://docs.aws.amazon.com/general/latest/gr/aws_service_limits.html)参照してく ださい。

- バーストレートクォータを増やすことはできません。
- 調整可能なクォータの最大レート増加 (調整できないバーストレートを除く) は、指定されたデ フォルトのレート制限の2倍です。例えば、デフォルトのクォータの 60 個は最大 120 個に調整で きます。
- 同時 SV1 (DM1) 量子タスクの調整可能なクォータは、 あたり最大 60 個まで可能です AWS リー ジョン。
- ハイブリッドジョブで許可されるコンピューティングインスタンスの最大数は 5 で、クォータは 調整可能です。

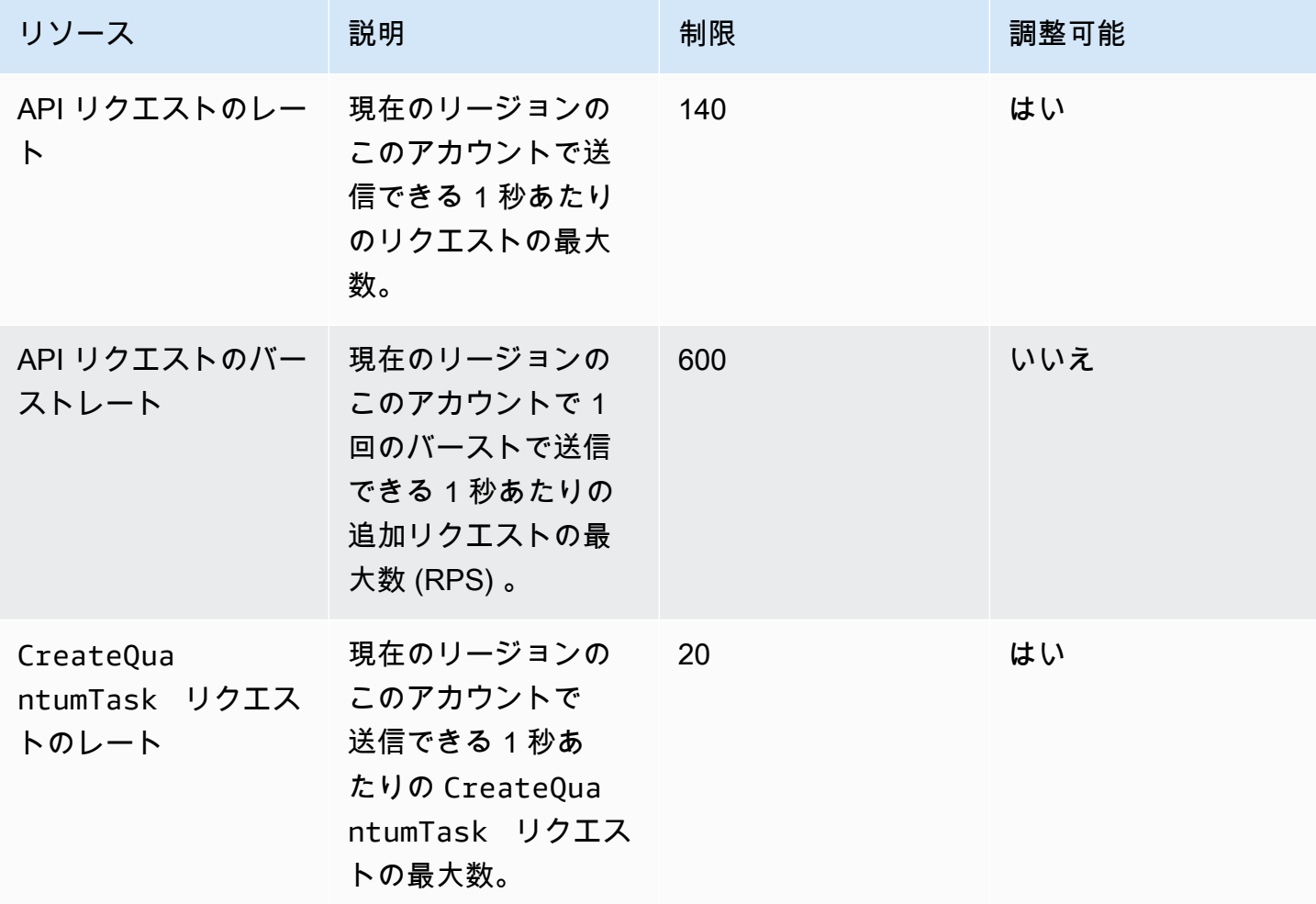

Amazon Braket 開発者ガイド

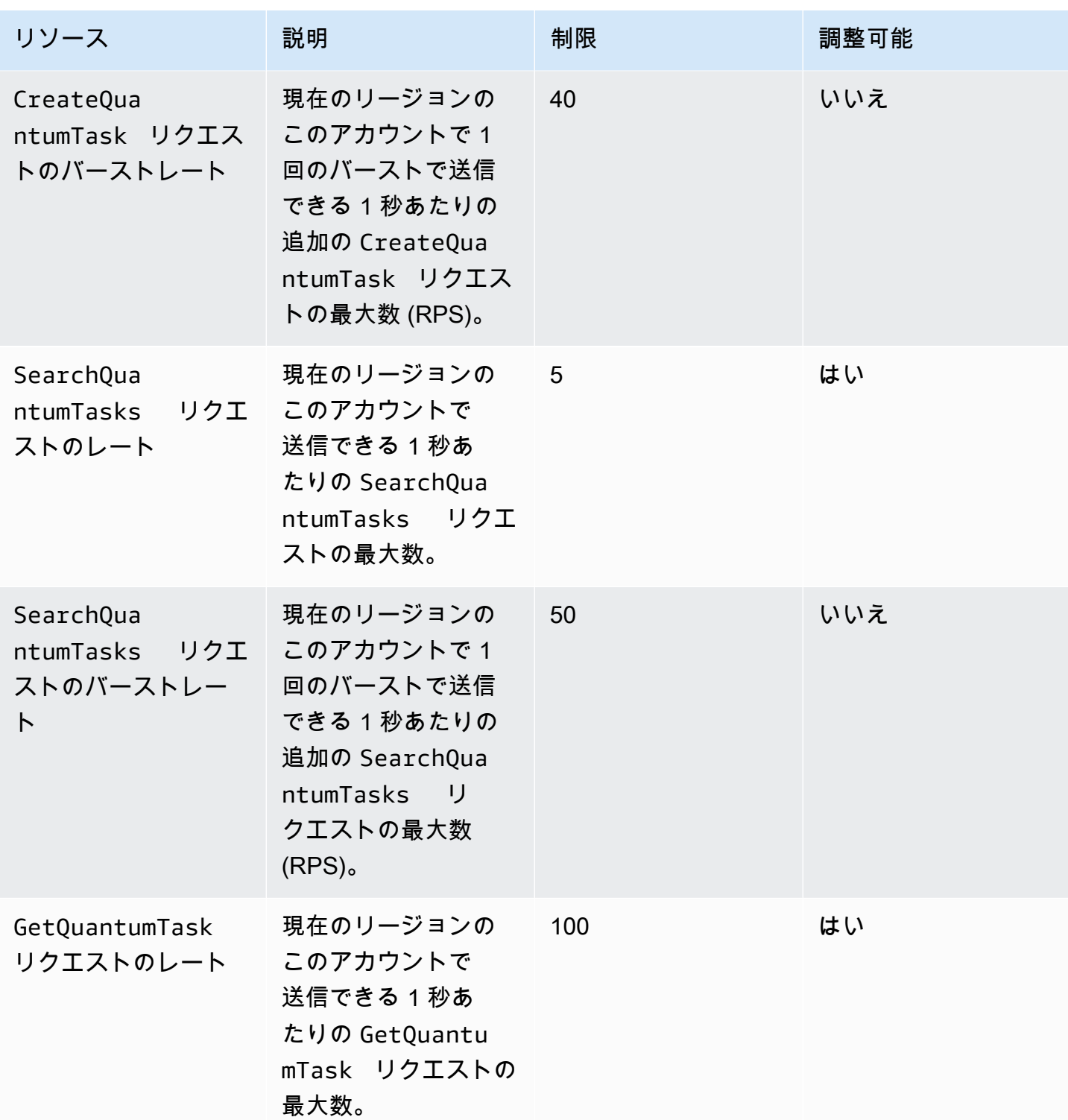

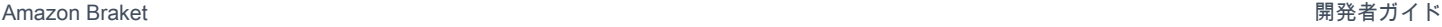

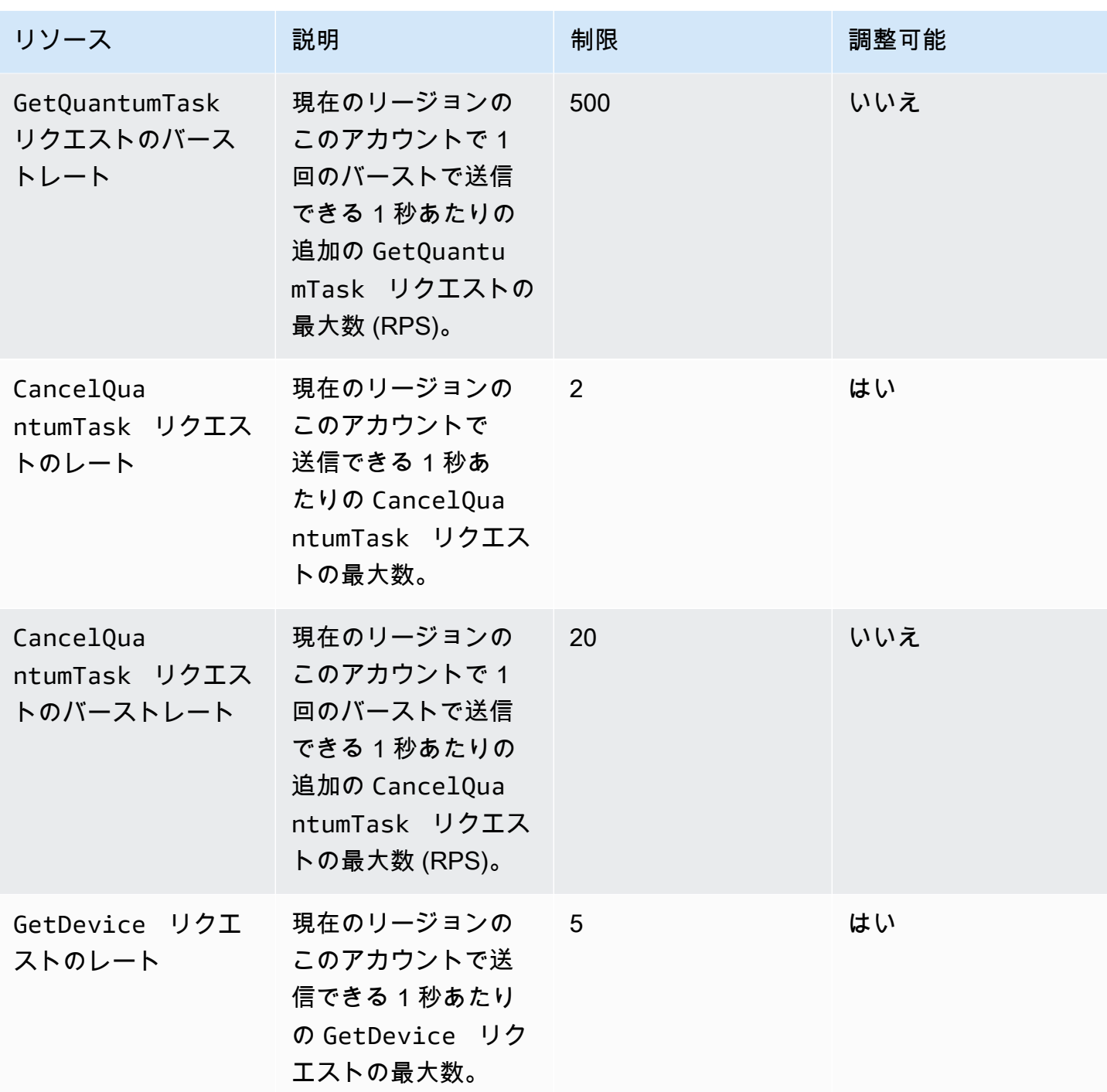

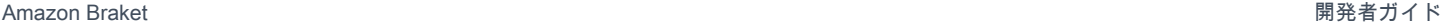

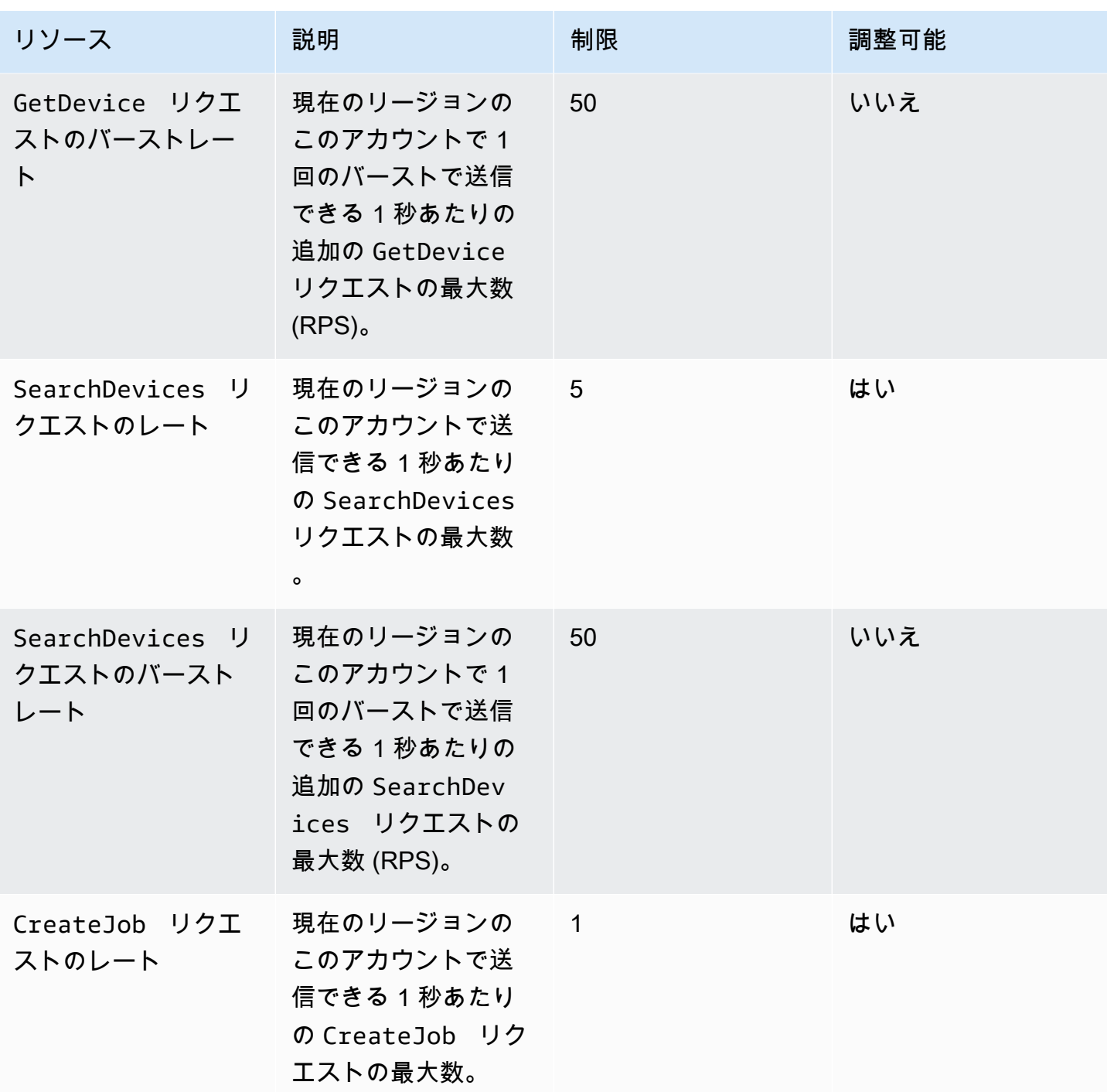

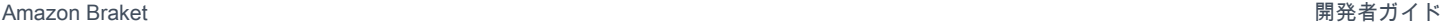

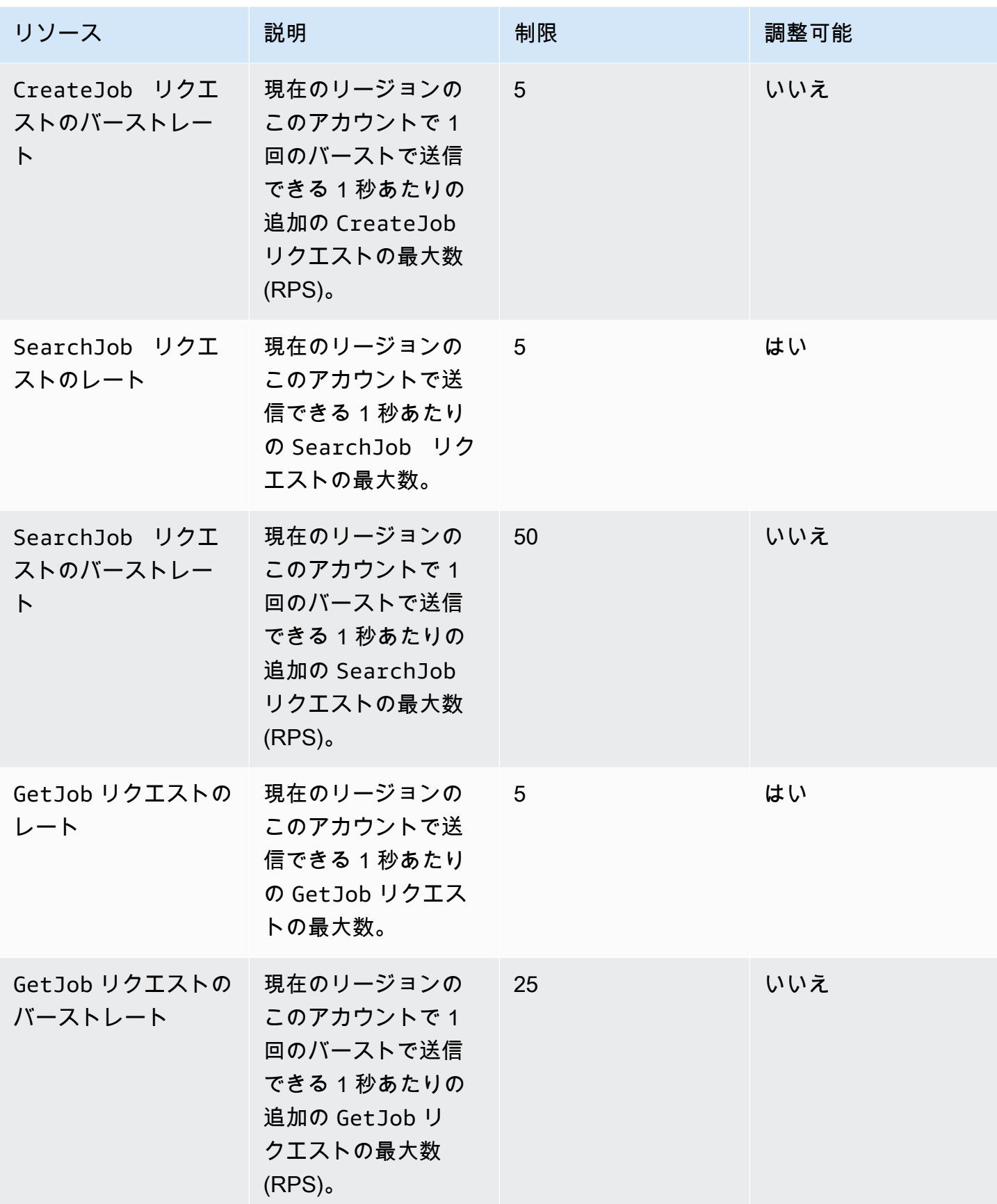

Amazon Braket 開発者ガイド

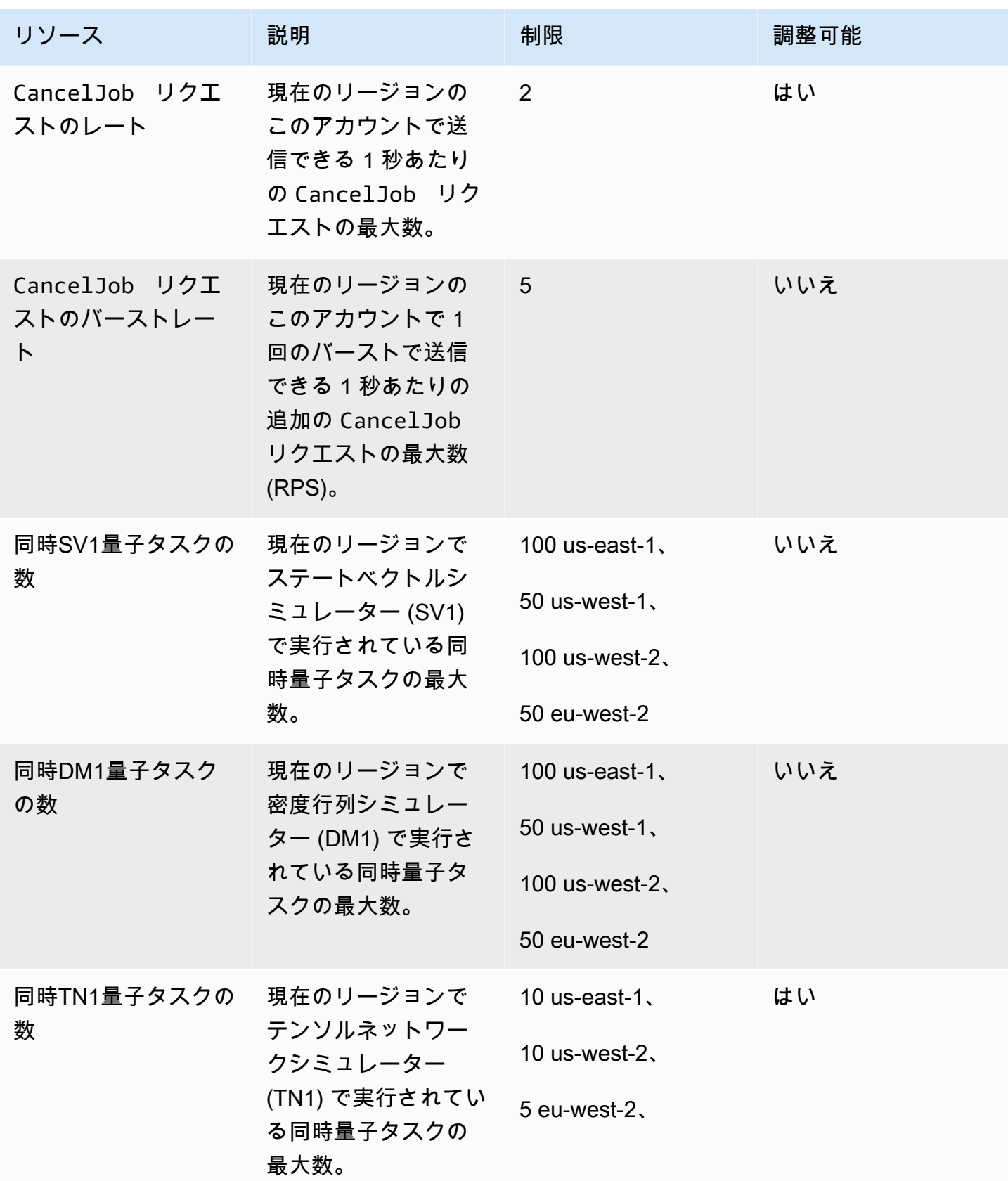

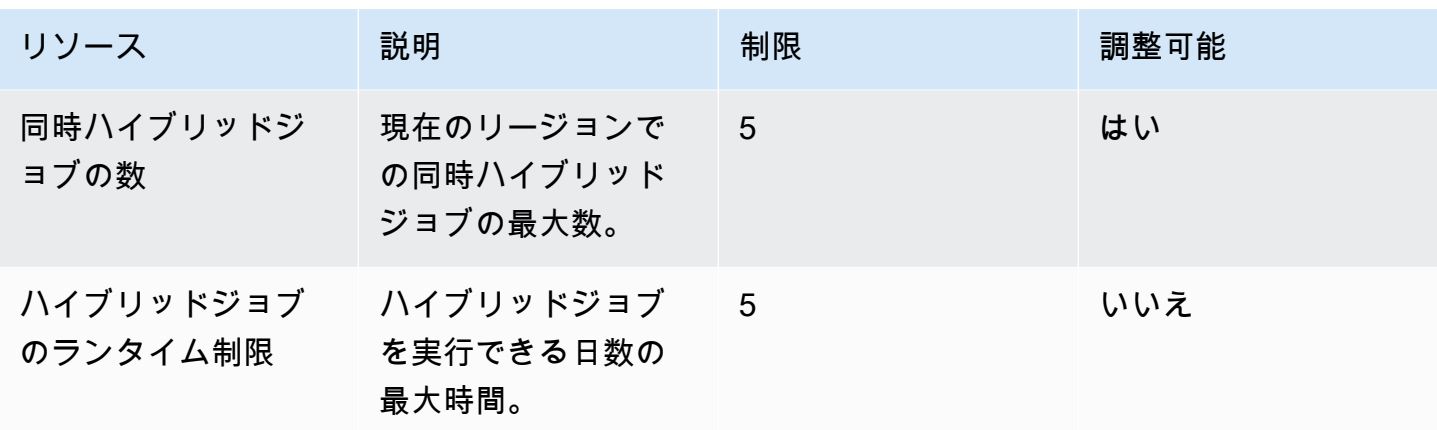

Hybrid Jobs のデフォルトのクラシックコンピューティングインスタンスクォータを次に示します。 これらのクォータを引き上げるには、 にお問い合わせください AWS Support。さらに、使用可能な リージョンはインスタンスごとに指定されます。

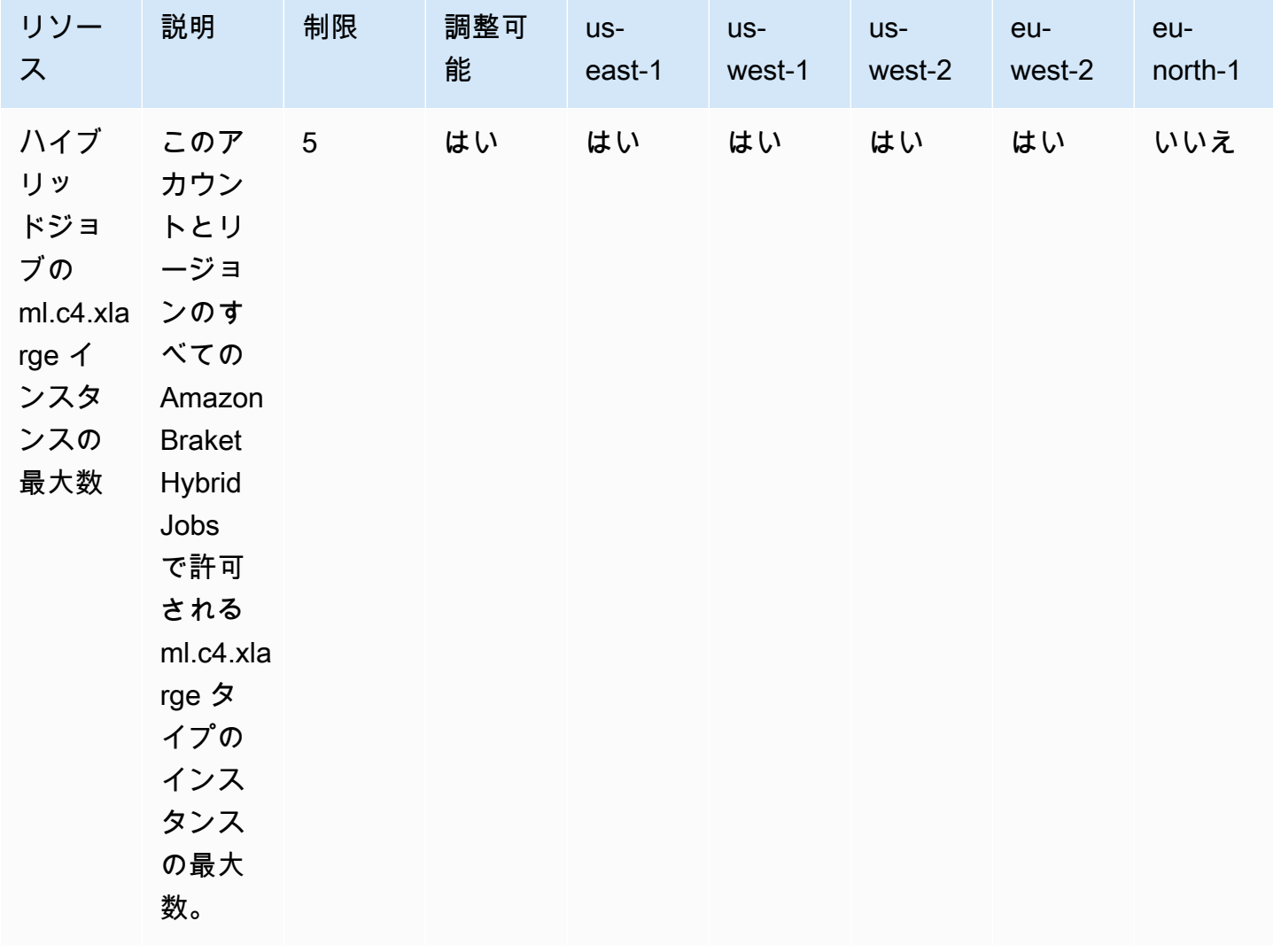

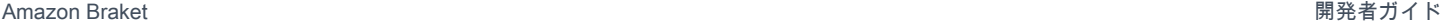

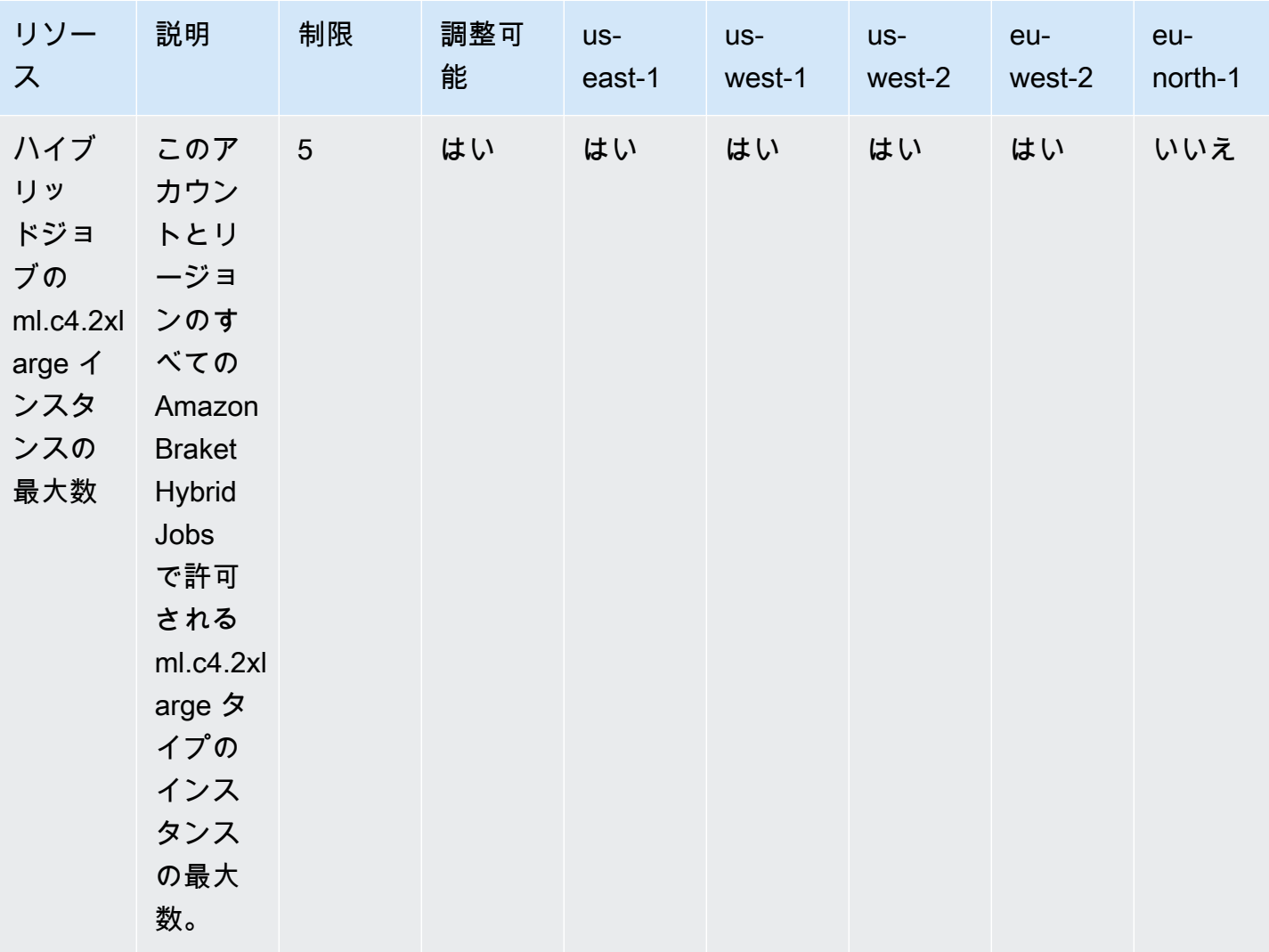

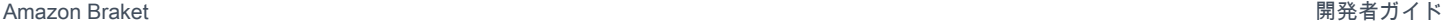

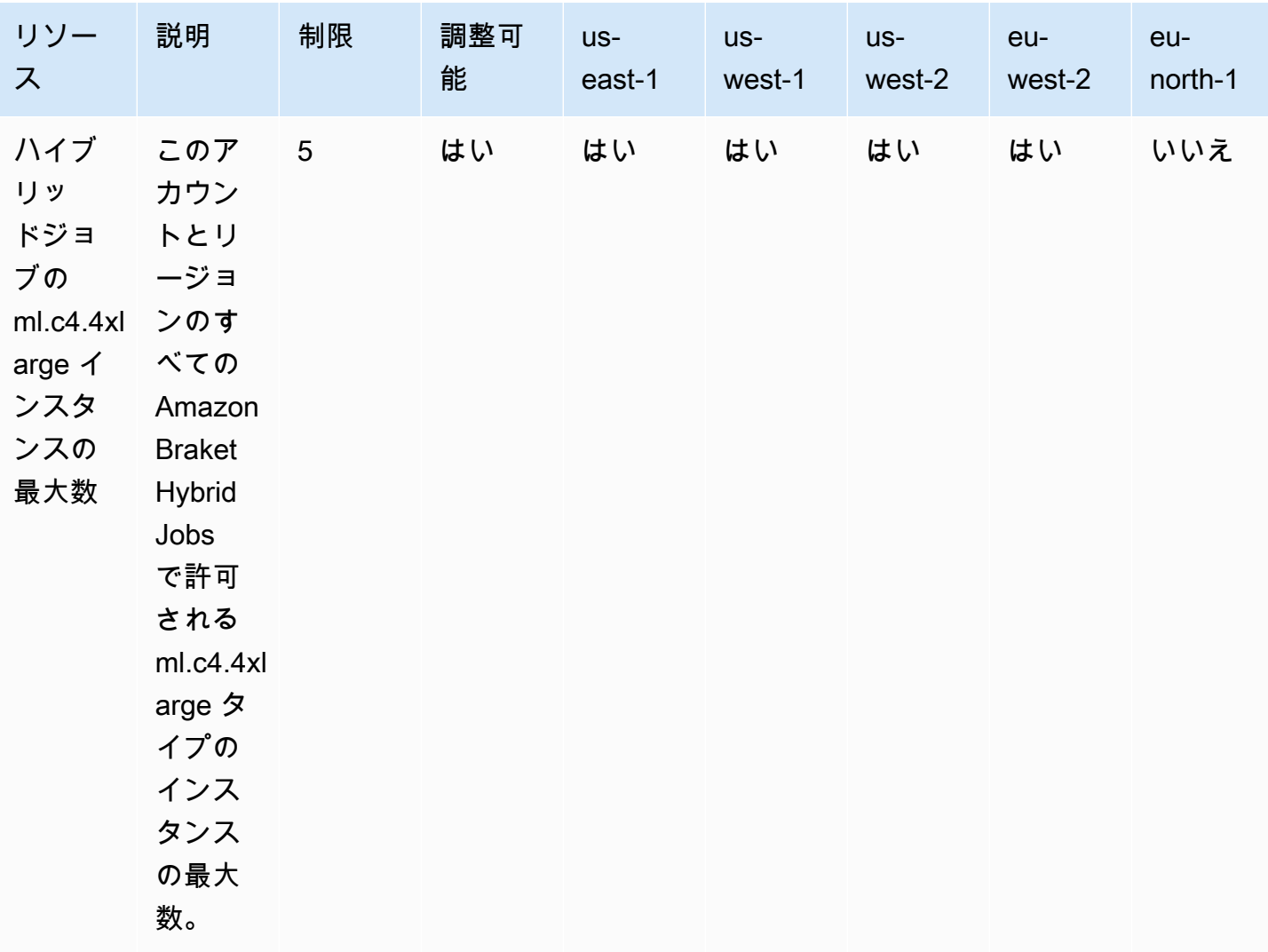

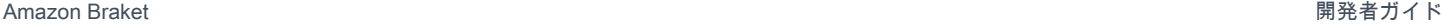

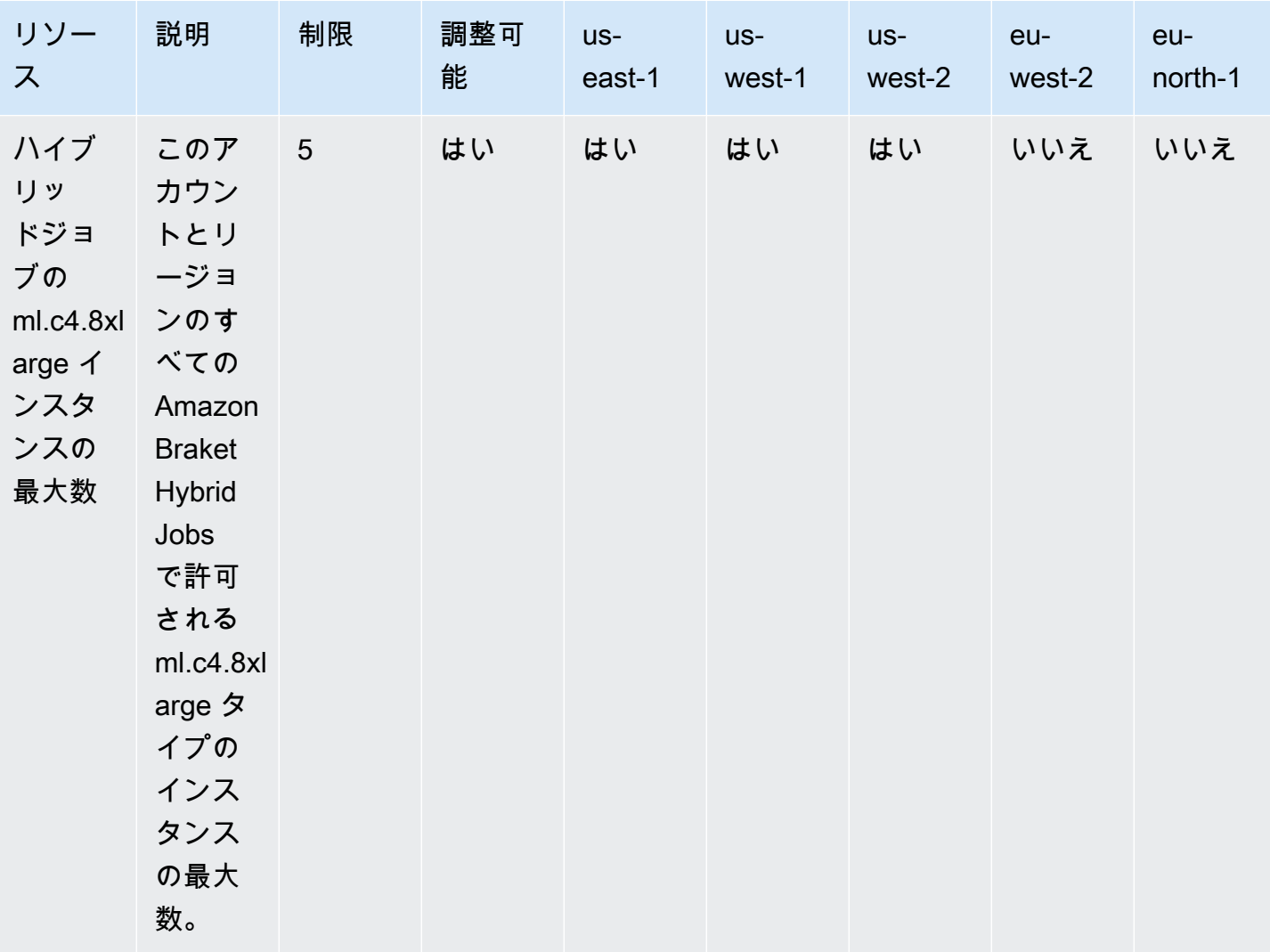

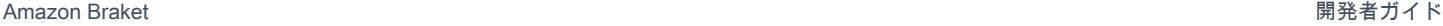

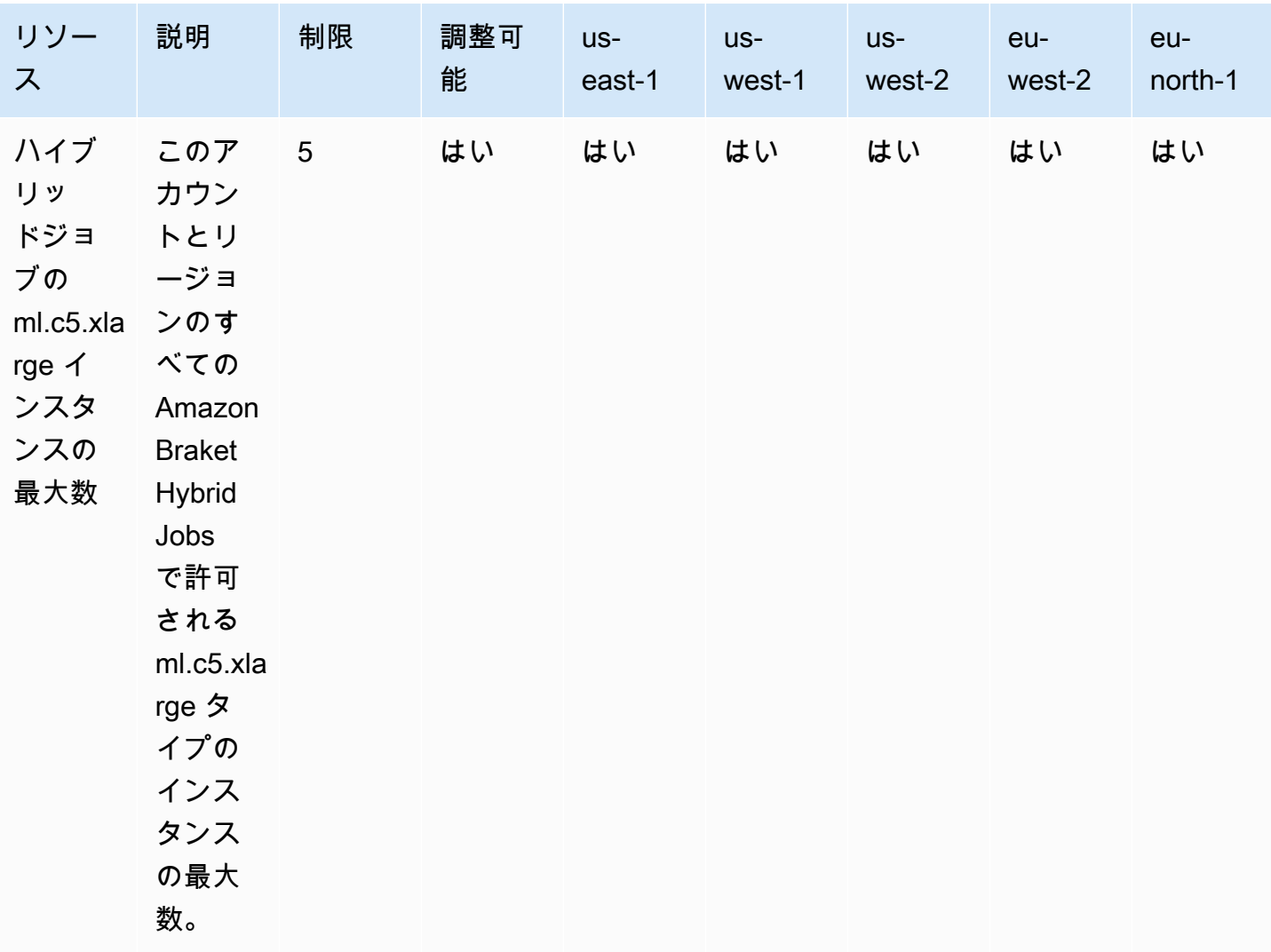

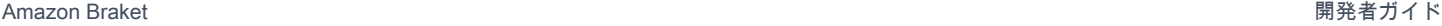

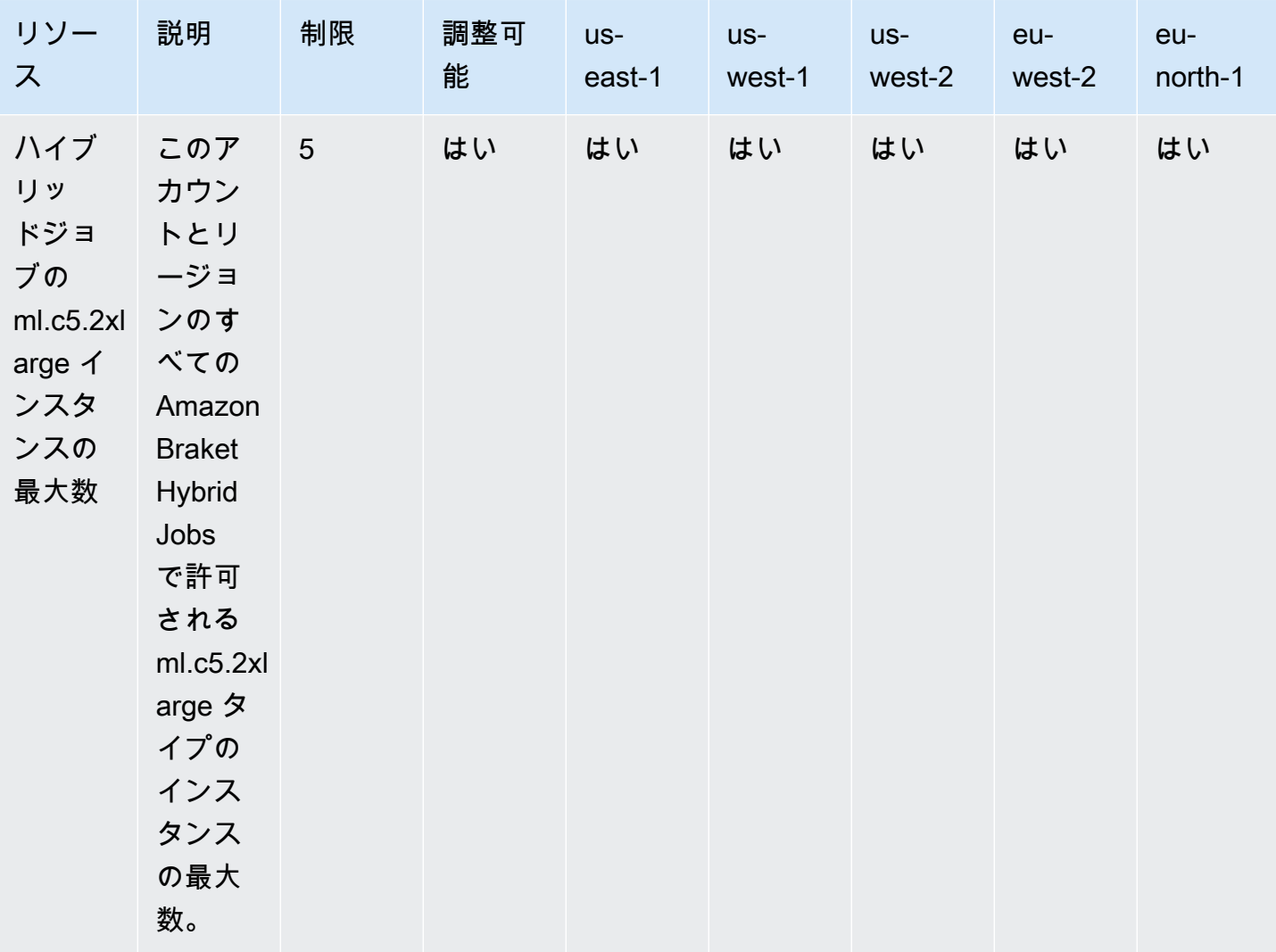

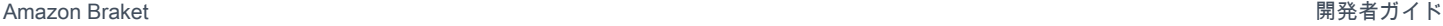

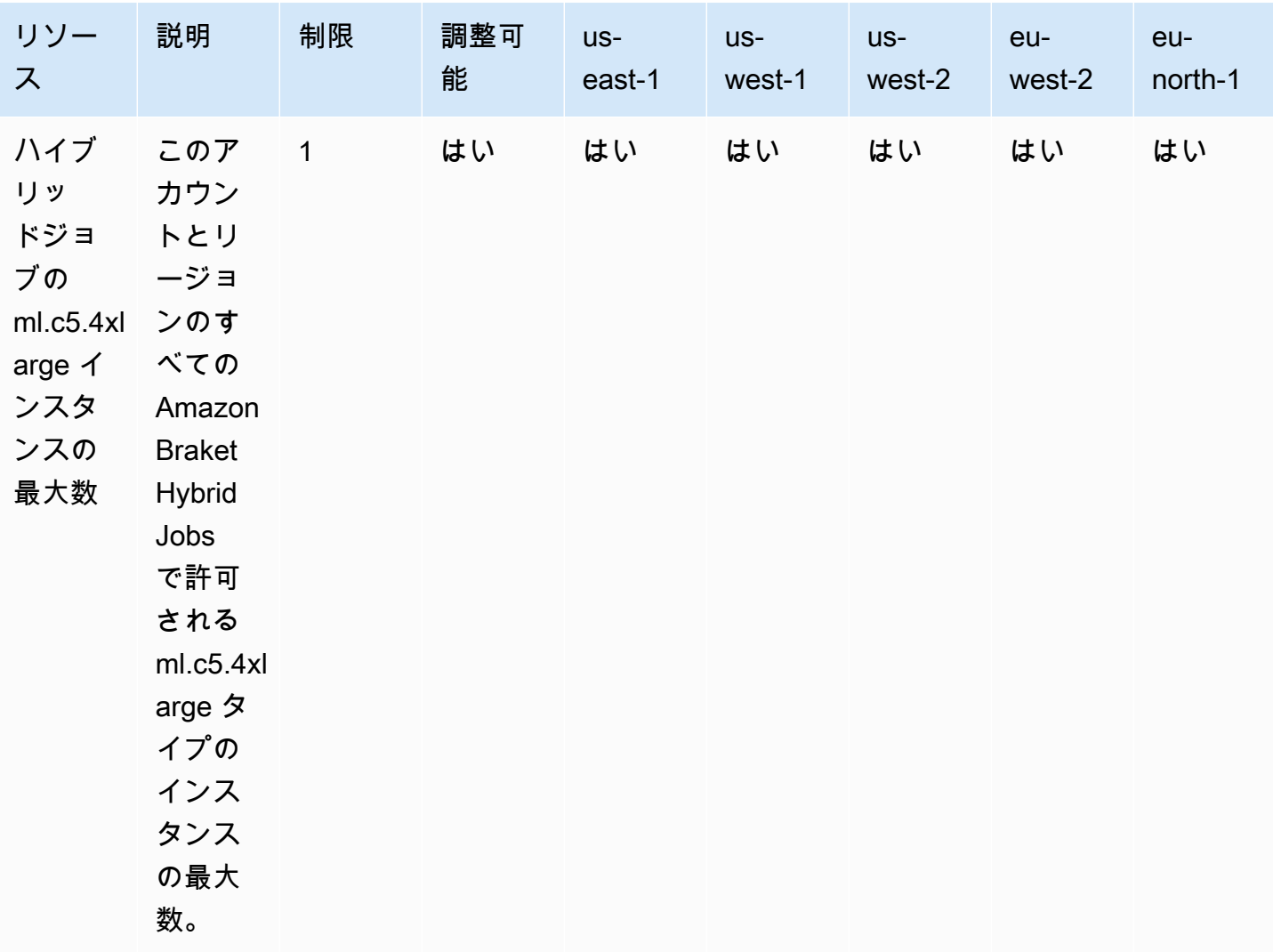

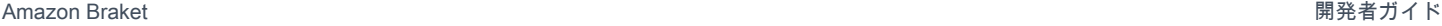

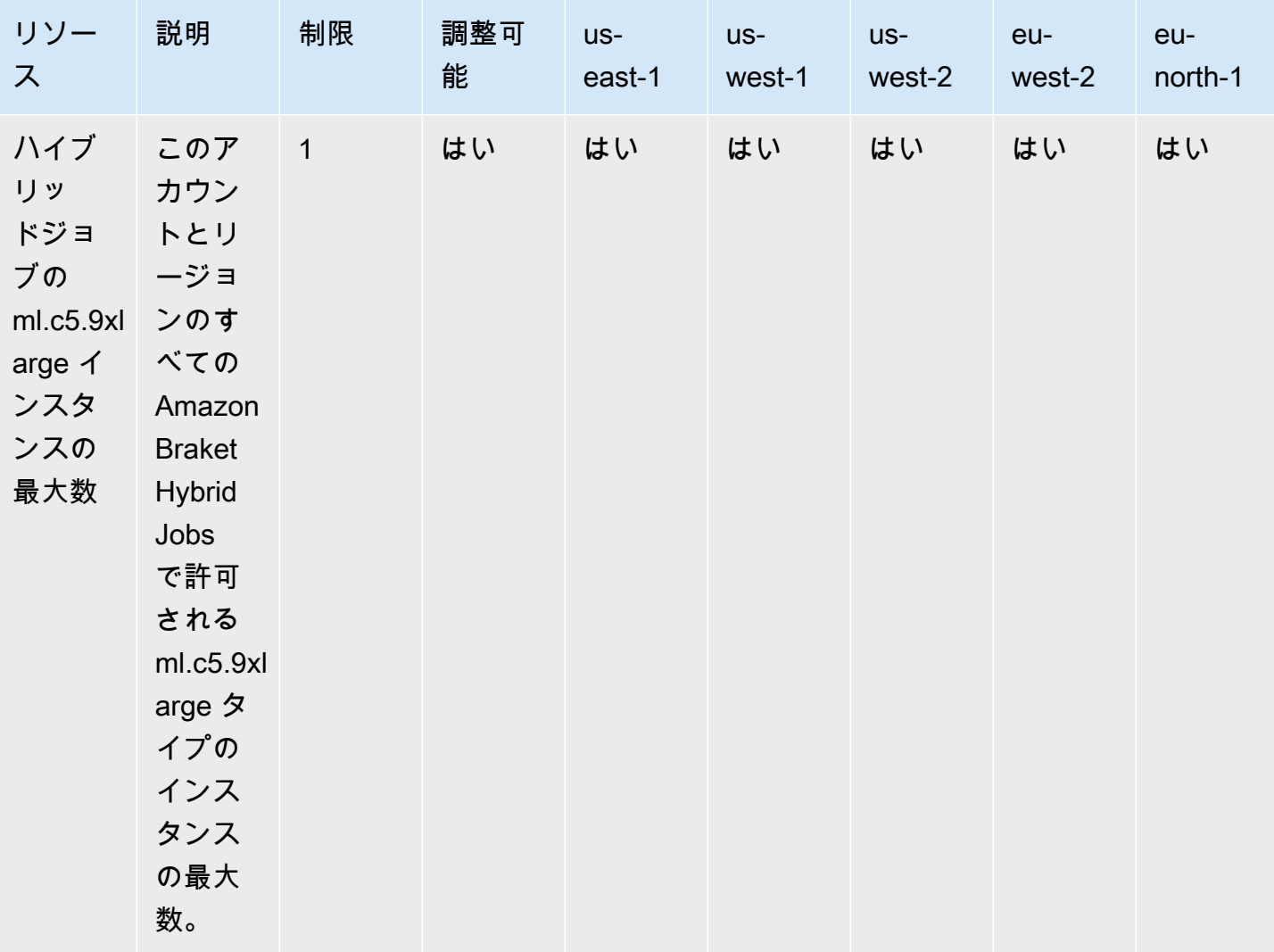

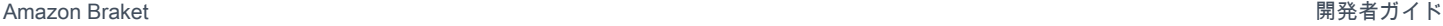

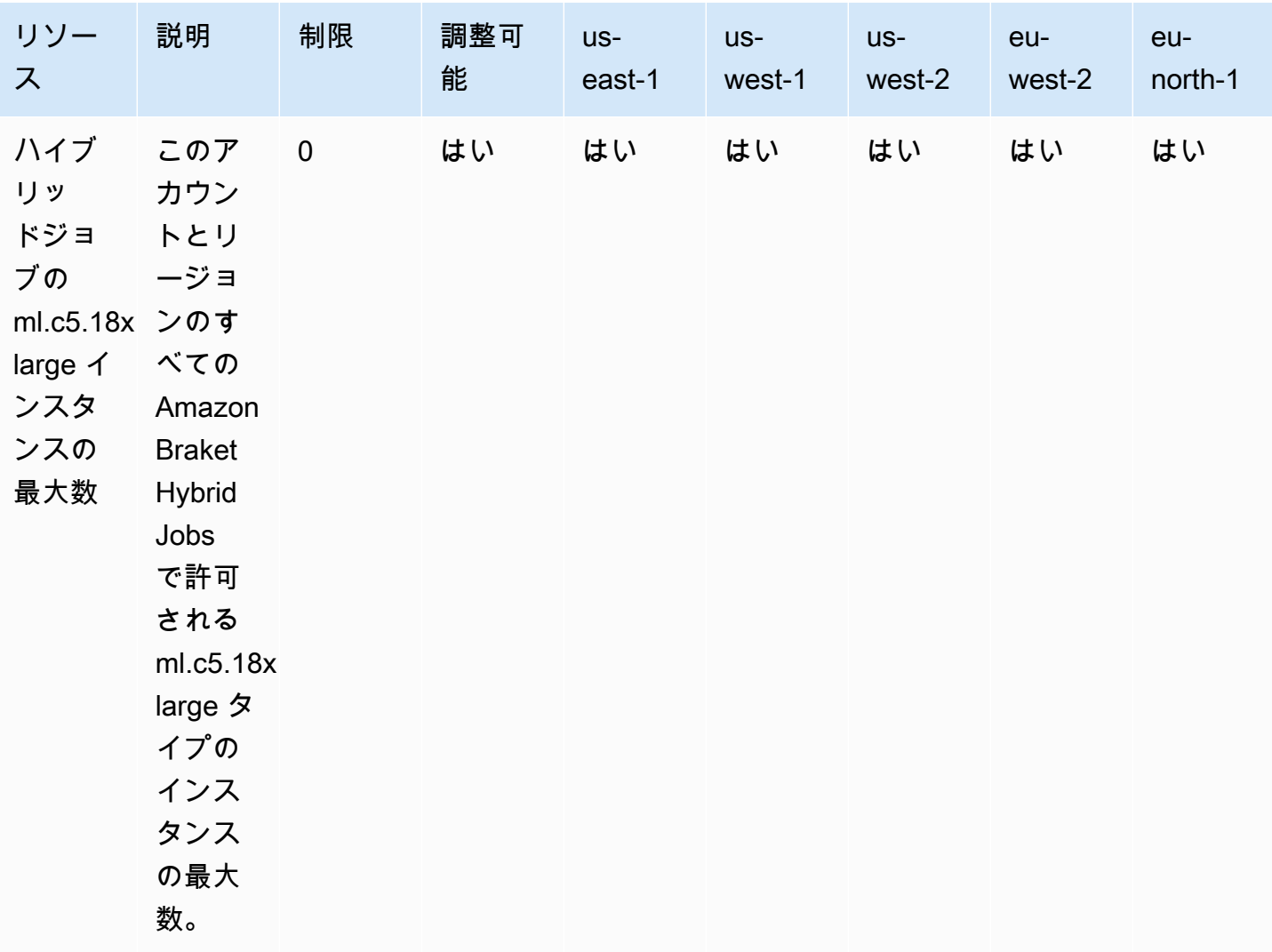

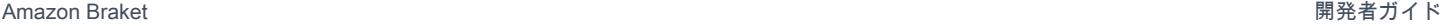

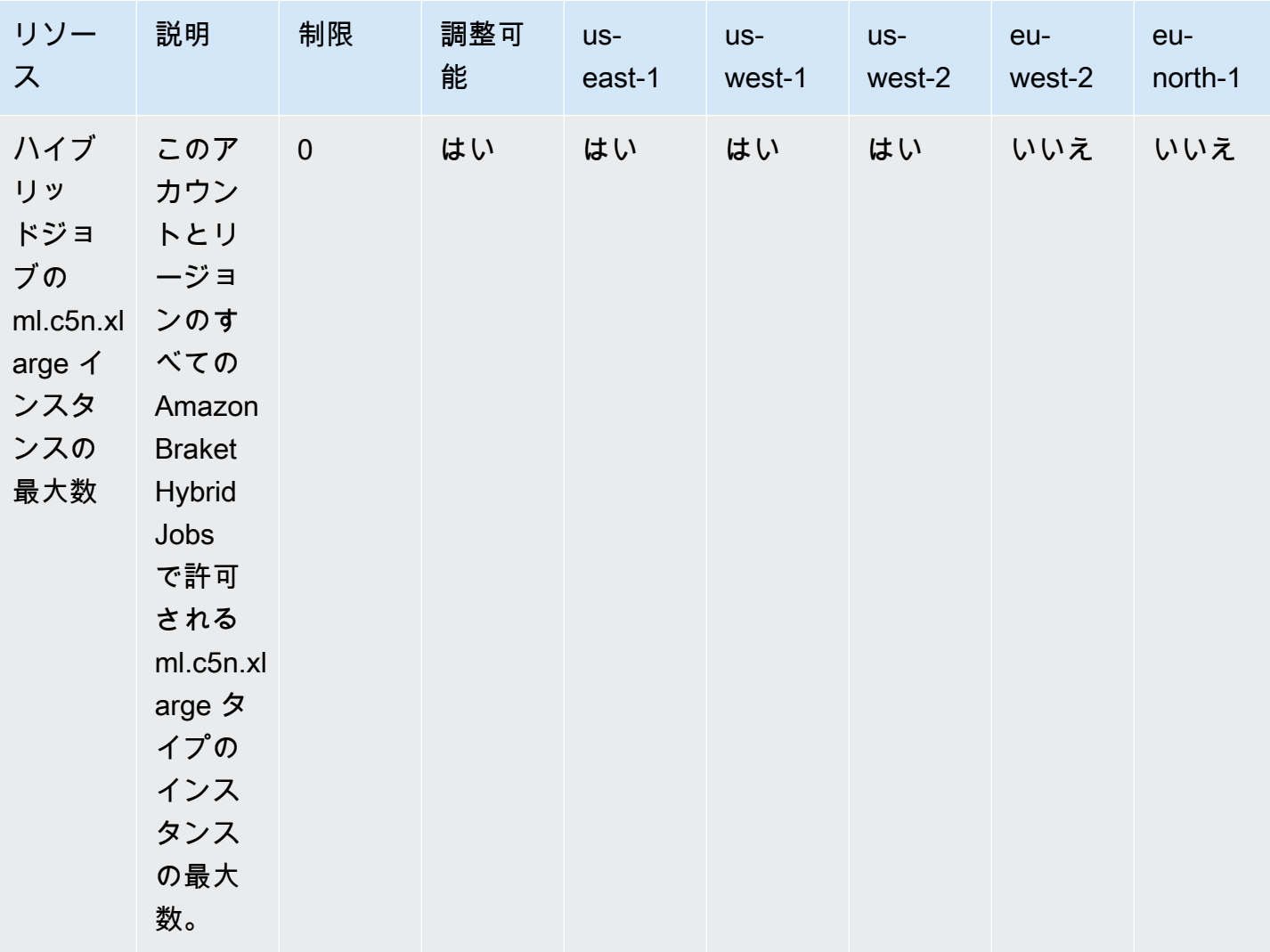

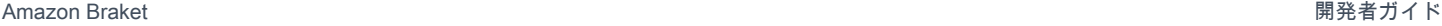

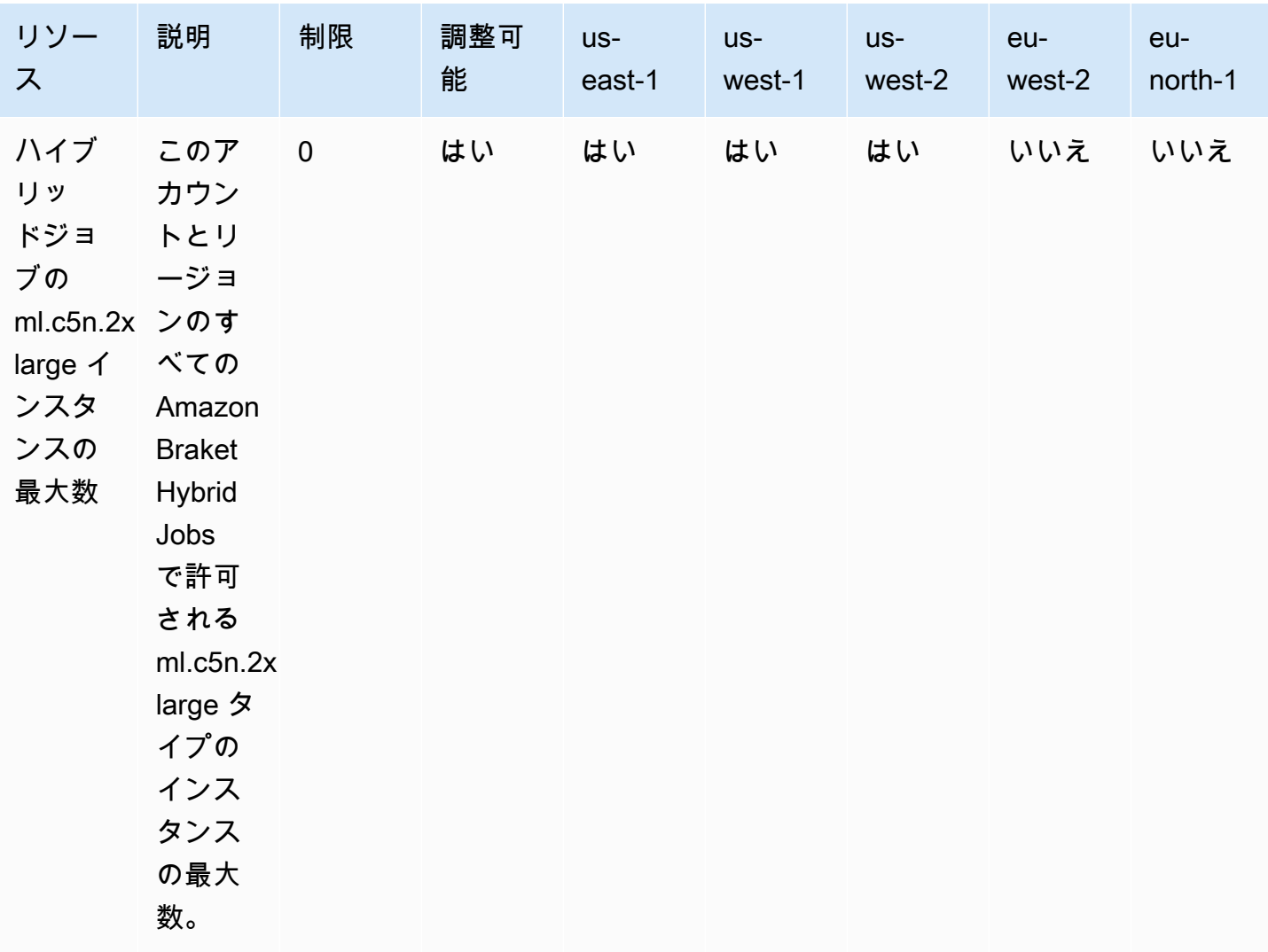

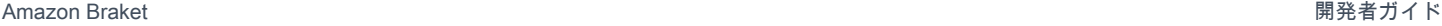

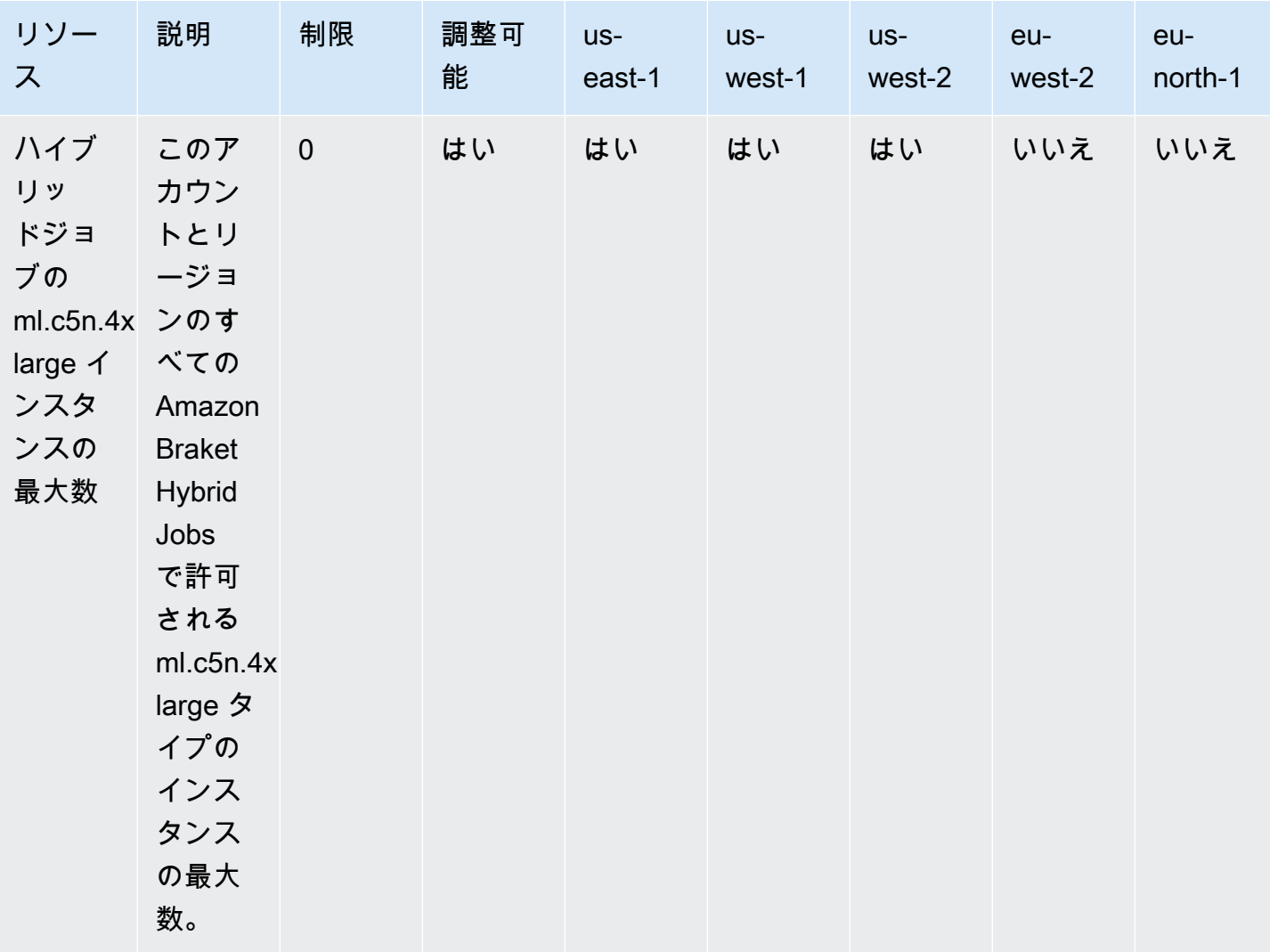

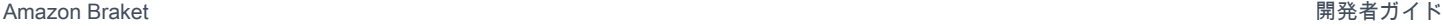

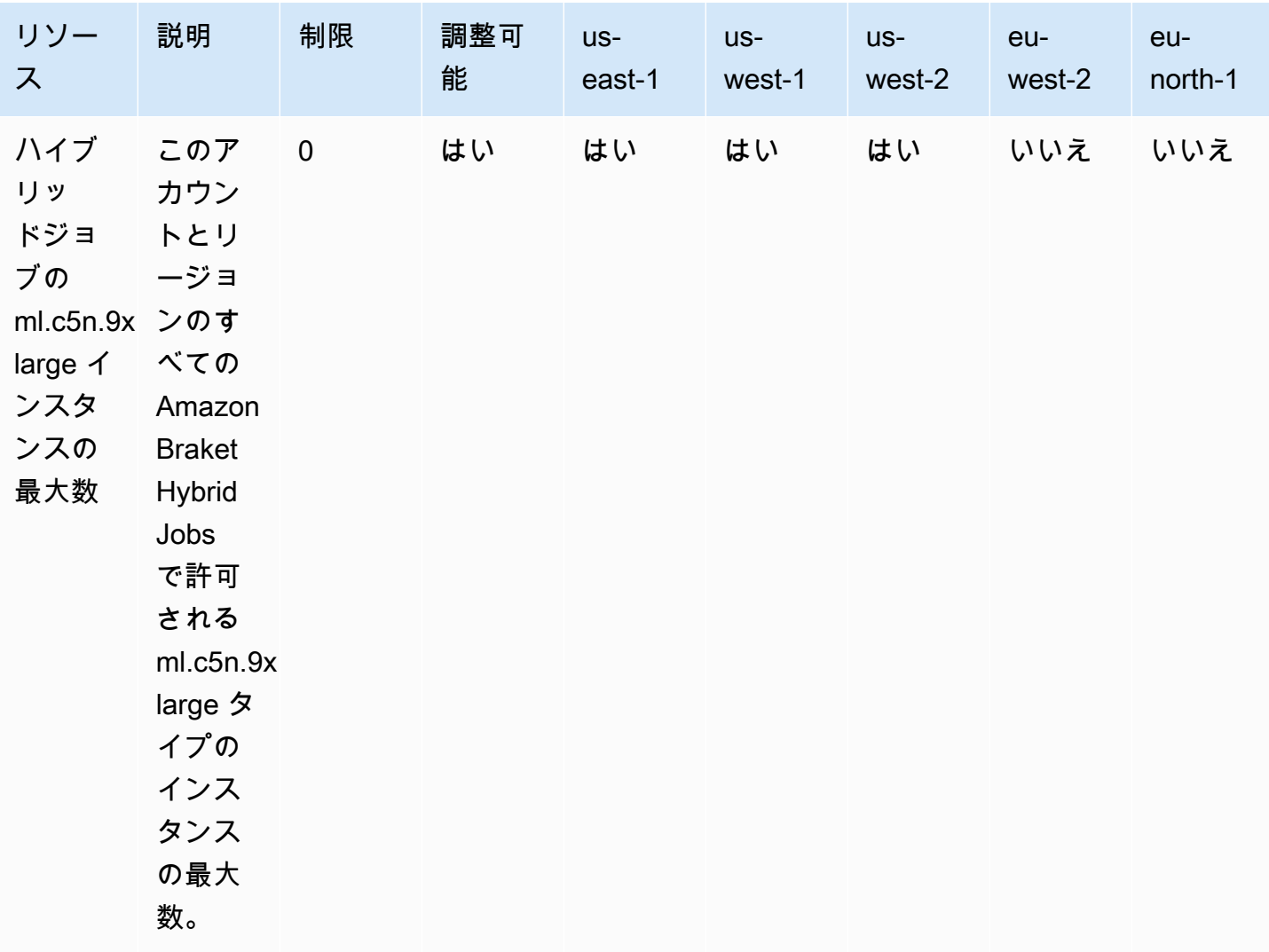

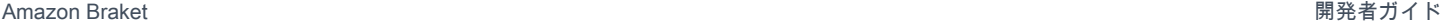

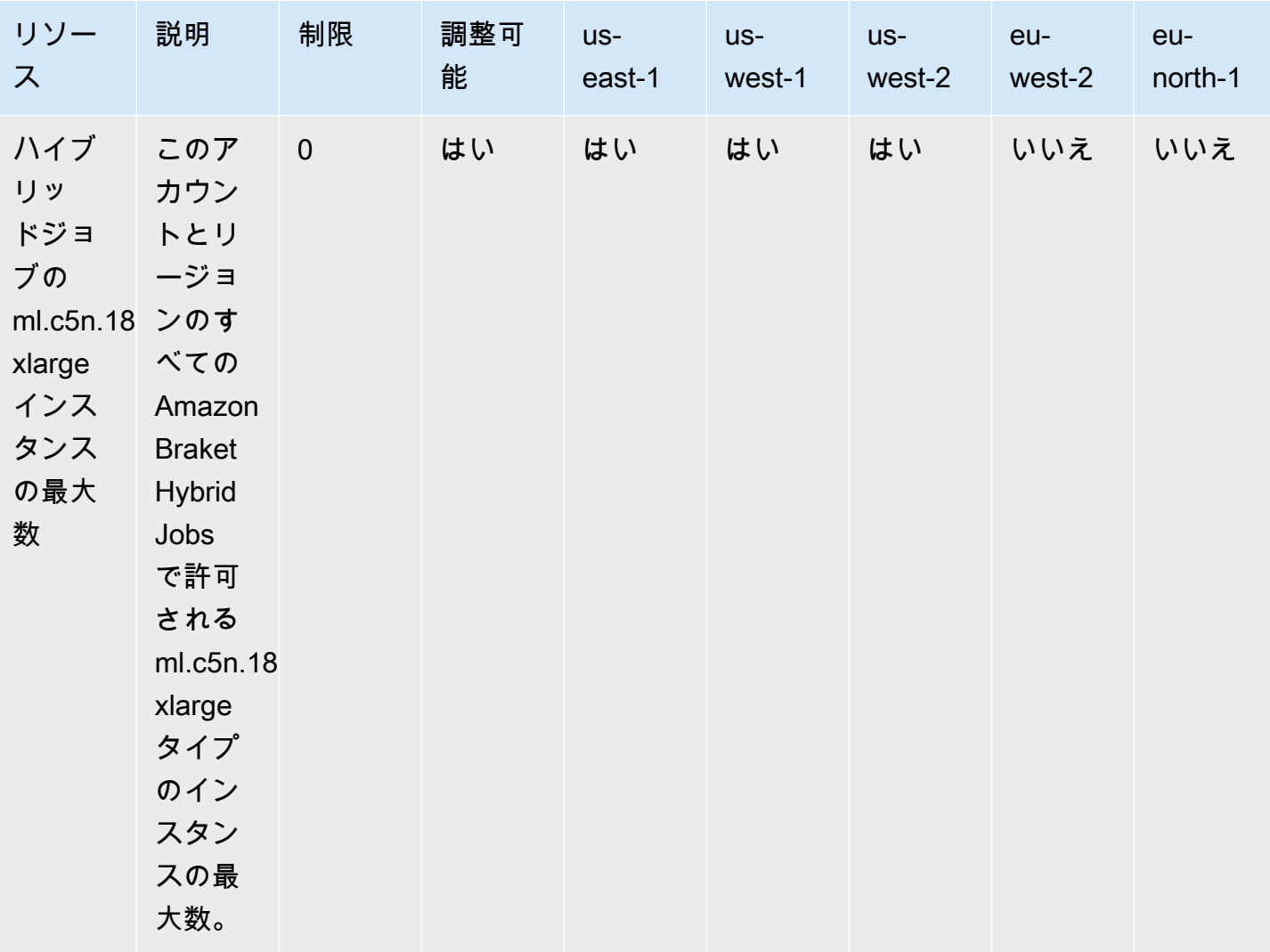

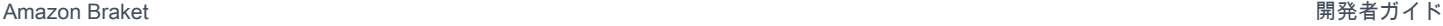

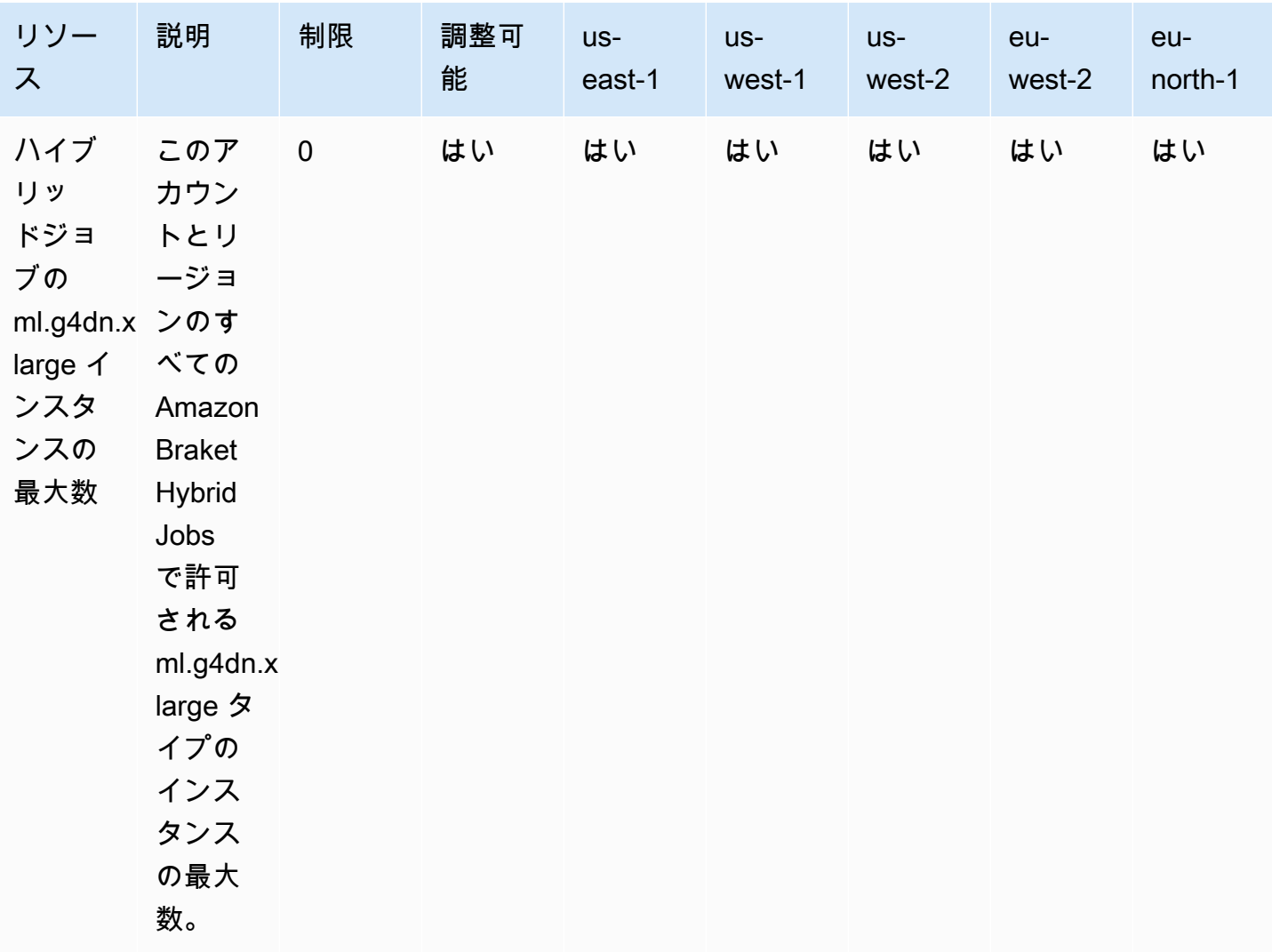
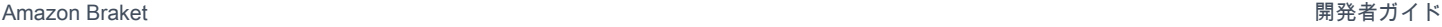

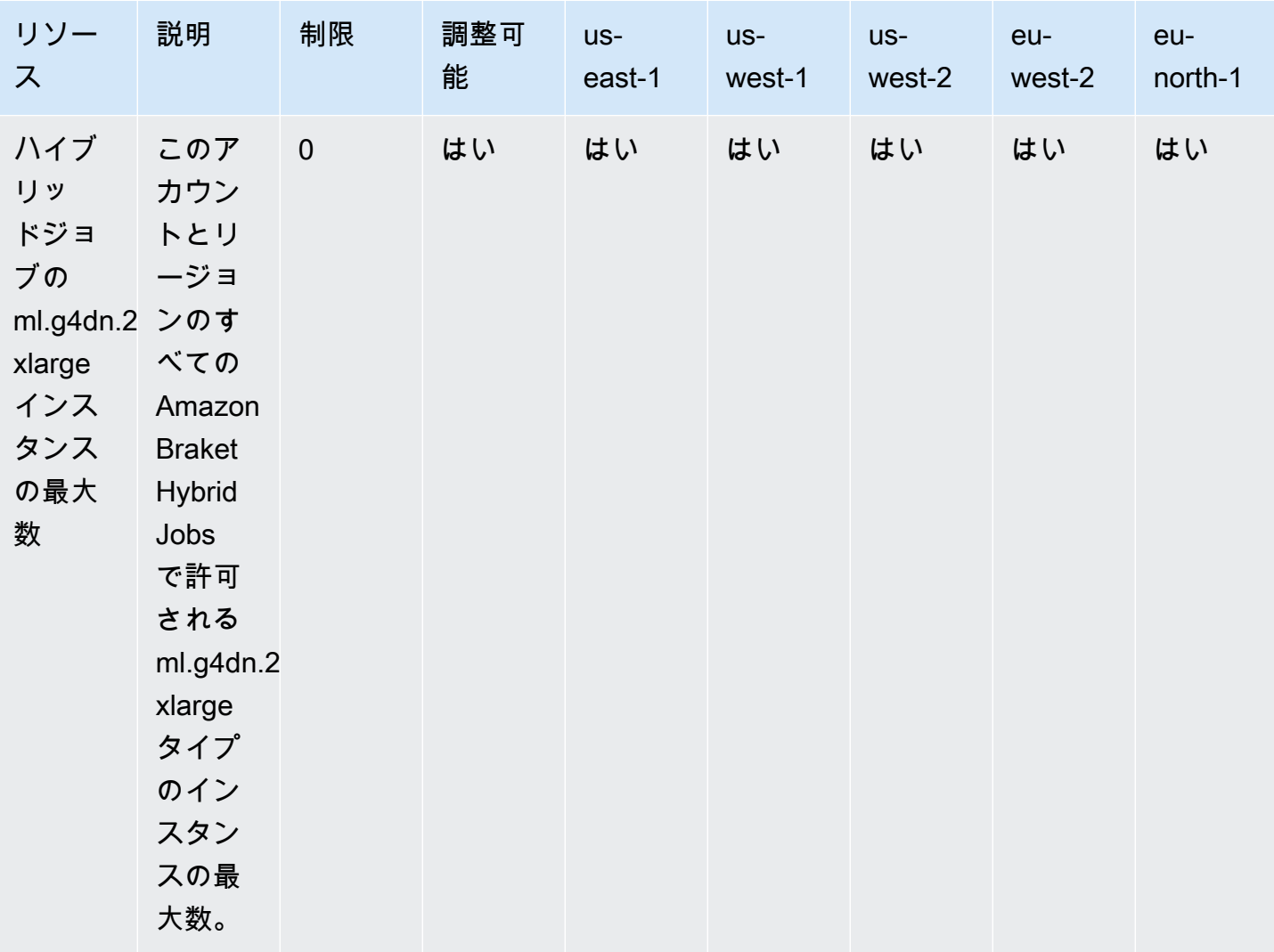

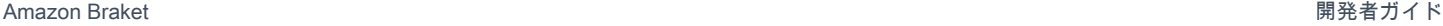

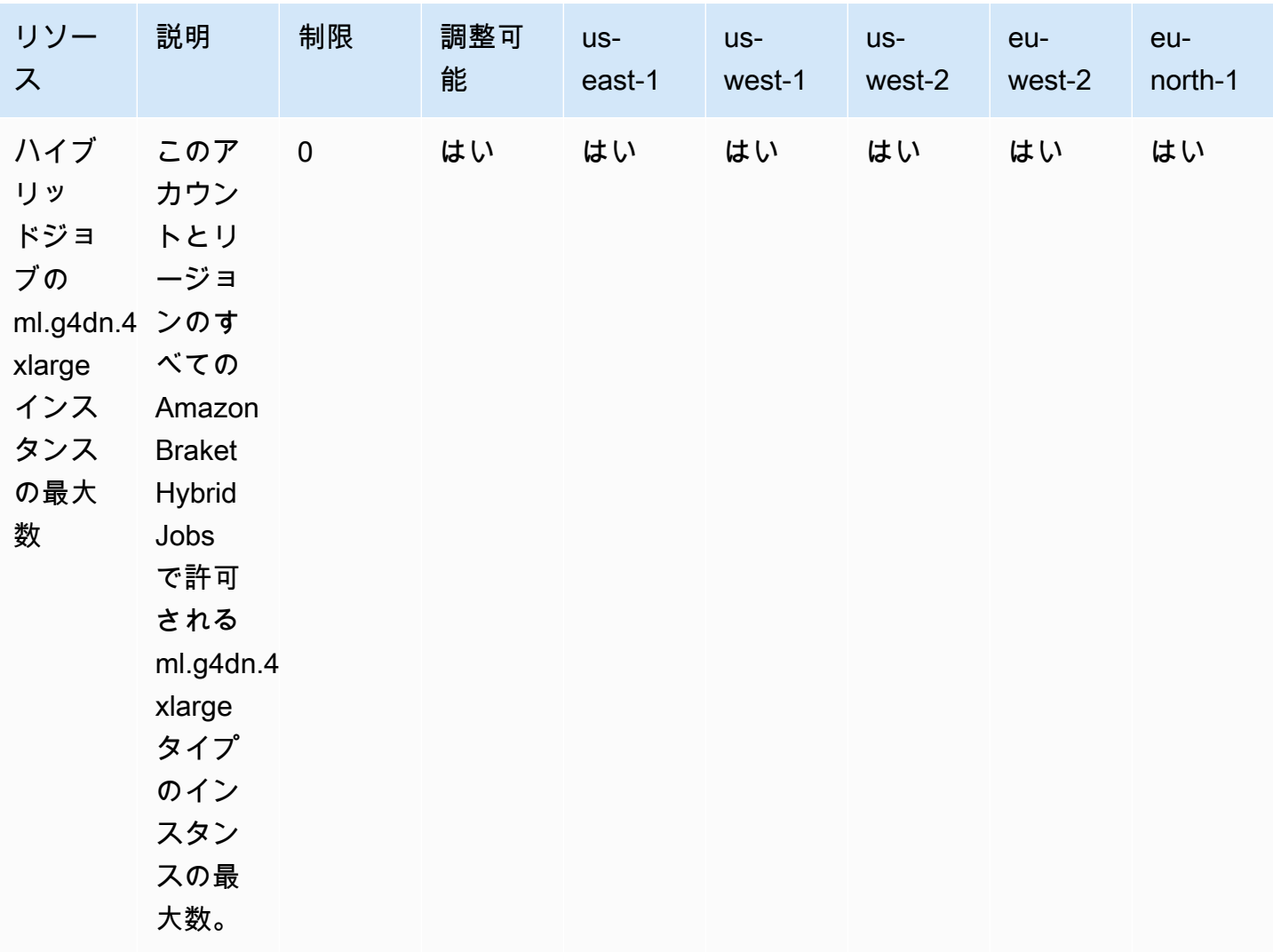

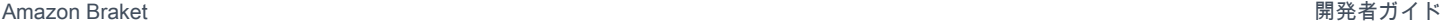

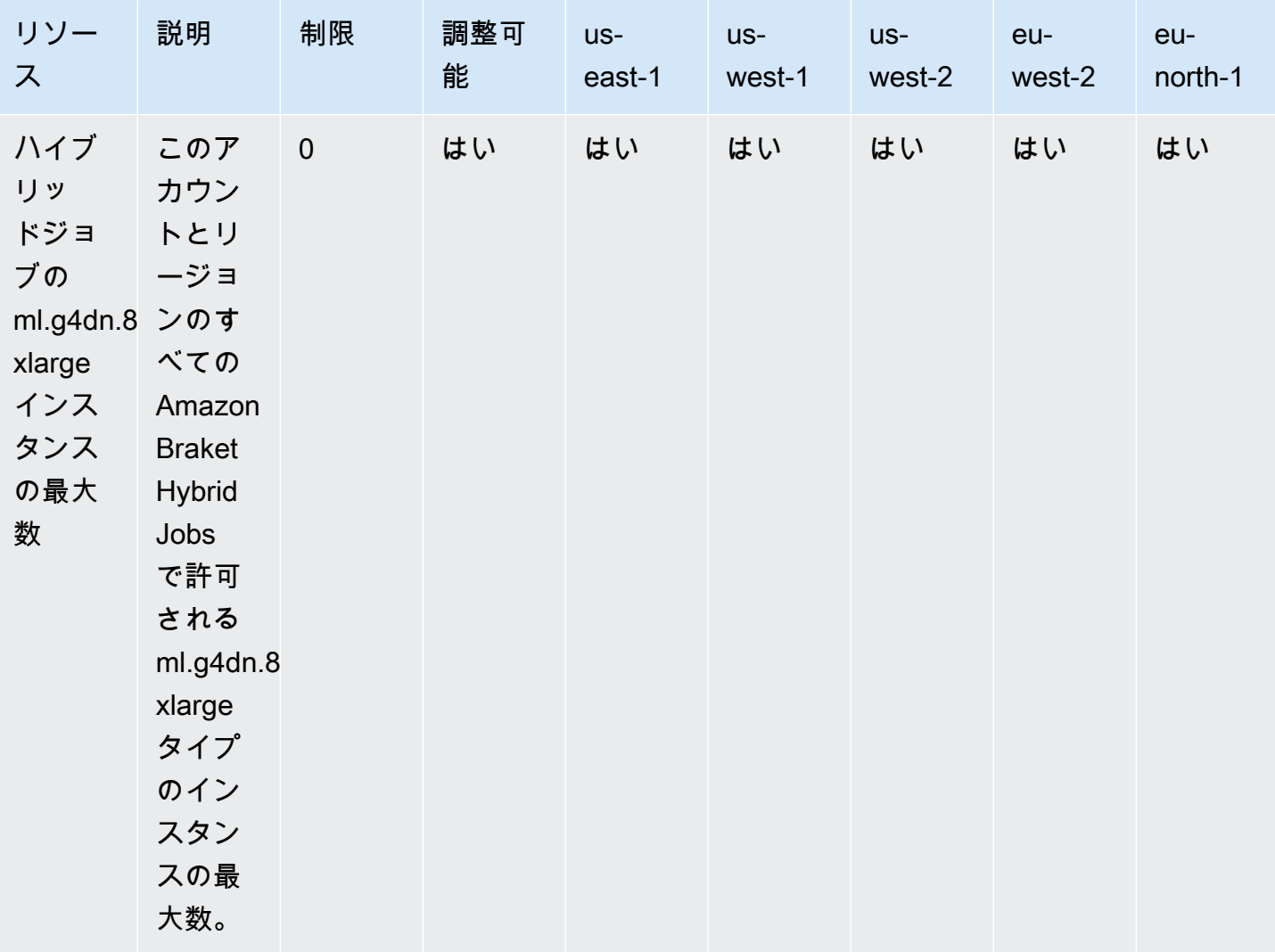

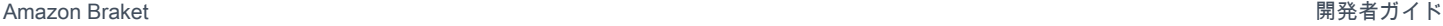

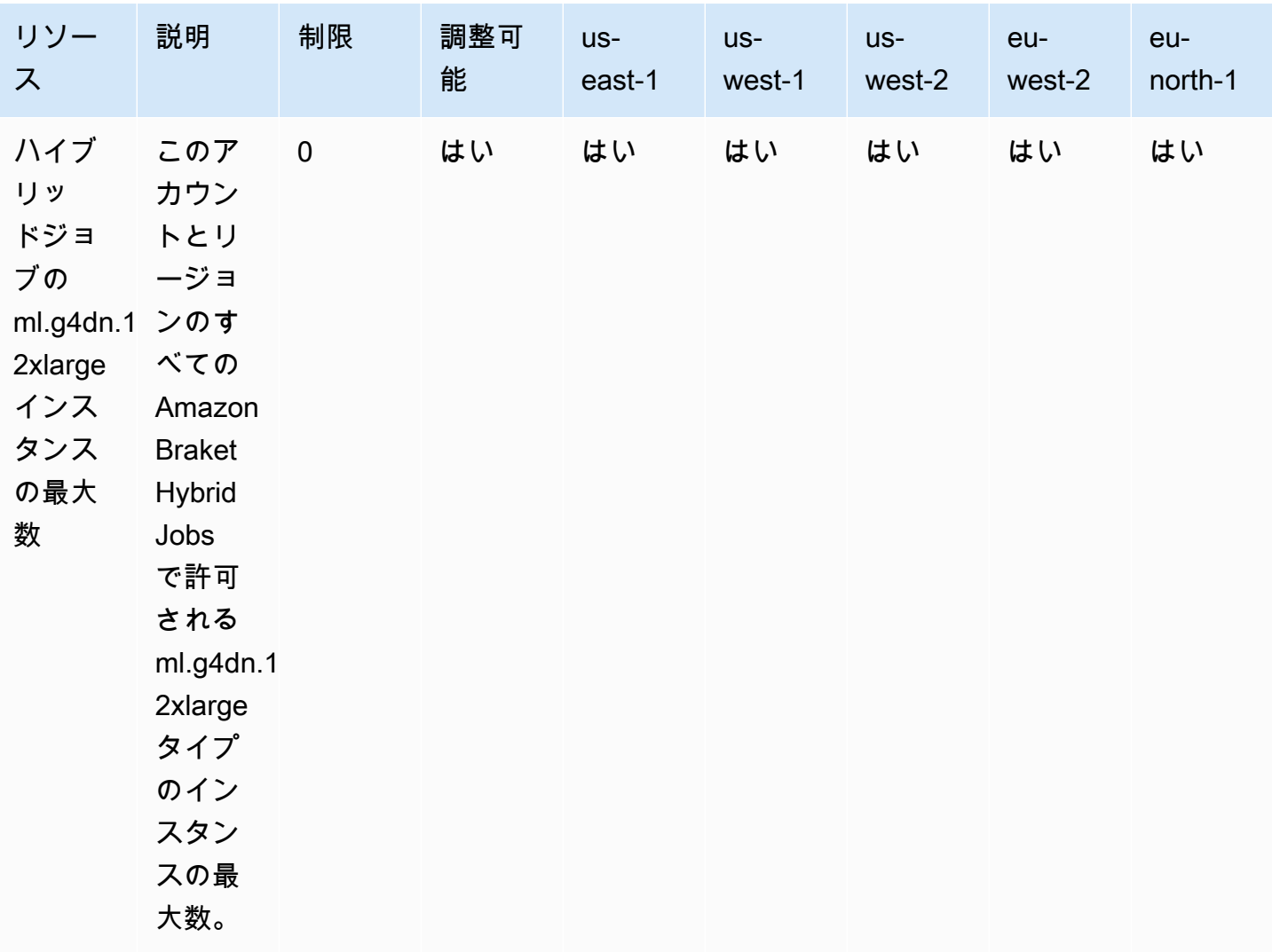

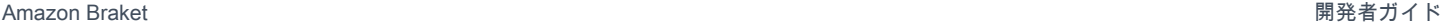

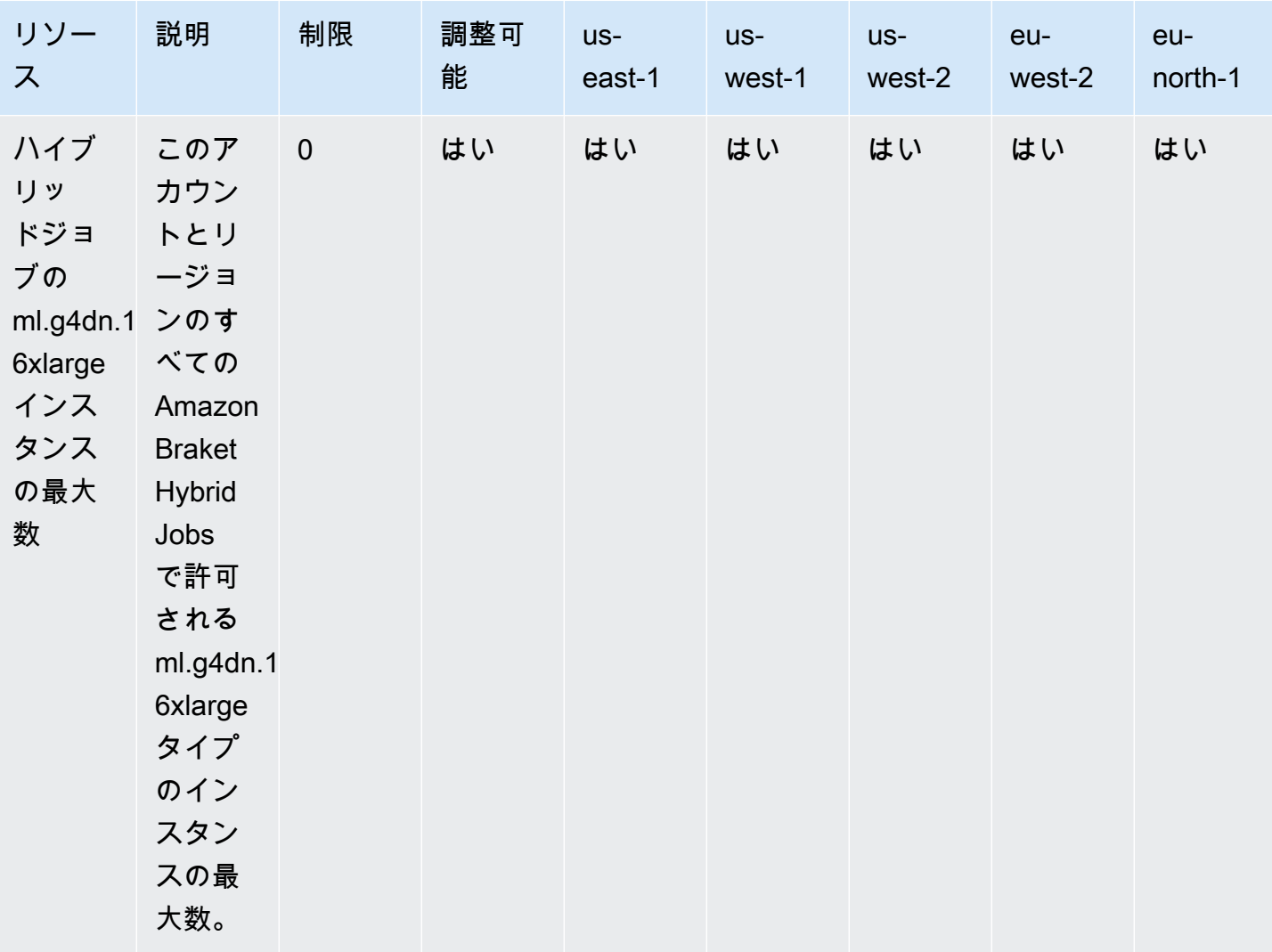

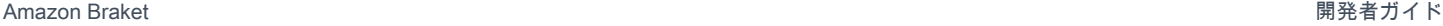

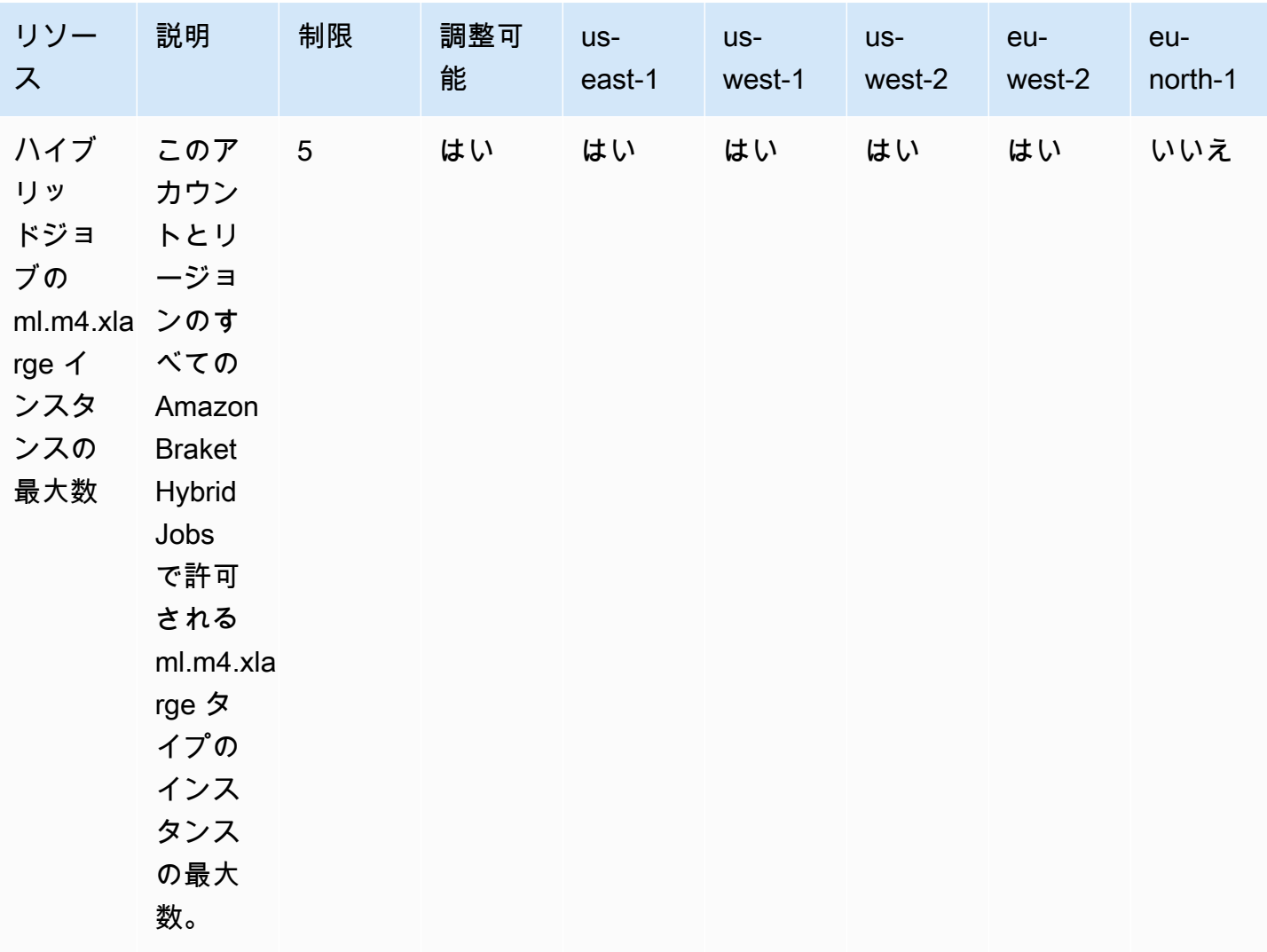

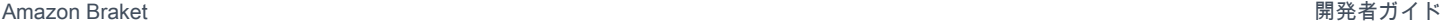

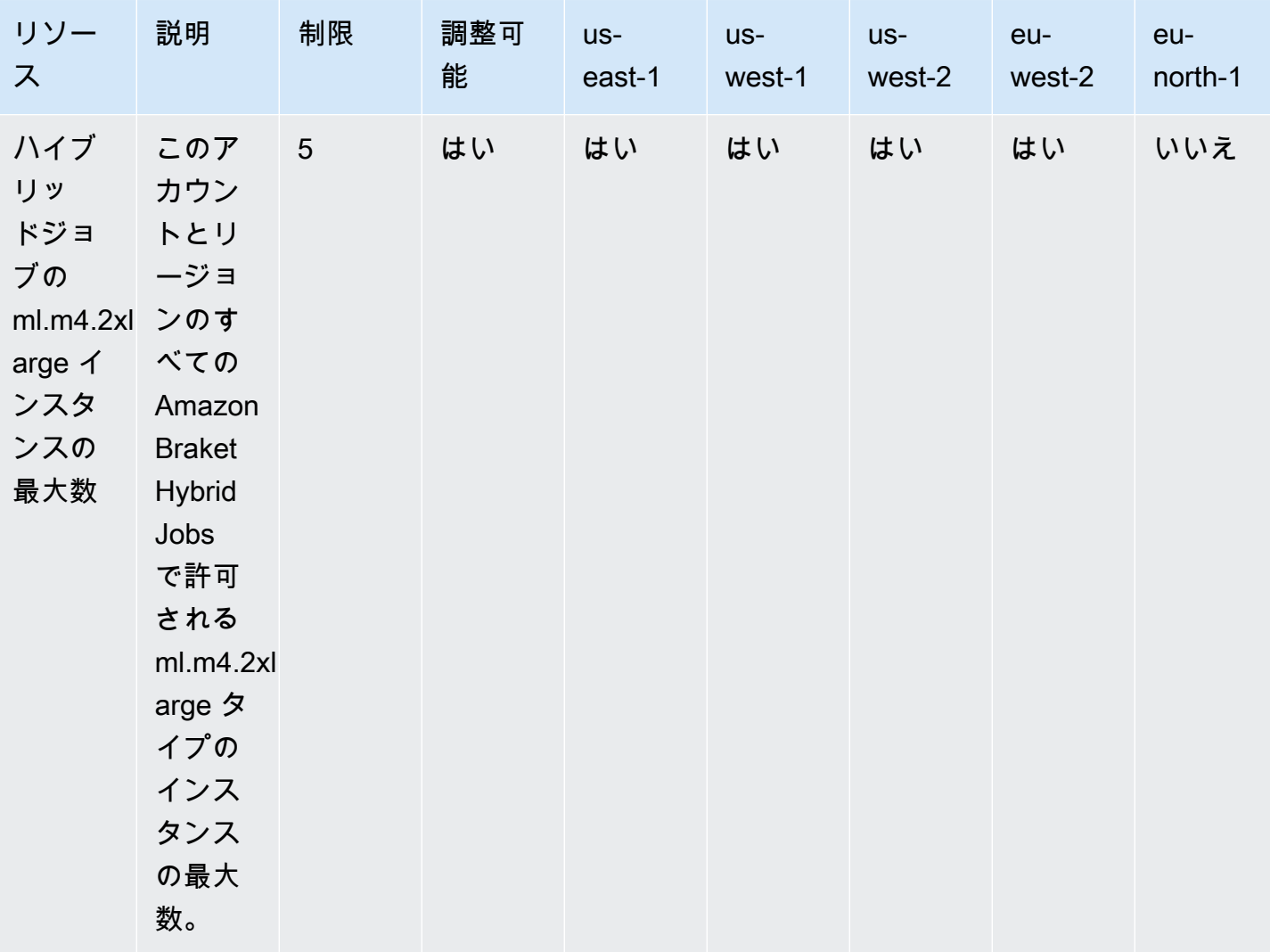

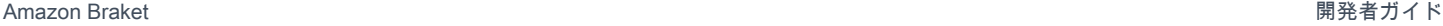

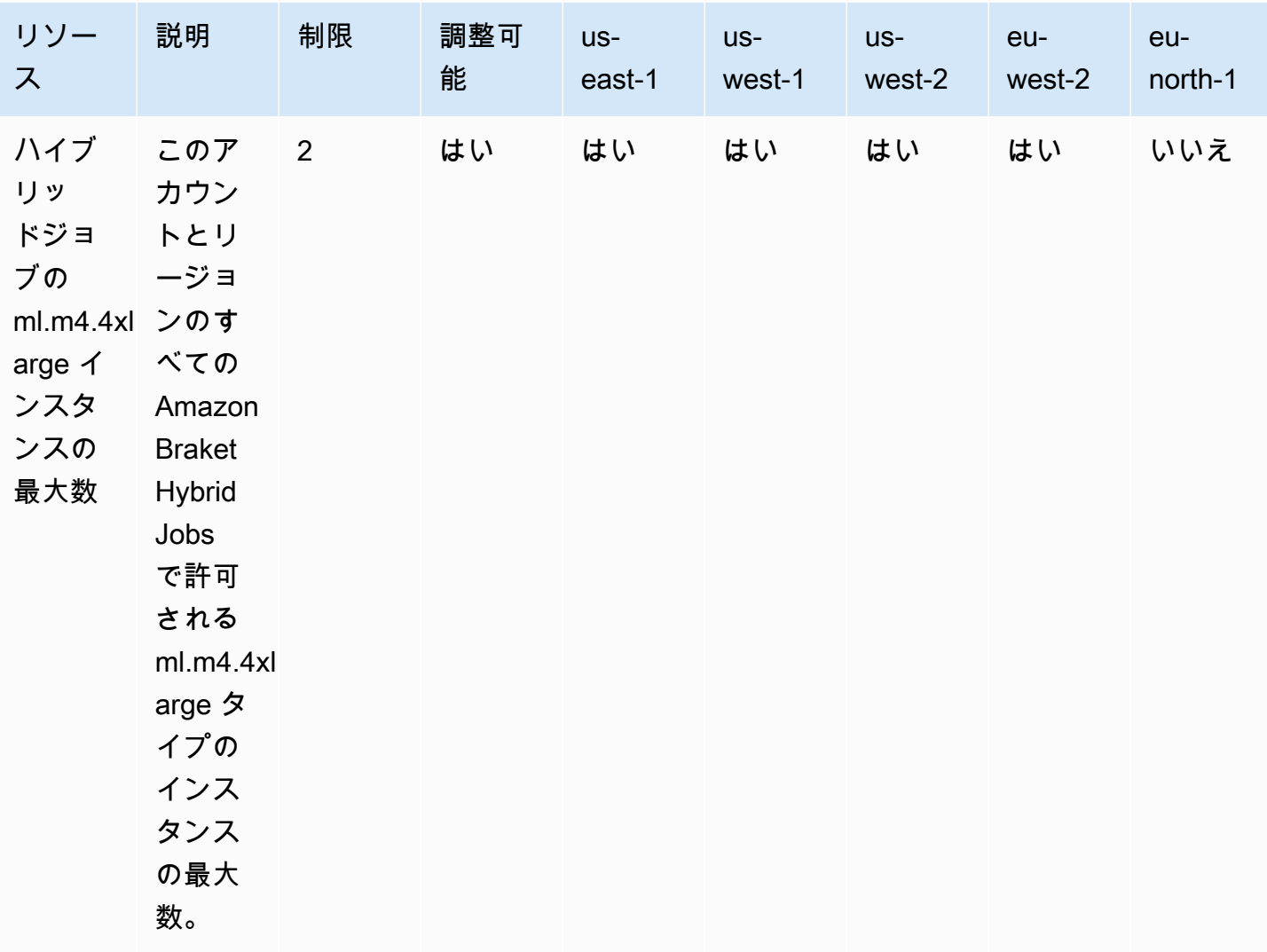

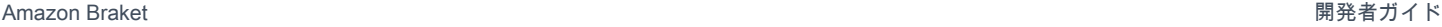

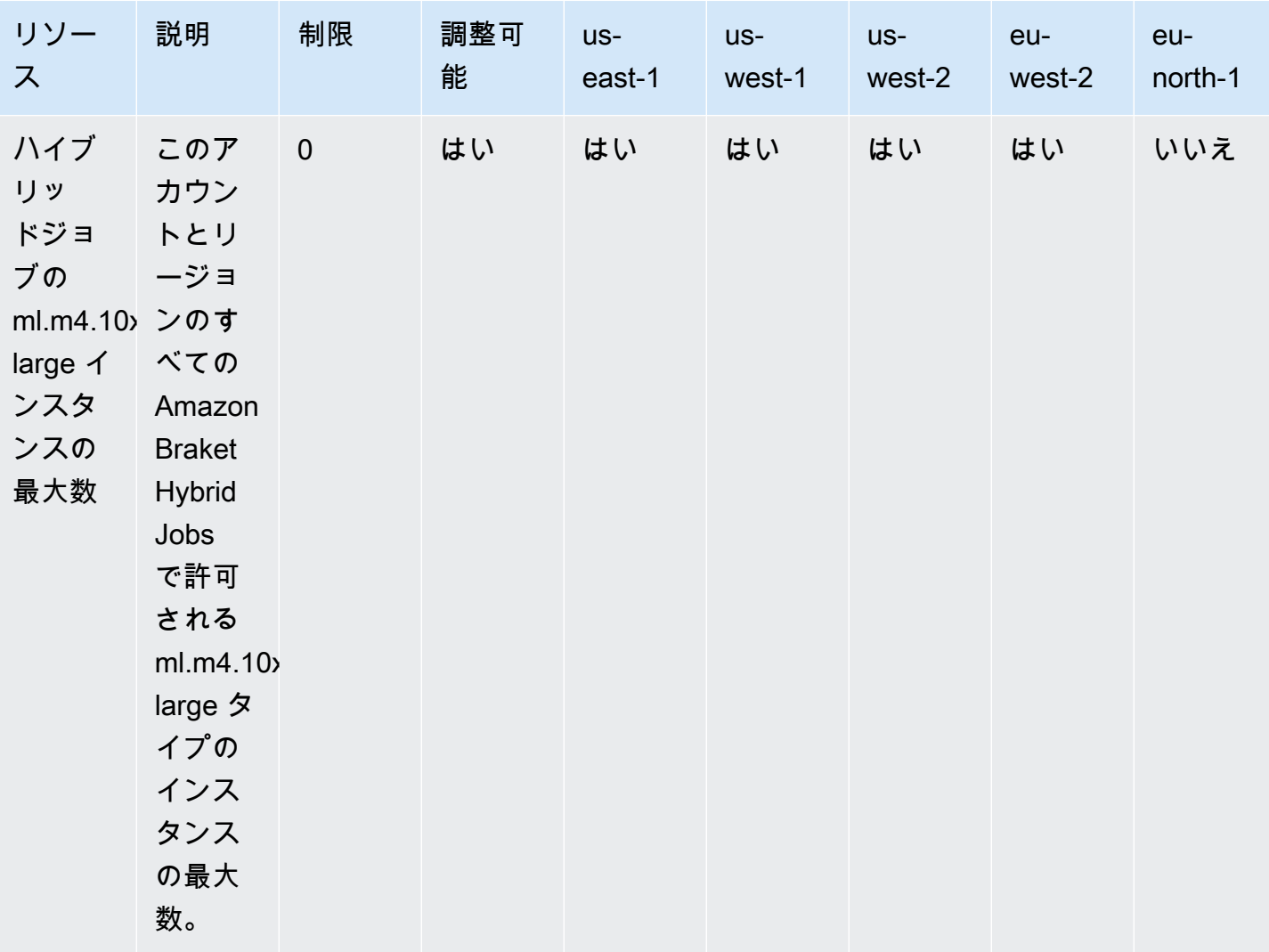

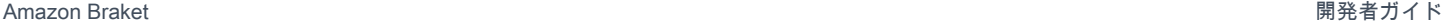

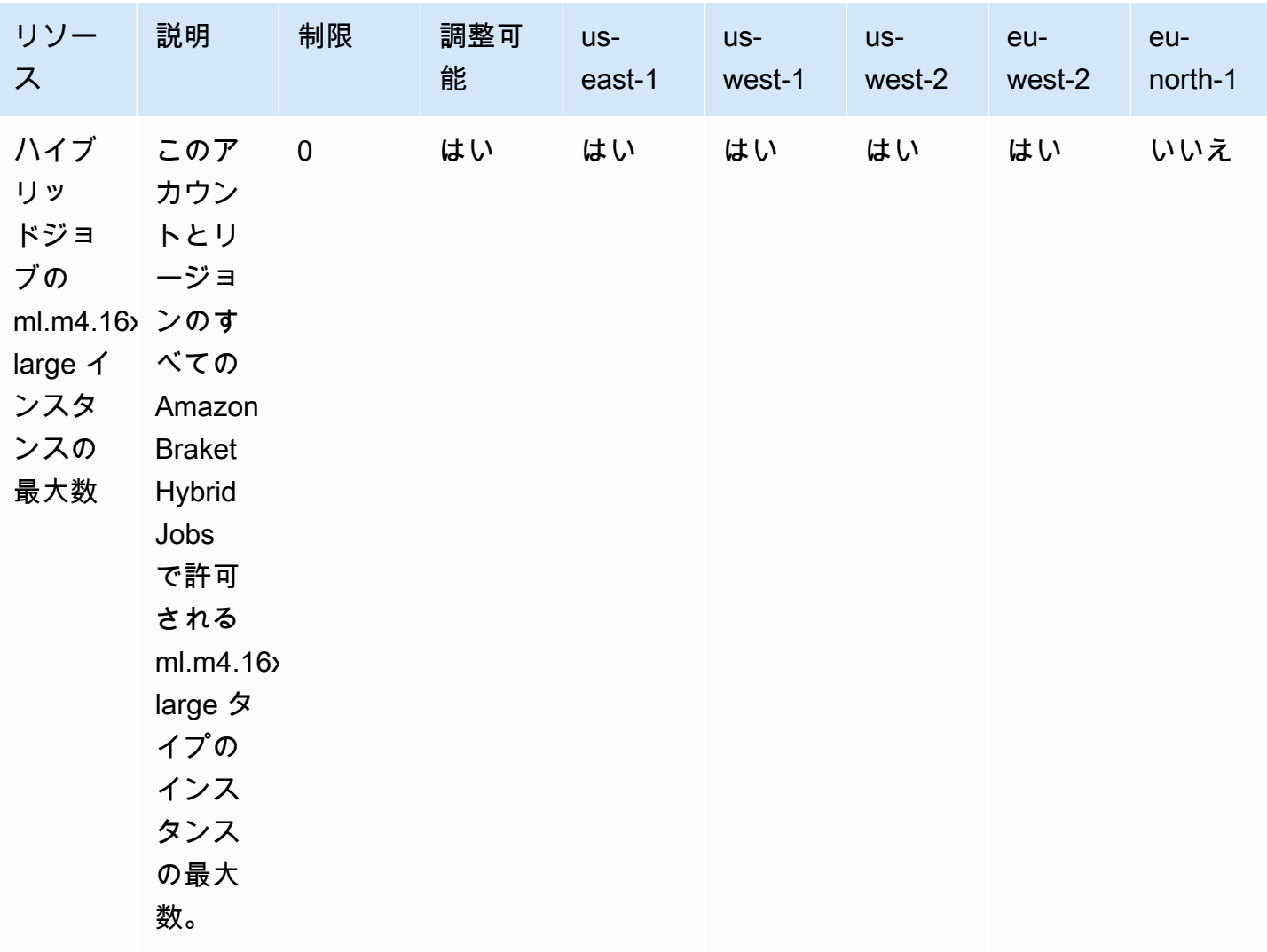

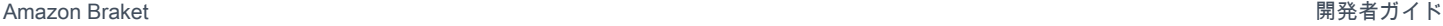

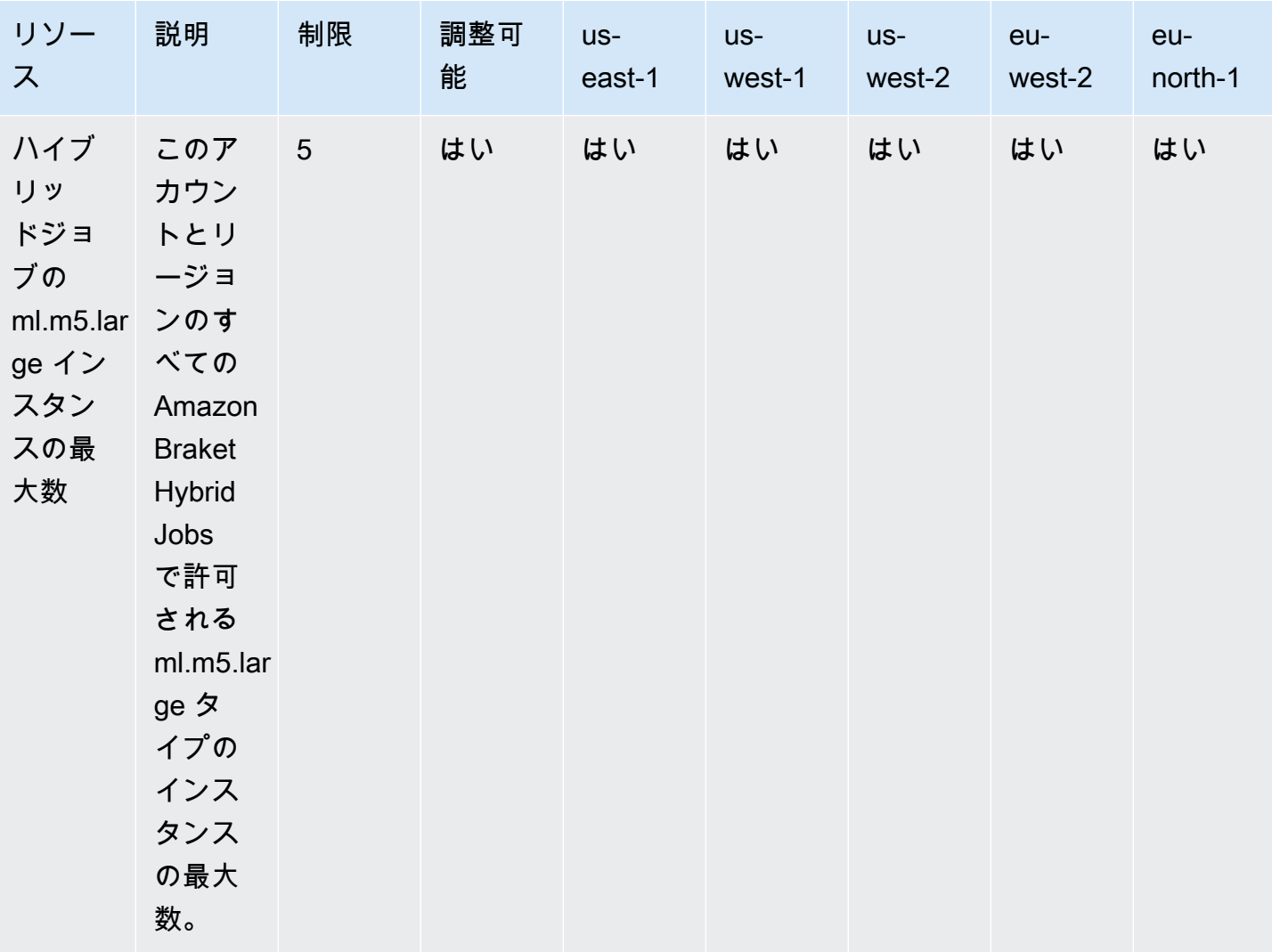

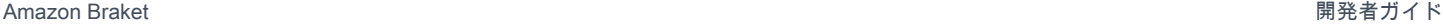

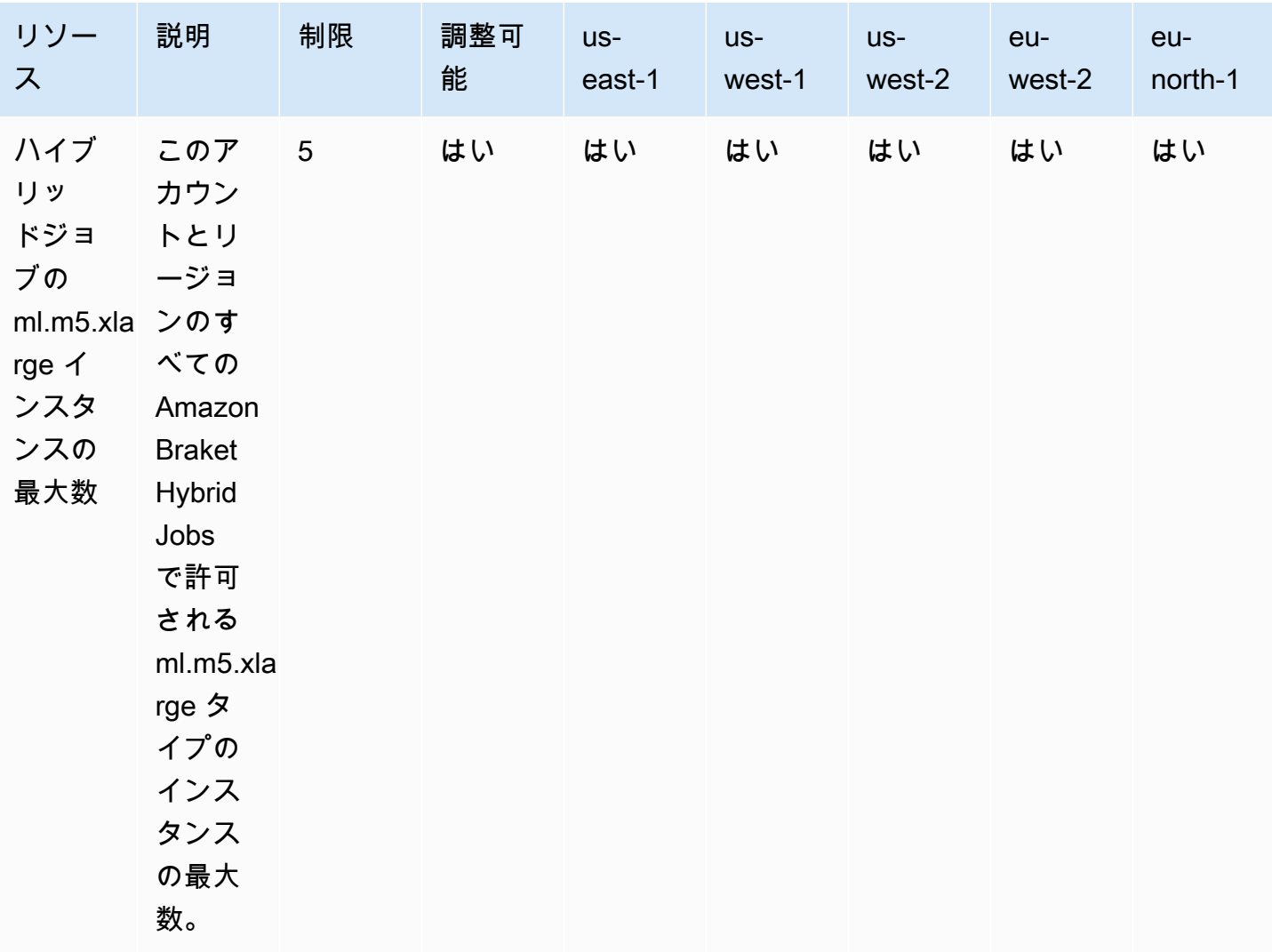

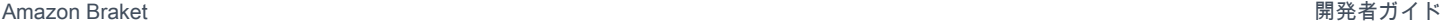

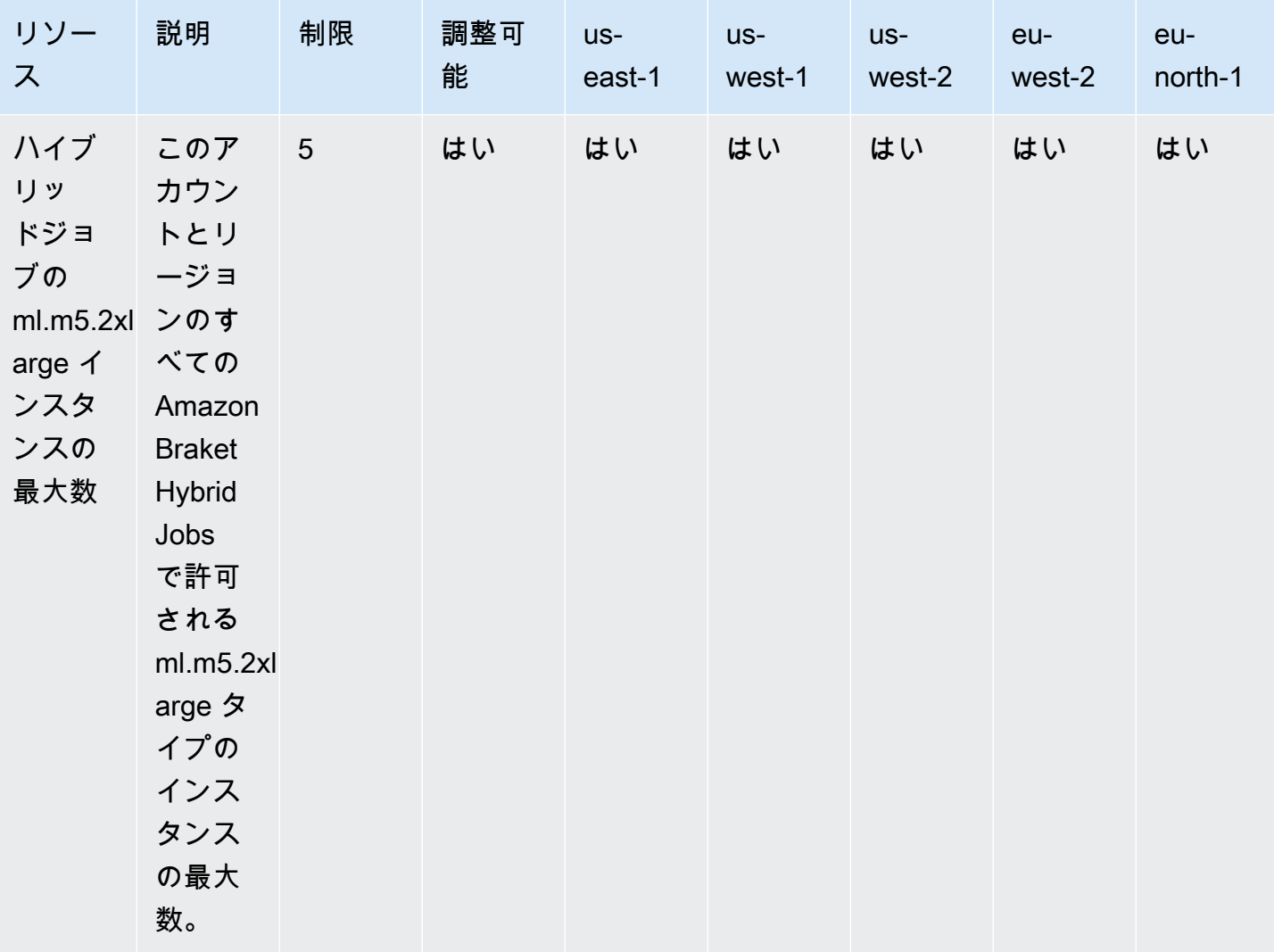

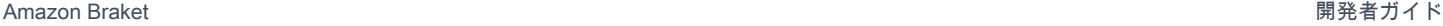

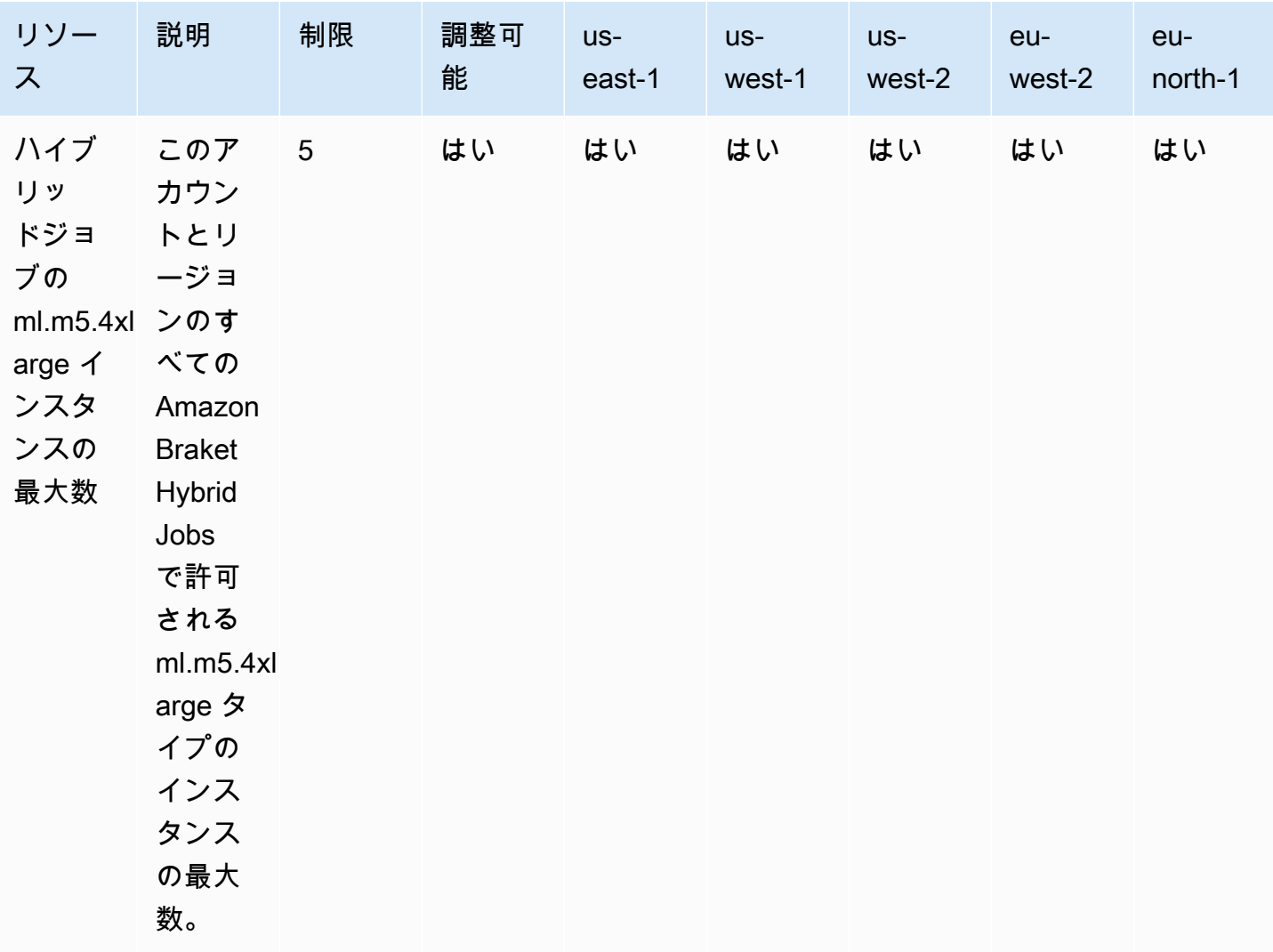

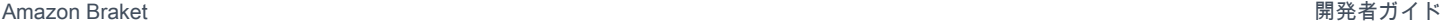

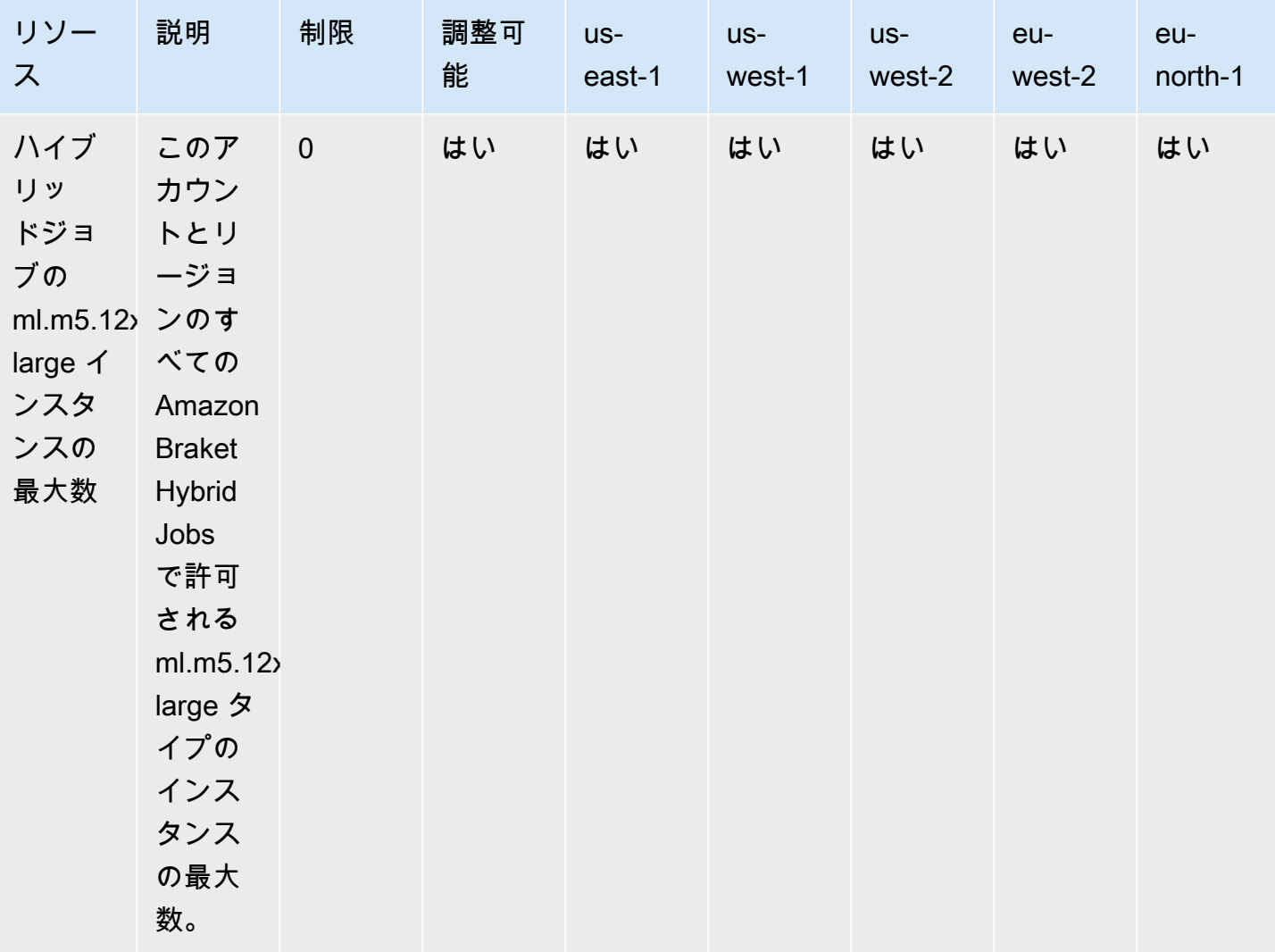

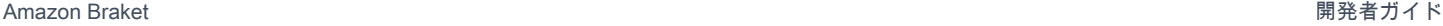

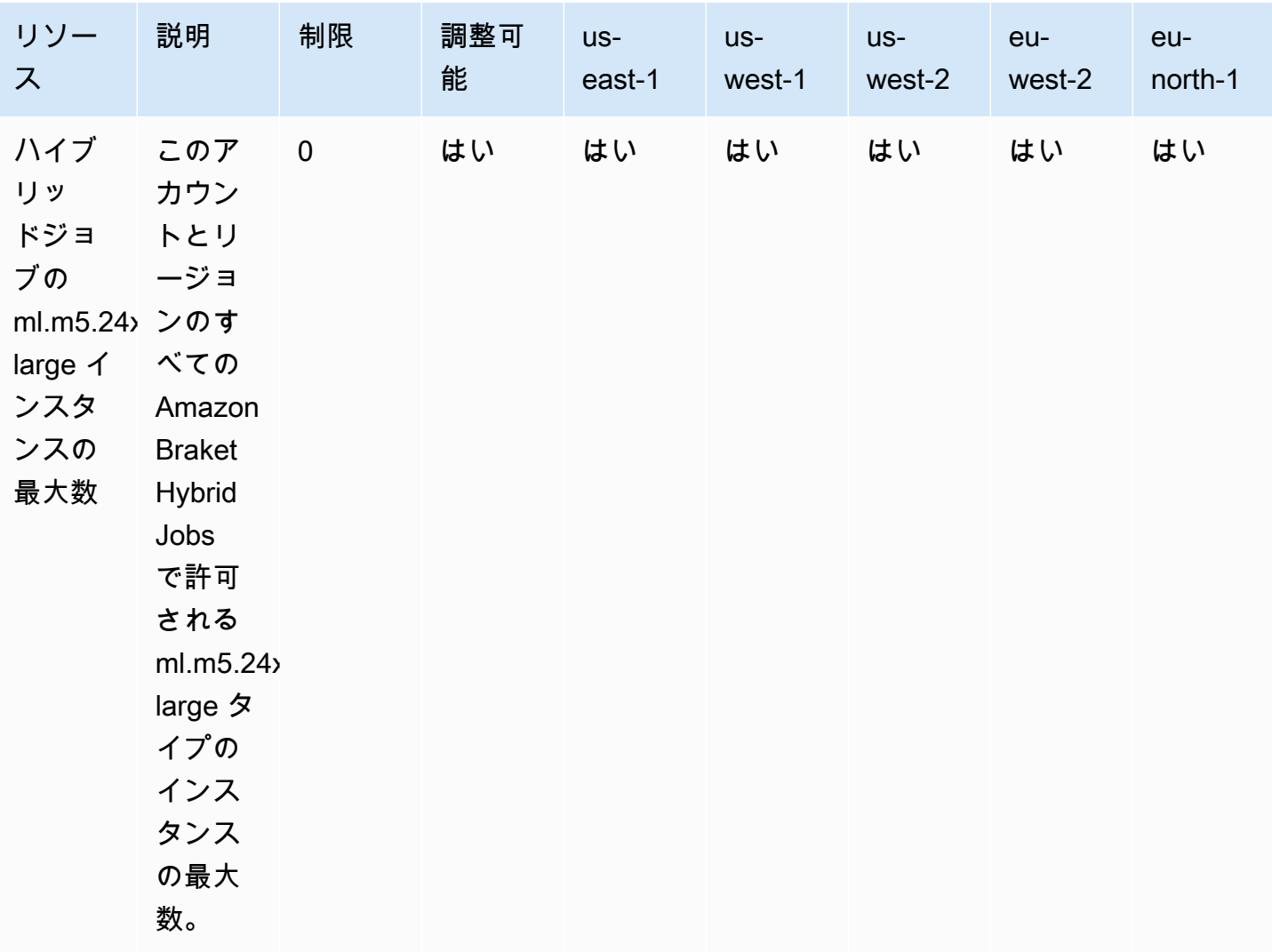

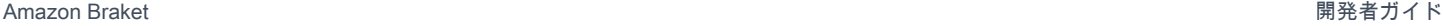

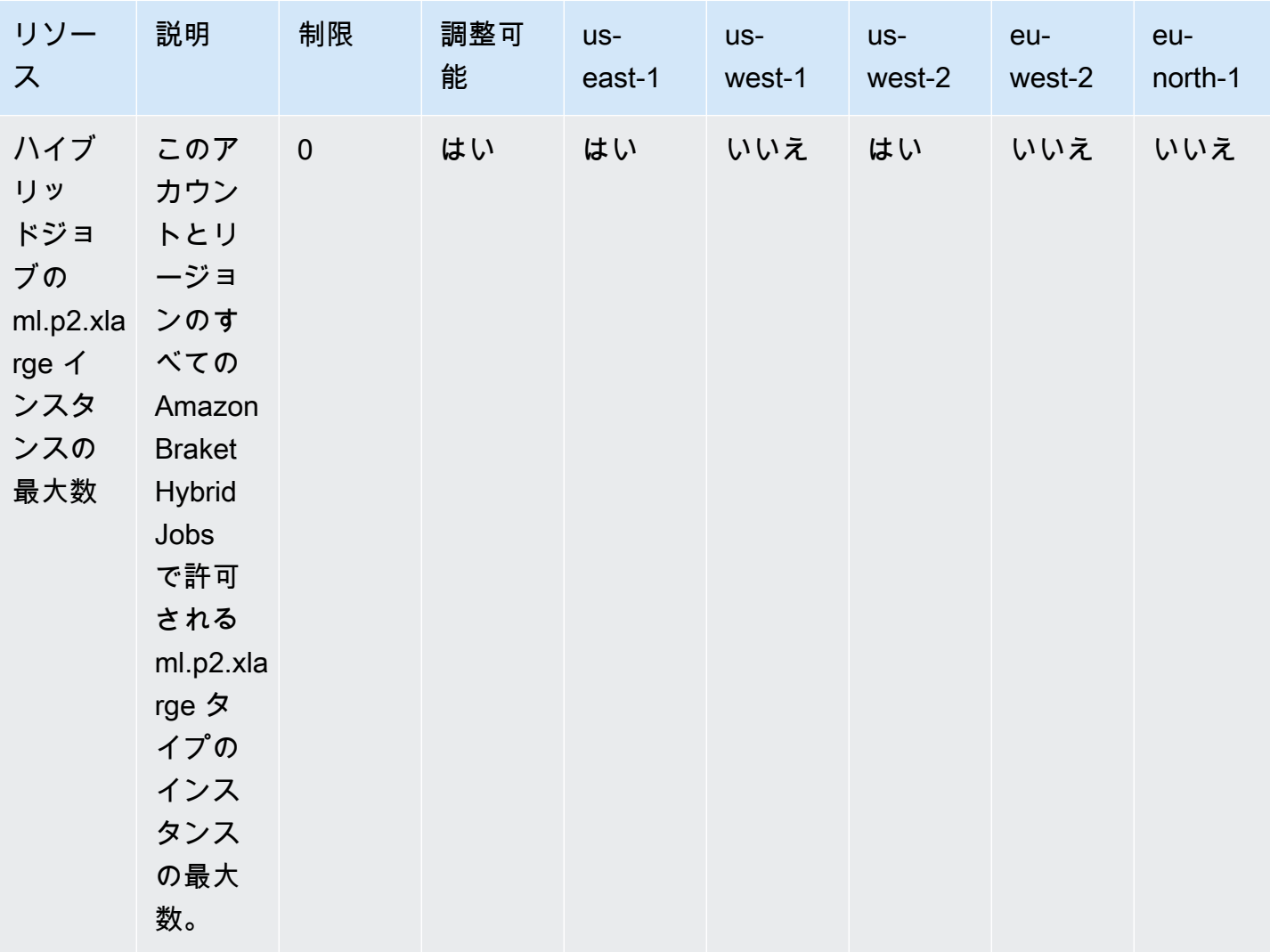

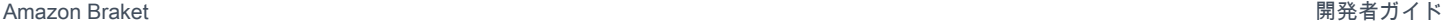

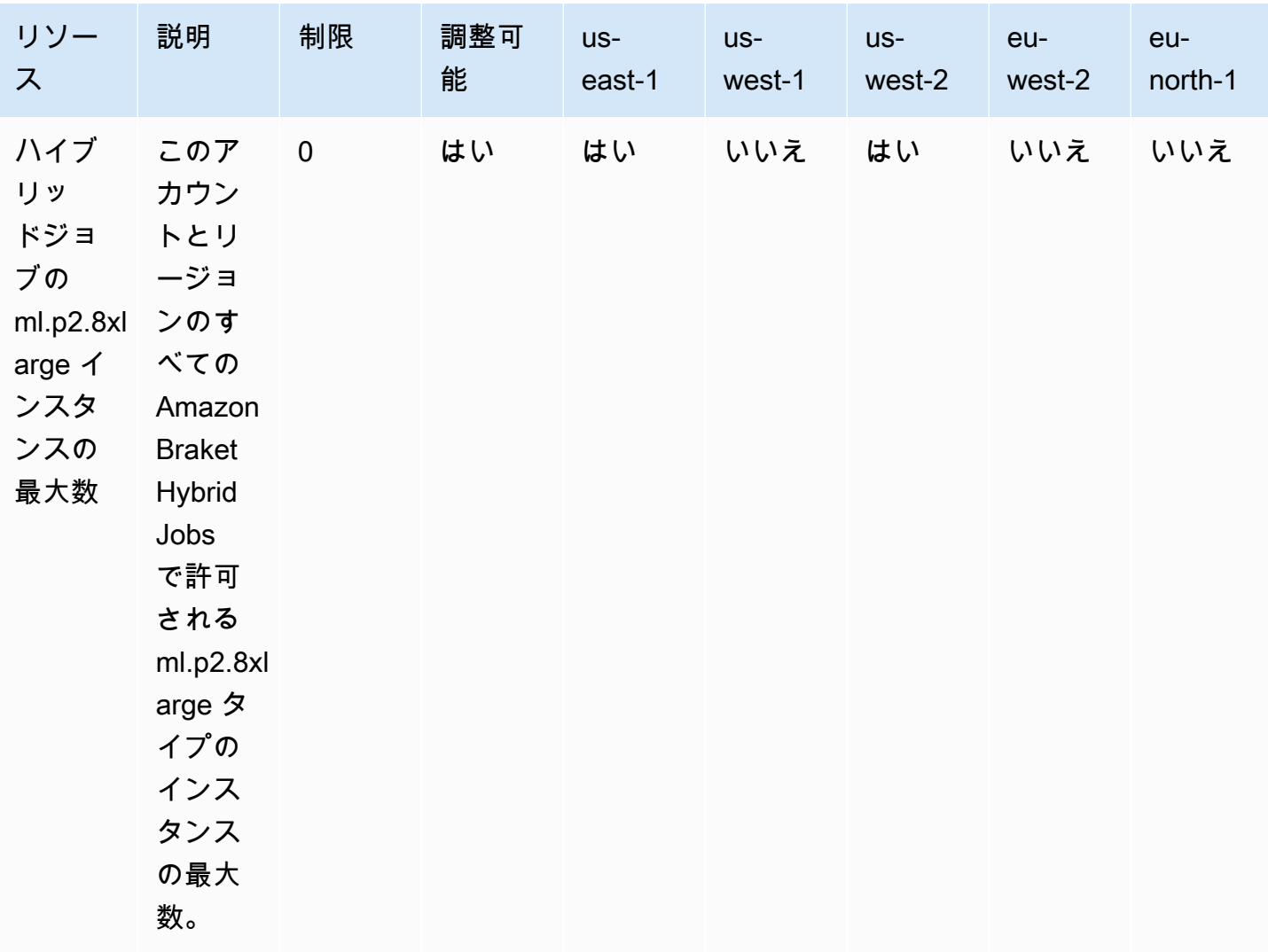

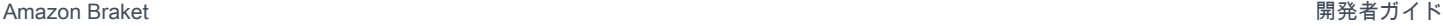

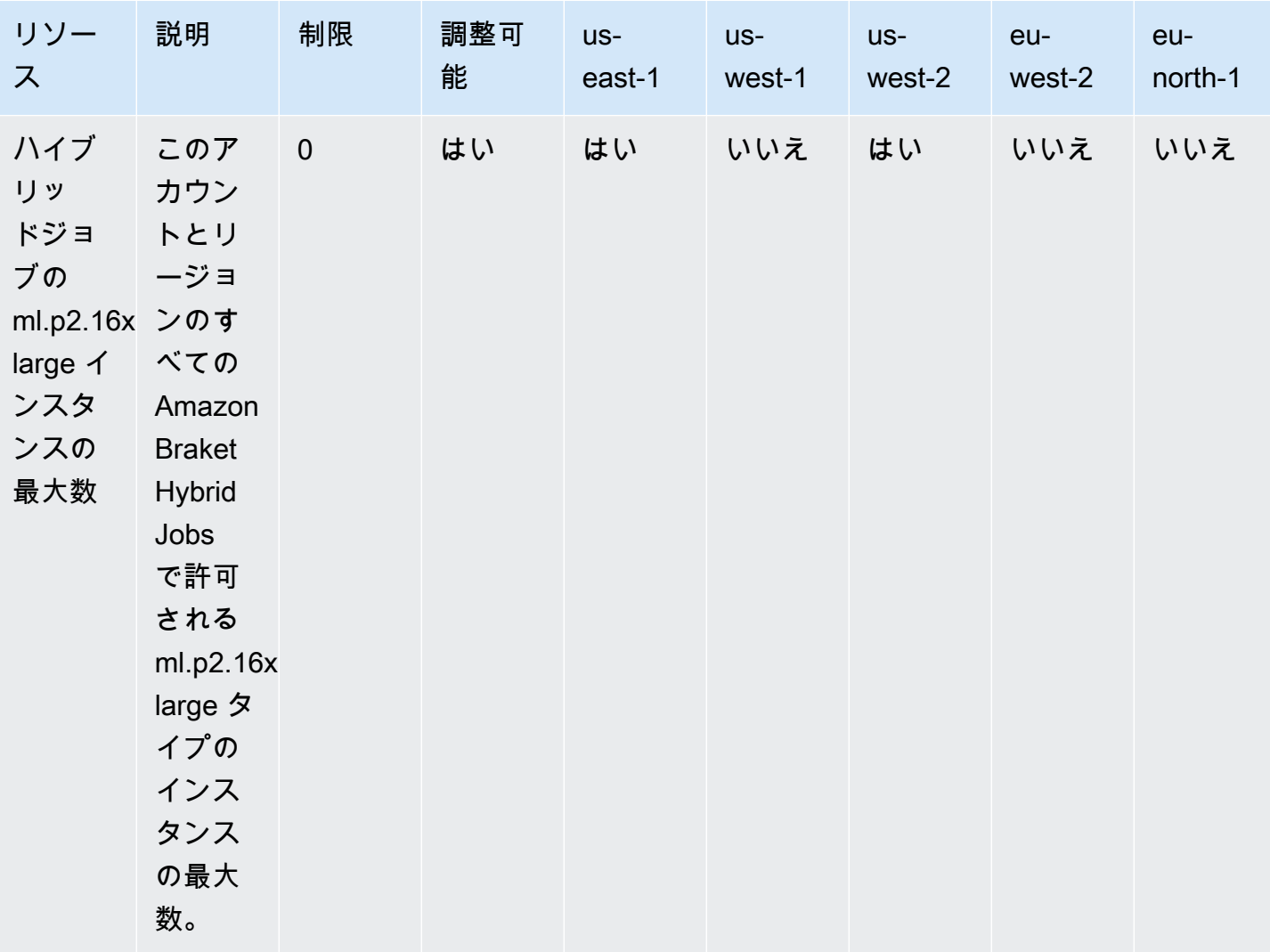

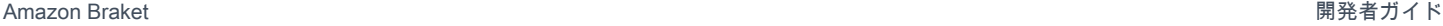

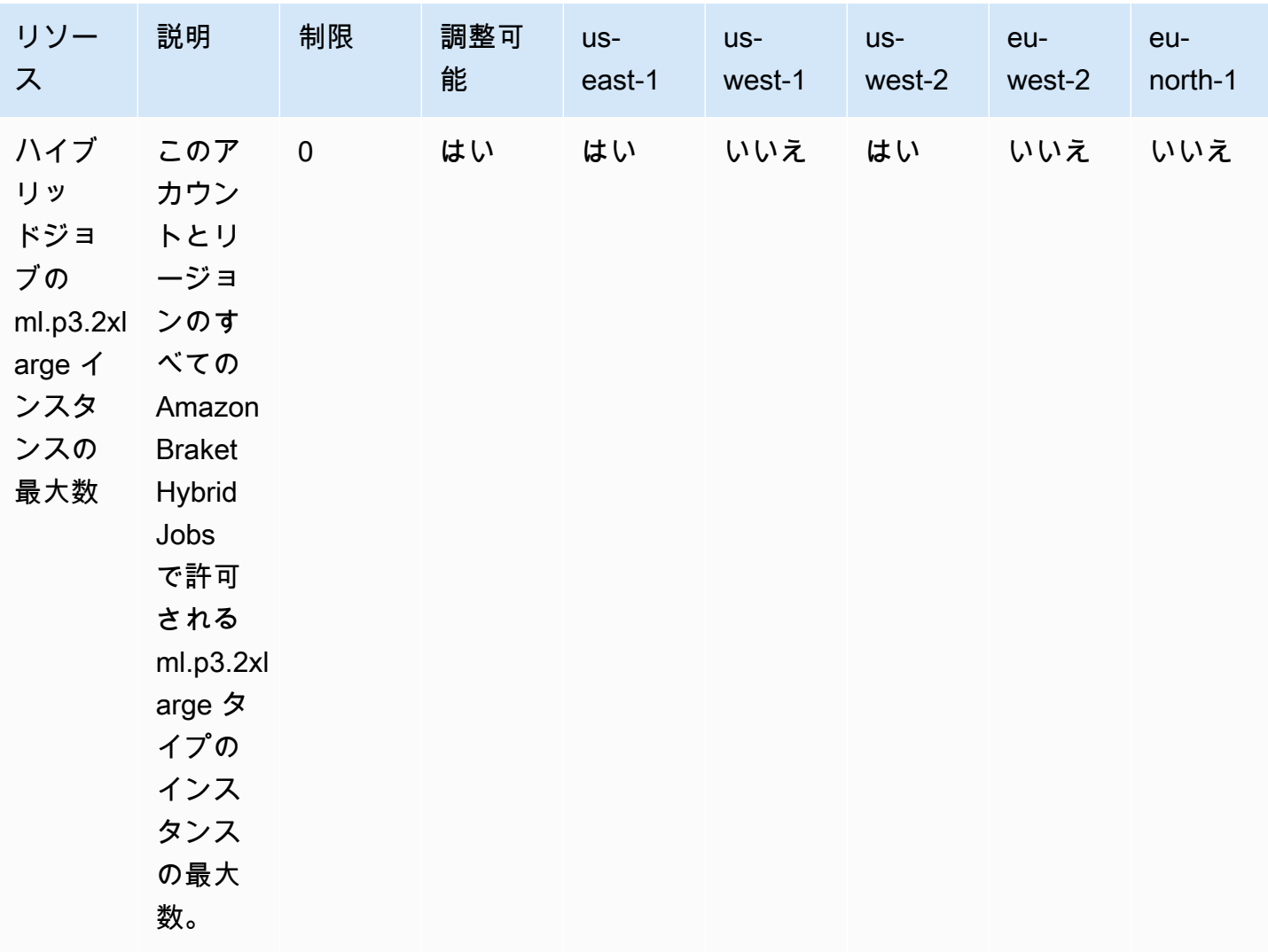

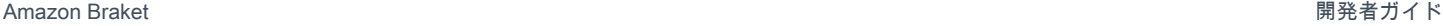

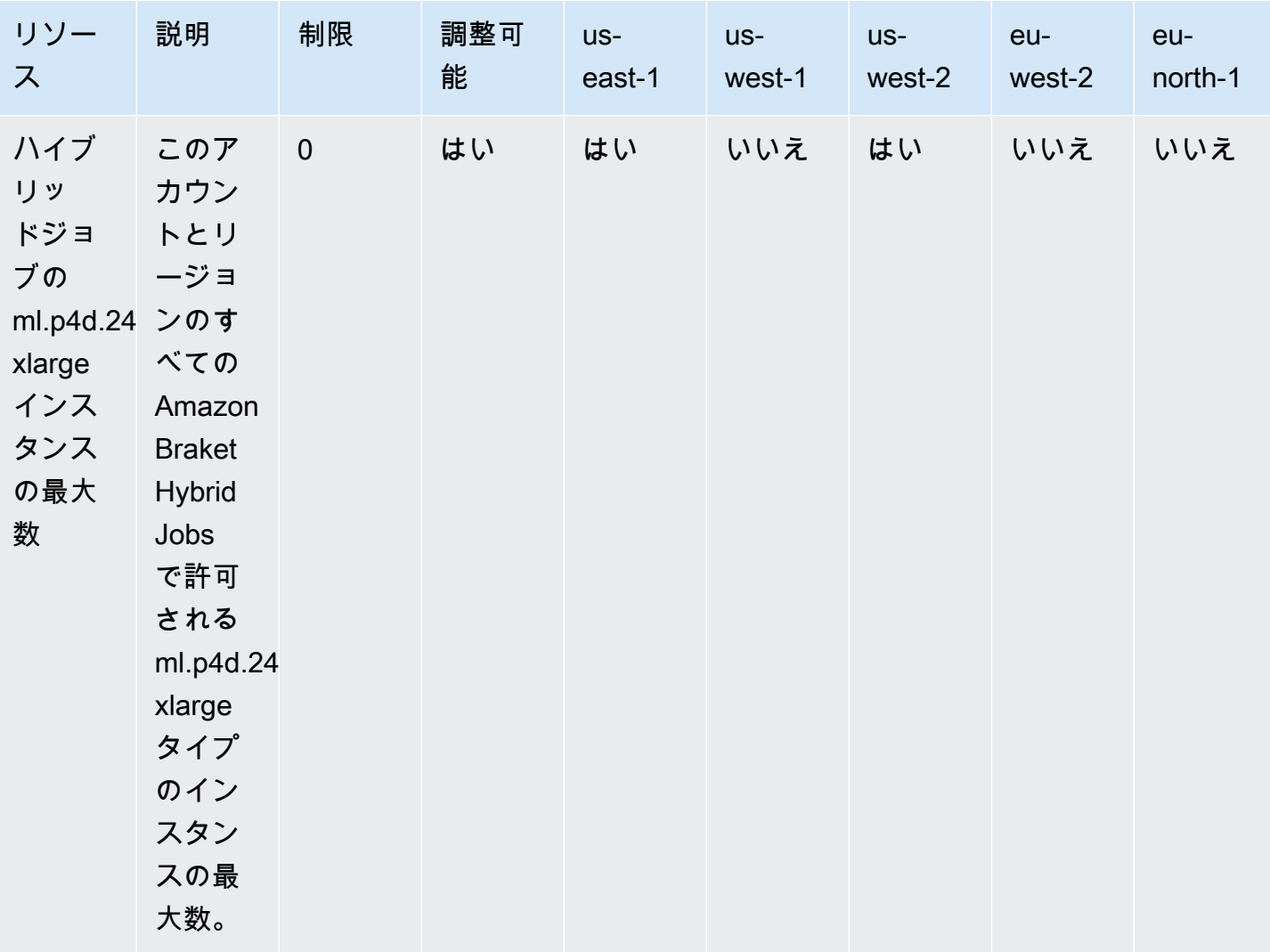

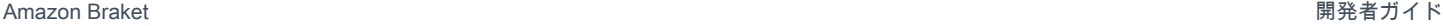

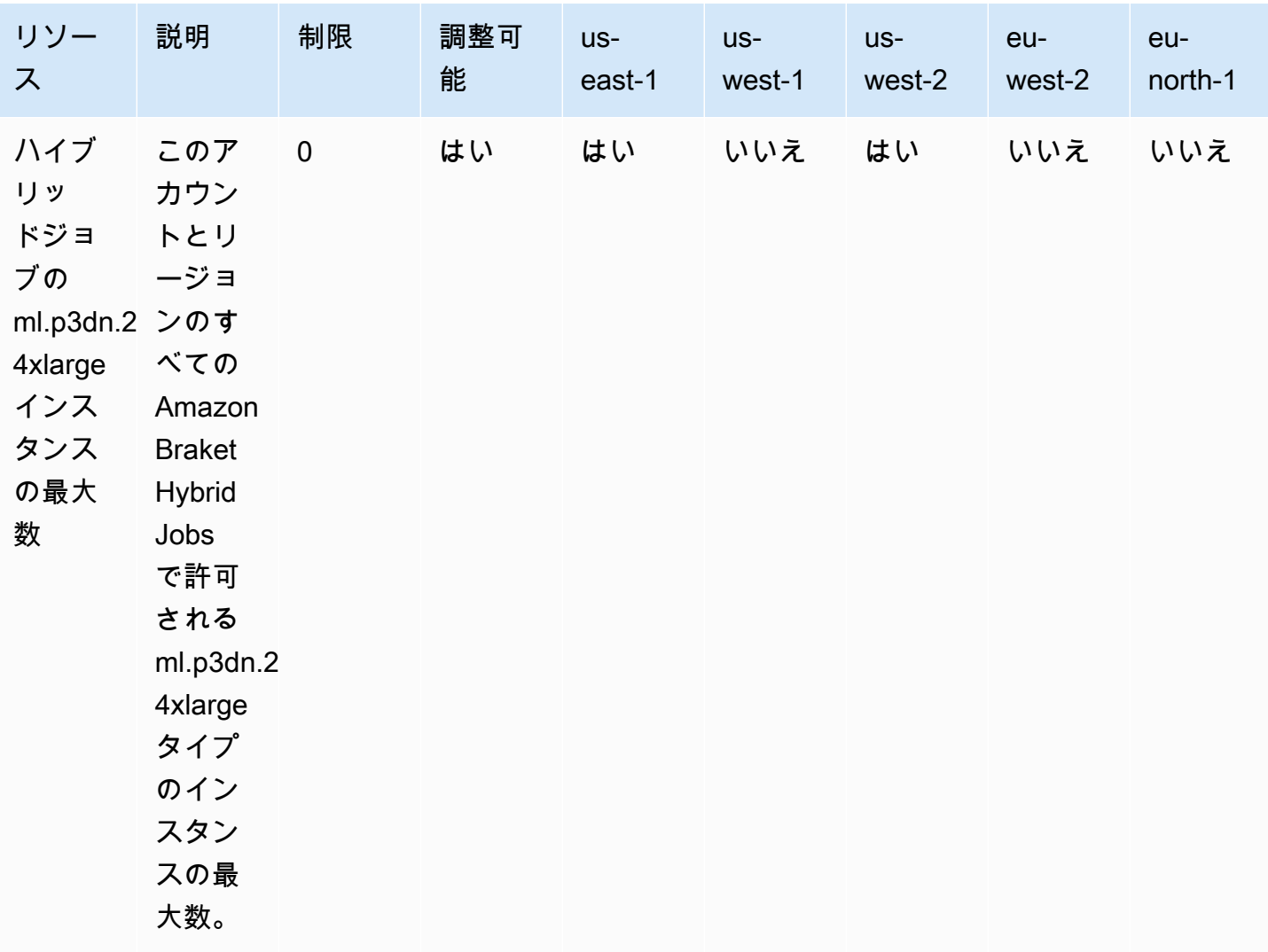

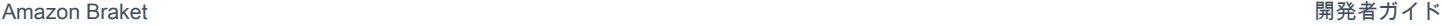

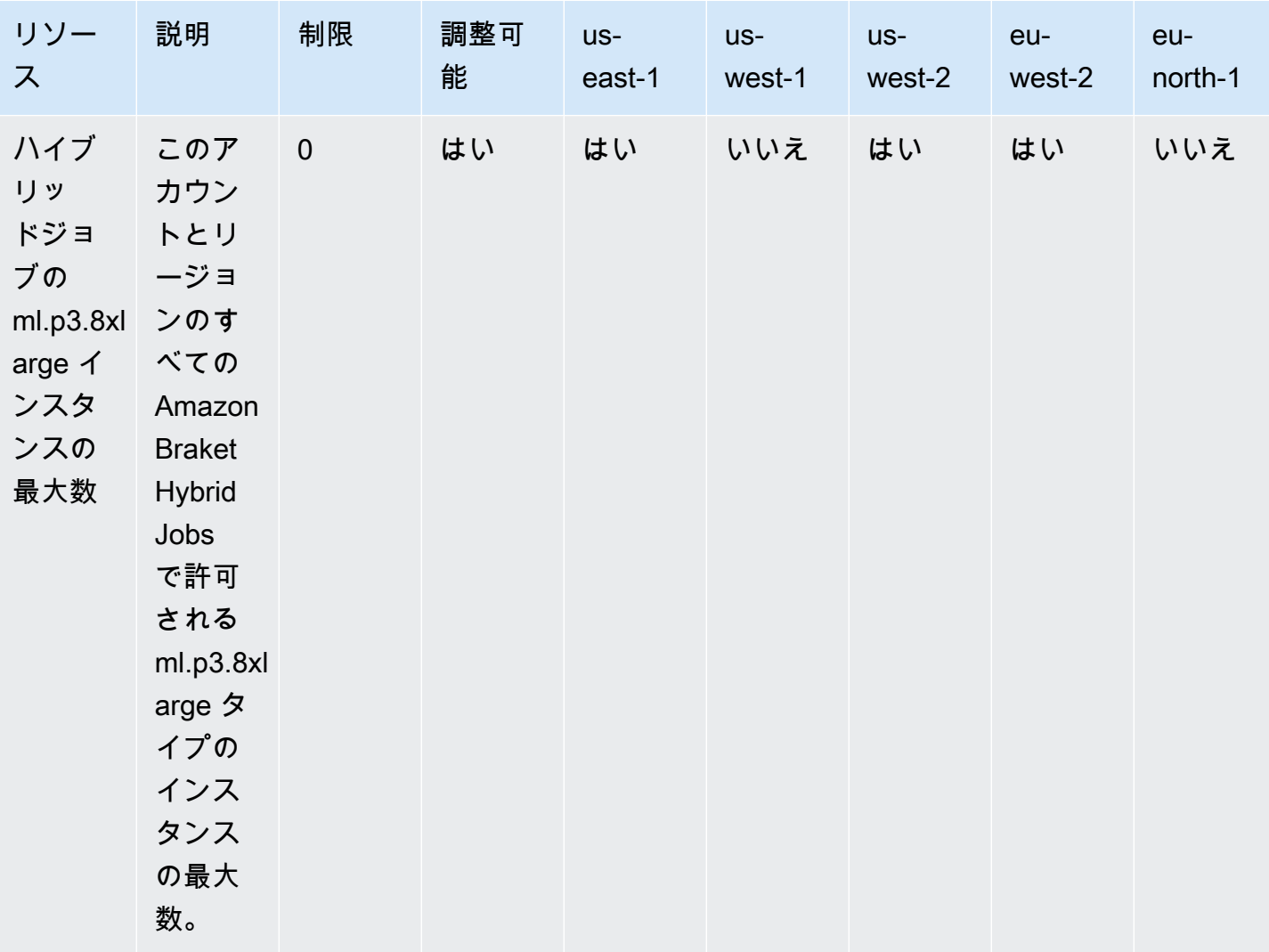

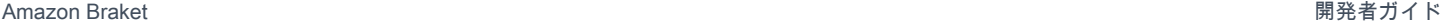

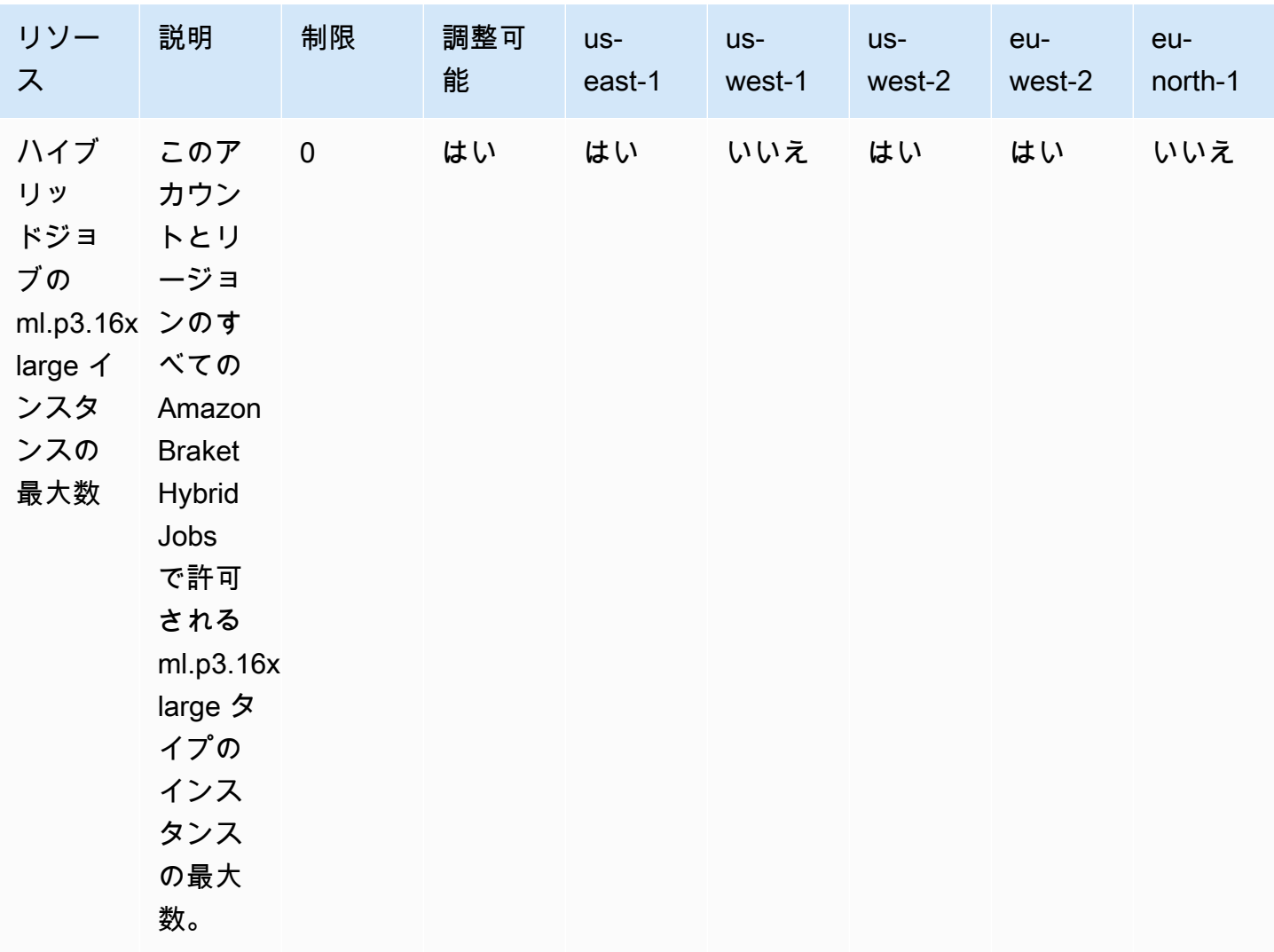

制限更新のリクエスト

インスタンスタイプの ServiceQuotaExceeded 例外を受け取り、十分なインスタンスが利用できな い場合は、 AWS コンソールの [Service Quotas](https://console.aws.amazon.com/servicequotas/home/) ページから制限の引き上げをリクエストし、 AWS サービスで Amazon Braket を検索できます。

**a** Note

ハイブリッドジョブがリクエストされた ML コンピューティング容量をプロビジョニングで きない場合は、別のリージョンを使用します。さらに、テーブルにインスタンスが表示され ない場合、ハイブリッドジョブでは使用できません。

## 追加のクォータと制限

- Amazon Braket 量子タスクアクションのサイズは 3MB に制限されています。
- SV1、、DM1および Rigetti デバイスで許可されるタスクあたりの最大ショット数は 100,000 で す。
- で許可されるタスクあたりの最大ショット数は 1000 TN1です。
- IonQの Aria-1 および Aria-2 デバイスの場合、最大はタスクあたり 5,000 ショットです。IonQの 「Harmony」、「Forte」、およびOQC「デバイス」の場合、最大値は 10,000 です。
- の場合QuEra、タスクあたりの最大許容ショット数は 1000 です。
- TN1 および QPU デバイスの場合、タスクあたりのショットは > 0 である必要があります。

# OpenQASM のトラブルシューティング

このセクションでは、OpenQASM 3.0 を使用してエラーが発生した場合に役立つトラブルシュー ティングポインタについて説明します。

このセクションの内容:

- [ステートメントを含めるエラー](#page-349-0)
- [連続しないqubitsエラー](#page-349-1)
- [物理エラーqubitsと仮想qubitsエラーの混在](#page-349-2)
- [同じプログラムエラーqubitsで結果タイプをリクエストして測定する](#page-350-0)
- [Classical および qubit register limits exceeded エラー](#page-350-1)
- [ボックスの前に逐語的なプラグマエラーが発生していない](#page-350-2)
- [逐語的なボックスのネイティブゲート欠落エラー](#page-351-0)
- [逐語的なボックスの欠落による物理qubitsエラー](#page-351-1)
- [逐語的なプラグマに「ブラケット」エラーがない](#page-351-2)
- [単一 はインデックス作成qubitsできないエラー](#page-352-0)
- [2 つのqubitゲートqubitsの物理 が接続されていないエラー](#page-352-1)
- [GetDevice は OpenQASM 結果エラーを返しません](#page-352-2)
- [Local Simulator のサポートに関する警告](#page-354-0)

# <span id="page-349-0"></span>ステートメントを含めるエラー

Braket には、現在、OpenQASM プログラムに含める標準のゲートライブラリファイルはありませ ん。例えば、次の例ではパーサーエラーが発生します。

OPENQASM 3; include "standardlib.inc";

このコードはエラーメッセージを生成します。 No terminal matches '"' in the current parser context, at line 2 col 17.

#### <span id="page-349-1"></span>連続しないqubitsエラー

デバイス機能qubitsで にrequiresContiguousQubitIndices設定されたデバイスで連続しない true を使用すると、エラーが発生します。

シミュレーターと で量子タスクを実行するとIonQ、次のプログラムによってエラーがトリガーされ ます。

```
OPENQASM 3;
qubit[4] q;
h q[0];
cnot q[0], q[2];
cnot q[0], q[3];
```
このコードはエラーメッセージを生成します。 Device requires contiguous qubits. Qubit register q has unused qubits q[1], q[4].

#### <span id="page-349-2"></span>物理エラーqubitsと仮想qubitsエラーの混在

同じプログラムqubitsで物理qubitsと仮想を混在させることは許可されず、エラーが発生します。次 のコードはエラーを生成します。

OPENQASM 3; qubit[2] q; cnot q[0], \$1; このコードはエラーメッセージを生成します。 [line 4] mixes physical qubits and qubits registers.

## <span id="page-350-0"></span>同じプログラムエラーqubitsで結果タイプをリクエストして測定する

同じプログラムで明示的に測定qubitsされる結果タイプ と をリクエストすると、エラーが発生しま す。次のコードはエラーを生成します。

OPENQASM 3; qubit[2] q; h q[0]; cnot q[0], q[1]; measure q; #pragma braket result expectation x(q[0]) @ z(q[1])

このコードはエラーメッセージを生成します。 Qubits should not be explicitly measured when result types are requested.

<span id="page-350-1"></span>Classical および qubit register limits exceeded エラー

許可されるクラシックレジスターは 1 つだけで、qubitレジスターは 1 つだけです。次のコードはエ ラーを生成します。

OPENQASM 3; qubit[2] q0; qubit[2] q1;

このコードはエラーメッセージを生成します。 [line 4] cannot declare a qubit register. Only 1 qubit register is supported.

### <span id="page-350-2"></span>ボックスの前に逐語的なプラグマエラーが発生していない

すべてのボックスの前に逐語的なプラグマを付ける必要があります。次のコードはエラーを生成しま す。

box{

rx(0.5) \$0; }

このコードはエラーメッセージを生成します。 In verbatim boxes, native gates are required. x is not a device native gate.

<span id="page-351-0"></span>逐語的なボックスのネイティブゲート欠落エラー

逐語的なボックスにはネイティブゲートと物理 が必要ですqubits。次のコードはネイティブゲートエ ラーを生成します。

```
#pragma braket verbatim
box{
x $0;
}
```
このコードはエラーメッセージを生成します。 In verbatim boxes, native gates are required. x is not a device native gate.

#### <span id="page-351-1"></span>逐語的なボックスの欠落による物理qubitsエラー

逐語的なボックスには物理 が必要ですqubits。次のコードは、欠落している物理qubitsエラーを生成 します。

```
qubit[2] q;
#pragma braket verbatim
box{
rx(0.1) q[0];
}
```
このコードはエラーメッセージを生成します。 Physical qubits are required in verbatim box.

## <span id="page-351-2"></span>逐語的なプラグマに「ブラケット」エラーがない

逐語的なプラグマには「ブラケット」を含める必要があります。次のコードはエラーを生成します。

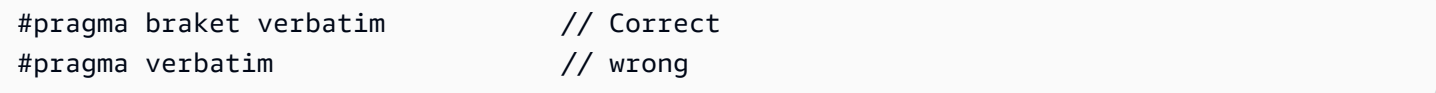

このコードはエラーメッセージを生成します。 You must include "braket" in the verbatim pragma

## <span id="page-352-0"></span>単一 はインデックス作成qubitsできないエラー

単一 はインデックス作成qubitsできません。次のコードはエラーを生成します。

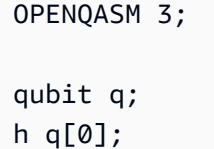

このコードはエラーを生成します。 [line 4] single qubit cannot be indexed.

ただし、単一qubit配列は次のようにインデックスを作成できます。

```
OPENQASM 3;
qubit[1] q;
h q[0]; // This is valid
```
## <span id="page-352-1"></span>2 つのqubitゲートqubitsの物理 が接続されていないエラー

物理 を使用するにはqubits、まずデバイスが物理 を使用していることを確認し

qubitsdevice.properties.action[DeviceActionType.OPENQASM].supportPhysicalQubits、 次に device.properties.paradigm.connectivity.connectivityGraphまたは を確認して 接続グラフを確認しますdevice.properties.paradigm.connectivity.fullyConnected。

OPENQASM 3;

cnot \$0, \$14;

このコードはエラーメッセージを生成します。 [line 3] has disconnected qubits 0 and 14

<span id="page-352-2"></span>GetDevice は OpenQASM 結果エラーを返しません

Braket SDK の使用時に OpenQASM の結果が GetDevice レスポンスに表示されない場合 は、AWS\_EXECUTION\_ENV 環境変数を設定してユーザーエージェントを設定する必要がありま す。Go および Java SDKs でこれを行う方法については、以下のコード例を参照してください。

AWS EXECUTION ENV 環境変数を設定して、 の使用時にユーザーエージェントを設定するには AWS CLI:

- % export AWS\_EXECUTION\_ENV="aws-cli BraketSchemas/1.8.0"
- # Or for single execution
- % AWS\_EXECUTION\_ENV="aws-cli BraketSchemas/1.8.0" aws braket <cmd> [options]

Boto3 を使用するときにユーザーエージェントを設定するように AWS\_EXECUTION\_ENV 環境変数 を設定するには:

```
import boto3
import botocore
client = boto3.client("braket", 
  config=botocore.client.Config(user_agent_extra="BraketSchemas/1.8.0"))
```
JavaScript/TypeScript (SDK v2) を使用するときに AWS\_EXECUTION\_ENV 環境変数を設定して ユーザーエージェントを設定するには:

import Braket from 'aws-sdk/clients/braket'; const client = new Braket({ region: 'us-west-2', credentials: AWS\_CREDENTIALS, customUserAgent: 'BraketSchemas/1.8.0' });

JavaScript/TypeScript (SDK v3) を使用するときにユーザーエージェントを設定するように AWS\_EXECUTION\_ENV 環境変数を設定するには:

```
import { Braket } from '@aws-sdk/client-braket';
const client = new Braket({ region: 'us-west-2', credentials: AWS_CREDENTIALS, 
  customUserAgent: 'BraketSchemas/1.8.0' });
```
Go SDK を使用するときにユーザーエージェントを設定するように AWS\_EXECUTION\_ENV 環境変 数を設定するには:

```
os.Setenv("AWS_EXECUTION_ENV", "BraketGo BraketSchemas/1.8.0")
mySession := session.Must(session.NewSession())
svc := braket.New(mySession)
```
Java SDK を使用するときにユーザーエージェントを設定するように AWS\_EXECUTION\_ENV 環境 変数を設定するには:

```
ClientConfiguration config = new ClientConfiguration();
config.setUserAgentSuffix("BraketSchemas/1.8.0");
BraketClient braketClient = 
  BraketClientBuilder.standard().withClientConfiguration(config).build();
```
## <span id="page-354-0"></span>Local Simulator のサポートに関する警告

は OpenQASM の高度な機能LocalSimulatorをサポートしていますが、QPUsやオンデマンドシ ミュレーターでは使用できない場合があります。次の例に示すようにLocalSimulator、プログラ ムに のみに固有の言語機能が含まれている場合、警告が表示されます。

qasm\_string = """ qubit[2] q; h q[0]; ctrl @ x q[0], q[1];  $"''"$ qasm\_program = Program(source=qasm\_string)

このコードは警告を生成します。`このプログラムは、 でのみサポートされている OpenQASM 言語 機能を使用します LocalSimulator。これらの機能の一部は、QPUsまたはオンデマンドシミュレー ターではサポートされていない場合があります。

サポートされている OpenQASM 機能の詳細については[、こちら をクリックします。](#page-106-0)

# アマゾンブラケットの API と SDK リファレンスガイド

Amazon Braket には、ノートブックインスタンスの作成と管理、モデルのトレーニングとデプロイ に使用できる API、SDK、コマンドラインインターフェイスが用意されています。

- [アマゾンブラケットパイソン SDK \(推奨\)](https://amazon-braket-sdk-python.readthedocs.io/en/latest/#)
- [アマゾンブラケット API リファレンス](https://docs.aws.amazon.com/braket/latest/APIReference/Welcome.html)
- [AWS Command Line Interface](https://docs.aws.amazon.com/cli/latest/reference/braket/index.html)
- [AWS SDK for .NET](https://docs.aws.amazon.com/sdkfornet/v3/apidocs/items/Braket/NBraket.html)
- [AWS SDK for C++](https://sdk.amazonaws.com/cpp/api/LATEST/namespace_aws_1_1_braket.html)
- [AWS SDK for Go](https://docs.aws.amazon.com/sdk-for-go/api/service/braket/)
- [AWS SDK for Java](https://docs.aws.amazon.com/AWSJavaSDK/latest/javadoc/com/amazonaws/services/braket/package-summary.html)
- [AWS SDK for JavaScript](https://docs.aws.amazon.com/AWSJavaScriptSDK/latest/AWS/Braket.html)
- [AWS SDK for PHP](https://docs.aws.amazon.com/aws-sdk-php/v3/api/class-Aws.Braket.BraketClient.html)
- [AWS SDK for Python \(Boto\)](https://boto3.amazonaws.com/v1/documentation/api/latest/reference/services/braket.html)
- [AWS SDK for Ruby](https://docs.aws.amazon.com/sdk-for-ruby/v3/api/Aws/Braket.html)

Amazon Braket GitHub チュートリアルのリポジトリからコード例を入手することもできます。

• [ブラケットチュートリアル GitHub](https://github.com/aws/amazon-braket-examples)

# ドキュメント履歴

以下の表は、Amazon Braket の今回のリリースのドキュメント内容をまとめたものです。

- API バージョン: 2022 年 4 月 28 日
- API リファレンスの最終更新日: 2023 年 9 月 25 日
- ドキュメントの最終更新日: 2024 年 5 月 22 日

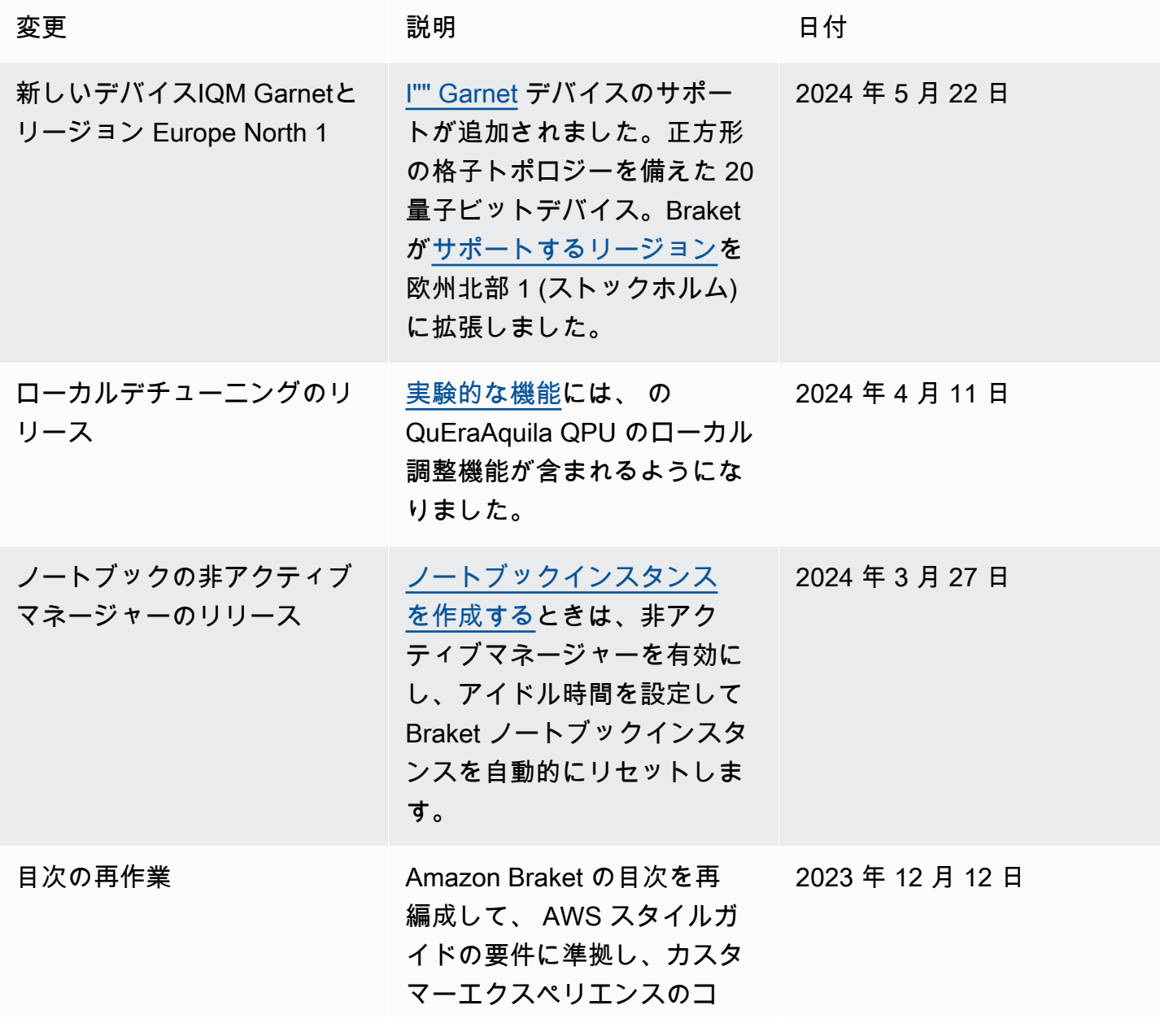

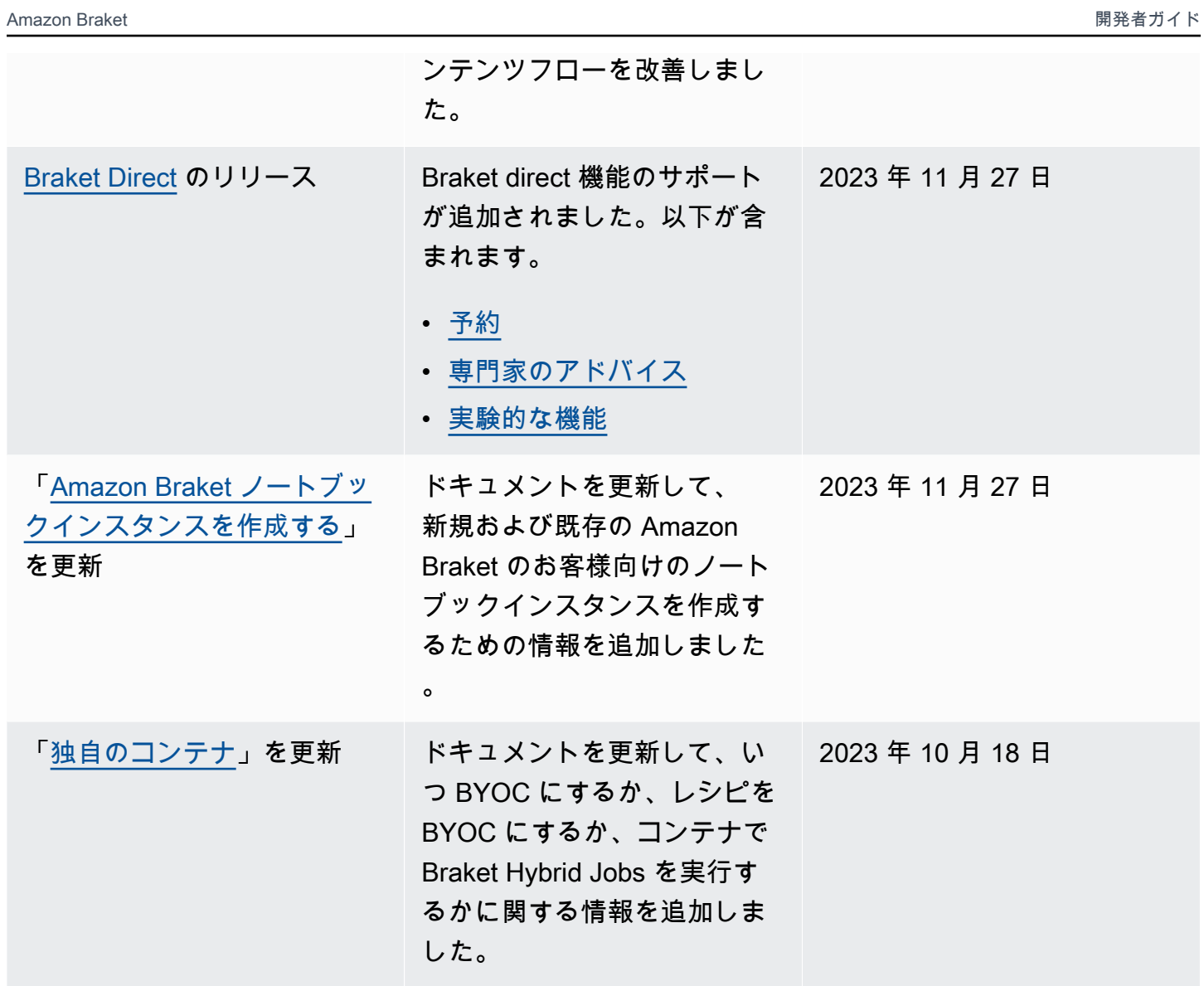

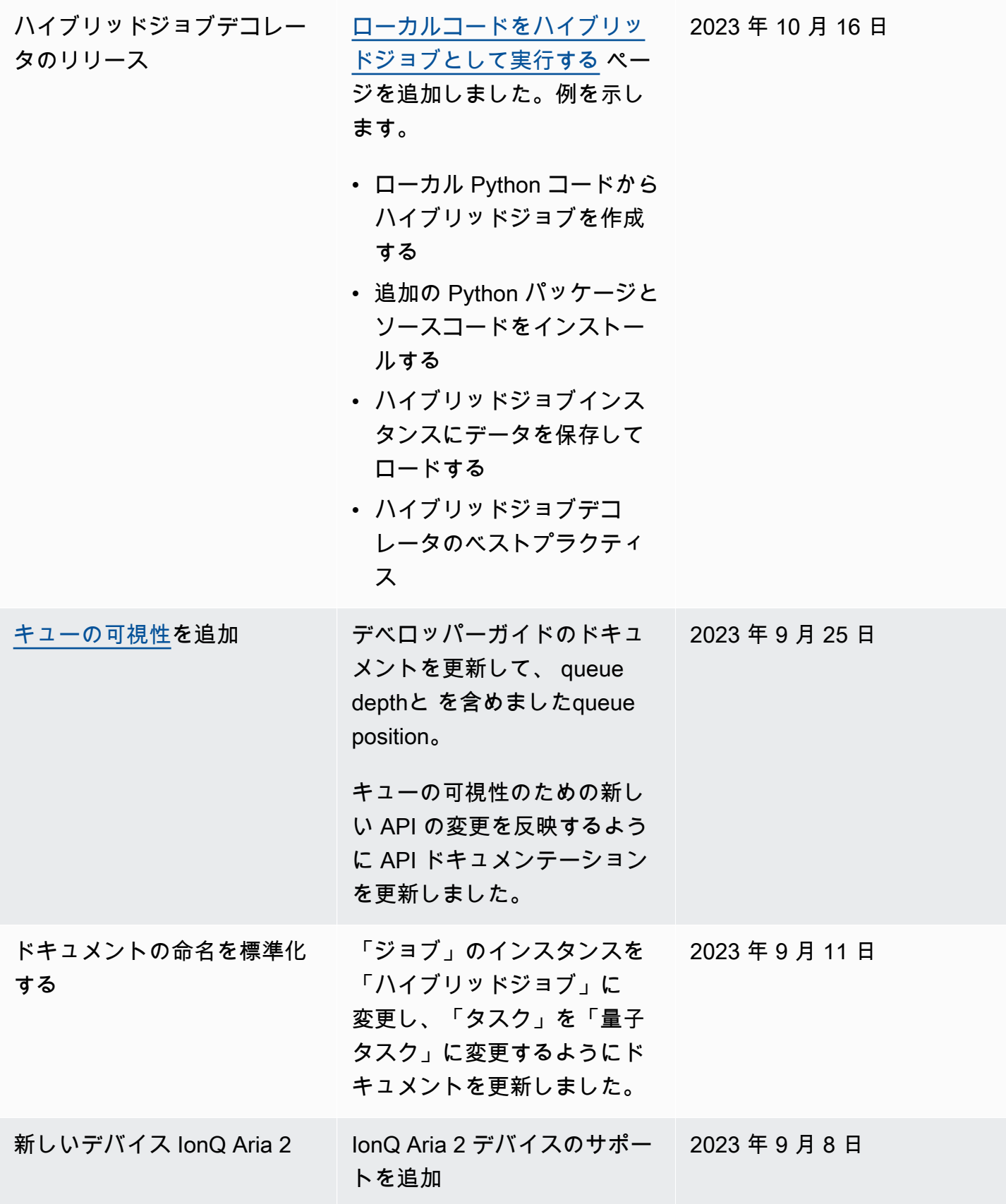

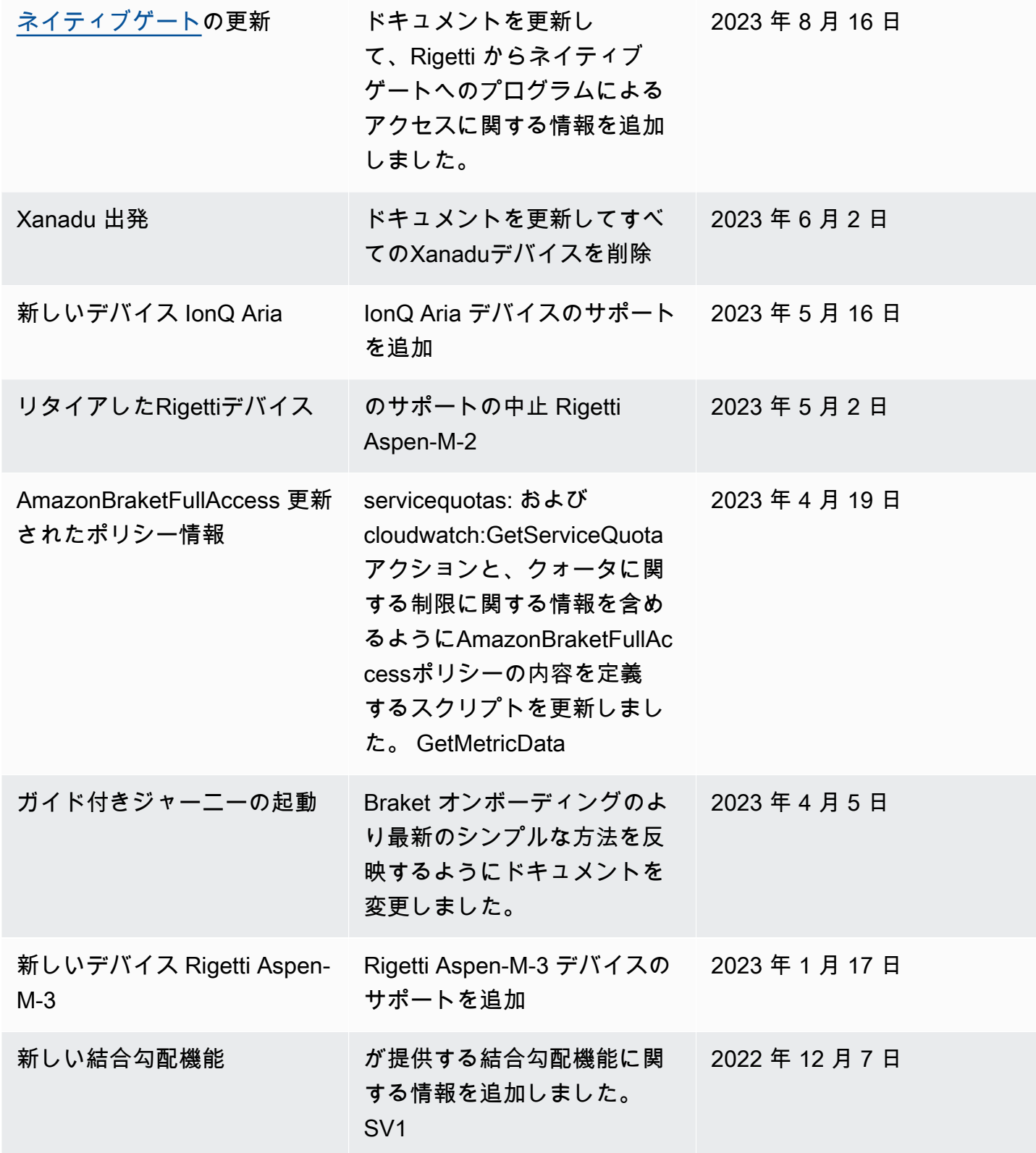
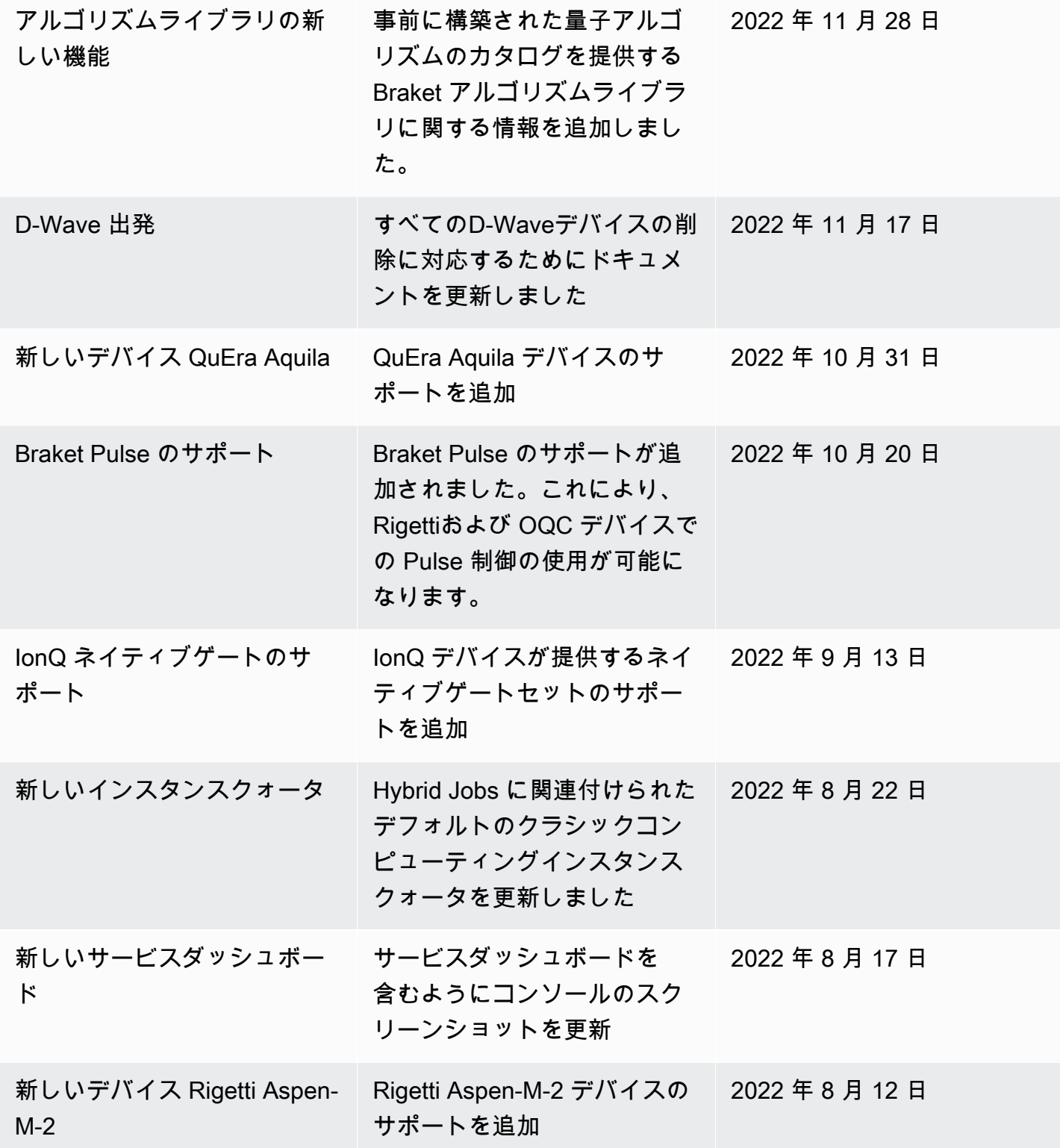

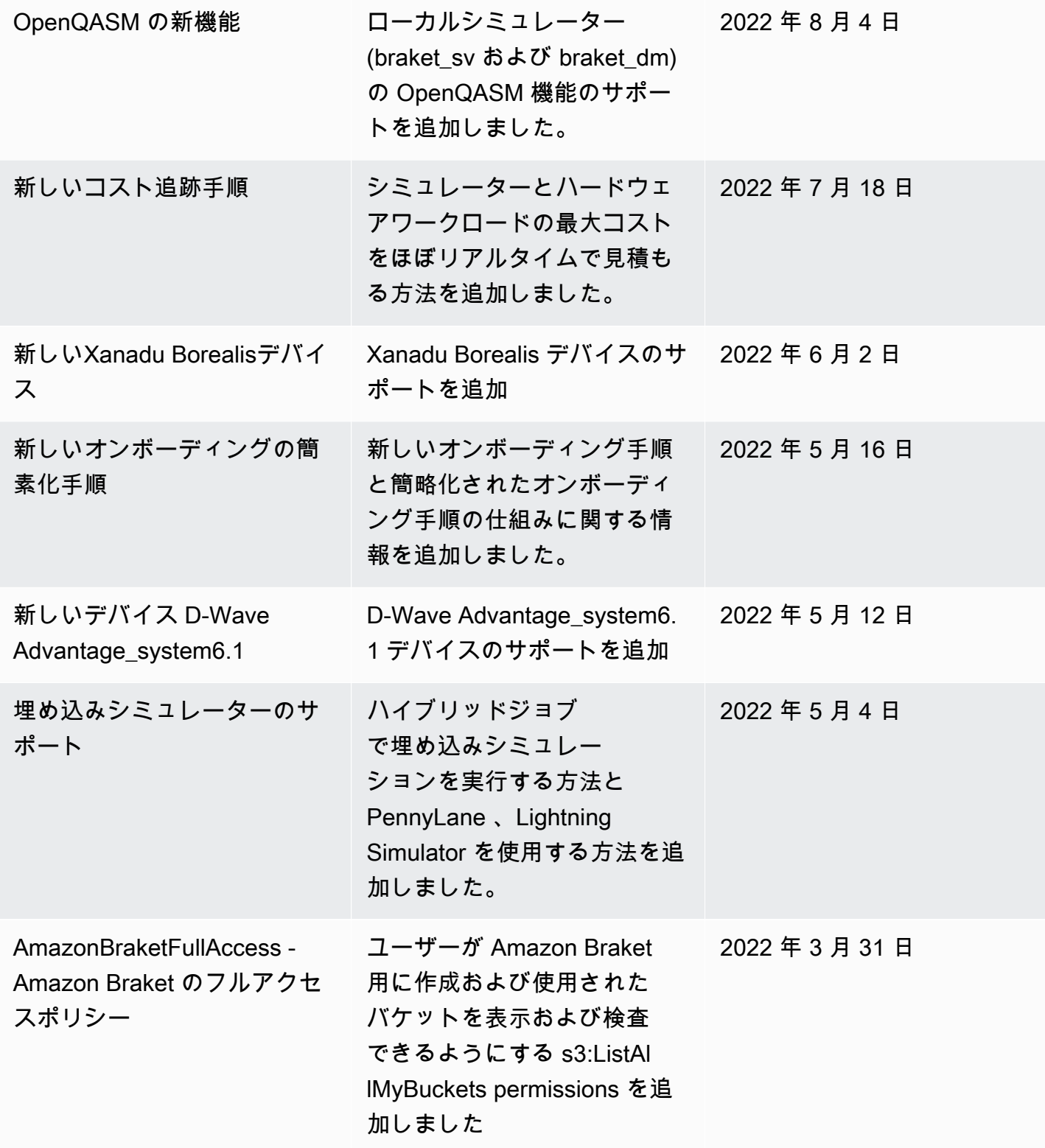

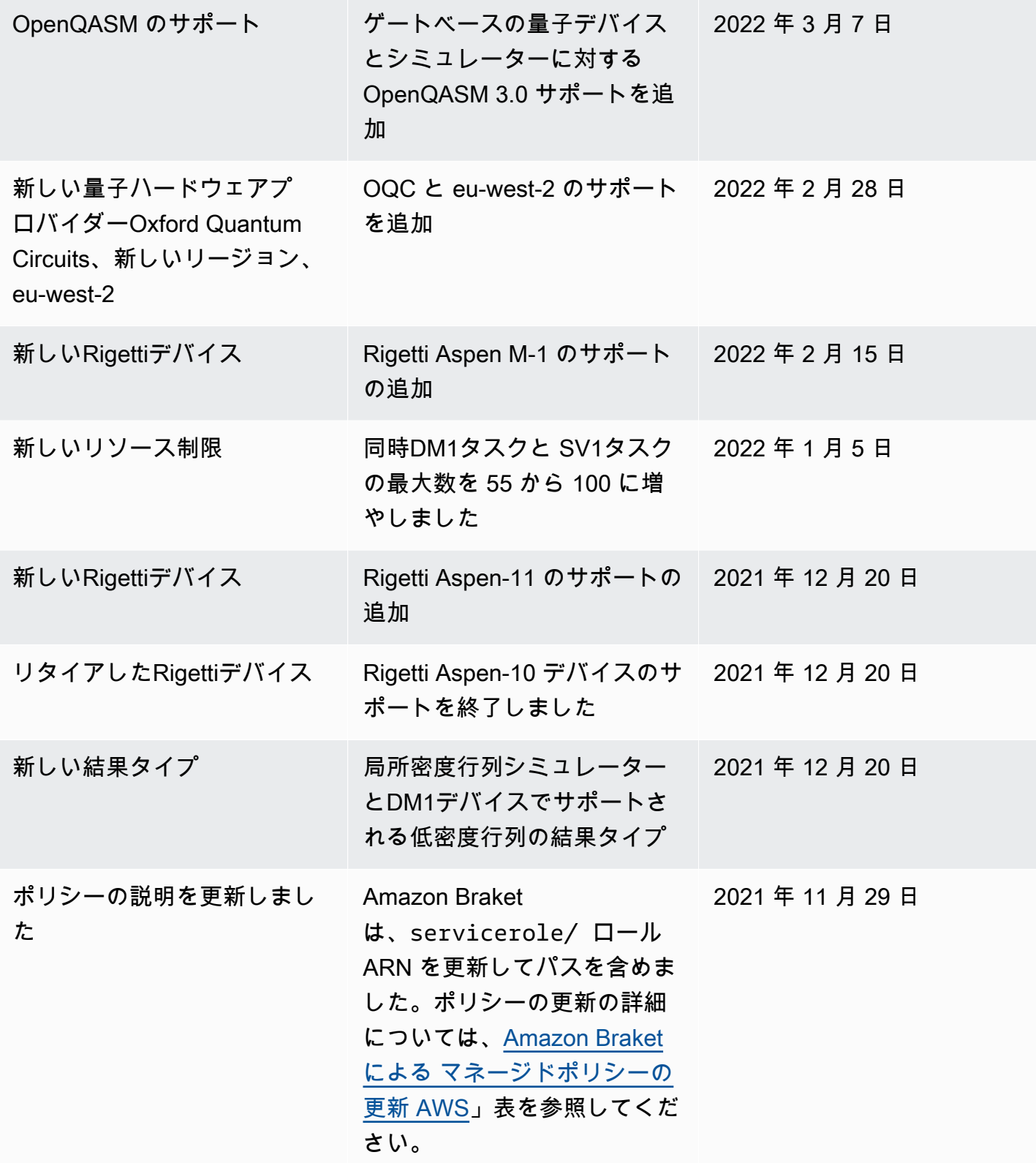

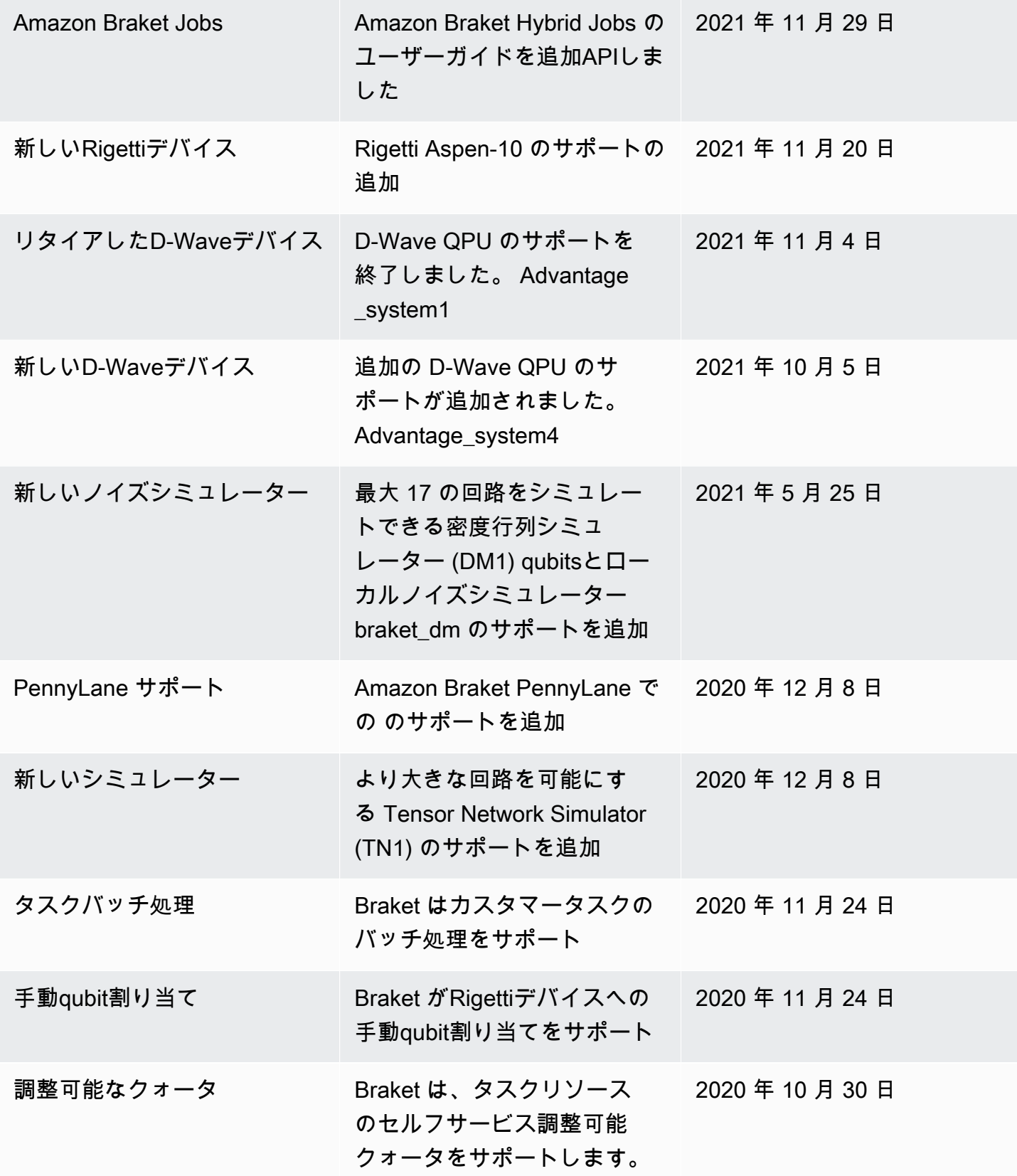

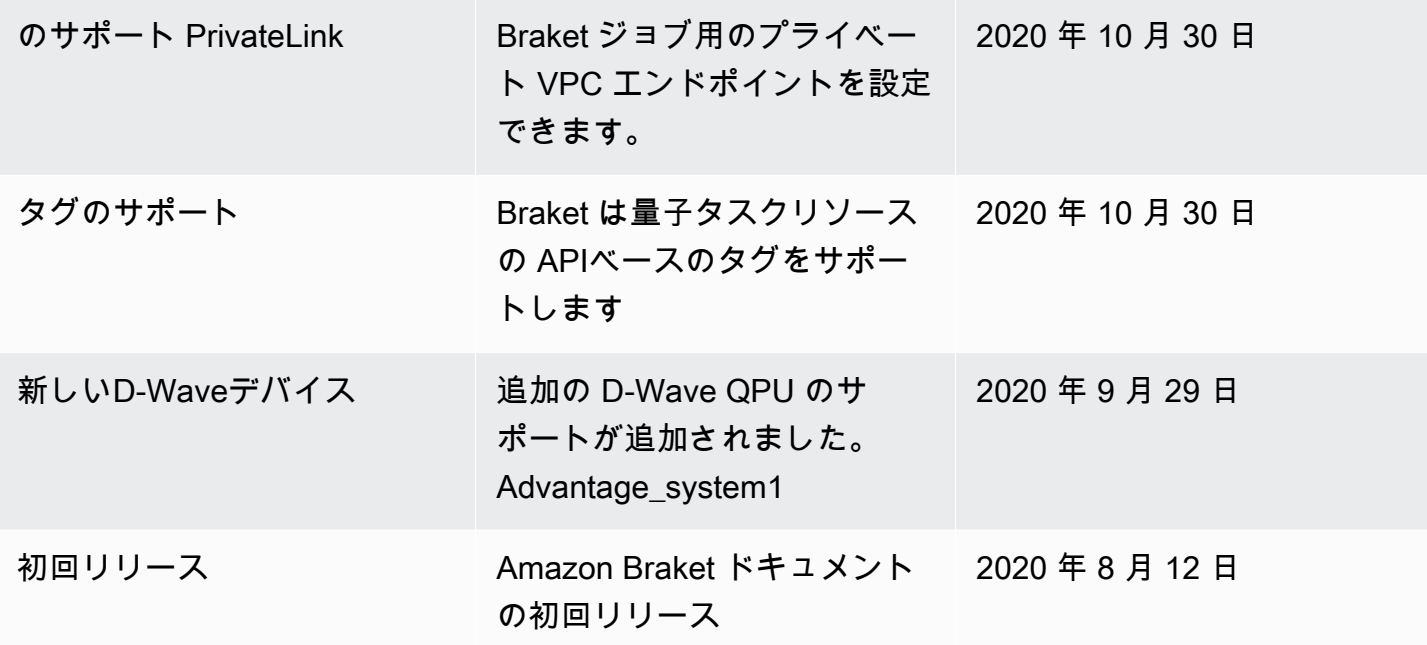

## AWS 用語集

AWS最新の用語については[、AWS用語集リファレンスの用語集を参照してください。](https://docs.aws.amazon.com/glossary/latest/reference/glos-chap.html)AWS

翻訳は機械翻訳により提供されています。提供された翻訳内容と英語版の間で齟齬、不一致または矛 盾がある場合、英語版が優先します。